# S Y N <mark>G R E S S<sup>®</sup></mark>

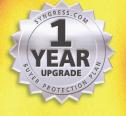

R UPGRADE

# WINDOWS 2000 SERVER

www.sharexxx.net - free books & magazines

# Your Complete Guide to Configuring a Secure Windows 2000 Network

- Complete Coverage of Internet Information Services (IIS) 5.0
- Hundreds of Configuring & Implementing, Designing & Planning Sidebars, Security Alerts, and FAQs
- Complete Coverage of Kerberos, Distributed Security Services, and Public Key Infrastructure

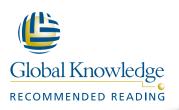

Chad Todd Norris L. Johnson, Jr. Technical Editor

> From the authors of the bestselling HACK PROOFING<sup>TT</sup> YOUR NETWORK

# solutions@syngress.com

With more than 1,500,000 copies of our MCSE, MCSD, CompTIA, and Cisco study guides in print, we continue to look for ways we can better serve the information needs of our readers. One way we do that is by listening.

Readers like yourself have been telling us they want an Internet-based service that would extend and enhance the value of our books. Based on reader feedback and our own strategic plan, we have created a Web site that we hope will exceed your expectations.

**Solutions@syngress.com** is an interactive treasure trove of useful information focusing on our book topics and related technologies. The site offers the following features:

- One-year warranty against content obsolescence due to vendor product upgrades. You can access online updates for any affected chapters.
- "Ask the Author"<sup>™</sup> customer query forms that enable you to post questions to our authors and editors.
- Exclusive monthly mailings in which our experts provide answers to reader queries and clear explanations of complex material.
- Regularly updated links to sites specially selected by our editors for readers desiring additional reliable information on key topics.

Best of all, the book you're now holding is your key to this amazing site. Just go to **www.syngress.com/solutions**, and keep this book handy when you register to verify your purchase.

Thank you for giving us the opportunity to serve your needs. And be sure to let us know if there's anything else we can do to help you get the maximum value from your investment. We're listening.

# www.syngress.com/solutions

SYNGRESS<sup>®</sup>

# SYNGRESS®

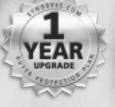

**1 YEAR UPGRADE** BUYER PROTECTION PLAN

TM

# NINDOWS 2000

Chad Todd Norris L. Johnson, Jr. Technical Editor

> From the authors of the bestselling HACK PROOFING<sup>®</sup> YOUR NETWORK

Syngress Publishing, Inc., the author(s), and any person or firm involved in the writing, editing, or production (collectively "Makers") of this book ("the Work") do not guarantee or warrant the results to be obtained from the Work.

There is no guarantee of any kind, expressed or implied, regarding the Work or its contents. The Work is sold AS IS and WITHOUT WARRANTY. You may have other legal rights, which vary from state to state.

In no event will Makers be liable to you for damages, including any loss of profits, lost savings, or other incidental or consequential damages arising out from the Work or its contents. Because some states do not allow the exclusion or limitation of liability for consequential or incidental damages, the above limitation may not apply to you.

You should always use reasonable care, including backup and other appropriate precautions, when working with computers, networks, data, and files.

Syngress Media®, Syngress®, and "Career Advancement Through Skill Enhancement®," are registered trademarks of Syngress Media, Inc. "Ask the Author<sup>TM</sup>," "Ask the Author UPDATE<sup>TM</sup>," "Mission Critical<sup>TM</sup>," "Hack Proofing<sup>TM</sup>," and "The Only Way to Stop a Hacker is to Think Like One<sup>TM</sup>" are trademarks of Syngress Publishing, Inc. Brands and product names mentioned in this book are trademarks or service marks of their respective companies.

KEY SERIAL NUMBER 001 AJNR2U394F 002 BKAER9325R 003 ZLKRT9BSW4 004 VKF95TMKMD 005 BWE9SD4565 006 CAL44GMLSA XD2KLFW3RM 007 800 OM4VLR39P6 009 5MVREM56PK 010 9VNLA2MER3

PUBLISHED BY Syngress Publishing, Inc. 800 Hingham Street Rockland, MA 02370

### Hack Proofing Windows 2000

Copyright © 2001 by Syngress Publishing, Inc. All rights reserved. Printed in the United States of America. Except as permitted under the Copyright Act of 1976, no part of this publication may be reproduced or distributed in any form or by any means, or stored in a database or retrieval system, without the prior written permission of the publisher, with the exception that the program listings may be entered, stored, and executed in a computer system, but they may not be reproduced for publication.

Printed in the United States of America

1 2 3 4 5 6 7 8 9 0

ISBN: 1-931836-49-3

Technical Editor: Norris L. Johnson, Jr. Co-Publisher: Richard Kristof Acquisitions Editor: Catherine B. Nolan Developmental Editor: Jonathan Babcok Freelance Editorial Manager: Maribeth Corona-Evans

Cover Designer: Michael Kavish Page Layout and Art by: Shannon Tozier Copy Editor: Darlene Bordwell Indexer: Robert Saigh

Distributed by Publishers Group West in the United States and Jaguar Book Group in Canada.

# Acknowledgments

We would like to acknowledge the following people for their kindness and support in making this book possible.

Richard Kristof and Duncan Anderson of Global Knowledge, for their generous access to the IT industry's best courses, instructors, and training facilities.

Ralph Troupe, Rhonda St. John, and the team at Callisma for their invaluable insight into the challenges of designing, deploying and supporting world-class enterprise networks.

Karen Cross, Lance Tilford, Meaghan Cunningham, Kim Wylie, Harry Kirchner, Kevin Votel, Kent Anderson, Eric Green, Dave Dahl, Elise Cannon, Chris Barnard, John Hofstetter, and Frida Yara of Publishers Group West for sharing their incredible marketing experience and expertise. In addition, a special thanks to Janis Carpenter, Kimberly Vanderheiden, and all of the PGW Reno staff for help on recent projects.

Mary Ging, Caroline Hird, Simon Beale, Caroline Wheeler, Victoria Fuller, Jonathan Bunkell, and Klaus Beran of Harcourt International for making certain that our vision remains worldwide in scope.

Anneke Baeten and Annabel Dent of Harcourt Australia for all their help.

David Buckland, Wendi Wong, Daniel Loh, Marie Chieng, Lucy Chong, Leslie Lim, Audrey Gan, and Joseph Chan of Transquest Publishers for the enthusiasm with which they receive our books.

Kwon Sung June at Acorn Publishing for his support.

Ethan Atkin at Cranbury International for his help in expanding the Syngress program.

Joe Pisco, Helen Moyer, Paul Zanoli, Alan Steele, and the great folks at Graphic Services/InterCity Press for all their help.

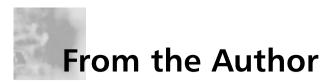

I would like to thank Paul Salas, coauthor of Administering Cisco QOS for IP Networks by Syngress Publishing, for introducing me to the folks at Syngress and Chris Jackson for his support and encouragement. I would also like to thank the authors of *Configuring Windows 2000 Server Security,* Thomas Shinder, Debra Shinder, and Lynn White, for providing the foundation for this book. Finally, a thank you to the editors that made this book possible—Jon Babcock, Catherine Nolan, Norris Johnson, Thomas Llewellyn, and Melissa Craft.

I would also like to thank my wife Sarah who is a tremendous help in my work and supportive of the numerous hours spent on my various projects. Without Sarah's loving support, I would not be able to accomplish my personal or professional goals.

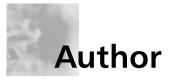

**Chad Todd** (MCSE, MCT, CNE, CNA, A+, Network+, i-Net+) is a Systems Trainer for Ikon Education Services, a global provider of technical training. He currently teaches Windows 2000 Security classes. In addition to training for Ikon, Chad also provides private consulting for small- to medium-sized companies. Chad writes practice tests for Boson Software and is the coauthor of Test 70-227: Installing, Configuring, and Administering Microsoft Internet Security and Acceleration (ISA) Server 2000, Enterprise Edition. Chad first earned his MCSE on Windows NT 4.0 and has been working with Windows 2000 since its first beta release. He was awarded Microsoft Charter Member 2000 for being one of the first 2000 engineers to attain Windows 2000 MCSE certification. Chad lives in Columbia, SC with his wife Sarah.

# Technical Editor

**Norris L. Johnson, Jr.** (MCSE, MCT, CTT, A+, Network +) is a Technology Trainer and Owner of a consulting company in the Seattle-Tacoma area. His consultancies have included deployments and security planning for local firms and public agencies. He specializes in Windows NT 4.0 and Windows 2000 issues, providing planning and implementation and integration services. In addition to consulting work, Norris is a Trainer for the AATP program at Highline Community College's Federal Way, WA campus and has taught in the vocational education arena at Bates Technical College in Tacoma, WA. Norris holds a bachelor's degree from Washington State University. He is deeply appreciative of the guidance and support provided by his parents and wife Cindy while transitioning to a career in Information Technology.

# Contributors

**Dr. Thomas W. Shinder, M.D.** (MCSE, MCP+I, MCT) is a Technology Trainer and Consultant in the Dallas-Ft. Worth metroplex. He has consulted with major firms, including Xerox, Lucent Technologies, and FINA Oil, assisting in the development and implementation of IP-based communications strategies. Tom is a Windows 2000 editor for Brainbuzz.com, a Windows 2000 columnist for Swynk.com, and is the author of Syngress's bestselling *Configuring ISA Server 2000* (1-928994-29-6).

Tom attended medical school at the University of Illinois in Chicago and trained in neurology at the Oregon Health Sciences Center in Portland, OR. His fascination with interneuronal communication ultimately melded with his interest in internetworking and led him to focus on systems engineering. Tom and his wife, Debra Littlejohn Shinder, design elegant and cost-efficient solutions for small- and medium-sized businesses based on Windows NT/2000 platforms. Tom has contributed to several Syngress titles, including *Configuring Windows 2000 Server Security* (ISBN: 1-928994-02-4), and *Managing Windows 2000 Network Services* (ISBN: 1-928994-06-7), and is the coauthor of *Troubleshooting Windows 2000 TCP/IP* (1-928994-11-3).

**Debra Littlejohn Shinder** (MCSE, MCT, MCP+I), is an Independent Technology Trainer, Author, and Consultant who works in conjunction with her husband, Dr. Thomas Shinder, in the Dallas-Ft. Worth area. She has been an instructor in the Dallas County Community College District since 1992, and is the Webmaster for the cities of Seagoville and Sunnyvale, TX.

Deb is a featured Windows 2000 columnist for Brainbuzz.com and a regular contributor to TechRepublic's TechProGuild. She and Tom have authored numerous online courses for DigitalThink (www.digitalthink.com) and have given presentations at technical conferences on Microsoft certification and Windows NT and 2000 topics. Deb is also the Series Editor for the Syngress/Osborne McGraw-Hill Windows 20000 MCSE study guides. She is a member of the Author's Guild, the IEEE IPv6 Task Force, and local professional organizations.

Deb and Tom met online and married in 1994. They opened a networking consulting business and developed the curriculum for the MCSE training program at Eastfield College before becoming full-time technology writers. Deb is the coauthor of Syngress's bestselling *Configuring ISA Server 2000* (1-928994-29-6). She has also coauthored Syngress's *Troubleshooting Windows 2000 TCP/IP* (ISBN: 1-928994-11-3) and has contributed to several Syngress titles, including *Managing Windows 2000 Network Services* (ISBN: 1-928994-06-7) and *Configuring Windows 2000 Server Security* (ISBN: 1-928994-02-4).

**Stace Cunningham** (CMISS, CCNA, MCSE, CLSE, COS/2E, CLSI, COS/2I, CLSA, MCPS, A+) is a Security Consultant. He has assisted several clients, including a casino, in the development and implementation of network security plans for their organizations. He has held the positions of Network Security Officer and Computer Systems Security Officer while serving in the United States Air Force.

While in the Air Force, Stace was also heavily involved for over 14 years in installing, troubleshooting, and protecting long-haul circuits with the appropriate level of cryptography necessary to protect the level of information traversing the circuit as well as protecting the circuits from TEMPEST hazards. This not only included American equipment but also equipment from Britain and Germany while he was assigned to Allied Forces Southern Europe (NATO).

Stace was an active contributor to The SANS Institute booklet "Windows NT Security Step by Step." In addition, he has coauthored over 18 books published by Osborne/McGraw-Hill, Syngress Media, and Microsoft Press. He has also performed as Technical Editor for various other books and is a published author in Internet Security Advisor magazine.

His wife Martha and daughter Marissa are very supportive of the time he spends with his computers, routers, and firewalls in the "lab" of their house. Without their love and support he would not be able to accomplish the goals he has set for himself. **D. Lynn White** (MCPS, MCSE, MCT, MCP+Internet, CTT) is President of Independent Network Consultants, Inc. Lynn has more than 15 years in programming and networking experience. She has been a system manager in the mainframe environment, as well as a software developer for a process control company. She is a technical author, editor, trainer, and consultant in the field of networking and computer-related technologies. Lynn has been presenting mainframe, Microsoft official curriculum and other operating systems and networking courses in and outside the United States for more than 13 years. Lynn is the Series Editor for Syngress for both the Network+ and A+ Series. Her latest certification has been to receive her CTT (Certified Technical Trainer) by the Chauncey Group International. Lynn would like to extend thanks to her family and friends for always being there over the years.

**Brian M. Collins** (MCNE, MCSE, MCT, CTT) is a Technical Trainer for Network Appliance, Inc. in Sunnyvale, CA. A Technology Industry veteran of 20 years, his employment background includes US Navy Electronics, Semiconductor Industry Robotics, Software Development in several languages, and System Administration. Brian's hobbies include hiking, operating systems, and coding. When not traveling the world training for NetApp, Brian can be found in the Santa Cruz Mountains of California, 30 miles from the center of Silicon Valley.

**Garrick Olsen** (A+, Network+, MCP+I, MCSE+I, CNE) currently works for MicroAge in Anchorage, AL as a Network Technician.

# Contents

### Answers to Your Frequently Asked Questions

6

Q: How can I enable my Windows 98 clients to use Kerberos v5 authentication?

e,

A: Down-level clients (Windows 9x and NT 4.0) do not support Kerberos v5 authentication. The only way to use Kerberos would be to upgrade your Windows 98 clients to Windows 2000 Professional.

# Chapter 1 The Windows 2000 Server Security Migration Path

| Introduction                                | 2  |
|---------------------------------------------|----|
| Windows 2000 Server Security                | 3  |
| Why the Change?                             | 3  |
| Differences in Windows 2000 Server Security | 4  |
| Authentication Limitations                  | 7  |
| What Is the Same in Windows 2000 Server?    | 9  |
| Upgrading and Migrating Considerations      | 9  |
| Network Security Plan                       | 9  |
| How to Begin the Process                    | 11 |
| Getting Started                             | 12 |
| Exercise 1.1 Switching to Native Mode       | 13 |
| Issues to Present to Your Manager           | 15 |
| Proper Analysis                             | 16 |
| Timing                                      | 16 |
| Cost                                        | 16 |
| Resources                                   | 17 |
| Summary                                     | 18 |
| Solutions Fast Track                        | 18 |
| Frequently Asked Questions                  | 19 |
| Chapter 2 Default Access Control Settings   | 21 |
| Introduction                                | 22 |
| The Administrators Group                    | 23 |
| The Users Group                             | 24 |
| The Power Users Group                       | 24 |
|                                             |    |

xi

1

|                                                  | Configuring Security during                  |    |
|--------------------------------------------------|----------------------------------------------|----|
|                                                  | Windows 2000 Setup                           | 25 |
|                                                  | Default File System and Registry Permissions | 30 |
|                                                  | Default User Rights                          | 46 |
|                                                  | Exercise 2.1 Checking User Rights            |    |
|                                                  | through the Microsoft Management             |    |
|                                                  | Console                                      | 50 |
|                                                  | Default Group Membership                     | 55 |
|                                                  | Pre-Windows 2000 Security                    | 57 |
|                                                  | Summary                                      | 58 |
|                                                  | Solutions Fast Track                         | 58 |
|                                                  | Frequently Asked Questions                   | 60 |
| Provides Details on                              | Chapter 3 Kerberos Server Authentication     | 63 |
| the Subprotocols                                 | Introduction                                 | 64 |
| ۵ .                                              | Authentication in Windows 2000               | 64 |
|                                                  | Benefits of Kerberos Authentication          | 66 |
| Kerberos contains three subprotocols, also known | Standards for Kerberos Authentication        | 66 |
| as exchanges:                                    | Extensions to the Kerberos Protocol          | 67 |
| <ul> <li>Authentication Service</li> </ul>       | Overview of the Kerberos Protocol            | 67 |
| (AS) Exchange                                    | Basic Concepts                               | 67 |
| Ticket-Granting Service                          | Authenticators                               | 68 |
| (TGS) Exchange                                   | Key Distribution Center                      | 69 |
| Client/Server (CS)                               | Session Tickets                              | 69 |
| Exchange                                         | Ticket-Granting Tickets                      | 71 |
|                                                  | Services Provided by the Key                 |    |
|                                                  | Distribution Center                          | 72 |
|                                                  | Subprotocols                                 | 73 |
|                                                  | AS Exchange                                  | 73 |
|                                                  | TGS Exchange                                 | 75 |
|                                                  | CS Exchange                                  | 76 |
|                                                  | Option Flags for KRB_AS_REQ                  |    |
|                                                  | and KRB_TGS_REQ Messages                     | 77 |
|                                                  | Tickets                                      | 78 |
|                                                  | Proxy Tickets and Forwarded Tickets          | 81 |
|                                                  | Kerberos and Windows 2000                    | 82 |
|                                                  | Key Distribution Center                      | 84 |

|              | Kerberos Policy                                                                 | 86         |
|--------------|---------------------------------------------------------------------------------|------------|
|              | Contents of a Microsoft Kerberos Ticket                                         | 88         |
|              | Delegation of Authentication                                                    | 88         |
|              | Preauthentication                                                               | 89         |
|              | Security Support Providers                                                      | 89         |
|              | Credentials Cache                                                               | 90         |
|              | DNS Name Resolution                                                             | 90         |
|              | UDP and TCP Ports                                                               | 91         |
|              | Authorization Data                                                              | 92         |
|              | KDC and Authorization Data                                                      | 92         |
|              | Services and Authorization Data                                                 | 92         |
|              | Kerberos Tools                                                                  | 92         |
|              | Kerberos List                                                                   | 93         |
|              | Kerberos Tray                                                                   | 96         |
|              | Summary                                                                         | 100        |
|              | Solutions Fast Track                                                            | 101        |
|              | Frequently Asked Questions                                                      | 103        |
| U            | hapter 4 Secure Networking<br>sing Windows 2000 Distributed<br>ecurity Services | 105        |
|              | Introduction                                                                    | 106        |
|              | The Way We Were: Security in NT                                                 | 106        |
|              | A Whole New World: Distributed                                                  |            |
| ~            | Security in Windows 2000                                                        | 106        |
|              | Distributed Services                                                            | 107        |
|              | Open Standards                                                                  | 107        |
|              | Windows 2000 Distributed Security Services                                      | 109        |
| ה            | Active Directory and Security                                                   | 110        |
|              | Advantages of Active Directory Account                                          |            |
| $\mathbb{Z}$ | Management                                                                      | 111        |
|              | Managing Security via Object Properties                                         | 113        |
| I            | Managing Security via Group                                                     |            |
|              | Mambarshing                                                                     |            |
|              | Memberships                                                                     | 115        |
|              | Active Directory Object Permissions                                             | 115<br>115 |
|              | *                                                                               |            |

Learn About Setting Up Secure Communication with Multiple Vendors via SSO

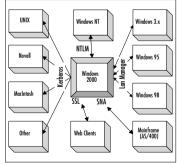

| Relationship between                          |            |
|-----------------------------------------------|------------|
| Directory and Security Services               | 119        |
| Active Directory Components                   | 120        |
| Exercise 4.2 Creating Trusts with             |            |
| Active Directory Domains and Trusts           | 126        |
| Delegation of Administration                  | 128        |
| Fine-Grain Access Rights                      | 131        |
| Inheritance of Access Rights                  | 131        |
| Security Protocols                            | 134        |
| NTLM Credentials                              | 134        |
| Kerberos Credentials                          | 135        |
| Getting a Ticket to Ride                      | 136        |
| Private and Public Key Pairs and Certificates | 137        |
| Other Supported Protocols                     | 137        |
| Internet Single Sign-On                       | 138        |
| Internet Security for Windows 2000            | 139        |
| Client Authentication with SSL 3.0            | 140        |
| Authentication of External Users              | 140        |
| Microsoft Certificate Server                  | 140        |
| CryptoAPI                                     | 141        |
| Interbusiness Access: Distributed Partnership | 141        |
| Summary                                       | 143        |
| Solutions Fast Track                          | 144        |
| Frequently Asked Questions                    | 147        |
| Chapter 5 Security Configuration Tool Set     | 149        |
| Introduction                                  | 150        |
| Security Configuration Tool Set               | 150        |
| Security Configuration Tool Set Components    | 151        |
| Security Configuration and Analysis           |            |
| Snap-In                                       | 151        |
| Security Setting Extensions to Group          |            |
| Policy                                        | 1 - 1      |
| Security Templates                            | 151        |
| The Secedit.exe Command-Line Tool             | 151<br>152 |
| The Secont.exe Command-Line 1001              |            |
| Security Configurations                       | 152        |
|                                               | 152<br>154 |

|                                                       | Security Configuration and Analysis Areas | 156 |
|-------------------------------------------------------|-------------------------------------------|-----|
|                                                       | Account Policies                          | 157 |
|                                                       | Local Policies                            | 158 |
|                                                       | Event Log                                 | 158 |
|                                                       | Restricted Groups                         | 158 |
|                                                       | System Services                           | 158 |
|                                                       | Registry                                  | 158 |
|                                                       | File System                               | 158 |
|                                                       | Security Configuration Tool Set User      |     |
|                                                       | Interfaces                                | 159 |
|                                                       | Security Configuration and Analysis       |     |
| Understand the                                        | Snap-In                                   | 159 |
| Secedit.exe Command                                   | The Secedit.exe Command-Line              |     |
| ۵ .                                                   | Interface                                 | 161 |
|                                                       | Configuring Security                      | 165 |
| The secedit.exe command-<br>line interface allows the | Account Policies                          | 165 |
| administrator to:                                     | Local Policies                            | 168 |
| Analyze system security                               | Event Log                                 | 174 |
| Configure system                                      | Restricted Groups                         | 176 |
| security                                              | Exercise 5.1 Configuring Restricted       |     |
| <ul> <li>Refresh security</li> </ul>                  | Groups                                    | 177 |
| settings                                              | Registry Security                         | 179 |
| Export security settings                              | Exercise 5.2 Configuring Registry         |     |
| <ul> <li>Validate the syntax of a</li> </ul>          | Security                                  | 179 |
| security template                                     | File System Security                      | 181 |
|                                                       | Exercise 5.3 Configuring File System      |     |
|                                                       | Security                                  | 181 |
|                                                       | System Services Security                  | 184 |
|                                                       | Exercise 5.4 Configuring System Services  |     |
|                                                       | Security                                  | 185 |
|                                                       | Analyzing Security                        | 186 |
|                                                       | Exercise 5.5 Analyzing the Local          |     |
|                                                       | Machine                                   | 186 |
|                                                       | Account and Local Policies                | 188 |
|                                                       | Restricted Group Management               | 188 |
|                                                       | Registry Security                         | 188 |

### Learn the Syntax for the EfsRecvr **Command Line**

0

|          |                                    | for Windows 2000                     | 199 |
|----------|------------------------------------|--------------------------------------|-----|
| Item     | Function                           | Introduction                         | 200 |
| /S       | Recovers the                       | Using the Encrypting File System     | 201 |
|          | files in the                       | Encryption Fundamentals              | 201 |
|          | given directory<br>and all subdi-  | How EFS Works                        | 203 |
|          | rectories. The                     | User Operations                      | 204 |
|          | default direc-<br>tory is the      | File Encryption                      | 205 |
|          | current                            | Assessing an Encrypted File          | 207 |
|          | directory.                         | Copying an Encrypted File            | 208 |
| /I       | The recovery<br>process will       | The Copy Command                     | 209 |
|          | continue, even                     | Moving or Renaming an Encrypted File | 209 |
|          | if an error<br>occurs. The         | Decrypting a File                    | 210 |
|          | default behavior                   | Cipher Utility                       | 211 |
|          | is to immedi-<br>ately stop the    | Directory Encryption                 | 212 |
|          | recovery process                   | Recovery Operations                  | 213 |
|          | should an error                    | Exercise 6.1 Configuring a Recovery  |     |
| /Q       | occur.<br>Limits the               | Agent without an EFS Certificate     | 213 |
| /Q       | reporting of                       | Exercise 6.2 Adding a Recovery Agent |     |
|          | only essential information         | That Has an EFS Recovery Certificate | 218 |
|          | needed to load                     | EFS Architecture                     | 221 |
|          | the appropriate                    | EFS Components                       | 222 |
| Filonomo | keys.                              | The Encryption Process               | 224 |
| Filename | Specifies a file,<br>directory, or | The EFS File Information             | 227 |
|          | pattern.                           | The Decryption Process               | 229 |

File System Security

Group Policy Integration

Objects

Solutions Fast Track

Frequently Asked Questions

Summary

System Services Security

Additional Security Policies

Chapter 6 Encrypting the File System

Security Configuration in Group Policy

The Security Settings Extension to the Group Policy Editor

189

190

191

191

191

193

194

195

197

| Summary                                  | 232 |
|------------------------------------------|-----|
| Solutions Fast Track                     | 233 |
| Frequently Asked Questions               | 235 |
| Chapter 7 IP Security for Microsoft      |     |
| Windows 2000 Server                      | 239 |
| Introduction                             | 240 |
| Network Encroachment Methodologies       | 240 |
| Snooping                                 | 241 |
| Spoofing                                 | 241 |
| The TCP/IP Sequence Number Attack        | 241 |
| Password Compromise                      | 242 |
| Denial-of-Service Attacks                | 242 |
| TCP SYN Attacks                          | 243 |
| SMURF Attacks                            | 243 |
| Teardrop Attacks                         | 244 |
| Ping of Death                            | 244 |
| Man-in-the-Middle Attacks                | 244 |
| Application-Directed Attacks             | 245 |
| Compromised Key Attacks                  | 245 |
| IPSec Architecture                       | 246 |
| Overview of IPSec Cryptographic Services | 247 |
| Message Integrity                        | 247 |
| Message Authentication                   | 249 |
| Confidentiality                          | 251 |
| IPSec Security Services                  | 252 |
| The Authentication Header                | 252 |
| Encapsulating Security Payload           | 253 |
| Security Associations and IPSec          |     |
| Key Management Procedures                | 254 |
| IPSec Key Management                     | 255 |
| Deploying Windows IP Security            | 256 |
| Evaluating Information                   | 256 |
| Evaluating the "Enemy"                   | 257 |
| Determining Required Security Levels     | 258 |
| Building Security Policies with          |     |
| Customized IPSec Consoles                | 259 |

# Implement IPSec Security Services

٥

IPSec engages two protocols to implement security on an IP network:

- Authentication header (AH)
- Encapsulating security protocol (ESP)

|                                                                     | Exercise 7.1 Building an IPSec MMC     |     |
|---------------------------------------------------------------------|----------------------------------------|-----|
|                                                                     | Console                                | 259 |
|                                                                     | Flexible Security Policies             | 261 |
|                                                                     | Rules                                  | 263 |
|                                                                     | Flexible Negotiation Policies          | 267 |
|                                                                     | Filters                                | 268 |
|                                                                     | Creating a Security Policy             | 269 |
|                                                                     | Making the Rule                        | 271 |
|                                                                     | Compatibility Notes                    | 283 |
|                                                                     | Summary                                | 284 |
|                                                                     | Solutions Fast Track                   | 285 |
|                                                                     | Frequently Asked Questions             | 287 |
| Learn About the C                                                   | hapter 8 Smart Cards                   | 289 |
| Interaction between a                                               | Introduction                           | 290 |
| Smart Card                                                          | Interoperability                       | 291 |
| Application and a<br>Smart Card Reader                              | ISO 7816, EMV, and GSM                 | 291 |
| Sindit Cara Redder                                                  | The PC/SC Workgroup                    | 292 |
|                                                                     | The Microsoft Approach                 | 292 |
| Smart Card-Javare<br>Application                                    | A Standard Model for Interfacing Smart |     |
|                                                                     | Card Readers and Cards with PCs        | 293 |
|                                                                     | Device-Independent APIs for Enabling   |     |
| Smort Card                                                          | Smart Card-Aware Applications          | 294 |
| Resource Manoger                                                    | Integration with Various Microsoft     |     |
| Smart Card Reader Smart Card Reader Smart Card Reader               | Platforms                              | 295 |
| Driver/Handler         Driver/Handler           85-232         P5/2 | Smart Card Base Components             | 296 |
| ISmart Card Smart Card Smart Card                                   | Service Providers                      | 296 |
|                                                                     | Cryptographic Service Providers        | 296 |
| Samet Card<br>(RC)<br>(RC)<br>(RC)                                  | Smart Card Service Providers           | 296 |
|                                                                     | Cards                                  | 297 |
|                                                                     | Resource Manager                       | 300 |
|                                                                     | Enhanced Solutions                     | 302 |
|                                                                     | Client Authentication                  | 302 |
|                                                                     | Public Key Interactive Logon           | 302 |
|                                                                     | Smart Card Reader Installation         | 303 |
|                                                                     | Smart Card Certificate Enrollment      | 305 |
|                                                                     | Smart Card Logon                       | 309 |

|                                                  | Secure E-Mail                              | 309 |
|--------------------------------------------------|--------------------------------------------|-----|
|                                                  | Summary                                    | 311 |
|                                                  | Solutions Fast Track                       | 311 |
|                                                  | Frequently Asked Questions                 | 313 |
|                                                  | Chapter 9 Microsoft Windows 2000           |     |
|                                                  | Public Key Infrastructure                  | 315 |
|                                                  | Introduction                               | 316 |
|                                                  | Concepts                                   | 316 |
|                                                  | Public Key Cryptography                    | 317 |
|                                                  | Public Key Functionality                   | 319 |
|                                                  | Digital Signatures                         | 319 |
| Learn About Why<br>Certificates Can Be           | Authentication                             | 321 |
| Revoked                                          | Secret Key Agreement via Public Key        | 322 |
| ۵                                                | Bulk Data Encryption without Prior         |     |
| Any of these                                     | Shared Secrets                             | 322 |
| circumstances would                              | Protecting and Trusting Cryptographic Keys | 323 |
| certainly warrant the revoking of a certificate: | Certificates                               | 323 |
| -                                                | Certificate Authorities                    | 324 |
| An entity's private key<br>has been              | Certificate Types                          | 325 |
| compromised.                                     | Trust and Validation                       | 326 |
| <ul> <li>A project with another</li> </ul>       | Windows 2000 PKI Components                | 328 |
| organization is                                  | Certificate Authorities                    | 329 |
| completed.                                       | Certificate Hierarchies                    | 330 |
| The employee has<br>changed status within        | Deploying an Enterprise CA                 | 331 |
| the company.                                     | Trust in Multiple CA Hierarchies           | 332 |
| <ul> <li>A department is to</li> </ul>           | Installing a Windows 2000 PKI              | 333 |
| cease having access to<br>certain information.   | Exercise 9.1 Installing Certificate        |     |
|                                                  | Services                                   | 334 |
| The certificate was<br>obtained through          | Enabling Domain Clients                    | 338 |
| forgery.                                         | Generating Keys                            | 338 |
|                                                  | Key Recovery                               | 338 |
|                                                  | Exercise 9.2 Exporting a Certificate and   |     |
|                                                  | a Private Key                              | 339 |
|                                                  | Certificate Enrollment                     | 343 |

| Exercise 9.3 Requesting a User                |     |
|-----------------------------------------------|-----|
| Certificate with the Certificate              |     |
| Request Wizard                                | 343 |
| Exercise 9.4 Requesting an EFS                |     |
| Recovery Agent Certificate from the           |     |
| CA Web Page                                   | 348 |
| Renewal                                       | 352 |
| Using Keys and Certificates                   | 352 |
| Roaming                                       | 353 |
| Revocation                                    | 354 |
| Exercise 9.5 Revoking a Certificate and       |     |
| Publishing a CRL                              | 355 |
| Trust                                         | 356 |
| Exercise 9.6 Importing a Certificate          |     |
| from a Trusted Root CA                        | 357 |
| Public Key Security Policy in Windows 2000    | 361 |
| Trusted CA Roots                              | 361 |
| Exercise 9.7 Configuring Automatic            |     |
| Certificate Enrollment through                |     |
| Group Policy                                  | 363 |
| Certificate Enrollment and Renewal            | 366 |
| Exercise 9.8 Changing the Templates           |     |
| Available on the Enterprise                   |     |
| Certification Authority                       | 368 |
| Smart Card Logon                              | 369 |
| Applications Overview                         | 369 |
| Web Security                                  | 370 |
| Secure E-Mail                                 | 370 |
| Digitally Signed Content                      | 371 |
| Encrypting File System                        | 373 |
| Smart-Card Logon                              | 373 |
| IP Security                                   | 374 |
| Preparing for Windows 2000 PKI                | 375 |
| Backing Up and Restoring Certificate Services | 377 |
| Exercise 9.9 Backing Up Certificate           |     |
| Services                                      | 377 |

| Exercise 9.10 Restoring Certificate   |     |
|---------------------------------------|-----|
| Services                              | 379 |
| Summary                               | 383 |
| Solutions Fast Track                  | 385 |
| Frequently Asked Questions            | 389 |
| Chapter 10 Supporting                 |     |
| Non-Windows 2000 Clients and Servers  | 393 |
| Introduction                          | 394 |
| Authenticating Down-Level Clients     | 394 |
| Defining Lan Manager and NT           |     |
| Lan Manager Authentication            | 395 |
| Using the Directory Services Client   | 396 |
| Deploying NTLM Version 2              | 397 |
| Configuring the Servers to Require    |     |
| NTLMv2                                | 397 |
| Making the Clients Use NTLMv2         | 400 |
| Exercise 10.1 Configuring Windows     |     |
| NT 4.0 Clients to Use NTLMv2          | 400 |
| Exercise 10.2 Configuring Windows     |     |
| 9x Clients to Use NTLMv2              | 401 |
| Working with UNIX Clients             | 402 |
| Installing Services for UNIX          | 403 |
| Exercise 10.3 Adding a User           |     |
| to the Schema Admin Group             | 404 |
| Exercise 10.4 Enabling the Schema     |     |
| Master for Write Operation            | 406 |
| Exercise 10.5 Installing Services for |     |
| UNIX                                  | 411 |
| NFS Software                          | 418 |
| Using the Client Software for NFS     | 418 |
| Using the Server Software for NFS     | 420 |
| Using the Gateway Software for NFS    | 422 |
| Using the PCNFS Server Software       |     |
| for NFS                               | 422 |
| Account Administration Tools          | 424 |
| Network Administration Tools          | 432 |

## Authenticating Down-Level Clients

e,

\_\_\_\_

6

Microsoft considers all clients running any Microsoft operating system (OS) other than Windows 2000 to be *down-level clients*. In Chapter 10, we focus on the following operating systems:

- Windows 95
- Windows 98
- Windows NT 4.0

| Using the UNIX Utilities                     | 435 |
|----------------------------------------------|-----|
| Authenticating UNIX Clients                  | 438 |
| Working with Novell Clients                  | 439 |
| Client Services for NetWare                  | 441 |
| Gateway Services for NetWare                 | 441 |
| Exercise 10.6 Installing Gateway Services    |     |
| for NetWare                                  | 442 |
| Exercise 10.7 Configuring                    |     |
| Gateway Services for NetWare                 | 445 |
| Understanding Services for NetWare           | 447 |
| Exercise 10.8 Installing Services for        |     |
| NetWare                                      | 447 |
| Using Microsoft Directory                    |     |
| Synchronization Services                     | 452 |
| Using the Microsoft File Migration           |     |
| Utility                                      | 453 |
| Using File and Print Services for            |     |
| NetWare                                      | 460 |
| Understanding the Security Risk              |     |
| Associated With Accessing NetWare            |     |
| Computers                                    | 460 |
| Working with Macintosh Clients               | 462 |
| Understanding Files Services for Macintosh   | 462 |
| Understanding Print Services for Macintosh   | 463 |
| Installing File and Print Services for       |     |
| Macintosh                                    | 463 |
| Authenticating Macintosh Clients             | 464 |
| Summary                                      | 465 |
| Solutions Fast Track                         | 467 |
| Frequently Asked Questions                   | 468 |
| Chapter 11 Securing Internet                 |     |
| Information Services 5.0                     | 471 |
| Introduction                                 | 472 |
| Securing the Windows 2000 Server             | 473 |
| Installing Internet Information Services 5.0 | 475 |
| 0                                            |     |

| Exercise 11.1 Uninstalling IIS 5.0         | 476 |
|--------------------------------------------|-----|
| Exercise 11.2 Creating an                  |     |
| Answer File for Installing IIS             | 480 |
| Securing Internet Information Services 5.0 | 481 |
| Setting Web Site, FTP Site, and Folder     |     |
| Permissions                                | 481 |
| Configuring Web Site Permissions           | 482 |
| Configure FTP Site Permissions             | 484 |
| Exercise 11.3 Setting FTP Site             |     |
| Permissions                                | 485 |
| Configuring NTFS Permissions               | 485 |
| Using the Permissions Wizard               | 487 |
| Using the Permission Wizard Template       |     |
| Maker                                      | 490 |
| Restricting Access through IP Address      |     |
| and Domain Name Blocking                   | 495 |
| Configuring Authentication                 | 497 |
| Configuring Web Site Authentication        | 505 |
| Exercise 11.4 Selecting the Level of       |     |
| Authentication Supported                   | 505 |
| Configuring FTP Site Authentication        | 509 |
| Exercise 11.5 Setting FTP Authentication   | 510 |
| Examining the IIS Security Tools           | 511 |
| Using the Hotfix Checking Tool for IIS 5.0 | 511 |
| Using the IIS Security Planning Tool       | 513 |
| Using the Windows 2000 Internet Server     |     |
| Security Configuration Tool for IIS 5.0    | 514 |
| The Interviewing Process                   | 515 |
| Configuring the Template Files             | 515 |
| Deploying the Template Files               | 524 |
| Auditing IIS                               | 526 |
| Exercise 11.6 Configuring Auditing         |     |
| for an Organizational Unit                 | 527 |
| Summary                                    | 529 |
| Solutions Fast Track                       | 530 |
| Frequently Asked Questions                 | 533 |

### Learn the NTFS Permissions

0

- Full Control
- Modify
- Read and Execute
- List Folder Contents

e

- Read
- Write

### Use the Service Monitoring Tool

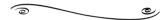

The Service Monitoring tool (**svcmon**) monitors when services are started or stopped. Svcmon works locally and remotely. It will send you an e-mail when a service is changed. Svcmon polls the services every 10 minutes to determine that they are in the same state as they were in the previous poll.

| Chapter 12 Using Security-Related Tools      | 535 |
|----------------------------------------------|-----|
| Introduction                                 | 536 |
| Installing the Support Tools                 | 536 |
| Exercise 12.1 Installing the Support         |     |
| Tools                                        | 537 |
| Installing the Windows 2000 Server           |     |
| Resource Kit                                 | 540 |
| Exercise 12.2 Installing the                 |     |
| Windows 2000 Server Resource Kit             | 540 |
| Using Application Tools                      | 544 |
| Using the Application Security Tool          | 545 |
| Installing the Application Security Tool     | 546 |
| Running the Applications as Services Utility | 546 |
| Installing Srvany                            | 547 |
| Exercise 12.3 Using Srvany                   | 547 |
| Exercise 12.4 Using the Service              |     |
| Installation Wizard                          | 547 |
| Configuring an Application to Run            |     |
| as a Service                                 | 552 |
| Exercise 12.5 Configuring the Registry       |     |
| to Run Applications as Services              | 553 |
| Using Service Tools                          | 556 |
| Running the Service Controller Tool          | 556 |
| Using ScList                                 | 558 |
| Using the Service Monitoring Tool            | 561 |
| Exercise 12.6 Running the Service            |     |
| Monitor Configuration Wizard                 | 561 |
| Using Registry Tools                         | 564 |
| Using Registry Backup                        | 564 |
| Using Registry Restoration                   | 565 |
| Running the Registry Console Tool            | 566 |
| Using Process Tools                          | 569 |
| Running the Process Viewer                   | 570 |
| Running the Task List Viewer                 | 571 |
| Using the Task Killing Utility               | 573 |
| Using Process Tree                           | 573 |
| Exercise 12.7 Installing Process Tree        | 575 |

| Index                                   | 653 |
|-----------------------------------------|-----|
| Appendix A Port Numbers                 | 617 |
| Frequently Asked Questions              | 615 |
| Solutions Fast Track                    | 612 |
| Summary                                 | 612 |
| System Scanner                          | 608 |
| Exercise 12.9 Running a Scan with       |     |
| Scanner 1.1                             | 602 |
| Exercise 12.8 Installing System         |     |
| Running System Scanner                  | 602 |
| Using Floppy Lock                       | 601 |
| Heartbeat                               | 598 |
| Running Uptime                          | 597 |
| Using Show Privilege                    | 595 |
| Using Miscellaneous Tools               | 595 |
| Using Find Group                        | 595 |
| Using Show Members                      | 594 |
| Show Groups                             | 594 |
| Using Group Management Tools            | 593 |
| Running DsAcls                          | 591 |
| Running Access Control List Diagnostics | 590 |
| Using Permcopy                          | 590 |
| Using the Service ACL Editor            | 589 |
| Using Permission Tools                  | 588 |
| Using Reduce Trace Data                 | 587 |
| Using Trace Dump                        | 585 |
| Using Trace Logging                     | 582 |
| Using the Event Log Query Tool          | 582 |
| Using PuList<br>Using Logging Tools     | 579 |
| Lleing Dulliet                          | 579 |

# **Chapter 1**

1

# The Windows 2000 Server Security Migration Path

# Solutions in this chapter:

- Windows 2000 Server Security
- **☑** Summary
- ☑ Solutions Fast Track
- ☑ Frequently Asked Questions

# Introduction

Why should you worry about security in your network environment? There are several reasons to be concerned about security. First, you need to be sure that only authorized users have access to your network. Without this level of security, anyone can use your network resources and possibly steal sensitive business data. Second, even if your network utilizes login security, a mechanism must be in place to protect data from users who do not need access to it. For example, personnel in the marketing department do not need access to data used by the payroll department. These two mechanisms help protect network resources from damage and unauthorized access. As networks become more evolved and organizations grow more dependent on them, additional protections must be put in place to maintain network integrity.

Before you can start securing your network, you must first understand what security options are available. You need to pay special attention to the security differences between where you are (Windows 9x and NT 4.0) and where you want to go (Windows 2000). You need to develop a plan that will help you achieve your migration goal. Your plan should include a starting point and a detailed analysis of each step along the way. It should also include a time frame for switching your domain to native mode. Until you go to a pure Windows 2000 native mode environment, you can't use all the new features of Windows 2000.

Security for Microsoft's network operating system has been greatly enhanced with the arrival of Windows 2000 Server. It is obvious from the improvements to this version that the software giant does take security seriously. Some of the new features include:

- Multiple methods of authenticating internal and external users
- Protection of data stored on disk drives using encryption
- Protection of data transmitted across the network using encryption
- Per-property access control for objects
- Smart card support for securing user credentials
- Transitive trust relationships between domains
- Public Key Infrastructure

Microsoft also offers many tools, not included with the operating system, that help make networks more secure and easier to manage. Some of the features provided by these tools are:

- Increased authentication security for down-level Windows clients, such as Windows 9x and Windows NT 4.0
- Secure access, which is centrally managed, for non-Windows clients such as UNIX and NetWare
- Secure access to Web and FTP servers
- The ability to scan your computer for known vulnerabilities and to print reports of how to fix the problems
- Locking down computers so that users can only run a predetermined list of applications

# Windows 2000 Server Security

Windows 2000 Server security goes well beyond the security available in earlier versions of the network operating system. In today's ever-changing global environment, the more security that a network operating system can provide, the better off the organizations that use it will be, since organizations depend heavily on their information systems.

# Why the Change?

The change in security in Windows 2000 Server is necessary as more organizations use the operating system for mission-critical applications. The more widely an operating system is used in industry, the more likely it is to become a target. The weaknesses in Windows NT came under constant attack as it became more prevalent in industry.

One group, L0pht Heavy Industries (www.L0pht.com), showed the weakness of Windows NT's password encryption for the Lan Manager hash. Because the Lan Manager hash was always sent, by default, when a user logged in, it was easy to crack the password. It was good that L0pht Heavy Industries revealed this weakness in the network operating system. Microsoft made provisions for fixing the problem in a Service Pack release, but in Windows 2000 Server it has replaced the default authentication with Kerberos v5 for an all-Windows 2000-based network (clients and servers). 3

4

# Differences in Windows 2000 Server Security

One of the enhancements to Windows 2000 Server security is that Windows 2000 Server supports two authentication protocols, Kerberos v5 and NT Lan Manager, or NTLM. Kerberos v5 is the default authentication method for Windows 2000 domains, and NTLM is provided for backward compatibility with Windows NT 4.0 and earlier operating systems. (See Chapter 3, "Kerberos Server Authentication," and Chapter 10, "Supporting Non-Windows 2000 Clients and Servers," for more detail on these topics.)

Another security enhancement is the addition of the Encrypting File System (EFS). EFS allows users to encrypt and decrypt files on their system on the fly. This functionality provides an even higher degree of protection for files than was previously available using NT File System (NTFS) only. (See Chapter 6, "Encrypting File Systems for Windows 2000.")

The inclusion of IP Security, or IPSec, in Windows 2000 Server enhances security by protecting the integrity and confidentiality of data as it travels over the network. It's easy to see why IPSec is important; today's networks consist not only of intranets, but also of branch offices, remote access for travelers, and, of course, the Internet. (See Chapter 7, " IP Security for Microsoft Windows 2000 Server.")

Each object in Active Directory can have the permissions controlled at a very high granularity level. This per-property level of permissions is available at all levels of Active Directory. (See Chapter 4, "Secure Networking Using Windows 2000 Distributed Security Services.")

Smart cards are supported in Windows 2000 Server to provide an additional layer of protection for client authentication as well as providing secure e-mail. The additional layer of protection comes from an adversary's needing not only the smart card but also the personal identification number (PIN) of the user to activate the card. (See Chapter 8, "Smart Cards.")

Transitive trust relationships are a feature of Kerberos v5 that is established and maintained automatically. Transitive trusts rely on Kerberos v5, so they are applicable only to Windows 2000 Server-only domains. (See Chapter 4.)

Windows 2000 Server depends heavily on Public Key Infrastructure (PKI). PKI consists of several components: public keys, private keys, certificates, and certificate authorities (CAs). (See Chapter 9, "Microsoft Windows 2000 Public Key Infrastructure.")

# Configuring & Implementing...

# Where Is the User Manager for Domains?

Microsoft made several changes to the tools used to administer the network in Active Directory. Users and groups are administered in a new way. Everyone who is familiar with User Manager for Domains available in Windows NT 4.0 and earlier versions will now become familiar with the Active Directory Users and Computers snap-in for the Microsoft Management Console (MMC) when they manage users in a pure Windows 2000 domain. Figure 1.1 shows the Active Directory Users and Computers snap-in. The MMC houses several new tools used for managing the Windows 2000 Server environment, such as the QoS Admission Control and Distributed File System. The MMC also includes old tools such as the Performance Monitor and Event Viewer. Table 1.1 shows the differences between some of the tools used in Windows NT 4.0 and those used in Windows 2000 Server.

| S ganaole Windo                                           | n Bab                                    |                        | X     |
|-----------------------------------------------------------|------------------------------------------|------------------------|-------|
| Action Here 4                                             | - → CO C C C C C C C C C C C C C C C C C | 574°                   |       |
| Tree                                                      | companymenate avec 9 objects             |                        |       |
| Addive Deadory Lears and Com<br>+ () Sectory Control Ave. | rs and Comp. Name                        | Type                   | Deso  |
|                                                           | 22 Accounting Users                      | Organisational Unit    |       |
|                                                           | Clinutin                                 | builtinDomain          |       |
|                                                           | Computers                                | Container              | Defa  |
|                                                           | Domain Controllers                       | Organizational Unit    | Defa  |
|                                                           | PoneignSecurityPrincipals                | Container              | Defe  |
|                                                           | LostAndFound                             | lestAndFound           | Defa  |
|                                                           | Esten                                    | Container              | Duikt |
|                                                           | Consers                                  | Container              | Defa  |
|                                                           | infrastructure                           | infrastructureLipclate |       |
|                                                           |                                          |                        |       |
|                                                           |                                          |                        |       |
| 4                                                         | <u> </u>                                 |                        |       |
|                                                           |                                          |                        |       |

Figure 1.1 Active Directory Users and Computers

Continued

www.syngress.com

| Windows NT 4.0                               | Windows 2000 Server                                                                                                    |
|----------------------------------------------|----------------------------------------------------------------------------------------------------|
| User Manager for<br>Domains                  | Active Directory Users and Computers is used for<br>modification of user accounts and configuration<br>of security policy. You can also use the Domain<br>Security Policy MMC to manage security policy. |
| User Manager                                 | Computer Management Console, Local Users and<br>Computers is used to manage local accounts. The<br>Local Security Policy MMC is used to manage<br>local security policy.                                 |
| System Policy Editor                         | The Administrative Templates extension to group policy is used for registry-based policy configuration.                                                                                                  |
| Add User Accounts<br>(Administrative Wizard) | Active Directory Users and Computers is used to add users.                                                                                                    |
| Group Management<br>(Administrative Wizard)  | Active Directory Users and Computers is used to add groups. Group policy enforces policies.                                                                                                    |
| Server Manager                               | Replaced by Active Directory Users and Computers.                                                                                                    |

 Table 1.1 Windows NT 4.0 and Windows 2000 Server Tools

# Νοτε

6

Table 1.1 shows that Active Directory Users and Computers replaces most of the administrative tools from Windows NT 4.0. Microsoft also provides preconfigured MMCs for administering security policy. The preconfigured MMCs are Domain Security Policy, Domain Controllers Security Policy, and Local Security Policy. Domain Security Policy sets security policy at the domain level. Domain Controller Security Policy sets the security policy for all your domain controllers. Local Security Policy sets security policy on each individual machine. You can also use Active Directory Users and Computers to configure the Domain Security policy and the Domain Controllers Security policy.

# **Authentication Limitations**

Windows Server 2000 maintains compatibility with down-level clients (Windows NT 4.0, Windows 95, and Windows 98), so it uses the NTLM and LM authentication protocol for logins. This means that the stronger Kerberos v5 authentication is not used for those systems. NTLM and LM are still used, so the passwords for those users can be compromised. NTLMv2, released in Service Pack 4 for Windows NT 4, is supported in Windows 2000 if you properly configure the clients and servers (see Chapter 10, "Supporting Non-Windows 2000 Clients and Servers," for details). Figure 1.2 shows a packet capture of a Windows 98 client logging on to a Windows 2000 Server domain. The Windows 98 machine is sending out a broadcast LM1.0/2.0 LOGON request.

**Figure 1.2** A Windows 98 Client Sending a Broadcast LM1.0/2.0 LOGON Request

|                                            | and fait and a                                                                                                    | Accession in the local division of the local division of the local                                                                                                    | CANEL ON A DESCRIPTION OF A DESCRIPTION OF<br>A DESCRIPTION OF A DESCRIPTION OF A DESCRIPTION OF A DESCRIPTION OF A DESCRIPTION OF A DESCRIPTION OF A DESCRIPTION OF A DESCRIPTION OF A DESCRIPTION OF A DESCRIPTION OF A DESCRIPTION OF A DESCRIPTION OF A DESCRIPTION OF A DESCRIPTIONO                                                                                                    | THUR CAPTUS                                                                                                    | HS January (Samanary ()                                                                                                    |           | 118 |
|--------------------------------------------|----------------------------------------------------------------------------------------------------|----------------------------------------------------------------------------------------------------|----------------------------------------------------------------------------------------------------|----------------------------------------------------------------------------------------------------|----------------------------------------------------------------------------------------------------|-----------|-----|
| (F) CAP                                    | GR Dioler                                                                                                    | Smith Options                                                                                                    | Window 1840                                                                                                    |                                                                                                    |                                                                                                    |           | 11  |
| 네모                                         | 3 8 2                                                                                                    | 리키는                                                                                                    | (종의 +) *)                                                                                                    | <u> </u>                                                                                                    | N M D 2                                                                                                    |           |     |
| Frank                                      | Time                                                                                                    | der Mat lake                                                                                                    | ir Dan Mid Addar                                                                                                    | Inneri                                                                                                    | Baseription                                                                                                    | day 0     | 1.  |
|                                            | L. PTHESS                                                                                                    | 1402                                                                                                    | TERADOLE                                                                                                    |                                                                                                    | DRI GTE O LOSSE Texpanet from min-                                                                                                    | na. Hill  |     |
| 4                                          | L. #18800                                                                                                    | LUCAL                                                                                                    | TERCARCAST                                                                                                    | ARE_MAD                                                                                                    | HAP: Request, Respire DV: 171.04.1                                                                                                    | 18.43     |     |
|                                            | T 344800                                                                                                    | \$4800                                                                                                    | 19541                                                                                                    |                                                                                                    | ANY: Reply, Tanget IN: 172-18-10.                                                                                                    | 4P Target |     |
|                                            | 1.312800                                                                                                    | 1 MCAL                                                                                                    | 3400                                                                                                    | Well Scignum                                                                                                    | ME. 0 Bellowie to 10000 Bellinit                                                                                                    | 100101    |     |
| 7                                          | 1.318800                                                                                                    | 8480                                                                                                    | *\$800A50A51                                                                                                    |                                                                                                    | MI: Registration reg. for STM18                                                                                                    | -00- 3488 |     |
|                                            | 1.905800                                                                                                    | 2400                                                                                                    | *B0042-0487                                                                                                    | MB-F                                                                                                    | Mit theory rate for middle                                                                                                    | 26.00     |     |
| •                                          |                                                                                                    |                                                                                                    |                                                                                                    |                                                                                                    |                                                                                                    |           | чÍ  |
| No.<br>No.<br>No.                          | ingon: Opeo<br>Ingon: Comp<br>Ingon: Tony                                                                                                    | de = 101_0/2_<br>stor East = 1<br>Base = 17A/2                                                                                                    |                                                                                                    | DODE CILMEN                                                                                                    |                                                                                                    |           |     |
| No.<br>No.<br>No.<br>No.                   | Ingon: Opco<br>Ingon: Cong<br>Ingon: Unit<br>Ingon: Nati<br>Ingon: Rati                                                                                                    | de = ML. 0/L.<br>stor Ease = P<br>Base = FLATE<br>clict Ease = 1<br>soft Drust = 2                                                                                                    | O LOOD Register<br>1400<br>REDALTY FIRE (K)                                                                                                    | TOON CILANC                                                                                                    |                                                                                                    |           |     |
| 100 100 100 100 100 100 100 100 100 100    | Appen: Open<br>Appen: Comp<br>Appen: Desp<br>Appen: Mail<br>Appen: Mail<br>Appen: Mail                                                                                                    | (b) = MELCOLL<br>store Reaso = P<br>Bease = PIADE<br>silver Reaso = 's<br>ext. Dought = 2<br>Thirage = 001/2                                                                                                    | o 10008 Septem<br>100<br>RATERLAT, 1009-00<br>(Sal)<br>100 Benager 2.4                                                                                                    | Elon cliner<br>HFLocat<br>0 (or henar)                                                                                                    | Kenneiking                                                                                                    |           |     |
| No.<br>Ani<br>Ani<br>Ani                   | August Open<br>August Cong<br>August Deer<br>August Nacil<br>August Nacil<br>August Nacil                                                                                                    | (b) = MELCOLL<br>store Reaso = P<br>Bease = PIADE<br>silver Reaso = 's<br>ext. Dought = 2<br>Thirage = 001/2                                                                                                    | o hoofs Sequent<br>and<br>Rathelarty (1999-8)<br>(2011)<br>1988 Senager 2.4                                                                                                    | Elon cliner<br>HFLocat<br>0 (or henar)                                                                                                    | Kenneiking                                                                                                    |           |     |
| 232323                                     | Appen: Opeo<br>Appen: Comp<br>Appen: They<br>Appen: Mark<br>Appen: Mark<br>Appen: Mark<br>Appen: Mark<br>Appen: Mark<br>Appen: Mark<br>Appen: Appen: Appen<br>Appen: Appen<br>Appen: Appen<br>Appen: Appen<br>Appen: Appen<br>Appen: Appen<br>Appen: Appen<br>Appen: Appen<br>Appen: Appen<br>Appen: Appen<br>Appen: Appen<br>Appen: Appen<br>Appen: Appen<br>Appen: Appen<br>Appen<br>Appen: Appen<br>Appen<br>Appen: Appen<br>Appen<br>A                                                                                                    | de = MEL COL<br>stars Hann = P<br>Bann = FLATE<br>size Hann = 1<br>foirs Hann = 1<br>foirs = 0.000<br>foirs = 0.0000<br>foirs = 0.0000<br>foirs = 0.00000<br>foirs = 0.00000<br>foirs = 0.00000<br>foirs = 0.00000<br>foirs = 0.00000<br>foirs = 0.00000<br>foirs = 0.00000<br>foirs = 0.00000<br>foirs = 0.00000<br>foirs = 0.00000<br>foirs = 0.00000<br>foirs = 0.000000<br>foirs = 0.000000<br>foirs = 0.0000000000000000000000000000000000                                                                                                    | o hoofs Sequent<br>and<br>Rathelarty (1999-8)<br>(2011)<br>1988 Senager 2.4                                                                                                    | Elon cliner<br>HFLocat<br>0 (or henar)                                                                                                    | Reparation p                                                                                                    |           | E.  |
| Net Stars                                  | Appen: Speci<br>Appen: Comp<br>Appen: Tests<br>Appen: Maria<br>Appen: Maria<br>Appen: Maria<br>Appen: Maria<br>Appen: Maria<br>Appen: Maria<br>Appen: Appen: Appendix<br>Appen: Appendix<br>Appen: Appendix<br>Appendix<br>App                                                                                                    | de = MEL COL<br>stars Hann = P<br>Bann = FLATE<br>size Hann = 1<br>foirs Hann = 1<br>foirs = 0.000<br>foirs = 0.0000<br>foirs = 0.0000<br>foirs = 0.00000<br>foirs = 0.00000<br>foirs = 0.00000<br>foirs = 0.00000<br>foirs = 0.00000<br>foirs = 0.00000<br>foirs = 0.00000<br>foirs = 0.00000<br>foirs = 0.00000<br>foirs = 0.00000<br>foirs = 0.00000<br>foirs = 0.000000<br>foirs = 0.000000<br>foirs = 0.0000000000000000000000000000000000                                                                                                    | o hoofs Sequent<br>and<br>Rathelarty (1999-8)<br>(2011)<br>1988 Senager 2.4                                                                                                    | Tiole Client<br>HTLoCAN<br>0 (or lenar)<br>41 40 41 41<br>37 80 40 40<br>00 00 80 80<br>31 00 80 74                                                                                                    | Securities<br>Sciences and a security of the security of the secu             |           | 1   |
| No. Sol.                                   | Impos:         Tapos:         Tapos:<                                                                                                    | de = MEL COL<br>stars Hann = P<br>Bann = FLATE<br>size Hann = 1<br>foirs Hann = 1<br>foirs = 0.000<br>foirs = 0.0000<br>foirs = 0.0000<br>foirs = 0.00000<br>foirs = 0.00000<br>foirs = 0.00000<br>foirs = 0.00000<br>foirs = 0.00000<br>foirs = 0.00000<br>foirs = 0.00000<br>foirs = 0.00000<br>foirs = 0.00000<br>foirs = 0.00000<br>foirs = 0.00000<br>foirs = 0.000000<br>foirs = 0.000000<br>foirs = 0.0000000000000000000000000000000000                                                                                                    | o hoofs Sequent<br>and<br>Rathelarty (1990-8)<br>(2011)<br>1988 Senager 2.4                                                                                                    | COOR CILARY<br>BTLOCAR<br>0 (or lanar)<br>11 40 41 47<br>37 52 40 42<br>00 00 00 10<br>00 00 10 10                                                                                                    | Remarking<br>Relation function<br>accession and the<br>Second Second Secon       |           | 1   |
| No. Sol.                                   | Appen:         Tapes:           Appen:         Tape           Appen:         Tape           Appen:                                                                                                    | de = MEL CYL,<br>where Hann = 1 AT<br>Bann = 1 AT<br>Bann = 1 AT<br>Bann = 1 AT<br>Bann = 1 AT<br>Bahran = 000,0<br>1 40 42 40 41,<br>0 40 40 40 40 40<br>0 40 40 40 40<br>0 40 40 40 40<br>0 40 40 40 40<br>0 40 40 40 40<br>0 40 40 40 40<br>0 40 40 40 40<br>0 40 40 40 40<br>0 40 40 40 40<br>0 40 40 40 40<br>0 40 40 40<br>0 40 40 40<br>0 40 40 40<br>0 40 40 40<br>0 40 40<br>0 40 40<br>0 40 40<br>0 40 40<br>0 40 40<br>0 40 40<br>0 40 40<br>0 40<br>0 0<br>0                                                                                                    | 0 1000 Register<br>100<br>RAILAST, FIRG-(K)<br>108-1<br>108-1<br>108 | Tiole Client<br>HTLoCAN<br>0 (or lenar)<br>41 40 41 41<br>37 80 40 40<br>00 00 80 80<br>31 00 80 74                                                                                                    | Remarking<br>Delation include<br>Scherostan, 199<br>9                                                                                                    |           | -   |
| No. Sec. Sec. Sec. Sec. Sec. Sec. Sec. Sec | Impos:         Tapos:         Tapos: <thtapos:< th=""> <thtapos:< th=""> <thtapos:< td="" td<=""><td>de = MEL CYL.<br/>Mare = TATE<br/>Share = TATE<br/>Share = TATE<br/>Share = TATE<br/>Share = 1<br/>Share = 1<br/>Share = 0<br/>1 40 42 40 41<br/>1 47 42 40 42<br/>0 40 40 40 40<br/>1 40 42 40 41<br/>1 47 42 40 42<br/>0 40 40 40 40<br/>1 40 42 40 41<br/>1 40 42 40 41<br/>1 40 42 40 40<br/>1 41 42 40 40<br/>1 41 42 40 40<br/>1 41 42 40 40<br/>1 41 42 40 40<br/>1 41 42 40<br/>1 41 42 40<br/>1 41 40<br/>1 41 40<br/>1 40<br/>1</td><td>0 1000 Reposit<br/>100<br/>RAIDALAT, NRG-AT<br/>1001<br/>1001<br/>100 Remaper 2.4<br/>100 Remaper 2.4<br/>100 Re</td><td>COOR CILARY<br/>BTLOCAR<br/>0 (or lanar)<br/>11 40 41 47<br/>37 52 40 42<br/>00 00 00 10<br/>00 00 10 10</td><td>Remarking<br/>Relation functions<br/>accession and the<br/>second second second second second<br/>second second second second second second<br/>second second seco</td><td></td><td>1</td></thtapos:<></thtapos:<></thtapos:<> | de = MEL CYL.<br>Mare = TATE<br>Share = TATE<br>Share = TATE<br>Share = TATE<br>Share = 1<br>Share = 1<br>Share = 0<br>1 40 42 40 41<br>1 47 42 40 42<br>0 40 40 40 40<br>1 40 42 40 41<br>1 47 42 40 42<br>0 40 40 40 40<br>1 40 42 40 41<br>1 40 42 40 41<br>1 40 42 40 40<br>1 41 42 40 40<br>1 41 42 40 40<br>1 41 42 40 40<br>1 41 42 40 40<br>1 41 42 40<br>1 41 42 40<br>1 41 40<br>1 41 40<br>1 40<br>1 | 0 1000 Reposit<br>100<br>RAIDALAT, NRG-AT<br>1001<br>1001<br>100 Remaper 2.4<br>100 Remaper 2.4<br>100 Re                                                                                                    | COOR CILARY<br>BTLOCAR<br>0 (or lanar)<br>11 40 41 47<br>37 52 40 42<br>00 00 00 10<br>00 00 10 10                                                                                                    | Remarking<br>Relation functions<br>accession and the<br>second second second second second<br>second second second second second second<br>second second seco |           | 1   |
| No. Sec. Sec. Sec. Sec. Sec. Sec. Sec. Sec | Import         Tapon           anyon         Cango           anyon         Tana           anyon         Tana                                                                                                    | de = MEL CYL,<br>where Hann = 1 AT<br>Bann = 1 AT<br>Bann = 1 AT<br>Bann = 1 AT<br>Bann = 1 AT<br>Bahran = 000,0<br>1 40 42 40 41,<br>0 40 40 40 40 40<br>0 40 40 40 40<br>0 40 40 40 40<br>0 40 40 40 40<br>0 40 40 40 40<br>0 40 40 40 40<br>0 40 40 40 40<br>0 40 40 40 40<br>0 40 40 40 40<br>0 40 40 40 40<br>0 40 40 40<br>0 40 40 40<br>0 40 40 40<br>0 40 40 40<br>0 40 40<br>0 40 40<br>0 40 40<br>0 40 40<br>0 40 40<br>0 40 40<br>0 40 40<br>0 40<br>0 0<br>0                                                                                                    | 0 1000 Reposit<br>100<br>RAIDALAT, NRG-AT<br>1001<br>1001<br>100 Remaper 2.4<br>100 Remaper 2.4<br>100 Re                                                                                                    | COOR CILARY<br>BTLOCAR<br>0 (or lanar)<br>11 40 41 47<br>37 52 40 42<br>00 00 00 10<br>00 00 10 10                                                                                                    | Returniting<br>Printing (1997)<br>ACMARKANA, 199<br>                                                                                                    |           | -   |
| No. Sec. Sec. Sec. Sec. Sec. Sec. Sec. Sec | Import         Tapon           anyon         Cango           anyon         Tana           anyon         Tana                                                                                                    | 40 - 102, 077, 1000 F Minor - 102, 077, 1000 F Minor - 102, 1010 F Minor - 102, 101 F Minor - 102, 101 F Minor - 102, 102 F Minor - 102, 102, 102, 102, 102, 102, 102, 102,                                                                                                    | 0 1000 Reposit<br>100<br>RAIDALAT, NRG-AT<br>1001<br>1001<br>100 Remaper 2.4<br>100 Remaper 2.4<br>100 Re                                                                                                    | COOR CILERY<br>BFLOCHW<br>0 (or laster)<br>41 40 41 47<br>37 50 40 42<br>00 00 00 00<br>11 00 10 10<br>00 00 00 10<br>00 00 00 10<br>00 00 10 10<br>00 00 10 10<br>00 00 00 00<br>00 00 00 00<br>00 00 00 00<br>00 00 00 00<br>00 00 00 00<br>00 00 00 00<br>00 00 00<br>00 00 00<br>00 00 00<br>00 00 00<br>00 00<br>00 | Returniting<br>Printing (1997)<br>ACMARKANA, 199<br>                                                                                                    |           |     |
| No. Ser. Ser. Ser. Ser. Ser. Ser. Ser. Ser | Impos:         Tapos:         Tapos:           anyme:         Canyon:         Tampos:           anyme:         Tampos:         Tampo           anyme:         Tampos:         Tampo           anyme:         Tampos:         Tampo           anyme:         Tampos:         Tampo           anyme:         Tampos:         Tampo           anyme:         Tampos:         Tampo           anyme:         Tampos:         Tampo           anyme:         Tampos:         Tampo           anyme:         Tampos:         Tampo           anyme:         Tampos:         Tampo           anyme:         Tampos:         Tampo           anyme:         Tampos:         Tampo           anyme:         Tampos:         Tampo           anyme:         Tampos:         Tampos           anyme:         Tampos         Tampos           anyme:         Tampos         Tampos           anyme:         Tampos         Tampos           anyme:         Tampos         Tampos           anyme:         Tampos         Tampos           anyme:         Tampos         Tampos           anyme:                                                                                                    | 40 - 102, 077, 1000 F Minor - 102, 077, 1000 F Minor - 102, 1010 F Minor - 102, 101 F Minor - 102, 101 F Minor - 102, 102 F Minor - 102, 102, 102, 102, 102, 102, 102, 102,                                                                                                    | 0 1000 Reposit<br>100<br>RAIDALAT, NRG-AT<br>1001<br>1001<br>100 Remaper 2.4<br>100 Remaper 2.4<br>100 Re                                                                                                    | COOR CILERY<br>BFLOCHW<br>0 (or laster)<br>41 40 41 47<br>37 50 40 42<br>00 00 00 00<br>11 00 10 10<br>00 00 00 10<br>00 00 00 10<br>00 00 10 10<br>00 00 10 10<br>00 00 00 00<br>00 00 00 00<br>00 00 00 00<br>00 00 00 00<br>00 00 00 00<br>00 00 00 00<br>00 00 00<br>00 00 00<br>00 00 00<br>00 00 00<br>00 00<br>00 | Economicany<br>Economicany<br>Accession 1999<br>                                                                                                    |           |     |
| No. Sec. Sec. Sec. Sec. Sec. Sec. Sec. Sec | Impos:         Tapos:         Tapos:           anyme:         Canyon:         Tampos:           anyme:         Tampos:         Tampo           anyme:         Tampos:         Tampo           anyme:         Tampos:         Tampo           anyme:         Tampos:         Tampo           anyme:         Tampos:         Tampo           anyme:         Tampos:         Tampo           anyme:         Tampos:         Tampo           anyme:         Tampos:         Tampo           anyme:         Tampos:         Tampos:           anyme:         Tampos:         Tampos:           anyme:         Tampos:         Tampos:           anyme:         Tampos:         Tampos:           anyme:         Tampos:         Tampos:           anyme:         Tampos:         Tampos:           anyme:         Tampos:         Tampos:           anyme:         Tampos:         Tampos:           anyme:         Tampos:         Tampos:           anyme:         Tampos:         Tampos:           anyme:         Tampos:         Tampos:           anyme:         Tampos:         Tampos:                                                                                                    | 40 - 102, 077, 1000 F Minor - 102, 077, 1000 F Minor - 102, 1010 F Minor - 102, 101 F Minor - 102, 101 F Minor - 102, 102 F Minor - 102, 102, 102, 102, 102, 102, 102, 102,                                                                                                    | 0 1000 Reposit<br>100<br>RAIDALAT, NRG-AT<br>1001<br>1001<br>100 Remaper 2.4<br>100 Remaper 2.4<br>100 Re                                                                                                    | COOR CILERY<br>BFLOCHW<br>0 (or laster)<br>41 40 41 47<br>37 50 40 42<br>00 00 00 00<br>11 00 10 10<br>00 00 00 10<br>00 00 00 10<br>00 00 10 10<br>00 00 10 10<br>00 00 00 00<br>00 00 00 00<br>00 00 00 00<br>00 00 00 00<br>00 00 00 00<br>00 00 00 00<br>00 00 00<br>00 00 00<br>00 00 00<br>00 00 00<br>00 00<br>00 | Economicany<br>Economicany<br>Accession 1999<br>                                                                                                    |           |     |

Figure 1.3 shows a Windows 2000 Server responding to the Windows 98 client's request. The Windows 2000 Server responds with an LM2.0 response to the logon request.

NTLM is used to authenticate Windows NT 4.0, but LM is used to authenticate Windows 95 and Windows 98 systems. NTLM is used to authenticate logons in these cases:

• A Windows NT 4.0 Workstation system authenticating to a Windows 2000 domain controller

- A Windows NT 4.0 Workstation system authenticating to a Windows NT 4.0 PDC or BDC
- A Windows 2000 computer authenticating to a Windows 2000 standalone server
- A Windows 2000 computer authenticating to a Windows NT computer
- A properly configured Windows 9X computer with the dsclient installed authenticating to a Windows 2000 domain controller
- Kerberos authentication is not available for a Windows 2000 machine authenticating to a Windows 2000 domain controller

## Figure 1.3 Windows 2000 Server Responding with an LM2.0 Response

|                            | and the second                                                                                                    |                                                                                                    |                                                                                                    | THOM, CARTO                                                                                     | RCF January (Summary)]                                                                                                    |                   | (別)의<br>(史) A |
|----------------------------|----------------------------------------------------------------------------------------------------|----------------------------------------------------------------------------------------------------|----------------------------------------------------------------------------------------------------|-------------------------------------------------------------------------------------------------|----------------------------------------------------------------------------------------------------|-------------------|---------------|
| 2                          | 11813                                                                                                    |                                                                                                    | 99464 999<br>(프 <u>의</u> + +                                                                                                    | 99 8                                                                                            | an <b>-</b> 2                                                                                                    |                   | 180.2         |
| Prase                      | Time                                                                                                    | fire BAL Add                                                                                                    | r Jun BAI Addr                                                                                                    | Personal                                                                                        | Durreiption.                                                                                                    | date              | ini -         |
|                            | 1.978008<br>1.975008<br>1.975008                                                                                                    | 2400<br>34035<br>2400                                                                                                    | *EXHAD-CART<br>*EXHAD-CART<br>MCMG                                                                                                    | Namicopes<br>ARP_RARP<br>ARP_RARP                                                               | 181. U.Z.O. 19808 Regears from client<br>ART: Regears, Surper IP: UTLOA.IN.F.<br>ART: Reply, Second IP: 172.04.04.05 ()                                                                                                    |                   | 1             |
|                            | 1. 275008                                                                                                    | 14CM                                                                                                    | P408                                                                                                    |                                                                                                 | MELT Response to serve request                                                                                                    | 1953              | s             |
|                            | 1. 97W008<br>1. 998008                                                                                                    | 3400<br>3400                                                                                                    | PERSONAL PROPERTY INCOME.                                                                                                    | 100<br>100                                                                                      | MR: Registration reg. for stars<br>MR: Query reg. for SPCRI                                                                                                    | 400- 3400<br>3400 |               |
| •                          |                                                                                                    |                                                                                                    |                                                                                                    |                                                                                                 |                                                                                                    |                   | ъŰ            |
| No.1                       | ngan ipan<br>ngan baga                                                                                                    | ile + 181.5 le                                                                                                    |                                                                                                    | -                                                                                               |                                                                                                    |                   |               |
| No.1<br>No.1               | ngan ipan<br>ngan baga                                                                                                    | ile + 181.5 le                                                                                                    | opened to LODIE                                                                                                    | -                                                                                               | Metering                                                                                                    |                   |               |
| Ban Jo<br>Pet Jo<br>Pet Jo | ngon: Byrn<br>ngon: Loge<br>ngon: Mitt                                                                                                    | in + 181.5 In<br>n Derver Name<br>Diten + 1972                                                                                                    | ngoman to LODB<br>- 1 LEDIGL<br>: helf Manager C.                                                                                                    | 1 OF 3454                                                                                       |                                                                                                    |                   | 2             |
| Not.1.<br>Not.1            | Impose         Impose         Impose           Impose         Lorgen           Impose         Lorgen | de         +         100.0         1           h         3-000000         800.72         500.00         100.72           h         400.00         800.72         400.72         400.72           h         400.00         800.72         400.72         400.72           h         400.00         400.00         400.00         400.00           h         400.00         400.00         400.00         400.00           h         400.00         400.00         400.00         400.00           h         400.00         400.00         400.00         400.00           h         400.00         400.00         400.00         400.00           h         400.00         400.00         400.00         400.00           h         400.00         400.00         400.00         400.00           h         400.00         400.00         400.00         400.00                                                                                 | agunaan 40 LOOMH<br>- 110000L<br>1100 TANADARY C.<br>40 4L 43 40 10<br>41 4L 00 10 00<br>40 4L 43 60 10<br>40 4L 43 60 10<br>00 00 00 00 00 00<br>00 00 00 00 00                                                                                                    | 41 42 41 4<br>41 42 41 4<br>41 44 45 4<br>41 40 41 4<br>10 10 10 10<br>10 10 10 0<br>10 11 10 2 | BERGARANCEGARAN     BERGARANA BARDO     BERGARANCEGARAN     BERGARANCEGARAN      BERGARANCEGARAN      BERGARANCEGARANCEGARAN      BERGARANCEGARANCEGARAN      BERGARANCEGARANCEGARA |                   |               |
|                            | Impose         Impose         Impose           Impose         Lorgen           Impose         Lorgen | de         102.0         10           h         240000.0         101.7           C         40.4         40.4         41.4           A         40.4         40.4         41.4           A         40.4         40.4         41.4           A         40.4         40.4         41.4           A         40.4         40.4         41.4           A         40.4         40.4         41.4           A         40.4         40.4         41.4           A         40.4         40.4         41.4           B         80.80         80.80         80.80           B         80.80         80.80         80.80           B         80.80         80.80         80.80           B         80.80         80.80         80.80           B         80.80         80.80         80.80           B         80.80         80.80         80.80           B         80.80         80.80         80.80           B         80.80         80.80         80.80 | represent the LOOME<br>= 1 UECOL<br>1007 Tennedger C.<br>40 44.40 40 40 40<br>41.41.00 12 40<br>40 44.4.00 12 40<br>40 40.4.4.100<br>00 00 00 00 00 00<br>00 00 00 00 00<br>00 00 00 00<br>00 00 00 00 00<br>00 00 00 00<br>00 00 00 00<br>00 00 00<br>00 00 00 00<br>00 00 00<br>00 00 00<br>00 00 00<br>00 00 00<br>00 00<br>00 00 00<br>00 00<br>00 | 41 42 41 4<br>41 42 41 4<br>41 44 45 4<br>41 40 41 4<br>10 10 10 10<br>10 10 10 0<br>10 11 10 2 | BERGARANCEGARAN     BERGARANA BARDO     BERGARANCEGARAN     BERGARANCEGARAN      BERGARANCEGARAN      BERGARANCEGARANCEGARAN      BERGARANCEGARANCEGARAN      BERGARANCEGARANCEGARA |                   |               |

The difficulty with using NTLM or LM as authentication protocols cannot be overcome easily. The only way to get around using NTLM or LM at the moment is to replace the systems using earlier versions of Windows with Windows 2000 systems. This solution is probably not economically feasible for most organizations. You can add support for NTLM v2, but down-level clients currently don't support the Kerberos authentication method.

Windows NT 3.51 presents another problem. Even though it is possible to upgrade Windows NT 3.51 to Windows 2000 Server, Microsoft does not recommend running Windows NT Server 3.51 in a Windows 2000 Server domain, because Windows NT 3.51 has problems with authentication of groups and users in domains other than the logon domain.

### www.syngress.com

# What Is the Same in Windows 2000 Server?

Windows 2000 Server has grown by several million lines of code over the earlier versions of Windows NT, so it may be hard to believe that anything is the same as in the earlier versions. NTLM is the same as it was in earlier versions because it has to support down-level clients.

Global groups and local groups are still present in Windows 2000 Server, with another group (universal) added. Otherwise, for security purposes, this is a new operating system with many new security features and functions for system administrators to learn.

# **Upgrading and Migrating Considerations**

Upgrading or migrating from Windows NT 4.0 to Windows 2000 Server is a totally different issue than upgrading from Windows NT 3.51 to Windows NT 4.0. Windows 2000 Server includes several new security features that were not present in any earlier version of Windows NT, so it is important to carefully consider, before implementation, exactly how you will take advantage of the new security features in the operating system.

# Network Security Plan

One security item to consider before upgrading or migrating to Windows 2000 Server is the development of your network security plan. Without such a plan, you might not have as secure a network as possible, given the new tools available in Windows 2000 Server. Depending on your network's size, you might need more than a single network security plan. Organizations that span the globe could need a different plan to fit the various needs of each of their major locations. Smaller organizations might find that they need only a single plan. No matter the size of your organization, a network security plan is extremely important. Microsoft recommends that, as a minimum, you include the following steps in your plan:

- 1. Security group strategies
- 2. Security group policies
- 3. Network logon and authentication strategies
- 4. Strategies for information security

Security group strategies are used to plan the use of the three group types: universal, global, and local. Universal is a new group that was not present in Windows NT 4.0, so make sure that you include it in your plan (see Chapter 4). You need to decide how you will use the existing built-in groups and what new groups you will need to create when you formulate your network security plan.

After you have defined the group strategies necessary for your organization, move on to the security group policies, including Active Directory Objects, File System, Registry, System Services, Network Account, Local Computer, Event Log, and Restricted Groups. Group policy filters within your organization can control each of these items. It is best to minimize the number of group policies because they must be downloaded to each computer during startup and to each user profile during logon. (See Chapter 5, " Security Configuration Tool Set.")

The third step to plan for is the network logon and authentication strategies necessary for your organization. Will your organization utilize Kerberos logon, NTLM logon, smart card logon, or even certificate mapping? Depending on your organization's makeup, Windows 2000 Server can operate in either mixed mode or native mode.

The fourth step is to develop strategies for information security. This includes your organization's Public Key Infrastructure, use of the Encrypting File System, authentication for remote access users, IPSec utilization, secure e-mail, security for your Web site (see Chapter 11, "Securing Internet Information Services"), and, if applicable, the signing of software code.

The following is a checklist that can help you create the network security plan for your organization:

- What universal groups are necessary in your organization?
- What global groups are necessary in your organization?
- How will we utilize the built-in local groups?
- What local groups are necessary in your organization?
- What filters are necessary for group policies in your organization?
- What policies are required for Active Directory objects in your organization?
- What policies are required for the file system in your organization?
- What policies are required for registries in your organization?
- What policies are required for system services in your organization?

- What policies are required for network accounts in your organization?
- What policies are required for local computers in your organization?
- What policies are required for Event Logs in your organization?
- What policies are required for restricted groups in your organization?
- How will you perform network logon and authentication in your organization?
- What approach do you take with smart cards in your organization?
- What approach do you take with certificate mapping in your organization?
- How do you implement Public Key Infrastructure within your organization?
- How do you implement the Encrypting File System in your organization?
- How will you provide authentication for remote access users?
- What approach do you take with IPSec in your organization?
- What approach do you take with secure e-mail in your organization?
- How do you protect the organization's Web site?
- How do implement code signing in your organization?

### How to Begin the Process

After determining the plan for network security, you need to test it in a controlled lab environment to ensure that it meets your organization's needs before you implement the changes in a production environment. Failure to do this could result in catastrophe, both to the organization and to your job security.

The best way to test your network security plan is to set up a lab that realistically mimics your existing network structure. For example, if your network consists of a Windows NT 4.0 PDC and three Windows NT 4.0 BDCs, as shown in Figure 1.4, you should strive to have that setup in your test environment.

By realistically duplicating your existing network, you can easily uncover problems that might occur when you implement the upgrade for real, without any risk.

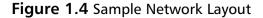

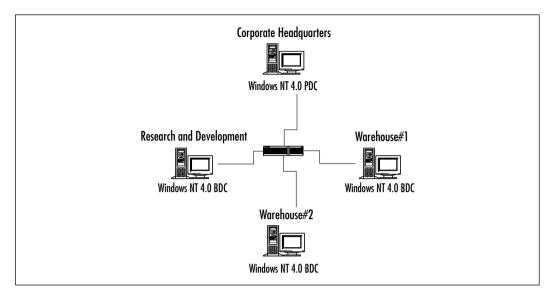

## **Getting Started**

This procedure is applicable to both the test environment and the actual organization. Before you perform the upgrade, you must ensure that you have a good backup of each of your existing domain controllers, in case something goes awry during the upgrade process. The first system that must be upgraded in your existing environment is the primary domain controller, or PDC. This is necessary so that the upgrade of the existing domain into a Windows 2000 domain can be successful. During the upgrade of the existing PDC, you must install Active Directory so that the data store, including the Kerberos authentication protocol, is installed. The existing Security Accounts Manager (SAM) is copied from the Registry to the new data store (the ntds.dit file) of Active Directory. The installation process starts the Kerberos service, allowing it to process logon authentications. The domain is operating in the mixed mode of security, which means that it will honor both Windows NT 4.0 BDCs and Windows 2000 domain controllers. BDCs recognize the new Windows 2000 Server as the domain master. The Windows 2000 server can synchronize security changes to the BDCs successfully.

After the PDC has been successfully upgraded, your staff can continue upgrading the rest of your BDCs until they all are Windows 2000 Servers, or they can leave the BDCs as Windows NT 4.0 systems if you want to continue operating using both operating systems. When you begin your rollout, you should continue migration for all your BDCs to Windows 2000 Server, so that you can take full advantage of all the security features present in the operating system by switching your domain to native mode.

### Exercise 1.1 Switching to Native Mode

To switch your domain to native mode, follow these steps:

- 1. Click Start.
- 2. Go to Programs | Administrative Tools.
- 3. Open Active Directory Domains and Trusts (see Figure 1.5).

Figure 1.5 Active Directory Domains and Trusts

| free                                                           | 3 Ga 12<br>Rece                  | Туря      |  |
|----------------------------------------------------------------|----------------------------------|-----------|--|
| ng Matawa Kananasay Kumanan ang Kawata<br>K 🕼 company mome ing | () <sup>4</sup> company remounds | damoin048 |  |
|                                                                |                                  |           |  |
|                                                                |                                  |           |  |
|                                                                |                                  |           |  |
|                                                                |                                  |           |  |

- 4. Right-click your domain (**companyname.xyz** in our case) and choose **Properties** from the pop-up menu. You will see the window shown in Figure 1.6.
- 5. Click the **Change Mode** button. You will receive the warning shown in Figure 1.7. This window warns us that switching from mixed mode to native mode is a one-way process; we cannot undo the change.

Figure 1.6 The Domain Properties Window in Mixed Mode

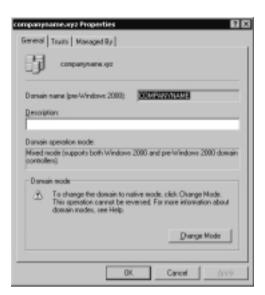

Figure 1.7 Active Directory Warning Window

| Active Di | rectory 🔲                                                                                                    |
|-----------|----------------------------------------------------------------------------------------------------|
| Δ         | Are you sure you want to change this domain to native model. After this operation is completed, the domain cannot be reset to mixed mode. |

- 6. Click **Yes** to switch your domain to native mode. After you click **Yes**, the Domain Properties window (as shown in Figure 1.8) will change to note the new domain mode. The change button will disappear.
- 7. Click **OK** to finalize the change to native mode.

After you upgrade the domain controllers to Windows 2000 Server, you can start implementing the items in your network security plan, such as group policies and the implementation of PKI. Group policy requires Windows 2000 clients. Down-level clients must process system policy (for NT clients, this is the ntconfig.pol file created with policy editor) because they do not understand group policy.

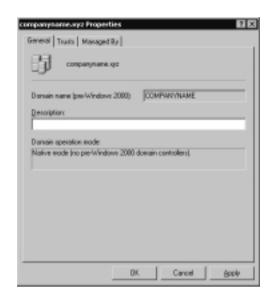

Figure 1.8 The Domain Properties Window in Native Mode

#### Designing & Planning...

#### What Happened to My Backup Domain Controllers?

In a pure Windows 2000 domain, there are no longer BDCs or a PDC; there are only member servers and domain controllers. Member servers do not perform user authentication or store security policy information. Each domain controller runs Active Directory, which stores all domain account and policy information. All domain controllers functions in a multimaster replication model. This means that each domain controller in the domain has read/write capability to Active Directory, so updates can be performed at any domain controller and then replicated to the remaining domain controllers.

### Issues to Present to Your Manager

It is important that your manager be involved in the network security plan because the plan determines how the network will be organized in the Windows 2000 environment. Without your manager's the support, you might have a difficult time implementing the necessary security measures for your organization. Another issue to present to your manager is the question of operating in mixed mode or native mode. If you decide to switch to native mode, your manager needs to take the following points into account:

- The domain controller that acts as the PDC cannot synchronize data with any remaining Windows NT BDCs.
- New Windows NT domain controllers cannot be added to the Windows 2000 domain.

## **Proper Analysis**

Before you implement Windows 2000 Server in your environment, you must perform a proper analysis that must take into consideration the timing, cost, and the resources necessary for the installation, especially the security features required for the organization.

## Timing

Timing is very important for any new application; this is especially true for a network operating system. You must determine what effects the operating system will have on the network's users and how much time it will take to implement the new security features that are required for your organization. This is one reason it is good to begin with a controlled lab environment. A controlled environment will give you a good idea of how long it will take to implement your plan in your production environment. Another issue to consider is other activity in your organization. If it is a particularly busy time of year for your company, you might want to hold off the implementation until things calm down.

## Cost

Cost analysis for upgrading to Windows 2000 Server goes well beyond the cost for the licenses. Your analysis must also include any hardware upgrades that are required as well as the cost of training users and administrators in use of the new features available in Windows 2000 domains, especially Active Directory and the new security features available with Distributed Security Services. You must determine whether the greater security available in Windows 2000 Server lessens the chance of downtime due to security incidents. With less downtime, the organization might experience greater productivity, which could lead to an increased return on investment.

### Resources

Resources consist of both humans and hardware. Both types of resource must be analyzed to ensure that sufficient resources are available to implement and sustain the upgrade to Windows 2000 Server. Windows 2000 Server has higher minimum requirements than did previous versions of the operating system, so you might have to add new hardware or enhance the existing hardware in your organization. You also need to analyze number and training issues related to the human resources that are available for implementing and administering the upgrade.

## Summary

18

Windows 2000 Server adds a great number of security enhancements to those that were available in previous versions of the operating system. These enhancements include Public Key Infrastructure capabilities, the Kerberos v5 authentication protocol, smart card support, the Encrypting File System, and IPSec. These new additions to security are necessary to protect data as organizations start depending on their information technology infrastructure even more than in the past. Any vulnerability could wreak havoc on those mission-critical systems.

A network security plan is vital to upgrading your network from Windows NT 4.0 to Windows 2000 Server. Your plan must be carefully thought out so that your organization can take advantage of the new security features in Windows 2000 Server. If the plan is not thought out carefully, the necessary security you desire might not be put into place. At a minimum, your network security plan must include security group strategies, security group policies, network logon and authentication strategies, and strategies for information security.

Before you upgrade to Windows 2000 Server in a production environment, you need to test it. The test environment should mimic the production environment so that you can obtain an accurate picture of how the implementation will affect the production environment. When you are satisfied with the results of your testing, you should carefully consider the timing of the upgrade to the production environment to ensure that no interruption occurs during a particularly busy time for your organization.

## **Solutions Fast Track**

#### Windows 2000 Server Security

- ☑ You need to protect your network resources from damage and unauthorized access.
- Windows 2000 supports a number of new security features, such as IPSec, smart cards, two-way transitive trust relationships, and more granular permissions.
- ☑ Active Directory Users and Computers replaces most of the account management and security management tools from Window NT 4.0.
- ☑ Kerberos is now the default authentication method for Windows 2000 computers.

www.syngress.com

- ☑ NTLM authentication is still supported for down-level clients.
- ☑ To successfully migrate from Window NT 4.0 to Windows 2000, you must have a network plan that includes a starting point and a complete analysis of the finished migration.
- ☑ As part of your network plan, you must determine when you can discontinue support for the Windows NT 4.0 domain controller. This allows you to change your domain to native mode and take advantage of some of the new exclusive Windows 2000 features, such as the nesting of groups. Nesting is the process of putting one group inside another.

## **Frequently Asked Questions**

The following Frequently Asked Questions, answered by the author of this book, are designed to both measure your understanding of the concepts presented in this chapter and to assist you with real-life implementation of these concepts. To have your questions about this chapter answered by the author, browse to **www.syngress.com/solutions** and click on the **"Ask the Author"** form.

- **Q:** Why do I have to upgrade my primary domain controller first?
- **A:** The PDC must be upgraded first to ensure a successful upgrade of a Windows NT domain to a Windows 2000 domain. Information from the Security Accounts Manager on the PDC is copied to the data store of the Active Directory. In addition, the first Windows 2000 domain controller installed into a domain is given a special role called *PDC emulator*. If you were to install the first Windows 2000 domain controller on a computer other than the PDC (a BDC), you would have two PDCs—the NT 4.0 PDC and the Windows 2000 PDC emulator—at the same time. The PDC emulator pretends to be the PDC for all down-level clients.
- **Q:** How can I enable my Windows 98 clients to use Kerberos v5 authentication?
- A: Down-level clients (Windows 9x and NT 4.0) do not support Kerberos v5 authentication. The only way to use Kerberos would be to upgrade your Windows 98 clients to Windows 2000 Professional.
- **Q:** Can I still use Windows NT 4.0 backup domain controllers in a Windows 2000 domain?

20

- A: Yes, Windows NT 4.0 BDCs can still be used in a Windows 2000 domain. One of the Windows 2000 Server domain controllers acts as a PDC emulator, so communication can occur to and from the Windows NT 4.0 BDCs. This is a "mixed-mode" state, which must be maintained until all NT 4.0 BDCs have been upgraded to Windows 2000 Servers.
- **Q:** I am trying to use Active Directory Users and Computers from my Windows 2000 Professional computer to manage my domain accounts. However, when I go to my Administrative Tools, I do not have Active Directory Users and Computers.
- A: Active Directory Users and Computers is not installed on Professional machines or member/standalone servers by default. When you promote a server to a domain controller (by running Dcpromo), Active Directory Users and Computers is installed. If you want to run Active Directory Users and Computers from a nondomain controller, you must install the Admin Pack. The Admin Pack can be installed in two ways. You can run the adminpak.msi file from %windir%\system32 on one of your servers, or you can run it from the I386 directory on the Windows 2000 Server CD.
- **Q:** I am trying to put a global group inside of another global group, but the Active Directory Users and Computers interface will not allow me to do it. How can I fix this?
- **A:** You are trying to nest groups. If the interface doesn't give you the option to nest global groups, you are more than likely running in mixed mode. Nesting is available only in native mode domains. See Exercise 1.1 for the details on how to switch your domain to native mode.
- **Q:** I am logged in to my domain controller. I want to create a group, but when I go to Computer Management, the Local Users and Groups icon has a red X symbol over it. Why can't I create a group on my domain controller?
- A: Domain controllers don't use local accounts (except for directory services restore mode). If you want to create a group to be used on a domain controller, it needs to be a domain group. Domain groups are not created with Local Users and Computers. They are created with Active Directory Users and Computers.

www.syngress.com

## **Chapter 2**

# Default Access Control Settings

#### Solutions in this chapter:

- Configuring Security during Windows 2000 Setup
- Default File System and Registry Permissions
- Default User Rights
- Default Group Membership
- Pre-Windows 2000 Security
- **☑** Summary
- **☑** Solutions Fast Track
- ☑ Frequently Asked Questions

## Introduction

One of the weaknesses in Windows NT 4.0 is inherent in the default access permissions assigned to the built-in groups for the file system and the Registry. Windows 2000 alleviates that weakness by refining the permissions granted to these groups.

Windows 2000 Server is a member server or standalone server when it is first installed on a clean system. If the server participates in a domain, it is a member server, but if it is in a workgroup, it is a standalone server. Active Directory is not automatically installed during a fresh installation of a system, because the setup program does not know whether you want the device to be a member server or a domain controller. However, Windows 2000 Server does automatically create the following groups when it is first installed:

- Administrators
- Backup Operators
- Guests
- Power Users
- Replicator
- Users

These groups are found in the Groups folder under Local Computer Users and Groups in the Computer Management console. Figure 2.1 demonstrates Local Users and Groups. These same groups, with the exception of Power Users, are also present if the system is promoted to domain controller; however, additional groups are added as built-in local groups. The additional groups are:

- Account Operators
- Print Operators
- Server Operators

These groups, as well as the others, are found in the Builtin folder of your directory tree in the Active Directory Users and Computers console. Figure 2.2 demonstrates Active Directory Users and Groups.

A major segment of operating system security is defined by the default access permissions granted to three groups: Administrators, Power Users, and Users. Figure 2.1 Built-In Groups for Windows 2000 Server Installed on a Clean System

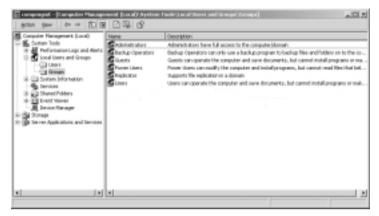

Figure 2.2 Built-In Groups for a Windows 2000 Server Domain Controller

| jiganacala yagndow Halp<br>Action Berv   + →   TC)                                                                                                    | () X & 2 & 4 & 2 & 4 & 4 & 4 & 4 & 4 & 4 & 4 | V 4 1                          | _                          |
|----------------------------------------------------------------------------------------------------|----------------------------------------------|--------------------------------|----------------------------|
| m                                                                                                    | Sultry Soldents                              |                                |                            |
| Active Directory Likers and Cong.                                                                                                    |                                              | 7/82                           | Description                |
| Companyment ing                                                                                                    | Account Operators                            | Security Secup - Builtin Local | Members can administer d   |
| E-GB Accounting Users                                                                                                    | Administrations                              | Security Group - Duiltin Local | Administrature have campl  |
| Contraction of the local division of the local division of the loc | Badup Operators                              | Security Group - Builtin Local | Backup Operators can ev    |
| ki- (iii) Computers                                                                                                    | Claub company                                | Security Group - Bailtin Leodi | Guests have the same acc   |
| E 📓 Danais Controllers                                                                                                    | Pre-Windows 2080 Compatible Access           | Security Group - Builty Local  | A bedward corpetibility    |
| 8 PoreigrőecuntaPhinopela                                                                                                    | Print Operations                             | Security Group - Builtin Local | Members can administer d   |
| 8- I LottAndFound                                                                                                    | Replicator                                   | Security Group - Builtin Local | Supports Ne replication in |
| 8- D System                                                                                                    | Server Openations                            | Security Group - Builtin Leoal | Hembers can administer d   |
| ki- 🛄 Usera                                                                                                    | C Uters                                      | Secarity Group - Bailtin Lood  | Users are prevented from   |
|                                                                                                    |                                              |                                |                            |
|                                                                                                    |                                              |                                |                            |
|                                                                                                    |                                              |                                |                            |
|                                                                                                    |                                              |                                |                            |
|                                                                                                    |                                              |                                |                            |
|                                                                                                    | 1                                            |                                |                            |

## The Administrators Group

The Administrators group is the most powerful group available on the system. Members of the Administrators group can perform any function available in the operating system, and they are not restricted from access to any file system or Registry object. The number of members of the Administrators group should be kept to a bare minimum precisely because they do have so much power. Ideally, people who are in the Administrators group should also have another account that they use normally. They should use the account in the Administrators group only when they need to perform administrative functions such as:

- Configure system parameters such as password policy and audit functions.
- Install Service Packs and hotfixes.
- Upgrade the operating system.
- Install hardware drivers.
- Install system services.

#### Νοτε

Windows 2000 includes the secondary logon service (RUNAS) to allow running programs with different credentials than those of the currently logged on users. This makes it feasible for administrators to use two user accounts: one account with administrative privileges and the other without administrative privileges.

## The Users Group

The Users group is the most restrictive group available in Windows 2000. The default security settings prevent members of the Users group from modifying machinewide registry settings, program files, and operating system files. Members of the Users group are also prevented from installing applications that can be run by other members of the Users group.

## The Power Users Group

The Power Users group in Windows 2000 has more system access than the Users group but less system access than the Administrators group. Power Users can install applications to a Windows 2000 system as long as the application does not need to install any system services. Only the Administrators group can add system services. Power Users can also modify systemwide settings such as Power Configuration, Shares, Printers, and System Time. However, Power Users cannot

access other users' data that is stored on NTFS partitions. Power Users can add user accounts, but they cannot modify or delete any account they did not create, nor can they add themselves to the Administrators group. Power Users can create local groups and remove users from local groups they have created. The Power Users group has a great deal of power on a system, and in Windows 2000 the group is backward-compatible to the default security settings for the Users group in Windows NT 4.0.

## Configuring Security during Windows 2000 Setup

The default security settings for Windows 2000 are put in place during the beginning of the graphical user interface (GUI) mode portion of setup if the installation is a clean install or if it is an upgrade from a Windows 95 or Windows 98 system. However, if the upgrade is being performed on an existing Windows NT system, the existing security settings are not modified. Of course, for file system settings to be applied, you must be using NTFS, not the FAT file system. To see the security settings that are applied during Windows 2000 setup, go to %windir%\Inf and locate these files:

- **defltdc.inf** Domain controller security settings.
- **defltsv.inf** Server security settings.
- defltwk.inf Professional security settings.

Each of these files contains all the default security settings that are applied to the system, depending on the type of system that is being installed. Here is a small portion (the top portion) of the security settings from the defltsv.inf file:

```
; (c) Microsoft Corporation 1997-2000
;
;
; Security Configuration Template for Security Configuration
    Editor
;
; Template Name: DefltSV.INF
; Template Version: 05.00.DS.0000
;
; Default Template For Windows NT 5.0 Server.
; This template should NOT be used on Domain Controllers.
```

```
;
; Revision History
; 0000 - Original
[Profile Description]
%SCEDefltSVProfileDescription%
[version]
signature="$CHICAGO$"
revision=1
DriverVer=11/20/1999,5.00.2186.1
[System Access]
;-----
;Account Policies - Password Policy
;-----
MinimumPasswordAge = 0
MaximumPasswordAge = 42
MinimumPasswordLength = 0
PasswordComplexity = 0
PasswordHistorySize = 0
RequireLogonToChangePassword = 0
ClearTextPassword = 0
;-----
;Account Policies - Lockout Policy
;-----
;No Account Lockout
LockoutBadCount = 0
;The following are not configured when No Account Lockout
;ResetLockoutCount = 30
```

;LockoutDuration = 30

```
;------
;Local Policies - Security Options
;-----
;DC Only
;ForceLogoffWhenHourExpire = 0
;NewAdministatorName =
;NewGuestName =
;SecureSystemPartition
;-----
;Event Log - Log Settings
;-----
;Audit Log Retention Period:
;0 = Overwrite Events As Needed
;1 = Overwrite Events As Specified by Retention Days Entry
;2 = Never Overwrite Events (Clear Log Manually)
[System Log]
MaximumLogSize = 512
AuditLogRetentionPeriod = 1
RetentionDays = 7
RestrictGuestAccess = 0
[Security Log]
MaximumLogSize = 512
AuditLogRetentionPeriod = 1
RetentionDays = 7
RestrictGuestAccess = 0
[Application Log]
MaximumLogSize = 512
AuditLogRetentionPeriod = 1
RetentionDays = 7
RestrictGuestAccess = 0
```

```
;-----
;Local Policies - Audit Policy
;-----
[Event Audit]
;Auditing is Off by Default
AuditSystemEvents = 0
AuditLogonEvents = 0
AuditObjectAccess = 0
AuditPrivilegeUse = 0
AuditProcessTracking = 0
;AuditDSAccess = 0
AuditAccountLogon = 0
CrashOnAuditFull = 0
```

As you read through the template, you should be able to recognize the different sections and maybe some of the settings within the sections. If you were to look at the entire file, you would find that the bottom section appears to be cryptic. This is the section that contains (among other things) the service configuration, privilege settings, and Registry changes to be made. It is difficult (to say the least!) to understand exactly what changes are being made in this section. The following is a small sample of the lower portion of defltsrv.inf:

```
;Server Only Services
```

```
Dfs,2,"D:(A;;CCLCSWLOCRRC;;;AU)(A;;CCLCSWRPLOCRRC;;;PU)(A;;CCDCL
CSWRPWPDTLOCRSDRCWDWO;;;BA)(A;;CCDCLCSWRPWPDTLOCRSDRCWDWO;;SO)(A
;;CCLCSWRPWPDTLOCRRC;;SY)S:(AU;FA;CCDCLCSWRPWPDTLOCRSDRCWDWO;;W
D)"
```

LicenseService,2,"D:(A;;CCLCSWLOCRRC;;;AU)(A;;CCLCSWRPLOCRRC;;;PU
)(A;;CCDCLCSWRPWPDTLOCRSDRCWDWO;;BA)(A;;CCDCLCSWRPWPDTLOCRSDRCWD
WO;;;SO)(A;;CCLCSWRPWPDTLOCRRC;;SY)S:(AU;FA;CCDCLCSWRPWPDTLOCRSD
RCWDWO;;;WD)"

SMTPSVC,2,"D:(A;;CCLCSWLOCRRC;;;AU)(A;;CCLCSWRPLOCRRC;;;PU)(A;;CC

DCLCSWRPWPDTLOCRSDRCWDWO;;;BA)(A;;CCDCLCSWRPWPDTLOCRSDRCWDWO;;;SO)(A;;CCLCSWRPWPDTLOCRRC;;SY)S:(AU;FA;CCDCLCSWRPWPDTLOCRSDRCWDWO; ;;WD)"

;IIS Specific Services - Leave them alone

;IISADMIN,2,"D:(A;;CCLCSWLOCRRC;;;AU)(A;;CCLCSWRPLOCRRC;;;PU)(A;; CCDCLCSWRPWPDTLOCRSDRCWDWO;;;BA)(A;;CCDCLCSWRPWPDTLOCRSDRCWDWO;;; SO)(A;;CCLCSWRPWPDTLOCRRC;;SY)S:(AU;FA;CCDCLCSWRPWPDTLOCRSDRCWDW O;;;WD)"

;W3SVC,2,"D:(A;;CCLCSWLOCRRC;;;AU)(A;;CCLCSWRPLOCRRC;;;PU)(A;;CCD CLCSWRPWPDTLOCRSDRCWDWO;;;BA)(A;;CCDCLCSWRPWPDTLOCRSDRCWDWO;;SO) (A;;CCLCSWRPWPDTLOCRRC;;SY)S:(AU;FA;CCDCLCSWRPWPDTLOCRSDRCWDWO;; ;WD)"

;MSFTPSVC,2,"D:(A;;CCLCSWLOCRRC;;;AU)(A;;CCLCSWRPLOCRRC;;;PU)(A;; CCDCLCSWRPWPDTLOCRSDRCWDWO;;;BA)(A;;CCDCLCSWRPWPDTLOCRSDRCWDWO;;; SO)(A;;CCLCSWRPWPDTLOCRRC;;SY)S:(AU;FA;CCDCLCSWRPWPDTLOCRSDRCWDW O;;;WD)"

[Registry Keys]

"MACHINE\Software",2,"D:P(A;CI;GR;;;BU)(A;CI;GRGWSD;;;PU)(A;CI;GA ;;;BA)(A;CI;GA;;;SY)(A;CI;GA;;;CO)(A;CI;GRGWSD;;;S-1-5-13)" "MACHINE\Software\Classes",2,"D:P(A;CI;GR;;;BU)(A;CI;GRGWSD;;;PU) (A;CI;GA;;;BA)(A;CI;GA;;;SY)(A;CI;GA;;;CO)(A;CI;GRGWSD;;;S-1-5-13)(A;CI;GR;;;WD)"

"MACHINE\SOFTWARE\Classes\helpfile",2,"D:P(A;CI;GR;;;BU)(A;CI;GR; ;;PU)(A;CI;GA;;;BA)(A;CI;GA;;;SY)(A;CI;GA;;;CO)(A;CI;GRGWSD;;S-1-5-13)(A;CI;GR;;;WD)"

"MACHINE\SOFTWARE\Classes\.hlp",2,"D:P(A;CI;GR;;;BU)(A;CI;GR;;;PU
)(A;CI;GA;;;BA)(A;CI;GA;;;SY)(A;CI;GA;;;CO)(A;CI;GRGWSD;;;S-1-5-

13)(A;CI;GR;;;WD)"

"MACHINE\SOFTWARE\Microsoft\Command

Processor",2,"D:P(A;CI;GR;;;BU)(A;CI;GR;;;PU)(A;CI;GA;;;BA)(A;CI; GA;;;SY)(A;CI;GA;;;CO)"

"MACHINE\SOFTWARE\Microsoft\Cryptography",2,"D:P(A;CI;GR;;;BU)(A; CI;GR;;;PU)(A;CI;GA;;;BA)(A;CI;GA;;;SY)(A;CI;GA;;;CO)"

```
; "MACHINE\SOFTWARE\Microsoft\Cryptography\OID",2,"D:P(A;CI;GR;;;B
U)(A;CI;GR;;;PU)(A;CI;GA;;;BA)(A;CI;GA;;SY)(A;CI;GA;;;CO)
; "MACHINE\SOFTWARE\Microsoft\Cryptography\Providers\Trust",2,"D:P
(A;CI;GR;;BU)(A;CI;GR;;;PU)(A;CI;GA;;BA)(A;CI;GA;;SY)(A;CI;GA;
;;CO)"
; "MACHINE\SOFTWARE\Microsoft\Cryptography\Services",2,"D:P(A;CI;G
R;;;BU)(A;CI;GR;;;PU)(A;CI;GA;;BA)(A;CI;GA;;SY)(A;CI;GA;;;CO)"
```

The default security that is applied during the beginning of the GUI mode of setup is applicable only to the core of the Windows 2000 operating system. In other words, any optional components you decide to install, such as Certificate Server or Internet Information Server, are responsible for configuring the default security settings for their components if the security inherited by default is not sufficient.

## Default File System and Registry Permissions

Default security varies by user. For example, members of the Administrators, System, and Creator Owner groups have full control of the Registry and the file system at the beginning of the GUI mode of setup.

However, the default permissions for Power Users and Users vary greatly from the permissions given to Administrators. Power Users do have permission to modify areas that Users cannot. For example, four areas in which Power Users can use the Modify permission are:

- HKEY\_LOCAL\_MACHINE\Software
- Program Files
- %windir%
- %windir%\system32

Power Users can modify these four areas so that they can install existing applications. With existing applications, Users might not be able to install the application, because the application might need to write to areas that Users do not have permission to modify. The Modify permission that Power Users have for %windir% and %windir%\system32 does not apply to files that were installed during the text mode setup of Windows 2000. Power Users have read-only access to those files.

#### Designing & Planning...

#### Windows 2000's Special Identities

Windows 2000 includes several special identities that are known by the security subsystem. Some of the special identities are:

- System
- Creator Owner
- Everyone
- Network
- Interactive

The System special identity represents the local computer's operating system. The Creator Owner special identity is used on directories. Any users who create files or directories in a directory that has Creator Owner permissions inherit the permissions given to Creator Owner for the files or directories they create. The Everyone, Network, and Interactive groups cannot be modified, nor can you view the members of these groups. The Everyone group contains all current and future users of the network, including guests and members of other domains. The Network group consists of users who are given access to a resource over the network. The Interactive group is the opposite of the Network group; it consists of users who access a resource by logging on to the resource locally. These groups are available when you assign rights and permissions to resources.

Users are limited to the areas for which they are explicitly granted write access. This restriction helps protect the system from tampering. Table 2.1 shows the only areas in which Users have Write permissions. For areas not listed in the table, Users have Read-Only permission or no permissions on the rest of the system.

| Location          | Access<br>Permission | Remarks                                                      |
|-------------------|----------------------|--------------------------------------------------------------|
| HKEY_Current_User | Full Control         | Users have full control over their sections of the Registry. |

| Table 2.1 Locations with | Default Users' | Write Access |
|--------------------------|----------------|--------------|
|--------------------------|----------------|--------------|

Continued

| Location                      | Access<br>Permission                                 | Remarks                                                                                                    |
|-------------------------------|------------------------------------------------------|----------------------------------------------------------------------------------------------------|
| %UserProfile%                 | Full Control                                         | Users have full control over their<br>Profile directories.                                                                                                    |
| All Users\Documents           | Modify                                               | Users have Modify permission on the shared documents location.                                                                                                    |
| All Users\Application<br>Data | Modify                                               | Users have Modify permission on the shared application data location.                                                                                                    |
| %windir%\Temp                 | Synchronize,<br>Traverse, Add<br>File, Add<br>Subdir | Users have these permissions on the<br>per-machine temp directory so that<br>Profiles do not have to be loaded in<br>order for service-based applications to<br>get the per-User temp directory of an<br>impersonated user. |
| c:\                           | Not changed<br>during setup                          | During setup, Windows 2000 does<br>not change the permissions on the<br>root directory, since doing so would<br>affect all objects underneath root,<br>which is not desirable during setup.                                 |

The last item in Table 2.1 states that Users may have Write permissions to the root of the hard drive. This is possible because setup does not change the existing permissions for the root when Windows 2000 is installed. If you installed Windows 2000 to an NTFS partition on a clean system, the root is configured with default permissions, and it assigns the Everyone group Full Control. This occurs when the clean system is formatted during setup. It is important that you remember that Everyone has Full Control of the root directory so that you make the changes necessary for your environment.

Table 2.2 compares the default access control settings given to the Users and Power Users groups for objects on the file system. The permissions for directories apply to directories, subdirectories, and files, unless stated otherwise in the Remarks column.

| File Cycheme            | Default Users'             | Default Power<br>Users' Access |                                                                                                    |
|-------------------------|----------------------------|--------------------------------|----------------------------------------------------------------------------------------------------|
| File System<br>Object   | Access Control<br>Settings | Control Settings               | Remarks                                                                                                    |
| boot.ini                | No Permissions             | Read & Execute                 | N/A                                                                                                    |
| ntdetect.com            | No Permissions             | Read & Execute                 | N/A                                                                                                    |
| ntldr                   | No Permissions             | Read & Execute                 | N/A                                                                                                    |
| ntbootdd.sys            | No Permissions             | Read & Execute                 | N/A                                                                                                    |
| autoexec.bat            | Read & Execute             | Modify                         | N/A                                                                                                    |
| config.sys              | Read & Execute             | Modify                         | N/A                                                                                                    |
| \ProgramFiles           | Read & Execute             | Modify                         | N/A                                                                                                    |
| %windir%                | Read & Execute             | Modify                         | Power Users can write<br>new files in this direc-<br>tory, but they cannot<br>modify files that were<br>installed during setup.<br>All Power Users inherit<br>Modify permission on<br>the newly created files.                                                                                                    |
| %windir%\*.*            | Read & Execute             | Read & Execute                 | Permission applies only<br>to files in the %windir%<br>directory, not any other<br>subdirectories.                                                                                                    |
| %windir%\<br>config\*.* | Read & Execute             | Read & Execute                 | Permission applies only<br>to files in the<br>%windir%\config direc-<br>tory, not any other sub-<br>directories. Power Users<br>can write new files in<br>this directory, but they<br>cannot modify files that<br>were installed during<br>setup. All Power Users<br>inherit Modify permis-<br>sion on the newly<br>created files. |

**Table 2.2** File System Default Access Control Settings for Users andPower Users

| File System<br>Object             | Default Users'<br>Access Control<br>Settings      | Default Power<br>Users' Access<br>Control Settings                      | Remarks                                                                                                    |
|-----------------------------------|---------------------------------------------------|-------------------------------------------------------------------------|----------------------------------------------------------------------------------------------------|
| %windir%\<br>cursors\*.*          | Read & Execute                                    | Read & Execute                                                          | Permission applies only<br>to files in the %windir%\<br>curses directory, not any<br>other subdirectories.<br>Power Users can write<br>new files in this direc-<br>tory, but they cannot<br>modify files that were<br>installed during setup.<br>All Power Users inherit<br>Modify permission on<br>the newly created files. |
| %windir%∖<br>Temp                 | Synchronize,<br>Traverse, Add<br>File, Add Subdir | Modify                                                                  | N/A                                                                                                    |
| %windir%\<br>repair               | List                                              | Modify                                                                  | N/A                                                                                                    |
| %windir%\<br>addins               | Read & Execute                                    | Modify<br>(directories/<br>subdirectories)<br>Read & Execute<br>(files) | Power Users can write<br>new files in this direc-<br>tory, but other Power<br>Users have only Read<br>permissions for those<br>files.                                                                                                    |
| %windir%\<br>Connection<br>Wizard | Read & Execute                                    | Modify<br>(directories/<br>subdirectories)<br>Read & Execute<br>(files) | Power Users can write<br>new files in this direc-<br>tory, but other Power<br>Users only have Read<br>permissions for those<br>files.                                                                                                    |
| %windir%\<br>fonts\*.*            | Read & Execute                                    | Read & Execute                                                          | Permission applies only<br>to files in the %windir%\<br>fonts directory, not any<br>other subdirectories.<br>Power Users can write<br>new files in this direc-<br>tory, but they cannot<br>modify files that were<br>installed during setup.                                                                                 |

Continued

| File System<br>Object  | Default Users'<br>Access Control<br>Settings | Default Power<br>Users' Access<br>Control Settings                      | Remarks                                                                                                    |
|------------------------|----------------------------------------------|-------------------------------------------------------------------------|----------------------------------------------------------------------------------------------------|
|                        |                                              |                                                                         | All Power Users inherit<br>Modify permission on<br>the newly created files.                                                                                                    |
| %windir%\<br>help\*.*  | Read & Execute                               | Read & Execute                                                          | Permission applies only<br>to files in the %windir%\<br>help directory, not any<br>other subdirectories.<br>Power Users can write<br>new files in this direc-<br>tory, but they cannot<br>modify files that were<br>installed during setup.<br>All Power Users inherit<br>Modify permission on<br>the newly created files. |
| %windir%\<br>inf\*.*   | Read & Execute                               | Read & Execute                                                          | Permission applies only<br>to files in the %windir%\<br>inf directory, not any<br>other subdirectories.<br>Power Users can write<br>new files in this direc-<br>tory, but they cannot<br>modify files that were<br>installed during setup.<br>All Power Users inherit<br>Modify permission on<br>the newly created files.  |
| %windir%\<br>java      | Read & Execute                               | Modify<br>(directories/<br>subdirectories)<br>Read & Execute<br>(files) | Power Users can write<br>new files in this direc-<br>tory, but other Power<br>Users have only Read<br>permissions for those<br>files.                                                                                                    |
| %windir%\<br>media\*.* | Read & Execute                               | Read & Execute                                                          | Permission applies only<br>to files in the %windir%\<br>media directory, not any<br>other subdirectories.<br>Power Users can write                                                                                                    |

Continued

www.syngress.com

| File System<br>Object   | Default Users'<br>Access Control<br>Settings | Default Power<br>Users' Access<br>Control Settings                      | Remarks                                                                                                    |
|-------------------------|----------------------------------------------|-------------------------------------------------------------------------|----------------------------------------------------------------------------------------------------|
|                         |                                              |                                                                         | new files in this direc-<br>tory, but they cannot<br>modify files that were<br>installed during setup.<br>All Power Users inherit<br>Modify permission on<br>the newly created files.                                                                                                    |
| %windir%\<br>msagent    | Read & Execute                               | Modify<br>(directories/<br>subdirectories)<br>Read & Execute<br>(files) | Power Users can write<br>new files in this direc-<br>tory, but other Power<br>Users have only Read<br>permissions for those<br>files.                                                                                                    |
| %windir%\<br>security   | Read & Execute                               | Read & Execute                                                          | N/A                                                                                                    |
| %windir%\<br>speech     | Read & Execute                               | Modify<br>(directories/<br>subdirectories)<br>Read & Execute<br>(files) | Power Users can write<br>new files in this direc-<br>tory, but other Power<br>Users have only Read<br>permissions for those<br>files.                                                                                                    |
| %windir%\<br>system\*.* | Read & Execute                               | Read & Execute                                                          | Permission applies only<br>to files in the %windir%\<br>system directory, not any<br>other subdirectories.<br>Power Users can write<br>new files in this direc-<br>tory, but they cannot<br>modify files that were<br>installed during setup.<br>All Power Users inherit<br>Modify permission on<br>the newly created files. |
| %windir%\<br>twain_32   | Read & Execute                               | Modify<br>(directories/<br>subdirectories)<br>Read & Execute<br>(files) | Power Users can write<br>new files in this direc-<br>tory, but other Power<br>Users have only Read<br>permissions for those<br>files.                                                                                                    |

| File System<br>Object              | Default Users'<br>Access Control<br>Settings | Default Power<br>Users' Access<br>Control Settings                      | Remarks                                                                                                    |
|------------------------------------|----------------------------------------------|-------------------------------------------------------------------------|----------------------------------------------------------------------------------------------------|
| %windir%∖<br>web                   | Read & Execute                               | Modify<br>(directories/<br>subdirectories)<br>Read & Execute<br>(files) | Power Users can write<br>new files in this direc-<br>tory, but other Power<br>Users have only Read<br>permissions for those<br>files.                                                                          |
| %windir%\<br>system32\             | Read & Execute                               | Modify                                                                  | Power Users can write<br>new files in this direc-<br>tory, but they cannot<br>modify files that were<br>installed during setup.<br>All Power Users inherit<br>Modify permission on<br>the newly created files. |
| %windir%\<br>system32\*.*          | Read & Execute                               | Read & Execute                                                          | Permission applies only<br>to files in the %windir%\<br>system32 directory, not<br>any other subdirectories.                                                                                                   |
| %windir%\<br>system32\<br>config   | List                                         | List                                                                    | N/A                                                                                                    |
| %windir%\<br>system32\<br>dhcp     | Read & Execute                               | Read & Execute                                                          | N/A                                                                                                    |
| %windir%\<br>system32\<br>dllcache | No Permissions                               | No Permissions                                                          | N/A                                                                                                    |
| %windir%\<br>system32\<br>drivers  | Read & Execute                               | Read & Execute                                                          | N/A                                                                                                    |
| %windir%\<br>system32\<br>catroot  | Read & Execute                               | Modify<br>(directories/<br>subdirectories)<br>Read & Execute<br>(files) | Power Users can write<br>new files in this direc-<br>tory, but other Power<br>Users have only Read<br>permissions for those<br>files.                                                                          |

| Table 2.2 Continued | Tabl | e 2. | . <b>2</b> Co | ontin | ued |
|---------------------|------|------|---------------|-------|-----|
|---------------------|------|------|---------------|-------|-----|

Continued

www.syngress.com

| File System<br>Object                 | Default Users'<br>Access Control<br>Settings | Default Power<br>Users' Access<br>Control Settings                      | Remarks                                                                                                    |
|---------------------------------------|----------------------------------------------|-------------------------------------------------------------------------|----------------------------------------------------------------------------------------------------|
| %windir%\<br>system32\ias             | Read & Execute                               | Modify<br>(directories/<br>subdirectories)<br>Read & Execute<br>(files) | Power Users can write<br>new files in this direc-<br>tory, but other Power<br>Users have only Read<br>permissions for those<br>files.                                                                                                    |
| %windir%\<br>system32\mui             | Read & Execute                               | Modify<br>(directories/<br>subdirectories)<br>Read & Execute<br>(files) | Power Users can write<br>new files in this direc-<br>tory, but other Power<br>Users have only Read<br>permissions for those<br>files.                                                                                                    |
| %windir%\<br>system32\<br>OS2\*.*     | Read & Execute                               | Read & Execute                                                          | Permission applies only<br>to files in the %windir%\<br>system32\OS2 directory,<br>not any other subdirec-<br>tories. Power Users can<br>write new files in this<br>directory, but they<br>cannot modify files that<br>were installed during<br>setup. All Power Users<br>inherit Modify permis-<br>sion on the newly<br>created files.       |
| %windir%\<br>system32\<br>OS2\DLL\*.* | Read & Execute                               | Read & Execute                                                          | Permission applies only<br>to files in the %windir%\<br>system32\OS2\DLL direc-<br>tory, not any other sub-<br>directories. Power Users<br>can write new files in<br>this directory, but they<br>cannot modify files that<br>were installed during<br>setup. All Power Users<br>inherit Modify permis-<br>sion on the newly<br>created files. |

Continued

| File System<br>Object                 | Default Users'<br>Access Control<br>Settings | Default Power<br>Users' Access<br>Control Settings                      | Remarks                                                                                                    |
|---------------------------------------|----------------------------------------------|-------------------------------------------------------------------------|----------------------------------------------------------------------------------------------------|
| %windir%\<br>system32\<br>RAS\*.*     | Read & Execute                               | Read & Execute                                                          | Permission applies only<br>to files in the %windir%\<br>system32\RAS directory,<br>not any other subdirec-<br>tories. Power Users can<br>write new files in this<br>directory, but they<br>cannot modify files that<br>were installed during<br>setup. All Power Users<br>inherit Modify permis-<br>sion on the newly<br>created files.       |
| %windir%\<br>system32\<br>shellext    | Read & Execute                               | Modify<br>(directories/<br>subdirectories)<br>Read & Execute<br>(files) | Power Users can write<br>new files in this direc-<br>tory, but other Power<br>Users have only Read<br>permissions for those<br>files.                                                                                                    |
| %windir%\<br>system32\<br>viewers\*.* | Read & Execute                               | Read & Execute                                                          | Permission applies only<br>to files in the %windir%\<br>system32\viewers direc-<br>tory, not any other sub-<br>directories. Power Users<br>can write new files in<br>this directory, but they<br>cannot modify files that<br>were installed during<br>setup. All Power Users<br>inherit Modify permis-<br>sion on the newly<br>created files. |
| %windir%\<br>system32\<br>wbem        | Read & Execute                               | Modify<br>(directories/<br>subdirectories)<br>Read & Execute<br>(files) | Power Users can write<br>new files in this direc-<br>tory, but other Power<br>Users have only Read<br>permissions for those<br>files.                                                                                                    |

Table 2.2 Continued

Continued

www.syngress.com

| File System<br>Object              | Default Users'<br>Access Control<br>Settings | Default Power<br>Users' Access<br>Control Settings | Remarks |
|------------------------------------|----------------------------------------------|----------------------------------------------------|---------|
| %windir%\<br>system32\<br>wbem\mof | Read & Execute                               | Modify                                             | N/A     |
| %UserProfile%                      | Full Control                                 | Full Control                                       | N/A     |
| All Users                          | Read                                         | Modify                                             | N/A     |
| All Users∖<br>Documents            | Modify                                       | Modify                                             | N/A     |
| All Users\<br>Application<br>Data  | Modify                                       | Modify                                             | N/A     |

You can view permissions for the file system from Windows Explorer by right-clicking the object, choosing **Properties**, and then selecting the **Security** tab, as shown in Figure 2.3. Clicking **Advanced** displays the Access Control settings for the directory and the level to which the permissions apply, as shown in Figure 2.4. Selecting **View/Edit** shows the granular permissions available for the selected group, as shown in Figure 2.5. Other items available from the **Advanced** button include the **Auditing** and **Owner** tabs.

Figure 2.3 Security Permissions for the %Windir%\Repair Directory

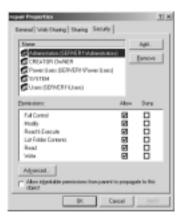

Figure 2.4 Access Control Settings for the %Windir%\Repair Directory

| Nove Administrator (NAVE, Ad Exercit In In Idade, under<br>Network OEA/TOR EVHER: Ad Exercit Subhides under<br>Network Toward EXERCITE, Model: The Index, under<br>Network Toristen Advanced Interlated, under<br>Network Interlation (EDRIGHT/Liver)     Read Stream, This Idade and under<br>Network Interlation (EDRIGHT/Liver) | files and its<br>folders and its |
|----------------------------------------------------------------------------------------------------|----------------------------------|
| Nillee Powe Unit (SETINE Modio This Idde, today<br>Nilleer TVTTEM Put Darked This Idde, today                                                                                                    | littles and it                   |
| Aillow DYSTEM Pull Control This Islam, subhr                                                                                                    | lables and it                    |
|                                                                                                    |                                  |
| Read Lines (SEP/ERT/Used) Read Lines. This fabre and u                                                                                                    | under a state of the second      |
|                                                                                                    |                                  |
| Add. Banove DeviCit.                                                                                                    |                                  |

Figure 2.5 Assigning Granular Permissions for the Power Users Group

| Deex Index Dry Ionecal<br>Deex  <br>Name Power Deen DDP/DP/Pow<br>Apple print The Miller, subscience or                                                                                                    |      |       |
|----------------------------------------------------------------------------------------------------|------|-------|
| Participer:                                                                                                    | Alow | Day   |
| Trearns Folder / Concepto File<br>Lie Folder / Fold Bass<br>Bass/Amburn<br>Bass/Amburn<br>Bass/Ensur/Veite Bass<br>Daste Folden / Veite Bass<br>Daste Folden / Veite Bass<br>Date Folden / Veite Bass<br>Date Folden / Append Date<br>Veite El Bassi Amburn<br>Before<br>Beder<br>Bass/Permission<br>Faile Conception<br>Faile Conception |      |       |
| Consider within the container only                                                                                                    | 06   | Canod |

Table 2.3 shows the default access control settings for objects in the Registry for Users and Power Users when Windows 2000 is installed to a clean system. Permissions apply to the object and all child objects unless the child object is listed in the table as a separate item.

|                                                                            | Default Users'<br>Access Control | Default Power<br>Users' Access |
|----------------------------------------------------------------------------|----------------------------------|--------------------------------|
| Registry Object                                                            | Settings                         | Control Settings               |
| HKEY_LOCAL_MACHINE\Software                                                | Read                             | Modify                         |
| HKEY_LOCAL_MACHINE\Software\<br>Classes\helpfile                           | Read                             | Read                           |
| HKEY_LOCAL_MACHINE\Software\<br>Classes\.hlp                               | Read                             | Read                           |
| HKEY_LOCAL_MACHINE\Software\<br>Microsoft\Command Processor                | Read                             | Read                           |
| HKEY_LOCAL_MACHINE\Software\<br>Microsoft\Cryptography\OID                 | Read                             | Read                           |
| HKEY_LOCAL_MACHINE\<br>Software\Microsoft\Cryptography\<br>Providers\Trust | Read                             | Read                           |
| HKEY_LOCAL_MACHINE\<br>Software\Microsoft\Cryptography\<br>Services        | Read                             | Read                           |
| HKEY_LOCAL_MACHINE\<br>Software\Microsoft\<br>Driver Signing               | Read                             | Read                           |
| HKEY_LOCAL_MACHINE\<br>Software\Microsoft\<br>EnterpriseCertificates       | Read                             | Read                           |
| HKEY_LOCAL_MACHINE\<br>Software\Microsoft\<br>Non-Driver Signing           | Read                             | Read                           |
| HKEY_LOCAL_MACHINE\<br>Software\Microsoft\NetDDE                           | No Permissions                   | No Permissions                 |
| HKEY_LOCAL_MACHINE\Software\<br>Microsoft\Ole                              | Read                             | Read                           |
| HKEY_LOCAL_MACHINE\Software\<br>Microsoft\Rpc                              | Read                             | Read                           |
| HKEY_LOCAL_MACHINE\Software\<br>Microsoft\Secure                           | Read                             | Read                           |
| HKEY_LOCAL_MACHINE\Software\<br>Microsoft\SystemCertificates               | Read                             | Read                           |

Continued

 Table 2.3 Registry Default Access Control Settings for Users and Power Users

| Devieter: Obiest                                                                                         | Default Users'<br>Access Control                | Default Power<br>Users' Access                  |
|----------------------------------------------------------------------------------------------------|-------------------------------------------------|-------------------------------------------------|
| Registry Object                                                                                          | Settings                                        | Control Settings                                |
| HKEY_LOCAL_MACHINE\Software\<br>Microsoft\Windows\CurrentVersion\<br>RunOnce                             | Read                                            | Read                                            |
| HKEY_LOCAL_MACHINE\Software\<br>Microsoft\Windows NT\<br>CurrentVersion\DiskQuota                        | Read                                            | Read                                            |
| HKEY_LOCAL_MACHINE\Software\<br>Microsoft\Windows NT\<br>CurrentVersion\Drivers32                        | Read                                            | Read                                            |
| HKEY_LOCAL_MACHINE\Software\<br>Microsoft\Windows NT\<br>CurrentVersion\Font Drivers                     | Read                                            | Read                                            |
| HKEY_LOCAL_MACHINE\Software\<br>Microsoft\Windows NT\<br>CurrentVersion\FontMapper                       | Read                                            | Read                                            |
| HKEY_LOCAL_MACHINE\<br>Software\Microsoft\<br>Windows NT\CurrentVersion\<br>Image File Execution Options | Read                                            | Read                                            |
| HKEY_LOCAL_MACHINE\Software\<br>Microsoft\Windows NT\<br>CurrentVersion\IniFileMapping                   | Read                                            | Read                                            |
| HKEY_LOCAL_MACHINE\Software\<br>Microsoft\Windows NT\<br>CurrentVersion\Perflib                          | Read via the<br>Interactive<br>Special Identity | Read via the<br>Interactive Special<br>Identity |
| HKEY_LOCAL_MACHINE\Software\<br>Microsoft\Windows NT\<br>CurrentVersion\SecEdit                          | Read                                            | Read                                            |
| HKEY_LOCAL_MACHINE\Software\<br>Microsoft\Windows NT\<br>CurrentVersion\Time Zones                       | Read                                            | Read                                            |
| HKEY_LOCAL_MACHINE\Software\<br>Microsoft\Windows NT\<br>CurrentVersion\Windows                          | Read                                            | Read                                            |

Continued

|                                                                                      | Default Users'             | Default Power                     |
|--------------------------------------------------------------------------------------|----------------------------|-----------------------------------|
| Registry Object                                                                      | Access Control<br>Settings | Users' Access<br>Control Settings |
| HKEY_LOCAL_MACHINE\Software\<br>Microsoft\Windows NT\<br>CurrentVersion\Winlogon     | Read                       | Read                              |
| HKEY_LOCAL_MACHINE\Software\<br>Microsoft\Windows NT\<br>CurrentVersion\AsrCommands  | Read                       | Read                              |
| HKEY_LOCAL_MACHINE\Software\<br>Microsoft\Windows NT\<br>CurrentVersion\Classes      | Read                       | Read                              |
| HKEY_LOCAL_MACHINE\Software\<br>Microsoft\Windows NT\<br>CurrentVersion\Console      | Read                       | Read                              |
| HKEY_LOCAL_MACHINE\Software\<br>Microsoft\Windows NT\<br>CurrentVersion\EFS          | Read                       | Read                              |
| HKEY_LOCAL_MACHINE\Software\<br>Microsoft\Windows NT\<br>CurrentVersion\ProfileList  | Read                       | Read                              |
| HKEY_LOCAL_MACHINE\<br>Software\Microsoft\Windows NT\<br>CurrentVersion\Svchost      | Read                       | Read                              |
| HKEY_LOCAL_MACHINE\Software\<br>Policies                                             | Read                       | Read                              |
| HKEY_LOCAL_MACHINE\System                                                            | Read                       | Read                              |
| HKEY_LOCAL_MACHINE\System\<br>CurentControlSet\Control\<br>SecurePipeServers\winreg  | No Permissions             | No Permissions                    |
| HKEY_LOCAL_MACHINE\System\<br>CurentControlSet\Control\<br>Session Manager\Executive | Read                       | Modify                            |
| HKEY_LOCAL_MACHINE\System\<br>CurentControlSet\Control\<br>TimeZoneInformation       | Read                       | Modify                            |
| HKEY_LOCAL_MACHINE\System\<br>CurentControlSet\Control\WMI\<br>Security              | No Permissions             | No Permissions                    |

| Registry Object                                   | Default Users'<br>Access Control<br>Settings                                                                                                    | Default Power<br>Users' Access<br>Control Settings                                                                                                    |
|---------------------------------------------------|----------------------------------------------------------------------------------------------------|----------------------------------------------------------------------------------------------------|
| HKEY_LOCAL_MACHINE\Hardware                       | Read via the<br>Everyone Special<br>Identity                                                                                                    | Read via the<br>Everyone Special<br>Identity                                                                                                    |
| HKEY_LOCAL_MACHINE\SAM                            | Read via the<br>Everyone Special<br>Identity                                                                                                    | Read via the<br>Everyone Special<br>Identity                                                                                                    |
| HKEY_LOCAL_MACHINE\Security                       | No Permissions                                                                                                    | No Permissions                                                                                                    |
| HKEY_USERS\.DEFAULT                               | Read                                                                                                    | Read                                                                                                    |
| HKEY_USERS\.DEFAULT\Software\<br>Microsoft\NetDDE | No Permissions                                                                                                    | No Permissions                                                                                                    |
| HKEY_CURRENT_CONFIG                               | Permissions are<br>equal to the<br>permissions on<br>HKEY_LOCAL<br>_MACHINE\<br>CurrentControlSet\<br>HardwareProfiles\<br>Current                   | Permissions are<br>equal to the<br>permissions on<br>HKEY_LOCAL<br>_MACHINE\<br>CurrentControlSet\<br>HardwareProfiles\<br>Current                     |
| HKEY_CURRENT_USER                                 | Full Control                                                                                                    | Full Control                                                                                                    |
| HKEY_CLASSES_ROOT                                 | Permissions are<br>equal to the<br>combination of<br>HKEY_LOCAL<br>MACHINE\<br>Software\<br>Classes and<br>HKEY_CURRENT<br>USER\Software\<br>Classes | Permissions are<br>equal to the<br>combination of<br>HKEY_LOCAL<br>_MACHINE\<br>Software\<br>Classes and<br>HKEY_CURRENT<br>_USER\Software\<br>Classes |

You can view security permissions for items in the Registry using regedt32.exe, as shown in Figure 2.6. You cannot use regedit.exe to view security permissions. After you select a Registry key, you can view and/or change the permissions for the key, as shown in Figure 2.7.

**Figure 2.6** Preparing to View the Security Permissions for HKEY\_CURRENT\_USER

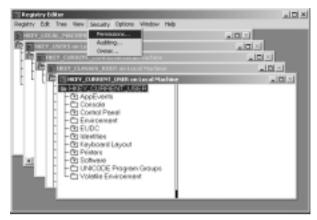

Figure 2.7 Security Permissions for the EFS Registry Key

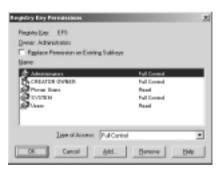

Please be careful when modifying the registry. One modification to which you should pay special attention is the Replace Permissions on Existing Subkeys check box shown in Figure 2.6. Checking this box propagates all your permissions (correct or not) to all subkeys. You could easily make a mistake and lock down the permissions for an entire registry key with one click of the mouse.

# **Default User Rights**

The default user rights assigned to Windows 2000 vary according to the version used. Table 2.4 shows the default user rights for Windows 2000 Professional and Windows 2000 Server as member/standalone server and domain controller.

| User Right                                      | Default for<br>Professional                                             | Default for<br>Member Server/<br>Standalone Server                      | Default for<br>Domain Controller                         |
|-------------------------------------------------|-------------------------------------------------------------------------|-------------------------------------------------------------------------|----------------------------------------------------------|
| Access this<br>computer from<br>network         | Administrators,<br>Backup Operators,<br>Power Users, Users,<br>Everyone | Administrators,<br>Backup Operators,<br>Power Users, Users,<br>Everyone | Administrators,<br>Authenticated<br>Users, Everyone      |
| Act as part of<br>the operating<br>system       |                                                                         | Defined with an<br>empty membership<br>list                             | Defined with an<br>empty membership<br>list              |
| Add worksta-<br>tions to<br>domain              | _                                                                       | Defined with an<br>empty membership<br>list                             | Authenticated<br>Users                                   |
| Back up files<br>and directories                | Administrators,<br>Backup Operators                                     | Administrators,<br>Backup Operators                                     | Administrators,<br>Backup Operators,<br>Server Operators |
| Bypass traverse checking                        | Administrators,<br>Backup Operators,<br>Power Users, Users,<br>Everyone | Administrators,<br>Backup Operators,<br>Power Users, Users,<br>Everyone | Administrators,<br>Authenticated<br>Users, Everyone      |
| Change system<br>time                           | Administrators,<br>Power Users                                          | Administrators,<br>Power Users                                          | Administrators,<br>Server Operators                      |
| Create a<br>pagefile                            | Administrators                                                          | Administrators                                                          | Administrators                                           |
| Create a token<br>object                        | Defined with an<br>empty membership<br>list                             | Defined with an<br>empty membership<br>list                             | Defined with an<br>empty membership<br>list              |
| Create perma-<br>nent shared<br>objects         | Defined with an<br>empty membership<br>list                             | Defined with an<br>empty membership<br>list                             | Defined with an<br>empty membership<br>list              |
| Debug<br>programs                               | Administrators                                                          | Administrators                                                          | Administrators                                           |
| Deny access to<br>this computer<br>from network | Defined with an<br>empty membership<br>list                             | Defined with an<br>empty membership<br>list                             | Defined with an<br>empty membership<br>list              |
| Deny log on as<br>a batch job                   | Defined with an<br>empty membership<br>list                             | Defined with an<br>empty membership<br>list                             | Defined with an<br>empty membership<br>list              |
|                                                 |                                                                         |                                                                         | Continued                                                |

 Table 2.4 Default User Rights for Windows 2000

Continued

| User Right                                                                   | Default for<br>Professional                 | Default for<br>Member Server/<br>Standalone Server      | Default for<br>Domain Controller                                                     |
|------------------------------------------------------------------------------|---------------------------------------------|---------------------------------------------------------|--------------------------------------------------------------------------------------|
| Deny log on as<br>a service                                                  | Defined with an<br>empty membership<br>list | Defined with an<br>empty membership<br>list             | Defined with an<br>empty membership<br>list                                          |
| Deny log on<br>locally                                                       | Defined with an<br>empty membership<br>list | Defined with an<br>empty membership<br>list             | Defined with an<br>empty membership<br>list                                          |
| Enable com-<br>puter and user<br>accounts to<br>be trusted for<br>delegation | Defined with an<br>empty membership<br>list | Defined with an<br>empty membership<br>list             | Administrators                                                                       |
| Force shut-<br>down from a<br>remote system                                  | Administrators                              | Administrators                                          | Administrators,<br>Server Operators                                                  |
| Generate secu-<br>rity audits                                                | Defined with an<br>empty membership<br>list | Defined with an<br>empty membership<br>list             | Defined with an<br>empty membership<br>list                                          |
| Increase quotas                                                              | Administrators                              | Administrators                                          | Administrators                                                                       |
| Increase<br>scheduling<br>priority                                           | Administrators                              | Administrators                                          | Administrators                                                                       |
| Load and<br>unload device<br>drivers                                         | Administrators                              | Administrators                                          | Administrators                                                                       |
| Lock pages in<br>memory                                                      | Defined with an<br>empty membership<br>list | Defined with an<br>empty membership<br>list             | Defined with an<br>empty membership<br>list                                          |
| Log on as a<br>batch job                                                     | Defined with an<br>empty membership<br>list | System, IUSR_<br>Computername,<br>IWAM_<br>Computername | IUSR_<br>Computername,<br>IWAM_<br>Computername,<br>DomainName\IUSR_<br>Computername |
| Log on as a<br>service                                                       | Defined with an<br>empty membership<br>list | Defined with an<br>empty membership<br>list             | Defined with an<br>empty membership<br>list                                          |

#### Table 2.4 Continued

| User Right                                     | Default for<br>Professional                                                                   | Default for<br>Member Server/<br>Standalone Server                                            | Default for<br>Domain Controller                                                                   |
|------------------------------------------------|-----------------------------------------------------------------------------------------------|-----------------------------------------------------------------------------------------------|----------------------------------------------------------------------------------------------------|
| Log on locally                                 | Administrators,<br>Backup Operators,<br>Power Users, Users,<br>Guest (if Guest is<br>enabled) | Administrators,<br>Backup Operators,<br>Power Users, Users,<br>Guest (if Guest is<br>enabled) | Account Operators,<br>Administrators,<br>Backup Operators,<br>Print Operators,<br>Server Operators |
| Manage<br>auditing and<br>security log         | Administrators                                                                                | Administrators                                                                                | Administrators                                                                                     |
| Modify<br>firmware envi-<br>ronment values     | Administrators                                                                                | Administrators                                                                                | Administrators                                                                                     |
| Profile single<br>process                      | Administrators,<br>Power Users                                                                | Administrators,<br>Power Users                                                                | Administrators                                                                                     |
| Profile system performance                     | Administrators                                                                                | Administrators                                                                                | Administrators                                                                                     |
| Remove com-<br>puter from<br>docking station   | Administrators,<br>Power Users, Users                                                         | Administrators,<br>Power Users, Users                                                         | Administrators                                                                                     |
| Replace a<br>process level<br>token            | Defined with an<br>empty membership<br>list                                                   | Defined with an<br>empty membership<br>list                                                   | Defined with an<br>empty membership<br>list                                                        |
| Restore files<br>and directories               | Administrators,<br>Backup Operators                                                           | Administrators,<br>Backup Operators                                                           | Administrators,<br>Backup Operators,<br>Server Operators                                           |
| Shut down the system                           | Administrators,<br>Backup Operators,<br>Power Users, Users                                    | Administrators,<br>Backup Operators,<br>Power Users                                           | Administrators,<br>Backup Operators,<br>Account Operators,<br>Server Operators,<br>Print Operators |
| Synchronize<br>directory<br>service data       | Defined with an<br>empty membership<br>list                                                   | Defined with an<br>empty membership<br>list                                                   | Defined with an<br>empty membership<br>list                                                        |
| Take ownership<br>of files or other<br>objects | Administrators                                                                                | Administrators                                                                                | Administrators                                                                                     |

#### Table 2.4 Continued

Checking or changing the default user rights in Windows 2000 is not a straightforward process, because it is not a choice on the Administrative Tools menu. Exercise 2.1 shows you how to check the user rights on your Windows 2000 Server.

# Exercise 2.1 Checking User Rights through the Microsoft Management Console

- 1. Click **Start** and choose **Run**.
- 2. Type **MMC** in the dialog box and click **OK**. This will give you the Console Root window shown in Figure 2.8.

#### Figure 2.8 The Console Root Window

- 3. Select **Add/Remove Snap-in** from the Console menu. You will see the Add/Remove Snap-in Window shown in Figure 2.9.
- 4. Click **Add**.
- 5. In the Add Standalone Snap-in window, move the scrollbar down and highlight **Group Policy**, as shown in Figure 2.10.

| Remove Stars<br>andalone Estens<br>I se this page to ad |               | en the console. |
|---------------------------------------------------------|---------------|-----------------|
| inaprime added to:                                      | Consola Root  | • 8             |
|                                                         |               |                 |
|                                                         |               |                 |
|                                                         |               |                 |
| Description                                             |               |                 |
| o to o grant                                            |               |                 |
| Add.                                                    | Berrave About |                 |
|                                                         |               | K Cancel        |

Figure 2.9 The Add/Remove Snap-In Window

**Figure 2.10** Select Group Policy from the Add Standalone Snap-In Window

| Add Standalone Snap-in                                                               |                        | <u> ?  x</u> |
|--------------------------------------------------------------------------------------|------------------------|--------------|
| Available Standalone Snap-inc:                                                       |                        |              |
| Snep-in                                                                              | Vendor                 |              |
| Event Viewer                                                                         |                        |              |
| Fas Service Management                                                               | Microsoft Corporation  |              |
| Folder                                                                               |                        |              |
| FrontPage Server Extensions                                                          |                        | 1.1          |
| St Group Policy                                                                      | Microsoft Corporation  |              |
| Indexing Service                                                                     |                        | _            |
| PInternet Authentication Service [A5]                                                | Microsoft Corporation  |              |
| Services Information Services                                                        | Microsoft Corporation  |              |
| BIP Security Policy Management                                                       |                        |              |
| Link to Web Address                                                                  |                        | -            |
| Description                                                                          |                        |              |
|                                                                                      |                        |              |
| This Snap in allows you to edit Group Pl<br>Inked to a Site, Domain, or Diganization |                        |              |
| or stored on a computer.                                                             | aronii in me Howe bred |              |
|                                                                                      |                        |              |
|                                                                                      |                        |              |
|                                                                                      | Add Clo                | ae           |
|                                                                                      |                        |              |

6. Click **Add**. This choice will display the Select Group Policy Object window shown in Figure 2.11.

www.syngress.com

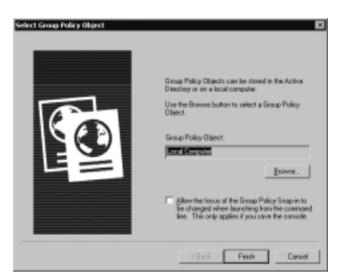

Figure 2.11 The Select Group Policy Object Window

 Click Finish to select the local computer as the Group Policy object. This is the default choice; other choices are available by clicking the Browse button (if the Windows 2000 Server is a domain controller), as shown in Figure 2.12.

**Figure 2.12** Group Policy Objects Available to Windows 2000 Server Domain Controllers

| rowse for a Group Policy Object          |   |       | <u> ?  ×</u> |
|------------------------------------------|---|-------|--------------|
| Domains/OUs Sites Computers All          |   |       |              |
| Look jn: Database                        | * | Bg‡⊡• |              |
| All Group Policy Objects in this domain: |   |       |              |
| Name                                     |   |       |              |
| Detault Domein Controllers Policy        |   |       |              |
|                                          |   | OK C  | ancel        |

www.syngress.com

- 8. Click **Close** to close the Add Standalone Snap-in window (refer back to Figure 2.10).
- 9. Click **OK** to close the Add/Remove Snap-in window (refer back to Figure 2.9).
- 10. Double-click Local Computer Policy.
- 11. Double-click Computer Configuration.
- 12. Double-click Windows Settings.
- 13. Double-click Security Settings.
- 14. Double-click Local Policies.
- 15. Click **User Rights Assignment**. The default user rights are located in the right pane, as shown in Figure 2.13.

Figure 2.13 Default User Rights for the Local Computer Policy

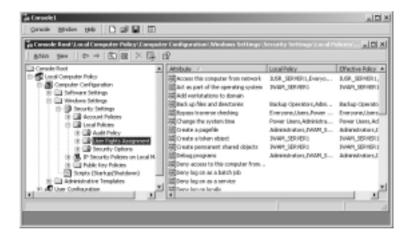

#### Νοτε

The Account Policies, Local Policies, IP Security Policies, and Public Key Policies can also be configured from the Local Security Settings console. To open the Local Security Settings console, click **Start** and go to **Programs | Administrative Tools | Local Security Settings**. Sometimes this method is quicker than creating a custom MMC, as described above.

#### 54 Chapter 2 • Default Access Control Settings

Additional users have rights on various items shown in Figure 2.13 because additional components are installed on the Windows 2000 Server system shown in the figure. Double-clicking any of the user rights brings up a window that displays the users who have those rights, as well as an Add button to add more users to the right. Figure 2.14 shows the Back Up Files and Directories user rights, accessed by double-clicking a user right. After you click Add, you can add users and/or groups to the user rights by clicking the **Browse** button to open the Select Users and Groups window shown in Figure 2.15.

Figure 2.14 The Back Up Files and Directories User Rights

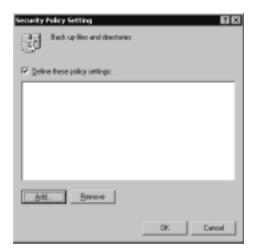

**Figure 2.15** Adding Users or Groups to the Back Up Files and Directories User Rights

| Name                                       | In Pokter                 |            |         |
|--------------------------------------------|---------------------------|------------|---------|
| E renorm<br>Authoritizated Users           |                           |            |         |
| ANDAVHOUS LOBON                            |                           |            |         |
| BATCH                                      |                           |            |         |
| CREATOR DWNER                              |                           |            |         |
| CREATON BROUP                              |                           |            |         |
| DIALUP                                     |                           |            |         |
| ent l                                      |                           |            | àsi     |
|                                            |                           |            |         |
| so have relacted the following objects:    |                           | Deck/Apres | Bernere |
| Name                                       | In Folder                 |            |         |
| Select anikers from the list above, or typ | e koname, then click Add. |            |         |
|                                            |                           |            |         |
|                                            |                           |            |         |

www.syngress.com

# **Default Group Membership**

The default security settings in Windows 2000 and Windows NT 4.0 differ in the assignment of access control settings. Windows NT 4.0 depends on the Everyone group as the default group for file system access control lists, user rights, and Registry access control lists. All users are automatically members of the Everyone group, and they cannot be removed by the system's Administrator. This restriction causes problems when more granular control is desired; the Everyone group might need to be removed and other groups added for better, more strict control.

Windows 2000 operates differently from Windows NT 4.0. The Everyone group is no longer used to assign permissions, except for maintaining backward compatibility with applications that require anonymous read access. In this case, the Everyone group is used to grant read access to some file system and Registry objects. Assignment of permissions is accomplished using groups in which the administrator can control the membership. Table 2.5 lists the members of the three user groups.

| Local Group          | Default<br>Professional<br>Members          | Default<br>Standalone<br>Server Members | Default Domain<br>Controller Members                  |
|----------------------|---------------------------------------------|-----------------------------------------|-------------------------------------------------------|
| Administrators       | Administrator                               | Administrator                           | Administrator,<br>Domain Admins,<br>Enterprise Admins |
| Power Users<br>Users | Interactive Users<br>Authenticated<br>Users | N/A<br>Authenticated<br>Users           | N/A<br>Authenticated Users,<br>Domain Users           |

| Table 2.5 | Default | Members | for | Local | Groups |
|-----------|---------|---------|-----|-------|--------|
|-----------|---------|---------|-----|-------|--------|

Table 2.5 lists the Authenticated Users group. Windows 2000 automatically creates this group during clean installations. The Authenticated Users group is similar to the Everyone group in that the operating system, not the administrator, controls the group members. The difference between the two groups is that the Authenticated Users group does not contain anonymous users, as the Everyone group does.

Members are added to or deleted from these three local groups (Administrators, Power Users, and Users) in two ways, depending on whether the Windows 2000 Server is standalone or a domain controller. For standalone servers, use the Computer Management selection from the Administrative Tools menu. For domain controllers, use the Active Directory Users and Computers selection from Administrative Tools. The windows in the two systems look different from each other after you have drilled down to a particular group. Figure 2.16 shows the General tab for the Administrators group from a Windows 2000 standalone server. It is the only tab available. Figure 2.17 shows the Members tab for the Administrators group from a Windows 2000 domain controller. It is one of four available tabs.

**Figure 2.16** The General Tab for the Administrators Group Properties on a Standalone Server

| dromestrations Proportion                                          | <u>1</u> N |
|--------------------------------------------------------------------|------------|
| Genesi                                                             |            |
| Athielitados                                                       |            |
|                                                                    | -          |
| Deportpriore. Editionalizes have full access in the convertex Str. | -          |
| Mambor                                                             | _          |
| Nane<br>Chalinia and                                               | -          |
|                                                                    | - 11       |
|                                                                    | - 11       |
|                                                                    | - 11       |
|                                                                    | - 11       |
|                                                                    | - 11       |
|                                                                    | -1         |
| Add. Derver                                                        |            |
| DK. Cancel 🔅                                                       | ti.        |

**Figure 2.17** The Members Tab for the Administrators Group Properties on a Domain Controller

| nnestrators Propr               | witers                                                     | 12    |
|---------------------------------|------------------------------------------------------------|-------|
| annal Menders                   | Manber Of   Managed By                                     |       |
| Member:                         |                                                            |       |
| Nane                            | Directory Fulder                                           |       |
| Administration<br>Domain Adminu | edic bikovi mit vaz Univers<br>adic bikovi mit vaz Univers |       |
| Externice Admins                | ada bilani ma un Urawa                                     |       |
|                                 |                                                            |       |
|                                 |                                                            |       |
|                                 |                                                            |       |
|                                 |                                                            |       |
|                                 |                                                            |       |
|                                 |                                                            |       |
|                                 |                                                            |       |
|                                 |                                                            |       |
| Agt.                            | Bereve                                                     |       |
|                                 | . I                                                        |       |
|                                 | DK. Cancel                                                 | ázeł: |

www.syngress.com

### **Pre-Windows 2000 Security**

As mentioned earlier, user security in Windows NT 4.0 was much more relaxed than user security in Windows 2000. This is a good thing, since security is one of the main reasons companies are adopting Windows 2000. Unfortunately, if you are running applications that were written for the lower security level of NT 4.0 and you suddenly tighten your security, those applications could have a difficult time running. For example, NT 4.0 Remote Access Service (RAS) servers require lower security to run. When clients connect to a NT 4.0 RAS server, the RAS server uses a null connection (no credentials sent) to query the domain database (in our case Active Directory) and verify that the user has been assigned the permissions to dial in to the network. Pure Windows 2000 domains do not allow null connections to Active Directory. How can we fix this problem?

We can run our domain in Pre-Windows 2000 mode. By doing so, we allow anonymous read access for all group attributes and anonymous read access for all the user attributes that existed in NT 4.0. A special group is used to run our domain in Pre-Windows 2000 mode. It is a built-in local group called Pre-Windows 2000 Compatible Access. It is located in the Builtin container within Active Directory Users and Computers (refer back to Figure 2.2). This group has the anonymous permissions discussed previously. We add the Everyone group to the Pre-Windows 2000 Compatible Access group in order to run our domain in compatible mode. Likewise, removing the Everyone group will tighten the security of our network. When you create a domain, you are prompted for the mode to use, Pre-Windows 2000 or Windows 2000 only. Setup automatically adds (or doesn't add, depending on the mode you select) the Everyone group to the Pre-Windows 2000 Compatible Access group. If you manually change the mode after setup, you must reboot all the domain controllers in that domain.

### Summary

58

Windows 2000 has several built-in groups that are created when the operating system is first installed. Three of these groups contribute significantly to the security of Windows 2000, depending on the default access permissions granted to them. The three groups are Administrators, Power Users, and Users. Permissions vary widely—from Administrators, who have complete control of the entire system, all the way down to Users, who have read-only access or no access. Power Users are in the middle of those two extremes. The Power Users group is not a built-in group on domain controllers.

Windows 2000 has refined the default file system and Registry permissions given to the Users and Power Users groups to enhance operating system security. An administrator can change these settings using the Security tab in Windows Explorer for file system objects and regedt32.exe for Registry objects.

Windows 2000 grants default user rights to various groups, depending on which version of the operating system is used. An administrator can change these rights using the Group Policy snap-in for the Microsoft Management Console. The Group Policy snap-in is not available from the Administrative Tools menu by default.

Each built-in group in Windows 2000 has a default membership assigned to it. For example, the Authenticated Users group is a default group assigned to the Users group. Authenticated Users, which is used in place of the Everyone group, does not include anonymous users, so security for the operating system is enhanced.

Be sure to put your domain in Windows 2000 compatible mode as soon as you can. By running in Pre-Windows 2000 compatible mode, you weaken the security of Active Directory. To change modes, add (or remove) the Everyone group to the Pre-Windows 2000 Compatible Access group.

# **Solutions Fast Track**

#### Configuring Security during Windows 2000 Setup

- ☑ Default templates are applied to fresh installs of Window 2000 and upgrade installs from Windows 9x machines.
- ☑ The default templates include defltdc.inf (domain controller), defltsv.inf (member or standalone server), and defltwk.inf (Professional machine).

59

 $\square$  The templates are text files that can be edited with any text editor, such as Notepad.

#### Default File System and Registry Permissions

- $\square$  Administrators have full control by default.
- $\square$  Users is the most restricted group.
- ☑ Power Users is more powerful than Users but less powerful than Administrators.
- ☑ You configure file system permissions from the **Security** tab by rightclicking a file or folder and choosing **Properties**.
- ✓ You configure Registry permissions with Regedt32 by clicking the Security menu and choosing Permissions.

#### Default User Rights

- ☑ Default user rights on Professional machines, domain controllers, and member or standalone servers.
- ☑ Default users rights can be changed locally on each computer or changed centrally through Group Policy.
- ☑ Local users are managed with Computer Management | Local Users and Groups.
- ☑ Domain users are managed with Active Directory Users and Computers.

#### Default Group Membership

- ☑ Windows NT 4.0 uses the Everyone group for its default permissions.
- ☑ Windows 2000 prefers to use the Authenticated Users groups, but it still supports the Everyone group for backward compatibility.
- ✓ Local groups are managed with Computer Management | Local Users and Groups.
- ☑ Domain groups are managed with Active Directory Users and Computers.

60

#### Pre-Windows 2000 Security

- ☑ We can loosen the domain's permissions by running our domain in Pre-Windows 2000 Compatible Access.
- ☑ To run the domain in Pre-Windows 2000 Compatible Access, add the Everyone group to the Pre-Windows 2000 Compatible Access group, and reboot all of your domain controllers.

# **Frequently Asked Questions**

The following Frequently Asked Questions, answered by the author of this book, are designed to both measure your understanding of the concepts presented in this chapter and to assist you with real-life implementation of these concepts. To have your questions about this chapter answered by the author, browse to **www.syngress.com/solutions** and click on the **"Ask the Author"** form.

- **Q:** I installed Windows 2000 Server on my NTFS system, but I do not have the default security settings shown in the tables in this chapter.
- **A:** Default security settings are applied to a system only when Windows 2000 is installed to a clean system. When a system is upgraded from Windows NT 4.0 to Windows 2000, the existing security settings are not modified.
- **Q:** How can I apply the default security settings to the system I upgraded to Windows 2000?
- **A:** You can use the **secedit** command or the Security Configuration and Analysis tool to apply the default settings to you upgraded system. These tools are discussed in Chapter 5. You could also apply the settings through Group Policy to ensure that they are applied every time your machines are started.
- **Q:** Since the default security permissions have changed for the Users group from Windows NT 4.0 to Windows 2000, how will my existing server-based applications function?
- **A:** It might be necessary to change the environment in which the server-based application runs if it operated as a User in Windows NT 4.0. In Windows 2000, you will need to run the server-based application as a Power User. You

61

might also need to configure your domain to run in Pre-Windows 2000 compatible mode.

- **Q:** Why were the permissions changed for the Users group?
- **A:** The main goal was to strengthen the operating system's security. Tighter access controls for the Users group prevent members of that group from having access to modify the file system and the Registry, except as shown in Table 2.1.
- **Q:** Since the Users group is so strictly controlled, how are applications installed?
- A: If the application supports per-user installations, members of the Users group can install it into their User's Profile directory. If the application does not support per-user installation, the user cannot install it, because Users cannot write to systemwide locations. You could assign the software to users through Group Policy. The applications would then be installed automatically with elevated privileges.

# **Chapter 3**

# **Kerberos Server Authentication**

#### Solutions in this chapter:

- Overview of the Kerberos Protocol
- Kerberos and Windows 2000
- Authorization Data
- Kerberos Tools
- **☑** Summary
- ☑ Solutions Fast Track
- Frequently Asked Questions

# Introduction

Kerberos version 5 is the default network authentication protocol for Windows 2000. Kerberos is not a new protocol that Microsoft invented; it has been used in the UNIX world for several years. Microsoft has chosen to implement Kerberos network authentication in Windows 2000 to enhance security, because network servers and services need to know that the client requesting access is actually a valid client. Kerberos is based on tickets containing client credentials encrypted with shared keys. Kerberos v5 provides the following enhancements over previous versions of Kerberos:

- Authentication forwarding Allows the forwarding of service requests on behalf of a user to another trusted service provider.
- Replaceable encryption systems Supports multiple encryption methods. Previous versions of Kerberos support only DES encryption.
- Subsession keys Allows a client and server to negotiate a secured short-lived subsession key to be used once for session exchanges.
- **Longer ticket time to lives** The maximum ticket time in Kerberos v4 was 21.25 hours. Kerberos v5 allows a ticket to last for months at a time.

### Authentication in Windows 2000

Windows 2000 supports five methods of authenticating user identity:

- Windows NT LAN Manager (NTLM)
- Kerberos v5
- Distributed Password Authentication (DPA)
- Extensible Authentication Protocol (EAP)
- Secure Channel (Schannel)

Windows 2000 uses only NTLM and Kerberos for network authentication. The other three protocols are used for authentication over dial-up connections or the Internet.

Windows NT 4.0 uses Windows NT LAN Manager (NTLM) as the default network authentication protocol. For that reason, NTLM is still available in Windows 2000 to maintain backward compatibility with previous versions of Microsoft operating systems. It is also used to authenticate logons to Windows 2000 standalone computers. Kerberos is the default network authentication for Windows 2000. Kerberos is a widely used authentication protocol based on an open standard. All Windows 2000 computers use Kerberos v5 in the network environment, except in these situations:

- Windows 2000 computers use NTLM when they authenticate to Windows NT 4.0 servers.
- Windows 2000 computers use NTLM when they access resources in Windows NT 4.0 domains.
- Windows 2000 domain controllers use NTLM when authenticating Windows NT 4.0 clients.
- Logging in locally to a Windows 2000 domain controller.

Distributed Password Authentication (DPA) is an authentication protocol used on the Internet to allow users to use the same password to connect to any Internet site that belongs to the same membership organization. DPA is supported by Windows 2000 but does not come in the box. You must purchase DPA separately as an add-on product.

Extensible Authentication Protocol (EAP) is an extension to the Point-to-Point Protocol used for dial-up connections to the Internet. The purpose of EAP is to allow the dynamic addition of authentication plug-in modules at both the server and client ends of a connection. More information on EAP can be found in Request for Comments (RFC) 2284, *PPP Extensible Authentication Protocol (EAP)*, dated March 1998. You can locate this and other RFCs at www.rfc-editor.org/. Secure Channel includes four related protocols:

- Secure Sockets Layer (SSL) v2.0
- SSL v3.0
- Private Communication Technology (PCT) v1.0
- Transport Layer Security (TLS) v1.0

The primary purpose of using Schannel is to provide authentication, data integrity, and secure communication over the Internet. SSL is typically used for transferring private information to and from electronic commerce sites. All four protocols in Schannel provide authentication using digital certificates. Digital certificates are discussed in detail in Chapter 9, "Microsoft Windows 2000 Public Key Infrastructure."

### **Benefits of Kerberos Authentication**

As the popularity and use of Windows NT 4.0 grew in the marketplace, so did hackers' interest in Windows NT systems. By adding Kerberos authentication into Windows 2000, Microsoft has immensely increased the operating system's security capability . NTLM is provided for backward capability but should be disabled as soon as all the clients on the network can authenticate using Kerberos (which requires purely Windows 2000 clients and servers). As long as NTLM is available on the network, security is not at its strongest level.

Several benefits Kerberos provides make it a better choice than NTLM for authentication. Kerberos is based on existing standards, so it allows Windows 2000 to interoperate on other networks that use Kerberos v5 as their authentication mechanism. NTLM cannot provide this functionality, because it is proprietary to Microsoft operating systems. Connections to application and file servers are also faster when Kerberos authentication is used, because—to determine whether access is allowed—the Kerberos server needs to examine only the credentials the client supplies. The same credentials supplied by the client can be utilized for the entire network logon session. When NTLM is used, the application and file servers must contact a domain controller to determine whether the client will allow access. Kerberos authentication also provides authentication for both the client and server sides, but NTLM provides authentication only of the client. NTLM clients do not know for sure that the server with which they are communicating is not a rogue server.

Kerberos is also beneficial for trusts. It is the basis for transitive domain trusts, and Windows 2000 uses two-way transitive trusts by default with other Windows 2000 domains within the same forest. A two-way transitive trust uses a shared interrealm key. The domains trust each other because they both have the shared key.

### Standards for Kerberos Authentication

Kerberos has been around for several years. Engineers working on Project Athena first invented Kerberos at the Massachusetts Institute of Technology (MIT). Project Athena began in 1983, but the first prototype of Kerberos wasn't available until 1986.

The purpose of Project Athena was to develop a new generation of campuswide client/server-based distributed computing facilities. Kerberos v4 was the first public release of the authentication protocol. Kerberos v5 adds several enhancements to the protocol, including support for forwardable, renewable, and postdatable tickets and changing the key salt algorithm to use the entire principal's name. Two of the RFCs that Kerberos v5 is defined in are RFC 1510, *The Kerberos Network Authentication Service (V5)*, dated September 1993, and RFC 1964, *The Kerberos Version 5 GSS-API Mechanism*, dated June 1996. (GSS-API stands for Generic Security Service-Application Program Interface.) Microsoft states that the implementation of Kerberos in Windows 2000 adheres closely to the specifications outlined in RFC 1510 for implementation of the protocol and RFC 1964 for the mechanism and format for passing security tokens in Kerberos messages.

### **Extensions to the Kerberos Protocol**

Microsoft has enhanced the version of Kerberos in Windows 2000 so that the initial user authentication can be accomplished using public key certificates instead of the standard shared secret keys normally used by Kerberos v5. Extending Kerberos in this manner allows interactive logons to Windows 2000 using smart cards. The extensions Microsoft implemented in Kerberos for Windows 2000 are based on the draft specification *Public Key Cryptography for Initial Authentication in Kerberos*, proposed to the Internet Engineering Task Force (IETF) by numerous third parties such as Digital Equipment Corporation (DEC), Novell, CyberSafe Corporation, and others.

# **Overview of the Kerberos Protocol**

The name Kerberos (Greek spelling) or Cerberus (Latin spelling) comes from Greek mythology. Kerberos was the three-headed dog that guarded the entrance to Hades. Kerberos provides mutual authentication for both servers and clients and server to server, unlike other protocols (such as NTLM) that authenticate only the client. Kerberos operates on the assumption that the initial transactions between clients and servers are done on an unsecured network. Networks that are not secure can be easily monitored by people who want to impersonate a client or server in order to gain access to information that could help them reach their goal, whatever it might be.

## **Basic Concepts**

A *shared secret* is shared only by those required to know the secret. The secret might be between two people, two computers, three servers, and so on. The shared secret is limited to the minimum entities necessary to accomplish the required task, and it allows those who know the shared secret to verify the

identity of others who also know the shared secret. Kerberos depends on shared secrets to perform its authentication. Kerberos uses secret key cryptography as the mechanism for implementing shared secrets. Symmetric encryption, in which a single key is used for both encryption and decryption, is used for shared secrets in Kerberos. One entity encrypts information, and another entity successfully decrypts the information; this is proof of the knowledge of the shared secret between the two entities.

### Authenticators

An *authenticator* is unique information encrypted in the shared secret. Kerberos uses timestamps so that the authenticator is unique. Authenticators are valid for only one use to minimize the possibility of someone attempting to use someone else's identity. Replay, which is an attempt to reuse the authenticator, cannot be accomplished in Kerberos v5. However, mutual authentication can occur when the recipient of the authenticator extracts a portion of the original authenticator, encrypts it in a new authenticator, and sends it to the originator of the first authenticator. A portion of the original authenticator is extracted to prove that the original authenticator was successfully decrypted. If the entire original authenticator the intended recipient or an impersonator sent it. Table 3.1 shows the contents of the authenticator fields.

| Name of Field                   | Contents of Field                                                            |
|---------------------------------|------------------------------------------------------------------------------|
| Authenticator<br>Version Number | 5                                                                            |
| Client Realm                    | The name of the client's realm.                                              |
| Client Name                     | The client's name.                                                           |
| Checksum                        | The checksum of data in the message authenticator.                           |
| CUSEC                           | The millisecond portion of the client's time.                                |
| Client time                     | The time on the client.                                                      |
| Subkey                          | Key that specifies an alternate key to use instead of the session key.       |
| Sequence Number                 | Optional and application-specific number.                                    |
| Authorization data              | Optional field used to include authorization data for specific applications. |

| Table 3.1 | Authenticator | Field | Contents |
|-----------|---------------|-------|----------|
|-----------|---------------|-------|----------|

### Key Distribution Center

Just as the Kerberos in Greek mythology had three heads, in technology Kerberos also has three parts. The Kerberos authentication protocol has a client, a server, and a trusted authority. The Key Distribution Server (KDC), the trusted authority used in Kerberos, maintains a database with all account information for principals in the Kerberos realm. A *principal* is a uniquely named entity that participates in network communication; a *realm* is an organization that has a Kerberos server. Since the system running the KDC service contains the database with security account information, it needs to be physically secure. A portion of this security information is the secret key that is shared between a principal and the KDC. Each principal has its own secret key, which has a long lifetime; that's why this key is also known as the *long-term key*. When the long-term key is based on a human user's principal, it is derived from the user's password. This long-term key is symmetric in nature.

Another key used with the KDC is the *session key*, which the KDC issues when one principal wants to communicate with another principal. For example, if a client wants to communicate with a server, the client sends the request to the KDC, and the KDC in turn issues a session key so that the client and server can authenticate with each other. Each portion of the session key is encrypted in the respective portion of the long-term key for both the client and server. In other words, the client's long-term key includes the client's copy of the session key, and the server's long-term key includes the server's copy of the session key. The session key has a limited lifetime that is good for a single login session. After the login session is terminated, the session key is no longer valid. The next time the same client needs to contact the same server, it must go to the KDC for a new session key.

#### Session Tickets

The client receives an encrypted message from the KDC that contains both the client and server copies of the session key, as shown in Figure 3.1. The server's copy of the session key is contained in a session ticket, which also contains information about the client and is encrypted with the shared secret of the server and KDC. The client cannot access the session ticket, because it does not know the shared secret key the server and KDC share.

Now that the client has received the client session key and the servers' session ticket from the KDC, it can successfully contact the server. The client sends the server a message that contains the session ticket and an authenticator that has

been encrypted with the session key, as shown in Figure 3.2. After the server receives the credentials from the client, it decrypts the session ticket using its shared secret key (shared between the server and the KDC) and extracts the session key sent by the KDC. It then uses the session key to decrypt the authenticator the client sent. The server believes in the stated identity of the client because the KDC, the trusted authority, told the server the client's identity. At this point, mutual authentication can take place if the client has requested it, as long as the correct flag is set in the message it sends.

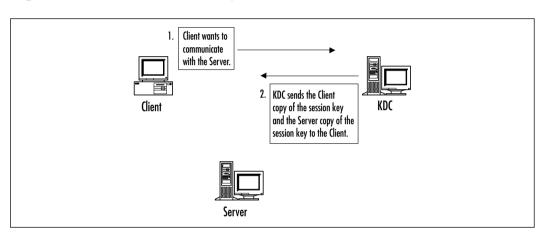

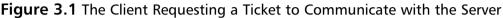

Figure 3.2 The Client Sending Credentials to the Server

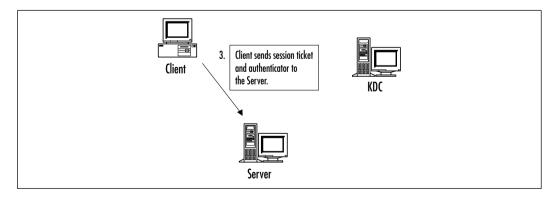

This is one of the differences between Kerberos and other authentication mechanisms that only validate clients. If the client has requested mutual authentication, the server encrypts the timestamp, including the milliseconds from the client's authenticator, using its copy of the session key, and then sends it back to the client. Session tickets can be reused for a set period of time determined by the Kerberos policy in the realm. The KDC places the time period in the structure of the ticket. This alleviates the principal's need to go to the KDC each time it wants to communicate with another principal. The client principal maintains the session tickets it needs to communicate to other principals in its credentials cache. On the other hand, server principals do not keep session keys in their credentials caches. They simply wait until a client principal sends a session ticket and decrypt it, using the shared secret key.

#### **Ticket-Granting Tickets**

Session tickets are not the only tickets used in Kerberos. The KDC communicates and verifies that principals are really who they say they are by using a *ticket*granting ticket (TGT). A user who logs on a Kerberos realm uses a password that is run through a one-way hashing algorithm that results in a long-term key. The results of the hashing are then sent to the KDC, which in turn retrieves a copy of the hash from its account database. When the client sends the long-term key, it also requests a session ticket and session key that it can use to communicate with the KDC during the entire length of the logon session. The ticket the KDC returns to the client is the TGT. The TGT is encrypted in the KDC's long-term key, and the client's copy of the session key is encrypted in the client's long-term key. After the client receives the reply message from the KDC, it uses its longterm key (which is cached on the client system) to decrypt the session key. After the session key is decrypted, the long-term key is flushed from the client's cache because it is no longer needed to communicate with the KDC for the remainder of the logon session or until the TGT expires. This session key is also known as the logon session key.

The client principal contacts the KDC to retrieve a session ticket to communicate with another principal, such as a server. The client uses the logon session key to set up an authenticator, and then it sends to the KDC the authenticator, TGT, as well as a request for a session ticket for the server it wants to access. When the KDC receives the message from the client, it decrypts the TGT, using its long-term key to extract the logon session key, and uses that information to verify the authenticator sent by the client. Each time the client sends the TGT to the KDC, it must send a new authenticator.

### Services Provided by the Key Distribution Center

The KDC separates its duties between two services, as shown in Figure 3.3. The authentication service (AS) is used to issue TGTs, and the ticket-granting service (TGS) is used to issue session tickets. This means that when a client first contacts the KDC, it is communicating with the AS, and when it needs to contact a server, it passes the ticket-granting ticket issued by the AS side of the KDC to the TGS side of the KDC so that it can issue a session ticket for communication to the server.

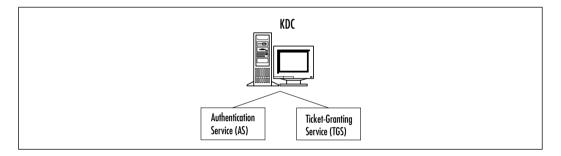

#### Figure 3.3 Services Provided by the Key Distribution Center

#### Cross-Realm Authentication

The KDC is broken down into two different services, even though one service of the KDC could perform both functions, so that Kerberos can support authentication over multiple realms. One reason multiple realms can be used in an organization is to lessen the load on a single KDC. No matter what the reason, multiple realms can exist only if an interrealm key is shared between the KDCs. After the interrealm key is shared, the TGS of each realm becomes a security principal in the other's KDC.

When a client in Realm 1 wants to access a server that is in Realm 2, it does not go straight to the KDC of Realm 2. First it must log on the AS in Realm 1. The AS in Realm 1 sends a TGT back to the client. The client determines that it needs to contact the server in Realm 2, so it requests a session ticket for the server from the TGS in Realm 1. The TGS determines that the server is not in its realm, so it issues a referral ticket to the client. The referral ticket is a TGT encrypted with the interrealm key shared between Realm 1 and Realm 2. The client uses the referral ticket and sends a message to the TGS in Realm 2. The TGS in Realm 2 uses its copy of the interrealm key to decrypt the referral ticket, and if it is successful it sends a session ticket for the Realm 2 server to the Realm 1 client. Figure 3.4 shows the series of steps taken in cross-realm authentication.

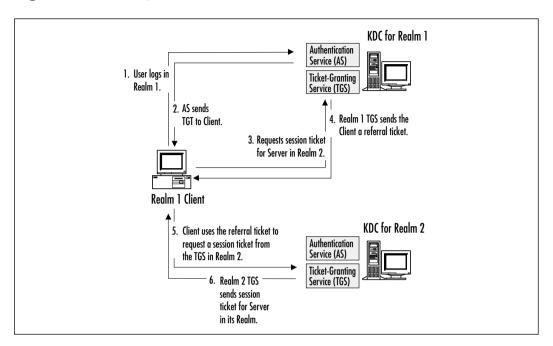

Figure 3.4 The Steps Taken in Cross-Realm Authentication

### Subprotocols

Kerberos contains three subprotocols, also known as *exchanges*. The three subprotocols are:

- Authentication Service (AS) Exchange
- Ticket-Granting Service (TGS) Exchange
- Client/Server (CS) Exchange

### AS Exchange

The AS Exchange is the subprotocol the KDC uses to issue the client a logon session key and a TGT. When a user logs on the network, a message known as the Kerberos Authentication Service Request (KRB\_AS\_REQ) is sent to the authentication service side of the KDC. The contents of the KRB\_AS\_REQ message are shown in Table 3.2.

| Name of Field                 | Contents of Field                              |
|-------------------------------|------------------------------------------------|
| Protocol Version              | 5                                              |
| Message Type                  | KRB_AS_REQ                                     |
| Pre-Authentication Data Type  | PA_AS_REQ                                      |
| Pre-Authentication Data Value | Encrypted timestamp.                           |
| KDC Options                   | Requested ticket flags.                        |
| Client Name                   | The client's name.                             |
| Realm                         | The realm's name.                              |
| Server Name                   | The KDC name.                                  |
| From                          | Time to start (if postdated).                  |
| Till                          | The expiration time.                           |
| Renew Time                    | The requested renew time.                      |
| Nonce                         | A random number generated by the client.       |
| Encryption Type               | Encryption algorithm to use.                   |
| Addresses                     | Addresses from which the ticket will be valid. |
| Encrypt Authorization Data    | Not used in the KRB_AS_REQ message.            |
| Additional Tickets            | Not used in the KRB_AS_REQ message.            |

Table 3.2 Contents of the KRB AS REQ Message

After the KDC's authentication service side receives the KRB\_AS\_REQ message, it verifies the user as well as the other information contained in the message. If the verification is not successful, the KDC generates a KDC\_ERROR message and sends it back to the client. After successful verification, the KDC creates the logon session key, and the TGT and sends both back to the client in a Kerberos Authentication Service Reply (KRB\_AS\_REP) message. Table 3.3 shows the contents of the KRB\_AS\_REP message. The client uses the long-term key to decrypt the logon session key and the TGT and stores them in its *credentials cache*, an area of the clients' volatile memory.

| Table 3.3 | Contents | of the | KRB | AS | REP | Message |
|-----------|----------|--------|-----|----|-----|---------|
|-----------|----------|--------|-----|----|-----|---------|

| Name of Field    | Contents of Field |
|------------------|-------------------|
| Protocol Version | 5                 |
| Message Type     | KRB_AS_REP        |

Continued

| Name of Field              | Contents of Field                                                                    |
|----------------------------|--------------------------------------------------------------------------------------|
| Pre-Authentication<br>Data | If applicable, this data is returned from KRB_AS_REQ message.                        |
| Client Realm               | The name of the client's realm.                                                      |
| Client Name                | The client's name.                                                                   |
| Ticket                     | TGT (ticket for TGS that is encrypted with the TGS server key).                      |
| Key                        | Session key for TGS.                                                                 |
| Last Requested             | Last time a ticket was requested.                                                    |
| Nonce                      | Same as the nonce in the KRB_AS_REQ message.                                         |
| Key Expiration             | The expiration time for the key.                                                     |
| Flags                      | The flags set in the ticket.                                                         |
| Authentication Time        | Retrieved from the ticket showing the time it was issued.                            |
| Start Time                 | Retrieved from the ticket showing the valid start time.                              |
| End Time                   | Retrieved from the ticket showing the expiration time.                               |
| Renew Till                 | Retrieved from the ticket showing the absolute expiration time.                      |
| Server Realm               | The requested server realm.                                                          |
| Server Name                | The requested server name.                                                           |
| Client Address             | Retrieved from the ticket showing the client address from which the ticket is valid. |

#### Table 3.3 Continued

#### TGS Exchange

The TGS Exchange is the subprotocol the KDC uses to issue the client a server session key and a session ticket for the server. A client requests a session ticket for a server by sending the KDC a Kerberos Ticket-Granting Service Request (KRB\_TGS\_REQ) message. The message structure of the KRB\_TGS\_REQ message is the same as the one shown in Table 3.2 for the KRB\_AS\_REQ message, but the KRB\_TGS\_REQ also uses fields that were not used by the KRB\_AS\_REQ message. When the KDC receives the KRB\_TGS\_REQ message, it decrypts it, using its shared secret key. It extracts the clients' logon session

key, which it uses in turn to decrypt the authenticator. If the authenticator is valid, the KDC extracts the authorization data from the ticket and then creates a session key to be shared between the client and server.

The KDC encrypts a copy of the session key with the client's logon session key. Another copy of the session key is placed into a ticket along with the client's authorization data, and then the ticket is encrypted using the server's long-term key. All this data is sent back to the client in a Kerberos Ticket-Granting Service Reply (KRB\_TGS\_REP). The message structure of the KRB\_TGS\_REP message is the same as the one shown in Table 3.3 for the KRB\_AS\_REP message. Of course, contents of the fields vary according to the message type.

After the client receives the KRB\_TGS\_REP message, it decrypts it, using its logon session key to decrypt the session key. After decrypting the session key, the client stores it in its credentials cache. The client then extracts the ticket for the server and stores it in its credentials cache.

#### CS Exchange

The CS Exchange is the subprotocol used when the client sends the session ticket to a server. The client sends a Kerberos Application Request (KRB\_AP\_REQ) message to the server. The contents of the KRB\_AP\_REQ message are shown in Table 3.4.

| Name of Field        | Contents of Field                                                            |
|----------------------|------------------------------------------------------------------------------|
| Protocol Version     | 5                                                                            |
| Message Type         | KRB_AP_REQ                                                                   |
| Applications Options | The two valid options are use session key or mutual authentication required. |
| Ticket               | The session ticket for the target server.                                    |
| Authenticator        | The authenticator for the session ticket.                                    |

| Table 3.4 Contents of the KRB_A | AP I | REQ | Message |
|---------------------------------|------|-----|---------|
|---------------------------------|------|-----|---------|

After the server receives the ticket, it decrypts it and extracts the client's authorization data and session key. The server uses the session key to decrypt the client's authenticator. If the authenticator is valid, the server looks to see whether the mutual authentication flag is set. This flag is set by the Kerberos policy for the realm, not individually by the client. If the flag has been set, the server uses the session key to encrypt the timestamp in the client's authenticator and send it back to the client in a Kerberos Application Reply (KRB\_AP\_REP) message. After

the client receives the KRB\_AP\_REP message, it decrypts the server's authenticator using the session key and compares the time sent by the server with the time in the authenticator the client originally sent to the server. If the times are the same, communication continues between the client and server. Table 3.5 shows the contents of the KRB\_AP\_REP message.

| Name of Field    | Contents of Field                                                           |
|------------------|-----------------------------------------------------------------------------|
| Protocol Version | 5                                                                           |
| Message Type     | KRB_AP_REP                                                                  |
| Client Time      | The current time on the client, according to the authenticator.             |
| CUSEC            | The millisecond portion of the client time, according to the authenticator. |
| Subkey           | The key to use to encrypt the client session.                               |
| Sequence Number  | This field to use if the sequence number is specified in the authenticator. |

| Table 3.5 | Contents o | of the | KRB . | AP | REP | Message |
|-----------|------------|--------|-------|----|-----|---------|
|           |            |        |       |    |     |         |

### Option Flags for KRB\_AS\_REQ and KRB\_TGS\_REQ Messages

As shown in Table 3.2, flags for the TGT can be requested in the KDC Options field of the KRB\_AS\_REQ message. This same field exists in the KRB\_TGS\_REQ message. The field length is 32 bits, and each option corresponds to one of these bits. Table 3.6 lists the options available in the KDC Options table for the KRB\_AS\_REQ and KRB\_TGS\_REQ messages.

| Flag Bit | Flag Value  | Remarks                                                                                                    |
|----------|-------------|----------------------------------------------------------------------------------------------------|
| 0        | Reserved    |                                                                                                    |
| 1        | Forwardable | The ticket can be forwarded to other addresses.<br>The allowed addresses are specified in the<br>address field of the message. |
| 2        | Forwarded   | The ticket is a forwarded ticket.                                                                                              |
|          |             |                                                                                                    |

Table 3.6 Flags Available in the KDC Options Field

Continued

#### Table 3.6 Continued

| Flag Bit | Flag Value                    | Remarks                                                                                                    |
|----------|-------------------------------|----------------------------------------------------------------------------------------------------|
| 3        | Proxiable                     | The ticket can be proxied. This means that the ticket can be valid from other specified addresses instead of the client's address.                                                                                           |
| 4        | Proxy                         | The ticket is a proxy ticket.                                                                                                    |
| 5        | Allow Postdate                | The ticket can be postdated.                                                                                                    |
| 6<br>7   | Postdated<br>Reserved         | The ticket is postdated.                                                                                                    |
| 8        | Renewable                     | The ticket can be renewed. Tickets are valid only<br>for the time specified in the Kerberos realm<br>policy. If this bit is set, tickets can be renewed<br>when the maximum time for the Kerberos realm<br>has been reached. |
| 9–13     | Reserved                      |                                                                                                    |
| 14       | Request<br>Anonymous          | Creates a ticket authenticating that the user is actually anonymous.                                                                                                    |
| 15–25    | Reserved                      |                                                                                                    |
| 26       | Disable<br>Transited<br>Check | Disables tracking the realms through which a ticket has passed.                                                                                                    |
| 27       | Renewable OK                  | On the basis of this ticket, renewable tickets can be created.                                                                                                    |
| 28       | ENC-TKT-INSKEY                | Encrypts the ticket in the session key. Used in user-to-user authentication.                                                                                                    |
| 29       | Reserved                      |                                                                                                    |
| 30       | Renew                         | Used by the KRB_TGS_REQ message and sent with the ticket that needs to be renewed.                                                                                                    |
| 31       | Validate                      | Used to validate a postdated ticket based on the start time located in the ticket.                                                                                                    |

### Tickets

Tickets are at the heart of the Kerberos authentication system. A variety of messages are used to request and send tickets between principals. The components that make up a ticket are similar to those in the message tables discussed earlier in the chapter. Table 3.7 shows the contents of Kerberos tickets.

| Name of Field       | Contents of Field                                           |
|---------------------|-------------------------------------------------------------|
| Ticket Version      | 5                                                           |
| Realm Name          | The realm's name.                                           |
| Server Name         | The target server's name.                                   |
| Flags               | The options for the ticket.                                 |
| Кеу                 | The session key.                                            |
| Client Realm        | The initial realm that performed the authentication.        |
| Client Name         | The client's name.                                          |
| Transited           | The names of the realm that have been crossed.              |
| Authentication Time | The time the ticket was created.                            |
| Start Time          | The time the ticket starts being valid.                     |
| End Time            | The time the ticket is no longer valid.                     |
| Renew Till Time     | The time the ticket absolutely expires.                     |
| Client Address      | The valid address(es) for the client.                       |
| Authorization Data  | The authorization data for the client.                      |
| Extensions          | An optional field for the use of application-specific data. |

 Table 3.7 Contents of a Kerberos Ticket

Tickets contain a flag field that is 32 bits wide, just as KRB\_AS\_REQ and KRB\_TGS\_REQ messages do. Some of the fields are identical to those for the messages; others are different. Table 3.8 shows the complete list of flags available for Kerberos tickets.

| Flag Bit | Flag Value   | Remarks                                                            |
|----------|--------------|--------------------------------------------------------------------|
| 0        | Reserved     |                                                                    |
| 1        | Forwardable  | The ticket can be forwarded. This flag is applicable only to TGTs. |
| 2        | Forwarded    | The ticket has been forwarded.                                     |
| 3        | Proxiable    | The ticket can be proxied.                                         |
| 4        | Proxy        | The ticket has been proxied.                                       |
| 5        | May Postdate | In a TGT, successive tickets can be postdated.                     |
| 6        | Postdated    | The ticket is postdated.                                           |

 Table 3.8 Flags Available in Kerberos Tickets

Continued

| Tab | le | 3.8 | Continued |
|-----|----|-----|-----------|
|     |    |     |           |

| Flag Bit | Flag Value                  | Remarks                                                                                                    |
|----------|-----------------------------|----------------------------------------------------------------------------------------------------|
| 7        | Invalid                     | Set for a postdated ticket and cleared by the TGS when the start time for the ticket has been validated.          |
| 8        | Renewable                   | The ticket is renewable.                                                                                          |
| 9        | Initial                     | The ticket is the result of a KRB_AS_REQ message and not based on a TGT.                                          |
| 10       | Preauthenticated            | Specifies that preauthentication was required before the ticket was created.                                      |
| 11       | HW-authenticated            | A hardware device was used to complete preauthentication.                                                         |
| 12       | Transited Policy<br>Checked | The KDC completed a check of all realms that<br>the ticket has crossed to ensure that the<br>realms were trusted. |
| 13       | OK As Delegate              | The server specified in the ticket can act as a delegate for proxy or forwarded tickets.                          |
| 14       | Anonymous                   | The principal is a generic account used to distribute a session key.                                              |
| 15–31    | Reserved                    |                                                                                                    |

Tickets can be used by the principal holding the ticket as many times as necessary, as long as it is within the inclusive period shown between the start time and the end time. The KDC sets the time for a ticket based on the current time, unless the client has requested a different start time. Clients do not have to request a start time, but they do include the time they want the ticket to expire. The KDC consults the Kerberos realm policy and adds the time indicated in the policy to the start time. If the client has requested a specific end time, the KDC adds the requested end time to the start time. Whichever time is shorter—the time calculated using the Kerberos policy or the time calculated using the client requested time—is the time used for the end time.

If a client sends an expired session ticket to a server, the server rejects it. It is then up to the client to go back to the KDC and request a new session ticket. However, if the client is already communicating with the server and the session ticket expires, communication continues to take place. Session tickets are used to authenticate the connection to the server. After the authentication has taken place, the session ticket can expire, but the connection will not be dropped. Ticket-granting tickets also expire on the basis of the time set in the Kerberos realm policy. If a client attempts to use an expired TGT with the KDC, the KDC rejects it. At that point, the client must request a new TGT from the KDC, using the user's long-term key.

It is possible to renew tickets as well as flag settings. The Kerberos realm policy dictates whether tickets are renewable or not. If the policy allows tickets to be renewed, the renewable flag is set in every ticket issued by the KDC. In this situation, the KDC places a time in the End Time field and another time in the Renew Till Time field of tickets. The time set in the Renew Till Time field is equivalent to the time set in the Start Time field added to the maximum cumulative ticket life set in the Kerberos realm policy. The client must submit the ticket to the KDC prior to the original expiration time shown in the End Time field. Every time the client sends a ticket back to the KDC, it must also send a new authenticator. When the KDC receives the ticket from the client, it checks the time set in the Renew Till Time field. If the time has not already passed, the KDC creates a new copy of the ticket that has a new time set in the End Time field as well as a new session key. By issuing a new session key, the KDC helps alleviate the possibility of compromised keys.

#### Proxy Tickets and Forwarded Tickets

Within tickets, the proxy and forwarded flags are used in situations in which a client connects to one server and that server connects to another server to complete the transaction for the client. This process is known as *delegation of authentication*. Kerberos operates using tickets, so the first server must have a ticket to connect to the second server. Proxy and forwarded flags operate on different principles, and they must be specifically allowed in the Kerberos realm policy.

*Proxy tickets* operate on the principle that the client knows the name of the second server that will be contacted. If the policy for the Kerberos realm allows proxy tickets, the KDC sets the proxiable flag in the TGT it sends to the client. When the client requests a ticket for server two, it sets the flag stating that it wants a proxy ticket and includes the name of Server 1, which is the server that will act on behalf of the client. The KDC generates the ticket for Server 2, sets the proxy flag, and sends it to the client. The client then sends the ticket to Server 1, which uses the ticket to access Server 2 on behalf of the client. Figure 3.5 shows the process for proxy tickets.

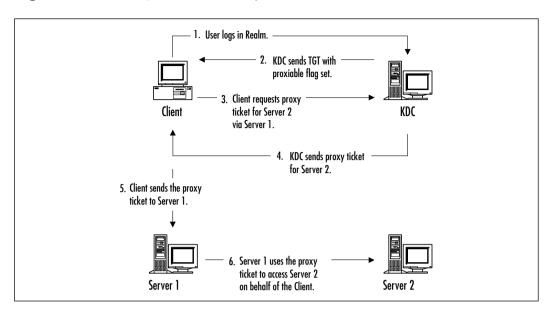

Figure 3.5 The Steps Used for Proxy Tickets

If the client does not know the name of Server 2, it cannot request a proxy ticket. This is where forwarded tickets are used. *Forwarded tickets* operate on the principle that the client gives Server 1 a TGT that it can use to request tickets for other servers when necessary. The client requests a forwardable TGT from the KDC notifying the KDC of the server's name, in this case Server 1, that is authorized to act on the client's behalf. The KDC generates the forwardable TGT for Server 1 and sends it back to the client. The client then sends the forwardable TGT to Server 1. When Server 1 wants to contact another server, such as Server 2, it sends the client's TGT to the KDC. The KDC detects that the TGT is forwardable, so it creates a forwarded ticket for Server 2 and sends the ticket to Server 1. Server 1 can then use that ticket to access Server 2 on the client's behalf. Figure 3.6 shows the steps for forwarded tickets.

### **Kerberos and Windows 2000**

The Kerberos implementation in Windows 2000 is called Microsoft Kerberos because Microsoft added its own extensions. Microsoft Kerberos only authenticates the identity of the user; it does not authorize access. After Microsoft Kerberos has verified the user's identity, the Local Security Authority (LSA) authorizes or denies access to the resource.

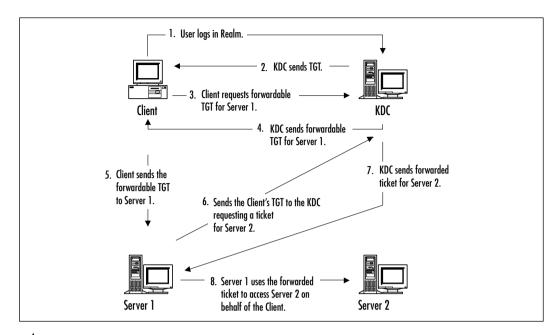

#### Figure 3.6 The Steps for Forwarded Tickets

#### Designing & Planning...

## How Microsoft Kerberos Interoperates with Other Kerberos Implementations

A key concern for managers planning to implement Windows 2000 into their existing networks that utilize Kerberos is the interoperability of the different flavors of Kerberos. Microsoft has tested various scenarios between Microsoft Kerberos and the MIT implementation of Kerberos. Their findings are:

- Clients that are not Windows based can authenticate to a Windows 2000 KDC.
- Windows 2000 systems can authenticate to the KDC in an MIT-based Kerberos realm.
- Windows 2000 client applications can authenticate to Kerberos services running on systems that are not Windows based as long as the service supports the GSS-API. Windows

Continued

2000 uses the Security Support Provider Interface that is compatible with the GSS-API.

- Client applications on Kerberos systems that do not use Windows can authenticate to services on Windows 2000 systems, as long as the client application supports the GSS-API.
- Windows 2000 domains can trust MIT-based Kerberos realms, and MIT-based Kerberos realms can trust Windows 2000 domains, when everything is configured appropriately.

### **Key Distribution Center**

The KDC is integral to Kerberos operation, and Windows 2000 implements the KDC as a domain service, as shown in Figure 3.7. The KDC uses Active Directory as the source of its account database.

The KDC service, along with Active Directory, is located on every Windows 2000 domain controller. This setup allows each domain controller to accept authentication and ticket requests instead of depending on a single KDC.

#### Figure 3.7 The Kerberos Key Distribution Center Service

| Conputer Management (Local)              | Mane /                                       | Desorption         | Status  | Start Up   | Account Run |
|------------------------------------------|----------------------------------------------|--------------------|---------|------------|-------------|
| S 5ystem Tools                           | SHOP Server                                  | Providec dynami    | Starbed | Automatic  | LocalSystem |
| E - Performance Logs and Alerts          | Cidzibated File System                       |                    | Stated  | Automatic  | LocalSystem |
| 8 States Information                     | Sidzibuted Link Tracking Client              | Sends notificatio  | Started | Automatic  | LocalSystem |
|                                          | Sidzibuted Link Tracking Server              | Starve informatio  | Started | Automatic  | LocalSystem |
|                                          | Statubuted Transaction-Coordinator           | Coordinates tran   | Started | Automatic  | LocalSystem |
| 8: 2 Shared Folders<br>R-12 Event Verver | State Clerk                                  | Receives and ca    | Started | Automatic  | LocalSystem |
| A Device Manager                         | CHG Server                                   | Answers query a    | Started | Automatic  | LocalSystem |
| Su Storage                               | Svert Log                                    | Logs event mess    | Starbed | Automatic  | LocalSystem |
| Server Applications and Services         | Service Replication                          | Maintainc file cyp | Started | Automatic  | LocalSystem |
| a ge serre represente a la serreta       | File Server for Macintadh                    | Enables Macintus   | Started | Automatic  | LocalSystem |
|                                          | Service 9                                    | Provides FTP con   | Starbed | Automatic  | LocalSystem |
|                                          | Sataway Service For NetWare                  | Provides access    | Starbed | Automatic  | LocalSystem |
|                                          | TIS Admin Service                            | Allows administra  | Starbed | Automatic  | LocalSystem |
|                                          | PER Server                                   | Providec high-ep   |         | Disabled   | LocalSystem |
|                                          | Service Service                              |                    | Starbed | Adonatic   | LocalSystem |
|                                          | Sinteenet Authentication Service             | Verifies authenti  | Started | Automatic  | LocalSystem |
|                                          | Sinteesike Messaging                         | Allove sending a   | Starbed | Automatic  | LocalSystem |
|                                          | PSEC Policy Agent                            | Managet IP secu    | Starbed | Automatic  | LocalSystem |
|                                          | Colorberos Key Distribution Cariber          | Generates seccio   | Starbed | Adonatic   | LocalSystem |
|                                          | Silicenee Logging Service                    |                    | Starbed | Automatic  | LocalSystem |
|                                          | Sugical Diek Manager                         | Logical Disk Man   | Starbed | Automatic  | LocalSystem |
|                                          | Singical Disk Manager Administrative Service | Administrative ce  |         | Manual     | LocalSystem |
|                                          | Stearow .                                    | Sends and receiv   | Started | Automatic  | LocalSystem |
|                                          | Microsoft Faci Service                       | Helps you send a   |         | Manual     | LocalSystem |
|                                          | Service Service                              |                    | Starbed | Automatic: | LocalSystem |

Every Kerberos KDC has its own principal name. The name used in Windows 2000 is krbtgt, which follows the guideline given in RFC 1510. When a Windows 2000 domain is created, a user account named krbtgt is created for the KDC principal, as shown in Figure 3.8. This account is a built-in account, so it cannot be deleted, renamed, or enabled for normal user use. Even though it appears that the account is disabled, in reality it is being used by the KDC. An administrator who attempts to enable the account receives the dialog box shown in Figure 3.9.

#### Figure 3.8 The Krbtgt Account

| Active Directory Users and Car 1<br>Solutions to<br>Solution Sector<br>Solution<br>Solution                                                                                                    | object(s))<br>terre<br>DHCP Llows<br>DinsLipdateProxy<br>Dossain Adhins<br>Dossain Conputers<br>Dossain Conputers |                                                                                                    | Description<br>Members who have read-only access to DHCP Server<br>Della Administrature Group<br>Della Cente who are permitted to perform dynamic updates on behalf<br>Description and cervers formed to the damain |
|----------------------------------------------------------------------------------------------------|----------------------------------------------------------------------------------------------------|----------------------------------------------------------------------------------------------------|----------------------------------------------------------------------------------------------------|
| sk. blost na uz     sk. blost na uz     sk. i Computers     sk. i Computers     sk. i Computers     sk. i Computers     sk. i Computers                                                                                                    | DHOP Llows<br>Drist/IpdateProry<br>Dosean Adhins<br>Dosean Conputers<br>Dosean Controllers                        | Security Goop - Danai<br>Security Goop - Danai<br>Security Goop - Gibbal<br>Security Goop - Gibbal<br>Security Goop - Gibbal | Members who have react-only access to DHCP Server<br>DBS Administrature Graup<br>DBS Gents who are permitted to perform dynamic updates on behalf<br>Designated administrations of the domain                       |
| 8 - Computers<br>8 - Computers<br>8 - Stown Controllers<br>- Stown                                                                                                    | Doshimns<br>DoshipdateProxy<br>Dossan Admins<br>Dossan Conputers<br>Dossan Controllers                            | Security Group - Danal<br>Security Group - Glabal<br>Security Group - Glabal<br>Security Group - Glabal                      | EMS Administrators Group<br>EMS idents who are permitted to perform dynamic updates on behalf<br>Designated administrators of the domain                                                                            |
| S Corputers<br>8: 20 toman Controllers<br>Californi                                                                                                    | lönslapdatselvory<br>Domain Admins<br>Domain Computers<br>Domain Controllers                                      | Security Group - Global<br>Security Group - Global<br>Security Group - Global                                                | DMS clients who are permitted to perform dynamic updates on behalf<br>Designated administrators of the domain                                                                                                    |
| e 🔄 bonan Contolers                                                                                                    | Domain Adhains<br>Domain Conputers<br>Domain Controllers                                                          | Security Group - Global<br>Security Group - Global                                                                           | Designated administrators of the domain                                                                                                    |
| - California - California - Cal | Domain Conputers<br>Domain Controllers                                                                            | Security Group - Global                                                                                                    |                                                                                                    |
|                                                                                                    | Domain Controlleys                                                                                                |                                                                                                    | All workstations and several joined to the domain                                                                                                    |
| č                                                                                                    |                                                                                                    | discussion discussion of the bad                                                                                             | the restriction is dealer set where par while the Gale set                                                                                                    |
|                                                                                                    |                                                                                                    | securey toolo - table                                                                                                    | All domain controllers in the damain                                                                                                    |
|                                                                                                    | Stomain Gueda                                                                                                    | Security Group - Global                                                                                                    | All domain guedos                                                                                                    |
| C                                                                                                    | Domain Users                                                                                                    | Security Group - Global                                                                                                    | All donuain users                                                                                                    |
| 6                                                                                                    | Enterprise Adminis                                                                                                | Security Group - Global                                                                                                    | Designated administrators of the enterprise                                                                                                    |
|                                                                                                    | Group Folicy Ad                                                                                                   | Security Group - Global                                                                                                    | Members in this group can modify group policy for the domain                                                                                                    |
| 0                                                                                                    | bunt                                                                                                    | User                                                                                                    | Built-is account for guest access to the computer jdomain                                                                                                    |
|                                                                                                    | MIR_SDOM                                                                                                    | User                                                                                                    | Bulb-in account for anonymous access to Internet Information Service                                                                                                    |
|                                                                                                    | MAM_SDC05                                                                                                    | Uker                                                                                                    | Bulb-In account for Internet Information Services to dark out of proce                                                                                                    |
| 1                                                                                                    | (kb4gt                                                                                                    | Uker                                                                                                    | Key Debribution Center Service Account                                                                                                    |
| 6                                                                                                    | RAG and LAG Ser                                                                                                   | Security Geosp - Danai                                                                                                    | Servers in this group can access resulte access properties of usars                                                                                                    |
|                                                                                                    | Schema Adminis                                                                                                    | Security Group - Global                                                                                                    | Designated administrators of the schema                                                                                                    |
|                                                                                                    | dace                                                                                                    | User                                                                                                    |                                                                                                    |
|                                                                                                    | Tdatwretiker                                                                                                    | User                                                                                                    | This user account is used by Teeninal Services.                                                                                                    |

Figure 3.9 Attempting to Enable the Krbtgt Account

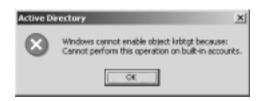

Windows 2000 automatically generates the password for the account, which the system changes automatically on a regular basis. The key used by the krbtgt account is based on its password, just like a normal user's long-term key. The long-term key of krbtgt is used to encrypt and decrypt the TGTs it gives out. The krbtgt account is used by all KDCs in a domain. For example, a Windows 2000 domain can have five domain controllers, each of which has its own functioning KDC, but each of the KDCs uses the krbtgt account. This allows each KDC to encrypt and decrypt TGTs using the same long-term key. A client knows which KDC to communicate with, because the client computer queries the Domain Name System (DNS) for a domain controller. After the client locates a domain controller, it sends the KRB\_AS\_REQ message to the KDC service on that domain controller.

### **Kerberos Policy**

Policy for Kerberos in Windows 2000 is set at the domain level. As a matter of fact, Microsoft uses the word *domain* instead of *realm* when referring to Kerberos policy. Kerberos policy is stored within Active Directory, and only members of the Domain Admins group are allowed to change the policy. Figure 3.10 shows the options available in the Kerberos policy for the domain.

Figure 3.10 The Default Kerberos Domain Policy

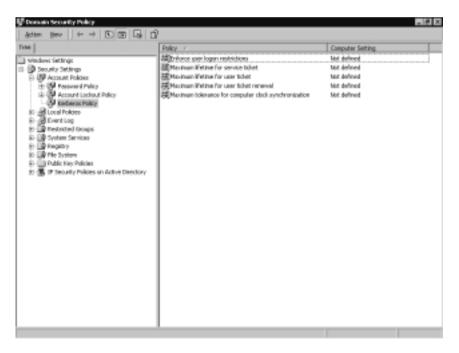

The settings included in the Kerberos domain policy are:

- Enforce user logon restrictions
- Maximum lifetime that a user ticket can be renewed
- Maximum service ticket lifetime

- Maximum tolerance for synchronization of computer clocks
- Maximum user ticket lifetime

The "Enforce user logon restrictions" setting is enabled by default and is used to validate every request for session tickets by making sure that the client has the correct user rights for logging on the destination server. This setting can be disabled; it takes extra time to perform and could slow network performance.

The "Maximum lifetime that a ticket can be renewed" setting is set in days. The default setting for this attribute is seven days.

The maximum service ticket lifetime is set in minutes. Do not let the term *service ticket* confuse you; it is merely the name Microsoft decided to use for session tickets. The setting for the lifetime of the service ticket cannot be more than the time specified in the maximum user ticket lifetime or less than 10 minutes. It can be set to not expire. A reasonable setting for this option is to make it the same as the maximum user ticket lifetime. The default setting for this attribute is 10 hours.

The maximum tolerance for synchronization of computer clocks determines how much difference in the clocks is tolerated. This setting is in minutes, and 5 minutes is the default.

The maximum user ticket lifetime is set in hours. Microsoft has decided to use the term *user ticket*, but in Kerberos terms it is a TGT. The default setting is 10 hours for this attribute.

It is easy to change an attribute by double-clicking the attribute and changing the setting, as shown in Figure 3.11.

Figure 3.11 Changing the Maximum Lifetime for a User Ticket Renewal

| Security | Folicy Setting 🛛 🕅 🖾                                        |
|----------|-------------------------------------------------------------|
| Ţ.       | Hasimurs Metros for user ticket reneval                     |
| _        | e fris policy vetting<br>at reneval expire: in:<br>and days |
|          | DK. Cancel                                                  |

#### Νοτε

Microsoft uses the terms *service tickets* and *user tickets*. Standard Kerberos uses the terms *session tickets* and *ticket-granting tickets* (TGTs). An easy way to remember how the Microsoft names match up to the standard Kerberos names is as follows:

- Microsoft calls session tickets service tickets because they authenticate connections to services.
- Microsoft calls TGTs user tickets because they authenticate users.

### Contents of a Microsoft Kerberos Ticket

Microsoft Kerberos tickets contain additional items that are not in other Kerberos implementations' tickets. Windows 2000 uses *security identifiers* (SIDs), just as in previous versions of Windows NT. SIDs are used to represent user accounts and groups. The SID for a user, along with any SIDs for the groups to which the user belongs, is included in tickets the client uses and is known as the Privilege Attribute Certificate (PAC). The PAC is not the same thing as a public key certificate. The user's name, also known as User Principal Name, is added to the ticket as UPN:name@domain. For example, UPN:stace@sdc.biloxi.ms.us is placed in a ticket to identify the user Stace.

### **Delegation of Authentication**

Kerberos supports two methods of delegation: proxiable tickets and forwardable tickets. Microsoft Kerberos provides support for forwardable tickets only, and the default Kerberos policy for Windows 2000 domains assigns this permission only to members of the Domain Admins group. It can be provided to an individual user by modifying the user's account from Active Directory Users and Computers. To access user accounts in Active Directory, click **Start | Programs | Administrative Tools**, and click **Active Directory Users and Computers**. The account option for enabling delegation is available on the Account tab of a user's properties, as shown in Figure 3.12. An account option is also available to disallow the acceptance of delegated credentials.

| Renate control               | iin Environment  <br>  Teminal Services | Poplike      |
|------------------------------|-----------------------------------------|--------------|
|                              | count   Profile   Tolephones            | Organization |
| User logon mene:             | @campanysane.spt                        | ٣            |
| Liver lagos name (pre-je/inc |                                         |              |
| COMPARYNAME .                | chedlodd                                |              |
| Legen Hous.                  | Leg On Ex.                              |              |
| Aground in looked out        |                                         |              |
| Account gotions:             |                                         |              |
| Account is trusted to        | and carvest be delegated                | -            |
| T Use DES encognion          | -                                       |              |
| Do not require Kerbe         | oran preceduar viscolica                | -            |
| Account expires              |                                         |              |
| (F Neger                     |                                         | _            |
|                              | weday . September 06, 2001              | <i>w</i>     |
| C End of: The                |                                         |              |

Figure 3.12 A User Account's Property Tab

### Preauthentication

In Kerberos authentication, some of the messages have a preauthentication field. Microsoft Kerberos uses preauthentication in domains by default. The data contained in this field is the encrypted timestamp of the client. If necessary, you can turn off preauthentication for user accounts on an individual basis. You might need to turn off preauthentication if you are integrating Microsoft Kerberos with other variations of the Kerberos protocol.

### Security Support Providers

When a system is booted, Windows 2000 Server automatically starts two security support providers (SSPs): the Kerberos SSP and the NTLM SSP. Both SSPs are started by the LSA, and both are available to authenticate network logons and connections between clients and servers. Windows 2000 Server defaults to using the Kerberos SSP unless the client is not capable of using Kerberos, as is the case with Windows 9x. In that case, the NTLM SSP is used. The NTLM SSP is also used for Windows 2000 servers that are configured as member servers or standalone servers and for logging on a domain controller locally instead of on the domain. (Figure 3.13 outlines the process used when you log on locally.) The Kerberos SSP is used first for authentication because it is the default for Windows 2000. However, if the user is logging on locally, an error is sent to the Security Support Provider Interface (SSPI), and then the SSPI sends the logon request to the NTLM SSP.

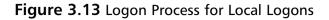

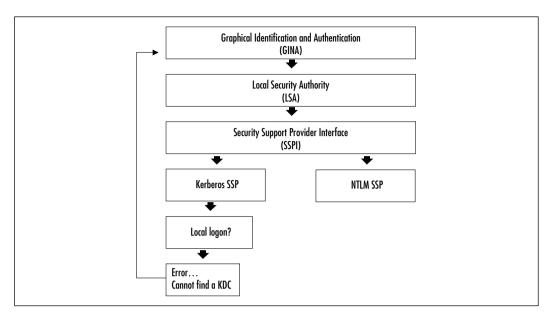

### **Credentials Cache**

The client uses an area of volatile memory called the *credentials cache*. This area of memory is protected by the LSA, and it can never be put in the pagefile on the hard disk drive. When the user logs off the system, everything in the area of memory used for the credentials cache is flushed.

The Kerberos SSP controls the credentials cache and is used to attain as well as renew tickets and keys. The LSA is responsible for notifying the Kerberos SSP when these functions need to be performed.

The LSA also keeps a copy of the user's hashed password in a secure portion of the registry while the user is logged on. Once the user logs off, the hashed password is discarded. The LSA keeps a copy of the hashed password in case the TGT expires; it then gives the Kerberos SSP a method of obtaining another TGT without prompting the user to input a password. This allows this task to be smoothly accomplished in the background.

### **DNS Name Resolution**

Microsoft Kerberos depends on the Domain Name System (DNS) to find an available KDC to send the initial authentication request. All Windows 2000 domain controllers are KDCs, and the KDC is registered as \_kerberos.\_udp

.nameofDNSdomain in the DNS service location record (also called the SRV record). Clients can query for this SRV record to locate the IP address for computers running the KDC service. A client that cannot find the SRV record can query for a host record (an A record), using the domain name.

If a Windows 2000 computer is a member of a different Kerberos realm (not a Windows 2000 domain), it cannot look for the SRV record. In this case, the name of the KDC server is stored in the Windows 2000 computer's registry. When the computer needs to locate the KDC, the Microsoft Kerberos SSP locates the domain name for the KDC server from the registry and then uses DNS to find out the IP address for the system. Edit the following registry key to add the Kerberos domain name:

HKEY\_LOCAL\_MACHINE\System\CurrentControlSet\Control\LSA\Kerberos\Domains

#### **NOTE**

Service locator records (SRVs) map a service to the hostname of a computer that offers that service. Host records (a.k.a. *A records*) map a hostname to an IP address. Windows 2000 DNS servers and Windows NT 4.0 DNS servers running Service Pack 4 or higher support SRV records. If you are going to use a BIND DNS server, it must be at least version 4.9.6 to support SRV records.

#### **UDP and TCP Ports**

When a client sends Kerberos messages to the KDC, it defaults to using User Datagram Protocol (UDP) port 88, as long as certain criteria are met. On an Ethernet network, the maximum transmission unit (MTU) that can be carried is 1500 bytes. If the Kerberos message is smaller than 1472 bytes, Microsoft Kerberos uses UDP as the transport mechanism. If the message is between 1473 bytes and 2000 bytes, IP fragments the frame over UDP on port 88. If the Kerberos message is over 2000 bytes, it is sent by the Transmission Control Protocol (TCP) on port 88. RFC 1510 states that UDP port 88 should be used for all Kerberos messages, but since Microsoft Kerberos messages could very well be more than 2000 bytes because user and group SIDs are included, Microsoft also uses TCP port 88. A draft revision to RFC 1510 has been submitted to the Internet Engineering Task Force (IETF) proposing the use of TCP port 88, but this revision has not been included

in the formal RFC yet. Interoperability with other Kerberos realms should not be affected; communications occur between Windows 2000 computers only.

### **Authorization Data**

Kerberos only verifies the identity of principals; it does authorize the resources they can use. A field is available in Kerberos tickets for authorization data, but Kerberos does not control the information placed in the field or what should be done with the information.

### **KDC and Authorization Data**

The Authorization Data field in a Microsoft Kerberos ticket contains a list of SIDs for the user, including group SIDs. The KDC retrieves this information from Active Directory and places it in the TGT given to the client. When the client requests a session ticket (or a service ticket, in Microsoft parlance), the KDC copies the data from the Authorization Data field of the TGT into the session ticket. The KDC signs the authorization data before the data is stored in the session ticket so that the LSA can detect whether the data has been modified. The LSA checks each session ticket to ensure that the signature is valid.

### Services and Authorization Data

An access token is created after the credentials in a session ticket have been verified by the network server on which the service resides. The PAC is extracted from the session ticket and is used to construct an impersonation token that is used to access the service on the server. The impersonation token is presented to the service, and as long as the information in the PAC matches the data contained in the Access Control List (ACL) for the service, access is granted.

In Microsoft Kerberos, a session ticket is also required for access to services on local systems. The same process takes place for access to local resources; the LSA builds a local access token from the PAC contained in the session ticket.

### **Kerberos Tools**

Microsoft provides us with two tools to help manage our Kerberos certificates. The tools are Kerberos List and Kerberos Tray. These tools allow us to view the specifications of our certificates. We can also delete tickets that are no longer needed. By using these tools are able to administer Kerberos tickets from the command prompt and from within the GUI. Both of these tools are included with the Windows 2000 Server Resource Kit. Chapter 12, "Using Security-Related Tools," explains how to install the Resource Kit.

#### **Kerberos List**

Kerberos List allows you to manage Kerberos tickets from the command prompt. You can view and delete tickets assigned to the current logon session. The only file required to use Kerberos List is Klist.exe. Kerberos List must be ran locally on the machine for which you want to manage the tickets. Table 3.9 lists the syntax for Klist.exe and explains the output shown in the following examples.

The following is an example of running Kerberos List with the tickets switch:

```
Cached Tickets: (3)
Server: krbtgt/COMPANYNAME.XYZ@COMPANYNAME.XYZ
KerbTicket Encryption Type: RSADSI RC4-HMAC(NT)
End Time: 10/17/2001 1:49:09
Renew Time: 9/12/2037 22:48:05
Server: krbtgt/COMPANYNAME.XYZ@COMPANYNAME.XYZ
KerbTicket Encryption Type: RSADSI RC4-HMAC(NT)
End Time: 1/4/2013 6:10:08
Renew Time: 9/12/2037 22:48:05
Server: SERVER1$@COMPANYNAME.XYZ
```

KerbTicket Encryption Type: RSADSI RC4-HMAC(NT)
End Time: 10/17/2001 1:49:08
Renew Time: 9/12/2037 22:48:05

The following is an example of running Kerberos List with the TGT switch: Cached TGT:

ServiceName: krbtgt TargetName: krbtgt FullServiceName: Administrator DomainName: COMPANYNAME.XYZ TargetDomainName: COMPANYNAME.XYZ

```
AltTargetDomainName: COMPANYNAME.XYZ
TicketFlags: 0x40e00000
KeyExpirationTime: 256/0/29920 0:100:8048
StartTime: 8/8/2001 15:10:08
EndTime: 1/4/2013 6:10:08
RenewUntil: 9/12/2037 22:48:05
TimeSkew: 9/12/2037 22:48:05
```

Next is as example of running Kerberos List with the Purge switch:

```
Cached Tickets: (4)
```

```
Server: krbtgt/COMPANYNAME.XYZ@COMPANYNAME.XYZ
KerbTicket Encryption Type: RSADSI RC4-HMAC(NT)
End Time: 10/17/2001 1:49:09
Renew Time: 9/12/2037 22:48:05
```

```
Purge? (y/n) : y
Deleting ticket:
    ServerName = krbtgt/COMPANYNAME.XYZ (cb=44)
    RealmName = COMPANYNAME.XYZ (cb=30)
Submit Buffer size = 102
    Ticket purged!
```

```
Server: krbtgt/COMPANYNAME.XYZ@COMPANYNAME.XYZ
KerbTicket Encryption Type: RSADSI RC4-HMAC(NT)
End Time: 1/4/2013 6:10:08
Renew Time: 9/12/2037 22:48:05
```

```
Purge? (y/n) : y
Deleting ticket:
    ServerName = krbtgt/COMPANYNAME.XYZ (cb=44)
    RealmName = COMPANYNAME.XYZ (cb=30)
Submit Buffer size = 102
    Ticket purged!
```

```
Server: SERVER1$@COMPANYNAME.XYZ
      KerbTicket Encryption Type: RSADSI RC4-HMAC(NT)
      End Time: 10/17/2001 2:47:09
      Renew Time: 9/12/2037 22:48:05
Purge? (y/n) : y
        Deleting ticket:
            ServerName = SERVER1$ (cb=16)
            RealmName = COMPANYNAME.XYZ (cb=30)
Submit Buffer size = 74
        Ticket purged!
   Server:
   LDAP/server1.companyname.xyz/companyname.xyz@COMPANYNAME.XYZ
      KerbTicket Encryption Type: RSADSI RC4-HMAC(NT)
      End Time: 10/17/2001 2:47:09
      Renew Time: 9/12/2037 22:48:05
Purge? (y/n) : y
        Deleting ticket:
            ServerName =
    LDAP/server1.companyname.xyz/companyname.xyz (cb=88)
            RealmName = COMPANYNAME.XYZ (cb=30)
Submit Buffer size = 146
        Ticket purged!
```

#### Table 3.9 Syntax for Kerberos List

| klist [-?] [tickets   tgt   purge] |                                                                                                    |  |  |
|------------------------------------|----------------------------------------------------------------------------------------------------|--|--|
| tickets                            | Shows the cached tickets of services that you have authenticated to in your current logon session. |  |  |
| The following attributes a         | re shown for all cached tickets:                                                                   |  |  |
| Server                             | Server and domain for the ticket.                                                                  |  |  |
| KerbTicket Encryption Type         | Encryption type used on the ticket.                                                                |  |  |
|                                    | Continued                                                                                          |  |  |

Continued

. . ...

.

...

. .

#### Table 3.9 Continued

...

| The following attributes are shown for all cached tickets: |                                                                                  |  |  |
|------------------------------------------------------------|----------------------------------------------------------------------------------|--|--|
| End Time                                                   | Time when the ticket is invalidated.                                             |  |  |
| Renew Time                                                 | The maximum lifetime for a renewable ticket.                                     |  |  |
| TGT                                                        | Lists the initial Kerberos ticket-granting-ticket.                               |  |  |
| The following attributes are shown for cached TGT ticket:  |                                                                                  |  |  |
| ServiceName                                                | The name of the account the key distribution center service uses to create TGTs. |  |  |
| TargetName                                                 | The servicePrincipalName of the account that requested the TGT.                  |  |  |
| FullServiceName                                            | The canonical name of the account principal using the TGT.                       |  |  |
| DomainName                                                 | The service's domain name.                                                       |  |  |
| TargetDomainName                                           | The realm in which the ticket is valid.                                          |  |  |
| AltTargetDomainName                                        | Name supplied to InitializeSecurityContext that generated this ticket.           |  |  |
| TicketFlags                                                | Kerberos ticket flags.                                                           |  |  |
| KeyExpirationTime                                          | Expiration time from the KDC.                                                    |  |  |
| Start time                                                 | Time when the ticket is valid.                                                   |  |  |
| End Time                                                   | Time when the ticket is invalidated.                                             |  |  |
| RenewUntil                                                 | The maximum lifetime for a renewable ticket.                                     |  |  |
| TimeSkew                                                   | The time difference between the client and the server.                           |  |  |
| Purge                                                      | Allows you to delete a specific ticket.                                          |  |  |

### **Kerberos Tray**

Just like Kerberos List, Kerberos Tray allows you to view and delete Kerberos tickets assigned to the current logon session. Kerberos Tray is a graphical tool that gets its name by sitting on your system tray and waiting to be used. Once you run the executable file Kerbtray.exe, a green rectangular icon will appear on your system tray. By hovering your cursor over the icon, you can see the amount of time left before your TGT expires. Double-clicking the icon opens the Kerberos Tickets window. This window has four tabs. Figures 3.14 through 3.17 show each of the tabs; Tables 3.10 through 3.13 explain what is available at each tab.

Figure 3.14 The Names Tab of the Kerberos Tickets Window

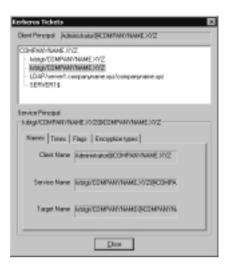

Table 3.10 The Components of the Names Tab

| Option       | Description                                               |
|--------------|-----------------------------------------------------------|
| Client Name  | The account that requested the ticket.                    |
| Service Name | The canonical name of the account used to create the TGT. |
| Target Name  | The service name that requested the ticket.               |

Figure 3.15 The Times Tab of the Kerberos Tickets Window

| COHPANINAME 3/2<br>Hong/COMPANYN<br>Rong/COMPANYN |                      |  |
|---------------------------------------------------|----------------------|--|
|                                                   | E XAZOROMIWANIWAEXAZ |  |
| Start time                                        | 08/08/2011 87:87     |  |
| End time                                          | 01/03/2013 22:47     |  |
| Reven Until                                       | 05/12/2017 22:49     |  |
| P                                                 | <u>C</u> lose        |  |

| Option      | Description                                  |
|-------------|----------------------------------------------|
| Start time  | The time when the ticket becomes valid.      |
| End time    | The time when the ticket becomes invalid.    |
| Renew Until | The maximum lifetime for a renewable ticket. |

| Table 3.11 The Components of the Times Tal | b |
|--------------------------------------------|---|
|--------------------------------------------|---|

#### Figure 3.16 The Flags Tab of the Kerberos Tickets Window

| Diori Pircipal (Administrative)                                                                                                    | CEMPWOWANE X92                      |
|----------------------------------------------------------------------------------------------------|-------------------------------------|
| CONFRONTINUME INTZ<br>Integrational Integration<br>Integrational Integration<br>Integration<br>Integrati | 2                                   |
| Service Pincipal<br>Mag/COMPANYNAME 2020<br>Names   Tames   Filter   E                                                                                                    |                                     |
| Provadable                                                                                                    | Finvended     Those                 |
| May Postdate                                                                                                    | Pontaned<br>Pinital                 |
| Renewable<br>Presultesticated                                                                                                    | HW Authenticated     OX as delegate |
| [                                                                                                    | <u>Dos</u>                          |

| Table 3.12 The Components of the Flag | js Tab |
|---------------------------------------|--------|
|---------------------------------------|--------|

| Option       | Description                                                                                                    |
|--------------|----------------------------------------------------------------------------------------------------|
| Forwardable  | Allows authentication forwarding.                                                                                         |
| Forwarded    | Set when a client presents a ticket with the forwardable<br>flag set and requests that it be forwarded to another<br>KDC. |
| Proxiable    | Allows a client to pass a proxy to a server for the server to perform a remote request on the client's behalf.            |
| Proxy        | Set when the ticket-granting service issues a proxy ticket.                                                               |
| May Postdate | Required to use a postdated ticket.                                                                                       |
| Postdated    | Indicates a ticket has been postdated.                                                                                    |
| Invalid      | Indicates a ticket is invalid.                                                                                            |
| Initial      | Indicates that the AS protocol, not the TGT, issued the ticket.                                                           |

| Option                             | Description                                                                                            |
|------------------------------------|----------------------------------------------------------------------------------------------------|
| Renewable                          | Allows a ticket to be renewed.                                                                         |
| HW Authenticated                   | Provides information about the initial client authentication.                                          |
| Preauthenticated<br>OK as delegate | Indicates if the client was preauthenticated.<br>Allows forwarding to services that are flagged as OK. |

#### Table 3.12 Continued

Figure 3.17 The Encryption Tab of the Kerberos Tickets Window

| Ecologica Technics<br>Dient Phropes   Administrate (ECOMPANYNAME)/02<br>COHENU/Insule 3/02<br>Integrationer Administrate 20/2<br>- Respirate Physical Companyname app<br>- SERVERIS |  |
|----------------------------------------------------------------------------------------------------|--|
| Service Principal<br>Markes   Tanes   Flags Encloption tares                                                                                                    |  |
| Taket Exception Type                                                                                                    |  |
| RSADSI RC41664C                                                                                                    |  |
| Kay Enception Type<br>Insadis/Inca4eeec                                                                                                    |  |
|                                                                                                    |  |

#### Table 3.13 The Components of the Encryption Types Tab

| Option                 | Description             |
|------------------------|-------------------------|
| Ticket Encryption Type | TGT encryption.         |
| Key Encryption Type    | Session key encryption. |

#### Summary

Windows 2000 supports several authentication protocols, including Windows NT LAN Manager, Kerberos v5, Distributed Password Authentication, Extensible Authentication Protocol, and Secure Channel. The two protocols used for network authentication, for logging on locally or as an interactive user, are NTLM and Kerberos v5. Kerberos is the default authentication protocol used in Windows 2000; NTLM is provided for backward compatibility and is used to authenticate Windows 2000 member and standalone servers.

Kerberos provides several advantages over NTLM, which was the authentication protocol of choice in previous versions of Windows NT. One of the advantages is that Kerberos provides mutual authentication wherein the client can also verify the server's identity, which cannot be accomplished using NTLM. Another advantage is that Windows 2000 Kerberos domains can communicate with Kerberos realms of other implementations of Kerberos. This cannot be accomplished with NTLM, which is proprietary to Microsoft operating systems.

Kerberos is made up of several components, including the Key Distribution Center, session tickets, and ticket-granting tickets. The Key Distribution Center comprises two services, the Authentication Service and the Ticket-Granting Service. Three subprotocols Kerberos uses are the Authentication Service Exchange, the Ticket-Granting Service Exchange, and the Client/Server Exchange.

Microsoft implements its own flavor of Kerberos in Windows 2000. Microsoft Kerberos adds extensions to the Kerberos standard to meet specific requirements necessary for Windows 2000, such as the capability to use public key certificates instead of the normal shared key to log on to Windows 2000 domains. Microsoft implements the KDC as a service in Windows 2000, and the service is automatically installed on all domain controllers. Microsoft Kerberos stores the Privilege Attribute Certificate (PAC) in tickets. The PAC consists of the user's SID as well as group SIDs for the groups of which the user is a member. The PAC is extracted after the server authenticates the user's identity. The server then uses the PAC to create an impersonation token for access to the service the client has requested to use.

After Kerberos is up and running, you can use the Resource Kit tools to manage your Kerberos certificates. Each of these tools must be run locally on the machine being managed. If you prefer to manage from the command prompt, use Kerberos List. If you prefer the GUI, use Kerberos Tray.

### **Solutions Fast Track**

#### Overview of the Kerberos Protocol

- ☑ Kerberos operates on the assumption that the initial transactions between clients and servers are done on an unsecured network.
- ☑ Kerberos depends on shared secrets to perform its authentication.
- $\blacksquare$  An authenticator is unique information encrypted in the shared secret.
- ☑ The Key Distribution Server (KDC), the trusted authority used in Kerberos, maintains a database with all account information for principals in the Kerberos realm. A principal is a uniquely named entity that participates in network communication; a realm is an organization that has a Kerberos server.
- ☑ Another key used with the KDC is the session key, which the KDC issues when one principal wants to communicate with another principal. For example, if a client wants to communicate with a server, the client sends the request to the KDC, and the KDC in turn issues a session key so that the client and server can authenticate with each other. Each portion of the session key is encrypted in the respective portion of the long-term key for both the client and server.

#### Kerberos and Windows 2000

- ☑ The KDC service runs on every Windows 2000 domain controller. This eliminates a single point of failure for the KDC service (unless, of course, you only have one domain controller).
- ☑ Policy for Kerberos in Windows 2000 is set at the domain level through the Default Domain Policy group policy object.
- ☑ Unlike standard Kerberos, which supports two methods of delegation (proxiable tickets and forwardable tickets), Microsoft Kerberos supports forwardable tickets only.

#### Authorization Data

- ☑ Kerberos verifies user's identities, but it does not authorize which resources they can use.
- ☑ The authorization data field in a Microsoft Kerberos ticket contains a list of user SIDs and group SIDs for the user.
- ☑ An access token is created after the credentials in a session ticket have been verified. This information is used to construct an impersonation token for accessing services on the server. The impersonation token is presented to the service, and as long as the information presented matches the Access Control List (ACL) for the service, access is granted.

#### Kerberos Tools

- ☑ The tools Kerberos List and Kerberos Tray allow us to manage our Kerberos certificates.
- ☑ Kerberos List runs from the command prompt.
- ☑ Kerberos Tray is a GUI-based tool.

### **Frequently Asked Questions**

The following Frequently Asked Questions, answered by the author of this book, are designed to both measure your understanding of the concepts presented in this chapter and to assist you with real-life implementation of these concepts. To have your questions about this chapter answered by the author, browse to **www.syngress.com/solutions** and click on the **"Ask the Author"** form.

- **Q:** What do you consider the main benefit of using Kerberos authentication?
- **A:** Kerberos provides mutual authentication for the server and the client. This makes network communication more secure than the one-way authentication (NTLM) of the past.
- **Q:** Do I need to manually create the Kerberos settings for my Windows 2000 domain?
- **A:** Windows 2000 Server ships with a default domain policy that includes reasonable settings for the Kerberos policy. The only reason to change from the default settings is if your organization's requirements differ from the default value settings.
- Q: Can my Windows 9x clients authenticate using Kerberos?
- A: No, Microsoft is not releasing a Kerberos add-on for Windows 9x. Windows 9x clients can only authenticate using the NTLM authentication protocol. To enhance the security of Windows 2000 domains, Microsoft recommends that you upgrade all clients to Windows 2000 so that the more secure Kerberos authentication protocol is utilized by all systems in the domain.
- **Q:** How does a server know that a user is authorized access to a service, even though it has authenticated the user's identity?
- **A:** Microsoft Kerberos includes a Privilege Attribute Certificate in every ticket. The PAC includes the user's SID and the SIDs for all groups of which the user is a member. The server compares this data with the data for the ACL on the service to determine if access is allowed or denied. If access is allowed, the server also determines the level of access based on information in the ACL.

**Q:** How does a Windows 2000 client find a Microsoft KDC?

**A:** It uses DNS to locate KDCs in the domain.

- **Q:** I have one server that is both my domain controller and my DNS server. Everything seems to be running fine, but I can't log on from any of my clients using Kerberos. All my clients are running Windows 2000. What could be the problem?
- **A:** Clients use DNS Service Locator Records to find KDC servers on the network. DNS can be running fine, but if the SRV records do not exist, the clients cannot find the domain controllers. When domain controllers start the netlogon service on booting, they automatically go to their configured DNS server and register all the needed SRV records. If the DNS dynamic updates feature is turned off, this process must be done manually. Make sure dynamic updates are turned on for your DNS zone, or you could also create all the SRV records manually (but this practice is not recommended). To enable dynamic updates, open the **DNS Management** console. Expand your server. Expand Forward Lookup Zones. Right-click the zone that you want to enable for dynamic updates, and go to **Properties**. Choose **Yes** from the drop-down arrow next to allow dynamic updates.

#### **Q:** Why are ticket-granting tickets necessary?

- **A:** To prove to the KDC that the clients requesting a session ticket are really who they say they are. The KDC issues the TGT to the client when it first logs on to the domain.
- **Q:** How can Windows 2000 be configured to use forwardable tickets?
- **A:** By default, members of the Domain Admins group can forward tickets. For other users, the option has to be configured individually.

### **Chapter 4**

Secure Networking Using Windows 2000 Distributed Security Services

#### Solutions in this chapter:

- Windows 2000 Distributed Security Services
- Active Directory and Security
- Security Protocols
- Internet Single Sign-On
- Internet Security
- Interbusiness Access: Distributed Partnership
- **☑** Summary
- ☑ Solutions Fast Track
- ☑ Frequently Asked Questions

### Introduction

Security concerns are relatively new to the PC world. In the early days of personal computing, most systems were standalone units that could be protected simply by locking an office door. Mainframe computers have long used highlevel security technology to protect sensitive business data, but only as PCs began to be networked to one another—first within the organization and then later connected to other networks and the global Internet—did businesses start to worry about protecting the data on their hard drives from prying eyes.

Microsoft's NT Server software makes it easy for companies to join their PCs together and share all the benefits of networking in terms of convenience and cost savings. As those networks have grown, so have concerns about the security of the data that resides on them.

### The Way We Were: Security in NT

Microsoft responded to those concerns by increasing its attention to security issues in the NT operating system as the product matured (in fact, many of its service packs have addressed just that issue), but many industry watchers and users have always considered security to be one of NT's less than strong points, compared with alternative network operating systems. The NTLM security protocol used in NT, although providing a reasonable level of security for most purposes, has several drawbacks:

- It is proprietary, not an industrywide standard and not popular outside Microsoft networking.
- It does not provide mutual authentication; that is, although the server authenticates the client, there is no reciprocal authentication on the part of the client. It is simply assumed that the server's credentials are valid. This has been a weak spot, leaving NT networks vulnerable to hackers and crackers whose programs, by masquerading as servers, could gain access to the system.

# A Whole New World: Distributed Security in Windows 2000

Windows 2000's security protocols (note the plural; the new operating system's support for multiple protocols is one of its strongest features) are different; they

are part of what is known as the software's distributed services. *Distributed services* is a term that pops up frequently when we discuss network operating systems, and it seems to be mentioned even more often as we familiarize ourselves with the Windows 2000 Server family. Most network administrators have a vague idea of what it means but probably have never really sat down and tried to define it, especially in terms of security.

#### Distributed Services

Distributed services are those components that are spread, or distributed, throughout the network and that are highly dependent on one another. The high-profile member of this group of Windows 2000 subsystems is Active Directory, but the Windows 2000 security subsystem is another of the operating system's distributed services. In fact, in keeping with the interdependency of the distributed services, there is a fundamental relationship between the Active Directory service and Windows 2000's security subsystem.

#### Open Standards

Windows 2000 signals a big change in direction for Microsoft, away from the proprietary nature of many of NT's features and toward the adoption of industry standards. This new path is demonstrated most prominently in the area of distributed services. Active Directory itself is based on the Lightweight Directory Access Protocol (LDAP), thus making it compatible with other directory services, such as Novell's NDS, which adhere to this open Internet standard.

#### Νοτε

LDAP standards are established by working groups of the Internet Engineering Task Force (IETF).

Active Directory is also compatible (although not fully compliant) with the International Standards Organization (ISO) X.500 standards for distributed directory services. With this commitment to supporting widespread standards, Microsoft is demonstrating its serious intent to make Windows a true enterprisecapable network operating system.

One of the primary requirements of an enterprise-level network operating system (NOS) in today's security-conscious world is that it have a way to protect

the integrity and privacy of the network's data. Therefore, it is no surprise that major, drastic changes have been made to the security subsystem in the latest implementation of Windows server software.

Much as it has adopted open directory services standards, Microsoft has incorporated into Windows 2000 support for the widely utilized and respected Kerberos security protocol developed at the Massachusetts Institute of Technology and the ISO's X.509 public key security, another accepted standard. These are in addition to the NTLM security protocol used in NT, which is included in Windows 2000 for compatibility with down-level (NT) domains. Figure 4.1 gives an overview of the Windows 2000 security structure.

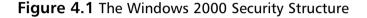

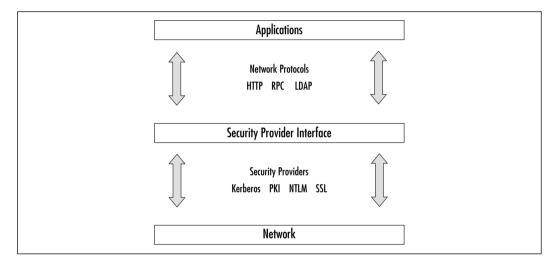

This chapter examines Windows 2000's distributed security services in detail, with the focus on how intimately the security and directory services are intertwined and how Active Directory's objects can be secured in a granular manner that was never possible in Windows NT. It also looks at the security protocols themselves and the role and function of each. Finally, the chapter addresses the special area of Internet security and the Windows 2000 distributed security subsystem's added level of protection from unauthorized outside access.

### Windows 2000 Distributed Security Services

What exactly are these security services that are distributed throughout the network, and how do they work together to ensure more robust protection for user passwords and other confidential data? A number of security features, which together make up the distributed security services, are built into Windows 2000:

- Active Directory security This includes the new concept of transitive trusts, which allows user account authentication to be distributed across the enterprise, as well as the granular assignment of access rights and the new ability to delegate administration below the domain level.
- Multiple security protocols Windows 2000 implements the popular Kerberos security protocol, supports PKI, and is backward compatible with NT through the use of NTLM.
- Security Support Provider Interface (SSPI) This component of the security subsystem reduces the amount of code needed at the application level to support multiple security protocols by providing a generic interface for the authentication mechanisms that are based on shared-secret or public key protocols (see Chapter 9, "Microsoft Windows 2000 Public Key Infrastructure," for a more detailed explanation of these protocols).
- Secure Socket Layer (SSL) This protocol is used by Internet browsers and servers and is designed to provide for secure communications over the Internet via a combination of public and secret key technology.
- Microsoft Certificate Server This service was included with IIS 4.0 in the NT 4.0 Option Pack and has been upgraded and made a part of Windows 2000 Server. It is used to issue and manage the certificates for applications that use public key cryptography to provide secure communications over the Internet as well as within the company's intranet.
- **CryptoAPI (CAPI)** As its name indicates, CAPI is an application programming interface (API) that allows applications to encrypt data using independent modules known as *cryptographic service providers* (CSPs) and protects the user's private key data during the process.
- **Single Sign-On (SSO)** This key feature of Windows 2000 authentication allows a user to log on to the domain just one time, using a single

password, and authenticate to any computer in the domain, thus reducing user confusion and improving efficiency while decreasing the need for administrative support.

As a network administrator, you are probably not overly concerned with the intricacies of how the various cryptographic algorithms work (although that can be an interesting sideline course of study, especially if you are mathematically inclined). This jumble of acronyms can be used to keep your organization's sensitive data secure. This chapter emphasizes just that—combining the distributed security services of Windows 2000 in a way that balances security and ease of accessibility in your enterprise network.

### **Active Directory and Security**

It should come as no surprise, given the amount of time and care Microsoft has put into developing its directory services for Windows 2000, that the developers paid a great deal of attention to making Active Directory a feature-rich service that will be able to compete with other established directory services in the marketplace. After extensive study of what network administrators out in the field want and need in a directory service, Active Directory was designed with security as a high-priority item. These are some of the important components of Active Directory's security functions:

- Storage of security credentials for users and computers in Active Directory and the authentication of computers on the network when the network is started
- The transitive trust model, in which all domains in the forest accept security credentials from all other domains in the forest
- Secure single sign-on to the enterprise (because security credentials are stored in Active Directory, making them available to domain controllers throughout the network)
- Replication of all Active Directory objects to every domain controller in a domain
- Management and accessibility of user and computer accounts, policies, and resources at the "nearest" (in terms of network connectivity) domain controller
- Inheritance of Active Directory object properties from parent objects

- Creation of account and policy properties at the group level, which can then be applied to all new and existing members
- Delegation of specific administrative responsibilities to specific users or groups
- Servers' ability to authenticate on behalf of clients

All these features work together as part of Active Directory and the security subsystem. Compared with Windows NT, this is a whole new (and better) way of doing things. Active Directory can be a benefit to the process of managing user and computer accounts in the enterprise.

#### Advantages of Active Directory Account Management

For several reasons, Windows NT, as it came out of the box, was not a particularly secure operating system. First, during the timeframe in which NT was initially developed, security was not as big a concern in the corporate environment as it has become in the past several years. Second, security is not traditionally as crucial in smaller network environments as in large ones, and NT was not in widespread use in large-enterprise situations. Finally, Microsoft's focus in designing NT was ease of use; there will always be a trade-off between security level and accessibility. With Windows 2000, security is built right into Active Directory.

Active Directory will support a much larger number of user objects (more than a million) with better performance than the NT Registry-based domain model, which is limited to around 40,000 objects. Maximum domain size is no longer limited by the performance of the security account repository. A domain tree can support much larger, complex organizational structures, making Windows 2000 truly suitable for enterprise networking.

Since account management is the foundation of any NT or Windows 2000 security plan, it stands to reason that the easier and more specific management of user accounts is, the better it will be for security purposes.

Account management is an important issue. Every user initially enters the network through a user account; this is the beginning point for assignment of user rights and permissions to access resources, individually or (as Microsoft recommends) through membership in security groups (see Figure 4.2).

In Windows NT 4.0 Server, user accounts were administered from User Manager for Domains, and computer accounts were managed via Server Manager. In a Windows 2000 domain, both types of accounts are managed from a single point, the Active Directory Users and Computers MMC snap-in. To access this tool, follow this path: **Start | Programs | Administrative Tools | Active Directory Users and Computers**. Figure 4.3 shows the separate containers for computers and users (showing the Users container expanded).

**Figure 4.2** User Accounts Are the Entry Point to the Network and the Basis for Security

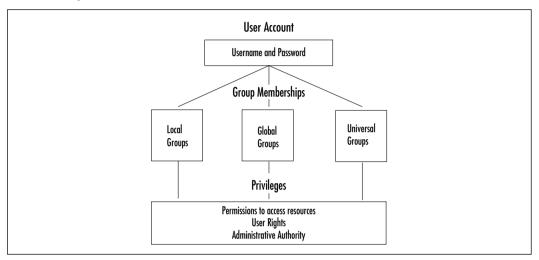

Figure 4.3 The Active Directory Users and Computers Snap-In

| Conside Mindon Hafe                        |                                                                                                    | L PR AL IN     |                                                    | -18 |
|--------------------------------------------|----------------------------------------------------------------------------------------------------|----------------|----------------------------------------------------|-----|
| Arten yes de + 5 12 12                     |                                                                                                    | 1 Y 93 11      |                                                    |     |
| 100                                        | Users 27 objects                                                                                                    |                |                                                    |     |
| Active Directory Users and Computers [serv | ert.cc Name                                                                                                    | Type           | Description                                        |     |
| - B companymente. xyd                      | Administrator                                                                                                    | Uper           | Dulk in account for admini                         |     |
| 8-Callutin                                 | C backuper                                                                                                    | Unw            |                                                    |     |
| (8- 🛄 Computers                            | Cert Publishers                                                                                                    | Security Group | Enlergrise certification on                        |     |
| - Git Domain Controlled                    | Cred Todd                                                                                                    | Unw            |                                                    |     |
| 😤 🛄 PoregránovityPencipais                 | C.store                                                                                                    | User           |                                                    |     |
| 🙁 🖂 Liständhound                           | OneAdmine                                                                                                    | Security Group | DNS Administrators Group                           |     |
| 8 - C Tysteen                              |                                                                                                    | Security Group | DMI cleate who are permit.                         |     |
| ing Users                                  |                                                                                                    |                | Designated administratory                          |     |
|                                            | Cabbonain Camp.                                                                                                    | Security Group | All-workstations and serve                         |     |
|                                            | Donais Carls                                                                                                    | Security Group | All domain controllers in thus                     |     |
|                                            | Colonain Guertz                                                                                                    |                |                                                    |     |
|                                            | Connets Litera                                                                                                    | Security Group |                                                    |     |
|                                            | C Dillow                                                                                                    | Univ           |                                                    |     |
|                                            |                                                                                                    | Security Group | Designated advantations -                          |     |
|                                            |                                                                                                    | Security Group |                                                    |     |
|                                            | a section of the section of the sect | Lice           | Built-in account for guest                         |     |
|                                            | 1.5P. NAMOD                                                                                                    | i har          | Balk-in-account for anony                          |     |
|                                            | DIVATI NAC                                                                                                    |                | Bult-in account for brown -                        |     |
|                                            | Sec.                                                                                                    | User           | Key Distribution Center Se                         |     |
|                                            | Contailer                                                                                                    | Unw            | And the state of the second second                 |     |
|                                            |                                                                                                    | Security Group | Servers in this group can                          |     |
|                                            |                                                                                                    |                | Designated administrations                         |     |
|                                            | C Toyley will be                                                                                                    |                | The user account is used                           |     |
|                                            | TS.bar0i                                                                                                    | User           | THE LOW BUILDING GROUPS                            |     |
|                                            |                                                                                                    |                | Land the second second second                      |     |
|                                            |                                                                                                    |                | VIRGOUVER advance - Me                             |     |
|                                            |                                                                                                    |                | VANCOUVER. Authors - Me<br>VANCOUVER. Browseed - M |     |

www.syngress.com

#### Designing & Planning...

#### **Defining Active Directory Components**

Account management is accomplished through Active Directory Users and Computers (as shown in Figure 4.3). We need to understand the breakdown of this tool. Active Directory Users and Computers is divided into two panes: the console tree pane (left side) and the details pane (right side). At the top of the console tree pane you see your domain (companyname.xyz, in our case). Underneath your domain you have containers and organizational units (OUs). The details pane shows the objects held within the object you selected from the console tree.

At first glance, the containers and OUs look the same. Both OUs and containers can hold objects, and we can delegate control to both of them. Containers are the built-in folders. They cannot be deleted and cannot be assigned group policy. Users cannot create containers. They are created by the system. Builtin, Computers, ForiegnSecurityPrincipals, LostAndFound, System, and Users are containers. You can see that they are containers because they look like plain yellow folders.

OUs serve the same purpose as containers—to hold objects—but OUs have a few extra benefits. The main benefit is that we can assign group policy to an OU and have it apply to all the objects within it. If permissions allow it, users can create, delete, and modify OUs. OUs look different than containers; OUs are yellow folders with the Active Directory symbol (which looks like a book) on them. In Figure 4.3, Domain Controllers is the only OU.

This one-stop account management setup makes it easier for the network administrator to address the issues that arise in connection with the security-oriented administration of users, computers, and resources.

#### Managing Security via Object Properties

In Active Directory, everything is an object, and every object has properties, also called *attributes*. The attributes of a user account include security-related information. In the case of a user account, this includes memberships in security groups and password and authentication requirements. Windows 2000 makes it easy for the administrator to access an object's attributes (and allows for the recording of much more information than was possible with NT). Figure 4.4 shows the

Account Properties sheet of a user account and some of the optional settings that can be applied.

| Chad Todd Properties                                                                                                    | 2 X     |
|----------------------------------------------------------------------------------------------------|---------|
| Published Cestilicates   Member Df   Disi-in   Object   S<br>Environment   Sessions   Remate control   Teminal Services<br>General   Address Account   Piolle   Telephones   Orga                                                                                                    | Piolile |
| User logan name:<br>2753355<br>Scompanymane: sp:                                                                                                    | •       |
| User logen name (pre- <u>Windows 2000)</u><br>COMPAN/NUME\<br>CAsthodd                                                                                                    |         |
| Logon Hours Log On <u>T</u> o                                                                                                    |         |
| Care and a second second secon |         |
| User must change password at next logon User cannot change password Password never exples Store password never exples Store password using revenible encoption                                                                                                    | -       |
| Account explores                                                                                                    |         |
| C Endot Thursday , August 20,2001                                                                                                    | 2       |
| OK. Carcel (                                                                                                    | asely . |

**Figure 4.4** The Account Tab of a User Account's Properties Window

It is possible to specify the use of DES encryption or no requirement for Kerberos preauthentication, along with other security criteria for this user account, simply by clicking a check box. The same is true of trusting the account for delegation or prohibiting the account from being delegated. Other options that can be selected here (not shown in the figure, but available by scrolling up the list) include:

- Requirement that the user change the password at next logon
- Prohibition on the user's changing the password
- Specification that the password is never to expire
- Specification that the password is to be stored using reversible encryption
- Specification that the account is disabled
- Requirement that a smart card is required for logon

Some of the settings in the user account Properties sheet (such as password expiration properties and logon hours) could be set in NT through the User Manager for Domains. Others are new to Windows 2000.

### Managing Security via Group Memberships

In most cases, in a Windows domain, access to resources is assigned to groups, and then user accounts are placed into those groups. This system makes access permissions much easier to handle, especially in a large and constantly changing network.

Assigning and maintaining group memberships are two other important aspects of user account management, and Active Directory makes them easy as well. Group memberships are managed through another tab on the Properties sheet, the Member of tab. As the Figure 4.5 shows, you can add or remove the groups associated with this user's account via the click of a mouse.

#### Figure 4.5 Group Membership Assignments

| had Todd Properties 🖬                                                                                                    |
|----------------------------------------------------------------------------------------------------|
| Erwitownent Sessions Renate cantral Tensinal Services Ptolle<br>General Address Account Ptolle Telephones Organization<br>Published Cetalicates Hemiter DF Dialim Object Security<br>Member of: |
| Name Active Directory Falder                                                                                                    |
| Company anno syn U sess     company mane syn U sess     company mane syn U sess     Enterprise Admins     company mane syn U sets                                                               |
| Add Benave                                                                                                    |
| Primary group: Domain Users<br>Set Primary Group There is no need to change Primary group unless<br>you have Macintosh clients or POSIX-compliant<br>applications.                              |
| OK. Cancel drov                                                                                                    |

#### Active Directory Object Permissions

Permissions can be applied to any object in Active Directory, but the majority of permissions should be granted to groups rather than individual users. This eases the task of managing permissions on objects. You can assign permissions for objects to:

- Groups, users, and special identities in the domain
- Groups and users in that domain and any trusted domains
- Local groups and users on the computer on which the object resides

www.syngress.com

#### Exercise 4.1 Assigning Active Directory Permissions to a Directory Object

To assign Active Directory permissions to a directory object:

- Open the Active Directory Users and Computers tool (Start | Programs | Administrative Tools | Active Directory Users and Computers), and expand the tree for the domain you want to manage.
- 2. In the **View** menu, be sure **Advanced Features** is checked (see Figure 4.6).

prestory Users and Cor - # X . 151 Mindow Help Charges Columns ... 7 objects Large loons Description Active I Small Joore Built-in account for adminidrakar. Line Liner I Detail distant Security Group ... Enterprise cartification an. ्रत्र Todd Uper Lines aine a Security Group ... DNS Administrators Group 4000 Security Group ... DNS clients who are permin Admins Security Group . . Designated administrators . an Comp. . Security Group ... All verisitations and serve ... an Contr... Security Group ... Al durian controllers in th... ain-Gueda Security Group ... All damain guests onain-Users Security Group ... Al demain users Chiller, Uper Entergrise Ad., Security Group ... Designated administrators ... tring Policy ... Security taring ... Members in this group can... Gast. Liner Built-in account for puest .... BUSR\_WWWCO... Liter Bult-in account for another SWAN\_WARC... User Built-in account for Intern. ... lettet. Uber Rey Distribution Caritor Se.... Outside Lister Wi and IRi ... Security Group ... Servers in this group can . Schena Adhine Security Group . . Designated adhinistrature. . Tolntomatilitier Uter This user account is used.... 15User01 User WACOUNT ... Security throug ... MACOUNT Advans - Ne. WACOLMER ... Security Group ... MACOLMER Authors - Me ... WANCOLVER ... Security Group ... MANCOLVER Decement - M ... c/dicables advanced features and objects

Figure 4.6 The Advanced Features Option on the View Menu

#### WARNING

If the Advanced Features selection is not checked, you will not see the Security tab in the next step.

3. Now choose an **Active Directory object** and right-click it, then select **Properties**. The Security tab (see Figure 4.7) will provide you with the

available permissions for this type of object. In the example, we've selected a computer object named Server3.

| Nace<br>Account Designed (D                | ONEVANIMEN | ÷ .  | hgt.   |
|--------------------------------------------|------------|------|--------|
| Administrators (CDMP                       |            |      | Beneve |
| Authenticated Users                        |            |      |        |
| Cert Publishers (CDM<br>Domain Admire (CDM |            |      |        |
| Coloman Admire (COM                        |            |      |        |
| terminatione:                              |            | Alon | Deny   |
| FullControl                                |            | Ð    |        |
| Read                                       |            | 52   |        |
| Witz                                       |            |      |        |
| Create All Child Disjects                  |            | 6    |        |
| Delete-All Child Disjects                  |            | 2    |        |
| Change Password                            |            | Ð    |        |
|                                            |            |      |        |

**Figure 4.7** The Security Section of the Properties Window

 To view additional special permissions that may be set on this object, click the Advanced button at the bottom left of the dialog box. Figure 4.8 shows that the resultant dialog box allows you to choose permissions entries to view or edit.

Figure 4.8 The Access Control Settings Window

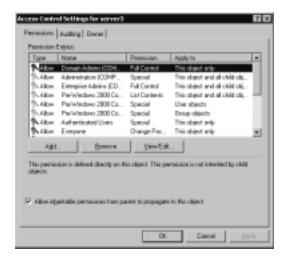

5. Now select the **entry** that you want to view, and click **View** | **Edit**. The special permissions are shown in Figure 4.9.

| Permission Dritry for server3                                                    | 121        | × |
|----------------------------------------------------------------------------------|------------|---|
| Obient Properties                                                                |            |   |
|                                                                                  |            |   |
| Name Everyone                                                                    | Qhange     |   |
| Apply gets: This abject only                                                     | *          | I |
| Parrizsione:                                                                     | Allow Dang | I |
| Wite All Properties                                                              |            |   |
| Delete                                                                           |            |   |
| Delete Subtree                                                                   |            |   |
| Read Pennissiane                                                                 |            |   |
| Modily Permissione                                                               |            |   |
| ModBy Dwner                                                                      |            |   |
| All Valdated Writes                                                              |            |   |
| All Extended Fights                                                              |            |   |
| Create All Child Disjects                                                        |            |   |
| Delete All Child Disjects                                                        |            |   |
| Change Perryond                                                                  |            |   |
| Fleckive Ac                                                                      | 8 8 4      |   |
| Recet Paccened                                                                   |            |   |
| Apply please premissions to all esta and conference within this conference only. | Gea Al     | I |
|                                                                                  | OK Cancel  | j |

Figure 4.9 Special Active Directory Permissions

6. Finally, to view the permissions for specific attributes, click the **Properties** tab (see Figure 4.10).

Figure 4.10 The Properties Tab on the Permission Entry Window

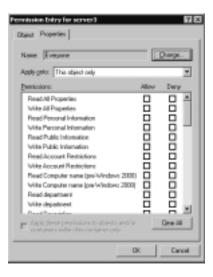

Active Directory permissions can be fine-tuned to an extraordinary degree. But remember, especially as you begin to deploy your security plan using Windows 2000's new features, that just because you *can* do something, this does not mean you *should* do it.

Although Windows 2000 gives you the ability to assign Active Directory permissions not only to objects themselves but to their individual attributes, Microsoft recommends in general that you should not grant permissions for specific object attributes, because doing so can complicate administrative tasks and disrupt normal operations.

#### WARNING

You should use these powerful features only when absolutely necessary and only when you are absolutely sure of the effects of your actions.

# Relationship between Directory and Security Services

Every object in Active Directory has a unique security descriptor that defines the access permissions that are required in order to read or update the object properties. Active Directory uses Windows 2000 access verification to determine whether an Active Directory client can read or update a particular object. For this reason, LDAP client requests to the directory require that the operating system enforce access control instead of having Active Directory make the access-control decisions.

In Windows 2000, security is directly integrated with the directory services. This structure differs from the NT model. In NT 4.0, the Security Account Manager (SAM) database and the characteristics of the NTLM trust relationship combined to limit security to three levels within the domain: global and local groups as well as individual users. With Active Directory, the database is distributed throughout the enterprise.

The result is that security can be administered with much more granularity and flexibility. One example is the ability to delegate administrative authority at the OU level. In NT, assignment of administrative privileges made that user an administrator throughout the entire domain.

Windows 2000 Distributed Security Services use Active Directory as the central repository for account information and domain security policy. This is a big improvement over the Registry-based implementation in terms of both performance and scalability. It is also easier to manage. Active Directory provides replication and availability of account information to multiple domain controllers and can be administered remotely.

In addition, Windows 2000 employs a new domain model that uses Active Directory to support a multilevel hierarchy tree of domains. Managing the trust relationships between domains has been enormously simplified by the transitive trust model that extends throughout the forest.

Windows 2000's trusts work differently from those in NT, which affects security issues and administration in the Active Directory environment. Before you try to understand how trusts work, it is important to understand how Active Directory is designed. A properly designed Active Directory forest can create all the necessary trusts automatically.

### Active Directory Components

When the first Windows 2000 Server computer in a network is promoted to domain controller, it creates the root domain for your organization. Since this domain is the first one created in your forest, it becomes the root for the forest and the root for its tree. It will have a hierarchical name, such as *mycompany.com*.

When additional domains are created in your company's network (by promoting other Windows 2000 servers to domain controllers and designating them as domain controllers for the new domains), there are three options:

- They can be created as children of the forest root domain.
- They can be created as root domains for new trees in the existing forest.
- They can be created as root domains for a new forest.

Let's take a moment to discuss the preceding scenarios and to learn some basic rules about Active Directory. What are the components that make up our enterprise? Active Directory is made up of the following main components:

- **Forest** A logical grouping of trees; defines an organization.
- **Tree** A logical grouping of domains.
- Domain A security boundary and unit of replication for Active Directory.
- **Organizational units (and containers)** Hold objects and provide logical separation for the domain.

 Leaf objects Examples are users, machines, printers, and groups. Leaf objects do not contain other objects.

OUs and leaf objects, discussed earlier in this chapter, have nothing to do with trust relationships. In this section, we focus on forests, domains, and trees and how they fit together. Let's start small and work our way up from there.

Domains are the main security boundary for Active Directory. Account policies are applied at the domain level. Users log into a domain. They do not log in to a tree or a forest. Every domain has its own set of objects (users, groups, machines, and so on). Every domain also has its own administrators. Domains are installed into trees.

A *tree* is a grouping of domains that share a contiguous namespace. What does this mean? There is something in common about all the domain names in a tree. Each child domain shares the naming context of its parent. The first domain created in a tree is called the *tree root*. Trees are created inside the forest.

A *forest* is a collection of trees (and domains). All domains within a forest share a common schema, global catalog, and configuration. If you need to maintain two different schemas, you must have two separate forests. The first domain created in your forest is called the *forest root*. The entire forest is named after the forest root. Forestwide settings are set at the forest root domain only.

#### Νοτε

Computers are not installed as domain controllers. You must promote them. You can promote a computer by running the Active Directory Installation Wizard. You can start the wizard by running the command Dcpromo from the Run button or by using the Configure Your Server Wizard from Administrative Tools.

When you run Dcpromo, it allows you to choose where you want to install your new domain controller. This is where you choose to create a new forest, a new domain, or a new tree. This is also where you can join an existing forest, domain, or tree.

Let's apply what we've learned to Figure 4.11. There are two trees: mycompany.com and yourcompany.com. Mycompany.com was created before yourcompany.com, which makes mycompany.com the forest root. Both trees have subdomains. There are four subdomains in all:

- Sales.mycompany.com
- Sales.yourcompany.com
- Accounting.yourcompany.com
- Payroll.accounting.yourcompany.com

# **Figure 4.11** The Relationships of Domains within a Tree and Trees within a Forest

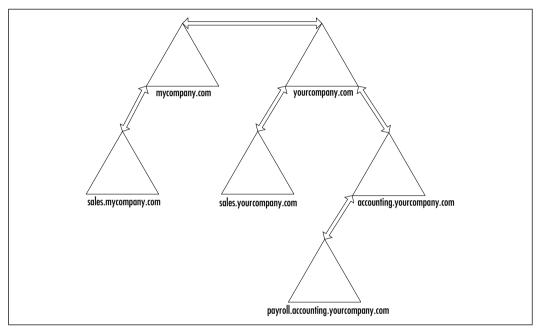

Notice how each of the subdomains has the name of its parent. The payroll domain is a subdomain of a subdomain. It shares both its parents' names. All these domains and trees are said to be in the mycompany.com forest.

### The Great Link: Kerberos Trusts between Domains

In NT networks, every domain was an island. In order for users in one domain to access resources in another, administrators of the two domains had to set up an explicit trust relationship. Moreover, these trusts were one-way; if the administrators wanted a reciprocal relationship, two separate trusts had to be created because these trusts were based on the NTLM security protocol, which does not include mutual authentication. Figure 4.12 gives an example of using NT 4.0 trusts to configure complete trusts (all domains trust each other) between six domains. If

you want to configure all six domains to trust each other, you must manually create 16 one-way trusts.

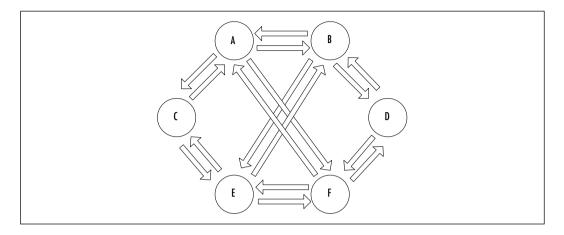

#### Figure 4.12 Trust Relationships in NT 4.0

In Windows 2000 networks, that has been changed. With the Kerberos protocol, all trust relationships are two-way, and an implicit, automatic trust exists between every parent and child domain; it is not necessary for administrators to create these trusts. Finally, these trusts are *transitive*, which means that if the first domain trusts the second domain, and the second domain trusts the third domain, the first domain will trust the third domain, and so on. This transitive state comes about through the use of the Kerberos referral; as a result, every domain in a tree implicitly trusts every other domain in that tree.

All this would be cause enough for celebration for administrators who have struggled with the trust nightmares inherent in the previous NT way of doing things, but there is one final benefit. The root domains in a forest of domain trees also have an implicit two-way transitive trust relationship with each other. By traversing the trees, then, every domain in the forest trusts every other domain. As long as a user's account has the appropriate permissions, the user has access to resources anywhere on the network, without worrying about the domain in which those resources reside. For practical purposes, a user in the payroll.accounting .yourcompany.com domain can do so (provided that the user's account has the appropriate permissions). The user's domain, payroll.accounting.yourcompany.com, trusts its parent, accounting.yourcompany.com, which in turn trusts its own parent, yourcompany.com. Since yourcompany.com is an internal root domain in the same forest as mycompany.com, those two domains have an implicit two-way transitive trust; thus mycompany.com trusts sales.mycompany.com—and the chain of Kerberos referrals has gone up one tree and down the other to demonstrate the path of the trust that exists between payroll.accounting.yourcompany.com and sales.mycompany.com. This referral process is described as *walking the tree*. In Windows 2000, we need only 5 trusts to accomplish the same thing that we needed 16 trusts for in Windows NT 4.0. The best part is that all the trusts are set up automatically in Windows 2000.

These Kerberos trusts apply only to Windows 2000 domains. If the network includes down-level (NT) domains, they must still use the old NTLM one-way, explicit trusts in order to share resources to or from the Windows 2000 domains.

#### NOTE

Despite the transitive trust relationships between domains in a Windows 2000 network, administrative authority is *not* transitive; the domain is still an administrative boundary.

#### Taking a Shortcut

Walking the tree requires many referrals, which is why shortcut trusts are useful. *Shortcut trusts* are two-way transitive trusts that allow you to shorten the path in a complex forest. These trusts must be explicitly created by the administrators to create a direct trust relationship between Windows 2000 domains in the same forest. A shortcut trust is used to optimize performance optimization and shorten the trust path that Windows 2000 security must take for authentication purposes. The most effective use of shortcut trusts is between two domain trees in a forest.

Shortcut trusts are one of the two types of explicit domain trees that can be established in Windows 2000; the other is the external trust used to establish a trust relationship with domains that are not part of the forest. The external trust is one-way and nontransitive, as in NT 4.0 domain models. However, as with NT, two one-way trusts can be established if a two-way relationship is desired. Figure 4.13 demonstrates both shortcut trusts and external trusts.

To keep things simple, the domains in Figure 4.13 are named A, B, C, D, E, F, G, and NT 4.0. Let's review how each of the trust relationships will be used. Users within the forest (Domains A–G) can access resources (if permissions allow it) at any of the domains within the forest. Users in Domains F and G can share

resources directly with each other without having to be referred up and down the tree. Lastly, users in the NT 4.0 domain can access resources in the G domain, but not vice versa.

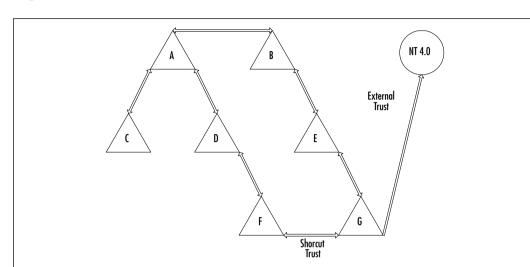

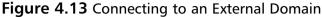

Active Directory automatically creates the parent/child and tree root trusts for you. You must manually create all shortcut and external trusts. Trusts can be created from the command prompt using Netdom or from the GUI using Active Directory Domains and Trusts. Exercise 4.2 walks you through using Active Directory Domains and Trusts to create trusts.

Table 4.1 explains the syntax for using Netdom to create trusts. The Netdom syntax is as follows:

```
NETDOM TRUST trusting_domain_name /
Domain:trusted_domain_name [/UserD:user]
[/PasswordD:[password | *]] [UserO:user]
[/PasswordO:[password | *]][/Verify] [/RESEt]
[/PasswordT:new_realm_trust_password][/Add] [/REMove]
[/Twoway] [/Kerberos] [/Transitive[:{yes | no}]]
[/OneSide:{trusted | trusting}] [/Force]
```

| Option     | Description                                                    |
|------------|----------------------------------------------------------------|
| /Domain    | Specifies the name of the trusted domain.                      |
| /UserD     | Account used to make the connection to the trusted domain.     |
| /PasswordD | Password of the user account specified by /UserD.              |
| /UserO     | User account for making the connection to the trusting domain. |
| /PasswordO | Password of the user account specified By /UserO.              |
| /Verify    | Verifies the trust.                                            |
| / RESE     | Resets the trust passwords.                                    |
| /PasswordT | New trust password.                                            |
| /Add       | Specifies the trust to add.                                    |
| /Remove    | Specifies the trust to remove.                                 |
| /Twoway    | Specifies a bidirectional trust.                               |
| /OneSide   | Indicates that the trust should be created on only one domain. |

 Table 4.1 Netdom Syntax

# Exercise 4.2 Creating Trusts with Active Directory Domains and Trusts

- 1. Click Start.
- 2. Go to Programs | Administrative Tools | Active Directory Domains and Trusts.
- 3. Within Active Directory Domains and Trust (shown in Figure 4.14), right-click your **domain name** and choose **Properties**. You will see the window shown in Figure 4.15.
- 4. There are two sections in the Trusts tab of your domain's properties. You add the trusted domains to the top section and the trusting domains to the bottom section. Click the **Add** button in the Trusted section. You'll see the window shown in Figure 4.16.
- 5. Type the **name of the trusted domain** and the **trust password** *twice*. When you're finished, click **OK** to return to the Trusts tab, as shown in Figure 4.15.
- 6. Click the **Add** button in the Trusting section. You will see the window shown in Figure 4.17.

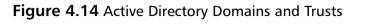

| m               | Mame            | Type      |  |
|-----------------|-----------------|-----------|--|
| Company and the | (Pcontrative of | donair016 |  |
|                 |                 |           |  |
|                 |                 |           |  |
|                 |                 |           |  |
|                 |                 |           |  |
|                 |                 |           |  |
|                 |                 |           |  |
|                 |                 |           |  |

Figure 4.15 The Trusts Tab of the Domain Properties Window

| ompanysame.xyz Pr                     | operties                | 80                       |
|---------------------------------------|-------------------------|--------------------------|
| General Trusts Mar                    | raged By                |                          |
| Dogains trusted by th                 | is domain:              |                          |
| Domain Name                           | Relationship Transitive | Add                      |
| Digmains that tout the<br>Domain Name |                         |                          |
| Domain Hume                           | Relationship Tsansilive | Add<br>Eclip<br>Berrager |
|                                       | 0K Cancel               | 4004                     |

Add Invested Connain

[susted Connain

[susted doesain

[serverd

[confirm parsword

The parsword must reach the one entered for the doesain you are
about to thut. That is, if doesainA touts doesain B, see the same
parsword for both danains.

[IK Cancel]

[IK Cancel]

Figure 4.16 The Add Trusted Domain Window

#### Figure 4.17 The Add Trusting Domain Window

| Exercised Confirm participant                                                                                                    |                         |
|----------------------------------------------------------------------------------------------------|-------------------------|
| Confirm parrowed                                                                                                    |                         |
|                                                                                                    |                         |
| The password must match the one entered for the dom-<br>about to trust. That is, if domain A trusts domain B, use<br>password for both domains. | sin you are<br>the same |

- 7. Type the **name of the trusting domain** and the **trust password** *twice*. When you're finished, click **OK** to return to the Trusts tab.
- 8. Click **OK** on the Trusts tab to save your changes, and close the Trusts window.

### Delegation of Administration

One of Active Directory's strongest points—and one of its most attractive points, to administrators in large, complex enterprise networks—is the ability it confers to delegate administrative authority all the way down to the lowest levels of the organization. It grants this ability by creating an OU tree, in which OUs can be nested inside one another and administrative responsibility for any part of the OU subtree can be assigned to specific groups or users, without giving them administrative control over any other part of the domain. This was not possible in NT networks, where administrative authority was assigned on only a domainwide basis.

You will still have an Administrator account and a Domain Administrators group with administrative authority over the entire domain, but you can reserve these accounts for occasional use by a limited number of highly trusted administrators.

#### Νοτε

Because logging on routinely with an Administrator account can pose a security risk, even trusted administrative personnel should normally use a nonadministrative account for daily business.

Windows 2000 provides the secondary logon service, which allows you to use the **run as** command to run programs that require administrative privileges while you are logged on to a nonadministrative account.

To use the **run as** command within the GUI, hold down the **Shift** key and right-click **the application that you want to run** with different credentials. From the popup box, click **Run as**. Enter in the **username**, **domain**, and **password** of the account whose credentials you want to use. You can also use **run as** from the command prompt. Type **runas** /? at the command line to view the correct syntax.

The delegation of administration responsibilities can be defined in three ways:

- Permissions can be delegated to change properties on a particular OU.
- Permissions can be delegated to create and delete child objects of a specific type beneath an OU.
- Permissions can be delegated to update specific properties on child objects of a specific type beneath an OU.

You can delegate administrative control to any level of a domain tree by creating OUs within the domain and delegating administrative control for specific organizational units to particular users or groups. This practice lets you define the most appropriate administrative scope for a particular person, whether that scope includes an entire domain, all the OUs within a domain, or just a single OU.

Microsoft has made it easy for you to use this newfound power to delegate by providing a Delegation of Control Wizard that walks you through the steps in the process (see Figure 4.18).

To access the wizard, open Active Directory Users and Computers, double-click the domain node in the console tree, right-click the container or organizational unit for which you want to delegate administrative authority, and select Delegate control. These steps will start the wizard. Figure 4.18 The Delegation of Control Wizard

| Delegation of Centrel Wilcard<br>Unser or Groups<br>Selectore in non-wars or pougs to when | n you want to delegate control. |
|--------------------------------------------------------------------------------------------|---------------------------------|
| Selected users and proper.                                                                 |                                 |
|                                                                                            |                                 |
|                                                                                            | 841. Beneve                     |
|                                                                                            | (Back Heat) Cancel              |

After you have chosen the users or groups to whom you want to delegate authority, you will be able to choose exactly the administrative tasks you want to delegate to them (see Figure 4.19).

Figure 4.19 Selecting Administrative Tasks to Delegate

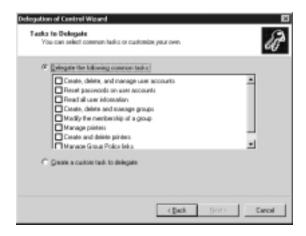

This feature gives you a great deal of flexibility and control over the delegation process. You can even create a customized task to delegate. Finally, you will be shown a summary of your actions and informed of the successful completion of the wizard (see Figure 4.20).

You should carefully review the summary to make certain you have assigned control over the objects and tasks to which you intended to delegate authority. Then click **Finish**, and the process is complete.

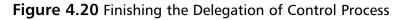

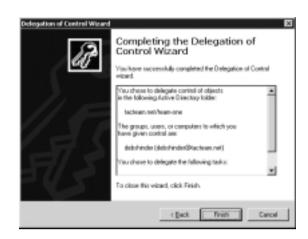

# Fine-Grain Access Rights

Access can be controlled in a much more granular fashion than NT allowed. Instead of the familiar set of a few file and directory permissions that were available then, Windows 2000 provides an almost embarrassing wealth of choices when it comes to assigning access permissions and then goes a step further by making it possible not only to grant each permission on an individual basis, but to specifically deny particular permissions as well.

The *access control list* (ACL) in the security descriptor of an Active Directory object is a list of entries that grant or deny specific access rights to individuals or groups. Access rights can be defined on any of these levels:

- Apply to the object as a whole (applies to all properties of the object)
- Apply to a group of properties defined by property sets within the object
- Apply to an individual property of the object

### Inheritance of Access Rights

Microsoft defines two basic models for the implementation of inherited access rights:

Dynamic inheritance The effective access rights to an object are determined by an evaluation of the permissions defined explicitly on the object along with permissions defined for all parent objects in the directory. This structure gives you the ability to change access control on parts of the directory tree by making changes to a specific container that will then automatically affect all subcontainers and objects within those subcontainers.

Static inheritance (also referred to as create time inheritance) You can specifically define access control information that flows down to child objects of the container. When a child object is created, the inherited rights from the container are merged with default access rights on the new object. Any changes to inherited access rights at higher levels in the tree must be propagated down to all affected child objects. New inherited access rights are propagated by Active Directory to objects for which they apply, on the basis of the options available for defining the new rights.

When you assign permissions, you can choose to allow inheritable permissions from the parent object to propagate to its child object, as shown in Figure 4.21, or you can prevent inheritance by unchecking the inheritable permissions check box, as shown Figure 4.22. The default setting is always to allow inheritance. Notice that in Figure 4.21 the check boxes under Allow are gray. Gray boxes indicate that the permissions were assigned through inheritance. In Figure 4.22, the boxes are not gray. This is because the Chad Todd user account was manually given permissions to this folder. When you choose to prevent inheritance, the only permissions that will be assigned to the object will be those you explicitly assign.

#### Figure 4.21 Viewing Inherited Permissions

| Schere Proceedies<br>General   Web Sharing   Sharing<br>Name<br>  <br>  <br>  <br>  <br>  <br>  <br>  <br>  <br>  <br>  <br>  <br>  <br> | AMEVAN<br>NAME Vada | rit.         | Agd<br>Berreve |
|----------------------------------------------------------------------------------------------------|---------------------|--------------|----------------|
| Permissione:                                                                                                    |                     | Allow        | Dary           |
| Full Cantrol<br>Modify<br>Read & Execute<br>List Folder Contents<br>Read<br>Write                                                        |                     |              |                |
| Advanced.                                                                                                    |                     | t to propaga | de to this     |

www.syngress.com

Figure 4.22 Viewing Explicit Permissions

| Name<br>Administrator (CDMPANYN)<br>Administrators (CDMPANYN)<br>Chast Todd (chastedd) Date | DMEV/drivistBeneve |
|---------------------------------------------------------------------------------------------|--------------------|
| Conversione:                                                                                | Allow Dary         |
| Full Control<br>Modify<br>Read & Execute<br>List Folder Contents<br>Read                    |                    |
| Wile                                                                                        |                    |

## The Effect of Moving Objects on Security

It is easy to move an object from one OU to another in Active Directory. You simply select **the object**, choose **Move** from the Action menu, and choose a **container** or **organizational unit** into which you want to move the object (see Figure 4.23). You can even move more than one object at a time by selecting multiple objects; to do so, hold down the **Control** key while you make your selections.

#### Figure 4.23 Moving an Active Directory Object

| 12   | Active Directory Users      | and Correction    |               |             |      |  |
|------|-----------------------------|-------------------|---------------|-------------|------|--|
| _    | Sonacia Mindaw H            |                   |               |             |      |  |
| 1000 | éction Beve de -            |                   | er 12 Ga 1 d  | 100         | 974° |  |
| 11   | Moge                        | mone tobjec       | ts.           |             |      |  |
| P.   | Open<br>Explore             | ne .              | Type          | Description |      |  |
|      | End                         | tectshare         | Shared Folder |             |      |  |
| 11   | Map Network Delve           |                   |               |             |      |  |
| Ш    | Al Tadga                    | •                 |               |             |      |  |
| 11   | Delete                      |                   |               |             |      |  |
| 11   | Farage                      |                   |               |             |      |  |
| 11   | Refresh                     |                   |               |             |      |  |
| 11   | Properties                  |                   |               |             |      |  |
| 11   | 1940                        |                   |               |             |      |  |
|      |                             | _                 |               |             |      |  |
| Mov  | we the current selection to | another organizat | ional unit.   |             |      |  |

What happens to the permissions that have been set on those objects (or that were inherited from their former parent object) when you move them? The rules are pretty simple:

- If permissions were assigned directly to the object, it will retain those permissions.
- If the permissions were inherited from the old container (or OU), they will no longer be in effect.
- The objects will inherit permissions from the new container (or OU).

It is a good idea, after you move an object, to check its security properties to be certain the permissions are assigned as you desired and expected them to be.

#### Νοτε

Within the GUI, there is no way to move objects between domains. To move objects between domains, you must use command-line tools such as movetree or third-party tools such as Mission Critical's Active Directory Migration Tool.

# **Security Protocols**

The three basic security protocols used by Windows 2000 are NTLM, Kerberos, and Public Key Infrastructure, which is also referred to as PKI or Private/Public Key Pairs. NTLM was used in Windows NT and is supported in Windows 2000 to provide compatibility with NT 3.51 and 4.0 domains. Kerberos and PKI are based on popular nonvendor-specific Internet standards. Kerberos is the default protocol, but PKI can be used to grant access to users outside the network who are unable to use Kerberos. As a network administrator, you need to understand the basics of all three security protocols, when each is used, and how they work.

# **NTLM Credentials**

NTLM, or NT Lan Manager security, is the mainstay of Windows NT and was considered a relatively powerful protocol in its heyday. However, NTLM suffers in comparison to Kerberos for several reasons:

- Authentication with NTLM is slower than with Kerberos.
- NTLM performs one-way authentication only, which allows server spoofing.
- NTLM trusts are one-way and nontransitive and thus harder to manage.
- NTLM is proprietary and not compatible with non-Microsoft networks.

However, NTLM is necessary for establishing trusts with NT domains and for authenticating down-level NT clients. Lan Manager is used for authenticating Windows 3.1 and Windows 9x clients. By default, Windows 2000 is installed in mixed mode, meaning that it can use any combination of Windows NT 4.0 and Windows 2000 domain controllers. After you upgrade all your computers (domain controllers and clients) to Windows 2000, you can disable Lan Manager and NTLM authentication, thereby increasing your overall authentication security.

#### Not<u>e</u>

Windows 95 and Windows 98 clients running the directory services client (dsclient.exe) can use NTLM as their authentication method. The Windows 9x directory services client is located in the clients\win9x folder on the Windows 2000 Server CD-ROM.

# **Kerberos Credentials**

Kerberos is both powerful and complex. It is widely used in UNIX and other networking environments and is the default authentication protocol for Windows 2000. Kerberos is a private key (also called *secret key*) encryption protocol. In private key cryptography, the same key, called a *shared secret*, is used for both encryption and decryption of data. Windows 2000 domain controllers run the Kerberos server service, and Windows 2000 client computers run the Kerberos client service. Kerberos passwords (called *keys*) and identities are stored in Active Directory, reinforcing security/directory services integration. Kerberos includes these elements:

 KDC The Key Distribution Center, or KDC, stores and distributes Kerberos tickets. The KDC runs on Windows 2000 domain controllers and uses Active Directory for secure storage.

- Tickets Just as you do at the movies, you use a ticket for entry (in this case, to get into the domain itself or a network resource that you want to access). The process is a little more complex than at the theater, though, because with Kerberos you have to have a ticket to get a ticket; after authenticating a client, the KDC issues a *ticket-granting ticket* (TGT) for this purpose.
- Hash This type of hash has nothing to do with corned beef; it is a fixed-size numerical result that is generated when a one-way mathematical formula is applied to a string of text. The formula is called the *hash algorithm*.

### Getting a Ticket to Ride

Kerberos logon authentication follows this procedure: A user at a Windows 2000 client machine types in a username and password to log on to the network. The user's password is hashed and bundled, and this little package (called an *Authentication Service*, or *AS*, *request*) goes to the KDC.

The KDC has its own copy of the user key, which it hashes and compares with the hash in the AS request. If they match, the KDC issues the client a TGT, which can be used to get service tickets to access network services within the domain.

Now when the client attempts to access a network resource, the TGT is sent back to the KDC, along with a *ticket-granting service request* (TGS). The TGT is checked, as are the user's access permissions, and if all is in order, the KDC issues a session ticket, which is used to access the requested service. Cross-domain authentication is dependent on yet another ticket type, the *referral ticket*, which is the basis for the transitive trust model.

Kerberos provides tight security for network resources with relatively low overhead, which helps explain why Microsoft made it Windows 2000's primary security protocol.

#### Νοτε

Kerberos works only between Windows 2000 clients and servers, so if you have a mixed-mode environment, NTLM is used to interact with NT systems.

# Private and Public Key Pairs and Certificates

PKI security is familiar to many Internet administrators as the technology behind Pretty Good Privacy (PGP), an encryption method that has been popular for quite some time, especially for protecting Internet e-mail.

Public key cryptography differs from Kerberos and other private key varieties in that it uses a pair of keys; one is public and available to everyone, and the other is private. In general, one of these keys is used to encrypt the message, and the other is used to decrypt it.

This process is similar to the act of opening a safety deposit box at the bank. You have a key to the box, and the bank officer has a key, and it takes both keys to open the box. You might think of the bank's key as the public key because it is used for all the boxes, while yours, specific to your box only, is analogous to the private key.

The two keys together are known as a *private/public key pair*. Windows 2000 uses a certificate authority to store the public and private keys. Digital certificates are used to verify that the public key really belongs to the user to whom it is supposed to belong. The certificate is issued by a trusted third party—in this case, Microsoft Certificate Services running on the Windows 2000 server—and guarantees that the public key you are using is valid.

Windows 2000's PKI support is based on the X.509 standard, established in 1995 to specify the syntax and format of digital certificates, and the certificates are called X.509 v3 digital certificates.

#### Νοτε

The X.509 standards were established by the International Telecommunication Union (ITU), an international organization responsible for standardization of global telecommunications networks and services.

# **Other Supported Protocols**

Windows 2000 also supports Distributed Password Authentication (DPA). This authentication protocol is used by several online services, such as Microsoft Network (MSN).

#### Νοτε

The Security Support Provider Interface defines the security APIs for network authentication. It is the architectural layer of Windows 2000 that provides a generic Win32 system API, so that security providers can use various authentication services and account information stores.

A security provider is a dynamic link library (DLL) that implements the Security Support Provider Interface and makes one or more security packages available to applications. A security package maps the SSPI functions to an implementation of the security protocol that is specific to that package, such as NTLM, Kerberos, or SSL.

In other words, SSPI provides a common interface between transportlevel applications, such as Microsoft RPC or a file system redirector, and security providers. Using SSPI, a distributed application can call one of several security providers to obtain an authenticated connection without knowledge of the details of the security protocol.

# **Internet Single Sign-On**

*Single sign-on* (SSO) allows a user to log on with one username and password and access multiple computers. There are obvious benefits to this strategy:

- It is easier for a user to remember one password.
- It saves time in the authentication process.
- It decreases the amount of administrative support required.

There are two parts to the SSO process in a Windows 2000 domain:

- Interactive logon The user logs on the network with a password (or a smart card), using SSO credentials stored in Active Directory. Windows 2000 uses Kerberos v5 for authentication (with certificates, if a smart card is used to log on).
- Network authentication The Windows 2000 security system supports many authentication mechanisms, including Kerberos V5, Secure Socket Layer/Transport Layer Security (SSL/TLS), and NTLM. The method used depends on the operating system being used and whether the user is logging on over the Internet or via the local network.

The SSO feature can potentially increase productivity and improve security. Microsoft's ultimate goal is to implement SSO in mixed-platform networks through a combination of SSL and Kerberos so that a user can be authenticated just once to access both Windows and non-Windows systems within the enterprise. This feature is even expected to include mainframe computing environments, through Host Integration Server (Microsoft's newest version of Systems Network Architecture).

This ambitious strategy would allow for interoperability with Apple Macintosh, UNIX, Solaris, and Novell environments via Kerberos, IBM mainframes via SNA, Windows down-level systems via NTLM (which could require the dsclient), and Web clients from a variety of vendors via SSL (see Figure 4.24).

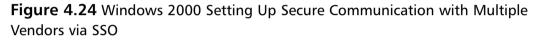

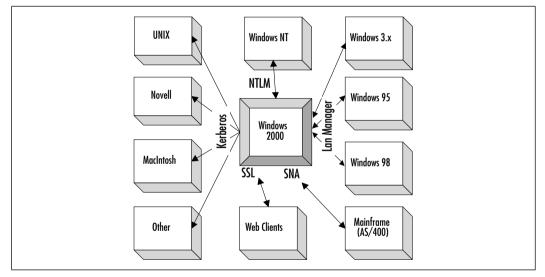

# **Internet Security for Windows 2000**

Microsoft's Windows 2000 Internet security infrastructure is based on industry standards for public key security. This infrastructure includes support for RSA Public-key Cipher, X.509 certificate formats, and Public Key Cryptography Standards (PKCS).

These Internet security technologies include client authentication with SSL/TLS protocols, the Microsoft Certificate Server, and the CryptoAPI components for certificate management and administration.

Microsoft's Web browser software, Internet Explorer (MSIE), and Internet Information Server (IIS), its Web server software, use many of these Internet security components.

# **Client Authentication with SSL 3.0**

Secure Socket Layer and Transport Layer Security (SSL/TLS) are public keybased security protocols that are used by Web browsers and servers for mutual authentication, message integrity, and confidentiality.

Typically, the server's certificate is presented as part of the SSL/TLS secure channel establishment. The client program (in this case, Internet Explorer) accepts the server's certificate by verifying the cryptographic signatures on the certificate, a known or configured root certificate authority. Client authentication is also supported using public key certificates as part of the secure channel establishment. Client authentication by the server follows basically the same process as server authentication.

Windows 2000 uses Active Directory to map certificate information to existing Windows accounts. Client authentication directly integrates public key certificates with the Windows 2000 security architecture. This means that there is no requirement for a separate database to define the access rights associated with public key certificates. Instead, access control information is part of the group membership information stored in Active Directory.

# Authentication of External Users

Another benefit of Windows 2000's support for public key certificate authentication is that it allows users who do not have domain accounts to be authenticated. These users are known as *external users*. Any user who is authenticated via a public key certificate issued by a trusted certificate authority (CA) can access resources in the Windows 2000 domain. This makes it easy to allow chosen users from other organizations to access your domain's resources without the need for you to create domain accounts for them in Windows 2000.

# Microsoft Certificate Server

The Microsoft Certificate Server (MCS) included with Windows 2000 Server is an upgraded version of the Certificate Server software included in the NT 4.0 Option Pack with IIS 4.0. It includes enhanced capabilities such as a customizable policy module and integration with Encrypting File System (EFS). This service allows you to issue and manage certificates using public key encryption, allowing you to provide more secure communications across the Internet or within your company's intranet.

MCS gives an administrator great flexibility to customize policies, set optional properties of the certificates it issues, and add elements to the certificate revocation list (CRL), which can be published regularly. MCS can also generate server certificates used by IIS and other Web servers to provide server authentication to assure clients (browsers) that they are communicating with the intended entity. MCS adheres to the X.509 standards.

# CryptoAPI

Microsoft's CryptoAPI is an application programming interface that was introduced in NT 4.0. Applications can use it to easily encrypt and decrypt messages and files. It consists of a set of functions that allow applications to encrypt or digitally sign data in a flexible manner while providing protection for the user's private key data.

The actual cryptographic operations are performed by independent modules known as *cryptographic service providers* (CSPs). The API is used to isolate the application from the CSP modules, allowing use of different CSPs.

The encryption algorithms that are available to an application depend on the cryptographic service provider that is being used, but all data encryption using CryptoAPI is performed with a symmetric algorithm, no matter which CSP is installed.

Microsoft signs the CSPs to guarantee the integrity of the CSP to the operating system. Every CSP must be digitally signed by Microsoft in order to be recognized by the operating system. The operating system validates the signature on a periodic basis to ensure that the CSP has not been tampered with.

# Interbusiness Access: Distributed Partnership

Everywhere you look, you see the Internet. Electronic commerce, or e-commerce —doing business on the World Wide Web—is the latest and greatest thing in the corporate world. Many large and small companies are already conducting business with their customers and business partners over the Internet. More and more, employees in the field use local access to public networks, such as an Internet service provider (ISP, and then connect to remote corporate networks via virtual private networking (VPN). Windows 2000 is designed to support this growing and ever-changing area of distributed partnership and interbusiness access.

Security technologies are changing all the time as well. Windows 2000 supports multiple security protocols and provides for a migration path to new technologies as they become available.

By integrating Windows 2000's security subsystem with Active Directory, Microsoft makes administration of external users easier. For instance, OUs can be created for users outside the organization who need access.

You can establish VPNs, using Point-to-Point Tunneling Protocol (PPTP) or Layer 2 Tunneling Protocol (L2TP), both supported by Windows 2000, through which users can establish a secure connection to your company LAN from a remote location.

Active Directory's domain trust model is another mechanism that is useful in setting up interbusiness relationships. The hierarchical structure of the Active Directory domain tree and the namespace integration with DNS make it easier to route information between separate domains in an enterprise network.

Finally, Windows 2000's support of industrywide security protocol standards such as Kerberos, SSL, and X.509v3 certificates simplify the establishment of interbusiness communications over the Internet.

# Summary

Computer security is of major concern to organizations today due to many factors; greater levels of accessibility and connectivity make companies vulnerable to attacks from outsiders or even ill-intentioned insiders. This vulnerability is exacerbated by an increasing number of people who have a combination of the technical knowledge, the motive, and the opportunity to hack into corporate networks. In response, the security services in the new Windows 2000 operating system have been drastically revamped and include many significant improvements over those of Windows NT.

The foundation of Windows 2000's security subsystem is its role as one of many distributed services and its interaction and integration with directory services. By storing security information and policies in Active Directory, Microsoft has made them more granular, easier to manage, and more fault tolerant through AD replication.

Windows 2000, unlike NT, supports a multiplicity of security protocols. These include Microsoft's proprietary NTLM for backward compatibility as well as industry-standard specifications such as the popular Kerberos protocol and Public Key Infrastructure with X.509v3 certificates. Microsoft has provided many security-related services and components with Windows 2000 Server, such as Microsoft Certificate Server and the CryptoAPI. Finally, because security threats can come from either within the organization or across the global Internet to which most modern corporations are connected, Microsoft has designed Windows 2000 with a dual focus to withstand both internal and external attacks. The growing phenomenon of interbusiness computer communications has also been taken into account and provisions made for creating an environment that allows remote access that is both convenient and safe.

The goals of high security—to protect against unauthorized access and to provide easy accessibility for those who are authorized—will always be at odds. In designing Windows 2000, Microsoft has attempted to balance these two conflicting needs in a way that will provide companies with options that can be easily customized to fit their individual situations and desires.

As networks grow, the role of security in the enterprise will become an even bigger issue. Windows 2000's modular design is intended to allow for adaptation in an ever-changing and increasingly connected world.

# **Solutions Fast Track**

## Windows 2000 Distributed Security Services

 $\square$  The following security features make up distributed security services:

- Active Directory security provides two-way transitive trusts, the granular assignment of access rights, and the ability to delegate administration.
- Multiple security protocols, such as Kerberos and NTLM, are supported in Windows 2000.
- The Security Support Provider Interface reduces the amount of code needed at the application level to support multiple security.
- Secure Socket Layer provides secure communications over the Internet. SSL utilizes a combination of public and secret key technology.
- Microsoft Certificate Server (MCS) is built into Windows 2000 Server. MCS issues and manages the certificates for your company and trusted partners.
- CryptoAPI is an application programming interface that allows applications to encrypt data using cryptographic service providers. CryptoAPI protects the user's private key data during this process.
- Single sign-on allows a user to log on to the domain just once and authenticate to any computer in the domain.

### Active Directory and Security

- $\blacksquare$  Active Directory uses the transitive trust model within the forest.
- ☑ Active Directory replicates all Active Directory objects to every domain controller in a domain. This allows accessibility to the objects at the closest domain controller.
- Active Directory supports the delegation of administrative responsibilities to users or groups.
- ☑ Active Directory is made up of the Forest, Trees, Domains, Organizational Units, Sites, and Leaf objects.

www.syngress.com

### Security Protocols

- ☑ NTLM authentication is slower than Kerberos authentication.
- ☑ NTLM performs one-way authentication. Kerberos provides mutual (two-way) authentication.
- ☑ NTLM trusts are one-way and nontransitive. Kerberos trusts are twoway and transitive.
- $\square$  NTLM is proprietary and not compatible with non-Microsoft networks.
- ☑ Kerberos is a private key encryption protocol.
- Windows 2000 domain controllers run the Kerberos server service, which allows Kerberos passwords and identities to be stored in Active Directory.

### Internet Single Sign-On

- ☑ Single sign-on (SSO) allows a user to log on once and access multiple computers, decreasing the amount of administrative support required.
- ☑ There are two parts to the single sign-on process in a Windows 2000 domain: interactive logon and network authentication.
- ☑ Interactive logon requires that users log on with a username and a password or a smart card. Kerberos is the default authentication used for an interactive logon.
- ☑ Kerberos v5, Secure Socket Layer/Transport Layer Security, and NTLM can all be used for network authentication.

### Internet Security

- ☑ Windows 2000 Internet security infrastructure is based on industry standards for public key security, such as RSA Public-key Cipher, X.509 certificate formats, and public key cryptography standards.
- Secure Socket Layer and Transport Layer Security (SSL/TLS) are public key-based security protocols. If supported by your Web browser and server, SSL/TLS provides mutual authentication, message integrity, and confidentiality.

www.syngress.com

- ☑ There is no need for a separate database to define the access rights associated with public key certificates, because access control information is part of the group membership information stored in Active Directory.
- ☑ Microsoft's CryptoAPI is an application programming interface that applications can use to encrypt and decrypt messages and files.

### Interbusiness Access: Distributed Partnership

- ☑ Integrating Windows 2000's security subsystem with Active Directory makes administration of external users easier.
- ☑ The routing and remote access feature of Windows 2000 provides VPN support. Users can use the Point-to-Point Tunneling Protocol (PPTP) and the Layer 2 Tunneling Protocol (L2TP), both supported by Windows 2000, to establish a secure connection to the company LAN from a remote location.
- ☑ The hierarchical structure of Active Directory, the two-way transitive trust model, and the namespace integration with DNS make it easier to set up interbusiness relationships.

# **Frequently Asked Questions**

The following Frequently Asked Questions, answered by the author of this book, are designed to both measure your understanding of the concepts presented in this chapter and to assist you with real-life implementation of these concepts. To have your questions about this chapter answered by the author, browse to **www.syngress.com/solutions** and click on the **"Ask the Author**" form.

- **Q:** What are the security advantages of upgrading our entire domain to Windows 2000?
- **A:** When the NT domain controllers and clients have been replaced by Windows 2000 machines, the domain can be run in native mode (as opposed to mixed mode), and all systems will use Kerberos as the default authentication protocol; support for NTLM can be discontinued.
- **Q:** If Kerberos is so good, why does Windows 2000 include support for other security protocols such as PKI and SSL?
- **A:** Many vendors use Kerberos security, but not all systems support it. Windows 2000 supports multiple security protocols in order to provide the widest possible compatibility and the broadest scope of secure connectivity to other platforms.
- **Q:** What is the difference between private key security and private/public key security?
- **A:** Briefly, private key protocols use a shared secret (a key, or password) that both sides know for both encryption and decryption purposes. With private/public (also sometimes called simply *public key cryptography*), there are two keys: a public key that is accessible to everyone and a private key that is not shared with anyone. One is used to encrypt but cannot decrypt; the other is used to decrypt but cannot be used for encryption. The public key's authenticity may also be validated by a certificate issued by a trusted certificate authority.
- **Q:** How does Windows 2000's hierarchical domain structure affect security and access within an enterprise?
- **A:** The domain tree and forest concept provides for a flow of trust relationships down the tree. Because Active Directory uses Kerberos for authentication,

trusts between connected domains are implicit, two-way, and transitive. This means that, with proper permissions, users in all domains have access to resources in all other domains.

- **Q:** What exactly is single sign-on, and why is it desirable in the enterprise network?
- **A:** Single sign-on (SSO) provides a way for a user to access all needed resources, both internally and across the Internet, by logging on with one valid username and password. This is more convenient for the user and enhances productivity as well as reduces administrators' support time.
- **Q:** I have delegated control to some users and groups for a particular OU. Now I cannot remember what permissions I delegated. If I go back into the Delegation of Control Wizard, I don't see where it indicates what has been done. Where can I go to find this information?
- A: The Delegation of Control Wizard only assigns permissions. It doesn't remove or view permissions. To see what permissions you have delegated, you must make sure that you have the advanced features turned on within Active Directory Users and Computers. Right-click the OU and go to Properties. Go to the Security tab and click the Advanced button. This will bring up the Access Control window for the selected object. Under Permission Entries you can view (and change) any permissions that have been manually assigned or delegated through the Delegation of Control Wizard.

# **Chapter 5**

Security Configuration Tool Set

### Solutions in this chapter include:

- Security Configuration Tool Set
- Configuring Security
- Analyzing Security
- Group Policy Integration
- **☑** Summary
- ☑ Solutions Fast Track
- Frequently Asked Questions

# Introduction

This chapter introduces the functions and uses of the Windows 2000 Security Configuration Tool Set. The Tool Set is a response to systems administrators' need for a central, easy-to-use program that will allow configuration of domain, organizational unit, and local security. In Windows NT 4.0, configuration of various security parameters required using multiple tools, such as User Manager, User Manager for Domains, TCP/IP protocol properties, direct registry edits, the RAS administrator, and more. The Tool Set makes it possible to configure and manage these security services from a single, centralized interface.

In addition to conveniently bringing together formerly widely disparate programs into a single interface, the Security Configuration and Analysis snap-in allows the administrator to analyze a local machine's current configuration. This analysis can be performed against security templates so that the network manager can compare the present configuration to a proposed ideal configuration, which can then be applied with a couple of simple clicks of the mouse.

The Security Configuration Tool Set comes at an opportune time. Never before has a Microsoft operating system offered the degree of airtight security that Windows 2000 offers. Neither has security been so configurable at such a granular level. The Tool Set allows the administrator to get a handle on the configuration and management of the Windows 2000 security scheme.

# **Security Configuration Tool Set**

The Security Configuration Tool Set is a collection of security configuration and management programs included in Windows 2000. The primary goal of each of these components is to make it easier to manage enterprisewide security parameters easier. The administrator can group the Tool Set components together into a single Microsoft Management Console (MMC) and manage security for the entire enterprise from a central location.

Each component of the Security Configuration Tool Set is integrated into the security infrastructure of Windows 2000. The new Distributed Security Services model as defined in Windows 2000 requires a central interface to manage an enterprise's complex security requirements. The Tool Set components interact with Active Directory, Kerberos Authentication mechanisms, and Windows 2000 Public Key Infrastructure.

# Security Configuration Tool Set Components

The four main components of the Security Configuration Tool Set are:

- Security Configuration and Analysis snap-in
- Security Settings Extension to Group Policy
- Security Templates snap-in
- The command line tool, secedit.exe

## Security Configuration and Analysis Snap-In

The Security Configuration and Analysis snap-in is a security tool that allows you to create, test, and apply a variety of security scenarios. From within the Security Configuration and Analysis snap-in, you can create text-based files that contain security settings than can be transported and applied to any Windows 2000 computer. The text files are saved with the .inf extension and can be easily edited with basic text editors such as Notepad. When you manipulate security configuration, you should use the graphical interface to minimize mishaps.

Information about various security scenarios is saved to a personal database that the administrator creates for personal use. Use the Security Configuration and Analysis snap-in to import other security configurations that have been saved as security templates. You can create multiple security templates and merge them into a single security database. Each personal database contains a scenario based on the security templates that have been imported into the database.

After creating a security scenario, the administrator can test the scenario against the current security configuration on that machine. After the analysis, the Security Configuration and Analysis snap-in will report the current settings that deviate from the scenario stored in the database.

An administrator who is pleased with the scenario results can then use a simple point-and-click procedure to update the local machine's own security configuration to match that of the scenario stored in the database.

# Security Setting Extensions to Group Policy

You can save a security scenario using the Security Configuration and Analysis snap-in and then apply it to the local computer. An administrator can export security scenarios as text-based template files that can be imported into the group policy of a domain or OU. This strategy provides a tremendous degree of flexibility for the administrator who wants to obtain granular control over an enterprise's security infrastructure.

The ability to save security settings in a template file, which can be saved and backed up, provides a high degree of fault tolerance for the organization's security plan. If an administrative misadventure causes complex alterations to the domain security policy, the administrator can restore the original security policy by importing and applying a template.

## Security Templates

Microsoft provides a full set of templates that conform to a number of common security scenarios. These security templates can be broken down into two general categories: Default and Incremental. The Default or Basic templates are applied by the operating system when a clean install has been performed. They are not applied if an upgrade from Windows NT 4.0 has been done. The Incremental templates should be applied after the basic security templates have been applied. The Incremental template types are Compatible (workstations or servers), Secure (workstations, servers, domain controllers), Highly Secure (workstations, servers, domain controllers), Optional Components (workstations, servers), and No Terminal SID. Two templates function as logs. The Initial Domain Controller Configuration and Initial Server or Workstation Configuration templates contain the settings applied during domain controller promotion and the settings applied during installation.

If a template ends in SV, it is for a standalone or member server (a nondomain controller). If a template ends in DC, it is for a domain controller. Templates ending in WK are for Professional machines (workstations). For example, the template basicsv.inf is used to restore a standalone server to the default state of a fresh install; basicwk.inf is used to accomplish the same thing for Professional machines. Table 5.1 describes the function of these provided templates.

The administrator can save time and effort during an initial rollout by applying these templates to workstations, domain controllers, and member and standalone servers. Then, as time allows, the administrator can customize and fine-tune security settings for local computers, OUs, or an entire domain.

| Template                                          | Description                                                                                                    |
|---------------------------------------------------|----------------------------------------------------------------------------------------------------|
| Default                                           | These are the deflt*.inf templates. These files are used as the default security for clean installs of Windows 2000.                                                                                                    |
| Basic                                             | These include the basic*.inf templates. Use these to<br>correct configuration. Basic or Default templates<br>allow the administrator to roll back security to the<br>original installation defaults. These are the equivalent<br>of the deflt*.inf files applied when Windows 2000<br>is installed.                                                                                   |
| Compatible                                        | These are the compat*.inf templates. If you do not<br>want your users to have Power User rights, the<br>Compatible configuration alters the default permis-<br>sions for the Users group so that legacy applications<br>can run properly. Many applications require a user to<br>have an elevated level of permissions in order to run<br>properly. This is not a secure environment. |
| Secure                                            | These are the secure*.inf templates. The Secure<br>templates increase the level of security for Account<br>Policy, certain Registry keys, and Auditing. Permis-<br>sions for file system objects are not affected by this<br>configuration.                                                                                                    |
| Highly Secure                                     | These include the hisec*.inf templates. Highly Secure configurations add security to network communications. IPSec will be configured for these machines and will be required for communications. Down-level clients will not be able to communicate.                                                                                                    |
| Initial Domain<br>Controller<br>Configuration     | The DC Security.inf template contains the file and<br>Registry settings initially applied to Windows 2000<br>domain controllers during promotion. For clean<br>installations, these are the same settings as<br>defltdc.inf. Unlike defltdc.inf, DC Security.inf shows<br>the actual values added instead of using variables.                                                         |
| Initial Server or<br>Workstation<br>Configuration | The setup security inf template contains the security<br>settings applied to Windows 2000 servers and work-<br>stations at the time of installation. For clean installa-<br>tions, these are the same settings as defltsv.inf and<br>defltwk.inf. Unlike defltsv.inf and defltwk.inf, setup<br>security.inf shows the actual values added instead<br>of using variables.              |

Table 5.1 Security Templates

Continued

| Template               | Description                                                                                                    |
|------------------------|----------------------------------------------------------------------------------------------------|
| Optional Components    | These are the ocfiles*.inf templates. They improve the local security for optional components.                  |
| No Terminal Server SID | This is the notssid.inf template. It removes the terminal server SID from all registry and file system objects. |

#### Table 5.1 Continued

### The Secedit.exe Command-Line Tool

The secedit.exe command-line tool offers much of the functionality of the Security Configuration and Analysis snap-in from the command line. This allows the administrator to script security analyses for many machines across the enterprise and save the results for later analysis.

The secedit.exe tool's reporting capabilities are limited. Although you can perform a security analysis from the command line, you cannot view the results of the analysis with secedit.exe. You must view the analysis results from the graphic Security Configuration and Analysis snap-in interface.

# Security Configurations

At this time, one limitation of the security templates is that you cannot test security configurations defined in the database against current domain or OU security configurations. This functionality will probably be included with future releases. Figure 5.1 shows the Security Configuration and Analysis snap-in together with the Security Templates snap-in, which creates a central security console for managing security policy throughout an organization.

Using the provided security templates, the administrator can implement wellthought-out and tested security constructions to a new domain rollout without having to "reinvent the wheel." The provided security templates can be customized at the network manager's convenience as time and experience allow.

# Security Configuration and Analysis Database

The Security Configuration and Analysis snap-in database contains all the existing security properties available for Windows 2000 computers. It does not add any settings or extend the operating system's security capabilities. The Security Configuration and Analysis snap-in database contains the administrator's

security preferences. The database is populated with entries derived from security templates. You have the choice to import multiple templates and merge the contents of those templates, or you can import templates in their entirety after the previous database entries have been cleared.

#### Figure 5.1 The Security Configuration and Analysis Snap-In Security Console

| Action Yerr Earonhes of the                                                                                                    | CL (10)   X 13; (12)                                                                                                    |                                                                                                    |                                                                                                    |
|----------------------------------------------------------------------------------------------------|----------------------------------------------------------------------------------------------------|----------------------------------------------------------------------------------------------------|----------------------------------------------------------------------------------------------------|
| Tee Fanother                                                                                                    | Palcy /                                                                                                    | Database Setting                                                                                                    | Camputer Se                                                                                                  |
| Console Root Security Configuration and Analysis Console Root Configuration and Analysis Console Root Account Publice Paramed Policy Paramed Policy Paramed | Alphad account logan events     Audi account incanagement     Audi account incanagement     Audi account incanagement     Audi account incanagement     Audi account incanagement     Audi account account     Audi account account     Audi account account     Audi account incanage     Audi account incanagement     Audi account incanagement | Not defined<br>Success<br>Not defined<br>Not defined<br>Success<br>Not defined<br>Not defined<br>Not defined<br>Not defined | No auditing<br>Success<br>No auditing<br>Success<br>No auditing<br>No auditing<br>No auditing<br>No auditing |

The database is central in the security analysis process. The administrator can initiate a security analysis after configuring the entries in the database to meet the organization's perceived needs. The security analysis compares the settings in the database with the actual settings implemented on the local computer. Individual security settings will be flagged by an icon that will change, depending on whether the actual security settings are the same or different from those included in the database. You will also be informed if there are settings that have not been configured at all and thus might require your attention.

Figure 5.2 shows the results of a security analysis. Prior to the security analysis, the administrator configured the preferred security settings into the database. After the database was populated with an ideal security scenario, it was tested against the current machine settings. A green check mark indicates that the current machine settings are the same as those set in the database; a red X indicates that there is a conflict, and a generic icon indicates that the setting was not defined in the database.

**Figure 5.2** The Results of a Security Analysis in the Security Configuration and Analysis Snap-In

| 10 Course Window Help                                                                                                    |                                                                                                    |                                                                                                    | 1 E _12.                                                                                                    |
|----------------------------------------------------------------------------------------------------|----------------------------------------------------------------------------------------------------|----------------------------------------------------------------------------------------------------|----------------------------------------------------------------------------------------------------|
| Action Yerr Earontes 💠 🕂 🖸                                                                                                    | 圖 × 陽 國                                                                                                    |                                                                                                    |                                                                                                    |
| me Farotier                                                                                                    | Poley /                                                                                                    | Database Setting                                                                                                    | Computer Settle                                                                                                    |
| Console Root  Console Root  C | Allow server operations for encrymou.     Allow server operations in schedule L.     Allow server operations in schedule L.     Allow server operations in schedule L.     Allowed to spect removable NTPS m.     Anound of ide time required before .     Ander well 8 actuage and Restree pc.     Anternatically log of users when log.     BO gidally sign client communication I.     BO gidally sign client communication .     BO gidally sign client communication .     BO without sign the sector and employing L.     Mercarge Hell in sector adden Level Lie Mercarge Hell in sector adden Level .     Mercarge Hell in sector adden level .     Marker of periods logons th coch     Prevent system addentance of coch. | Disabled<br>Administration<br>15 minutes<br>Disabled<br>Disabled<br>Enabled<br>Enabled<br>Enabled<br>Enabled<br>Enabled | Name, Rely on<br>Nat Analoble<br>Oresbled<br>Administrators<br>15 minutes<br>Oresbled<br>Direbled<br>Direbled<br>Oresbled<br>Oresbled |

After the analysis has been performed, the administrator can make changes to the database as desired and rerun the analysis. When the database matches the precise security configuration required, the administrator can then apply the database settings to the local machine's security policy.

The formulation of a well-planned security policy is a time-consuming process. To add a measure of fault tolerance, the database entries can be exported to a text file template, which can be saved for later use on the same machine or applied to another machine, domain, or OU.

The procedure used to export the template to be saved is simple: Simply right-click the **Security Configuration and Analysis snap-in** node and choose **Export Template**, as shown in Figure 5.3.

The exported template is saved as an .inf file and can be imported to other computers, domains, and OUs. In this way, the security parameters can be reproduced exactly from one machine to another.

### Security Configuration and Analysis Areas

The Security Configuration and Analysis snap-in brings together in a single workspace security configuration components that were formerly spread throughout many different programs in NT 4.0. The areas of analysis are shown in Figure 5.4.

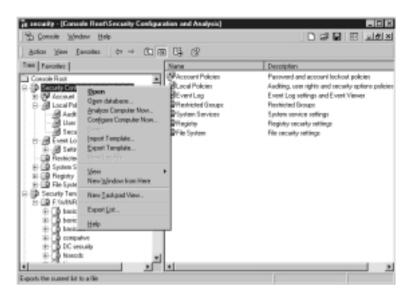

#### Figure 5.3 Exporting the Security Database Entries into a Template

Figure 5.4 The Areas of Security Configuration and Analysis

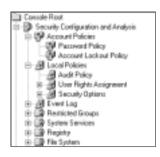

### Account Policies

The Account Policies node includes those configuration variables that you formerly manipulated in the User Manager for Domains applet in NT 4.0. The two subnodes of the Account Policies node include the Password Policy node and the Account Lockout Policy node. In the Password Policy node, you can set the minimum and maximum password ages and password lengths. The Account Lockout Policy allows you to set lockout durations and reset options.

### Local Policies

Local policies apply to the local machine. Subnodes of the Local Polices node include Audit Policy, Users Right Policy, and Security Options. Audit and User Rights policies look familiar to users of NT 4.0.

The Security Options node offers the administrator many options that formerly were available only by manipulating the Windows NT 4.0 Registry or through the policy editor (poledit). Examples include the ability to set the message text and message title during logon, restricting the use of the floppy disk, and the "Do not display last username at logon" option.

### Event Log

The Event Log node allows you to configure security settings for the event log. These include maximum log sizes, configuring guest access to the event log, and whether or not the computer should shut down when the security log is full.

# Restricted Groups

You can centrally control the members of groups. At times, an administrator will add someone temporarily to a group, such as the Backup Operators group, and then neglect to remove that user when the user no longer needs to be a member of that group. These lapses represent a potential hole in network security. You can configure a group membership list in the Restricted Groups node and then configure an approved list of members by reapplying the security template you have created.

### System Services

You can define the Security parameters of all system services in the database via the System Services Node. You can define whether a service startup should be automatic, manual, or disabled. You also can configure which user accounts have access to each service.

## Registry

The Registry node allows you to set access restrictions on individual Registry keys

### File System

The File System node allows you to set folder and file permissions. This is a great aid to the administrator who might have been experimenting with access

permissions on a large number of files or folders and then later cannot recall the original settings. You can apply a security template to restore all file and folder permissions to their original settings.

### Security Configuration Tool Set User Interfaces

Two user interfaces are available to configuration system security settings: the graphical interfaces and the secedit.exe command-line interface. You should do most of your work from the graphical interface—design your security scenarios, test them against extant security settings, and then apply scenarios stored in the security database after testing. After you customize security scenarios to suit your needs, you can export the scenario to a plan text file, which you can save for later use. You can edit the exported text file by hand using any available text editor. However, Microsoft recommends that users confine themselves to the graphical interface so as to not introduce random elements into the structure of the file and inadvertently corrupt its contents. Your interaction with the Security Tools set will occur via these interfaces:

- Security Configuration and Analysis snap-in
- The secedit.exe command-line tool
- Security extensions to the Group Policy Editor

### Security Configuration and Analysis Snap-In

You use the Security Configuration and Analysis snap-in to control local machine security policies. You cannot directly affect domain or OU security policies from the Security Configuration and Analysis snap-in. This somewhat limits the use of the Security Configuration and Analysis snap-in since you cannot use it to test various scenarios against the prevailing domain or OU security configuration.

Nonetheless, the Security Configuration and Analysis snap-in remains a powerful tool. To get started, you must first create an MMC that will allow you to work with the Tool Set. To make your Security Configuration Tool Set console:

- 1. Choose Start | Run, enter mmc into the text box, and click OK.
- 2. From the MMC menu, click **Add/remove snap-in**, and then click the **Add** button.
- 3. Select and add:

- Security Configuration and Analysis
- Security Templates
- Group Policy
- 4. Click Close in the Add Standalone Snap-in window.
- 5. Click **OK** in the Add/Remove Snap-in window.
- 6. Save your MMC by clicking the console drop-down menu and choosing **Save As**.
- 7. In the filename box, type **Security Tool Set** or any other name you want. This will automatically save your MMC into the Administrative Tools folder.

You now need to open an existing database or create a new one. It is against these entries in the database that you will test your present security configuration. You can also apply the settings saved in the database to the computer itself, thus updating the local machine's security configuration, as follows:

1. Right-click Security Configuration and Analysis, and select Open Database (see Figure 5.5).

Figure 5.5 The Open Database Dialog Box

| Dpen databas   |                                 |       | 88     |
|----------------|---------------------------------|-------|--------|
| Look jie 🔄     | Database                        | - + B | - D    |
| Barren Ba      |                                 |       |        |
| 3              |                                 |       |        |
|                |                                 |       |        |
|                |                                 |       |        |
| I              |                                 |       | _      |
| File parte:    | 2012                            | _     | (jpen  |
| Files of type: | Security Database Files (*.odb) | *     | Cancel |

- 2. If there is already an existing database, you can open that one. If no databases are currently defined, you can create a new one by entering the name of the database in the filename box. Then click **Open**.
- 3. The Import Template dialog box appears (see Figure 5.6). You need to populate the database with security configuration entries. The templates contain this information. Select the template that contains the information that most closely represents the level of security you are interested in (these templates were discussed in Table 5.1), and then click **Open**.

|                                                                                               |                       | _ |         |
|-----------------------------------------------------------------------------------------------|-----------------------|---|---------|
| _] policies                                                                                   | hiseoda.ivl           |   |         |
| basiciti.ini                                                                                  | The bisecrus inf      |   |         |
| the basicov inf                                                                               | B notoxid inf         |   |         |
| E basicilo: inf<br>E basicilo: inf<br>E basicilo: inf<br>E compative inf<br>E DC security inf | B secureduint         |   |         |
| bi companyo ini                                                                               | B secureus inf        |   |         |
| B) DC security int                                                                            | b setup security inf  |   |         |
|                                                                                               | _                     |   |         |
|                                                                                               |                       |   |         |
| Inc.                                                                                          |                       |   |         |
| le parte: 22                                                                                  |                       |   | üpen .  |
|                                                                                               | · · · · · · · · · · · |   | Caucel  |
| Net of Sport Security                                                                         | ity Tenglate (List)   | - | Castors |

Figure 5.6 The Import Template Dialog Box

4. In the right pane, you will see instructions on how to analyze or configure your computer. Right-click the **Security Configuration and Analysis** node and select either **Configure** or **Analyze**. Be careful; if you select Configure, it will apply the settings that you have imported into the database to the active security configuration of the computer.

After the database has been created, you can test your configuration. You have two options. You can merge settings from another template file into your working database, or you can clear the working database so that it will contain only entries from the new template being imported. Merging templates allows the administrator a great deal of flexibility in analysis and in the application of a variety of security scenarios. In order to merge or replace the entries in the database:

- Right-click Security Configuration and Analysis (as shown in Figure 5.3) and select Import Template. You will see the Import Template dialog box, as shown in Figure 5.6.
- 2. You have two choices at this point. You may select a template and then click **Open**. By doing this, you will merge the entries from the template with those already in the database. However, if you would prefer to start with a "clean" database by clearing the entries in the database before you import the new entries, you can select **Clear this database before importing** by putting a check in the box. Then click **Open**.

### The Secedit.exe Command-Line Interface

The secedit.exe command-line interface allows the administrator to:

- Analyze system security
- Configure system security
- Refresh security settings
- Export security settings
- Validate the syntax of a security template

### Secedit Switches for Security Analysis

The analyze switch is used to initiate a security analysis:

```
secedit /analyze
```

Additional parameters include:

#### /DB filename

This informs secedit.exe as to which database to apply the security analysis results to.

/CFG filename

This points to the location of the template that will be imported into the database for analysis.

```
/log logpath
```

This is the location of the logfile that will be created from the analysis; the default file is used.

```
/verbose
```

This provides additional screen and log output when analysis is carried out.

This provides little screen or log output.

### Secedit.exe Switches Used to Configure System Security

Secedit applies a template by using the configure switch:

secedit /configure

Additional parameters include:

/DB filename

This informs secedit.exe as to which database to apply the security analysis results to.

/CFG filename

This points to the location of the template that will be applied to the database.

```
/overwrite
```

This switch causes the current template in the database to be overwritten rather than appended.

```
/area areal area2...
```

This allows you to specify a specific security "area" to be configured. The default is all areas.

/log logpath

This is the location of the logfile that will be created with details of the security configuration.

/verbose

This provides additional screen and log output.

/quiet

This suppresses screen and log output.

#### Refresh Security Settings

This command updates the system security policy after changes have been made: secedit /refreshpolicy

Additional parameters include:

machine\_policy

This updates the security settings for the local computer.

user\_policy

This updates the security settings for the currently logged in local user account. /enforce

This refreshes security settings, even if there have been no changes to the group policy object settings.

#### Export Security Settings

Use the export switch to export the template stored in the database to an .inf file: secedit /export

Additional parameters include:

```
/DB filename
```

This informs secedit.exe as to which database to extract the template from.

/CFG filename

This is the name and location of the file for the newly exported template.

/area areal area2...

This allows you to specify a specific security "area" to be configured. The default is all areas.

/log logpath

This is the location of the logfile that will be created with details of the security configuration.

/verbose

This provides additional screen and log output.

/quiet

This suppresses screen and log output.

#### SECURITY ALERT!

The Security Configuration and Analysis snap-in, Security Templates, the secedit.exe command-line tool, and security extensions to the Group Policy Editor are powerful and efficient tools that allow you to manage and control your organization's security infrastructure. However, as with all the new tools and capabilities of Windows 2000, you should use appropriate caution before employing these tools in a live environment. Before deployment, be sure to test your security configurations in a lab environment that resembles your live environment as closely as possible.

The secedit.exe command-line tool will allow you to schedule regular security audits of local policies on the machines in any domain and OU. By running scripts that call on the secedit.exe program, you can update

each computer's personal database with the results of your security analysis. You can then later use the Security Configuration and Analysis snapin to analyze the results of your automated analysis. Always watch for the effective policy, because this can differ from the policy that you applied to the local machine. Any existing domain or OU security polices that apply to the machine will overwrite local machine policy.

There is a workaround for the present lack of template-saving functionality in domain and OU security configurations. You can get around this problem if you always change security configuration by using only templates, and then keep track of what templates are applied when. You must not make changes to the security configuration of the computer in any other aspect. In this way, you can always roll back to a previous configuration.

# **Configuring Security**

The administrator can configure the entries in the security database via each of the nodes in the Security Configuration and Analysis and Security Templates snap-ins.You cannot define new security attributes. Only modification of existing Windows 2000 security elements are configurable. Microsoft or third parties might include extensions to the security attributes in the future.

# **Account Policies**

Account policies define aspects of security relating primarily to passwords. The Password Policy contains entries related to password aging and password length. Account Lockout Policy determines how many failed tries a person gets before the account is locked out. Kerberos Policy applies only to domain logons, since local logons do not use Kerberos. Entries include maximum lifetimes for various tickets, such as user tickets and user renewal. Figure 5.7 shows some entries for the account policy nodes. Table 5.2 lists all options available through the account policies.

#### Figure 5.7 Account Policies

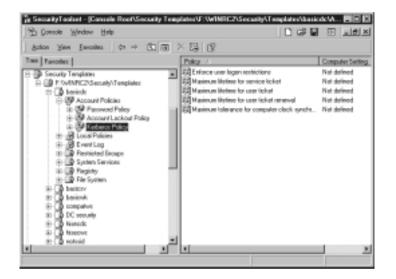

Table 5.2 Options Available within Account Policies

| Password Policies        |                                                                                                    |
|--------------------------|----------------------------------------------------------------------------------------------------|
| Option                   | Description                                                                                                    |
| Enforce password history | Remembers users' passwords. Requires that<br>they cannot use the same password again until<br>it has left the password history. Values range<br>from 0 passwords remembered to 24 passwords<br>remembered. The default is 0 passwords<br>remembered. |
| Maximum password age     | Defines the maximum amount of time that a<br>user can keep a password without having to<br>change it. Values range from the password<br>never expires to password expires every 999<br>days. The default is 42 days.                                 |
| Minimum password age     | Defines the minimum amount of time that a<br>user can keep a password without having to<br>change it. Values range from password can be<br>changed immediately to password can be<br>changed after 998 days. The default is 0 days.                  |
| Minimum password length  | Defines the minimum number of characters<br>required for a user's password. Value ranges<br>from no password required to at least 14<br>characters required. The default is 0 characters.                                                            |

www.syngress.com

| Option                                                                       | Description                                                                                                    |
|------------------------------------------------------------------------------|----------------------------------------------------------------------------------------------------|
| Passwords must meet<br>complexity requirements                               | Requires that the user's password have a mix of<br>uppercase, lowercase, and numbers. Value is<br>either enabled or disabled. The default is<br>disabled.                                                                                    |
| Store password using<br>reversible encryption for<br>all users in the domain | Stores a copy of the user's password in Active<br>Directory using reversible encryption. This is<br>required for the message the digest authentica-<br>tion method to work. Value is either enabled<br>or disabled. The default is disabled. |
| A                                                                            | ccount Lockout Policies                                                                                                    |
| Account lockout duration                                                     | Defines the time in minutes that an account<br>will remain locked out. Value ranges from<br>account is locked out until administrator unlocks<br>it to 99,999 minutes (69 days, 10 hours, and<br>39 minutes). The default is not defined.    |
| Account lockout threshold                                                    | Defines how many times a user can enter an<br>incorrect password before the user's account is<br>locked. Value ranges from the account will not<br>lock out to 999 invalid logon attempts. The<br>default is 5 attempts.                     |
| Reset account lockout counter after                                          | Defines how long to keep track of unsuccessful<br>logons. Value ranges from 1 minute to 99,999<br>minutes. The default is not defined.                                                                                                    |
|                                                                              | Kerberos Policies                                                                                                    |
| Enforce user logon restrictions                                              |                                                                                                    |
| Maximum lifetime for service ticket                                          | Defines the maximum amount of time in<br>minutes that a service ticket is valid. Value<br>ranges from tickets don't expire to 99,999<br>minutes. The default is 600 minutes (10 hours).                                                      |
| Maximum lifetime for<br>user ticket                                          | Defines the maximum amount of time in hours<br>that a user ticket is valid. Value ranges from<br>tickets don't expire to 99,999 hours. The<br>default is 10 hours.                                                                           |
| Maximum lifetime for user ticket renewal                                     |                                                                                                    |

#### Table 5.2 Continued

Continued

www.syngress.com

| Option                                                     | Description                                                                                                    |
|------------------------------------------------------------|----------------------------------------------------------------------------------------------------|
| Maximum tolerance for<br>computer clock<br>synchronization | Specifies the amount of time in minutes that<br>computers clocks can be skewed. Value ranges<br>from 0 minutes to 99,999 minutes. The default<br>is 5 minutes. |

#### Table 5.2 Continued

### Local Policies

*Local policies* include the Audit Policy, User Rights Assignment, and Security Options. Some Audit Policy selections include auditing logon events, use of user privileges, systems events, and object access. The User Rights Assignment node includes the ability to grant or deny user rights such as the right to add workstations to the domain, change the system time, log on locally, and access the computer from the network.

The most profound improvements to the program are represented in the Security Options node, where you can make changes that could be made only via direct Registry edits in Windows NT 4.0. Examples of such security options include clearing the pagefile when the system shuts down, message text during logon, number of previous logons kept in cache, and shut down system immediately if unable to log security audits. Figure 5.8 shows some of the entries in the Local Policies node. Table 5.3 lists all options available through the local policies. The improvements in local policy management are numerous with the addition of the configurable objects available in the Security Options node.

#### Figure 5.8 Local Policies

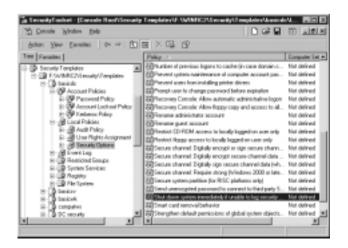

|                                       | Audit Policies                                                                                                    |
|---------------------------------------|----------------------------------------------------------------------------------------------------|
| Option                                | Description                                                                                                    |
| Audit account logon events            | Audits when an account is authenticated to the database.                                                                                     |
| Audit account management              | Audits when a user account or group is created, deleted, or modified.                                                                        |
| Audit directory service access        | Audits when access is gained to an Active Directory object.                                                                                  |
| Audit logon events                    | Audits when a user logs on or off a local computer and when a user makes a network connection to a machine.                                  |
| Audit object access                   | Audits when files, folders, or printers are accessed.                                                                                        |
| Audit policy change                   | Audits when security options, user rights, or audit policies are modified.                                                                   |
| Audit privilege use                   | Audits when a user right is utilized.                                                                                                    |
| Audit process tracking                | Audits when an application performs an action.                                                                                               |
| Audit system events                   | Audits when a security-related event occurs, such as rebooting the computer.                                                                 |
| Use                                   | er Rights Assignment                                                                                                    |
| Access this computer from the network | Allows a user or group to connect to the computer over the network.                                                                          |
| Act as part of the operating system   | Allows a process to gain access to resources under any user identity.                                                                        |
| Add workstations to the domain        | Allows user or group to add a computer to the domain.                                                                                        |
| Back up files and directories         | Allows a user or group to bypass file and directory permissions to back up the system.                                                       |
| Bypass traverse checking              | Allows a user or group to pass through direc-<br>tories without having access while navigating<br>an object path in any Windows file system. |
| Change the system time                | Allows a user or group to set the time for the computer's internal clock.                                                                    |
| Create a pagefile                     | Allows a user or group to create and change the size of a pagefile.                                                                          |

Table 5.3 Options Available within Local Policies

Continued

| Table | 5.3 | Continued |
|-------|-----|-----------|
|-------|-----|-----------|

| Option                                                               | Description                                                                                                    |
|----------------------------------------------------------------------|----------------------------------------------------------------------------------------------------|
| Create a token object                                                | Allows a process to create a token to get access to any local resources.                                        |
| Create permanent<br>shared objects                                   | Allows a process to create a directory object in the object manager.                                            |
| Debug programs                                                       | Allows a user or group to attach a debugger to any process.                                                     |
| Deny access to this computer from the network                        | Denies the ability to connect to the computer over the network.                                                 |
| Deny logon as a batch job                                            | Denies the ability to log on using a batch-<br>queue facility.                                                  |
| Deny logon on as a service                                           | Denies the ability to log on as a service.                                                                      |
| Deny logon locally                                                   | Denies a user or group the ability to log on to the local machine.                                              |
| Enable computer and user<br>accounts to be trusted for<br>delegation | Allows a user or group to set the Trusted for<br>Delegation setting on a user or computer<br>object             |
| Force shutdown from a<br>remote system                               | Allows a user or group to shut down a computer remotely.                                                        |
| Generate security audits                                             | Allows a process to make entries in the security log.                                                           |
| Increase quotas                                                      | Allows a process to increase the processor<br>quota for any processes to which it has write<br>property access. |
| Increase scheduling priority                                         | Allows a process to increase the execution priority for any processes to which it has write property access.    |
| Load and Unload device<br>drivers                                    | Allows a user or group to install and uninstall<br>Plug and Play device drivers.                                |
| Lock pages in memory                                                 | Allows a process to keep data in physical memory.                                                               |
| Log on as a batch job                                                | Allows a user or group to log on using a batch-queue facility.                                                  |
| Log on as a service                                                  | Allows logging on as a service.                                                                                 |
| Log on locally                                                       | Allows a user or group to log on to the local machine.                                                          |

| Option                                                                   | Description                                                                                                    |
|--------------------------------------------------------------------------|----------------------------------------------------------------------------------------------------|
| Manage auditing and security log                                         | Allows a user or group to configure object access auditing.                                                                                                    |
|                                                                          | Allows changing the system environment variables.                                                                                                    |
| Profile single process                                                   | Allows a user or group to use performance-<br>monitoring tools to monitor the performance<br>of nonsystem processes.                                                                       |
| Profile system performance                                               | Allows a user or group to use performance-<br>monitoring tools to monitor the performance<br>of system processes.                                                                          |
| Remove computer from docking station                                     | Allows a user or group to undock a laptop within Windows 2000.                                                                                                    |
| Replace a process level token                                            | Allows a process to replace the default token associated with a subprocess that has been started.                                                                                          |
| Restore files and directories                                            | Allows a user or group to bypass file and directory permissions when restoring backed-up files and directories.                                                                            |
| Shut down the system                                                     | Allows a user or group to shut down the local computer.                                                                                                    |
| Synchronize directory<br>service data                                    | Allows a process to provide directory synchro-<br>nization services.                                                                                                    |
| Take ownership of files or other objects                                 | Allows a user or group to take ownership of any securable system object.                                                                                                    |
|                                                                          | Security Options                                                                                                    |
| Additional restrictions for anonymous connections                        | Adds restrictions for anonymous connections.<br>Choices include None, Do not allow enumera-<br>tion of SAM accounts and share, and No<br>access without explicit anonymous<br>permissions. |
| Allow server operators to<br>schedule tasks (domain<br>controllers only) | Gives members of the Server Operators group the right to schedule tasks.                                                                                                    |
| Allow system to be shut<br>down without having to<br>log on              | Enables the shutdown tab on the <b>Ctrl+Alt+Del</b> logon screen.                                                                                                    |

#### Table 5.3 Continued

Continued

| Option                                                     | Description                                                                                                    |
|------------------------------------------------------------|----------------------------------------------------------------------------------------------------|
| Allowed to eject removable media                           | Multivalue                                                                                                    |
| Amount of time required before disconnecting session       | Defines how long a user can be connected in an idle state before the user is disconnected.                                                                                                    |
| Audit the access of global system objects                  | Audits when a system object is accessed.                                                                                                    |
| Audit use of Backup and<br>Restore privilege               | Audits when the Backup and Restore privileges are used.                                                                                                    |
| Automatically log off users when time expires              | Disconnects users who are connected across the network when their time expires.                                                                                                    |
| Automatically log off users when time expires (local)      | Disconnects users who are logged in locally when their time expires.                                                                                                    |
| Clear virtual memory pagefile when system shuts down       | Empties the pagefile on shutdown.                                                                                                    |
| Digitally sign client<br>communications (always)           | Requires the computer to sign its communica-<br>tions when functioning as a client, whether or<br>not the server supports signing. Unsigned<br>communications are not allowed.                            |
| Digitally sign client<br>communications (when<br>possible) | Configures the computer to request signed<br>communications when functioning as a client<br>to a server that supports signing. Unsigned<br>communications will be allowed, but they are<br>not preferred. |
| Digitally sign server<br>communications (always)           | Configures the computer to require that all connecting clients sign their communications. Unsigned communications are not allowed.                                                                        |
| Digitally sign server<br>communications (when<br>possible) | Configures the computer to request that all<br>connecting clients sign their communications.<br>Unsigned communications will be allowed,<br>but they are not preferred.                                   |
| Disable <b>Ctrl+Alt+Del</b><br>requirement for logon       | Forces smart card logon.                                                                                                    |
| Do not display last user<br>name in logon screen           | Does not display the name of the last user to log on to the system.                                                                                                    |
| LAN Manager Authentication<br>Level                        | Controls the level of authentication supported for down-level clients.                                                                                                    |

Continued

#### Table 5.3 Continued

|                                                                                       | Development                                                                                                    |
|---------------------------------------------------------------------------------------|----------------------------------------------------------------------------------------------------|
| Option                                                                                | Description                                                                                                    |
| Message text for users attempting to log on                                           | The text to be displayed in a window presented to all users logging on.                                                             |
| Message title for users attempting to log on                                          | The title of the window presented to all users logging on.                                                                          |
| Number of previous logons<br>to cache (in case domain<br>controller is not available) | Determines how many times users can log on with their cached credentials.                                                           |
| Prevent system maintenance<br>of computer account<br>password                         | Prevents the system from changing the computer account password.                                                                    |
| Prevent users from installing printer drivers                                         | Keeps users from installing printers.                                                                                               |
| Recovery Console: Allow<br>automatic administrative<br>logon                          | Automatically logs the administrator on with the recovery console administrator account when booting to recovery console.           |
| Recovery Console: Allow<br>floppy copy and access to<br>all drives and all folders    | Allows copying from a floppy when booted<br>into recovery console. Also allows access to<br>the entire hard drive in recovery mode. |
| Rename administrator<br>account                                                       | Renames the administrator account to the name specified here.                                                                       |
| Rename guest account                                                                  | Renames the guest account to the name specified here.                                                                               |
| Restrict CD-ROM access to<br>locally logged-on user only                              | Restricts network access to the CD-ROM.                                                                                             |
| Restrict floppy access to<br>locally logged-on user only                              | Restricts network access to the floppy drive.                                                                                       |
| Secure channel: Digitally<br>encrypt or sign secure<br>channel data (always)          | Requires the machine to encrypt or sign secure channel data.                                                                        |
| Secure channel: Digitally<br>encrypt secure channel<br>data (when possible)           | Configures the machine to encrypt secure channel data when communicating with a machine that supports digital encryption.           |
| Secure channel: Digitally<br>sign secure channel data<br>(when possible)              | Configures the machine to sign secure channel data when communicating with a machine that supports digital signing.                 |
|                                                                                       | Continued                                                                                                    |

#### Table 5.3 Continued

www.syngress.com

| Table | 5.3 | Continued |
|-------|-----|-----------|
|-------|-----|-----------|

| Option                                                                                 | Description                                                                                                    |
|----------------------------------------------------------------------------------------|----------------------------------------------------------------------------------------------------|
| Secure channel: Require<br>strong (Windows 2000<br>or later) session key               | Requires the use of a Windows 2000 session key.                                                                                                    |
| Secure system partition<br>(for RISC platforms only)                                   | Secures the system partition.                                                                                                    |
| Send unencrypted password<br>to connect to third-party<br>SMB servers                  | Sends a clear text to password to SMB servers that don't support SMB signing.                                                                                                    |
| Shut down system<br>immediately if unable to<br>log security audits                    | Shuts down the computer when the security log becomes full.                                                                                                    |
| Smart card removal behavior                                                            | Determines what will take place when a smart<br>card is removed from the system. Choices<br>include No Action, Lock Workstation, and<br>Force Logoff.                                         |
| Strengthen default<br>permissions of global<br>system objects<br>(e.g. Symbolic Links) | Strengthens the default permissions of global system objects.                                                                                                    |
| Unsigned driver installation<br>behavior                                               | Controls what happens when the installation<br>of an unsigned driver is attempted. Choices<br>include: Silently succeed, Warn but allow<br>installation, and Do not allow installation.       |
| Unsigned nondriver<br>installation behavior                                            | Controls what happens when the installation<br>of an unsigned nondriver is attempted.<br>Choices include: Silently succeed, Warn but<br>allow installation, and Do not allow<br>installation. |

### **Event Log**

The Event Log node allows you to configure settings specifically for event logs, as shown in Figure 5.9. Event Log Configuration settings allow you to configure the length of time logs are retained as well as the size of the event logs. You can also configure that the system should shut down if the security log becomes full. Table 5.4 lists all options available through the event log policies.

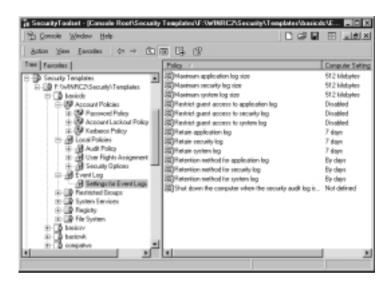

#### Figure 5.9 Event Log Configuration Node

| Option                                   | Description                                                                                                    |
|------------------------------------------|----------------------------------------------------------------------------------------------------|
| Maximum application log size             | Controls how large the application log can grow.                                                                         |
| Maximum security log size                | Controls how large the security log can grow.                                                                            |
| Maximum system log size                  | Controls how large the system log can grow.                                                                              |
| Restrict guest access to application log | Prevents guest access from reading the application log.                                                                  |
| Restrict guest access to<br>security log | Prevents guest access from reading the security log.                                                                     |
| Restrict access to system log            | Prevents guest access from reading the system log.                                                                       |
| Retain application log                   | Tells the event log not to overwrite events in the application log that are older than the number of days defined here.  |
| Retain security log                      | Tells the event log not to overwrite events in the security log that are older than the number of days defined here.     |
| Retain system log                        | Tells the event log not to overwrite events in<br>the system log that are older than the<br>number of days defined here. |

Continued

| Option                                                           | Description                                                                                                    |
|------------------------------------------------------------------|----------------------------------------------------------------------------------------------------|
| Retention method for<br>application log                          | Tells the event log what to do when the<br>application log becomes full. Choices include<br>Overwrite events by days, Overwrite events as<br>needed, and Do not overwrite events (clear<br>logs manually). |
| Retention method for security log                                | Tells the event log what to do when the<br>security log becomes full. Choices include<br>Overwrite events by days, Overwrite events<br>as needed, and Do not overwrite events (clear<br>logs manually).    |
| Retention method for<br>system log                               | Tells the event log what to do when the<br>system log becomes full. Choices include<br>Overwrite events by days, Overwrite events as<br>needed, and Do not overwrite events (clear<br>logs manually).      |
| Shut down the computer<br>when the security audit log<br>is full | Instructs the computer to shut down when the security log is filled.                                                                                                    |

#### Table 5.4 Continued

### **Restricted Groups**

The Restricted Groups node lends something new to the security configuration options available in Windows 2000. You can define, as part of security policy, the members of a group. At times, the administrator needs to temporarily add users to groups with a higher classification than the users' typical group membership. This might be the case when an administrator goes on vacation and another member of the team is assigned full administrative rights. However, often the "temporary" promotion ends up being an inadvertently permanent one, and the user remains in the Administrators group. Groups can also become members of other groups when this is not part of the company security plan. By defining Restricted Group membership rules, you can return group membership to that defined by security policy. Figure 5.10 shows the Restricted Groups node entries. Exercise 5.1 walks you through configuring restricted groups.

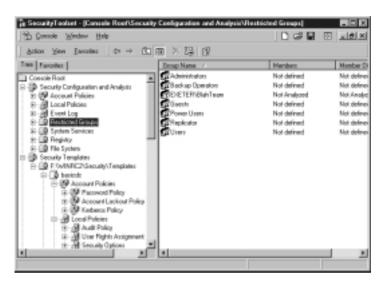

#### Figure 5.10 The Restricted Groups Node

### Exercise 5.1 Configuring Restricted Groups

- 1. Open your custom **MMC** containing **Security Configuration and Analysis**, as shown in Figure 5.10.
- 2. Navigate to the Restricted Groups section.
- 3. Right-click **Restricted Groups**, and choose **Add Group** from the pop-up menu. You will see the window shown in Figure 5.11.

Figure 5.11 The Add Group Window

| Add Group | 2 X 2     |
|-----------|-----------|
| Group:    |           |
|           | Example   |
|           |           |
|           | CK Careal |
|           |           |

- 4. You can type the name of the group that you want to restrict, or click Browse to pick the group from a list. In this case, click **Browse**. You will see the window shown in Figure 5.12.
- 5. When you're browsing for a group, it might help to alphabetize the list. By default, the groups are shown in the order in which they appear within Active Directory Users and Computers. To alphabetize the list, click the

**Name** bar. Select the **group** that you want to restrict and click **Add**. Then click **OK**. You will now see the window shown in Figure 5.13.

| Nane              | In Felder                |  |
|-------------------|--------------------------|--|
| Administrations   | companyname ayo/Dullin   |  |
| Uners             | companynane.sys/Builin   |  |
| Guesta            | companynane.sys/Buillin  |  |
| Backup Operators  | companynane.sys/Bullin   |  |
| Replicator        | companyname.syc/Buillin  |  |
| Server Operations | companyname.sys/Builtin  |  |
| Account Operators | companyname ayo Bullin   |  |
| Add Overlig News  | on theorem have list and |  |

Figure 5.12 The Select Groups Window

Figure 5.13 Configure Membership for Selected Group

| Configure Membership for Administrators<br>Members of this group<br>BENs proop should contain no members? | Add<br>Beneve |
|----------------------------------------------------------------------------------------------------|---------------|
| This group is a member of<br>(The group to which the group belongs<br>should not be modified:             | Ağt<br>Rgnove |
| 0K                                                                                                    | Cancel        |

6. In the Configure Membership window, you can restrict who can be the members of your restricted group (in our case, the Administrators group) or you can restrict which other groups your restricted group can be a member of. Add your restrictions and click **OK** to save your changes.

# **Registry Security**

Registry keys can be protected by policy. You can define a security policy for a Registry key or value in the database and then customize the propagation of the setting using the Key Properties dialog box. Exercise 5.2 walks you through configuring Registry security.

### Exercise 5.2 Configuring Registry Security

- 1. Open your custom MMC containing Security Configuration and Analysis.
- 2. Navigate to the **Registry** section, as shown in Figure 5.14.

Figure 5.14 Viewing Registry Security

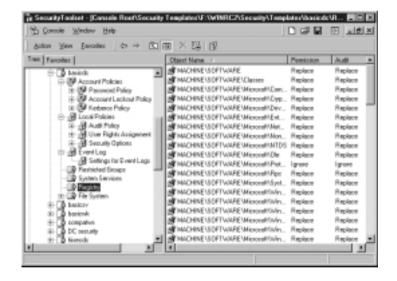

- 3. Right-click **Registry** and choose **Add Key** from the pop-up menu. You will see the Select Registry Key window shown in Figure 5.15.
- 4. Navigate to the key that you want to secure. In this example, we are using the MACHINE\SOFTWARE key. Click **OK** to continue.
- 5. After clicking **OK**, you will automatically be given the Database Security window shown in Figure 5.16. Use this window to choose the permissions that will be assigned to the secured Registry key. After customizing the permissions, click **OK**.

Figure 5.15 The Select Registry Key Window

| Select Registry Key<br>Beginty                | 1 X       |
|-----------------------------------------------|-----------|
| H 40 MADERS FROM<br>H 40 MADERS<br>H 40 USERS |           |
|                                               |           |
|                                               |           |
|                                               |           |
| Selected key:                                 |           |
|                                               | OK Cancel |

#### Figure 5.16 Database Security

| Database Security for MACHINE\SOFTWARE<br>Security | 28                      |
|----------------------------------------------------|-------------------------|
| Name<br>St Everystein                              | Agt .<br><u>R</u> emove |
| Ful Control<br>Read<br>Execute<br>Wite             | kov Deny<br>2           |
| Adjunced.                                          |                         |

- 6. Now you will see the window shown in Figure 5.17. Use this window to tell Windows what to do with the permissions you set in Step 5. The choices are:
  - Configure the selected key and propagate inherit permissions to all subkeys. This will set permissions at the selected key and all keys below it, merging these permissions with whatever permissions are already set at each subkey.

- Configure the selected key and replace all existing permissions on all subkeys with inheritable permissions. This will replace the permissions on each subkey with the permissions set at the selected key.
- Do not allow permissions on this key to be replaced.

Figure 5.17 The Template Security Policy Setting Window

| Template Security Policy Setting                                                                 |
|--------------------------------------------------------------------------------------------------|
|                                                                                                  |
| F Enrique this key fren                                                                          |
| Popagate inheritable permissions to all subkeys                                                  |
| <ul> <li>Beplace existing permissions on all subkeys with inheritable<br/>permissions</li> </ul> |
| C Do not allow permissions on this key to be replaced                                            |
| Edit Security                                                                                    |
| DK Carcel                                                                                        |

7. Choose one of these settings and click OK.

# File System Security

The File System Security node allows you to configure NTFS permission for all local drives. It is common for a number of administrators to get into Windows Explorer and customize the NTFS permissions on file and folders through the file system. File and folder security should be part of a well-planned and well-implemented security plan. This security plan can be realized by setting File System Policy in the templates (as shown in Figure 5.15). You can then periodically audit the status of the file system to look for inconsistencies between the plan and the actual state of NTFS permissions in the local environment. Exercise 5.3 walks you through the process of using file system security.

### Exercise 5.3 Configuring File System Security

- 1. Open your custom MMC containing Security Configuration and Analysis.
- 2. Navigate to the File System section, as shown in Figure 5.18.

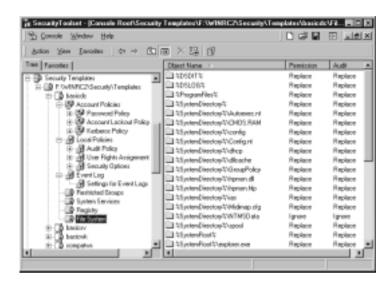

Figure 5.18 File System Security Settings

3. Right-click **File System** and choose **Add File** from the pop-up menu. You will see the Add a File or Folder window shown in Figure 5.19.

Figure 5.19 Adding a File or Folder

| Add a file or folder<br>Add this file or folder to the te | npiete:   |
|-----------------------------------------------------------|-----------|
| Pre Computer     B    B    B    B    B    B    B          |           |
|                                                           | OK Cancel |

- 4. Navigate to the file or folder that you want to secure. In this example, we are using **c:**\. Click **OK** to continue.
- 5. After you click OK, you will automatically be given the Database Security window shown in Figure 5.20. Use this window to choose the permissions that will be assigned to the secured file or folder. After customizing the permissions, click **OK**.

| Bemissione:                                                                             |                                                                                                    |     |
|-----------------------------------------------------------------------------------------|----------------------------------------------------------------------------------------------------|-----|
| Full Control<br>Modily<br>Read and Execute<br>List Folder Contents<br>Read              | Alow<br>D<br>D<br>D<br>D<br>D<br>D<br>D<br>D<br>D<br>D<br>D<br>D<br>D<br>D<br>D<br>D<br>D<br>D<br>D |     |
| Wite           Adgenced.           P Allow injustable permittions have parent to object | Ð                                                                                                   | 1.0 |

Figure 5.20 The Database Security Window

- 6. Now that you have set the permissions, you have to tell Windows how to propagate them. Figure 5.21 shows the Template Security Policy Setting window. Use this window to tell Windows what to do with the permissions you just configured. The choices are:
  - Configure the selected file or folder and propagate inheritable permissions to all subfolders and files. This choice sets permissions at the selected file or folder and all subfolders and files below it, merging these permissions with whatever permissions are already set at each subfolder or file.
  - Configure the selected key and replace all existing permissions on all subfolders and files with inheritable permissions. This choice replaces the permissions on each subfolder and file with the permissions set at the selected file or folder.
  - Do not allow permissions on this file or folder to be replaced.
- 7. Choose the **appropriate setting** from these choices, and click **OK** to save your changes.

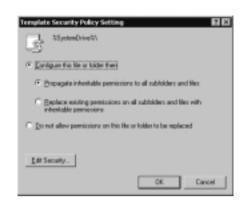

Figure 5.21 The Template Security Policy Setting Window

# System Services Security

The System Services node allows you to control security and startup policy on all the services defined in the template. Controlling the startup behavior of system services can save the administrator many headaches over time. Consider the situation of users starting up their own RAS services or DHCP services haphazardly. This type of situation creates a large security risk for any network. You can set restrictive networking services startup properties and assign all computers that require certain services to an OU that does have the right to start up particular networking services. Figure 5.22 shows some of the content of the Services node. Exercise 5.4 walks you through configuring System Services Security.

#### Figure 5.22 Content of the Services Node

| 🖞 Gonzale 'Window Help                |                                         |             | 28 O .      | 1512 |
|---------------------------------------|-----------------------------------------|-------------|-------------|------|
| Action View Envolter                  | n × G C                                 |             |             |      |
| ten Feventer                          | Service Name /                          | Slatip      | Pemision    |      |
| D Security Templater                  | Shistore Eastwards Chat                 | Not defined | Nut defined |      |
| R-CD F:WINEC2/Securit/Fenglates       | Historof Exchange Contere               | Not defined | Not defined |      |
| P-T3 backs                            | Histored Exchange System                | Not defined | Not defined |      |
| E - UP Account Policies               | Microsoft Eachange T.128 H.             | Not defined | Not defined |      |
| 18-09 Password Policy                 | Selficrosoft Search                     | Not defined | Not defined |      |
| 🚯 🚱 Account Lockout Palky             | 445 Mai Corvector Interchan             | Not defined | Nut defined |      |
| 🛞 🚱 Kathesis Policy                   | Ma Net Logon                            | Not defined | Not defined |      |
| 8- 😹 Lacal Policies                   | Steffeeing Renate Service.              | Not defined | Not defined | - 1  |
| 8 Audi Policy                         | <ul> <li>Network Convections</li> </ul> | Not defined | Not defined |      |
| 後一週 Use Tights Assignment             | Tod Aceteor Book                        | Not defined | Not defined |      |
| E Security Options                    | <ul> <li>Network DOE DSDH</li> </ul>    | Not defined | Nat defined |      |
| 8- (B Event Lag                       | Hetwork News Transport Pro              | Not defined | Not defined | - 1  |
| Settings for Event Logs               | WIT LM Security Support Prev.           | Not defined | Not defined | - 1  |
| Renticled Groupe     Sectors Services | Performance Logs and Alets              | Not defined | Not defined |      |
| - Prepinty                            | The and Flag                            | Not defined | Not defined |      |
| D File System                         | Pirt Spader                             | Not defined | Not defined |      |
| ID TO berkey                          | Protected Storage                       | Not defined | Not defined |      |
| D- D backwe                           | 10 GoS 18VP                             | Not defined | Not defined |      |
| <ul> <li>S conguires</li> </ul>       | Resulte Facess Auto Conne               | Not defined | Nut defined |      |
|                                       | Tempte Access Convection                | Not defined | Not defined | - 1  |

www.syngress.com

### Exercise 5.4 Configuring System Services Security

1. Right-click the **service that you want to secure** and choose **Security** from the pop-up menu. You will see the Security Policy Setting window shown in Figure 5.23.

| Security Policy Setting      |    | 28     |
|------------------------------|----|--------|
| Telest                       |    |        |
| 3                            |    |        |
| P Define this policy setting |    |        |
| Select service chatup mode:  |    |        |
| C gutomatic                  |    |        |
| C Banal                      |    |        |
| @ Digabled                   |    |        |
| Edit Security .              |    |        |
|                              | OK | Cancel |

#### Figure 5.23 The Security Policy Setting Window

2. In the Security Policy Setting window, check the box next to **Define this policy setting**. After you choose to define the policy, you will immediately be given the window shown in Figure 5.24.

Figure 5.24 Configuring Security for a Service

| Security for Televet<br>Security  <br>More<br>St Everyone                       | Agti.<br><u>Agti.</u> |
|---------------------------------------------------------------------------------|-----------------------|
| Perminione:<br>Fail Control<br>Read<br>Shart, stop and pauce<br>Write<br>Delete | Allow Damy            |
| Adgerood.                                                                       | Cancel Cancel         |

- 3. Use the Security for Service window (where **service** is the name of your selected service) to configure the permissions for the selected service. After you configure the permissions, click **OK** to return to the Security Policy Setting window shown in Figure 5.23.
- 4. Choose the **startup mode** for your service, and click **OK** to save your changes.

# **Analyzing Security**

One of the most useful features of the Security Configuration and Analysis snapin is the ability to compare the desired security policies as they are set up in the template with the actual state of the local machine. The administrator is able to glean a tremendous amount of insight regarding the machine's current security configuration using the Analyze feature of the Security Configuration and Analysis snap-in.

Running the analysis is easy. After you import the security settings from the appropriate templates, all you need to do is right-click the **Security Configuration and Analysis** node and select the **Analyze Computer Now** option. Exercise 5.5 walks you through the steps.

### Exercise 5.5 Analyzing the Local Machine

- 1. After creating a database and importing a template, right-click **Security Configuration and Analysis** and choose **Analyze Computer Now**, as shown in Figure 5.25.
- After you choose Analyze Computer Now, you will be prompted to give a location in which to store the log files, as shown in Figure 5.26. Use the Browse button to set the correct location. The default name for the log file is *database\_name*.log (where *database\_name* is the name of your database). Click OK to continue.
- 3. After you click **OK**, you will be given the Analyzing System Security window shown in Figure 5.27. You can see from this window which component of your system is currently being analyzed. Once this process has finished running, you can see the differences between the template file and your local system.

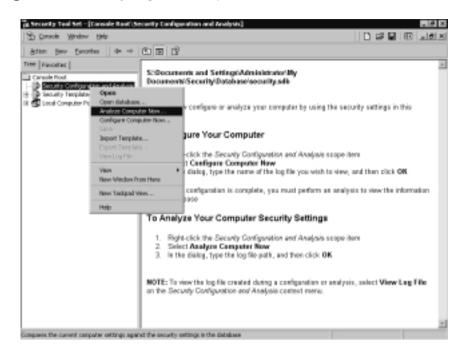

#### Figure 5.25 Analyzing the Computer Now

Figure 5.26 Setting the Error Log File Path

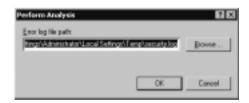

#### Figure 5.27 Running the Analysis

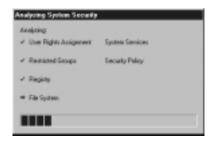

# Account and Local Policies

Figure 5.28 shows the results of an analysis on the local audit policy. Icons with a green check mark indicate that the database setting and the machine settings are the same. Icons with a red X indicate that there is a discrepancy between the entry in the database and that of the actual configuration. The generic icon means that no setting for that security parameter was set in the database.

Figure 5.28 Results of the Audit Policy Analysis

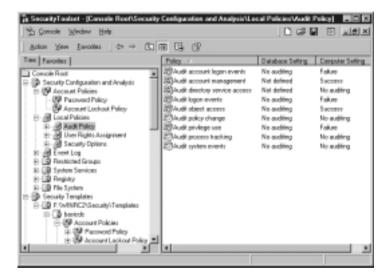

# **Restricted Group Management**

Figure 5.29 shows the results of an analysis of the restricted group management policy. The columns in this analysis show an OK status for the Members and Members Of columns. The same icon indicators apply to this analysis apply to account and local policies.

# **Registry Security**

Figure 5.30 shows the results of a Registry policy analysis. After the Registry analysis, you can zoom in on specific keys and values to assess the consistency between the database and the actual Registry security attributes.

Figure 5.29 The Restricted Group Management Policy Analysis Results

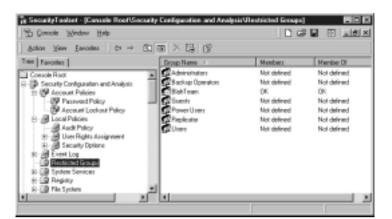

Figure 5.30 Results of a Registry Policy Analysis

| i SecurityTecinet -  Consele RootUSec<br>☆ Consele Window Help                                                                          | saity Conligaration and Ana |                            |                        |
|----------------------------------------------------------------------------------------------------|-----------------------------|----------------------------|------------------------|
| Action Yess Easonies   \$7 ->                                                                                                    | 10 10 × 13 12               |                            |                        |
| Tee Farotez                                                                                                    | Register Current Securit    | p Configuration D-stabaser | Private Dutabase F/Ore |
| 8-18 Event Log                                                                                                    | Object Name /               | Permission                 | Andt                   |
| - D Restlicted Groups                                                                                                    | CLASSES_ROOT                | Nat defined                | Not defined            |
| 87 - D System Services                                                                                                    | - AT MACHINE                | Subitems defined           | Subitene defined       |
| B-CO Reputy                                                                                                    | AT USERS                    | Sublems defined            | Subiterro defined      |
| IN 個 CLASSES, R000T<br>合 個 MADINE<br>新聞 HARDWARE<br>合 個 SECURITY<br>合 記 SECTIVATE<br>合 ① Devise<br>IN ② Devis<br>日 ② Devis<br>日 ② Devis | .=                          |                            |                        |
| one                                                                                                    |                             |                            |                        |

## File System Security

Figure 5.31 shows the results of a file system security analysis. The results of the analysis show whether permissions or audit policies have been set on volumes, folders, or individual files. The same icon schema applies in this instance as in the other analyses. In Figure 5.31, the Program Files and WINRC2 folders have permissions and auditing configured. The database settings and the actual settings match in both instances.

Figure 5.31 The Results of a File System Security Analysis

| 🚡 Gonsole Window Help                 |                            |                    | ) 🕫 🖬 🗇 🗖            | 1812  |
|---------------------------------------|----------------------------|--------------------|----------------------|-------|
| Antion Yers Easonies of + 3           | 10 XB 8                    |                    |                      |       |
| me Favoriter                          | FA Current Security Config | wation Database: P | inate Database F/Oor | (uner |
| Cossole Raot                          | Object Name /              | Permission         | Ank                  | 1.0   |
| Security Configuration and Analysis   | Cili colage                | Nut defined        | Not defined          |       |
| E: 19 Account Palicies                | Config Mai                 | Nut defined        | Not defined          |       |
| - IP Passward Policy                  | C roly                     | Nut defined        | Not defined          |       |
| Account Lockout Policy                | i debug                    | Nut defined        | Not defined          |       |
| 8- 🗿 Local Policies                   | Documents and Settings     | Nut defined        | Not defined          |       |
| - Andt Policy                         | Exchange                   | Nut defined        | Not defined          |       |
| 8- B User Rights Assignment           | C                          | Nut defined        | Not defined          |       |
| E Security Options                    | C leepub                   | Nut defined        | Not defined          |       |
| 81 B Event Log                        | C Krie Stuff               | Nut defined        | Not defined          |       |
| Resticted Groups                      | MSSQL7                     | Nut defined        | Not defined          |       |
| 8- 🞲 System Services<br>8- 🞲 Registry | E PSCH                     | Nut defined        | Not defined          |       |
| R-CO File System                      | PedLogs                    | Nut defined        | Not defined          |       |
| *                                     | EB Program Files           | 04.                | 0K                   |       |
| 8-0015                                | E RECHDLER                 | Nut defined        | Not defined          | -     |
| × 1 K                                 | Systen Volume Informa.     | Nut defined        | Not defined          |       |
| Security Templates                    | CI VM                      | Nut defined        | Not defined          |       |
| E- P 5v/MPC2/Security/Templater       | STMMM12                    | Nut defined        | Not defined          |       |
| Training M                            | E3WINEC2                   | 06                 | DK                   | - 1   |

### System Services Security

Figure 5.32 shows the results of a system service policy analysis. The results show the status of Startup and Permissions options and their consistency with the database.

Figure 5.32 The Results of a System Service Policy Analysis

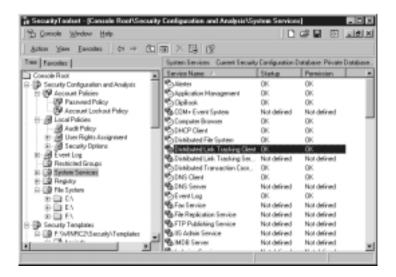

# **Group Policy Integration**

You can use the features of the Security Configuration Tool Set to configure group policies. This capability is important to the administrator who is interested in configuring the security of an entire domain or OU. By extending the group policy capabilities of the Security Configuration Tool Set to the Group Policy objects of choice, the network manager can speed deployment of uniform policy through many computers in the domain.

# Security Configuration in Group Policy Objects

The Security Configuration Tool Set allows for the configuration of security policy, which is one aspect of group policy. Security policies designed and tested using the Security Configuration and Analysis snap-in can be exported and applied to domains and OUs.

A significant limitation at this time is the inability to export security configuration parameters from a domain or OU. This limits the full functionality of the Security Configuration and Analysis snap-in to analyzing security parameters of the local machine only. At this time, you cannot export the domain or OU security policy for analysis. However, you can import a security policy that has been saved as an .inf file.

Security policy can be edited in the Group Policy object. These include all Windows 2000 security configuration objects.

### The Security Settings Extension to the Group Policy Editor

The Security Configuration and Analysis snap-in allows you to configure local machine policies easily. However, for the configuration of security structure of an entire domain or OU, you need to use the security settings extension to the Group Policy Editor.

You cannot use the Security Configuration and Analysis snap-in to configure the security settings of a domain or OU. To apply a security configuration to an OU:

- 1. Open the Active Directory Users and Computers console from the Administrative Tools menu. Right-click an organizational unit and select Properties.
- 2. The organizational unit's properties box appears. Click the **Group Policy** tab (see Figure 5.33).

**Figure 5.33** The Group Policy Tab in the Organizational Unit's Properties Sheet

| an one Propert  | ier .                                                |                    | 17 X     |
|-----------------|------------------------------------------------------|--------------------|----------|
| General Manag   | ed By Group Policy                                   |                    |          |
| S ••            | ent Group Policy Object                              | Links for team-one |          |
| Group Policy C  | bject Lieks                                          | No Ovenide         | Disabled |
|                 |                                                      |                    | - 1      |
|                 |                                                      |                    |          |
|                 |                                                      |                    |          |
|                 |                                                      |                    | -        |
|                 | jects higher in the list has<br>those: CONSTELLATION |                    |          |
| Here            | Add.                                                 | 142                | J.p.     |
| <u>O</u> storn. | Deleje                                               | artier             | 0.397    |
| 🗟 glock Palicy  | inheitance                                           |                    |          |
|                 | DK                                                   | Carcel             | denty .  |

- 3. Click **New**. Type a name for the Group Policy object. Make sure that the new object is selected, then click **Edit**.
- 4. Expand **Computer Configuration**, then expand **Windows Settings**. There are two subnodes of Windows Settings: Scripts and Security Templates. Select the **Security Templates** node (see Figure 5.34).

Figure 5.34 Group Policy Security Settings

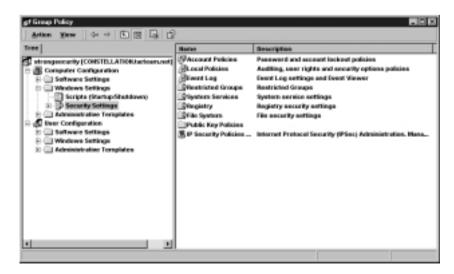

5. Right-click the **Security Settings** node, and select **Import Policy**. Notice that the policies are template files with the .inf extension. You have the option of merging the template's entries into the present OU's security setup, or you can clear the present OU's security settings and have them replaced by the settings in the imported template. Click **Open** to enact the new policy.

You are not given the option to test the template settings against the present OU's security configuration. The settings are enabled after you import the policy via the .inf file.

## **Additional Security Policies**

The following are a few additional security policies of which you should be aware:

- IPSec policy IPSec security policies can be configured and analyzed in the Security Configuration and Analysis snap-in. For more information on IPSec, see Chapter 7, "IP Security for Microsoft Windows 2000 Server."
- Public key policies Included in the public key policies are the encrypted data recovery agents, root certificates, and certificate trust lists. These topics are covered in detail in Chapter 9, "Microsoft Windows 2000 Public Key Infrastructure," and Chapter 6, "Encrypting File System for Windows 2000."

### Summary

The Security Configuration Tool Set introduces a new and more efficient way to manage security parameters in Windows 2000. Using this new set of configuration and management tools, the administrator can configure and manage the security policies for a single machine or an entire domain or organizational unit.

The Tool Set includes the Security Configuration and Analysis snap-in, Security templates, the secedit.exe command-line tool, and the security settings extensions to the Group Policy Editor. Together, you can use these tools to create and configure security policies for local machines, domains, or OUs.

The Security Configuration and Analysis snap-in allows the administrator to create a database with security configuration entries. These security configuration entries can be used to test against the existing security configuration of a local machine. After the security analysis is complete, the network manager can save the database entries into a text file with the .inf extension. This text file, which is a template consisting of security configuration entries, can be saved or imported in order to define the security definition of another local machine, a domain, or an OU.

The security variables in the database can also be applied to the local machine, replacing the current security configuration. The new configuration is applied after the analysis is complete.

Security configuration can be saved as templates, which are text files that contain security configuration information. These templates are imported into the Security Configuration and Analysis snap-in database for analysis and application.

The Security Configuration and Analysis snap-in cannot be used to configure or analyze security configurations of a domain or OU. At present, there is no way to export extant domain or OU security configurations. However, you can configure the security of a domain or OU via the security settings Group Policy extensions.

The secedit.exe command-line tool allows the administrator to script security analyses, security configurations, security updates, and export of templates. Its functionality is almost equal to that of the Security Configuration and Analysis snap-in, except that you must use the graphical interface to review the results of a security analysis performed by secedit.exe.

An administrator can use the security settings Group Policy extensions to configure domain or OU security policy. In addition, you can import security templates directly into the domain or OU. You should do this with great caution if you have already customized the security settings for a domain or OU. At present, you cannot export the previous settings into a template that might be restored later. However, if the administrator always reconfigures the security parameters of a domain or OU by using templates, such templates can always be restored in the future.

# **Solutions Fast Track**

### Security Configuration Tool Set

- ☑ The main components of the Security Configuration Tool Set are the Security Configuration and Analysis snap-in, the security settings extension to Group Policy, secedit.exe, and the Security Templates snap-in.
- ☑ The Security Configuration and Analysis snap-in creates, configures, and tests security scenarios. You can create text-based .inf files that contain security settings. You can apply these files to the computer or save them for later use.
- Microsoft provides templates for configuring security. Default and incremental templates are available. Default templates are applied during fresh installs and during upgrades from Windows 9x. The incremental templates provide additional security above the defaults.
- $\blacksquare$  Secedit.exe allows us to configure security from the command prompt.
- ☑ The Security Templates snap-in allows us to view and customize the template files stored in %windir%\security\templates.

### Configuring Security

- Account policies define password policy, account lockout policy, and Kerberos policy.
- ☑ Local policies include the audit policy, user rights assignment, and security options.
- ☑ Event Log Configuration settings allow you to configure the length of time logs are retained as well as the size of the event logs.

- ☑ The Restricted Groups setting configures group membership and group nesting.
- ☑ Registry Policy sets permissions on Registry keys.
- ☑ The File System Security setting configures NTFS permission for all local drives.
- ☑ The System Services setting controls the startup policy for all local services.

### Analyzing Security

- Compare security policies in the template with the actual state of the local machine. This practice allows administrators to see the differences before they apply the policy.
- ☑ Use Security Configuration and Analysis to view the results of an analysis.

#### Group Policy Integration

- ☑ You can use the features of the Security Configuration Tool Set to configure group policies.
- ☑ Security policy can be edited in the Group Policy object.

# **Frequently Asked Questions**

The following Frequently Asked Questions, answered by the author of this book, are designed to both measure your understanding of the concepts presented in this chapter and to assist you with real-life implementation of these concepts. To have your questions about this chapter answered by the author, browse to **www.syngress.com/solutions** and click on the **"Ask the Author"** form.

- **Q:** Can I use the Security Configuration and Analysis snap-in to analyze the security configuration of a domain or OU?
- **A:** Not at this time. This capability should be added in the future. However, at present, you can test scenarios against the current configuration for the local machine.
- **Q:** I would like to use scripts to analyze a number of computers in my domain. What tool would I use to accomplish this task?
- **A:** The secedit.exe command-line tool allows the administrator to analyze a number of machines by creating scripts that can be automated.You can then view the results of the analysis by opening the database file against which the analysis was run.
- **Q:** Why have the changes I made to the security policy on the local computer not taken effect?
- A: Effective policy depends on whether a computer is a member of a domain or an OU. Policy precedence flows in the order in which policies are applied. First the local policy is applied, then site policy is applied, then domain policy is applied, and finally OU policy is applied. If there are conflicts among the policies, the last policy applied prevails.
- Q: Can I migrate my Windows NT 4.0 policies to Windows 2000?
- A: No. The NT policies were stored in a .pol file, which included things such as group memberships. There is no way for the Windows 2000 Group Policy Model, which is centered on Active Directory, to interpret the entries in the .pol file. Microsoft recommends configuring the settings in the old .pol files in Active Directory. You can do this easily using the security settings extension to the Group Policy Editor. The Windows NT 4.0 .pol files were created by the

System Policy Editor, which used .adm files as templates for the options configured in system policy. These files are compatible with Windows 2000 .adm files. However, you should not import these templates, because you might damage the registries of client machines. This means that after a Registry setting is set using Windows NT 4.0 .adm files, the setting will persist until the specified policy is reversed or the Registry itself is directly edited.

- **Q:** How do I reverse the changes I made after applying a security policy?
- **A:** There is no direct mechanism, such as an Undo button, that will allow you to reverse the changes. Before you enact any changes to the local computer policy, back up the present configuration by exporting the current settings to an .inf file. Then you can restore your system to its previous state by importing the .inf file into the database and reapplying the changes.

# **Chapter 6**

Encrypting the File System for Windows 2000

#### Solutions in this chapter include:

- Using the Encrypting File System
- User Operations
- EFS Architecture
- **☑** Summary
- ☑ Solutions Fast Track
- ☑ Frequently Asked Questions

## Introduction

Windows 2000 provides a new security feature by supporting file encryption. It will no longer be necessary to locate a third-party product to use in your Windows NT environment for data encryption. Because computers in general are more widely used and laptop use is at an all-time high, the concern over data security increases for everyone, not only the system administrator. The fact that you have implemented a firewall and that the Windows NT operating system includes mandatory logon and access control for files does not guarantee that your data is protected from unauthorized eyes. To keep your data from being viewed and/or modified by any unauthorized user, technology has now turned to the process of *file encryption*, which replaces physical security.

If thieves want your data, they can achieve their goal in many ways. Tools on some other operating systems can access NTFS volumes while bypassing the access control supplied by NTFS. Furthermore, the lack of physical security allows laptops to be stolen easily. Laptops now come with removable hard drives. This is great for the thief, since there is less contraband to conceal. The laptop still appears on the desk, so the thief has more time to exit a building before any alarms go off. A desktop computer's second hard drive can be missing by the next morning.

The protection of data via physical security would be very easily implemented if all the rooms where equipment is used were locked and nothing were ever allowed to leave the room. Of course, this approach to data security has a tremendous negative side; portability comes to a screaming halt. Physical security is not really a solution in today's world; the technological solution is file encryption.

Many file encryption products currently offered on the market by third-party vendors are designed around password keys. This kind of encryption is not very secure, because the encrypted file can be hacked quickly by brute force. Security products that were available before Windows 2000 required the user to encrypt and decrypt files manually with each usage. Most users do not have the time to back up their hard drives daily, and it is just as difficult to make the time to encrypt or decrypt files. If encryption isn't convenient for users, they probably won't use it.

On occasion, users encrypt a file and then forget the password. The thirdparty product can handle this major problem in one of two ways: the product can provide data recovery, or it cannot provide recovery. The more secure encryption software at the application level will not provide data recovery. The downside of this limitation becomes evident when a person is authorized, needs to get to the data, and has forgotten the password. If the vendor did provide some form of data recovery, security is weakened, and the recovery code is now the system's weak point.

Some of the Windows 2000 Encrypting File System code runs down in protected mode. The kernel mode must not be available to users, or the operating system will crash. Microsoft has built encryption into the operating system, making encrypted data more secure than ever before. The new feature of the Encrypting File System on Windows 2000 provides an element of security that Windows NT and third-party encryption software never approached in the past.

# Using the Encrypting File System

The Encrypting File System supported in Windows 2000 is a new piece of security in the NTFS file system. Both public key encryption and secret key encryption are implemented within the complete process, so data is encrypted quickly and in such a way that it can stand up against an attack from any cryptanalysts. U.S. customers who purchase Windows 2000 receive a 56-bit standard DES algorithm for implementation, but they can also obtain a 128-bit encryption DES algorithm. Until export approval is received, Microsoft will also have a 40-bit DES algorithm for all international customers.

The encrypted file can be read by anyone with a private key that can decrypt the File Encryption Key. If a user leaves a company or if a user's private key becomes corrupted or is accidentally deleted, Windows 2000 can implement data recovery. This might sound like a security weak spot, but data recovery in Windows 2000 is not a security weakness. Microsoft has written code to establish an Encrypted Data Recovery Policy (EDRP), which controls who can recover the data if the owner's private key is lost or if an employee leaves the organization. In a workgroup environment, Windows 2000 automatically sets up the EDRP on the local machine. In a domain environment, the EDRP is set up in the domain policy by the system administrator, and computers belonging to the domain will receive the EDRP from that location.

### **Encryption Fundamentals**

*Encryption* is the process of taking a plaintext file and processing it so that the original data is in a new ciphertext format. Typically the encryption process uses an algorithm and a secret value that is referred to as the *key*. Public key cryptography is designed so that each person has two keys: a public and a private key. Table 6.1 identifies the differences between these two keys.

| Кеу     | Description                             | Use        |
|---------|-----------------------------------------|------------|
| Private | Never made known to anyone but the user | Decryption |
| Public  | Known worldwide                         | Encryption |

Table 6.1 Public and Private Keys

Public key cryptography is also known as *asymmetric cryptography*, since different users employ different keys to encrypt and decrypt a file. Public key-based algorithms usually are on a very high security level, but they are considered slow. The basic processes of public key encryption and decryption are illustrated in Figure 6.1.

Figure 6.1 Public Key Encryption and Decryption

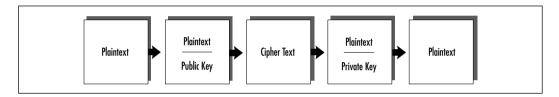

Instead of the key pair, *symmetric cryptography* uses a single secret key. One popular method of symmetric cryptography is Data Encryption Standard (DES), which the National Bureau of Standards defined in 1977 for commercial and nonclassified use. Developed by a team of IBM engineers who used their Lucifer cipher and input from the National Security Agency, DES is an encryption algorithm that uses a 56-bit binary number key.

Secret key algorithms are implemented quickly. Because the DES algorithm is the key that is used for both encrypting and decrypting data, this security mechanism is weak in its design. Figure 6.2 illustrates the secret key algorithm method.

#### Figure 6.2 Secret Key Algorithm

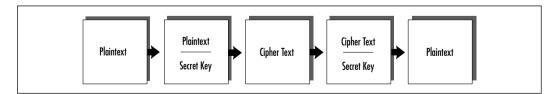

One major difference between symmetric and asymmetric algorithms is the number of keys that are used in the process. Public key algorithms use a key pair, but secret key algorithms use a single key. This major difference can clearly be seen in Figures 6.1 and 6.2. What the figures do not show is the difference between the two algorithms in terms of the amount of time needed to process fully the encrypting and decrypting of the file. At one end of the spectrum, the symmetric algorithms are useful for large amounts of data; at the other end, asymmetric algorithms are useful for small amounts of data. Public key encryption is a slower process method than secret key encryption, so each should be implemented appropriately.

# How EFS Works

Microsoft implements both secret key encryption, which is a fast and less secure process, along with public key encryption, which is slow but more secure. When a request is received to encrypt a file, Microsoft has the Encrypting File System generate a random number for the file; this random number is known as the file's *File Encryption Key* (FEK). With this FEK, a modified DES algorithm, called DESX, is used to generate the encrypted file and store it on disk. The secret key algorithm is being implemented at this point.

The Windows 2000 operating system encryption process can be shown in the following way:

#### Plaintext→ FEK and DESX→ Ciphertext

When a file needs to be decrypted, the FEK is used again. If we store the FEK on disk with the file, we have the FEK available for decryption at any time. Anyone who needs to decrypt the file and who has access to it also has access to the file's FEK.

Keeping sensitive data secure is the most important concern. The FEK is stored on disk and is available whenever it is needed, so that result is achieved, but anyone who can get to the file will have available the one thing needed for decrypting the file. What has been overlooked here is the FEK's security. Secret key encryption is weak in this aspect, but public key encryption is most useful. To tighten the FEK's security, we will encrypt it also.

When a user encrypts a file, the Encrypting File System uses the user's public key to encrypt the FEK. This Windows 2000 design prevents users from sharing one decryption key. The public key encryption method is used only on the small FEK, so there is no impact on the system's performance. The ciphered FEK is stored with the encrypted file. Only the user, with that user's private key, can decrypt the ciphered FEK, which is needed to decrypt the actual file. At this point, both the sensitive data and the FEK are secured. The slow method of

public key algorithm is not used on the large file. The final design of file encryption for Windows 2000 allows us to get the best from both encryption worlds.

Now it is time to pull all these loose ends together into a clear, precise picture. Figure 6.3 demonstrates the encrypting process on a nontechnical level.

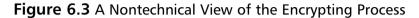

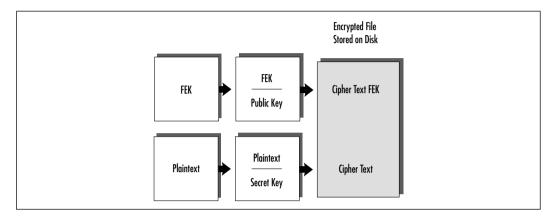

# **User Operations**

The Encrypting File System adds more security to the Windows operating system than ever before. This built-in encryption allows any user to protect sensitive data against unauthorized use. This much-needed security feature can be used immediately after the operating system installation. The only requirement for the Encrypting File System is an NTFS partition. No new administrative tasks involving installation and configuration of the Encrypting File System need to be completed in order for it to work. These are the user operations that use file encryption:

- Encrypting a file
- Accessing an encrypted file
- Copying an encrypted file
- Moving and renaming an encrypted file
- Decrypting a file
- Directory encryption
- Recovery operations

# File Encryption

The Encrypting File System uses a public key pair and a secret key in the encryption and decryption process. When a user tries to encrypt a file, the EFS must determine first whether a key pair exists for the user or whether it must be created. If a key pair needs to be created, the generation will occur on a domain controller or on the local computer, depending on the environment, unnoticed by the user. Other tasks completed by the Encrypting File System include creating the actual ciphered file, ciphering the FEK, creating a log, creating a backup file, and deleting the log and backup file used in the encryption process. There is a great deal of activity in the background, but the user is unaware of it.

In order to manage encrypted file resources, the user must first identify what data needs to be protected and then use either the Windows Explorer interface or the Cipher command utility to let the operating system know where Encrypting File System should be implemented.

The owner can encrypt any folder or file, as long as it is stored on a NTFS. The easiest way to maintain encrypted files is to first create an encrypted folder in which you plan to store all sensitive data. Marking the directory for encryption has no effect on the listing of the files in the directory when you use the Explorer interface.

When the folder is created, the user will go to the Advanced Properties and there check "Encrypt contents to secure data," as shown in Figure 6.4.

Figure 6.4 A Directory Marked for Encryption

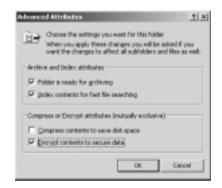

Once this bit is set, the directory is marked for encryption. Any newly created file or subdirectory stored in the marked directory from this point on will be automatically encrypted. If the directory is marked for encryption and it already contains existing files and subdirectories, the user will receive a message (as shown in Figure 6.5) explaining how far down in the directory structure encryption should be set. You will see the window shown in Figure 6.6 while encryption is taking place. This window gives you an estimated time of encryption completion.

#### Figure 6.5 Confirming Attribute Changes

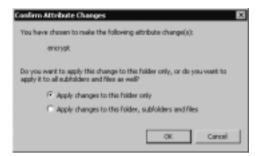

#### Figure 6.6 Applying Attributes

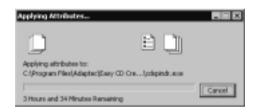

Any compressed or system file cannot be encrypted under Windows 2000. With the Windows 2000 operating system, you should not encrypt the files needed for booting. Much the way that stripe sets are not available under Windows NT until the system is fully booted, encryption is not available under Windows 2000 until the boot process is completed, which is efficient, considering the complexity of the encryption/decryption process.

#### Νοτε

Never try to encrypt the files the system uses in order to boot. Microsoft wrote the Encrypting File System code to prevent the accidental encrypting of system files.

The Encrypting File System process will fail if you try to encrypt a file that has the system bit set. The Encrypting File System also will fail if you try to encrypt a file on the root. An attempt to encrypt a system file—that is, a file in which the system attribute is set—produces the message, "An error occurred applying attributes to the file. Access is denied." The safeguard seems to be in place and currently working.

Encryption can be implemented at both the directory level and the file level. To encrypt a single file on a NTFS partition, follow these steps:

- 1. Using the Explorer, select the file you want to be encrypted.
- 2. Right-click to bring up the **Context** menu, and then select **Properties**.
- 3. Click **Advanced** on the General tab.
- 4. In the Advanced Attributes dialog box, select the check box **Encrypt** contents to secure data.
- 5. Click OK.
- 6. On the General tab, click OK or Apply to mark the file as encrypted.

### Assessing an Encrypted File

Assessing an encrypted file involves no special action by the user. When the Windows 2000 operating system verifies that the user has an acceptable private key, it decrypts the file so the user can read and/or modify it. The stored file is still encrypted on the disk. As the bytes are moved from the disk into the user's working set, the bytes go through the decryption process. Using the Windows NT operating system and a third-party product, each encrypted file must be manually decrypted before its contents can be read. This added user task makes it impossible to protect sensitive data through encryption on Windows NT.

It is important to back up encrypted files. In the Windows 2000 operating system, just as in earlier versions of Windows NT, a file owner can control access to the file. If owners want to remove all access except their own, they can do so through the NTFS permissions. The fact that only the owner has access to a file does not prevent system administrators from backing up the file on a regular basis. Any user who belongs to the Backup Operators group has the ability to execute the Backup Utility and back up the file. The Backup Operators group is tied to the Backup Files and Directories right, which, when it runs the Backup Utility, allows the file to be opened and read. The Backup Files and Directories right contains written code that will bypass the normal access control list. The Encrypting File System also provides Backup Utilities with the ability to back up and restore files in ciphertext format. The backup process will not be able to decrypt the sensitive information nor will it have to decrypt and encrypt during the backing-up operation. The ADVAPI32.DLL library will provide the EFS APIs necessary for access to the encrypted data.

Windows 2000 backs up encrypted files in much the same way. No special configuration is needed. Members of the Backup Operators group will not have a private key, so there is no chance of their reading the sensitive data that you have encrypted. Encrypted data is backed up during a backup operation as it exists on disk. The Backup Utility reads and records the ciphertext file without decryption.

### Copying an Encrypted File

The **copy** command is extended, with two new switches, to export and import an encrypted file. When an encrypted file is copied, that encryption always take precedence. If either the file you want to copy or the destination directory is encrypted, the resulting new file will be encrypted. Table 6.2 lists various situations and the status of the resulting created files.

| Starting Encryption                      | Сору                               | New File    |
|------------------------------------------|------------------------------------|-------------|
| Both the directory and file encrypted    | Directory that is not encrypted    | Encrypted   |
| Both the directory and file encrypted    | Directory that is encrypted        | Encrypted   |
| The directory encrypted but not the file | Directory that is encrypted        | Encrypted   |
| The directory encrypted but not the file | Directory that is not<br>encrypted | Unencrypted |
| Both the directory and file unencrypted  | Directory that is encrypted        | Encrypted   |
| Both the directory and file unencrypted  | Directory that is<br>unencrypted   | Unencrypted |

#### Table 6.2 Copying Encrypted Files

When the **copy** command is used without the /E or /I switch, Windows 2000 will first decrypt the file and then make a copy in plain text. The original encrypted file is still encrypted on the hard drive.

### The Copy Command

The Windows 2000 operating system adds to the **copy** command by including two new switches. The /E switch is used for an export function, and the /I switch is used to do the converse, which is to import.

The /E switch can be added to the **copy** command to export a ciphertext file as a ciphertext file. This means that the newly created file is still protecting the sensitive data. If the new file is accessed without having the encryption bit set, it will display the ciphertext created from the encryption process. The security of the Windows 2000 Encrypting File System means that a cryptoanalyst would have to break both the public key encryption and the secret key encryption in order to see the sensitive data in plaintext.

The /I switch should be used to import a ciphertext file onto a NFTS partition as a ciphertext file. The newly created file from the import operation is marked as encrypted. When the file is accessed, the NTFS driver knows the file is encrypted and decrypts the file before displaying the contents. This decryption occurs only if the user making the request has the proper private key.

Unlike the Backup Utility of older Windows NT systems, which limited the media that could be used for backup operations, the Windows 2000 **copy** command can copy the ciphertext to any file structure on any media. That means that it is now possible to export the sensitive file to a diskette that uses File Allocation Tables (FAT) as a file system and then later, at a different location in the domain, to import the file and use it.

## Moving or Renaming an Encrypted File

Renaming an encrypted file is no different from renaming a compressed file. The operating system changes the filename but makes no modification to any other fields in the file's header. The fact that the file is encrypted sets an encryption bit in the file's header. Renaming changes the file's name but does not touch the encryption attribute.

When an encrypted file is moved, it retains its encrypted status, regardless of the destination folder if on the same Windows 2000 system and an NTFS partition. When an encrypted file is moved on the same partition, there is no difference to the file other than the resident directory of the file. When the encrypted file is moved to a different NTFS partition, the file is first decrypted and then encrypted before being stored at the new location.

## Decrypting a File

*Decryption* is never a necessary request by the user after the file is encrypted, as long as only that user needs to access the file. That does not mean that the decryption process will never occur on Windows 2000. The decryption process does occur in two instances: The Windows 2000 Encrypting File System goes through the decryption process when the file is accessed and when the owner decides that the added security method is no longer needed.

When the user wants to read and/or modify the contents of the encrypted file, the Windows 2000 operating system decrypts the file as it is moved from the hard drive into physical memory. The file's decryption for use is transparent to the user, and the ciphered file is still stored on the hard drive. The user does not have to decrypt the file manually before each use. The Encrypting File System must have the user's private key in order to decrypt the file. The user works with encrypted files just as he or she works with normal, unencrypted files. If the user does not have a valid private key to the file, the system message "Access is denied" appears, just as when the user does not have the proper permission.

Decryption must also occur when the user decides that the information is no longer sensitive and therefore does not have to be encrypted. When the information stored in a secretive fashion is no longer needed, the user can implement the decryption process at the file or the directory level. The user can use the Windows Explorer interface to clear the encryption bit, or the user can use the Cipher Utility and execute the appropriate command. When an individual file is selected for decryption, only that file is affected. When the user at the directory level requests decryption, a message appears in the Explorer asking whether the user wants to decrypt all files and subdirectories found within this directory, as shown in Figure 6.7.

#### Figure 6.7 The Confirm Attribute Changes Window

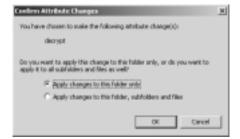

This decryption process at the directory level is exactly like the process for changing permissions at the directory level. Use these steps to decrypt a file:

- 1. Using Explorer, select the file you want to be stored unencrypted.
- 2. Right-click to bring up the **Context** menu, and select **Properties**.
- 3. Click **Advanced** on the General tab.
- 4. In the Advanced Attributes dialog box, clear the check box to **Encrypt contents to secure data**.
- 5. Click **OK**.
- 6. On the **General** tab, click **OK** or **Apply** to mark the file as unencrypted.

# **Cipher Utility**

Windows 2000 allows users to use file encryption from the command prompt. The general format of the Cipher Utility is:

>cipher [ /e ] [ /d ] [ /s [dir]] [ /a ] [ /i ] [ /f ] [ /q ]
 [filename]

When the **cipher** command is executed with no switches or filename, the result is a display of the encryption status of the current directory and any files in that directory. Table 6.3 identifies each switch of the **cipher** command.

| Switch | Function                                                                                                    |
|--------|----------------------------------------------------------------------------------------------------|
| /e     | Encrypts the specified files. The directory is marked for encryption, so any files or subdirectories created and placed here will be encrypted.                      |
| /d     | Decrypts the specified files. The directory will be cleared of the encryption attribute so that files added here will not be encrypted.                              |
| /s     | Performs the specified operation on the files in the directory and on all subdirectories.                                                                            |
| /i     | Continues to perform the <b>cipher</b> command, even if errors occur, overriding the default behavior of the <b>cipher</b> command stopping if an error occurs.      |
| /f     | Forces encryption to occur on all specified files, even those that are already encrypted, overriding the default behavior of not encrypting already encrypted files. |
| /q     | Reports only the most essential information.                                                                                                    |

#### Table 6.3 Cipher Command Switches

The filename can be replaced with a filename or directory. The filename specification allows for wildcard usage, thus allowing multiple listings to be affected with a single command execution.

Figure 6.8 shows a **cipher** command that was executed with no switches at the root level of the directory structure. Every existing directory is listed, and it is possible to see whether or not the directory is marked for encryption.

#### Figure 6.8 Executing the Cipher Command with No Switches

| d:>cipher                                                               |
|-------------------------------------------------------------------------|
| Listing D:A<br>New files added to this directory will not be encrypted. |
| U Documents and Settings                                                |
| U Instpub<br>U NT50                                                     |
| E ProjectX                                                              |
| U Windows2000                                                           |
|                                                                         |

Figure 6.9 shows the result of executing the **cipher** command at the directory level. The directory is marked for encryption, and any new objects stored here will be encrypted. All files and subdirectories are shown, along with their current encryption status.

Figure 6.9 Executing the Cipher Command at the Directory Level

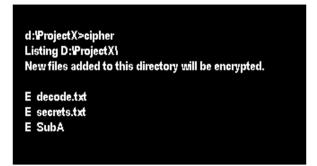

### **Directory Encryption**

The Windows 2000 Encrypting File System allows encryption to be set at the directory and file levels. When the directory is selected for encryption, what really happens is that any new object placed in this directory, including files and

subdirectories, is encrypted. Any current existing file and subdirectory will not be encrypted unless the owner manually sets the encryption bit on the existing object. It is best to create a directory, mark it for encryption, and then store all sensitive data in that directory when you work with the Encrypting File System.

When you modify a directory's attribute to include encryption, the directory itself is not technically encrypted; rather, the directory is *marked* for encryption. This encryption mark controls all the new objects becoming encrypted.

### **Recovery Operations**

As mentioned earlier, Windows 2000 contains an Encrypted Data Recovery Policy (EDRP), which is part of the local security policy in a workgroup environment or part of the domain security policy for Windows NT domains. The Security Subsystem in user mode is responsible for the enforcement of this policy. So users can use file encryption offline, the Security Subsystem is responsible for caching the Encrypting File System policy, much the way logon information is cached on the local machine.

The recovery policy must first be set up by the system administrator. The Windows 2000 operating system contains a Recovery Agent Wizard, in which recovery agents are assigned along with their corresponding key pairs. The Microsoft Base Cryptographic Provider is used to create a data recovery file for each recovery agent. The default domain recovery policy is configured so that the domain administrator account is the only recovery agent. This needs to be one of the first things that you change, for two reasons: No one should be logging on with the Administrator account (it should be renamed and not in use), and you need more than one recovery agent for fault tolerance.

Exercise 6.1 walks you through the process of adding a recovery agent that does not have an EFS recovery certificate. Exercise 6.2 walks you through the process of adding a recovery agent that does have an EFS recovery certificate.

### Exercise 6.1 Configuring a Recovery Agent without an EFS Certificate

- Open Active Directory Users and Computers (Start | Programs |Administrative Tools | Active Directory Users and Computers), as shown in Figure 6.10.
- 2. Right-click your **domain**, and choose **Properties**. You will see the window shown in Figure 6.11.

Figure 6.10 Active Directory Users and Computers

| S Canada Window Help                    |                     | 1812<br>1812 |
|-----------------------------------------|---------------------|--------------|
| atter Bev  +→ E TO D' R Gs (3) 12 (2)   | 6a ma 23 fe         |              |
|                                         | 图 人 68 篇            |              |
| companyment 6 ddeds                     | 1.                  | 1            |
| Active Directory Likes and Conp. Nere   | 7/80                | Oese         |
| Companyments into all Accounting Likers | Organizational Unit |              |
| E- Accounting Users United              | buikinDramain       |              |
| E Bultin Computers                      | Caribahan           | Defe         |
| 8- Conputers 20 Domain Controllers      | Organizational Unit | Defe         |
| E Danais Controllers                    | Caritarian          | Dek          |
| 8 Portigr Security Phindpals            | Cardanw             | Deb          |
|                                         |                     |              |
|                                         |                     |              |
|                                         |                     |              |
|                                         |                     |              |
|                                         |                     |              |
|                                         |                     |              |
|                                         |                     |              |
|                                         |                     |              |

Figure 6.11 The Group Policy Tab of the Domain's Properties

| _       | taxaged By Group Pol                                 | iar                   | Y X                       |
|---------|------------------------------------------------------|-----------------------|---------------------------|
| S.      | Current Geoup Policy (                               | Object: Links for com | panyriamo                 |
| Enour P | alicy Object Links                                   | Med                   | Dvenide Dirabled          |
|         | al O umain Paliny                                    | 992                   | Contraction (Contraction) |
|         |                                                      |                       |                           |
|         | icy Objects higher in the<br>shared horn: server1.cm |                       | prenty.                   |
| Sev     |                                                      | EØ                    | 100                       |
| Detion  | L. Deleja.                                           | Poperfec              | Doge                      |
|         |                                                      |                       |                           |
| E Beck  | Policy inhokance                                     |                       |                           |
|         |                                                      | OK. Can               | cel 50%                   |

- 3. Click the Group Policy tab.
- 4. Select **Default Domain Policy**, and click **Edit**. You will see the window shown in Figure 6.12.

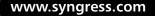

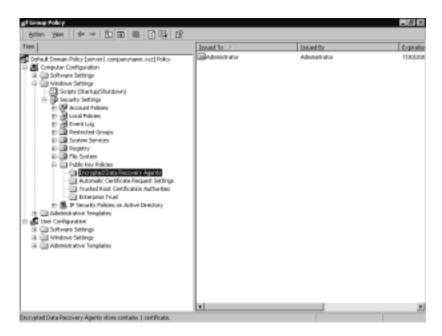

Figure 6.12 Encrypted Data Recovery Agents

- 5. Expand Computer Configuration.
- 6. Expand Windows Settings.
- 7. Expand Security Settings.
- 8. Expand Public Key Policies.
- 9. Right-click **Encrypted Data Recovery Agents**, and choose **Create**. This step starts the wizard shown in Figure 6.13.

Figure 6.13 Welcome to the Certificate Request Wizard

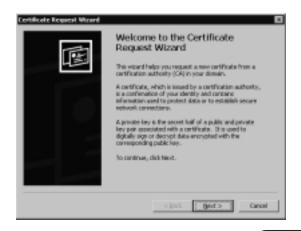

- 10. Click **Next** to continue the wizard.
- 11. Figure 6.14 shows the Certificate Template window. This is where we pick the type of certificate that we want. Select **EFS Recovery Agent**, and click **Next**. You will see the screen shown in Figure 6.15.

#### Figure 6.14 The Certificate Template Window

Figure 6.15 The Description Window

| Management of the second second | and the life of high second state in |                 |
|----------------------------------------------------------------------------------------------------|--------------------------------------|-----------------|
| certificate.                                                                                                    | extiption that help you quickly id   | entry eligeotic |
|                                                                                                    |                                      |                 |
| Type a friendly name and descr                                                                                                    | ption for the new certificate.       |                 |
| Extendly name:                                                                                                    |                                      |                 |
|                                                                                                    | _                                    |                 |
| Descriptions                                                                                                    |                                      |                 |
| Constant.                                                                                                    |                                      |                 |
|                                                                                                    |                                      |                 |
|                                                                                                    |                                      |                 |
|                                                                                                    |                                      |                 |
|                                                                                                    |                                      |                 |
|                                                                                                    |                                      |                 |
|                                                                                                    |                                      |                 |
|                                                                                                    |                                      |                 |

- 12. Enter a friendly **name** and **description** for the certificate, and click **Next**.
- 13. The Completing the Certificate Request Wizard window (Figure 6.16) is now displayed. Click **Finish** to complete the request process and start installing the new certificate.

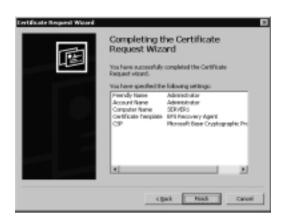

Figure 6.16 Completing the Certificate Request Wizard

14. After requesting the certificate and completing the wizard, you are given the window shown in Figure 6.17. Click **View Certificate** to look at the new certificate before you install it.

#### Figure 6.17 Viewing or Installing a Certificate

| Certificate Request    | Witterd        |                 |
|------------------------|----------------|-----------------|
| The certificate reques | £ 1400 34.0000 | A.A.            |
| Install Certificate    | Cancel         | Ben Certificate |

15. Figure 6.18 shows the certificate. Verify that it is for File Recovery and that it is assigned to the correct users.

Figure 6.18 Viewing an EFS Recovery Certificate

| E Cert | Ficate Informa                         | tice    |                        |
|--------|----------------------------------------|---------|------------------------|
|        | ote is intende                         |         |                        |
| Jerned | lta: Administra                        | tor     |                        |
| lerned | lby: Conpury!                          | tame CA |                        |
|        | eane (kjój2001) e<br>e-o private key i |         | b to this certificate. |
|        |                                        |         | lane games             |

- 16. Click **OK** to return to the window shown in Figure 6.17.
- 17. Click **Install Certificate**. You'll see the window shown in Figure 6.19, indicating that the certificate was installed successfully.

#### Figure 6.19 The Certificate Request Successful Window

| Certifical | e Request Wizard                       | X |
|------------|----------------------------------------|---|
| ٩          | The certificate request was successful | L |
|            | OK                                     |   |

### Exercise 6.2 Adding a Recovery Agent That Has an EFS Recovery Certificate

- Open Active Directory Users and Computers (Start | Programs |Administrative Tools | Active Directory Users and Computers), as shown in Figure 6.10.
- 2. Right-click your **domain**, and choose **Properties**, as shown in Figure 6.11.
- 3. Click the Group Policy tab.
- 4. Select **Default Domain Policy**, and click **Edit** to open the Group Policy Editor, as shown in Figure 6.12.
- 5. Expand Computer Configuration.
- 6. Expand Windows Settings.
- 7. Expand Security Settings.
- 8. Expand Public Key Policies.
- 9. Right-click **Encrypted Data Recovery Agents**, and choose **Add**. The Add Recovery Agent Wizard shown in Figure 6.20 starts.
- 10. Click **Next** to continue the wizard and open the **Select Recovery Agents** window shown in Figure 6.21.
- 11. In the Select Recovery Agents window, click **Browse Directory** to search Active Directory for recovery agents (Figure 6.22). Optionally, you could use Browse Folders to search for the certificate of your recovery agent.

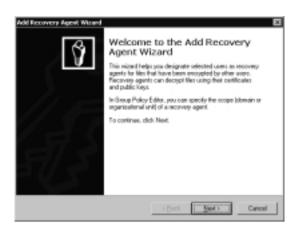

Figure 6.20 Welcome to the Add Recovery Agent Wizard

Figure 6.21 The Select Recovery Agents Window

| directly from Act | you want to designate as no<br>ve Directory if the conflicates<br>ate (.cm) files for the users yo | are published in the | er select the user<br>deectory. Otherwis |
|-------------------|----------------------------------------------------------------------------------------------------|----------------------|------------------------------------------|
| Secones agent     | 1                                                                                                  |                      |                                          |
| companyname       | go/CN+Ad. ON+Administ                                                                              | afor                 | Browse Directory                         |
|                   |                                                                                                    |                      |                                          |
|                   |                                                                                                    |                      |                                          |

- 12. After choosing Browse Directory, you need to pick the users you want to be recovery agents. Type the name of the user and choose Find Now. Alternatively, you can click Find Now without typing a name to see all users, then select the user from the list and click OK to return to the Select Recovery Agents window shown in Figure 6.21.
- 13. Click **Next** to continue. You will see the Completing the Add Recovery Agent Wizard shown in Figure 6.23.
- 14. Click **Finish** to complete the wizard.

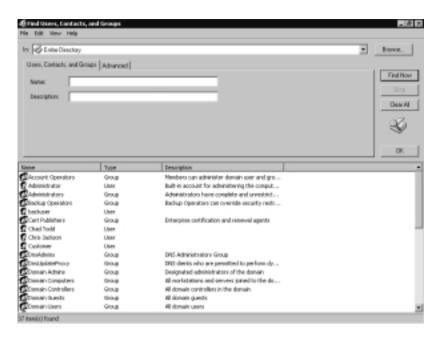

Figure 6.22 Finding Users to Be Recovery Agents

#### Figure 6.23 Completing the Add Recovery Agent Wizard

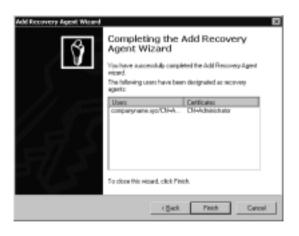

The recommended steps in the recovery of an encrypted file that the owner cannot manipulate are:

1. The person who will be doing the recovery—that is, the Recovery Agent—should use a Backup utility and restore a copy of the user's ciphertext file on the computer that has the recovery certificates.

- 2. Using Explorer, display the encrypted file's Properties.
- 3. On the General tab, the recovery agent needs to click Advanced.
- 4. The clearing of the "Encrypt contents to secure date" check box will use the recovery agent's private key and decrypt the file.
- 5. The decrypted file should now be backed up and restored to the user.

One other possible method of recovery is to export the recovery agent's recovery certificate to a diskette and then import the diskette contents onto the machine that has the encrypted file.

The Windows 2000 operating system also provides a command-line utility that can be used to recover an encrypted file. If you decide to use the EfsRecvr utility, the same steps should be applied in order to back up the file and restore it on the computer that contains the recovery keys.

The EfsRecvr command-line utility uses this general format:

EFSRECVR [ /S [:dir] ] [ /I ] [ /Q ] [ filename [...] ]

Table 6.4 summarizes each of the items in the EfsRecvr command line.

| able 0.4 Lisheevi Command-Line Syntax |                                                                                                    |  |  |
|---------------------------------------|----------------------------------------------------------------------------------------------------|--|--|
| Item                                  | Function                                                                                                    |  |  |
| /S                                    | Recovers the files in the given directory and all subdirectories.<br>The default directory is the current directory.                                 |  |  |
| /I                                    | The recovery process will continue, even if an error occurs. The default behavior is to immediately stop the recovery process should an error occur. |  |  |
| /Q                                    | Limits the reporting of only essential information needed to load the appropriate keys.                                                              |  |  |
| Filename                              | Specifies a file, directory, or pattern.                                                                                                    |  |  |

Table 6.4 EfsRecvr Command-Line Syntax

# **EFS Architecture**

The Encrypting File System components and the encryption process, along with the Encrypting File System File information and the decryption process, are involved in file encryption on Windows 2000. Let's examine this involvement.

### **EFS** Components

In order to understand the entire encryption/decryption process, you need to look at the Windows 2000 operating system architecture. Keeping the same structure as previous releases of Windows NT, the Windows 2000 structure contains both user mode and kernel mode. When they developed the data encryption process, the designers had to decide where the encryption code should run. If data encryption were left in user mode, temporary files that were not encrypted would be created, which provides no security at all. On Windows 2000, when the Encrypting File System is implemented, some of the activity occurs in each of these two modes.

In earlier versions of the Windows NT operating system, the Local Security Authority Subsystem (LSASS) was in user mode. With Windows 2000, this subsystem takes on additional tasks and includes some additional functions for the Local Security Authority Server in order for the Encrypted File System to work properly. The functions are grouped as EFS functions. Applications still run in user mode, so when a user requests encryption using the Explorer or the Cipher Utility, the activity starts here.

The NTFS driver, which was first introduced in Windows NT 3.1, is in kernel mode. Since users can protect sensitive data only on a NTFS partition, this driver has an active role in the overall encryption process. Figure 6.24 shows both old and new components.

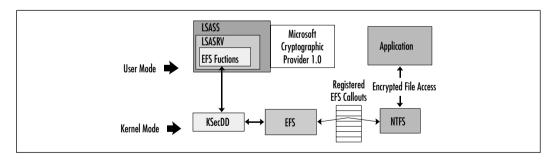

#### Figure 6.24 EFS Components

These are new, key components of the Encrypting File System:

EFS driver EFS is really a device driver connected with the NTFS driver, both of which run in Windows 2000's kernel mode. Whenever a user needs encryption or decryption, the EFS driver works with the cryptography services in Windows 2000 user mode. The EFS communicates

with the KsecDD (security device driver) to request many of the required key management services. When the NTFS needs to complete an impossible encryption task, the EFS driver takes on that responsibility.

- **EFS Callouts** These are functions that the EFS driver can handle for the NTFS driver. When the EFS driver initializes, it registers these functions with the NTFS driver. The EFS Callouts are in the protected environment of the kernel mode, so they are not available for direct user access.
- KsecDD This takes the EFS request and talks with the Security Subsystem on behalf of the EFS driver. The KsecDD acts as a connection between the needed LPC calls and the Local Security Authority Subsystem in user mode.
- EFS Services These are in the Local Security Authority Server, which is part of the LSASS. In user mode, the Encrypting File System Services interface with the Microsoft Base Cryptographic Provider 1.0 to provide FEKs and to generate the needed data decryption fields and data recovery fields. The Encrypting File System Service is used to obtain and enforce the encryption data recovery process and to locate the user's key pair when it is needed.
- Cryptographic provider For file encryption on Windows 2000, this is the Microsoft Base Cryptographic Provider 1.0. In the future releases of Windows 2000, support will be added so that third-party vendors can write their own cryptographic providers and have them tied to the Encrypting File System functions. One role of the cryptographic provider is to provide RSA encryption operations.

#### Νοτε

When the EFS driver initializes, it registers seven EFS Callback functions with the NTFS driver. These are the current Callback functions:

- EfsOpenFile When an application opens an existing file that has EFS attributes, the NTFS driver invokes the EFS callback function EfsOpenFile.
- EfsFilePostCreate After an NTFS file has created or opened a file for an application, the NTFS driver needs the EfsFilePostCreate EFS Callback function's help.

- EfsFileControl and EfsFsControl When a user modifies the file's encryption settings, the NTFS driver makes a request for the EFS Callback functions, EfsFileControl and EfsFsControl.
- **EfsRead** When NTFS retrieves data for an application, it petitions EFS for the function named EfsRead.
- EfsWrite When the user writes information in an encrypted file, the NTFS driver invokes the EFS Callback function known as EfsWrite, because NTFS cannot encrypt the data itself.
- EfsFreeContext For the sake of security, which is what encrypting sensitive data is all about, the NTFS driver invokes the EFS Callback function EfsFreeContext when the context data buffer is no longer required.

# The Encryption Process

Before any encryption can be used on Windows 2000, the EFS device driver must be installed. When the EFS driver initializes, it notifies the NTFS driver of its existence, and it also registers seven related functions at that time. In the registration of these functions, the EFS driver seems to be telling the NTFS driver, "Here is a list of things I can do for you." (See the Note sidebar for the list of the EFS Callback functions.)

When the NTFS driver receives a request for EFS, it looks into the table of EFS Callback functions and invokes the function that the EFS driver must execute. The EFS driver will not communicate directly with the LSASS, which runs in unprotected user mode. The EFS driver sends a request to encrypt or decrypt a file to the LSASS, but an additional driver intercepts this request in kernel mode. The driver used to send the actual LPC message to Local Security Authority Subsystem, KsecDD, resides in kernel mode. The Local Security Authority Server, which is part of the LSASS, listens for these LPCs. When the LSASRV receives a call from the File Encryption Client DLL (FEClient) to encrypt a file, it invokes the internal function EfsRpcEncryptFileSrv.

EfsRpcEncryptFileSrv handles these tasks in the early stages of a file encryption request:

- Impersonates the user making the encryption request
- Creates a log file that LSASRV uses to keep a record of the encryption process from start to finish

- Loads the impersonated user's profile into the Registry
- Makes a call to the internal function EncryptFileSrv

Impersonation occurs for a reason. The LSASS has always used the System account by default. If this account were used for the encryption process, the System's private key would be needed to decrypt the file. The Encrypting File System's objective is to encrypt the file and then require a unique private key belonging to the user for any future usage. By impersonating the user, the proper private key is used to manipulate the file.

The log file that is created when an encrypt file request is received is used to record the events in the encrypting process. The log file is on the same drive as the encrypted file in the System Volume Information subdirectory. The name of the log file is EFS0.log. If an EFS0.log file already exists, the name of the log file is generated by incrementing the numeric value by one digit.

This need exists despite the fact that the user's profile has already been loaded into the Registry because logging on the system is mandatory. In most circumstances, the profile would already be loaded, but software engineers cannot leave anything to chance, especially when it comes to security. If the user executed the new Run As command of the Windows 2000 operating system, which allows the logged-on user to take on a different identity, the loaded profile would be the result of logging on the system, not the profile of the user making the encryption request.

When control is passed to the EncryptFileSrv function, an entirely new list of tasks must be performed. EncryptFileSrv is in user mode, and the EncryptFileSrv function will take on the remaining tasks in the encryption process. This function is responsible for these tasks:

- Queries the NTFS driver about the data stream being used in the file
- Calls the GenerateFEK function
- Constructs the EFS information that is stored with the encrypted file
- Creates a backup file
- Initializes the log file
- Sends an encrypted command to the NTFS driver to encrypt the file

In order for the EncryptFileSrv function to generate a FEK, another function called GenerateFek is used. GenerateFek initiates a session with the Microsoft Base Cryptographic Provider and requests to use the RSA encryption algorithm.

When it has established the session, GenerateFek calls another function to have the provider in fact generate the FEK. After the FEK is created, the session with the Microsoft Base Cryptographic Provider is closed, and control is returned to the internal EncryptFileSrv function.

EncryptFileSrv uses the FEK and the user's key pair to create the EFS file information. At this point in the encryption process, a key is created for a user who does not have one. The system can easily identify a user's lack of a key pair by the absence of the CertificateHash value found in the Registry for the current user.

After the EFS file information is built, a backup file named EFS0.tmp is created for the original plaintext file. The security descriptor for this backup file is set up so that only the system account will have access to the file.

EncryptFileSrv now sends an encrypted control command to the NTFS driver to add the recently constructed EFS file information to the original file. The NTFS driver understands an encrypted command in this way: At boot time, the Encrypting File System receives from the LSASS a session key that is used to decrypt any control command received from user mode. When the NTFS driver receives the encrypted control command, the driver makes a request to the EFS Callback function, EfsFileControl. The EFS driver applies the session key to decrypt the control command and adds the EFS file information to the original file. The EFS driver also creates the \$EFS NTFS metadata attribute. This is a new attribute added to the Windows 2000 operating system that contains the EFS file information.

After the EFS file information is added to the file, the activity is once again handed back to the EncryptFileSrv internal function. EncryptFileSrv performs these tasks:

- Records in the log file that the backup file was created
- Sends another encrypted control command to the NTFS driver to encrypt the file at this time

When the NTFS receives the encrypted control command, it makes a request to the EFS Callback function, EfsWrite. EfsWrite uses the unencrypted FEK to do secret key encryption of the file one sector at a time. The data is encrypted before the NTFS driver writes the data to disk. In the United States, the Encrypting File System uses a 56-bit standard DESX encryption key.

When the file is completely written to disk in ciphertext form, EncryptFileSrv is handed control once again. The EncryptFileSrv function completes the encryption process by doing these tasks:

- Records in the log file that the encryption process was successfully completed without errors
- Deletes the backup copy of the original file
- Deletes the log file
- Passes control back to the user

These task draws together the built-in fault-tolerant side of the encryption process. A backup copy of the original file is always available until the encryption process is completed successfully. If a system crash or other fatal error occurs, the log file indicates where the encryption process stopped, and the original copy of the file can be used to redo the entire process.

### The EFS File Information

After the FEK has been created, the EFS file information can be constructed. The LSASRV function called EncryptFileSrv has the control of the creation of the EFS file information that is stored with the file. The user's key pair is needed to supply the necessary information in the encrypted file's header. The function CryptoAPI is called to get a handle to the needed key pair. If the user does not have a key pair, if this is the first file to be encrypted, a key pair must be created. The function GenerateUserKey is used in creating the key pair and returns the signed certificate for the pair. The generation of the key pair will happen on a domain controller or on the local machine on the basis of the computer's environment. When the signed certificate is received, it is stored in the Registry in the subkey HKEY\_CURRENT\_USER\Software\Microsoft\WindowsNT\CurrentVersion\EFS\CurrentKeys\CertificateHash.

Now that EncryptFileSrv has the user's key pair, a function is used to obtain information about the provider that was used to generate the key pair. In Windows 2000, that provider is the Microsoft Base Cryptographic Provider 1.0. The user information that is needed at this point is the provider's name and the container used to store the key pair, which in fact is nothing more than a file specification.

An example of a container is as follows: D:\Documents and Settings\ Administrator\Application Data\Microsoft\SystemCertificates\My\Certificates\ 1612DAFAD20E037F2DBACD4113FC755BC23B6711.

EFS now uses the function CryptAcquireContext to set up a cryptographic session with the provider, using the provider's name, the container's name, and the fact that it desires to use the RSA encryption service of the Windows 2000

operating system. The provider's name must be identified at this point because the Windows 2000 operating system allows software vendors to write their own providers and implement them if they want to. RSA is the public key encryption algorithm that was written by Rivest, Shamir, and Adleman. The provider creates 128 bits of random data that will become the file's FEK, and then a function is called to close the session with the Microsoft Base Cryptographic Provider.

Now that EncryptFileSrv has a FEK, the EFS file information can be constructed and stored with the file. The function GetCurrentKey is used to read |the Registry information and get a handle to the user's public key. A Local Security Authority Server function uses the public key to store the EFS information with the file. Figure 6.25 identifies the components that make up the EFS file information.

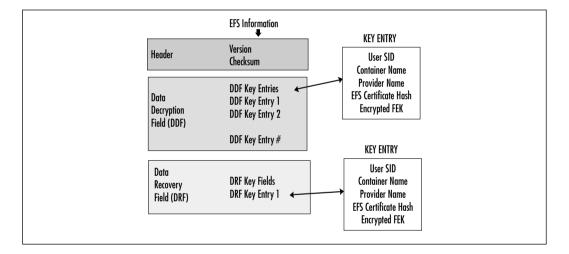

#### Figure 6.25 EFS File Information

The data decryption field (DDF) contains entries for each user who has access to the encrypted file. Each individual entry is referred to as a *DDF key entry*. The components of the DDF key entry provide information to represent a user's public key. The user's SID is a component of the key entry. Also included in the key sentry is the provider name and container name, the public/private key pair certificate hash, and the encrypted FEK. Any collection of multiple key entries in the EFS file information is called a *key ring*.

The EFS file information component of the Encrypting File System is not yet completed. There is no entry that will provide recovery if the user's private key somehow becomes corrupted. The EFS creates another key ring that contains recovery key entries. All information tied to the recovery process is in the file's data recovery field (DRF). Figure 6.9 shows that the information in the DRF entries uses the same format as the DDF entries. The number of entries created here is determined by the recovery agents previously defined using the Recovery Agent Wizard. That means that Local Security Authority Server will have to read the recovery policy at boot time or when it receives notification of policy changes so that the correct DRF entries can be created. The EFS will use the same provider, the Microsoft Base Cryptographic Provider 1.0, in creating a DRF entry key for each recovery agent.

The EFS adds recovery agent entries to the DRF section of the EFS file information for each recovery key pair on the system. The system administrator can create any number of recovery agents by assigning their account access to an EFS recovery key pair. The number of recovery agents should be kept to a minimum.

The final step in building all this EFS information is to calculate a checksum value for the DDF and DRF. EFS stores the checksum value with the other header information. This checksum is tied to the decryption process. In order to guarantee that the EFS file information has not been changed, the checksum is used for verification during the decryption process.

The information that is saved with the encrypted file as the EFS file information must be always current; otherwise, users who are issued new certificates will be unable to access their protected encrypted files. To compensate for this, when the key field that can successfully decrypt the FEK is located, a function is used to compare the SID, provider name, container name, and certificate hash value to the properties of the user's current EFS cryptographic key pair. If any of the information in the key field does not match the current Registry values, the key field is updated in the EFS file information. If the key field needs to be updated, a new key field is created containing the new matching information, and then the old key field is deleted.

### The Decryption Process

When a user accesses an encrypted file, the decryption process begins. Once again, this lengthy process is transparent to the user. As is the case when any file on an NTFS volume is accessed, the NTFS driver looks at the file's attributes. If the file is indeed encrypted, the NTFS driver invokes the EFS Callback function, EfsOpenFile, which the Encrypting File System registered at the time it initialized. The task of reading the EFS attribute is now handed over to the EFS driver. The EFS Callback function, EfsOpenFile, now performs these tasks:

- Opens the Encrypting File System attribute
- Calls the NTFS function NtOfsQueryLength to determine the attribute's length
- Allocates that much buffer space
- Copies the EFS attribute to the buffer

If the Encrypting File System attribute fails to open for any reason, the user receives an error message. If the Encrypting File System attribute successfully opens, the NTFS driver again invokes a registered EFS Callback function, this time named EfsFilePostCreate.

If all has gone smoothly, EfsFilePostCreate's job is now to make sure that the user requesting to open the file has access to the file's encrypted data. In order for the user to have access to an encrypted file's data, the user needs a private key to decrypt the FEK, which in turn is used to decrypt the file itself.

The actual decryption of the FEK is handled by Local Security Authority Server, which resides in user mode. To perform the FEK decryption, the EfsFilePostCreate sends an LPC message to the LSASRV by way of KSecDD. The Microsoft Base Cryptographic Provider is used to encrypt and decrypt. This cryptographic provider functions in user mode and is attached to the Local Security Authority Subsystem. Much as is the case with the encryption process, impersonation must occur in the Local Security Authority Subsystem process when the user opens the file, because the LSASS executes using the System account. This impersonation must be set up before the KSecDD sends the local procedure call (LPC) message to LSASRV and is handled by the EfsFilePostCreate EFS Callback function.

When the LSASRV receives the LPC message from KsecDD, a function call is used to load the user's profile into the Registry if it is not already there. A second function call named DecryptFek is called to perform the actual file decryption.

This DecryptFek has some legwork to complete before it actually decrypts the file. The DecryptFek must use the Encrypting File System certificate hash, stored as a component of the key entry, to identify the private key to be used. DecryptFek uses the user's private key to try to decrypt the ciphered FEK in each key entry in both the DDF and the DRF of the EFS file information.

When every DDF and DRF entry has been tried with the result that the entry's FEK cannot be decrypted, the user is denied access to the file, but if a private key can decrypt the FEK, a cryptographic session with the Microsoft Base Cryptographic Provider is established. Similarly to the encryption process, in establishing a session with the Microsoft Base Cryptographic Provider, the container name and the provider name must be known, but this time the information is known by the key fields of the EFS file information.

Once the session with the provider is created, the FEK decryption is completed via the user's private key. As an added security step, the hashing of the EFS attribute and the decrypted FEK take place and are compared with the checksum value located in the header information. Any different values seen here indicate that the file has been compromised in some way, and an error results. Windows 2000 will now establishes another session with the Microsoft Base Cryptographic Provider. This session uses the plaintext FEK and the RSA algorithm to completely decrypt the file.

### Summary

Windows 2000 now supplies the user with the ability to encrypt files that contain sensitive information. The Encrypting File System can be set both at the directory level and the file level. This new security feature is efficient in that the encryption/decryption process is totally transparent to the user, once the files are marked for encryption.

Basic file encryption is accomplished using two methods. Secret key encryption uses the same key for encrypting and decrypting data, so it is not considered very secure. The secret key algorithm is relatively fast and therefore is appropriate for encrypting a large amount of data.

Public key cryptography uses a key pair. The public key is used for encryption, and the private key is used to decrypt the file. This method of encryption provides more security, because only a private key can unscramble the ciphertext back into plaintext. The price you must pay for better security is that the process is slow; it should be used only on a small amount of data.

Windows 2000 uses both methods of encryption. The file is encrypted using a secret key called a FEK, along with the DESX algorithm. To protect the FEK from dishonest people, the FEK is then encrypted by the owner's public key.

When it comes to the user actually working with sensitive data, no additional configuration steps are needed. When the file or directory is marked for encryption, the whole encrypting/decrypting process is transparent to the user. The user can identify for the Windows 2000 operating system the files that are to be encrypted through either the Windows Explorer interface or a command-line utility called Cipher.

The basic **copy** command has been extended with two new switches that allow the exporting and importing of a ciphertext object. The /E switch exports an encrypted file in ciphertext without setting the EFS bit. This file can only then be read by using the **copy** command again with the /I switch, which copies the ciphertext file and marks the encryption bit.

File encryption does not modify the normal file operations of renaming or moving. When you move an encrypted file on the same partition, the pointer in the directory is changed, but nothing in the encryption fields is modified. A rename operation on an encrypted file changes only the filename, once again modifying no field tied to the encryption process.

The new Cipher Utility allows users to encrypt and decrypt files or directories at the command prompt. The included switches for this utility allow the user to indicate whether the requested operation should be performed on all files and subdirectories and whether the operation is to continue in the event an error has occurred and they force encryption of already encrypted files.

The EfsRecvr Utility can be used to recover an encrypted file if the owner's private key is corrupted or lost. This EfsRecvr utility has switches that are similar to the Cipher Utility in that the recovery agent can indicate how much of the directory structure is to be recovered and whether the process should continue, even if an error has occurred.

The Encrypting File System follows the Windows NT operating system model. Some of the encryption activity is handled in protected mode, known as kernel mode, whereas other tasks are performed in user mode. Windows 2000 has added in kernel mode the Encrypting File System driver, which, at initialization time, registers seven EFS Callout functions with the NTFS driver. When the NTFS driver needs to do any Encrypting File System operation, the NTFS makes a call to one of the appropriate Callout functions. The other component employed in kernel mode is known as the KSecDD driver. The role of the KSecDD driver in the encryption process is to send the LPC messages from the Encrypting File System driver to the Local Security Authority Subsystem.

Windows 2000 has added to the Local Security Authority Subsystem, which runs in user mode, a series of internal functions for encryption/decryption operations. In the encryption process, the internal function EncryptFileSrv plays a major role. Also located in user mode is a cryptographic provider, which currently is the Microsoft Base Cryptographic Provider 1.0. One major responsibility of this cryptographic provider is to provide the RSA encryption operation after a session has been established.

The EFS file information is created by the EncryptFileSrv function call. The information includes a checksum, the data decryption field (DDF), and the data recovery field (DRF). The checksum is used at decryption time to verify the integrity of the EFS File Information. The DDF is a list of owner key entries, and the DRF is a list of recovery agents' key entries. This EFS file information is used with every occurrence of decryption.

## **Solutions Fast Track**

### Using the Encrypting File System

☑ The Encrypting File System uses both public key encryption and secret key encryption.

- ☑ An encrypted file can be read by anyone with a private key that can decrypt the File Encryption Key (FEK) used to encrypt the file.
- ☑ The default recovery agent in a workgroup environment is the local administrator. The default recovery agent in a domain environment is the domain administrator.

#### User Operations

- ☑ The user operations that use file encryption are encrypting a file, accessing an encrypted file, copying an encrypted file, moving an encrypted file, renaming an encrypted file, decrypting a file, encrypting a directory, and recovery operations.
- ☑ The only requirement for the Encrypting File System is an NTFS partition. Assessing an encrypted file requires no special action by the user.
- ☑ Renaming an encrypted file changes the file's name but does not change the encryption attribute.
- ☑ When an encrypted file is moved on the same NTFS partition, it retains its encrypted status. When an encrypted file is moved to a different NTFS partition, the file is first decrypted and then encrypted.
- ☑ Windows 2000 allows users to use file encryption from the command prompt using the Cipher Utility.
- $\blacksquare$  EFS allows encryption to be set at the directory and file levels.

#### **EFS** Architecture

- ☑ Windows 2000 contains both a user mode and a kernel mode. EFS activity occurs in each of these two modes.
- ☑ In Windows 2000, the Local Security Authority Subsystem performs additional functions in order for the Encrypted File System to work properly. The functions are grouped as EFS functions.
- ☑ The new EFS components include the EFS driver, EFS Callouts, KsecDD, EFS Services, and the cryptographic provider.

## **Frequently Asked Questions**

The following Frequently Asked Questions, answered by the author of this book, are designed to both measure your understanding of the concepts presented in this chapter and to assist you with real-life implementation of these concepts. To have your questions about this chapter answered by the author, browse to **www.syngress.com/solutions** and click on the **"Ask the Author"** form.

- **Q:** Do encrypted files have be stored on the local hard drive, which would result in users' having to be responsible for backing up their hard drives daily?
- **A:** The Encrypting File System is not limited in design to storage only on the local hard drive. The encrypted file can be stored on any file server located on the network. The EFS is responsible for file encryption and is not assigned the additional task of securing packets on the network. The functionality of packet security on the network is part of SSL.
- **Q:** Our corporation is an international company. Can I use the 128-bit encryption at some locations and not at others without having encryption problems?
- **A:** By default, EFS provides standard 56-bit encryption to its U.S. customers. For security reasons, they can obtain the 128-bit encryption by ordering the Enhanced CryptoPAK from Microsoft. The files encrypted with the Enhanced CryptoPAK cannot be decrypted, accessed, or recovered on a system that supports 56-bit encryption only.
- **Q:** How would you summarize the basic steps that occur on Windows 2000 when a file is encrypted?
- **A:** The basic steps are:
  - 1. When a user executes an encryption request, the NTFS driver makes a request to the appropriate EFS Callout function.
  - 2. The requester's user profile is loaded into the Registry if it is not already there.
  - 3. A log file is created that records events as they occur during the encryption process.
  - 4. The EFS identifies the user's key pair and then uses the public key to create an entry for the user in the data decryption field.

- 5. Entries are created in the data recovery field for each recovery agent.
- 6. A backup file is created and used to guarantee a fault-tolerant Encrypting File System.
- 7. All entries in the DDF and DRF are added to the file's header.
- 8. Encryption of the file occurs.
- 9. The log file and the backup file are deleted at the end of the encryption process.
- 10. The requester's profile is unloaded from the Registry if needed.
- **Q:** Many applications work through the use of temporary files. Is this a weak security area in the Windows 2000 Encrypting File System?
- **A:** Current applications do create temporary files, and they are not encrypted. To keep the sensitive data secure, Windows 2000 includes setting encryption at the directory level. For any applications that work with temporary files, the user should make sure that the directory, where the temporary files will be stored, is marked for encryption.
- **Q:** How much training is needed for users of sensitive data that requires encryption?
- **A:** Windows 2000's Encrypting File System is transparent to the user after the file or the directory is marked for encryption. Minimum training might be needed to introduce the Window's Explorer interface and the new switches for the **copy** command and to introduce the Cipher Utility.
- **Q:** What happens to the data if the system should crash during the encryption process?
- **A:** The Encrypting File System is designed to be fault tolerant. Throughout the entire encryption process, a log file keeps track of certain operations as they are completed. If the system crashes before the file is completely encrypted, the Local Security Authority Server looks for log files at boot time. If the LSASRV locates any Encryption log file, the contents are read. Usually the LSASRV copies the backup file over the original semiencrypted file and then deletes the backup and log files. If the LSASRV finds that the original file has not been modified, it deletes the backup and log files.

- **Q:** When does encryption actually occur on reading or writing an encrypted file?
- **A:** The NTFS driver calls the EFS Callback function, EfsRead, when an encrypted file needs to be read. The data is decrypted as the NTFS driver reads it from the hard drive and before it is placed in the file system cache. When an application writes to an encrypted file, the data in the file system cache is in plaintext. When the application or the Cache Manager flushes the data to disk, the NTFS driver calls the EFS Callback function, EfsWrite, to encrypt the data.
- **Q:** Can I use compression and encryption at the same time on a file?
- **A:** The Windows 2000 interface clearly shows that compression and encryption cannot both be enabled at the same time on a file. The Windows interface has check boxes for the compression and encryption attributes. Selecting one check box deselects the other check box.
- **Q:** Can I store an encrypted file in an nonencrypted directory?
- **A:** A user who is trying to mark a file for encryption in a directory that is not marked for encryption receives this message in a window: "You have chosen to encrypt a file that is not in an encrypted directory. The file can become decrypted when it is modified. Because files saved in encrypted directories are encrypted by default it is recommended that you encrypt the file and the parent folder." The user then chooses whether to encrypt the file and parent folder or to encrypt the file only.

# **Chapter 7**

IP Security for Microsoft Windows 2000 Server

#### Solutions in this chapter include:

- Network Encroachment Methodologies
- IPSec Architecture
- Deploying Windows IP Security
- **☑** Summary
- ☑ Solutions Fast Track
- ☑ Frequently Asked Questions

## Introduction

Security issues are of paramount importance to the network administrator. In the past, networks were lone entities. These lone networks typically ran NetBEUI in small workgroups of fewer than 200 computers and were not connected to any other networks. The major security concerns in an isolated environment typically revolved around employees located at the site. You could focus your security efforts on local access controls, such as locking down diskette drives on employee workstations and checking briefcases and handbags for printed materials.

Today's network is very different from the isolated NetBEUI network. It is likely that your network is connected to other networks via dedicated leased lines, the Internet, or your organizational remote access server.

Each of these points of access represents an ever-increasing security risk. Previously, electronic documents had to be copied to a diskette or printed in order to leave your premises; now it is as easy as sending an e-mail attachment over the Internet. Your organization's prized database can just as easily be posted to electronic newsgroups. Hackers can snoop the network and gain usernames and passwords that allow them to bypass normal access controls. Innocent experimentation by fledging systems engineers and power users can corrupt or destroy data just as effectively as the actions of the most malignant hackers.

Effective network security standards are the sum total of a well-planned and carefully implemented security infrastructure. These measures include hardware security, file and folder access controls, strong passwords, smart cards, social security, physical sequestration of servers, file encryption, and protection of data as it moves across the wire within the organizational intranet and as it moves outside the organization.

This chapter focuses on protecting the integrity and confidentiality of information as it moves through the network. First, the chapter looks at some of the common security risks incurred as data moves across the wires. Next, it discusses the basics of cryptography and how these basic tasks function within the framework Microsoft's new IPSec capabilities. The last and most comprehensive section covers the specifics of implementing IP security in your network.

## **Network Encroachment Methodologies**

Hackers can use a number of methods to circumvent your network security and gain access to information, including:

- Snooping
- Spoofing
- Password compromise
- Denial-of-service attack
- Man-in-the-middle attack
- Application-level attack
- Key compromise

## Snooping

Most data sent over the network is in clear text. Individuals with a network sniffer such as the Network Monitor program that comes with Systems Management Server or third-party programs such as Sniffer Pro can easily read the cleartext messages as they traverse the network.

Some server applications that maintain their own username and password lists allow for the logon information to cross the network in free-text format. The network snooper, using easily accessible sniffing programs, can plug into an available port in a hub or switch and access this information. The use of cleartext makes it easy for the snooper to access information. Such information might include credit card numbers, Social Security numbers, contents of personal e-mail messages, and proprietary organizational secrets.

# Spoofing

The source and destination IP addresses are prerequisites for establishing sessions between computers on a Transmission Control Protocol/Internet Protocol (TCP/IP) based network. The act of IP *spoofing* involves assuming the identity of a legitimate host computer on the network in order to gain access to computers on the internal network. Another term for spoofing is *impersonation*. The intruder is impersonating a computer with a legitimate IP address. A common spoofing-based attack is the TCP/IP sequence number attack.

## The TCP/IP Sequence Number Attack

TCP is responsible for reliability of communications on a TCP/IP-based network. This responsibility includes acknowledgment of information sent to the destination host. In order to track bytes sent over the network, each segment is given a sequence number. A sophisticated attacker can establish the sequencing pattern between two computers because the sequence pattern is not random.

First, the attacker must gain access to the network; then he or she must connect to a server and analyze the sequence pattern between the server and a legitimate host with which it is communicating at the time. The TCP/IP sequence number attacker then attempts a connection to the server by spoofing (falsely assuming) a legitimate host's IP address. In order to prevent the legitimate host from responding, the spoofer starts a denial-of-service attack on the legitimate host.

Since the legitimate host cannot respond, the spoofer waits for the server to send its reply and then responds with the correct sequence number. The server then believes that the spoofing computer is the legitimate host, and the spoofer can begin data transfer.

### Password Compromise

Users who gain illegitimate access to network passwords can access resources they are not otherwise able to use. There are a number of ways an attacker can gain knowledge of passwords:

- Social engineering The attacker contacts an individual using an assumed identity and then makes a request for a password from an individual who has access rights to the information of interest.
- **Sniffing** Many network applications allow the username and password to cross the network in cleartext. The attacker can use a network sniffer application to intercept this information.
- **Cracking** The cracker uses a number of techniques to gain illegal access to passwords. Examples of cracking techniques include dictionary attacks and brute force attacks.

If an administrator password is compromised, the attacker then has access to all network resources that are protected with access controls. The intruder then has access to the entire user account database and can use this information to access all files and folders, change routing information, and alter information without the knowledge of users who depend on that information.

## **Denial-of-Service Attacks**

There are a number of different *denial-of-service attacks*. All these techniques have in common the ability to disrupt normal computer or operating system functioning on the targeted machine. These attacks can flood the network with useless packets,

corrupt or exhaust memory resources, or exploit a weakness in a network application. Denial-of-service attacks include:

- TCP SYN attack
- SMURF attack
- Teardrop attack
- Ping of Death

### TCP SYN Attacks

When computers on a TCP/IP-based network establish a session, they go through a three-way handshake process as follows:

- 1. The originating client sends a packet with the SYN flag set to On. This host includes a sequence number in the packet. The server will use this sequence number in the next step.
- 2. The server returns a packet to the originating host with its SYN flag set to On. This packet has a sequence number that is incremented by 1 over the number that was sent by the requesting computer.
- 3. The client responds to this request with a packet that acknowledges the server's sequence number by incrementing the sequence number by 1.

Whenever a host requests a session with a server, the pair goes through the three-way handshake process. The attacker can take advantage of this process by initiating multiple session requests that originate from bogus-source IP addresses. The server keeps each open request in a queue as it waits for Step 3 to occur. Entries into the queue are typically emptied every 60 seconds.

If the attacker is able to keep the queue filled, legitimate connection requests will be denied, so service is denied to legitimate users of e-mail, Web, FTP, and other IP-related services.

### SMURF Attacks

The *SMURF attack* attempts to disable the network by flooding it with Internet Control Message Protocol (ICMP) echo requests and echo replies. The attacker spoofs a source IP address and then issues an ICMP echo request to a broadcast address. This action causes all the machines on a segment to reply to the bogus request. If the attacker can maintain this attack for an extended period of time, no useful information can be passed though the network due to the flood of ICMP echo request and reply messages traversing the wire.

### Teardrop Attacks

The *teardrop attack* is executed using a program, such as teardrop.c, which causes fragmentation similar to that seen in the Ping of Death attack. It takes advantage of a weakness in the reassembly process and can cause a system to hang or crash.

### Ping of Death

The *Ping of Death* exploits features of the ICMP and the mean transfer unit (MTU) sizes of various network architectures. The Ping command issues an ICMP echo request and is returned an ICMP echo reply by the destination host. The ICMP echo request message is encapsulated in an IP packet that is limited by 65,535 octets. The MTU defines the maximum size of a unit for a defined network architecture, which varies with the media type.

If the size of a packet is larger than the MTU, the packet is fragmented and then reassembled at the destination. It is possible to send a packet with more than the legal number of octets. When packets are fragmented, an offset value is included with the packet. This offset value is used to reassemble fragments at their destination. The attacker could include with the last fragment a legal offset and a larger packet size. This will exceed the legal number of octets in the data portion of the ICMP echo request. When reassembly is attempted, the destination computer could respond by rebooting or crashing.

## Man-in-the-Middle Attacks

A *man-in-the-middle attack* occurs when two parties believe that they are communicating only with each other, but in fact there is an intermediary silently listening in to the conversation. The man in the middle can intercede in the conversation by impersonating the identity of either the sender or the receiver. During the attacker's intercession, he or she can alter or destroy messages during transit.

By using a network sniffer, the attacker can record and save messages for later use, allowing the intruder to issue a subsequent replay attack. The man in the middle, having recorded aspects of a conversation, can replay this information in order to get around network authentication mechanisms in the future. This is known as a *replay attack*.

## **Application-Directed Attacks**

Application-oriented attacks seek to take advantage of weaknesses inherent in certain network applications. By exploiting weaknesses in these network applications, an intruder can:

- Corrupt or alter important operating system files
- Change the content of data files
- Cause the network application or the entire operating system to operate abnormally or even crash
- Disrupt normal security and access controls maintained by the application or operating system
- Plant a program or programs that can return information to the attacker; Back Orifice is an example of such an application

There are numerous examples of such application-directed attacks. Web servers are often the targets of such attacks. As of this writing, the Code Red worm is running rampant. This worm exploits vulnerabilities in the Internet Information Services (IIS) running on Windows NT 4.0 and Windows 2000 systems. It can deface Web sites running on your server. It can also install denial-ofservice tools. After affecting a system, the worm attempts to propagate itself to other unprotected IIS servers. There are variants of the Code Red worm, each with its own symptoms. Microsoft creates security patches to protect against known application vulnerabilities. Always check the site http://microsoft.com/ security for information on the latest attacks and their patches.

These application-level attacks provide the most fertile ground for the wouldbe intruder. Many network applications have not completed the degree of security assessment and testing that is required to optimize their immunity to attacks aimed against them.

## **Compromised Key Attacks**

A *key* is a number, or *cipher*, that can be used to either verify the integrity of a communication or encrypt the contents of a communication. There are various types of keys. One type is known as a *secret key*. A sending computer encrypts the contents of a message using a secret key, and the receiving computer decrypts the message with the same secret key. Using this *shared secret*, two computers can communicate in private.

Another type of secret key is the *private key*. The secret private key can be used to confirm a sender's identity. This process is known as *signing a message*. A recipient who receives a message signed by someone's private key can be confident that the person who claims to have sent the message is indeed that person.

An attacker who somehow gains access to these keys can then communicate with an assumed identity using someone else's private key. An attacker who gains access to a shared secret key can then decrypt messages that were encrypted by that key.

When secret keys no longer remain secret, they are said to be *compromised*. After they are compromised they can no longer be used to secure identities and information. Discovering that a key has been compromised is often a difficult endeavor. Often the only way a compromised key is discovered is after some vital piece of information is found to be no longer secret, as in cases of corporate espionage.

## **IPSec Architecture**

*IPSec* defines a network security architecture that allows secure networking for the enterprise while introducing a minimum of overhead. IPSec allows you to secure packets at the network layer. By performing its services at the network layer, IPSec secures information in a manner that is transparent to the user and to the protocols that lie above the transport layer. IPSec provides Layer 3 protection.

The IPSec security architecture exercises an end-to-end security model. Only the endpoints of a communication need to be IPSec aware. Computers and devices that serve as intermediaries of message transfer do not need to be IPSec enabled. This allows the Windows 2000 network administrator to implement IPSec for end-to-end security over diverse network infrastructures, including the Internet. Transit network devices such as bridges, switches, and routers can be oblivious to IPSec without compromising its efficacy. This end-to-end capability can be extended to a variety of communication scenarios, including:

- Client to client
- Gateway to gateway

When IPSec is used to protect communications between two clients—for example, on the same LAN—the machines can utilize IPSec in what is known as *transport mode*. In transport mode, both clients must use TCP/IP as their network protocol. In this example, the endpoints of the secure communication are the source machine and the destination host.

By contrast, with a gateway-to-gateway solution, information traversing a transit network (such as the Internet) is protected by IPSec. Packets are protected as they leave the exit gateway and then decrypted or authenticated at the destination network's gateway. In this scenario, the host and destination computers do not employ IPSec and can use any LAN protocol supported by IPSec (such as IPX/SPX, AppleTalk, NetBEUI, or TCP/IP).

When gateways represent the endpoints of secure communication, IPSec works in *tunnel mode*. A tunnel is created between the gateways, and client-toclient communications are encapsulated in the tunnel protocol headers. You can create tunnels using IPSec as the tunneling protocol, or you can combine IPSec with Layer 2 Tunneling Protocol (L2TP), which allows for data encryption via IPSec. In this case, L2TP rather than IPSec creates the tunnel.

### **Overview of IPSec Cryptographic Services**

IPSec is able to ensure security of communication by employing a variety of cryptographic techniques. *Cryptography* is the making and deciphering of hidden or scrambled messages in such a manner that if the message or communication is intercepted, the thief cannot ascertain the contents of the message.

A good security system has several component features. The IPSec security architecture is designed to provide these features:

- Integrity
- Confidentiality
- Authentication

### Message Integrity

The term *integrity* refers to the assurance that the message received was indeed the message sent. Integrity is violated if the communication is somehow altered between the sending and receiving computers. Message integrity can be assured via the creation of *digital signatures*. A digital signature is a fingerprint. This fingerprint can be a representation of the document's content. If an intruder were to capture the message in transit and change its contents, the intruder would leave on the message a fingerprint that is different from the original fingerprint. The destination machine would detect that other hands had touched the document and therefore would consider the document's content invalid. We can use hash functions to create the original fingerprint.

#### Hashing Messages

You can hash a message by running it through a hashing algorithm. A key is used together with the hashing algorithm to create a hash so that only computers that know the key can create the same hash output of a message. The hashed output is always the same length. This hashed output is often referred to as a *message digest* or a *hash signature*. You cannot reverse-engineer the digest to get the original message. Each packet must have a different hashed result.

For example, if I send you a message that says, "Hi Mom," I will hash the message using a secret key that only you and I know about. After sending "Hi Mom" through the hash algorithm using the secret key, we get a message digest of 12345.

Now I will send you the message, together with the message digest. In order to make sure that the original message was "Hi Mom," you will send the contents of the message through the same hash algorithm and check the result. If you get 12345, it matches the digest sent to you. You know that indeed "Hi Mom" was the original content of the message.

If a man in the middle had intercepted the message, he might have changed the content of the message to say "Hi Dad." When you received the message, it would read "Hi Dad." You would then run "Hi Dad" though the hash algorithm, and the result would be 12389. This result does not match the message digest included with the message. Therefore, you know that the integrity of this message has been violated and should not be considered valid.

These message digests are also known as *hash message authentication codes* (HMACs). To derive an HMAC, Microsoft's implementation of IPSec uses one of two algorithms:

- Message Digest 5 (MD5) This algorithm was developed by Ron Rivest of MIT and is defined in RFC 1321. MD5 processes each message in blocks of 512 bits. The message digest ends up being 128 bits.
- Secure Hash Algorithm (SHA-1) This algorithm also processes messages in blocks of 512 bits. However, the resulting message digest is 160 bits long. This confers a greater degree of confidence but is a bit more processor intensive and is therefore slower than MD5.

A shared secret key is required to make this hash method work. In order to ensure the validity of the secret key, you must utilize other technologies, such as a public key infrastructure.

### Message Authentication

Authentication is concerned with establishing the identity of the sender or the recipient. Integrity concerns itself with making sure that the message has not changed during transit. Authentication focuses on confirming the identities of the conversation participants. It would be of little value to receive a message of uncompromised integrity from an imposter.

IPSec uses three methods to carry out message authentication:

- Preshared key authentication
- Kerberos authentication
- Public key certificate-based digital signatures

#### Preshared Key Authentication

*Preshared key authentication* schemes depend on both members of the communication having preselected a secret key that will be used to identify them to each other. Data leaving the sending computer is encrypted with this agreed-to key and is decrypted on the other end using the same key.

Both members of the communication assume that if the other side has access to this preselected key, both members are who they claim they are. This authentication is accomplished in this way:

- 1. The sending computer can hash of a piece of data (called a *challenge*) using the shared key and forward this hashed data to the destination computer.
- 2. The destination computer receives the challenge and performs a hash using the same secret key. It then sends this hashed data back to the first sending computer.
- 3. If the hashed results are identical, the computers share the same secret key and are thus authenticated.

Even though preshared keys are effective in authenticating that each member has access to the same shared secret, this solution is not easily scalable. This is because the shared secret must be manually keyed into the IPSec policy. That is not an issue if the same policy applies to the entire domain tree, but it can become cumbersome when subdomains, organizational units, and individual machines require different IPSec policies.

#### Kerberos Authentication

The *Kerberos authentication* method is also based on the shared secret principle. In this case, the shared secret is a hash of the user's password. For details on the Kerberos Authentication protocol, see Chapter 3, "Kerberos Server Authentication."

#### Public Key Certificate-Based Digital Signatures

As we've seen, a *message digest* is a hash of a message's contents. The combination of a key and a hash algorithm is used to create the message digest. A *digital signature* is an encrypted message digest. A message is authenticated when the digest can first be decrypted, and then the decrypted hash must match the hash derived at the destination host.

The sending computer uses its private key to complete this process. Public key-based authentication is based on the principle that each computer has a public and private key pair created for it in advance. The public key is freely available to anyone who wants it; the private key is available only to the computer that owns it. In order for a public key infrastructure to work, the private key must be kept private. If a private key is compromised, all messages from that computer should be considered suspect and possibly originating from an imposter. A viable public key infrastructure includes these elements:

- Secret private keys
- Freely available public keys
- A trusted third party to confirm the authenticity of the public key

The trusted third party is required to digitally sign each party's public key in order to prevent attackers from providing a public key that they claim is theirs but is in fact not the public key of the person they are impersonating.

This central authority will digitally sign each user's public key. In this way, if your boss sends you his public key, you can be sure that it is truly his, since a trusted third party has already confirmed his identity and signed his public key. This third party is known as a *certificate authority* (CA).

Here are two scenarios that illustrate the need for digital certificates and digital signatures: In the first scenario, your boss wants to authenticate you using your public key. One way he can do this is by sending you a challenge message, which you encrypt with your private key. You then send it back to him after you have encrypted it. He can then use your public key to decrypt the message. If the message that he decrypts is the same as the message that he sent you, he can confirm that indeed it was you with whom he was communicating.

The problem is that he received your public key from you, yourself. How does he know that you, and not someone impersonating you, sent him your public key?

We solve this problem by having a mutually trusted third party digitally sign your public key. Both you and your boss trust that this third party has verified the identity of anyone for whom the third party signs its public key.

In the second scenario, you want to be sure that your boss is who he says he is. You do not have his public key at this point, so you ask him to send it to you. He sends you his signed certificate (the certificate is essentially his public key signed by the trusted third party). You already have the public key of the trusted third party. You use the third party's public key to verify the signature on the certificate. You know that this verified key is his public key, which he sent you. You can now send a challenge to confirm that you are indeed communicating with your boss and not an imposter.

Public key authentication is used when non-Kerberos-enabled clients need to be authenticated and no preshared key has been established. You must also use public key authentication when you use L2TP tunneling and IPSec.

### Confidentiality

Neither integrity nor authentication is concerned with protecting the privacy of our information. Confidentiality is a matter of keeping your private information private. In order to ensure confidentiality, you must encrypt your information using an encryption algorithm.

#### Data Encryption Standard

The encryption algorithm most commonly used with IPSec is the Data Encryption Standard (DES) algorithm. DES is the current U.S. government standard for encryption. The DES algorithm is an example of a *symmetric encryption* algorithm. A symmetric encryption algorithm has each side of the communication employ the same secret key for encryption and decryption. This is in contrast to a public key infrastructure, in which the two different keys are used. The public key approach is referred to as *asymmetric encryption*.

DES works on 64-bit blocks of data. The DES algorithm converts 64 input bits from the original data into 64 encrypted output bits. DES starts with 64-bit keys, but only 56 bits are actually used in the encryption process. The remaining 8 bits are used for parity. A stronger version of DES is also available for use in Windows 2000 IPSec. This version is called *3DES*, or *triple DES*. Triple DES processes each block three times, which increases the degree of complexity over that of DES.

#### Cipher Block Chaining

Because the blocks of data are encrypted in 64-bit chunks, you must have a way to chain these blocks together. The chaining algorithm defines how the unencrypted text, the secret key, and the encrypted text (also known as *ciphertext*) will be combined to send to the destination host. These chaining algorithms also solve another problem.

Imagine that someone is sniffing electronic transactions. The sniffed person is in the process of transferring a personal paycheck into an online account. This is a transaction that the person performs every week. These transactions are always encrypted with DES. The sniffer would see the same ciphertext each week. However, what if the sniffed person got a raise or a new job? The sniffer would then have information about a change in the person's current financial situation. This information can be integrated with other facts during an investigation, telling the sniffer a great deal about his or her victim.

In order to prevent each block from looking the same, DES can be combined with *cipher block chaining* (CBC). This DES-CBC algorithm makes each ciphertext message appear different by using a different *initialization vector* (IV), which is a random block of encrypted data that begins each chain. In this fashion, you can make each message's ciphertext appear different, even if you send the exact same message a hundred times.

### **IPSec Security Services**

IPSec engages two protocols to implement security on an IP network:

- Authentication header (AH)
- Encapsulating security protocol (ESP)

### The Authentication Header

The *authentication header* (AH) ensures data integrity and authentication. The AH does not encrypt data and therefore provides no confidentiality. When the AH protocol is applied in transport mode, the AH is inserted between the original IP header and the TCP header, as shown in Figure 7.1. The entire datagram is authenticated using AH.

**Figure 7.1** The Datagram After Applying the Authentication Header in Transport Mode

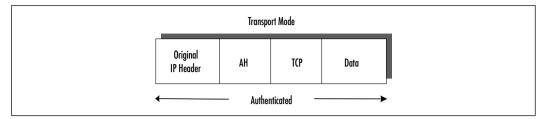

### Encapsulating Security Payload

The Encapsulating Security Payload (ESP) protocol can provide authentication, integrity, and confidentiality to an IP datagram. Authentication services are available with ESP, but the original IP header prior to application of the ESP header is not authenticated. The ESP header, in transport mode, is placed between the original header and the TCP header, as shown in Figure 7.2. Only the TCP header, data, and ESP trailer are encrypted. If authentication of the original IP header is required, you can combine and use AH and ESP together.

**Figure 7.2** The Datagram After Applying the Encapsulating Security Payload Header in Transport Mode

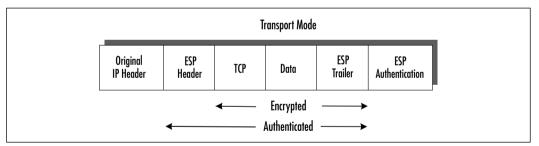

Figures 7.1 and 7.2 demonstrate packet configurations when AH or ESP is used in transport mode. Transport mode is used when point-to-point communications are taking place between source and destination computers. AH and ESP can be applied at a gateway machine connecting the LAN to a remote network. In this case, tunnel mode is utilized.

In tunnel mode, an additional IP header is added that denotes the destination tunnel endpoint. This tunnel header encapsulates the original IP header, which contains the IP address of the destination computer. Figure 7.3 shows a packet constructed for tunnel mode.

#### Figure 7.3 A Datagram with ESP Header in Tunnel Mode

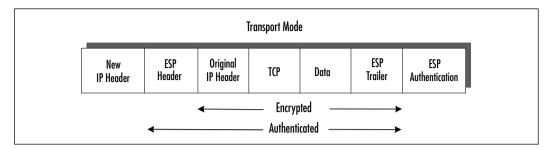

### Security Associations and IPSec Key Management Procedures

When two computers establish a connection using IPSec, they must come to an agreement regarding which algorithms and protocols they will use. A single security association (SA) is established for each link a computer maintains with another computer via IPSec. If a file server has several simultaneous sessions with multiple clients, a number of SAs will be defined, one for each connection via IPSec.

Each security association has associated with it these parameters:

- An encryption algorithm (DES or 3DES)
- A session key (via Internet Key Exchange, or IKE)
- An authentication algorithm (SHA1 or MD5)

A security parameters index (SPI) tracks each SA. The SPI uniquely identifies each SA as separate and distinct from any other IPSec connections current on a particular machine. The index itself is derived from the destination host's IP address and a randomly assigned number. When a computer communicates with another computer via IPSec, it checks its database for an applicable SA. It then applies the appropriate algorithms, protocols, and keys and inserts the SPI into the IPSec header.

An SA is established for outgoing and incoming messages, necessitating at least two security associations for each IPSec connection. In addition, a single SA can be applied to either AH or ESP, but not both. If both are used, two more security associations are created: one SA for inbound and one SA for outbound communications.

### IPSec Key Management

Keys must be exchanged between computers in order to ensure authenticity, integrity, and confidentiality. Key management defines the determining procedure in how the keys are formed, the strength of the keys, how often they are changed, and when they expire. The establishment of a shared secret key is critical to secure communications. You can manually establish the shared secret using the prearranged key method, but this technique does not scale very well due to its inherent lack of flexibility.

Automated key management is the preferred method of key exchange. Automated key management uses a combination of the Internet Security Association Key Management Protocol and the Oakley Protocol (ISAKMP/Oakley). This combination of protocols is often referred to collectively as the *Internet Key Exchange* (IKE). The IKE is responsible for exchanging key material (groups of numbers that will form the basis of new key), session keys, SA negotiation, and authentication of peers participating in an IPSec interaction.

IKE takes place across two phases: Phase 1, in which the two computers agree on mechanisms to establish a secure, authenticated channel, and Phase 2, in which SAs are negotiated for security protocols, either AH or ESP, or both.

The first phase establishes what is called the ISAKMP security association (ISAKMP SA), and the second phase establishes the IPSec SA.

#### Phase 1: Establishing the ISAKMP SA

This is what takes place during the ISAKMP SA phase:

- The computers establish a common encryption algorithm, either DES or 3DES.
- A common hash algorithm, either MD5 or SHA1, is agreed upon.
- An authentication method is established. Depending on policy, this method can be Kerberos, public key encryption, or prearranged shared secret.
- A Diffie-Hellman group is agreed upon in order to allow the Oakley protocol to manage the key exchange process. Diffie-Hellman provides a mechanism for two parties to agree on a shared master key, which is used immediately or can provide keying material for subsequent session key generation. Oakley determines key refresh and regeneration parameters.

#### Phase 2: Establishing the IPSec SA

After a secure channel has been established by the creation of the ISAKMP SA, the IPSec SAs are established. The process is similar, except that a separate IPSec SA is created for each protocol (AH or ESP) and for each direction (inbound and outbound). Each IPSec SA must establish its own encryption algorithm, hash algorithm, and authentication method.

One important difference is that each IPSec SA uses a different shared key than that negotiated during the ISAKMP SA. Depending on how policy is configured, the IPSec SA repeats the Diffie-Hellman exchange or reuses key material derived from the original ISAKMP SA. All data transferred between the two computers takes place in the context of the IPSec SA.

# **Deploying Windows IP Security**

In the implementation of IPSec in an organization, planning takes on special importance in the design of a security infrastructure. After the planning phase comes the implementation phase. Windows 2000's graphical interface makes it easy to develop an IPSec policy for any organization. IPSec policy, filters, and filter actions and interoperability with down-level clients and other operating systems are vital parts of implementation.

## **Evaluating Information**

Identify your technology assets. You can break down your investment in information technology (IT) resources by enumerating your software, hardware, intellectual (data), and human assets. What would it cost the organization if those assets were lost or destroyed? What expenditures in time and money would you incur if these assets were to fall into the hands of unscrupulous individuals?

Developing a security plan starts with the awareness that security represents a balance. Total security means that no one has access to anything. All assets would be protected at the cost of no one being able to use them. On the other end is total openness; no security controls are placed on assets or resources. In that scenario, no one has difficulty obtaining the information or resources he or she needs. The cost is that your assets have essentially become public domain.

In order to implement an effective security policy, you must balance accessibility with security. The more secure the resource, the more difficult it is to access, even for those who are allowed access. Keep this point in the forefront when you develop a security plan. Use Table 7.1 to categorize your assets.

| Type of Asset                   | Examples                                                                                                    |
|---------------------------------|----------------------------------------------------------------------------------------------------|
| Software                        | Word processor, spreadsheet, database, operating systems,<br>accounting, inventory, human resource, utilities, diagnostic<br>programs, drivers, communication programs, enterprise<br>integration systems                                                                                                    |
| Hardware                        | Workstations, servers, RAM, hard disks, monitors, network<br>interface cards, hubs, switches, bridges, routers, storage<br>area networks, tape devices, modems, ISDN terminal<br>adapters                                                                                                    |
| Intellectual<br>property (data) | Customer databases, human resource databases, payroll<br>records, research and development databases and files,<br>project development files, sales information, marketing<br>information, backup tapes, offline storage facilities, floppy<br>disks, removable hard disks, audit logs, information<br>crossing the wire, documentation and help databases |
| Human                           | Executives, administrators, developers, marketing staff, sales staff, clerical staff, help desk staff, hardware technicians                                                                                                    |

Table 7.1 Categorizing Corporate Assets

### Evaluating the "Enemy"

The "enemies" of your security plan are all those who access a resource to which they have no explicit right. Most administrators envision the "black-hat hacker" as the foremost enemy of their information store. This image is not entirely accurate. More likely dangers are:

- The power user who is interested in what can be done over the network
- The casual user who stumbles upon information that was not secured properly
- The authorized user who accesses a document or file that has poorly designed access control, leading to a misinformation situation that can create havoc in the organization
- The disgruntled employee seeking revenge on a former employer
- The greed-driven individual who sells legitimate access controls to others for a profit
- The competitor that hires agents to carry out corporate espionage in order to access your proprietary secrets

A common thread is that most risk emanates from within the organization. Although it is important to shore up portals to the Internet and other external networks, the security analyst's major concern and effort must be aimed at breaches from within.

It is easy for someone within the organization to plug a notebook computer into an available port at a hub or switch and run sniffing software. These insiders listening on the wire are those you must be most concerned about.

## **Determining Required Security Levels**

A mainstay approach to assessing security levels is to consider what the cost would be if resources were lost, altered, or stolen. Consider how important the various resources are to the organization in the short, intermediate, and long term. How much time and money will it cost to return to normal operations?

Security-level assessment can be accomplished by assigning an impact level to each item in your list of secure objects. Objects that do not appear to be the focus of security concerns should not be considered to have no impact on your security plan, because unsecured objects can create a back-door access route to secured objects.

Rate your assets as high, medium, or low in terms of their impact on the organization should they be compromised. Table 7.2 provides some examples of how you would categorize security requirements for various types of information.

| Type of Information                 | Impact Level |
|-------------------------------------|--------------|
| Corporate accounting data           | High         |
| Research data                       | High         |
| Proprietary or patented information | High         |
| Marketing information               | Medium       |
| Human resource information          | Medium       |
| Prospects database                  | Low          |
| Parking permit database             | Low          |

| Table 7.2 Categorizing | Impact Levels for | Various Data Types |
|------------------------|-------------------|--------------------|
|------------------------|-------------------|--------------------|

The security-level assessment is not the sole province of the security analyst. You need to meet with all department managers to assess their views and level of understanding of security issues. Polling nonmanagerial employees is important in making the security assessment, since they are often the first ones to be encumbered when they try to access needed information that has been secured.

## Building Security Policies with Customized IPSec Consoles

IPSec configuration and deployment are intimately intertwined with Active Directory and group policy. You must create a policy in order to deploy IPSec in your organization. A policy can be applied to a forest, a tree, a domain, an OU, or a single computer.

Within the group policy, we can choose from built-in policies or create custom policies to meet our specialized needs. We configure these policies by creating an MMC and then using the appropriate MMC plug-in. Exercise 7.1 walks you through building an IPSec MMC console.

It is possible to configure a custom IPSec console that is used to configure IPSec policy and monitor significant IPSec-related events.

### Exercise 7.1 Building an IPSec MMC Console

- Create a new console by starting the **Run** command and typing **mmc**. Click **OK** to open an empty console.
- Click the Console menu, and then click Add/Remove Snap in. Click Add, select Computer Management, and click Add. A dialog box appears that will ask which computer the snap-in will manage. Select Local Computer (the computer on which this console is running). Then click Finish.
- 3. Scroll through the list of available snap-ins and select **Group Policy**, and then click **Add**. At this point a wizard appears that queries you on what group policy object you want to manage. In this case, confirm that the text box says **Local Computer**, and click **Finish**. If you want to define a policy for another Group Policy object, click **Browser** and select from the list.
- 4. Scroll through the list of Group Policy objects again, this time looking for Certificates. Select Certificates and click Add. A dialog box appears, asking you for what you want the snap-in to always manage certificates (see Figure 7.4). Select Computer Account, click Next, and then select Local Computer for the computer that you want the snap-in to manage. Then click Finish.

5. Click **Close** on the Add Standalone Snap-in dialog box and then click **OK** in the Add/Remove Snap-in dialog box. Expand the **first level** of each of the snap-ins (see Figure 7.5).

**Figure 7.4** Adding the Certificate Management Snap-In for the Local Computer

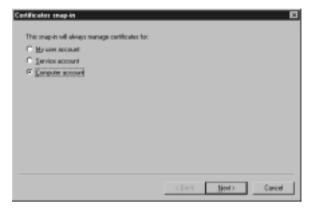

Figure 7.5 The Custom IPSec Security Management Console

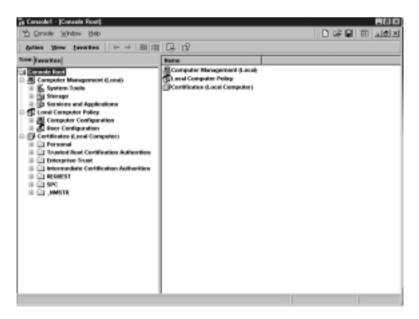

From this custom IPSec Management Console, you will configure and monitor IPSec policies. In this example, IPSec policy is managed for this single machine. This might be appropriate if you were configuring IPSec policy for a file or application server. If you wanted to manage policy for an entire domain or OU, you would select the appropriate policy when selecting the Group Policy snap-in configuration.

#### Νοτε

In Exercise 7.1, we used the Group Policy snap-in to manage local IPSec policies. The reason this exercise uses this snap-in is so that you will be familiar with configuring group policy, which allows you to manage site, domain, and OU Group Policy objects the same way. If you want to manage only IPSec policies, there is an easier way: Use the IP Security Policy Management snap-in. This will take you directly to the IPSec portion of the Group Policy object without having to navigate to the correct location.

### **Flexible Security Policies**

Now that we have our console, we can get to the business of building our IPSec security policy. Because IPSec policies are implemented via group policy, there is a great deal of flexibility in the places where they are implemented. You can choose from three built-in IPSec policies or create your own custom policies.

To begin, you need to find where the IP security policies are located. Expand the **Local Computer** policy; expand the **Computer Configuration** object; expand the **Windows Settings** object; then click **IP Security Policies on Local Machine**. In the right pane you will see listed the three built-in IPSec Policies: Client (Respond Only), Secure Server (Require Security), and Server (Request Security). Your screen should look like the one shown in Figure 7.6.

The Client (Respond Only) policy is used when you require secure IPSec connections when another computer requests them. For example, you are using a machine as a workstation that wants to connect to a file server that requires IPSec security. The workstation with the built-in Client policy enabled will negotiate an IPSec security association. However, never does this client require IPSec security; it only uses IPSec to secure communications when requested to do so by another computer.

The Server (Request Security) policy is used when you want to request IPSec security for all connections. This policy might be used for a file server that must serve both IPSec aware clients (Windows 2000) and non-IPSec-aware clients (such as Windows 9.x and NT). If a connection is established with an IPSec-aware computer, the session is secure. Unsecured sessions are established with non-IPSec-aware computers. This scheme allows greater flexibility during the transition from mixed Windows networks to native Windows 2000 networks.

#### 👔 Canadel - Konstin Rost/Local Computer Palicy/Computer Configuration/Windows Satings/Security Satings/IP Securit. 🗖 🖬 😡 L 4 월 10 교회의 Console Window Help gatan you terrates | + € @ 2 3 3 2 2 Interferences and Name: 71 Pulicy Assigned Description-Client (Respond Only) ] Console Reof Commanicate narmally (... He 121 Secure Server (Require Security) For all IP traffic, always r ... Computer Management (Lonal) He Se System Lopis Server (Request Security) For all IP traffic, always r\_ 144 This Steerage Services and Applications Local Computer Policy (B) Computer Configuration 3 Software Settings Windows Settings Seripto (Shartup/Shattio Security Settings D Account Policies in (12) Local Policies Public Rep Policies B Security Policies on Local M Administrative Templates E liver Configuration Certificates (Local Computer) C Personal 2 - Invated Rest Certification Authorities 🗟 🛄 Enterprise Trust 🗄 🦳 Intermediate Certification Authoritie R C REGREST (i) (ii) \$20. R C JMSTR 11

Figure 7.6 The Three Built-In IPSec Policies

The Secure Server (Require Security) policy is used when all communications with a particular server need to be secured. Examples include file servers with high-impact information and security gateways at either end of an L2TP/IPSec tunnel. The server with the Secure Server policy always requests a secure channel. Connections are denied to computers not able to respond to the request.

Security policies are bidirectional. If our secure server attempts to connect to non-IPSec-aware network servers such as DNS, WINS, or DHCP servers, the connection will fail. It is imperative that you test all scenarios in a lab that simulates your live network before you implement IPSec policies on your live network. During the testing phase you must assiduously check the event logs to ascertain what services fail due to IPSec policies.

#### SECURITY ALERT!

Implementing IPSec security affords you a large measure of comfort in knowing that traffic as it traverses the wire is safe from interception and manipulation. However, IPSec can have some significant influences on network service interoperability.

Network servers that run the DHCP, WINS, or DNS services are a point of concern. This is particularly problematic when you run the Secure Server policy on a machine providing one of these services. Should you need to do so, be aware that negotiation will fail on non-IPSec-enabled computers. The result of the failed negotiation is that those clients will not be able to use that network service.

A special case is when you use DNS names in the IP filter list, and the DNS server you are using is not IPSec aware. The unaware DNS server will not be able to successfully negotiate secure communication, and therefore name resolution attempts will fail, with cascading results. In order to solve this problem, create a new filter list and rule to exempt traffic from the DNS from IPSec negotiation.

When you set the rule, use the Permit option to allow traffic to flow unimpeded. The filter should be for computer-to-computer IP addresses (not network IDs), and for the port number.

## Rules

An IPSec policy has three main components: IP security rules, IP filter lists, and IP filter actions. Double-click the **Server Policy** to see the Server (Request Security) Properties sheet, as is shown in Figure 7.7.

Rules are applied to computers that match criteria specified in a filter list. An IP *filter list* contains source and destination IP addresses. These can be individual host IP addresses or network IDs. When a communication is identified as a participant included in an IP filter list, a particular filter action that is specific for that connection is applied.

The All IP Traffic filter list includes all computers that communicate with the server via TCP/IP. Any instructions in the filter action associated with All IP Traffic are applied.

First, double-click the **All IP Traffic** filter list. This opens up the Edit Rule Properties dialog box for the All IP Traffic filter. You should see a tabbed dialog box consisting of five tabs, as shown in Figure 7.8. Figure 7.7 The Server (Request Security) Properties Window

| False  General   | unity  Properties          | E E             |
|------------------|----------------------------|-----------------|
| and security     | ulee for communicating wit | h she carputers |
| P Security Tales |                            |                 |
| IP Film List     | Filter Action              | Authoritation   |
| E ALP helic      | Request Security Epitor    | sel Kotorn      |
| MIDHP1ulic       |                            | Kebeus          |
| C (Oynamic)      | Default Necporce           | Kebern          |
| ×                |                            |                 |
| Adi              | E44. Benore                | Use Add without |
|                  | 06.                        | Carcel Areb     |

Figure 7.8 The All IP Traffic Edit Rule Properties Window

| Edit Bale Proper | riim                                                 |                      | 11 IZ                     |
|------------------|------------------------------------------------------|----------------------|---------------------------|
|                  | Methods   Tu<br>BerList                              |                      | Connection Type<br>Action |
|                  | he onincted IP litter ist<br>sourced with this rule. | t specifies which ne | tout talk oil be          |
| P File Live:     |                                                      |                      |                           |
| Nane             |                                                      | Description          |                           |
| O ALDP1          | wfic .                                               | Natches al ICMP      | pediats betw.             |
| GMPTel           |                                                      | Matches al IP pa     | shets from this           |
| O Filter to 15   | 2168.2.0                                             |                      |                           |
|                  |                                                      |                      |                           |
|                  |                                                      |                      |                           |
|                  |                                                      |                      |                           |
|                  |                                                      |                      |                           |
|                  |                                                      |                      |                           |
|                  |                                                      |                      |                           |
| Adt.             | _ <u>E#.</u>                                         | Benove               |                           |
|                  | 0                                                    | Carce                | di derek                  |

The option button for the IP filter list is selected and a description is included which explains the purpose of the list. Double-click the **All IP Traffic** filter list to see the details of the All IP traffic filter. The name, description, and details of the filter are displayed (see Figure 7.9).

If you want to see more details regarding the addressing, protocol, and description of the filter, you can click **Edit**. Click **Cancel** *twice* to return to the Edit Rules Properties dialog box.

#### Figure 7.9 The IP Filter List Details Window

| NIP Traffs         |                           |                     | -         |                     |
|--------------------|---------------------------|---------------------|-----------|---------------------|
| Description        |                           |                     |           | <u>à</u> dă         |
| Notches al IP pack | ets from this computer to | any other computer. | × (       | <u>[</u> dl.        |
| escept bradcast, n | ulticari, Kerberoi, RSVI  | P and ISAKMP (RE).  | -1        | Beneve              |
| Films              |                           |                     | _         | e Add <u>in</u> ter |
| Source.Addecc      | Sixuace Mask              | Destination DNS     |           | fion Addres         |
| -dfy IP Addreso    | 255 255 255 255           | obry P.6ddess:      | - chry IP | Addesso             |

#### Filter Actions

*Filter actions* define the type of security and the methods by which security is established. The primary methods are Permit, Block, and Negotiate security. The Permit option blocks negotiation for IP security. This action is appropriate if you never want to secure traffic to which this rule applies. The Block action blocks all traffic from computers specified in the IP filter list. The Negotiate security action allows the computer to use a list of security methods to determine security levels for the communication. The list appears in descending order of preference. If the Negotiate security action is selected, both computers must be able to come to an agreement regarding the security parameters included in the list. The entries are processed sequentially in order of preference. The first common security method is enacted.

Click the **Filter Action** tab, and click **Request Security (Optional)** to view these options, as shown in Figure 7.10.

Of the check boxes at the bottom of the dialog box, "Accept unsecured communication, but always respond using IPSec" allows unsecured communication initiated by another computer but requires the computers to which this policy applies to always use secure communication when replying or initiating. This is essentially the definition of the Secure policy. The "Allow unsecured communication with non IPSec-aware computer" option allows unsecured communication to or from another computer. This is appropriate if the computers listed in the IP filter lists are not IPSec enabled. However, if negotiations for security fail, this option disables IPSec for all communications to which this rule applies. Figure 7.10 The Request Security (Optional) Properties Window

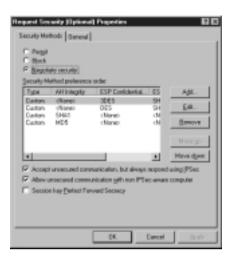

Perhaps the most important of these options is the session key Perfect Forward Secrecy. When you select this option you ensure that session keys or keying material are not reused, and new Diffie-Hellman exchanges will take place after the session key lifetimes have expired.

Click **Cancel** to return to the Edit Rule Properties dialog box. Click the **Authentication Methods** tab. Here you can select your preferred authentication method. Kerberos is the default authentication method. You can include other methods in the list, and each will be processed in descending order. You can click **Add** to include additional authentication methods, as shown in Figure 7.11.

Figure 7.11 The Authentication Method Configuration Tab

| Edit Bale Properties                                |                                                                                                    | 日日                   |
|-----------------------------------------------------|----------------------------------------------------------------------------------------------------|----------------------|
| COLUMN Properties                                   |                                                                                                    | <u> </u>             |
| P Filter List<br>Authentication Mathods             |                                                                                                    | Connection Type      |
| Par between the                                     | fication method specifies how'r<br>e computers. Offer and accept<br>on methods when negotialing<br>sputer. | frees                |
| Authentication Hetherdon                            | elenence order.                                                                                            |                      |
| Method                                              | Ontoks                                                                                                    | Add                  |
| Earlbrook<br>Certificate Authority<br>Pseuhaned Kay | 0-US, D-'VelSign, In.,<br>ABC12345                                                                         | E.a<br>Breeve        |
|                                                     |                                                                                                    | More go<br>Move down |
|                                                     |                                                                                                    |                      |
|                                                     |                                                                                                    |                      |
|                                                     | DK. Carro                                                                                                  | ri åcele             |

www.syngress.com

Click the **Tunnel Setting** tab if the endpoint for the filter is a tunnel endpoint. Click the **Connection Type** tab to apply the rule to all network connections, local area network (LAN), or remote access, as shown in Figure 7.12.

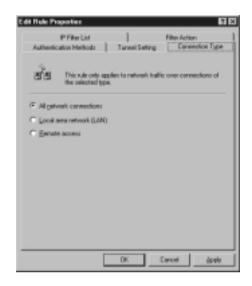

#### Figure 7.12 The Connection Type Setting Window

You cannot delete the built-in policies, but you can edit them. However, it is recommended that you leave the built-in policies as they are and create new policies for custom requirements.

## **Flexible Negotiation Policies**

Security method negotiation is required to establish an IPSec connection. You can use the default security policies, or you can create your own custom policies using a wizard-based approach. To add a new filter action that will be used to create a new security policy, click **Add** after selecting the **Filter Action** tab. When the wizard has completed, you can edit the security negotiation method.

When you double-click the **Request Security (Optional)** filter action, you will see the Request Security (Optional) Properties dialog box. If you select the **Negotiate security** option and then click **Add**, you can add a new security method, as shown in Figure 7.13.

You may fine-tune your security negotiation method by selecting the **Custom** option and then clicking **Settings**. After doing so, you will see the Custom Security Method Settings dialog box, as shown in Figure 7.14.

Figure 7.13 The New Security Method Window

| New Security Method                                             |
|-----------------------------------------------------------------|
| Security Method                                                 |
| P EGNESP                                                        |
| Data will be encounted, authentic and unmodified                |
| C Bedan (H4)                                                    |
| Data will be authentic and unmodified, but will not be encypted |
| C Quater (br expet uses)                                        |
| Settings                                                        |
|                                                                 |
|                                                                 |
|                                                                 |
|                                                                 |
|                                                                 |
|                                                                 |
|                                                                 |
| DK. Cancel develo                                               |

Figure 7.14 The Custom Security Method Settings Dialog Box

| Custom Security Method Settings<br>Specily the settings to this output set | 2 X                         |
|----------------------------------------------------------------------------|-----------------------------|
| C Data and address integrity without<br>progrity signalities:              | encyplan (84) :             |
| F Data integrity and engagetion (ESP                                       | 1                           |
| lategele signalities                                                       |                             |
| Despiton algorithm:                                                        |                             |
| Section Ray Settings:                                                      | F7 Generate a new key every |
| 100000 Elates                                                              | 300 Jeconds                 |
|                                                                            |                             |
|                                                                            | DE. Cavoi                   |

Here you can configure whether you want to use AH, ESP, or both. For each option, you can select either the integrity algorithm or encryption algorithm, or both. All algorithms supported in Windows 2000 are included. Session key life-times can be customized by entering new key generation intervals by amount of data transferred or time span.

## Filters

Rules are applied to source and destination computers or networks based on their IP addresses. To create a new filter, you can avail yourself of the New Filter Wizard. To do this, return to the Edit Rule Properties dialog box, click the **IP Filter List** tab, and then click **Add**. This brings up the IP Filter List dialog box, where you enter the **Name** of the new filter and a **description** of the filter. Click **Add** to start the wizard.

When the wizard starts, you see the Welcome dialog box. Click the **Next** button. As shown in Figure 7.15, you choose the source address of the wizard. Your options appear after you click the down arrow on the list box. Note that you can identify the source by individual IP address, all IP addresses, DNS name, or subnet. Click **Next** to continue.

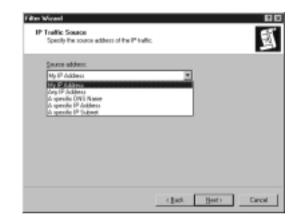

Figure 7.15 Specifying a Source IP Address for a New Filter

The next dialog box asks for the destination IP address. You are afforded the same options as when you designated the source. Click **Next** to continue the wizard. At this point, you can select the protocols that will be included in the filter. All protocols are included by default, but you can select from a list of protocols or define your own by selecting **Other** and entering a **protocol number**. The IP protocol selection dialog box is shown in Figure 7.16.

Click **Next**, and then click **Finish**. Your new filter will appear in the IP filter lists included in the IP Filter List tab of the Edit Rule Properties dialog box.

# **Creating a Security Policy**

Now imagine that you are the network administrator for a large hospital. The network is subdivided into multiple subnets. The medical records department contains a large amount of data that must be kept secure. The hospital would suffer a large amount of liability if security were breached. Computers within the medical records department are closely monitored, and therefore the overhead of confidentiality is not required, but authentication and integrity should be applied to intradepartmental communications.

| Filler Witsout<br>IP Protocol Type<br>Select the IP Postacol type. If this type supports IP posts, p<br>IP post. | ou will also specify the |        |
|----------------------------------------------------------------------------------------------------|--------------------------|--------|
| Select a postecal type<br>Any *<br>Hour *<br>Hour *<br>Hou<br>Hop<br>Lop<br>Lop<br>Lop<br>-MS-OP *               |                          |        |
| ( Jack                                                                                                    | [jeat>] (                | Cancel |

Figure 7.16 Selecting the Protocol Included in the New Filter

The medical records department must regularly send information to the hospital floor. The network infrastructure is more open to attack between the well-guarded medical records department and the less secure, open hospital environment. All computers within the medical records department are located in network ID 192.168.1.0, and all floor computers that access medical records database information are located on network ID 192.168.2.0. The default Class C subnet mask is used.

In order to implement your new security policy, you need to:

- 1. Create a security policy for the hospital's domain. In this way, all computers in the domain will inherit the IPSec policy.
- 2. Computers in the medical records department need to communicate with two sets of computers: machines within their own department and machines on the hospital floor. Characterizing these machines by subnet, you could say that machines on subnet 192.168.2.0 need to communicate with machines on 192.168.1.0, and machines on 192.168.1.0 need to communicate with machines on 192.168.2.0. When selecting the protocols, you select All so that all IP traffic is filtered. Therefore, you need to create two filters so that you can assign different filter actions to each filter.

3. Now you need to create two filter actions (negotiation policy); the first filter action will be applied to intradepartmental communications, in which only authentication and integrity are important, and the second filter action will be applied to extradepartmental communication, where authenticity, integrity, and confidentiality are required. The first filter action might use AH, which provides for authenticity and integrity. The second filter action might use a combination of AH and ESP, to provide the highest level of authentication and integrity while also providing confidentiality.

By implementing these combinations of filters and filter rules, you can effectively secure traffic in a customized fashion. You can easily implement this solution by invoking the Security Rule Wizard after you create the new security policy.

## Making the Rule

The rule will create a filter for all communications emanating from 192.168.1.0 that are directed to 192.168.2.0. After the filter is created, you create a filter action. In this case, you need to ensure secure communications, because you are communicating with the unsecured hospital floor. You need to ensure integrity, authentication, and confidentiality. So you do the following:

- 1. Click Start | Programs | Administrative Tools | Active Directory Users and Computers. After the Active Directory Users and Computers console is open, right-click the domain name, then click Properties. In the Domain Properties window, click the Group Policy tab.
- 2. Select Default Domain Policy and click Edit.
- 3. This opens the Group Policy Editor. Expand Computer Configuration, expand Windows Settings, expand Security Settings, and then right-click IP Security Policies on Active Directory. Click Create IP Security Policy.
- 4. A wizard starts, welcoming you. Click Next.
- 5. You now need to enter the name of the policy, as shown in Figure 7.17. Name it MedRecToFloor, then click Next. You'll see the window shown in Figure 7.18. Remove the check mark in the Activate the default response rule check box. Click Next.

Figure 7.17 Entering an IP Security Policy Name

| Nage         |  |   |
|--------------|--|---|
| MedRectoFlog |  |   |
| Description  |  |   |
|              |  | - |
|              |  |   |
|              |  |   |
|              |  |   |

#### Figure 7.18 Handling Requests for Secure Communication

| IP Security Policy Woard                                                                                                    |
|----------------------------------------------------------------------------------------------------|
| Requests for Socure Communication<br>Specify how this policy responds to requests for secure communication.                                                                                    |
| The detaul exposes rule responds to sensite computes that request secarly, when no other rule apples. To communicate securely, the computer must respond to requests for secare communication. |
| P (Solitate the default proportie tale.)                                                                                                    |
|                                                                                                    |
|                                                                                                    |
|                                                                                                    |
| < Back. Ment> Cancel                                                                                                    |

- 6. Now you are at the end of the wizard. Leave the check in the Edit Properties box, and click **Finish** (see Figure 7.19).
- 7. At this point, you have no IP filter lists. Use the Add Wizard to create a new filter list and filter action. Together they create a filter rule. Make sure that there is a check in the **Use Add Wizard** check box and click **Add**, as shown in Figure 7.20.
- 8. The Security Rule Wizard opens. The first dialog box is a welcome box. Click **Next**.

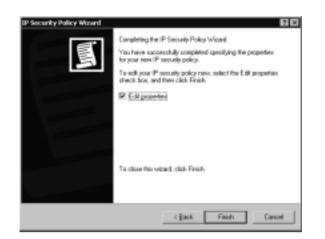

Figure 7.19 Completing the IP Security Policy Wizard

Figure 7.20 The MedRecToFloor IPSec Policy Properties

| nuka (General)<br>ging Secultur<br>P Secult Fuka | erier                             | ofter computers  | 67           |
|--------------------------------------------------|-----------------------------------|------------------|--------------|
| IP filter List                                   | Filter Action<br>Default Response | Auftentication   | Ta<br>Nc     |
|                                                  |                                   |                  |              |
|                                                  |                                   |                  |              |
| Add.                                             | ta. Errora                        | 1 🗉 11-2-2-2-2-2 | 2            |
|                                                  | Tor- Diana                        | CK. Ca           | bred<br>ucel |

- 9. The next dialog box (see Figure 7.21) asks whether the rule applies to a tunnel endpoint. In this case, it does not, so select **This rule does not specify a tunnel**. Click **Next**.
- 10. The wizard now asks what network connections this rule should apply to, as shown in Figure 7.22. Select **All network connections**, then click **Next**.

Figure 7.21 Selecting a Tunnel Endpoint

|        |              | love packel<br>deect, prival |             |           |         |  | th the |
|--------|--------------|------------------------------|-------------|-----------|---------|--|--------|
| Specit | the turnel   | endpoint to                  | the IP se   | curity ru | he:     |  |        |
| 0 D    | s nie does   | not specily i                | a tunnel    |           |         |  |        |
| C Th   | e tunnel env | dpoint is spe                | cilled by H | his (P a  | däress: |  |        |
| Γ      | .0.,         | 0 .                          | 0           | 0         |         |  |        |
|        |              |                              |             |           |         |  |        |
|        |              |                              |             |           |         |  |        |
|        |              |                              |             |           |         |  |        |

Figure 7.22 Choosing the Network Type

| Retwork Type<br>The security sale must be applied to an                                                    | netvark type. |        |
|----------------------------------------------------------------------------------------------------|---------------|--------|
| Select the network type:<br>(* All network gammections)<br>(* Local area network (LAN)<br>(* Benote access |               |        |
|                                                                                                    | (Back Hed)    | Cancel |

- Now decide what default authentication protocol should be used. Select Windows 2000 default (Kerberos V5 protocol), as shown in Figure 7.23. Then click Next.
- 12. Create the IP filter list by adding a filter for all traffic sent from 192.168.1.0 with the destination of 192.168.2.0. Click **Add**, as shown in Figure 7.24.

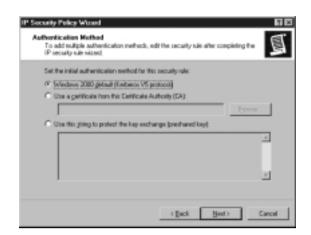

Figure 7.23 Select the Authentication Protocol

Figure 7.24 Adding a New Filter List

| Prike ista               | g list metches your needs, click Add is can   | ate a trevi one. |
|--------------------------|-----------------------------------------------|------------------|
| Name<br>© All IP Traffic | Oesciption<br>Mandres al IP packets liser t., | Edit.<br>Banave  |
|                          |                                               |                  |

- 13. You now see the IP Filter List dialog box. Type **Secure from MedRec to Floor**, and make sure the Use Add Wizard check box is filled, as shown in Figure 7.25. Now click **Add**.
- 14. The IP Filter Wizard (yes, another wizard!) appears. Click **Next** to move past the Welcome dialog box. Now you are at the IP Traffic Source dialog box shown in Figure 7.26. Click the **down arrow** under Source address and select **A specific IP Subnet**. Type **192.168.1.0** and a subnet mask of **255.255.255.0**. Then click **Next**.

Figure 7.25 The IP Filter List

| Secure hos H | ledRes to Flao |          |             |                |
|--------------|----------------|----------|-------------|----------------|
| Description: |                |          |             | <u>ó</u> dž    |
|              |                |          | <b>x</b>    |                |
|              |                |          | -           | Beneve         |
| Films        |                |          | R           | Use Add to and |
| Massed De    | nonjation      | Protocol | Source Post | Destination    |
|              |                |          |             |                |

#### Figure 7.26 Choosing the IP Traffic Source

| Source address       |     |       |       | _     |  |
|----------------------|-----|-------|-------|-------|--|
| A specific IP Subnet |     |       | _     | -     |  |
| [P Address:          | 192 | . 168 | . Z   | . 0   |  |
| Subnet gask:         | 255 | . 255 | . 255 | . 255 |  |
|                      |     |       |       |       |  |
|                      |     |       |       |       |  |
|                      |     |       |       |       |  |
|                      |     |       |       |       |  |

- Now enter the IP traffic destination shown in Figure 7.27. Under the Destination address click the **down arrow** and select **A specific IP Subnet**. Then type the destination subnet 192.168.2.0 with a subnet mask of 255.255.255.0. Click Next.
- 16. You want all the protocols to be included in the filter, so select **Any** (see Figure 7.28) for the protocol type, click **Next**, and then click **Finish** to complete the wizard.

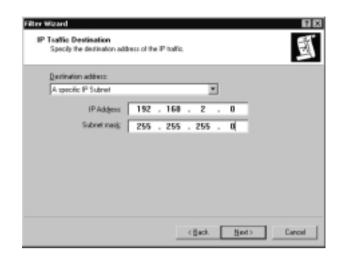

Figure 7.27 Choosing the IP Traffic Destination

#### Figure 7.28 Choosing the IP Protocol Type

| IP Protocol Typ<br>Select the IP F<br>IP pot. | e<br>Protocol type. If this typ | e supports IP ports, ye | u vill also specify the | 1      |
|-----------------------------------------------|---------------------------------|-------------------------|-------------------------|--------|
| Select a protor                               | -                               |                         |                         |        |
| 0                                             | -                               |                         |                         |        |
|                                               |                                 |                         |                         |        |
|                                               |                                 |                         |                         |        |
|                                               |                                 | < Back                  | Next>                   | Cancel |

17. This takes you back to the IP Filter List dialog box. Click **Edit** (see Figure 7.29). **Mirrored** should be checked. Match packets with the exact opposite source and destination addresses to ensure that machines from the destination subnet are also included in the incoming filter. Click **OK** to close the dialog box, and then click **Close**. You are now back to the IP Filter List dialog box in the Security Rule Wizard. Select the **Secure from MedRec to Floor** filter list and then click **Next**.

| Film Properties                                   |                  |                 | 17      |
|---------------------------------------------------|------------------|-----------------|---------|
| Addressing Pretocol Descrip                       | stien            |                 |         |
| - Seurce address                                  |                  |                 |         |
| A specific IP Subnet                              |                  |                 |         |
| Pháteu:                                           | 192 . 16         | 8.1.            |         |
| Subret gask:                                      | 255 . 25         | 5.255           |         |
| Destination address                               |                  |                 |         |
| A specific IP Subret                              |                  | *               |         |
| IP Addess                                         | 192 . 16         | 8.2.            |         |
| Subnet madg:                                      | 255 . 25         | 5.255.          |         |
| Margand, Also match pack<br>devinceion addresses. | ets with the exa | ct apposite sau | ice and |
|                                                   | DK               | Carcel          | 6:91    |

Figure 7.29 The Filter Properties Window

18. At this point, configure a filter action. Select the **Require Security** option. Make sure there is a check mark in the **Use Add Wizard** check box, and then click **Add**, as shown in Figure 7.30.

Figure 7.30 The Filter Action Window of the Security Rule Wizard

| ecurity Hale Wineed<br>Filter Action<br>Select the filter action for this seco                  | ally sile.                                                            |                |
|-------------------------------------------------------------------------------------------------|-----------------------------------------------------------------------|----------------|
| If no filter actions in the following is<br>one. Select Use-Add'Waard to car<br>Filter Aglianc: | eate a filter action.                                                 | s casale a new |
| Name<br>Request Security (Optional)<br>Require Security                                         | Description<br>Accepts ansecured communi<br>Accepts ansecured communi | 644            |
|                                                                                                 |                                                                       | Beneve         |
|                                                                                                 | < Back Be                                                             | et>   Carcel   |

- 19. The IP Security Filter Action Wizard starts. Click **Next** to move past the welcome dialog box. Here (see Figure 7.31) you are asked for a name; enter **SecureMedRec**, and click **Next**.
- 20. The Filter Action General Options dialog box shown in Figure 7.32 asks for a filter action behavior. Select **Negotiate security** and click **Next**.

| Nage:        |  |   |
|--------------|--|---|
| SecureMedRec |  |   |
| Description  |  |   |
|              |  |   |
|              |  |   |
|              |  |   |
| -            |  | * |

Figure 7.31 Naming the Filter Action

Figure 7.32 Setting the Filter Action Behavior

| Filter Action<br>Filter Action General Options<br>Set the liter action behavior. | 2 ×                                     |
|----------------------------------------------------------------------------------|-----------------------------------------|
| C Penit                                                                          |                                         |
| C Block                                                                          |                                         |
| (* Negotiate pecualty)                                                           |                                         |
|                                                                                  |                                         |
|                                                                                  | <gack. carcel<="" new="" td=""></gack.> |

- 21. This dialog box asks whether you want to support communications with computers that do not support IPSec. Select the **Do not communi-cate with computers that do not support IPSec** option, as shown in Figure 7.33. Click **Next**.
- 22. Now select the security method for IP traffic. To ensure confidentiality, authentication, and integrity, select **Custom** (see Figure 7.34) and then click **Settings** (see Figure 7.35). Select the **Data and address integrity with encryption** check box and then click the **down arrow**

and select **SHA1**. Make sure that there is a check mark in the **Data integrity and encryption (ESP)** check box, and select **MD5** and **3DES**. Do not set the session key settings; you will select Perfect Forward Secrecy later. Click **OK**, then click **Next**. The final dialog box appears. Ensure that a check mark is in the **Edit** box, and then click **Finish**.

Figure 7.33 Preventing Communication with Non-IPSec Computers

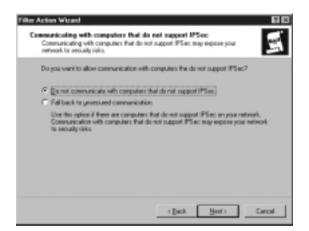

Figure 7.34 Setting IP Traffic Security

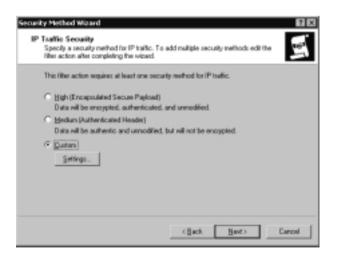

www.syngress.com

| Specify the settings for this custom of                     |                          |
|-------------------------------------------------------------|--------------------------|
| D ats and address integrity without<br>(ntegrity algorithm: | t encappion (6H):        |
| SHA1 •                                                      |                          |
| P Data integrity and engryption (ES)                        | P:                       |
| tytopity algorithm:                                         |                          |
| MD6 •                                                       |                          |
| Encyption algorithm<br>DES                                  |                          |
| Session Key Settings                                        |                          |
| E Generate a new key energy                                 | Generate a new key every |
| 10000 Styles                                                | 1800 pecands             |
|                                                             |                          |

Figure 7.35 The Custom Security Method Settings

23. You are brought to the New Filter Action Properties dialog box. Check Session key Perfect Forward Secrecy, as shown in Figure 7.36. Click OK to return to the Security Rule Wizard, then click Next.

Figure 7.36 Enabling Perfect Forward Secrecy

| C Pergit<br>C Bjock | thods   General                          |                                                    |          |      |
|---------------------|------------------------------------------|----------------------------------------------------|----------|------|
|                     | ethod preference<br>AH listegiky<br>SHA1 | order<br>ESP Contidential<br>DES                   | ES<br>MC | Agit |
|                     |                                          | nunication, but diverse<br>micration gifth non 11% |          |      |
| P Smoo              | n key Bedest For                         | want Simonay                                       |          |      |

24. This is the last dialog box for the Security Rule Wizard. Click **Finish**. Click **OK** to close the New Rule Properties dialog box. You are returned to the MedRecToFloor Properties box. Click the **General** tab (see Figure 7.37). You can configure how often the Policy Agent checks for policy changes here. Click **Advanced** to control the Internet Key Exchange Process.

| Heditec Tofloor Properties 🖬 🖾                                |
|---------------------------------------------------------------|
| Buler Ceneral                                                 |
| P receity policy general properties                           |
| Name:                                                         |
| HedRecToRoo                                                   |
| Description                                                   |
| 2                                                             |
| Deck to policy changes every:           180         minute(s) |
| Key Exchange using these settings<br>Adjuncted_               |
| Ease Carpel                                                   |

**Figure 7.37** The General Tab for the IPSec Policy Properties

25. Here you control the security of the Internet Key Exchange process, as shown in Figure 7.38. Click **Methods** to configure the security methods that are used to protect identities during the Key Exchange process, as shown in Figure 7.39.

#### Figure 7.38 The Key Exchange Setting

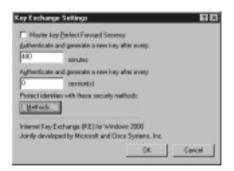

26. Click **OK**, click **OK** again, and then click **Close**. Your new security policy appears in the console.

| ecuity M | thed preference ord | her.        |     |            |
|----------|---------------------|-------------|-----|------------|
| Туре     | Enception           | Integrity   | E.  | Adl        |
| 105      | 3065                | SHA1        | F.  |            |
| 102      | 2045<br>DE5         | MDS<br>SHAT | E E | <u></u>    |
| IKE      | DES                 | MD5         | ĩ   | Bemove     |
|          |                     |             |     | Howgp      |
| •        |                     |             | 1   | Move dgran |

#### Figure 7.39 The Key Exchange Methods

As you can see, what looks easy on paper can be somewhat daunting when you actually apply the principles! With the rule you created, all traffic leaving 192.168.1.0 to 192.168.2.0 will be secured according to the filter rule you set up. Because it is mirrored, the same rule applies in the other direction.

## Compatibility Notes

In order to fully engage the capabilities of the IPSec security architecture, your entire enterprise must use IPSec-aware devices. The only Microsoft operating system that is IPSec aware at this point in time is Windows 2000. All communications to or from any other version of Windows cannot be secured via IPSec. Microsoft source materials indicate possible client functionality for Windows 9.x computers in the future, but there is no strong indication of commitment. Research is ongoing regarding Windows CE and IPSec compatibility.

## Summary

Windows 2000 provides administrators with a new tool in their defense against security violations. IPSec allows the administrator to secure information as it crosses the network. IPSec secures data at the network layer and carries out its activity transparently in the background. Users and applications do not need to be aware of IPSec. IPSec's implementation at the network layer gives it an advantage over security protocols, such as SSL, for which applications must be specifically written to support.

Hallmarks of secure communications ensure authentication, integrity, and confidentiality. Authentication assures the receiver that a message was indeed sent by the individual who claims to have sent it. Data integrity ensures that message content has not been altered during transit. Confidentiality ensures that others cannot read data during transit. Combining all three provides solid end-to-end security between any two communicating hosts.

To meet the goals of authentication, integrity, and confidentiality, algorithms are used to represent the original data in a different fashion. Authentication methods available include Kerberos, public key certificates, and preshared keys. Integrity algorithms used by Windows 2000 IPSec include MD5 and SHA1. Confidentiality is ensured by scrambling messages using either DES or 3DES (triple DES).

Algorithms must work with keys in order to carry out their functions. Computers must have access to the same shared secret key when they perform forward and reverse operations using these algorithms. IPSec implements Internet Key Exchange, which is a combination of ISAKMP and the Oakley protocols. Key management techniques ensure that intruders cannot compromise security by accessing a single key.

IPSec utilizes two protocols that add their own headers to IP datagrams. The authentication header (AH) provides authentication and integrity but not confidentiality. The encapsulating security payload (ESP) provides authentication, integrity, and confidentiality. The two protocols can be combined to provide a higher degree of security.

Each IPSec connection a computer establishes has its own security association (SA). There are two types of SA: the ISAKMP SA and the IPSec SA. The ISAKMP SA provides a secure channel for the exchange of keying information to provide a master key, and the IPSec SA defines parameters for each secure IPSec channel between computers. A separate IPSec SA is created for both

inbound and outbound connections. Each IPSec SA is individualized by assigning it a security parameters index (SPI).

Planning security requirements involves taking an inventory of your hardware, software, intellectual (data), and human resources. After the inventory, you should assess the cost to the organization if any of these assets are lost or compromised. Assign each asset an impact value, and focus security concerns on the basis of the value you assign. Your enemy is most likely to be inside your organization.

Network security enabled by IPSec is policy driven. Policies are integrated into Active Directory on domain machines, or they can be implemented as local machine policies. Each IPSec-aware computer uses a policy agent, which checks for IPSec policy during startup and periodically afterward.

IPSec policies are implemented as a series of rules. These rules include IPSec filter lists and IPSec filter actions. If a computer seeks to establish a session with a computer whose IP addressing information matches a number in one of the filter lists, a filter action affiliated with that list is triggered. The creations of IPSec policies, filter lists, and filter rules can be easily accomplished via wizard-driven interfaces. You can create your own policies or use one of the three built-in policies. The built-in policies are the Client, Server, and Secure Server IPSec policies.

It is vital to take compatibility issues into account when you enable IPSec in your organization. Only Windows 2000 computers are IPSec aware. Connection failures will result if a computer configured with the Secure Server policy interacts with non-IPSec-aware machines.

# **Solutions Fast Track**

## Network Encroachment Methodologies

- ☑ Snooping involves sniffing the cable and looking for information being sent across the wire in an attempt to gain someone's username and password.
- ☑ Spoofing involves pretending to be someone else in an attempt to gain information with the stolen identity.
- ☑ Passwords can be compromised via one of the many password-cracking utilities on the market, sniffing the cable (snooping), or using social engineering to trick a user into giving their password.

www.syngress.com

- ☑ Denial of service disrupts the services running on a computer in an attempt to make the server unavailable to legitimate request.
- ☑ In a man-in-the-middle attack, an intruder sits between a client and a server and watches all the communications from both parties.
- ☑ Application directed attacks try to exploit known vulnerabilities in applications.
- Compromised key attacks are geared toward attaining a user's private key. Once the intruder has the user's private key, the intruder can use it to impersonate the user.

## **IPSec** Architecture

- ☑ IPSec provides packet filtering at the network layer. This makes IPSec completely transparent to the applications running on the computer.
- ☑ IPSec provides integrity, authentication, and confidentiality.
- ☑ IPSec has two modes: tunnel mode and transport mode. Transport mode uses TCP/IP to send IPSec-encrypted information directly between two clients. Tunnel mode allows clients to use protocols other than TCP/IP. The clients send unencrypted information to a tunnel endpoint. The tunnel endpoints use TCP/IP and IPSec to encrypt the client information.
- ☑ IPSec uses two protocols, authentication headers (AH) and Encrypted Security Payload (ESP). AH provides data integrity and authentication but not confidentiality. ESP can provide authentication, integrity, and confidentiality.
- ☑ IPSec uses a security association between two computers to determine the algorithms and protocols to be used by each computer.

## Deploying Windows IP Security

- IPSec is managed through a custom MMC console containing the IPSec Security Policy snap-in.
- ☑ An IPSec policy has three main components: IP security rules, IP filter lists, and IP filter actions.

www.syngress.com

- $\blacksquare$  IP security rules apply to computers that match criteria in the filter list.
- $\blacksquare$  An IP filter list contains source and destination IP addresses.
- $\square$  IP filter actions determine the level of security (authentication and encryption) and the method by which security is negotiated.

## **Frequently Asked Questions**

The following Frequently Asked Questions, answered by the author of this book, are designed to both measure your understanding of the concepts presented in this chapter and to assist you with real-life implementation of these concepts. To have your questions about this chapter answered by the author, browse to **www.syngress.com/solutions** and click on the **"Ask the Author"** form.

- **Q:** What happens if a computer attempts to connect to a computer with the Secure Server IPSec policy and it fails to authenticate?
- **A:** The server will not accept connections from that host for at least one minute and as long as five minutes. This is something to be aware of when you troubleshoot connectivity problems with IPSec-enabled machines.
- **Q:** Can I use Kerberos authentication for my users who are using an L2TP/IPSec tunnel to dial into intranet servers?
- A: No.VPN connections must use certificate-based public key authentication.
- **Q:** Our internal network uses Network Address Translation (NAT) rather than public IP addresses. Can I use L2TP/IPSec tunnels to allow remote access VPN clients to access my internal resources?
- **A:** No. Because of incompatibilities between NAT and IPSec, you cannot use both at the same time. L2TP over IPSec traffic is not translatable by a NAT because the UDP port number is encrypted.
- **Q:** What is Perfect Forward Secrecy?
- **A:** Perfect Forward Secrecy ensures that a key used to protect a transmission, in whichever phase, cannot be used to generate any additional keys. If the key used was derived from specific keying material, that material cannot be used to generate any other keys. This provides a high level of protection. If an

#### 288 Chapter 7 • IP Security for Microsoft Windows 2000 Server

intruder is able to access data and obtain a key, that key will not be valid on other packets, making the cracking process very difficult.

- **Q:** I am using a firewall to protect my intranet from Internet traffic; are there any special considerations I need to be aware of when I implement IPSec in this environment?
- **A:** Yes. You will need to open up inbound and outbound IP ports 50 and 51 to support AH and ESP traffic. You will also need to open UDP port 500 for the Internet Key Exchange (IKE) to take place.
- **Q:** Is there a tool that I can use to monitor IP traffic for troubleshooting purposes?
- **A:** Yes. From the **Run** command, type **ipsecmon**, and click **OK**. You will be offered a graphical interface to use to monitor IPSec traffic.

# **Chapter 8**

# **Smart Cards**

## Solutions in this chapter:

- Interoperability
- Smart Card Base Components
- Enhanced Solutions
- ☑ Summary
- ☑ Solutions Fast Track
- ☑ Frequently Asked Questions

## Introduction

With the modern world becoming more and more computerized every day, such things as face-to-face conversations and paper mail are becoming remnants of the past. Why walk to the other end of the building to ask a question when you can send an instant message or an e-mail? Why pay a long-distance fee to talk to people around the world when you can use the Internet or even the company's local intranet for virtually nothing? With each new emerging technology, our lives are made easier as we put greater trust in computers.

Unfortunately, a problem has arisen in many organizational environments; this problem differs from problems encountered in the home. The problem involves *security*. Would you send a piece of paper mail with no envelope? Would you conduct private financial transactions on a postcard? Of course not. So why would you send an insecure piece of electronic mail? When an electronic message (which could be e-mail or any other application's data that flows over a network) is sent unsecured, it is available for anyone with the necessary knowledge and equipment to see. As part of the effort to solve these problems, many products and technologies have been developed that enhance the security of messages by digitally signing and encrypting them. One of the most popular of these technologies is public/private key technology, which requires that each user have a private key that only that user possesses and for which only that user knows the password. A *smart card* offers a secure place to physically store and access that key.

Realized advantages of smart cards include electronic entry to physically restricted areas, secure logons, user authentication, secure e-mail, and, in the future, even consolidation of personal information, bank accounts, medical history, and more on a single portable interface the size of a credit card or smaller.

Before storing your most personal information on a little plastic card, however, you should know more about the reliability and confidentiality of a smart card. One of the smart card's goals is to protect your information from misuse by third parties. To make this possible, the data is stored on a card that is always in your possession—not stored on your home computer, your office computer, or some computer located on some network. By being in your pocket, the smart card is already more secure than it ordinarily would be.

Now consider the process of using your card. You have data on the card so that you can use it somehow. Usually, when you interact with data, it is manipulated on a host PC. This might be fine for some applications, but would you really want your bank information, medical records, private keys, and other secret information to reside on an insecure machine for even a second? Most of us would not. The smart card allows you to store and process information on the card without ever placing it in danger of being compromised. And what happens if you lose your card? As long as you didn't write your secret personal identification number (PIN) on it, you would be fine. No one can access the information on that card without a valid PIN. Some cards even support a "three strikes and you're out" protection scheme: If too many incorrect PINs are entered, the card becomes disabled. Furthermore, since a security certificate usually identifies the card, canceling your card is as easy as revoking your certificate.

Still worried? Recent advancements in technology have brought us even closer to biometrics security, an example of which is an integrated scanner that reads your thumbprint instead of making you enter a PIN. With biometrics security, you can be assured that no one but you will be able to access your data.

Smart card technology has roots dating back to 1974, when Roland Moreno was issued the first patents for his "chip cards." At the time, the cards were highly advanced and expensive and therefore were not taken seriously by the general public for the first few years. By 1978, chip miniaturization made mass production possible, and it has led to the current popularity of smart cards. France, which seems to have realized the most benefit from this technology, continues to deploy more and more smart cards every year. Since 1985, over 600 million smart cards have been produced in France—110 million of those in 1994 alone. The technology has been around for quite a few years, but its main problem in reaching widespread use in other parts of the world involves compatibility issues. Because the cards, readers, and software have been mostly proprietary until recently, companies have been reluctant to deploy systems for fear of being at the mercy of a single vendor.

# Interoperability

A common plague in new computer technologies is the absence of standards and common models of operation. The International Standards Organization (ISO) sought to solve this problem with smart cards. Companies such as Europay, Visa, MasterCard, European telecommunications firms, and major international software and hardware companies later built on the ISO solution.

# ISO 7816, EMV, and GSM

In order to promote the smart card movement, the ISO took steps to ensure future interoperability among smart cards and readers by establishing the ISO 7816 standard. This standard contains detailed specifications for the devices' operation a physical, electrical, and data-link level. In 1996, Europay, MasterCard, and Visa (collectively known as EMV) defined a standard based on the ISO 7816 recommendations that incorporated new data types and encoding rules developed specifically for the financial industry. The Global System for Mobile Communications (GSM) was developed by the European telecommunications industry, also based on the ISO 7816 specifications. This system allows mobile phone users to be identified and authenticated via a smart card in conjunction with a cellular phone.

The ISO 7816, EMV, and GSM specifications were definitely a vast improvement over the previously nonstandard proprietary device models, but there were still no industry standards for interfacing the readers and cards with computer programs. For this reason, there was little interindustry support for the cards until the PC/SC Workgroup was established.

# The PC/SC Workgroup

In May 1996, major PC and smart card companies formed the Personal Computer/Smart Card (PC/SC) Workgroup. Participants included Microsoft, Hewlett-Packard, Groupe Bull, Schlumburger, and Siemens Nixdorf. The group's sole purpose is to resolve the remaining software/hardware interoperability problems that existed with ISO 7816. In December 1997, the group released its version 1.0 of its specifications.

#### Νοτε

As of this writing, you can find the PC/SC Version 1.0 specifications at www.pcscworkgroup.com. All specifications regarding smart cards created by the PC/SC Workgroup are for ICC Smart Cards.

# The Microsoft Approach

The following points summarize Microsoft's approach to the problem of interoperability:

• A standard model enabling smart card readers and smart cards to communicate with PCs

- Application programming interfaces (APIs) that are device independent and are used for enabling smart card-aware applications
- Use of familiar tools for software development
- Integration with Microsoft platforms

## A Standard Model for Interfacing Smart Card Readers and Cards with PCs

A *standard model* is a set of specifications that allows software to communicate with any compliant hardware device using a common language. A hardware manufacturer has only to develop drivers that allow the device's language to be translated into the PC's language. This process is used by many different devices with many software components in Windows. Figure 8.1 shows how the model works logically: First, the application makes a request to the operating system (that is, "Have the modem dial 555-1234"). Next, the operating system makes a call to the device's driver. The last step is the device driver performing a translation and passing the call to the device for completion. This model makes it easy to see that adherence will permit almost unlimited flexibility in device design while still allowing for complete interoperability.

# **Figure 8.1** A Logical Look at an Application Communicating with a Hardware Device

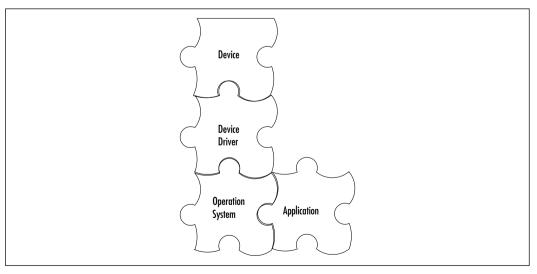

## Device-Independent APIs for Enabling Smart Card-Aware Applications

The Smart Card Software Development Kit (SDK) is now included with the Microsoft Platform SDK. Now Windows programmers have an easy solution for supporting these devices. Since there is now a common model, a developer can create smart card solutions as easy as any other common device found on a PC. The Platform SDK can be obtained from Microsoft's MSDN site at www.microsoft.com/msdownload/platformsdk/sdkupdate/.

For an application developer, three choices exist for accessing the services supported by the smart card: CryptoAPI, Win32 API, and SCard COM. The three access mechanisms vary in ease of use and capabilities.

## **CryptoAPI**

*CryptoAPI* is a set of tools that allows developers to integrate cryptography into their Windows 2000 program without having to actually know about its inner workings. With no knowledge of the cryptographic algorithms involved, a developer can create cryptographic-enabled programs that carry out the public key routines on a PC while performing private key operations on the smart card itself. This system helps reduce the security risk of rogue programs' examining any computations and isolates private information from system components that do not need to know that information. CryptoAPI is also supported on Windows 95, 98, and NT.

#### Νοτε

If you are interested in developing with CryptoAPI, you can receive information on obtaining a kit by visiting www.microsoft.com/security and selecting "Product and Technologies" followed by "Cryptography." Because CryptoAPI is capable of strong encryption, it is regulated under U.S. export laws and requires that you answer some questions so that the company can determine whether you can legally obtain the kit.

## Win32 APIs

Win32 APIs are the most complicated noncryptographic interfaces to use, but they also allow you the maximum control available over a card or reader's services. To

use the APIs effectively, you need to have a broad and deep understanding of how Windows operates and how cards and readers function. If a developer needs maximum flexibility and control over how a smart card system works, the Win32 API extensions best fill the bill.

## SCard COM

*SCard COM* is a generic, noncryptographic interface implementation for accessing smart card services. The COM components are basic interface elements used to build richer and more functional services for an application. These functions can be implemented in various languages such as C, C++, Java, and the Microsoft Visual Basic development system. In general, the developer does not need to know the specifics of how a card's functions operate in order to use COM components. This helps speed development of Windows-based applications, saving time and money and allowing the developer to operate in an already familiar environment. Due to the nature of COM and the isolation of system components (as illustrated in Figure 8.1), it also prevents products from becoming obsolete as soon as the technology suffers a minor change.

## Integration with Various Microsoft Platforms

Microsoft is one of the participants in the PC/SC Workgroup and has accordingly implemented the solutions into its own software. Windows 2000 contains native support for smart card access and Smart Card Interactive Login by certified cards and readers. These certified cards and readers are labeled with the Windows 2000 Compatibility logo. A user can walk up to a computer and log in by inserting a card into a card reader and entering a PIN. Support for smart cards for Windows 95, 98, and NT 4.0 is also available without the secure login feature. Internet Explorer 4.0 and later, as well as Outlook 98 and later, all support Secure MIME (S/MIME) communications utilizing smart cards.

A new Microsoft platform, called Smart Cards for Windows, will be to smart cards what PalmOS is to a PalmPilot. It is a low-cost, easy-to-program OS with 8K of ROM. It can run Visual Basic applications and is designed to extend the PC environment into smart card use. In addition to supporting major Visual Studio development tools, Smart Card for Windows is part of the PC/SC program. This means that any card that uses the OS will be readable by any certified Windows card reader. A drawback to Smart Card for Windows is that it currently has no native cryptographic functions. This means that all smart card manufacturers will have to implement their own security algorithms. If you are a developer interested in developing smart card-aware applications, you can still program the software that is resident on the host computer using CryptoAPI, Win32 APIs, or SCard COM.

# **Smart Card Base Components**

The smart card base components are the drivers and utilities that are required for smart card services to function through Windows. As of this writing, version 1.0 of these components has been released for Microsoft Windows 95 and NT 4.0. They are available on Microsoft's Web site at www.microsoft.com/security/tech/smartcards.

## Service Providers

Every card must have at least one service provider installed in order for Windows-based applications to access the card and use its services. Depending on the type of card and the issuer, some might have multiple service providers available. In general, there are two different types of service providers: cryptographic and standard. This distinction is necessary due to export control regulations on cryptography components in the United States.

## Cryptographic Service Providers

Cryptographic service providers (CSPs) can be either software based, such as the Windows CSP that ships standard with all Windows platforms today, or they can be hardware solutions in which the actual crypto engine resides on the smart card or other piece of hardware attached to the computer. A CSP associated with a smart card is referred to as a *smart card cryptographic provider* (SCCP), in order to distinguish it from a software-based CSP. Both CSPs and SCCPs expose cryptographic services through CryptoAPI such as random number generation, key generation, key exchange, bulk encryption, and digital signatures.

## Smart Card Service Providers

Smart card service providers (SCSPs) expose the services that are not cryptographic in nature. To do this, they expose interfaces similar to COM components while providing the protocols necessary to invoke the services and making assumptions regarding the context of the services.

A smart card can register support for an interface by binding an association to the interface's globally unique identifier (GUID). This binding between card and interface is done at the time the card is introduced to the system, typically when the SCSP is installed. A card service provider registers its interfaces at the time the card is introduced to the system in order to allow applications to locate smart cards based on a specific interface or GUID. For example, a cash card could make itself available to Windows applications by registering its purse scheme.

As part of the Smart Card Base Components 1.0 release, Microsoft shipped several base-level service providers for performing generic operations on a card. They were implemented as COM objects to allow developers to use them as building blocks to develop higher-level services and applications.

## Cards

The term *smart card* has been used to describe a class of credit card-sized devices with varying degrees of capabilities. The three types of smart cards are stored-value cards, contactless cards, and integrated circuit cards (ICCs). All these cards differ substantially from each other and their visually similar ancestor, the magnetic stripe card. The magnetic stripe card is currently used in applications such as credit, debit, and automated teller machine (ATM) cards.

#### Stored-Value Smart Cards

Stored-value smart cards are simply cards that hold information on them. These are good for providing access to buildings and computer systems that don't require that the key be hidden from the host PC. Since the card can't perform any complex operations, it can't do such things as key exchange and digital signing. This means that any operations necessary for authentication or encryption have to be done by the host PC connected to the reader. This might or might not present a problem. A stored-value card's storage capacity varies by manufacturer but generally contains only enough room to store a few digital keys. Before purchasing any smart card, be sure to contact the manufacturer and verify that the card has enough storage capacity to fit your organizational needs. The card can require the user to enter a secret PIN before access to the card is granted. This requirement is also manufacturer-specific and should be considered before you purchase the card.

## Contactless Smart Cards

*Contactless smart cards* perform the same function as stored-value cards but differ in that you do not have to insert them into a reader. Figure 8.2 shows a contactless smart card. An example application is a secure building's entry. On the door frame would be a sensor slightly larger than the card itself. You would hold your card up next to the sensor, and within a half second it would beep and unlock the door.

This method sure beats trying to find your keys in the dark! The problem with contactless cards, though, is that if you lose the card, the result is the same as if you lose your door key. Since there's not always a keypad to enter a PIN, anyone who finds your card can use it to gain access. Bear in mind that the solution to this problem (canceling a user's smart card access) is much easier than changing your locks, however.

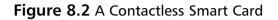

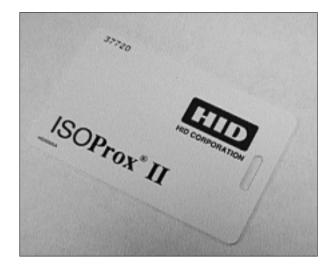

## ICC Smart Cards

*ICC smart cards* are the smartest of all smart cards. They can be contact or contactless cards and can have all the functionality of stored-value cards, with the addition of being able to perform more complex operations involved in key exchanging and digital signing. This enables you to send secure e-mail and perform encryption operations without having to temporarily store your private key on a computer. Since the key is retained on the smart card and all the operations performed on your private key are also done on the card, there is no reason to have the key stored on the local PC. This prevents hackers from obtaining the key and attempting to compromise it; it also protects against rogue applications or other processes monitoring the secure transaction. Your key information is available on a need-to-know basis with regard to which system components have access to it.

The ICC smart card is the type of card used to devise specifications by the PC/SC Workgroup. Figure 8.3 shows a contact smart card for a digital cellular

phone. Figure 8.4 shows the function of each area of the contact pad based on ISO 7816-2.

# 1-888-4

#### Figure 8.3 A Contact ICC Smart Card

**Figure 8.4** Sections of the Contact Pad for a Contact Smart Card Based on the ISO 7816-2 Standard

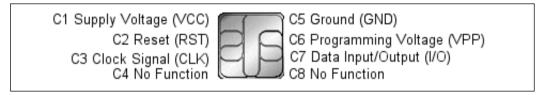

#### Designing & Planning...

#### **Smart Card Costs**

We have discussed various features of smart cards and seen the strengths of using them, but we have not discussed how much will it cost to implement a smart card system in your organization. Prices vary based on the quantity purchased, so in estimating cost, the size of your organization is important, especially if you plan to roll out smart cards and smart card readers to the entire organization.

Continued

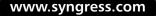

The GemSAFE smart card presents an example of smart card costs. Gemplus (www.gemplus.com) sells the cards in packets of five for \$87.50 and in packets of 50 for \$837.50. The GemSAFE card supports 128-bit encryption, which is used by the domestic versions of Netscape Navigator and Internet Explorer.

Smart card readers vary significantly in price, depending on whether you require internal readers, external readers, or mobile readers. Gemplus sells internal smart card readers for \$62 and external smart card readers for \$59. If you needed to purchase in quantity, you could arrange better pricing from Gemplus or any other smart card vendor.

# Resource Manager

The resource manager is responsible for delegating between an application using services provided by the smart card or reader and the device itself. It runs as a trusted service in a single process. When an application needs to use a smart card or reader, it sends a request to the resource manager, which then makes the request of the device, enabling a virtual connection between the application and the device. This system solves three basic problems in managing multiple readers and cards: First, it enables the devices to be identified and tracked. Second, it manages the multiple readers and keeps track of their respective resources. Third, it supports a transaction-based method of accessing available services on a given card. This is important because current smart card devices are only single threaded, but some requests could take multiple commands to complete. Figure 8.5 shows how the interaction process works between the application and the card.

#### Designing & Planning...

#### Transactions

Transaction-based processing is a key component to the success of messaging between the resource manager and the smart card device. If the application makes a request that consists of three different commands that would normally be performed simultaneously, the request is forwarded to the resource manager for processing. When the resource manager receives the request, the request is split into three separate transactions that are completed individually. If any transaction does not fully complete, the request is returned as a failure. If the third transaction fails, the resource manager will undo whatever the first two transactions did. By returning the system to the original state, the resource manager ensures that the affected components are not corrupted. The request from the application is then returned as failed, and the application can determine whether or not to try again. If it elects to retry, it can do so without worrying about having certain items being corrupted because of the previous failure. With transactions, either the whole request completes or the whole request fails.

# **Figure 8.5** Interaction between a Smart Card Application and a Smart Card Reader

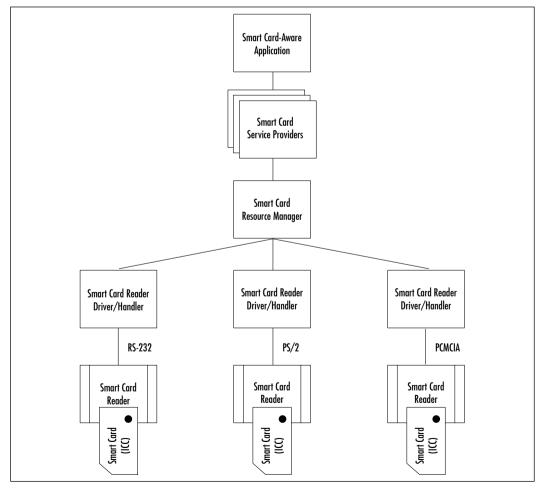

www.syngress.com

# **Enhanced Solutions**

Now that you have a good idea of how smart cards came to be and how they work, you should understand how they can positively affect your environment. Smart cards offer solutions to security concerns such as authenticating that users on the network are who they claim to be, allowing for secure automated logins, and making it possible to send securely encrypted and digitally signed e-mail. In some states, an e-mail message signed with a digital signature is just as legally binding as a signed paper message.

# **Client Authentication**

*Client authentication* is the process of verifying an alleged user's identity. After verification, a secure communications channel such as Secure Sockets Layer (SSL) or Transport Layer Security (TLS) can be opened. These secure transport protocols are generally used in conjunction with a public key certificate. The client could be running Microsoft Internet Explorer 4.0 or later, and the server could be running Microsoft Internet Information Server 4.0 or later. This is just an example; many solutions are available to establish secure connection.

The secure session is established using public key authentication with a key exchange to derive a unique session key that can be used to validate any messages sent over the connection as complete, intact, and confidential. Mapping individual users or groups to certificates with preconfigured access permissions and restrictions can further enhance security. The smart card enhances the security process in two ways. First, it allows the user's private key to be stored securely on the card and to be accessible only to the holder of a custom PIN. Second, if the card is an ICC card, it allows the actual key exchange to take place on the card, which further isolates the secure components from the insecure components.

# Public Key Interactive Logon

In the past, interactive logon has been the process of inputting credentials into a logon screen in the form of a username and password that is then shared with other resources that require validation for access. With public key interactive logon, the process has changed significantly. Windows 2000 supports the use of an X.509v3 certificate stored on the smart card alongside the user's private key. Instead of a username and password, the user inserts his or her smart card and inputs the PIN into the graphical identification and authentication (GINA) system. If the PIN is correct, the user is authenticated to the card (see Figure 8.6).

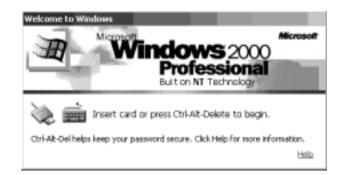

#### Figure 8.6 Smart Card Authentication

The user's public key certificate is retrieved from the card through a secure process and is verified as a valid certificate issued from a trusted provider. During the authentication process, a challenge is issued to the card based on the public key contained within the certificate. If the card can verify that it is indeed in possession of and can use the private key, the user identity contained within the certificate is used to reference the user object stored in Active Directory and to build an access token for it. The client is then issued a ticket-granting ticket (TGT). Public key logon has been integrated with the Microsoft implementation of Kerberos v5.

In order to enable the public key interactive logon feature of Windows 2000, you need to first install a smart card reader and enable the card to store certificates.

## Smart Card Reader Installation

Smart card readers generally install via an RS-232, a PC Card interface, or a Universal Serial Bus (USB). When you purchase a reader, you should look for the Windows 2000 Compatible logo. Microsoft has compiled detailed specifications on how to make a reader work optimally with its operating systems and grants the logo to compliant products (similar to the Works with Windows 95 logo). Please refer to the Windows hardware compatibility list (HCL) for a list of currently supported readers at www.microsoft.com/hcl. Smart card readers should come with manufacturer instructions on how to install any necessary cables. To install software support in Windows for the devices, follow these steps:

- 1. Ensure that your computer is powered down.
- 2. Connect the smart card reader to the computer according to the manufacturer instructions.

- 3. Power up your computer and log on with Administrative privileges.
- 4. The Hardware Wizard automatically detects the smart card reader if it is Plug and Play compliant. Follow the instructions presented by the wizard. If prompted to do so, insert the manufacturer's driver disk(s) and/or the Windows 2000 CD.
- Set the Smart Card service to start automatically. Go to Start | Programs | Administrative Tools | Services and right-click the Smart Card Resource Manager, select Properties, and then choose Automatic from the Startup option. Figure 8.7 shows the service set to run automatically.
- 6. Click **OK** and reboot if prompted to do so.

| ee                                    | Name /                        | Description                                        | Status      | Statup Type 4    |
|---------------------------------------|-------------------------------|----------------------------------------------------|-------------|------------------|
| Conputer Management (Local)           | Network Connections           | Planages objects in the Network and Dial-Up C      | Started     | Manual           |
| Setten Took                           | Solutiverk.005                | Provides network transport and security for d      |             | Manual           |
| E-El Event Verver                     | Although COE DSOM             | Manages shared dynamic data exchange and i         |             | Manual           |
| E G. System Information               | Set IM Security Support Provi | Provides security to remote procedure call (RPC) p | rograme the | t use transports |
| E Performance Logs and Alerts         | Sectormance Logs and Alerts   | Configures performance logs and alerts.            |             | Manuai           |
| E Shared Folders                      | Saffug and Play               | Manages device installation and configuration      | Started     | Automatic        |
| - B. Device Manager                   | Server for Macintosh          | Enables Macintosh users to send print jobs to      | Started     | Automatic        |
| E M Local Users and Groups            | Burrint Speeler               | Loads files to memory for later printing.          | Started     | Automatic        |
| Storage                               | Protected Storage             | Provides protected storage for sensitive data,     | Started     | Automatic        |
| - Cisk Management                     | Gallamate Access Auto Connec  | Creates a connection to a remote network wh        |             | Manual           |
| Disk Defragmenter                     | Banate Access Connection M    | Greates a network connection.                      |             | Manual           |
| Logical Drives                        | Galanate Procedure Cal (RPC)  | Provides the endpoint mapper and other misce       | Started     | Automatic        |
| <ol> <li>Penovable Storage</li> </ol> | Renate Procedure Cal (RPC)    | Manages the RPC name service database.             | Started     | Automatic        |
| Services and Applications             | Stanute Registry Service      | Allows remate registry manipulation.               | Started     | Automatic        |
| 8-8 DHCP<br>8-8 Telephone             | ByRanote Storage Engine       | Coordinates the services and administrative to     |             | Automatic        |
| 3: 4 WMI Control                      | Stanute Storage File          | Planages operations on remately stored files       |             | Automatic        |
| de Services                           | Balancte Storage Pieda        | Controls the media used to store data remotely     | Started     | Automatic        |
| II II Indexing Service                | Sanate Storage Notification   | Notifies client about recalled data                |             | Manual           |
| a H was                               | Renevable Storage             | Manages removable media, drives, and libraries.    | Started     | Automatic        |
| x . A. ova                            | Bauting and Remate Access     | Offers routing services to businesses in local a   |             | Disabled         |
| (i) Thernet Information Services      | Secondary Logan Service       | Enables starting processes under alternate cre     | Started     | Automatic        |
| •                                     | Security Accounts Manager     | Stares security information for local user acco    | Started     | Automatic        |
|                                       | Server .                      | Provides RPC support and file, print, and nam      | Started     | Automatic        |
|                                       | Single TCELE Services         | Capacity & Fallowing TONP on vision Chara          | Owted       | Automatic        |
|                                       | The Smart Card                | Manages and controls access to a smart card i      | Started     | Automatic        |
|                                       | Sonat Cars Teper              | Provider support for lagary street card reader     |             | Manual           |
|                                       | STATE Service                 | Includes agents that monitor the activity in ne    | Started     | Automatic        |
|                                       | STATE Trap Service            | Receives trug messages generated by local or       |             | Manual           |

Figure 8.7 Setting the Smart Card Service for Automatic Startup

If the device is not automatically detected upon startup, it is either not Plug and Play compatible or not installed correctly. Consult the manufacturer's documentation for further assistance. Now that your reader is installed correctly, you can proceed to configuring the certificate parameters. Table 8.1 list the smart cards supported in Windows 2000 Plug and Play.

| Smart Card Reader | Manufacturer         | Device Driver |
|-------------------|----------------------|---------------|
| 220P              | Litronic             | lit220p.sys   |
| 3531              | Rainbow Technologies | rnbo3531.sys  |
| GCR410P           | Gemplus              | gcr410p.sys   |
| GPR400            | Gemplus              | gpr400.sys    |
| Smart TLP3        | Bull CP8             | bulltlp3.sys  |
| SwapSmart         | SCM Microsystems     | scmstcs.sys   |
| SwapSmart         | SCM Microsystems     | pscr.sys      |

 Table 8.1 Plug and Play Supported Smart Card Readers

## Smart Card Certificate Enrollment

In order for a user to enroll for either type of smart card certificate (authentication or authentication plus e-mail), the user must have access to the certificate template stored in Microsoft's Active Directory. This is done because enrollment for smart card access needs to be a controlled procedure similar to the procedure used for obtaining a ID badge for work. Microsoft's recommends configuring badges through the Enroll on Behalf of Station that is integrated with Certificate Services.

When an enterprise certificate authority (CA) is installed, the installation includes Enroll on Behalf of Station. This station allows an administrator to act on behalf of a specific user and request that a certificate be installed on the user's smart card. Since the cards themselves are partially proprietary, the station cannot offer card customization features such as building a file directory or changing the PIN. To perform these operations, consult the manufacturer's documentation and software.

Before proceeding, make sure you have set up Active Directory and added to it a CA that supports public/private key certificates. An administrator should perform these procedures:

 To connect to a CA, open Internet Explorer and type http://<machine-name>/certsrv into the address bar. Be sure to replace <machine-name> with the computer name of the issuing CA. 2. The Microsoft Certificate Service Welcome page appears, as shown in Figure 8.8. Select **Request a certificate**, and then click **Next** to continue.

Figure 8.8 The Welcome Screen for Microsoft Certificate Services

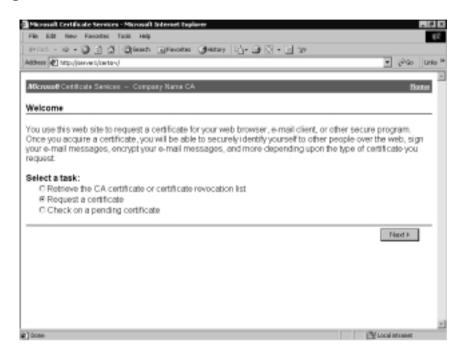

- 3. Select **Advanced request** from the Choose Request Type page shown in Figure 8.9, and click **Next**.
- 4. Select **Request a certificate for a smart card on behalf of another user**, using the Smart Card Enrollment Station from the Advanced Certificate Requests page, and click **Next** as shown in Figure 8.10.
- 5. The first time you use the enrollment station, a digitally signed ActiveX control is downloaded from the CA to the station computer. To use the station, select **Yes** from the Security Warning dialog box to install the control.
- 6. Five items need to be completed on the Smart Card Enrollment Station page before you submit the request:

#### Figure 8.9 Choosing a Request Type

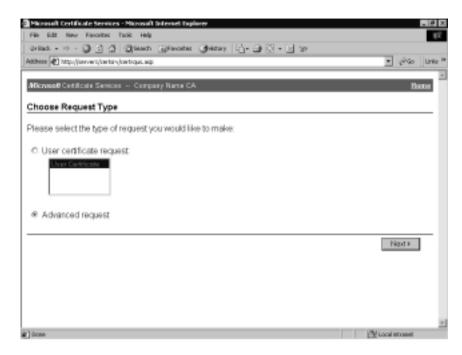

#### Figure 8.10 Advanced Certificate Requests

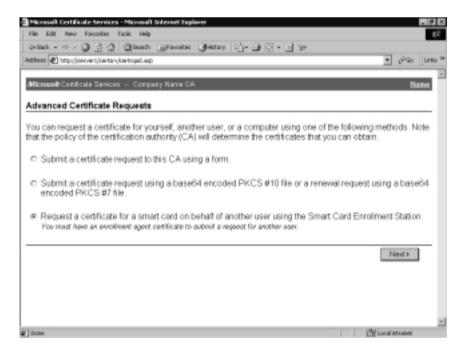

- You can choose from several certification templates. For smart card use, you are concerned with only two, Smart Card Logon and Smart Card User. Remember that the Smart Card Logon template is for access to public key interactive logon, and the Smart Card User template is for both logon and user authentication through e-mail.
- Select a certification authority.
- Select a cryptographic service provider.
- Select an administrator signing certificate.
- Select the user by clicking **Select User**.
- 7. You are now ready to submit the certificate request, as shown in Figure 8.11. Click **Enroll** on the Smart Card Enrollment Station page.

Figure 8.11 Smart Card Enrollment Station

| Macrosoft Annual Eard Enrolling of Mathematic Velation<br>Sin Soft Some Farming Soft (198) |                    |        |
|--------------------------------------------------------------------------------------------|--------------------|--------|
|                                                                                            |                    | _      |
| detad O C O Stand Grander Oberoy S- O                                                      |                    | 1.0    |
| ACONNEL (M.) Helder (1727) A. 18. 40/marker of an international sets                       |                    | . 9    |
| Microsoft Certificate Services                                                             |                    | Haras  |
|                                                                                            |                    | 100000 |
| Smart Card Enrollment Station                                                              |                    |        |
|                                                                                            |                    |        |
| Enraltment Optices:                                                                        |                    |        |
| Certificate Templede: Emericond User                                                       |                    |        |
| Cartification Authority (SDCCA)                                                            |                    |        |
| Cryptographic Gemplus GenSAFE Card CSP v1.8                                                |                    |        |
| Administrator<br>Signing Certificate:                                                      | Select Certificate |        |
| Baar To Earodi:                                                                            |                    |        |
| etace@iedc.bilosi.me.us                                                                    | Select User        |        |
| i la fueti                                                                                 |                    |        |
|                                                                                            |                    |        |
| Please insert the user's smart card into a reader and then press "Enrol".                  |                    |        |
|                                                                                            |                    | _      |
|                                                                                            | E                  | Bond   |
|                                                                                            |                    |        |
|                                                                                            | 40 Diana           | t      |

- 8. If the card is not already inserted into the reader, you will be requested to insert it. Insert the card and click **OK**.
- 9. The request must be digitally signed by the private key that corresponds to the public key included in the certificate request. Because the key is stored on the card, the signature requires that the card owner verify the PIN and prove ownership of both the card and the key. Type the **PIN** for the card and click **OK**.

10. If the CA successfully processes the certificate request, the station informs you that the smart card is ready. You can now either view the certificate by clicking **View Certificate** or you can specify a new user by clicking **New User**.

## Smart Card Logon

Logging on with a smart card is a relatively simple and straightforward task. Approach a PC that has smart card logon enabled and perform these steps:

- 1. You will see a logon screen that reads "Insert card or press Ctrl-Alt-Delete to begin," as was shown in Figure 8.6. Insert your card into the smart card reader.
- 2. The Log On to Windows dialog box prompts you to enter your **PIN**. Enter it.
- 3. You are now logged on. To lock a workstation without logging off, press **Ctrl+Alt+Delete** and select **Lock Workstation**. To unlock it with a smart card, simply insert your card and enter your **PIN**.

# Secure E-Mail

Secure e-mail is one of the most exciting aspects of public key technology. It allows you to finally put that envelope over your letter and Superglue it shut. Secure e-mail works like this:

- 1. The sender composes a message in a public key-aware messaging application such as Microsoft Outlook Express or Microsoft Outlook 98.
- 2. The sender retrieves the recipient's public key certificates from a trusted security provider and uses them with his or her own private key to digitally sign and encrypt the message.
- 3. The message is sent to the recipients over the network.
- 4. Upon receipt of the message, the recipient uses a private key to verify and decrypt the message. This is the only way an encrypted message can be opened other than by forcibly hacking your way into it.
- 5. The recipient's private key analyzes the data stored in the message to determine whether it has been tampered with in transit. It also compares the data with the sender's public key. This allows the recipient to verify the authenticity of the message and to be sure that it was not forged.

In a process similar to the one used in the public key interactive logon, the smart card adds the same amount of security to the e-mail process. The key is the sole possessor of the private key and, depending on the card type, the sole processor of any data destined to it, thereby reducing the private key's exposure to insecure systems.

#### Designing & Planning...

#### How Secure Is Secure E-Mail?

With all this talk of secure e-mail and messaging and encryption, you may be wondering how secure an e-mail message must be to be considered secure. That all depends on your definition of the term secure. Not too long ago, 64-bit encryption was thought to be very secure. This security has recently been broken by an organization that enables users worldwide to have access to some computer processor time over the Internet. (For more information, visit http://www.distributed.net.) If you're brute-force hacking, you have a possibility of 2<sup>56</sup> combinations. Now everyone considers 128-bit to be secure. When you determine an optimal level of security, you must consider the technology factor of today and what it will be 10 years from now. If I encode a 128-bit message that is intercepted, chances are that by the time it is decoded, it will no longer matter. In the case of something more long-term such as financial records, if you work for an organization that archives its records each year and you encrypt the records with 128-bit protection, it is difficult to plan for a future in which a hacker could get hold of your file with a multigigahertz guadruple-processor computer with a terabyte of RAM. We don't know where technology is going, so we need to remain constantly alert and plan ahead.

# Summary

This chapter introduced the basics of smart card theory and examined the interoperability issues involving smart cards in the present, past, and future with the ISO 7816, EMV, GSA, and PC/SC specifications. Microsoft's vision of the future of smart cards is evident in its products and services and the methods of implementing card services through CryptoAPI, Win32 API, and SCard COM. Finally, we examined what makes smart cards so practical and realistic for today's use by examining public key interactive logon, client authentication, and secure e-mail.

We are at the dawn of a new information-based age. To protect ourselves from the side effects of all this information's being transmitted over public networks, we need to secure our data. The smart card will play an important role in further enhancing this security, both now and in the future.

# **Solutions Fast Track**

# Interoperability

- ☑ The Personal Computer/Smart Card Workgroup resolved the softwarehardware interoperability problems with ISO 7816.
- ☑ CryptoAPI allows developers to use cryptography in Windows 2000 without having to know about its inner workings. CryptoAPI is supported on Windows 9X and NT 4.0.
- ☑ The Win32 APIs allow you to have maximum control over a card or reader's services.
- ☑ SCard COM is a generic noncryptographic interface implementation for accessing smart cards that prevents products from becoming obsolete as technology changes.
- ☑ Windows 2000 supports smart card access and Smart Card Interactive Login.

# Smart Card Base Components

☑ Every card must have at least one service provider installed. The two types of service providers are cryptographic and standard.

- ☑ Cryptographic service providers (CSPs) can be either software based or hardware based.
- ☑ Smart card service providers (SCSPs) expose the noncryptographic services.
- ☑ The three types of smart cards are stored-value cards, contactless cards, and integrated circuit cards (ICCs).
- ☑ Stored-value smart cards are cards that hold information but cannot perform complex operations such as digital signing. These cards must be inserted into a reader to be used.
- ☑ Contactless smart cards work the same as stored-value cards except that they do not have to be inserted into a reader.
- ☑ ICCs can be contact or contactless and can perform complex operations such as key exchanging and digital signing.

## Enhanced Solutions

- $\square$  Client authentication is the process of verifying a user's identity.
- ☑ Smart cards enhance security by storing a user's private key on a card that is protected with a PIN code and allowing the key exchange to take place on the card.
- ☑ You must first install a smart card reader and enable the card to store certificates before you can enable public key interactive logon.
- ☑ Always check the Windows HCL to see if your readers are currently supported.

# **Frequently Asked Questions**

The following Frequently Asked Questions, answered by the author of this book, are designed to both measure your understanding of the concepts presented in this chapter and to assist you with real-life implementation of these concepts. To have your questions about this chapter answered by the author, browse to **www.syngress.com/solutions** and click on the **"Ask the Author"** form.

- **Q:** What is Microsoft's smart card strategy?
- **A:** Microsoft ensures that the Microsoft Windows platform is ready for use by smart cards and readers, thereby allowing developers to create products based on standard APIs and tools.
- Q: Will Microsoft support smart card logon on other platforms?
- A: No. Microsoft will support smart card logon only in Windows 2000.
- **Q:** What are the main differences between CryptoAPI, Win32 API, and SCard COM?
- **A:** CryptoAPI is an interface for utilizing cryptographic functions such as digital signing and encryption. For this reason, it is a regulated export item. The other two interfaces are noncryptographic in nature. Win32 APIs allow the developer rigid control over the operation of smart cards and readers but require a broad understanding of Windows and smart card operations. SCard COM allows a developer to perform basic generic functions without a thorough knowledge of Windows or smart cards.
- Q: How does smart card logon work in Windows 2000?
- **A:** Windows 2000 uses the PKINIT protocol for public key, which is an extension to Kerberos v5. This allows an authorized user to insert a card in a reader, authenticate to the card, and use a certificate/private key to authenticate to the Microsoft Windows Active Directory. An authenticated user is then provided with a Kerberos ticket and can use that ticket to access resources in the domain.
- **Q:** Does Microsoft plan to support smart card for Internet authentication and secure e-mail?

- **A:** Yes. Microsoft currently has support for Internet Explorer 4.0 and 5.0 and Outlook 4.0 and 98. These applications support user authentication and S/MIME e-mail today. This works with any card that supports RSA crypto operations and has a CSP.
- **Q:** What smart cards are supported by default in Windows 2000?
- A: Out of the box, Windows 2000 supports the Gemplus GemSAFE card (http://gemplus.com) and the Schlumberger Cryptoflex card (http://www.cryptoflex.com).
- **Q:** I am trying to use my Gemplus GemSAFE card, but I have forgotten the default PIN code. What is it?
- **A:** The default PIN code for GemSAFE cards is 1234.
- **Q:** I am trying to use my Schlumberger Cryptoflex card, but I have forgotten the default PIN code. What is it?
- **A:** The default PIN code for Cryptoflex cards is 00000000 (eight zeros).

# **Chapter 9**

# Microsoft Windows 2000 Public Key Infrastructure

Solutions in this chapter include:

- Concepts
- Windows 2000 PKI Components
- Certificate Authorities
- Installing a Windows 2000 PKI
- Enabling Domain Clients
- Public Key Security Policy in Windows 2000
- Applications Overview
- Preparing for Windows 2000 PKI
- Backing Up and Restoring Certificate Services
- **☑** Summary
- ☑ Solutions Fast Track
- ☑ Frequently Asked Questions

# Introduction

All organizations today rely on networks for access to information. These can range from internal networks to the Internet. Access to information is needed, and this access must be configured to provide information to other organizations that may request it. When we need to make a purchase, for example, we can quickly check out vendors' prices through their Web pages. In order not to allow the competition to get ahead of our organization, we must establish our own Web page for the advertising and ordering of our products.

Within any organization, many sites may exist across the country or around the globe. If corporate data is available immediately to employees, much time is saved. In the corporate world, any time saved is also money saved.

In the past, Windows NT provided user security through account names and passwords. At logon, every user had to submit credentials, which were compared against a server's database for authentication. The matching of the username and password identified the user but failed to identify the corporate server. This environment allowed many man-in-the-middle attacks. A hacker could configure a server to impersonate the corporate server, thus intercepting the data from the user as well as from the corporate server. With the man-in-the-middle in place, hackers could grab sensitive data when users sent information to the corporate server. The man-in-the-middle could have access to sensitive information when the server sent the information to the requesting user. The way to prevent any impersonation from occurring on the network is to have both the user and the server verify themselves to each other.

Windows 2000 includes new security features that will prevent man-in-themiddle attacks on corporate secrets. The new security features include the components that create the Public Key Infrastructure(PKI). As the name implies, the security is based on the use of public key pairs. Your environment will decide which components to implement.

# Concepts

The rapid growth of Internet use has given rise to new security concerns. Any company that does not configure a strong security infrastructure is literally putting the company at risk. An unscrupulous person could, if security were lax, steal information or modify business information in a way that could result in major financial disaster. To protect the organization's information, the middleman must be eliminated. Cryptographic technologies provide a way to identify both users and servers during network use.

# Public Key Cryptography

*Encryption* is the process of changing a cleartext message into an unreadable form to protect sensitive data. The transformation from the scrambled form, known as ciphertext, back to cleartext is called *decryption*.

Cryptography can be dated back to around 2000 B.C. in ancient Egypt. Through time and civilizations, ciphering text played an important role in wars and politics. As modern times provided new communication methods, scrambling information became increasingly more important. World War II brought about the first use of the computer in the cracking of Germany's Enigma code.

In 1952, President Truman created the National Security Agency at Fort Meade, Maryland. This agency, which is the center of U.S. cryptographic activity, fulfills two important national functions: It protects all military and executive communication from being intercepted, and it intercepts and unscrambles messages sent by other countries.

Two types of cryptographic functions exist. The *hash function* does not involve the use of a key at all, but it uses a mathematical algorithm on the data in order to scramble it. The *secret key* method of encryption, which involves the use of a single key, is used to encrypt and decrypt the information and is sometimes referred to as symmetric key cryptography. An excellent example of secret key encryption is the decoder ring you may have had as a child. Any person who obtained your decoder ring could read your "secret" information.

There are basically two types of symmetric algorithms. *Block symmetric* algorithms work by taking a given length of bits known as blocks. *Stream symmetric* algorithms operate on a single bit at a time. One well-known block algorithm is Data Encryption Standard (DES). Windows 2000 uses a modified DES and performs that operation on 64-bit blocks using every eighth bit for parity. The resulting ciphertext is the same length as the original cleartext. For export purposes the DES is also available with a 40-bit key.

One advantage of secret key encryption is the efficiency with which it takes a large amount of data and encrypts it quite rapidly. Symmetric algorithms can also be easily implemented at the hardware level. The major disadvantage of secret key encryption is that a single key is used for both encryption and decryption. there must be a secure way for the two parties to exchange the one secret key.

In the 1970s, this disadvantage of secret key encryption was eliminated through the mathematical implementation of public key encryption. Public key encryption, also referred to as asymmetric cryptography, replaced the one shared key with each user's own pair of keys. One key is a public key, which is made available to everyone and is used for the encryption process only. The other key in the pair, the private key, is available only to the owner. The private key cannot be created as a result of the public key's being available. Any data that is encrypted by a public key can be decrypted only by using the private key of the pair. It is also possible for the owner to use a private key to encrypt sensitive information. If the data is encrypted by using the private key, the public key in the pair of keys is needed to decrypt the data.

The public key is available to everyone, so a secure key exchange channel isn't needed. Users who want to communicate just retrieve each other's public keys. Windows 2000 stores all public keys in Active Directory and all local keys on the user's local machine. Figure 9.1 shows the encryption process using the receiver's public key. Bob wants to send Alice a file that is encrypted so only she can access it. Bob encrypts the file with Alice's public key. The encrypted file is sent to Alice. She uses her private key to decrypt the file. As long as Alice's private key is protected, then the encrypted data is also protected.

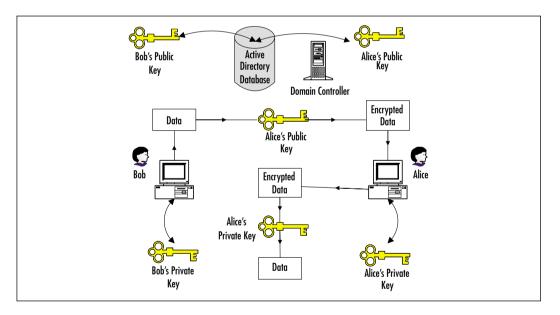

#### Figure 9.1 Encrypting Data

Public key cryptography can do everything that secret key cryptography can do, but at a much slower pace. To work around the speed problem of public key encryption, designers often incorporate the two encryption methods together. The designers of Windows 2000 did just that. Any data that requires a fast encryption method is handled by secret key encryption, while the encryption of the secret key itself is handled by public key cryptography. Public key encryption is slow, but because the secret key is small, this method of encryption does not have an impact on the overall process.

# **Public Key Functionality**

Public key cryptography brings major security technologies to the desktop in the Windows 2000 environment. The network now is provided with the capability to allow users to safely do the following:

- Transmit over insecure channels
- Store sensitive information on any commonly used media
- Verify a person's identity for authentication
- Prove that a message was generated by a particular person
- Prove that the received message was not tampered in transit

Algorithms based on public keys can be used for all these purposes. The most popular public key algorithm is the standard RSA, which is named after its three inventors: Rivest, Shamir, and Adleman. The RSA algorithm is based on two prime numbers with more than 200 digits each. A hacker would have to take the ciphertext and the public key and factor the product of the two primes. As computer processing time increases, the RSA remains secure by increasing the key length, unlike the DES algorithm, which has a fixed key length.

Public key algorithms provide privacy, authentication, and easy key management, but they encrypt and decrypt data slowly because of the intensive computation required. RSA has been evaluated to be from 10 to 10,000 times slower than DES in some environments, which is a good reason not to use public key algorithms for bulk encryption.

# Digital Signatures

Document letterhead can be easily created on a computer, so forgery is a security issue. When information is sent electronically, no human contact is involved. The receiver wants to know that the person listed as the sender is really the sender and that the information received has not been modified in any way during transit. A hash algorithm is implemented to guarantee the Windows 2000 user that the data is authentic. A hash value encrypted with a private key is called a *digital signature*. Anyone with access to the corresponding public key can verify

the authenticity of a digital signature. Only a person with a private key can generate digital signatures. Any modification makes a digital signature invalid.

The purpose of a digital signature is to prevent changes within a document from going unnoticed and also to claim the person to be the original author. The document itself is not encrypted. The digital signature is just data sent along with the data guaranteed to be untampered with. A change of any size invalidates the digital signature.

When King Henry II had to send a message to his troops in a remote location, the letter would be sealed with wax, and while the wax was still soft the king would use his ring to make an impression in it. No modification occurred to the original message if the seal was never broken during transit. There was no doubt that King Henry II had initiated the message, because he was the only person possessing a ring that matched the waxed imprint. Digital signatures work in a similar fashion, in that only the sender's public key can authenticate both the original sender and the content of the document.

The digital signature is generated by a *message digest*, which is a number generated by taking the message and using a hash algorithm. A message digest is regarded as a fingerprint and can range from a 128-bit number to a 256-bit number. A hash function takes variable-length input and produces a fixed-length output. The message is first processed with a hash function to produce a message digest. This value is then signed by the sender's private key, which produces the actual digital signature. The digital signature is then added to the end of the document and sent to the receiver along with the document.

Because the mere presence of a digital signature proves nothing, verification must be mathematically proven. In the verification process, the first step is to use the corresponding public key to decrypt the digital signature. The result produces a 128-bit number. The original message is processed with the same hash function used earlier and will result in a message digest. The two resulting 128-bit numbers are then compared, and if they are equal, you receive notification of a good signature. If a single character has been altered, the two 128-bit numbers will be different, indicating that a change has been made to the document, which was never scrambled.

Figure 9.2 illustrates the generation of a digital signature. The original message is processed with a mathematical function to generate a message digest. The sender's private key is used to encrypt the message digest, and the final result is a digital signature.

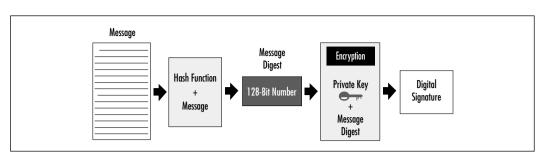

#### Figure 9.2 Generating a Digital Signature

## Authentication

Public key cryptography can provide authentication instead of privacy. In Windows 2000, a challenge is sent by the receiver of the information. The challenge can be implemented one of two ways. The information is authenticated because only the corresponding private key could have encrypted the information that the public key is successfully decrypting.

In the first authentication method, a challenge to authenticate involves sending an encrypted challenge to the sender. The challenge is encrypted by the receiver, using the sender's public key. Only the corresponding private key can successfully decode the challenge. When the challenge is decoded, the sender sends the plaintext back to the receiver. This is the proof for the receiver that the sender is truly the sender.

For example, when Alice receives a document from Bob, she wants to authenticate that the sender is really Bob. She sends an encrypted challenge to Bob, using his public key. When he receives the challenge, Bob uses his private key to decrypt the information. The decrypted challenge is then sent back to Alice. When Alice receives the decrypted challenge, she is convinced that the document she received is truly from Bob.

The second authentication method uses a challenge that is sent in plaintext. The receiver, after receiving the document, sends a challenge in plaintext to the sender. The sender receives the plaintext challenge and adds some information before adding a digital signature.

The challenge and digital signature now head back to the sender. The digital signature is generated by using a hash function and then encrypting the result with a private key, so the receiver must use the sender's public key to verify the digital signature. If the signature is good, the original document and sender have at this point been verified mathematically. Figure 9.3 uses Alice and Bob to demonstrate the plaintext challenge.

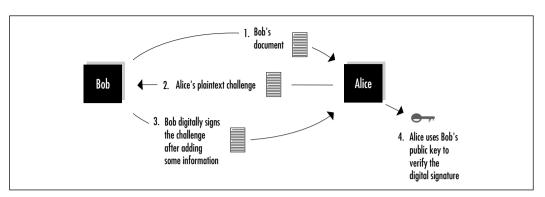

Figure 9.3 Plaintext Authentication Challenge

This type of authentication is referred to as *proof of possession*. The sender must prove he is who he says he is by having the correct corresponding private key. The process is always started by the receiver of the document. The document is never encrypted in this authentication process.

## Secret Key Agreement via Public Key

The PKI of Windows 2000 permits two parties to agree on a secret key while they use nonsecure communication channels. Each party generates half the shared secret key by generating a random number, which is sent to the other party after being encrypted with the other party's public key. Each receiving side then decrypts the ciphertext using a private key, which will result in the missing half of the secret key.

By adding both random numbers together, each party will have an agreedupon shared secret key, which can then be used for secure communication even though the secret key was first obtained through a nonsecure communication channel.

## Bulk Data Encryption without Prior Shared Secrets

The final major feature of public key technology is that it can encrypt bulk data without generating a shared secret key first. The biggest disadvantage of using asymmetric algorithms for encryption is the slowness of the overall process, which results from the necessary intense computations; the largest disadvantage of using symmetric algorithms for encryption of bulk data is the need for a secure communication channel for exchanging the secret key. The Windows 2000 operating system combines symmetric and asymmetric algorithms to get the best of both worlds at just the right moment.

For a large document that must be kept secret, because secret key encryption is the quickest method to use for bulk data, a session key is used to scramble the document. To protect the session key, which is the secret key needed to decrypt the protected data, the sender quickly encrypts this small item by using the receiver's public key. This encryption of the session key is handled by asymmetric algorithms, which use intense computation but do not require much time, due to the small size of the session key. The document, along with the encrypted session key, is then sent to the receiver. Only the intended receiver will possess the correct private key to decode the session key, which is needed to decode the actual document. When the session key is in plaintext, it can be applied to the ciphertext of the bulk data, and then it can transform the bulk data back to plaintext.

# Protecting and Trusting Cryptographic Keys

When secret key cryptography is implemented, both the sender and the receiver share a key, which they protect and keep private. In some secure fashion, both parties have agreed upon and exchanged this single key, which is used to encrypt and decrypt the data the two parties want to keep secure.

In contrast to secret key cryptography, public key cryptography does not protect all the involved keys. In public key cryptography, only the private keys are protected, but the public keys are shared by the act of publishing them. Because the public key is not protected, in any PKI the sender must be provided with a means to trust the relationship of the public key and its entity.

Unlike the case of secret key cryptography, in which the single key is exchanged by some secure contrived plan, the public key is available without passing any security checkpoints. The public key's availability for public use limits security implementation in protecting it. Because public keys are not surrounded by any security measures, some mechanism is needed to ensure that the public key being used is really the entity's public key.

## Certificates

*Certificates* are used to provide the assurance that the public key being used does in fact belong to the entity that owns the corresponding private key. A certificate is a digitally signed statement by its issuer that affirms the validity of both the public key and the subject's identity information. The certificate is the user's guarantee between the public key and the entity holding the corresponding private key.

The certificate contains the public key and a complete set of attributes. These attributes may include information about the holder's identity, what the holder is

allowed to do, and under what circumstances the certificate is valid. The digital signature ties the attributes and the public key together on the certificate itself. The issuer's signature on the certificate is in effect the guarantee of authenticity.

A real-world example of a certificate is a passport. All passports contain a unique key, the registered passport number from the issuing government. Also included on every passport are the passport holder's full name, date of birth, place of birth, the date of issue, and the expiration date. U.S. passports are issued by the federal government and require a photo identification on the laminated information page. Any country that has agreed to accept these passports trusts that the information on the document is true as long as the passport does not seem to have been illegally altered. This means that foreign countries are relying on the passport's authenticity, just as the user of a public key relies on the issuer's certificate.

The PKI of Windows 2000 supports the International Telecommunication Union (ITU)-T X.509 version 3 standard for certificate creation. This X.509v3 standard defines the format and content of digital certificates. The use of a standard for certification creation allows the exchange of certificates between vendors and ensures true interoperability.

## Certificate Authorities

Digital certificates provide a way to validate public keys. By definition, the issuer of a Public Key Certificate is known as a certificate authority (CA). Certificate authorities are responsible for validating the identity of a person or organization and for joining that entity with a key pair. The certificate authority stores the public key and maintains the list of certificates that have been issued:

Certificate authorities vary greatly in size. At one end of the spectrum are commercial certificate authorities such as Verisign and GTE Cybertrust, which issue millions of certificates, while at the opposite end are departmental certificate authorities that issue a small number of certificates. Many smaller certificate authorities are known to issue certificate authorities whose certificates are signed by a higher-level certificate authority, which can be inside or outside the organization.

Each certificate authority can decide what attributes will be included in the certificates it creates and also what method of verification it will implement at the time of creation. Every certificate authority has the responsibility to issue a certificate revocation list (CRL) containing any certificate that has to be revoked. The CRL is published, so clients can check the list before any authentication request is approved. Figure 9.4 shows the Windows 2000 interface for identifying information that is used by the certificate authority in every certificate it creates and also in identifying all certificates that belong to it.

Figure 9.4 Certificate Identification Information

| Statitute Internationalise Science |                                    |  |
|------------------------------------|------------------------------------|--|
|                                    |                                    |  |
| GAmme:                             | RC Celdhale Asherby                |  |
| Oprication:                        | Internet Casalinis                 |  |
| Opeintieshelt                      | Totag                              |  |
| lanity:                            | Oderon                             |  |
| Sub-manufactor                     | Maryland Database (1/1)            |  |
| Eller .                            | skrighigretaent con                |  |
| CAdmonphise:                       | For class-done properties          |  |
| Veldy Anti-                        | 2 Trans 🔻 English av 1825/1930 Ave |  |

# Certificate Types

The certificate authority provides the validation of the entity belonging to the public key, so the administrator must understand the four types of certificate authorities that are included with the Microsoft Certificate Service:

- Enterprise Root CA
- Enterprise SubordinateCA
- Standalone Root CA
- Standalone Subordinate CA

The Enterprise Root certificate authority is at the top of the PKI. Active Directory is used to verify a certificate requester's identity. Because it is at the top of the PKI, the Enterprise Root certificate authority will sign its own CA certificate and then publish that certificate to every Trusted Root certificate authority on the network.

An Enterprise Root certificate authority uses predefined certificate templates for issuing and requesting certificates. When it uses certificate templates, the Enterprise Root certificate can verify user credentials during the certificate enrollment. Each template has an access control list that is evaluated at the time the user makes a certificate request in order to determine if the requester is in fact authorized to receive the template. An example of a template is one created for a smart card logon.

The Enterprise Root certificate authority can be used to issue certificates directly to the user, but it is generally used to authenticate the Enterprise Subordinate certificate authorities. The Enterprise Root certificate authority is integrated with Active Directory, so it helps simplify the issuing and revoking of certificates.

The Enterprise Subordinate certificate authorities are available in two different types: intermediate or issuing certificate authorities. All certificate authorities can issue certificates, but the implementation practice is to use the issuing certificate subordinate certificate authorities to issue certificates. The issuing certificate authorities issue, directly to users, certificates that will support client services such as smart card logons, the Encrypting File System, and IP security. The intermediate certificate authority's job is not to issue user certificates but to generate a certificate for issuing certificate authority validation and to provide a link in the chain back to the root certificate authority. If the Enterprise Root certificate authority itself signed its own certificate, the subordinate certificate authority gets its certificate from another certificate authority.

Not all Windows 2000 environments use Active Directory, which generates the need for the other two types of certificate authorities. When the environment does not have Active Directory services or is not a member in a Windows 2000 domain, the certificate authorities are referred to as *standalone* certificate authorities. The Standalone Root is at the very top of the certificate structure, but the Standalone Subordinate certificate authorities can be an intermediate or issuing certificate authority, much as in the Enterprise environment.

When the root certificate authority is determined, you must decide on the type of certificate authority to use as a subordinate. The common practice is to make the subordinate certificate authority of the same type as its root certificate authority. After you determine the use of the Enterprise or standalone certificate authority, you must define each certificate authority's function and role. The administrator defines the primary role of the certificate authority and the type of certificate it can issue, and the administrator also indicates the users who can receive each certificate type.

## Trust and Validation

When a receiver receives a signed message, the signature can be validated through the use of the sender's public key and a mathematical process. The receiver must be sure that the public key truly belongs to the sender; if Bob was the sender, Alice needs proof that this is Bob's public key.

This is where the certificate authority enters the validation process, providing the proof the receiver is looking for in the public key that was used. Receivers will look for a certificate for the sender's public key in a certificate authority they implicitly trust. They need to know that a certificate:

- Was issued by a trusted issuer
- Assures a binding between the sender and the sender's public key
- Has a valid signature from its issuer

The receiver uses the public key of the issuing certificate authority to verify the certificate. The receiver needs to be sure that the public key of the certificate authority used to verify the sender's public key is not an impersonator. This chain reaction of verifying the verifier will continue up the certificate authority hierarchical structure. In the final step, a certificate issued to some certificate authority that the receiver implicitly trusts is used. This certificate, which does not require authentication, is known as a Trusted Root certificate, because it is at the very top of a hierarchy of keys and identities bindings accepted as truthful. When the certificate authority hierarchy is created, the parent-child relationship is established. A user who trusts a particular root certificate implicitly trusts all the certificates issued by the root and its subordinate certificate authorities.

Figure 9.5 shows the Certificate snap-in of the Microsoft Management Console. The left pane breaks down the user certificate authorities into five different groupings. The Trusted Root certificate authorities object has been expanded, and the list of Trusted Root certificate authorities is displayed in the right pane. From this interface, a user can add or remove a Trusted Root certificate authority.

| Figure 9.5 The | <b>Certificates</b> | Snap-In | of the MMC |
|----------------|---------------------|---------|------------|
|----------------|---------------------|---------|------------|

|                                                     | User (administrator) (Inusted Roa      | t Certification Authorities' De 🔳      | ٩.   |
|-----------------------------------------------------|----------------------------------------|----------------------------------------|------|
| Action Yevr ⇔                                       |                                        |                                        |      |
| Canacile Root                                       | Issued To 2                            | Issued By                              | 16   |
| 🗄 💭 Certificates - User (admit                      | Class 1 Public Primary Cartification   | Class 3 Public Primary-Certification A | 1    |
|                                                     |                                        |                                        | - 1  |
| E- [Insted Root Cetifica                            | tion Authorities Primary Cartification | Class 3 Public Primary Cartification A | 1    |
| Constant of the                                     | Connersial Certification Authority     | Contential Certification Authority     | - 1  |
| B - Crimprise Trust     F - D Intermediate Certific | Copyright (c) 1997 Plicrisoft Corp.    | Caperight (c) 1997 Hisrosoft Corp.     | - 1  |
| Active Directory User                               | GTE CyberTrust Global Rost             | GTE CyberTrust Global Root             | a    |
| a la serve or eosity or a                           | GTE CyberTrust Rost                    | GTE CyberTrust Rost                    | - 2, |
|                                                     | CaryWitness 2045 Root                  | KeyWitness 2048 Rost                   | 5    |
|                                                     | Morosaft Authenticodedm) Root          | Moreselt Authenticode(trn) Root Au     | - 1  |
|                                                     | Morosoft Root Authority                | Microsoft Root Authority               | - 1  |
|                                                     | NO L'ABILITY ACCEPTED, (c)97 V         | MOLIABILITY ACCEPTED, (c)97 Work       | - 1  |
|                                                     | E Root SSC Authority                   | Root SSC Authority                     | - 1  |
|                                                     | Secure Server Certification Authority  | Secure Server Certification Authority  | - 1  |
|                                                     | Thanks Personal Basic CA               | Theyte Personal Basic CA               | 1    |
|                                                     | 57- · · · · · · · ·                    |                                        | -    |

Certificate authorities form a hierarchy that can be called the trust chain. Each member in the chain has a signed certificate held by a superior authority. The root certificate authority is trusted by everyone, and its private key is unknown to anyone. A receiver of a document will go up the chain until a trusted certificate authority is located. As a result, each subordinate certificate authority's public key is identified by its issuing superior certificate authority.

# Windows 2000 PKI Components

In order to protect your organization on the Internet, you must use cryptographic technologies to create a secure infrastructure. Microsoft has built a comprehensive PKI into the Windows 2000 operating system. The PKI is designed to take full advantage of the Windows 2000 security architecture, and through public key cryptography, digital certificates, and certificate authority, it provides a flexible, secure infrastructure that is easy to use.

Any PKI is a defined set of operating system and application services that makes the use of public key cryptography a seamless process. The PKI does not in any way replace or override the domain trust and authorization process based on the domain controller and Kerberos Key Distribution Center, but in fact it enhances scalability. Because security is based on key use, a PKI must give the administrator the capability to create and issue new keys as well as the capability to revoke any existing key. The PKI must provide the client with a way to locate and retrieve a needed public key without any additional effort. When these two capabilities are in place, the application programmers can build even more secure applications.

It is commonly thought that PKI is a single item, but the PKI is really a collection of various components that work together to allow public cryptography to occur and at the same time are transparent to clients. Operating systems provide numerous infrastructures, so PKI is implemented in the Windows 2000 operating system.

Figure 9.6 shows the components of the Windows 2000 PKI. The client machine is the focal point for all other components. In this view, the components are identified but are not reflected on any physical piece of hardware.

At the base of Windows 2000 PKI is the Microsoft Cryptographic API, which provides the two major services for public key security: a cryptographic service and a certificate management service. The certificate management service is responsible for X.509 version 3 digital certificates. The cryptographic service is responsible for key generation, message hashing, digital signatures, and encryption. The Microsoft Cryptographic API makes available any installable cryptographic service providers (CSPs). As Figure 9.7 shows, other services can benefit from using the Microsoft Cryptographic API to provide even more functionality for developers.

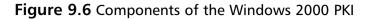

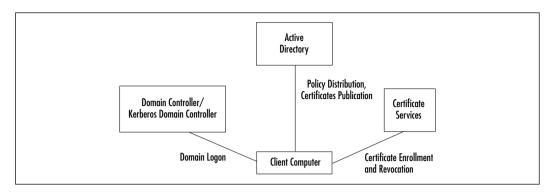

Figure 9.7 Services That Benefit from the Cryptographic API

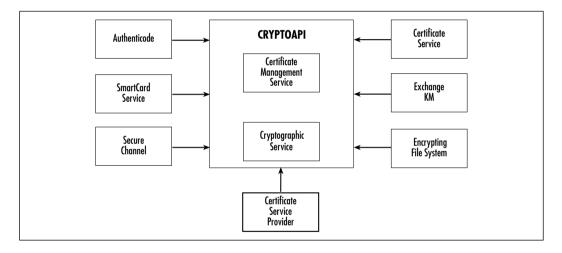

# **Certificate Authorities**

The issuer of a Public Key Certificate is called the certificate authority. Any certificate authority has the responsibility for validating the identity of a person or organization and for associating that entity with the key pair it issued. The user places trust in the certificate authority's ability to distinguish between authorized and unauthorized certificate requests. The certificate authority stores and maintains the list of the certificates it has issued.

Windows 2000 contains a new version of the Microsoft Certificate Server Service. The original Certificate Server Service appeared in the IIS 4.0 for Windows NT 4.0 operating system. It was through this service that keys and X.509v3 certificates were issued and managed. The Certificate Server Service 1.0 allowed the user to use an Internet browser to retrieve or request the identification of certificate authority certificates.

The Certificate Server Service for Windows 2000 includes the capability to do the following:

- Issue certificates to users, computers, or services
- Identify the requesting entity
- Validate certificate requests, as allowed under the Public Key security policy
- Support the local enterprises CAs as well as external CAs

## **Certificate Hierarchies**

As with most hierarchical structures, the PKI hierarchy makes administration easier and improves scalability. The hierarchy can contain one or more welldefined parent-child relationships. Multiple unconnected hierarchies may be implemented in environments that do not require that all certificate authorities share one top-level certificate authority parent.

The certificate authority at the very top of a certificate hierarchy is referred to as a *root certificate authority*. No one is above the root CA, so nobody can vouch for its authenticity, and the root CA will simply sign its own certificate. Because the signing of its own identity is not really secure for the root certificate authority, a third party is often used to verify a root CA's certificate; thus verification of the entire certificate chain is possible. Children are issued certificates from the parent certificate authority.

Any environment can have more than one Trusted Root certificate authority. Figure 9.8 shows one environment that contains 27 Trusted Root certificate authorities. The Windows 2000 dialog box not only displays the CAs but can also include the expiration date and the intended purpose for each listed CA.

When you set up your PKI, you must choose a certificate authority hierarchical structure to implement. Each model comes with its own advantages and disadvantages. You need to understand each hierarchy in order to plan PKI deployment.

The practical reasons for supporting a model containing multiple certificate authorities may include the following:

 Use Certificate may be issued for defined purposes such as smart card logons, and separation will provide a basis for administering different policies.

- Geographic A large organization may have entities at multiple remote sites. The network connections between the multiple sites may require separate issuing certificate authorities.
- Flexible configuration The most important certificate authority is the root, so you may decide to physically secure the computer and also install some special cryptographic hardware.
- **Shutdown** Multiple certificate authorities enable you to turn off a branch without having an impact on the certificate authority hierarchy.
- **Organizational divisions** A large organization may have entities at multiple remote sites. The network connectivity between the multiple sites may require separate issuing certificate authorities.

#### Figure 9.8 Trusted Root Certificate Authorities

| Convole Re  | ot!/Certificates - User (administrator)/Trast                                                                                                    | ted Root C | ertification Authorities Certifi 🗐 🗆         |
|-------------|----------------------------------------------------------------------------------------------------|------------|----------------------------------------------|
| Arbon pe    | • • • • • • • • • • • • •                                                                                                    |            |                                              |
| Console Ro  |                                                                                                    | Expire     | Intended Rusposes                            |
| - () Contra | Class 1 Public Primary Certification Authority                                                                                                    | 1,07328    | Secure Email, Clerit Authentication          |
| ie 🛄 Per    | Class 2 Public Primary Certification Authority                                                                                                    | 107304     | Secure Email, Clerit Authentication, Code    |
|             | Care 10 ble Disease Cartification & Hurley                                                                                                    | 1.07304    | Secure Email, Client Authentication, Code    |
| 0.010       | Commercial Certification Authority                                                                                                    | 11(3)(99)  | Secure Email, Clent Authentication, Serve    |
|             | Compared to the Contract of the Contract of th | 12/30/99   | Time Stanging                                |
| 8.000       | GTE CyberTruit Glibal Root                                                                                                    | 6/13/10    | Secure Email                                 |
| 1 2 4       | GTE CyberTrust Root                                                                                                    | 2323/86    | Secure Email, Client Authentication, Serve   |
| 0.00        | Carlony Witness 2040 Root                                                                                                    | 5,85304    | Server Authentication, Client Authentication |
|             | Picrosoft Authenticade(Im) Rook Authority                                                                                                    | 12/31/99   | Secure Email, Code Signing                   |
|             | Record Root Authority                                                                                                    | 12/91/28   | dio                                          |
|             | CONTRACTOR ACCEPTED, (c)97 WetSign, Inc.                                                                                                    | 1,77304    | Time Stanging                                |
|             | Rost SSC Authority                                                                                                    | 1/1/10     | Server Authentication, 1.3.6.1.4.1.311.11    |

# Deploying an Enterprise CA

The administrator does not have to configure a one-to-one relationship between the established Windows domains and the certificate authorities. The Windows domains may have trust relationships configured in a different way than the relationships between the certificate authorities. The bottom line is that the trust between domains and the trusts between the certificate authorities do not need to be mapped into a one-to-one relationship. Numerous Windows domains can use a single certificate authority. A single domain can use multiple certificate authorities.

Microsoft recommends that the domains be created before the needed certificate authorities are set up on the network. Due to the hierarchical structure, the first certificate authority should be the root CA. The very top of the hierarchical structure is the root certificate authority, which automatically generates a selfsigned CA certificate using its own key pair. The root certificate authority will also generate CA certificates for any of its subordinate certificate authorities.

A subordinate is a child to a parent and can take on one of two roles. A subordinate may be an intermediate certificate authority that is not a root but whose only purpose is to create certificates for other certificate authorities. The subordinate's other role is as an issuing certificate authority, and it has the responsibility of issuing end-entity certificates.

When child certificate authorities are installed, a certificate request is generated and is submitted to the parent certificate authority, which would be either an intermediate CA or the root CA. The certificate request can be sent automatically to the parent certificate authority defined in Active Directory; otherwise, the installer will have to manually get the certificate request to the parent certificate authority. When the certificate request is processed and a certificate is returned to the child, it must be installed before the certificate authority can become operational.

As with many services, Windows 2000 has a wizard to ease the installation of the certificate service. The wizard walks the installer through the entire process, periodically requesting input. Preplanning will, as always, make the installation run more smoothly. Before installing the Certificate Service, the administrator needs to identify what computer should run the service, considering such factors as current workload, physical security, connectivity, load balancing, and available hardware. The determination of the certificate name should involve some thought, because all issued certificates are tied to the certificate authority name of the issuer. After the certificate authority is created, no rename capability is available. Using the organizational naming convention probably already established for your organization is easiest.

During the Certificate Service installation, a public key pair will be generated for the certificate authority that is being created. This key pair is unique to the certificate authority. The installation process involves Active Directory, in that a certificate authority object and information about the CA configuration are added to Active Directory. If the environment does not include Active Directory service, the administrator has to manually add the certificate object and its information.

# Trust in Multiple CA Hierarchies

The word *hierarchy* implies more than one level, and for most environments the PKI will have more than one certificate authority. The PKI of Windows 2000 must deal with the trust relationships across the multiple certificate authorities. The multiple CA hierarchies could be within the organization, or they could be

other organizations that can include commercial certificate authorities as well as private CAs.

The system administrator has to create and enforce the certificate authority-based trust relationships. For each individual Trusted Root certificate authority, the administrator has the ability to restrict the use of certificates that are created by the CA. An example would be a Trusted Root certificate authority that has been configured to validate only certificates issued by a CA for digital signatures; the same CA has to be set up to issue certificates for any purpose.

The user with the PKI has the ability to add certificate authority trust relationships. Any trust relationship added by users has an effect only on themselves.

Multiple certificate authorities outside Windows 2000 sometimes are configured to use *cross certificates*, which provide a way to create a chain of trust from a single Trusted Root certificate authority to numerous other certificate authorities. The Windows 2000 environment can process such cross certificates and involve them in making trust decisions, but they are not a necessity in the Microsoft PKI model. Microsoft's model excludes the use of cross certificates for these sound reasons:

- They are not really a necessity with Microsoft's model.
- Additional administrative work is needed to generate the cross certificates and to maintain them.
- Cross certificates were processed when current business agreements did not cover their use.
- Final evaluation within an organization, when certificate authorities implement distinct policies, is uncertain.

# **Installing a Windows 2000 PKI**

Microsoft's PKI consists of the following components:

- Active Directory Contains the certificate store for certificates and certificate revocation lists (CRLs)
- **Certificate Services** Installed on a Windows 2000 machine to allow it to function as a CA

Before you can install Certificate Services, you must have a properly configured Active Directory environment including DNS (which is required for Active Directory). To install an Enterprise Certification Authority server, you must have administrative rights on the domain controllers, DNS servers, and on the Certification Authority server. Computers cannot be renamed, or joined to or removed from a domain after installing Certificate Services. Exercise 9.1 walks you through installing Certificate Services.

#### Exercise 9.1 Installing Certificate Services

- 1. Click on Start.
- 2. Go to Settings | Control Panel | Add/Remove Programs.
- In the Add/Remove Programs window click on Add/Remove Windows Components. This will give you the Windows Components window shown in Figure 9.9.
- 4. Select the check box next to Certificate Services.

Figure 9.9 Adding Windows Components

| You can add or remove compo                            | mente al Windows | 2080.                                                                   |
|--------------------------------------------------------|------------------|-------------------------------------------------------------------------|
|                                                        |                  | e. A shaded box means that only<br>shi included in a compariant, click. |
| Components:                                            |                  |                                                                         |
| R Accessories and Unitie                               | 10               | 121 M8                                                                  |
| Cetificate Services                                    |                  | 1.4 M2                                                                  |
| Custer Service                                         |                  | 24 MB                                                                   |
| Pindeving Service                                      |                  | 0.0 MB                                                                  |
| W. Wittenet Information Se                             | nices #51        | 22.0 MR 💆                                                               |
| Description: Installs a certifica<br>public key securi |                  | issue certificates for use with                                         |
| Total disk space required:                             | 0.9 MB           | Details                                                                 |
| Space available on disk:                               | ROULS MR         | Kater-                                                                  |

- 5. Click **Nex**t to continue.
- 6. You will now be presented with the warning shown in Figure 9.10.You cannot change the computer's name or domain membership after Certificate Services is installed. Click **Yes** to continue.
- 7. Now you have to choose which type of Certificate Server to create. Choose the correct role in Figure 9.11, select the **Advanced options** check box, and click **Next** to continue.
- 8. By selecting the **Advanced options** check box, you will be given the window shown in Figure 9.12.

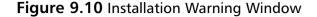

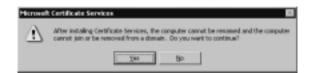

Figure 9.11 Choosing a Certification Authority Type

| Cettrication Authority types:                  | Description:                                                     |
|------------------------------------------------|------------------------------------------------------------------|
| (* Enterprise mot CA                           | The next truted Ch is an -                                       |
| C Enterprise subordinate CA                    | enterprise. Should be installed<br>before any other DA. Requires |
|                                                | Active Directory.                                                |
| C grand-alone toot DA                          |                                                                  |
| <ul> <li>Stand-alone subordinate CA</li> </ul> |                                                                  |
|                                                |                                                                  |
|                                                |                                                                  |
| Advanced options                               |                                                                  |
| <ol> <li>Rovanceo obsose</li> </ol>            |                                                                  |

Figure 9.12 The Public and Private Key Pair Window

| CSP:                 |                                                  |   | High algorithm: |    |
|----------------------|--------------------------------------------------|---|-----------------|----|
| Genglus Gr           | NSAFE Carl CSP vi                                |   | MD4             |    |
|                      | see Dississementie He<br>see DISS Dapprograph    |   | MDS<br>SHAH     | -1 |
|                      | change Crystograph                               |   |                 |    |
| Eayjengty:           | Delauk                                           | - |                 |    |
|                      |                                                  |   |                 |    |
| Use gaid             | ing keys<br>A State State State State            |   |                 |    |
| Company N            | ame CA                                           |   | Japort          |    |
|                      | ternet Information Ser<br>M. ClieniAdministrator |   | View Centricate |    |
| and the state of the |                                                  |   |                 |    |

- 9. Select the CSP and the algorithm to be used. Click Next.
- 10. Figure 9.13 shows the CA Identifying Information window.You must enter a unique name for your Certification Authority.This is where you choose how long certificates will be valid—the default is two years. Fill in

www.syngress.com

the needed information and click **Next** to continue. You will now be presented with the Data Storage Location window shown in Figure 9.14.

| Cà tatte:          |                                   |
|--------------------|-----------------------------------|
| Digenization       |                                   |
| Diganizational yet |                                   |
| Qy.                |                                   |
| State or province: | Exurity/region US                 |
| E-mal              |                                   |
| CA description     |                                   |
| Yold for: 2        | Years - Espine: 8/3/2000 10 11 PM |

#### Figure 9.14 Selecting Database Storage

| Çetificale dahibase      |                                 |                      |
|--------------------------|---------------------------------|----------------------|
| NAMES OF TAXABLE PARTY.  | 0000                            | Віднов.              |
| Certificate database (op | -                               |                      |
| C:WINNT System 32        | CerLog                          | Exogue.              |
| E 2000 understander      | internation in a characteristic |                      |
| Share configuration      | sintomation in a shared falder  |                      |
|                          | s information in a shared fable | R <sub>2</sub> 21/18 |

- 11. Enter the location of the certificate database and the certificate database log. The default is %windir%\system32\certlog. For fault tolerance, put the database and the log on separate drives. Click **Next** to continue.
- 12. If the Internet Information Services is running on your computer, you will be presented with the window shown in Figure 9.15. Click **OK** to stop IIS from running and continue the install. This will give you the Configuring Components window shown in Figure 9.16.

Figure 9.15 Stopping IIS

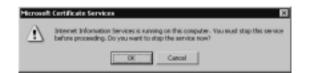

Figure 9.16 The Configuring Components Window

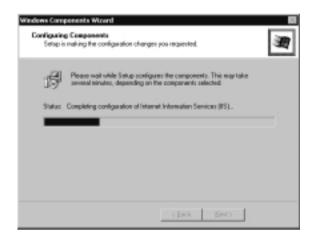

13. After setup has finished, you will see the window shown in Figure 9.17. Click **Finish** to accept the changes.

Figure 9.17 Finishing the Windows Components Wizard

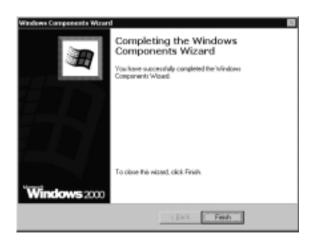

# **Enabling Domain Clients**

One of the necessary components for any PKI is the capability to generate and manage keys while making any activity being performed transparent to the user. To meet this requirement, Microsoft has written into the Windows 2000 operating system a set of core services that support development and use of public key–based applications. Through the use of Active Directory, application management within any enterprise is integrated with the domain administration and policy. The core application services of Windows 2000 are designed for interoperability of the public key algorithms across the enterprise.

# **Generating Keys**

To use a PKI, the software must be able to generate and manage keys. The design of Windows 2000 allows installable CSPs that will handle these two major tasks. The CryptoAPI defines standard interfaces that are the same for all CSPs.

The way public key pair information is stored is dependent on the CSP being used. The Microsoft-provided CSP stores key information for a user or computer in any encrypted form. Microsoft's CSP allows full control over the use and export of the public key information. A CRYPT\_EXPORTABLE flag must be set before the key is generated in order to allow private key export from the CSP. Microsoft has also included a CRYPT\_USER\_PROTECT flag that can be used to notify the user when an application tries to use the user's private key. Other CSPs may implement similar or different control mechanisms.

# Key Recovery

Key recovery is compatible with the CryptoAPI architecture of Windows 2000, but it is not a necessary requirement. For key recovery, an entity's private key must be stored permanently. The storage of private keys guarantees that critical information will always be accessible, even if the information should get corrupted or deleted. On the other hand, a security issue exists in the backup of the private keys. The archived private key should be used to impersonate the private key owner only if corruption occurs on your system.

Windows 2000 does provide the capability to back up and restore the key pairs and their certificates through the Certificate Manager snap-in for the MMC. The exporting of a certificate can involve just the certificate, or the certificate and the associated key pair. If the associated key pair is exported, the information is encrypted as a PKCS-12 (Public Key Cryptography Standards) message. In the restoring of certificates and key pairs onto any system, the administrator uses the import function of the Certificate Manager. Exercise 9.2 walks you through exporting a certificate and its private key.

### Exercise 9.2 Exporting a Certificate and a Private Key

You must first create a custom console containing the certificate snap-in:

- 1. Click Start.
- 2. Click Run.
- 3. Type **MMC** in the **Open** line.
- 4. Click OK. This will open a blank MMC.
- 5. You now need to add the Certificate snap-in. Click on Console.
- 6. Choose Add/Remove Snap-in from the pop-up menu.
- 7. Click Add.
- 8. Choose **Certificates** from the list of available snap-ins.
- 9. Select My User Account.
- 10. Click Finish.
- 11. Click **Close** on the Add Standalone Snap-in window.
- 12. Click **OK** on the Add/Remove Snap-in window.

Now you can use your custom console to complete this exercise:

- 1. Expand Certificates Current User.
- 2. Expand Personal.
- 3. Select Certificates.
- 4. In the details pane (right side) right-click the certificate that you want to export and choose **All Tasks** | **Export** (see Figure 9.18). This will start the Certificate Export Wizard shown in Figure 9.19.
- 5. Click **Next** to continue the wizard.
- Figure 9.20 shows the Export Private Key window. Use this window to choose if you want to export the certificate and its private key, or just the certificate. Select the radio button labeled Yes, export the private key. Click Next to continue. This will give you the window shown in Figure 9.21.

Figure 9.18 The Certificate Snap-In

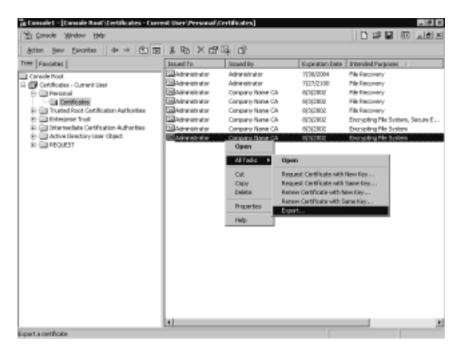

#### Figure 9.19 Starting the Certificate Export Wizard

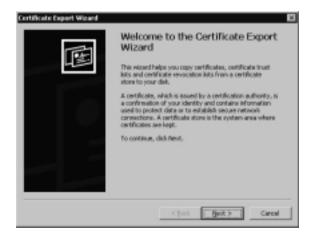

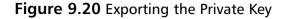

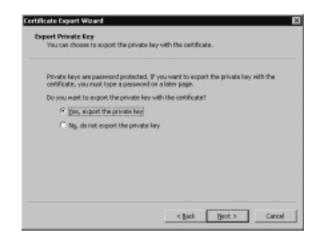

#### Figure 9.21 Choosing an Export File Format

| Salec | t the format you want to use:                                       |
|-------|---------------------------------------------------------------------|
| . 6   | DER encoded (meny scatter (LEP))                                    |
| 6     | Dependencied X-809 (-CDI)                                           |
| 1     | Gyptagosphic Pleosope Syntax Ronderd - PICSS #7 Gertificates (.P70) |
|       | 🔽 (tyclude all cartification in the cartification path if possible  |
| 6     | Earsonal Information Exchange - RVC3 #12 (-RPT()                    |
|       | Indude all certificates in the certification path if possible       |
|       | P Enable strong protection (requires IE 5.0, NT 4.0 SP4 or above)   |
|       | Delete the private lary if the expert is successful                 |

- 7. Select the file format that you want to use and click Next.
- 8. You will now be prompted for a password (as shown in Figure 9.22) to assign to the private key. Enter in the password twice and click **Next**.
- You will now be asked to specify the name and path of the file you want to export as shown in Figure 9.23. Enter in the name and click Next to continue. This will give you the window shown in Figure 9.24.

Figure 9.22 Entering a Password

|                   | eauced. |   |  |
|-------------------|---------|---|--|
| Essevert .        |         |   |  |
|                   |         |   |  |
| Carrien password: |         | _ |  |
|                   |         |   |  |
|                   |         |   |  |
|                   |         |   |  |

Figure 9.23 Selecting an Export File Name

| Die nome: |  |   |      |
|-----------|--|---|------|
| l.        |  | _ | BOHR |
|           |  |   |      |
|           |  |   |      |
|           |  |   |      |
|           |  |   |      |
|           |  |   |      |

Figure 9.24 Completing the Certificate Export Wizard

| etificate Equarit Meand | Completing the Certificate Export<br>Wizard<br>Pourleve successfully completed the Certificate Export<br>wated.<br>Tourleve specified the following settings: |                          |  |  |  |
|-------------------------|----------------------------------------------------------------------------------------------------|--------------------------|--|--|--|
|                         | Pile Name<br>Export Sory<br>Disclate all conflicates in the certification path<br>Pile Parnal:                                                                | C/(H1),<br>Nei<br>Renion |  |  |  |
|                         | e cgaà Paid                                                                                                    | Canol                    |  |  |  |

- 10. Verify that the information is correct and click **Finish** to complete the Certificate Export Wizard. If all is successful, you will be presented with the window shown in Figure 9.25.
- 11. Click **OK**.

#### Figure 9.25 The Export Successful Window

| Certificate | Export Winard     | × |
|-------------|-------------------|---|
| The expo    | t was successful. |   |
| F           |                   |   |
| L.          | OR.               |   |

Before doing an export operation of the certificate and public key pairs, the administrator should look at the CSP being used. When the Microsoft CSP is used, the exporting of key pairs will occur only if the exportable flag CRYPT\_EXPORTABLE was set at the time the key was created. Some third-party CSPs may not support the backup and the restoration of key pairs and their certificates. When this is the case, only a complete system image backup is possible.

### **Certificate Enrollment**

The guarantee that the public key is truly owned by the entity lies in the public key–based certificates. The Windows 2000 PKI includes certificate enrollment to the Microsoft Enterprise certificate authority or to other third-party CAs. You can use the Certificate Request Wizard or the Certificate Services Web page to request a certificate. The wizard is only available when requesting a certificate from an Enterprise CA. Exercise 9.3 walks you through requesting a certificate with the Certificate Request Wizard via the Certificate Snap-in. Exercise 9.4 walks you through requesting a certificate web page.

# Exercise 9.3 Requesting a User Certificate with the Certificate Request Wizard

You must first create a custom console containing the certificate snap-in:

- 1. Click Start.
- 2. Click Run.
- 3. Type **MMC** in the **Open** line.
- 4. Click **OK**. This will open a blank MMC.

- 5. You now need to add the Certificate Snap-in. Click on Console.
- 6. Choose Add/Remove Snap-in from the pop-up menu.
- 7. Click Add.
- 8. Choose Certificates from the list of available snap-ins.
- 9. Select My User Account.
- 10. Click Finish.
- 11. Click Close on the Add Standalone Snap-in window.
- 12. Click **OK** on the Add/Remove Snap-in window.

Now you can use your custom console to complete this exercise:

- 1. Expand Certificates Current User.
- 2. Expand Personal.
- 3. Right-click on Certificates.
- 4. Choose **All Tasks | Request New Certificate** from the pop-up menu (see Figure 9.26). This will start the Certificate Request Wizard shown in Figure 9.27.

Figure 9.26 Requesting New Certificates

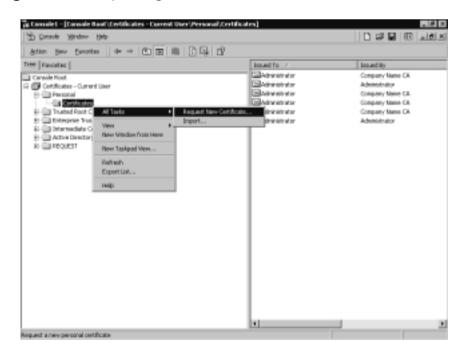

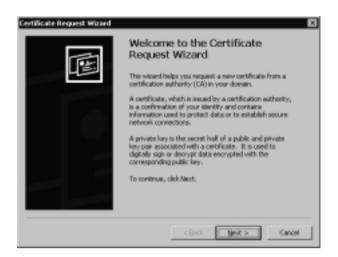

Figure 9.27 The Certificate Request Wizard

- 5. Click **Next** to continue the wizard.
- You will now be prompted for what type of certificate to request as shown in Figure 9.28. Choose the correct certificate type (User for this example) and click **Next**. This will give you the window shown in Figure 9.29.

#### Figure 9.28 Choosing a Certificate Template

| A certificate template contains                                                     | preseit prope | rty values for | certificates. |  |
|-------------------------------------------------------------------------------------|---------------|----------------|---------------|--|
| Select a certificate template for                                                   | r your reques | t.             |               |  |
| Gertificate templates:<br>Administratur<br>Danis (275<br>EF5 Recovery Agent<br>Jose |               |                |               |  |
| Agranced sptians                                                                    |               |                |               |  |
|                                                                                     |               |                |               |  |

7. Choose a CSP and click Next.

Figure 9.29 Choosing a CSP

|        | tographic service provider (CSP) generates public and private key pairs for th<br>ston and decryption of nessages.                       |
|--------|----------------------------------------------------------------------------------------------------|
|        | kal CSPs may have different cryptographic algorithms that provide various<br>of security.                                                |
| Select | the CSP you want to use with this certificate.                                                                                           |
| grypts | graphic service providers:                                                                                                    |
|        | Aus GenSMFE Card CSP v1.0                                                                                                    |
|        | soft Sase Cryptographic Previder #1.0<br>eph Sase DSS and Diffie-Hellman Cryptographic Provider                                          |
| More   | coft Base DSS Cryptographic Provider                                                                                                    |
|        | saft DH Schannel Cryptographic Hovider<br>eith Exchange Cryptographic Provider v1.0                                                      |
| E En   | able strong private key protection. You will be pranpted every time the<br>vate key is used by an application if you enable this option. |

8. You must now select a CA to request from as shown in Figure 9.30. Select your CA and click **Next** to proceed.

Figure 9.30 Selecting a Certification Authority

| CA:<br>Company Name CA          |         | <br>Beause |
|---------------------------------|---------|------------|
| ,                               |         | - opasse   |
| Computer:<br>server1.companynan | A 107   | <br>       |
| I su co construction            | er of a |            |
|                                 |         |            |
|                                 |         |            |
|                                 |         |            |
|                                 |         |            |

- 9. You will now be asked to key in a name and description for your certificate as shown in Figure 9.31. Key in your information and click **Next** to continue.
- 10. Figure 9.32 shows the final wizard window. Click **Finish** to finalize the request.

Figure 9.31 Entering a Name and Description for a New Certificate

| certificate.  |                   |                  |                |    |  |
|---------------|-------------------|------------------|----------------|----|--|
| Type a friend | By name and descr | iption for the i | nevi certifica | ōə |  |
| Eviendly name | e:                |                  |                |    |  |
|               |                   |                  |                |    |  |
| Quertiphion:  |                   |                  |                | -  |  |
|               |                   |                  |                |    |  |
|               |                   |                  |                |    |  |
|               |                   |                  |                |    |  |
|               |                   |                  |                |    |  |

Figure 9.32 Completing the Certificate Request Wizard

| Certificate Request Wizard |                                                                                                    | ×                                           |
|----------------------------|----------------------------------------------------------------------------------------------------|---------------------------------------------|
| E                          | Completing the<br>Request Wizar<br>You have successfully or<br>Request visord.<br>You have specified the F | nd<br>angleted the Certificate              |
|                            | Priendly Name<br>Account Name<br>Computer Name<br>Contribution Authority<br>Certificate Template<br>CSP    | Low Certificate<br>Administratur<br>SERVER1 |
| -                          | <84                                                                                                    | k Frish Cancel                              |

- 11. You may now view or install the granted certificate (see Figure 9.33). Click **Install Certificate** to install the certificate. If installation is successful, you will be given the successful installation window shown in Figure 9.34.
- 12. Click **OK**.

Figure 9.33 Installing a Certificate

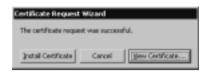

Figure 9.34 The Successful Installation Window

| Certificat | te Request Wizard 🛛 🖾                   |
|------------|-----------------------------------------|
| ٢          | The certificate request was successful. |
|            | OK                                      |

Exercise 9.4 Requesting an EFS Recovery Agent Certificate from the CA Web Page

- 1. Open your Web browser.
- Type in http://server\_name/certsrv (where server\_name is the name of your certificate server). This will give you the page shown in Figure 9.35.

Figure 9.35 The Certificate Services Request Page

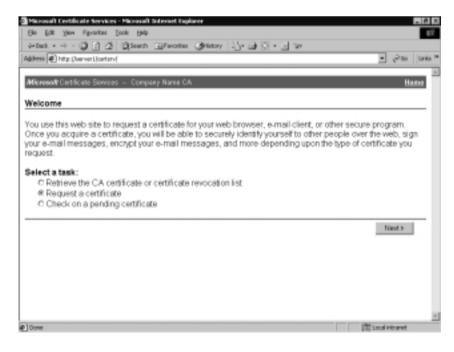

www.syngress.com

3. Select **Request a certificate** and click **Next**. This is also where you can check on a previous certificate request or request a CRL. This will take you to the page shown in Figure 9.36.

| Microsoft Certificate Services - Microsoft Internet Inglorer | _ Ø X                      |
|--------------------------------------------------------------|----------------------------|
| File Edit: New Favarities Taola Help                         | E7                         |
| 4-bash + 4 + 3 🕄 🖉 Stands Lifewordss Cathology 🔄 + 🖬 😒 + 🖬 😒 |                            |
| Address 🛃 Mtp://servert.joetsr.doetrg.sc.ap                  | τ g∂Ga Links <sup>10</sup> |
| Microsoft Contribute Services Company Name CA                | Harne                      |
| Choose Request Type                                          |                            |
| Please select the type of request you would like to make:    |                            |
| User certificate request.                                    |                            |
| User Detti cate                                              |                            |
| C Advanced request                                           |                            |
|                                                              | Next>                      |
|                                                              |                            |
|                                                              |                            |
|                                                              | -                          |
| 1 Oora                                                       | 間 Local Intranat           |

Figure 9.36 Choosing a Request Type

- 4. Select **Advanced request** and click **Next**. This will take you to the page shown in Figure 9.37.
- 5. Choose **Submit a certificate request to this CA using a form**. You must next choose a certificate template, as shown in Figure 9.38.
- 6. Select **EFS Recovery Agent**. Scroll down to the bottom of the page and click **Submit**. You will now be issued the certificate, as shown in Figure 9.39.
- 7. Now that you have been issued the certificate, you must install it. Click on the **Install this certificate** link. This will install the certificate and present you the installation successful window shown in Figure 9.40.

Figure 9.37 Advanced Certificate Request

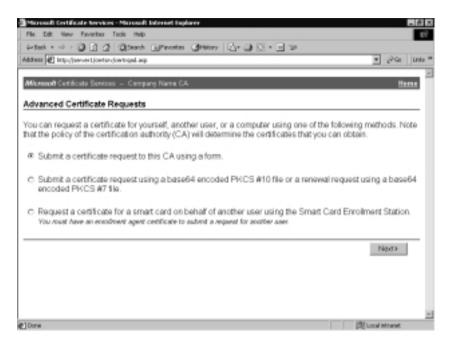

#### Figure 9.38 Choosing a Certificate Template and Key Options

| constant [467] and dis | servert joertsridoertrigna.asp                                                                                                    |   |  |
|------------------------|----------------------------------------------------------------------------------------------------|---|--|
| Certificate Tem        |                                                                                                    |   |  |
|                        | EFS Recovery Agent                                                                                                    |   |  |
| Key Options:           |                                                                                                    |   |  |
| CSP                    | Microsoft Base Cryptographic Provider v1.8                                                                                                    | * |  |
| Key Usage              | C Exchange C Signature @ Bath                                                                                                    |   |  |
| Key Size               | 512 Mar. 304<br>Mar. 4024 (common.key stat: 512 3024)                                                                                         |   |  |
|                        | ® Create new key set                                                                                                    |   |  |
|                        | C Use existing key set                                                                                                    |   |  |
|                        | Enable strong private key protection                                                                                                    |   |  |
|                        | Mark keys as expertable     Use local machine store     You must be an administrator to generate     a Fey to the local ministrator to serves |   |  |
| Additional Optio       | ons:                                                                                                    |   |  |
| Hash Algorithm         | SH04-1  Crely used to sign request.                                                                                                    |   |  |
|                        | Save request to a PKCS #10 file                                                                                                    |   |  |
|                        | 2                                                                                                    |   |  |

www.syngress.com

Figure 9.39 Issuing and Installing a Certificate

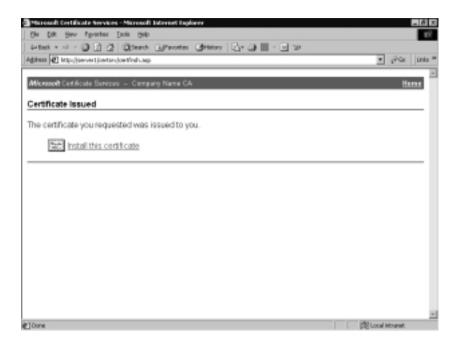

#### Figure 9.40 Certificate Installation Successful

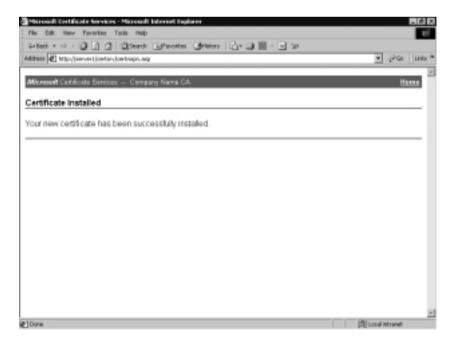

www.syngress.com

The certificate enrollment used by Microsoft in Windows 2000 is based on the industry standard PKCS-10 and PKCS-7. PKCS-10 is the standard for a certificate request message, and PKCS-7 contains the issued certificate or certificate chain. The Windows 2000 operating system currently supports certificates based on RSA key and signatures, Diffie-Hellman keys, and Digital Signature Algorithm (DSA) keys and signatures.

The Microsoft-supplied enrollment control XENROLL.dll provides support for both PKCS-10 and PKCS-7. The dynamic link library allows enrollment to be Web-based by use of scripts or through Interprocess Communication mechanisms such as RPCs and DCOM. Enrollment can be completed through e-mails, an enrollment wizard, and a policy-driven enrollment that occurs as part of the logon process. The enrollment allows the calling application to supply the needed attributes in the PKCS-10 message request. The certificate enrollment provides for the creation of an internal binding between the certificate, the key pair container, and the CSP. In the future, the certificate enrollment will be implemented under Certificate Request Syntax, which is an IAB protocol that is currently in the draft stage.

#### Renewal

Much like a credit card's expiration date, a certificate, for security reasons, should be valid only for a period of time. The certificate renewal is processed more efficiently than the certificate enrollment because the renewal certificate will contain the same attributes as the existing certificate, so verification is not needed. Currently in Windows 2000, only automatic enrolled certificates support renewal and may use the existing public key or a new public key. All other generated certificates are handled through a complete certificate enrollment process, including verification.

As with the certificate enrollment, the Internet community is working on a mechanism for defining the message protocol for a renewal certificate. We should expect to see this standard in Windows 2000 as soon as the protocol gets to the official standard stage.

# Using Keys and Certificates

In the Windows 2000 operating system, the Local Security Authority Subsystem is in the user mode. This security subsystem in Windows 2000 must take on additional functions to support the new security features. The Microsoft CryptoAPI subsystem manages both the CSP and the certificate stores. Within the Windows 2000 PKI, the keys are managed by the CSPs, whereas the certificates are managed by the certificate stores.

Certificates and their properties are stored in the certificate stores. These stores are logical stores in that they present a systemwide view of available certificates that may exist on numerous physical stores. The applications can locate and decode the certificates by these services of the CryptoAPI subsystem.

Any PKI defines five standard certificate stores:

- **CA** Stores issuing and intermediate certificate authority certificates to use in the certificate hierarchical structure.
- **MY** Stores a user's or computer's certificates for which the related private key is available.
- ROOT Stores only the self-signed certificate authority certificates for Trusted Root CAs.
- **TRUST** Stores the Certificate Trust Lists (CTLs). This is an alternate way to specify a certificate hierarchy.
- UserDS Stores a logical view of a certificate repository that is located in the Active Directory and is used to simplify access to the certificate stores.

### Roaming

The logging-in process of the Windows 2000 operating system allows the user to use any available computer in the domain. Microsoft had to make sure that a user's cryptographic keys and certificates are available wherever login occurs. The user must be guaranteed to use the same public key–based application no matter what computer is available for their use.

The PKI of Windows 2000 supports the roaming user in two ways. The Microsoft-provided CSP allows the roaming profiles to support the roaming use of keys and certificates. As with the Windows NT roaming profile, the process is transparent to the end user when roaming profiles are enabled. The second way to support the use of roaming keys and certificates is through the implementation of hardware devices such as smart cards, which contain the user's certificates and private keys. Because a smart card is the size of a credit card, the user can easily carry it.

### Revocation

Certificates tend to be issued with an average lifetime of two or three years. Until the expiration date, there could be many reasons to cease trusting the credentials. From a security point of view, any of these circumstances would certainly warrant the revoking of a certificate:

- An entity's private key has been compromised.
- A project with another organization is completed.
- The employee has changed status within the company.
- A department is to cease having access to certain information.
- The certificate was obtained through forgery.

The Windows 2000 public key functions are based on distributed verification, so any revocation of certificates also will be handled in a distributed fashion. There is no need to create a central location for revocation information.

Microsoft designed Windows 2000 revocation around the industry standard certificate revocation lists. The Microsoft Enterprise certificate authority publishes the CRLs to Active Directory. From here, the domain clients can obtain the information, cache it to the local machine, and then read it from the cache when certificates are verified. The clients can verify certificates when they use a commercial certificate authority or any third-party CA, as long as the published certificate revocation list is available over the network. Exercise 9.5 walks you through revoking a certificate and manually publishing a new CRL.

### Exercise 9.5 Revoking a Certificate and Publishing a CRL

- 1. Click Start.
- 2. Go to Programs | Administrative Tools.
- 3. Open Certification Authority, shown in Figure 9.41.
- 4. Expand the name of your CA (Company Name CA in this example).
- 5. Select Issued Certificates.
- In the details pane (right side) right-click the certificate that you want to revoke and choose All Tasks | Revoke Certificate from the pop-up menu.

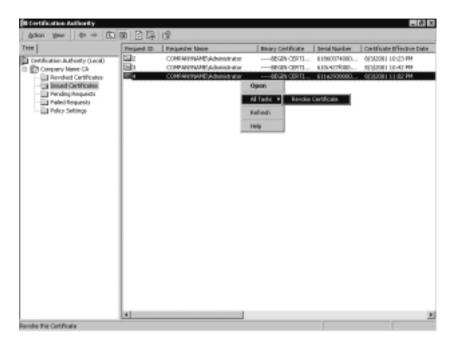

Figure 9.41 Revoking a Certificate

- 7. You will now be asked (see Figure 9.42) if you are sure that you want to revoke the selected certificate. If you are sure, pick a reason code and click **Yes** to revoke the certificate. The possible reason codes are the following:
  - Unspecified
  - Key Compromise
  - CA Compromise
  - Change of Affiliation
  - Superseded
  - Cease of Operation
  - Certificate Hold
- To publish a new CRL (as shown in Figure 9.43), right-click on Revoked Certificates and choose All Tasks | Publish from the pop-up menu. If your CRL hasn't expired, this will give you the window shown in Figure 9.44.

www.syngress.com

9. Click **Yes** to publish the new CRL.

Figure 9.42 Selecting a Reason for Certificate Revocation

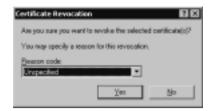

#### Figure 9.43 Publishing a CRL

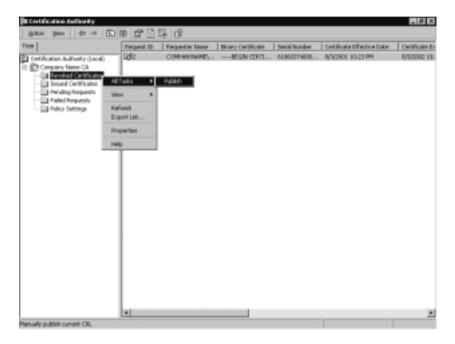

#### Figure 9.44 Publishing a CRL Verification Window

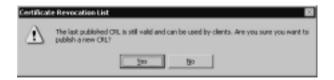

#### Trust

The client, in any PKI environment, wants to trust the certificate verification. The client must have confidence in the certificate authority that says that the public key

does in fact belong to the entity. Two conditions must be met before any certificate verification is assumed to be valid. First, the entity's certificate must be shown to be linked to a known Trusted Root certificate authority of the client. Second, the intended certificate's use must be in line with the application. If either of these two conditions are not satisfied, the certificate is assumed to be invalid.

Trust relationships that the client has initially available should be automatically propagated as part of the Enterprise policy. As an exception, Windows 2000 will allow users to install or remove the root certificate authority they want to trust. These trusts affect only the users themselves. Any trust established with a root certificate authority can thus be configured with user restrictions. Exercise 9.6 walks you through trusting a root CA by importing one of their certificates.

#### Exercise 9.6 Importing a Certificate from a Trusted Root CA

You must first create a custom console containing the certificate snap-in:

- 1. Click Start.
- 2. Click Run.
- 3. Type **MMC** in the **Open** line.
- 4. Click **OK**. This will open a blank MMC.
- 5. You now need to add the Certificate Snap-in. Click on Console.
- 6. Choose Add/Remove Snap-in from the pop-up menu.
- 7. Click Add.
- 8. Choose Certificates from the list of available snap-ins.
- 9. Select My User Account.
- 10. Click Finish.
- 11. Click Close on the Add Standalone Snap-in window.
- 12. Click **OK** on the Add/Remove Snap-in window.

Now you can use your custom console to complete this exercise:

- 1. Expand Certificates Current User.
- 2. Expand Trusted Root Certification Authorities.

3. Right-click **Certificate** and choose **Import** from the pop-up menu (see Figure 9.45). This will start the Certificate Import Wizard shown in Figure 9.46.

| Action year Earland                                                         | 866 (                                                                                                    | i ∎ 13 13 102                                  |                          |                |       |
|-----------------------------------------------------------------------------|----------------------------------------------------------------------------------------------------|------------------------------------------------|--------------------------|----------------|-------|
| 107 Favorites                                                               |                                                                                                    | loozed Ta 🕜                                    | toxaed By                | Expansion Date | 200   |
| Coessie Roat                                                                |                                                                                                    | ABA SCOM Reck CA                               | ABA BOOM Resk CA         | 7,99,72009     | Secu. |
| Certificates - Curr                                                         | nit User                                                                                                    | Autoridad Certificadora de la Asaciación Naci  |                          | 6,02932089     | 1eou  |
| Persenal                                                                    |                                                                                                    | Autoridad Certificadora del Colegio Nacional   | Autoridad Certificadora  | 6,029(2089     | Secu  |
| Certificates     Trusted Root Certification Authorities                     |                                                                                                    | Saltmore #2 bp DST                             | Baltimore EZ by DST      | 7,13,12009     | 5004  |
|                                                                             |                                                                                                    | Califielgacon E-fruit Prinary CA               | Belgacon E-Ivust Prina   | 1,021,32930    | Secu  |
| C Berlins                                                                   | All Tasks                                                                                                    | Incode                                         | ObW HKT SecurePlet C     | 30(36)2809     | Secu. |
| Exterprise In-                                                              |                                                                                                    | water effect CA Class 8                        | CBV HCT SecureRet C      | 30(16)2809     | 3804  |
| <ul> <li>Distriction</li> <li>Active Direction</li> <li>Response</li> </ul> | Ver                                                                                                    | <ul> <li>CINA HCT SecureNet CARoat:</li> </ul> | OWN HIT SecureNet C      | 10[16/2810     | Secu  |
|                                                                             | New Wedow from Here                                                                                                    | CBW HKT SecureNet, CA SGC Root                 | OW HCT SecurePlet C      | 30(16)2809     | Secu  |
|                                                                             | New Topicad New                                                                                                    | CA 1                                           | CAI                      | 3/11/2019      | 1eo   |
|                                                                             | Here have a service of the service of the service o | Certiposte Classe A Personne                   | Certiposte Classe A Per  | 6,0482018      | Sec.  |
|                                                                             | Refrech                                                                                                    | Certiposte Serveur                             | Certiposte Serveur       | 6,624630338    | 300   |
|                                                                             | Export List                                                                                                    | Certaign - Autoridade Certificadora - AC2      | Certisign - Autoridade   | 6/06/2010      | Secu  |
|                                                                             | Heb                                                                                                    | Certaign - Autoridade Certificadore - AO4      | Certaign - Autoridade    | 6,056,00116    | 500   |
|                                                                             | 1990                                                                                                    | Cerbsign Autoridade-Certificaciona AC15        | Certrago Autoridade Ce   | 6,06,2028      | 3804  |
|                                                                             |                                                                                                    | Certisign Autoridade Certificadora ACIS        | Certilign Autoridade Ce  | 7,99,6204.8    | Sec.  |
|                                                                             |                                                                                                    | Cless 1 Primary CA                             | Cless 1 Printery Cil.    | 7,96,72028     | 500   |
|                                                                             |                                                                                                    | Class 1 Public Primary Certification Authority | Class 1 Public Primary C | 6/1/2028       | Sec.  |
|                                                                             |                                                                                                    | Case 1 Public Primary Certification Authority  | Class J Public Primary C | 107/2028       | Sec.  |
|                                                                             |                                                                                                    | Class 2 Primary Cil.                           | Class 2 Prinary CIL      | 7,16,1204.9    | 380   |
|                                                                             |                                                                                                    | Class 2 Public Primary Certification Authority | Class 2 Public Primary C | 1/7/2004       | Secu  |
|                                                                             |                                                                                                    | Cless 2 Public Primary Certification Authority | Class 2 Public Primary C | 8,1,2028       | 500   |
|                                                                             |                                                                                                    | Class 2 Printery Cit.                          | Class 2 Winary Cit.      | 7/6/2019       | 1eo   |
|                                                                             |                                                                                                    | Class 3 Public Primary Certification Authority | Class 3 Public Primary C | 6/1/2028       | Secu  |
|                                                                             |                                                                                                    | Cless 3 Public Primary Certification Authority | Class 3 Public Primary C | 1002004        | 500   |
|                                                                             |                                                                                                    | Class 3P Fritnary CA                           | Class 3P Primary CA      | 336/2019       | Secu  |
|                                                                             |                                                                                                    | Caro 313 Primary CA                            | Class 313 Primary CA     | 7,96,4208.9    | Secu  |

Figure 9.45 Starting the Certificate Import Wizard

Figure 9.46 The Certificate Import Wizard

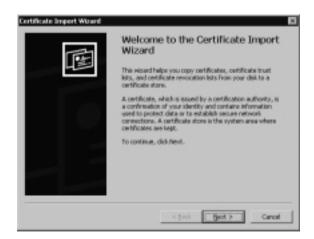

4. Click **Next** to continue the wizard.

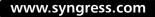

5. You will now be asked to select a file to import, as shown in Figure 9.47. **Browse** to the CA's certificate and click **Next**. This will give you the password screen shown in Figure 9.48.

| te Import Wizard                                                                         |                                                                                                    |
|------------------------------------------------------------------------------------------|----------------------------------------------------------------------------------------------------|
| a Impart                                                                                 |                                                                                                    |
| secify the file you want to import.                                                      |                                                                                                    |
| le name:                                                                                 |                                                                                                    |
| Beprose                                                                                  |                                                                                                    |
| iter. More than one certificate can be stored in a single file in the following formats: |                                                                                                    |
| Personal Information Exchange- PECS #12 (, PEX, P12)                                     |                                                                                                    |
| Cryptographic Message Syntax Standard-PKCS #7 Certificates (JP78)                        |                                                                                                    |
| Microsoft Serialized Certificate Stare (.SST)                                            |                                                                                                    |
|                                                                                          |                                                                                                    |
|                                                                                          |                                                                                                    |
|                                                                                          |                                                                                                    |
|                                                                                          |                                                                                                    |
| < Back Ment > Canor                                                                      | 4                                                                                                    |
|                                                                                          | a Import<br>analy the file you want to import.<br>le name:<br>Ite: More than one certificate can be stored in a single file in the following formats:<br>Personal Information Exchange-PECS #12 (. PEX, P12)<br>Gryptographic Message Syntax Standard-PECS #7 Certificates (.PTB)<br>Microsoft Serialized Certificate Stare (.SST) |

Figure 9.47 Selecting a File to Import

Figure 9.48 Selecting a Password

| Type the password for the privat                                                       | te kary.                  |   |  |
|----------------------------------------------------------------------------------------|---------------------------|---|--|
| Baseword:                                                                              |                           | - |  |
|                                                                                        |                           |   |  |
| Shable strong private key<br>prompted every time the p<br>application if you enable to | arivate key is used by an |   |  |
| Mark the private key as e                                                              | oportable                 |   |  |

- 6. Type the password assigned to the file and click **Next** to continue.
- 7. Choose where to place the certificate (see Figure 9.49) and click **Next**. This will give you the window shown in Figure 9.50.

Figure 9.49 Choosing a Certificate Store

| Window | is can automatically select a certificate store, or you can specify a location for |
|--------|------------------------------------------------------------------------------------|
| С,     | Agtomatically select the certificate store based on the type of certificate        |
| 6      | Bace all certificates in the following store                                       |
|        | Certificate store:                                                                 |
|        | Trusted Root Certification Authorities Byowse                                      |
|        |                                                                                    |
|        |                                                                                    |

Figure 9.50 Completing the Certificate Import Wizard

| Certificate Impart Witard | Completing the Certificate Import<br>Wizard<br>You have successfully completed the Certificate Import<br>wood.<br>You have specified the following settings: |
|---------------------------|----------------------------------------------------------------------------------------------------|
|                           | Certificate Score Selected by User Trusted Root Certific<br>Content PFX<br>Pile Name Crift(C_Badrup)certs)                                                   |
|                           | < Badi. Finish Cancel                                                                                                    |

- 8. Verify that you have made the correct choices and click **Finish** to complete the wizard.
- 9. You will now be prompted to add the certificate to the Root Store, as shown in Figure 9.51. Click **Yes**. If the addition is successful, you will be given the window shown in Figure 9.52.

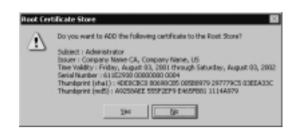

Figure 9.51 Root Certificate Store Verification Window

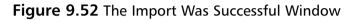

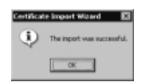

# Public Key Security Policy in Windows 2000

Windows 2000 fully uses the Kerberos security standard, thus providing single point logons at the enterprise level. Any policy, which would therefore include the security policy, can be globally established for the entire enterprise, a site, a domain, or an organizational unit. The security policy, once set, would then affect the groups of users or computers defined on the network.

The Public Key security policy is just one element of the overall Windows 2000 security policy and is a component of the PKI. The security policy will be enforced globally, but for ease of administration, it can be centrally defined and managed.

### **Trusted CA Roots**

Any user with the necessary software can generate a key pair, so the organization needs some means to guarantee that a key is in fact valid for a particular user or company. The certificate authorities are responsible for providing this needed guarantee. The certificate authorities can handle this task easily by storing the public key and maintaining a list of issued certificates.

The structure for the certificate authorities model has been designed as a hierarchy, which contains multiple certificate authorities with defined parentchild relationships (see Figure 9.53). The certificate authority at the very top of the hierarchy is referred to as a root CA. The children are certified by certificates issued for them by their parents. One advantage of a hierarchical structure over a linear structure is that few trusts are needed with the root certificate authorities.

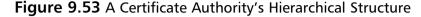

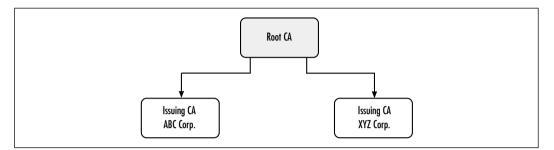

The Microsoft Management Console Certificate snap-in is the administrative tool used to specify which certificate authority to trust. It is through this application that Trusted Root certificate authorities are defined so that the proper certificate authority is used by the clients in verifying certificates. If you create a certificate authority, its certificate should be added so that it is used as a trusted certificate authority. The trust created by default is for only one computer, but through the group policy editor the certificate authority can be set for global implementation. If you do not want to trust a particular certificate authority, make sure that this certificate authority is removed.

The hierarchical model allows trust relationships with other organizations to be implemented easily. For example, if ABC Corporation is a subordinate certificate authority of the public root of which XYZ Corporation is also a subordinate, the two corporations automatically trust each other. Figure 9.53 shows the relationship between the two companies and the root certificate authority.

The certificate authority contains numerous properties that are tied to its use. The administrator can use the Microsoft Management Console Certificate snapin to specify the certificate policy that will control the generation and use of certificates by the CA, as shown in Figure 9.54. When they are specified, the properties will restrict when certificates are valid. A user can use the certificate to validate secure mail but may not be allowed to use the certificate's private key for digital signatures. These objects may be restricted in any combination:

- Server authentication
- Client authentication
- Code signing

www.syngress.com

- E-mail
- IP Security end system
- IPSec tunnel
- IPSec user
- Timestamping
- Microsoft Encrypted File System

Figure 9.54 Certificate Authority Properties

| FeyWiness 2040     | Root Properties                                                                                                    |                | † × |
|--------------------|----------------------------------------------------------------------------------------------------|----------------|-----|
| General            |                                                                                                    |                |     |
| Elendy name:       | New York Control of Control of Co |                |     |
| Description:       | Enter description                                                                                                    |                |     |
| - Certificate purp | 09#1                                                                                                    |                | -   |
| C Enable allo      | uppoes for this certificate                                                                                                    |                |     |
| C Djaable ei p     | supposes for this certificate                                                                                                    |                |     |
| F Enable gelp      | the following purposes                                                                                                    |                |     |
|                    | may only edit certificate purposes that<br>alion path.                                                                                                    | are allowed by |     |
| P Save             | n Authenticution                                                                                                    |                | I I |
|                    | Authentication                                                                                                    |                |     |
| Code               |                                                                                                    |                |     |
| P Secu             |                                                                                                    |                |     |
|                    | Stanping                                                                                                    |                |     |
|                    | usit Teast List Signing<br>usit Time Stanging                                                                                                    |                |     |
| 4                  | uort i me standand                                                                                                    | ×              |     |
|                    |                                                                                                    | Add Purpone    | 111 |
|                    |                                                                                                    | Ever obose -   |     |
|                    |                                                                                                    |                |     |
| and the U. and     | (m) n                                                                                                    | · . · ·        | 1   |
| \$ \$ 1 Bar        | tied - Paint Juliacel Dek (D.)                                                                                                    | Tarsel         | e1  |

To make the PKI transparent to the user, Windows 2000 had to make it possible to support automatic certificate enrollment, which is controlled by certificate types and auto-enrollment objects. Both of these elements are integrated with the group policy object, so they can be defined at the site, the domain, the organizational unit, the computer, or the user level. Exercise 9.7 walks you through configuring automatic certificate enrollment through a group policy object.

### Exercise 9.7 Configuring Automatic Certificate Enrollment through Group Policy

- 1. Click Start.
- 2. Go to Programs | Administrative Tools.
- 3. Open Active Directory Users and Computers.

- 4. Right-click on the domain.
- 5. Choose **Properties** from the pop-up box.
- 6. Click on the Group Policy tab.
- 7. Select the Default Domain Policy group policy object.
- 8. Click Edit. This will give you the window shown in Figure 9.55.
- 9. Expand Computer Configuration.
- 10. Expand Windows Settings.
- 11. Expand Security Settings.
- 12. Expand Public Key Policies.
- 13. Right-click Automatic Certificate Request Settings as shown in Figure 9.55 and choose New | Automatic Certificate Request. This will open the Automatic Certificate Request Setup Wizard.

Figure 9.55 The Group Policy Editor

| Trom                                                                                                    |                                                 | Automatic Certificate Request / |  |
|----------------------------------------------------------------------------------------------------|-------------------------------------------------|---------------------------------|--|
| Default Donaus Pukiy (server L. sampatoria<br>Computer Configuration<br>Software Settings<br>Windows Settings<br>Windows Settings<br>Windows Settings<br>Software Settings<br>Windows Settings<br>Windows Setings<br>Window | y Agents<br>zinzk Zoližny<br>a Authorites blave | Automotic Certificate Request   |  |

- 14. Click **Next** on the welcome window to continue the wizard, as shown in Figure 9.56.
- 15. Choose a certificate template and click **Next** to continue. You will now be presented with the window shown in Figure 9.57.

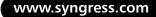

Figure 9.56 Choosing a Certificate Template

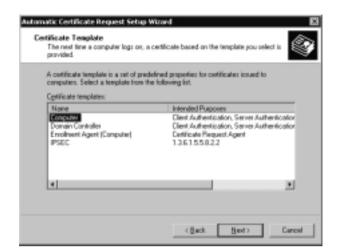

Figure 9.57 Selecting a Certification Authority

|          | Institute Contribute Request Solve Wixed<br>Contribution Authority<br>The contribute request is send to a certification authority (CA) that issues the type of<br>certificate you want. | •<br>• |
|----------|----------------------------------------------------------------------------------------------------|--------|
|          | Select one or more CRs. However, only one CA processes each request. Selecting<br>multiple CAs means the request can be processed by the first available CA.                            |        |
|          | Cetificate authorities:                                                                                                    |        |
|          | MCCompany Name CA                                                                                                    |        |
| <u>.</u> | <gack bod=""> Care</gack>                                                                                                    | cel    |

- 16. Choose the CA that should issue the certificate and click **Next**. This will give you the completion window shown in Figure 9.58.
- 17. Click Finish to end the wizard.

**Figure 9.58** Completing the Automatic Certificate Request Setup Wizard

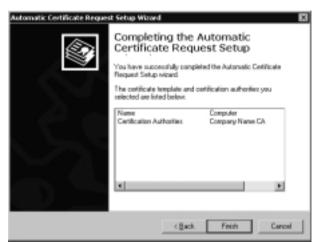

### Certificate Enrollment and Renewal

Certificate types are templates used to define policies that control the generation and use of a certificate. The template is identified by having a common name that usually associates with the group for which the template was designed, such as the template named Engineers.

The template defines components that will be incorporated into the certificate, such as the following:

- Name requirements
- Expiration date
- CSP
- Public key generation algorithm

The Enterprise Certification Authority gets a set of templates with its policy object. You can change the certificate templates available through the Certification Authority Console, as shown in Exercise 9.8. Table 9.1 list the types of user templates available by default and Table 9.2 list the types of computer templates available by default.

### Exercise 9.8 Changing the Templates Available on the Enterprise Certification Authority

- 1. Click Start.
- Go to Programs | Administrative Tools. 2.
- 3. Open Certification Authority.
- 4. Expand the name of your CA (Company Name CA for this example).
- 5. Right-click **Policy Settings**, as shown in Figure 9.59.

Figure 9.59 Selecting the Certificates to Issue

Electrication Authority gaton yeer | d= + B 10 2 12 12 12 Tree | Nane **Extended Purpose Addisor Squakure Only** Secure Email. Client Authentication Destination-Justiceity Galority Corpany Name CA a pac 114138822

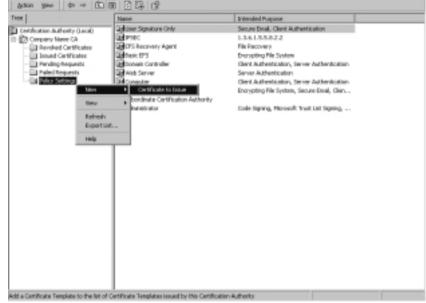

- 6. Choose New | Certificate to Issue from the pop-up menu. This will give you the window shown in Figure 9.60.
- 7. Select the certificate template to be available on your CA and click **OK**.

\_ # X

Figure 9.60 Adding New Templates

| Smartcard User                           | Secure Ernal, Cler   |
|------------------------------------------|----------------------|
| Authenticated Semion                     | Client Authenticatic |
| Smartcard Logon                          | Clerk Authenticalic  |
| Code Signing                             | Code Signing         |
| Ervolment Agent                          | Cetificate Request   |
| Exchange Enrolment Agent (Other request) | Cettricate Request   |
| Fredhert Arent Connoted                  | Cetticals Remet      |

| Table 9.1 Templates Available for Users | Table 9 | 11 | Templates | Available | for | Users |
|-----------------------------------------|---------|----|-----------|-----------|-----|-------|
|-----------------------------------------|---------|----|-----------|-----------|-----|-------|

| Template Name                                     | Purposes                                                                              |
|---------------------------------------------------|---------------------------------------------------------------------------------------|
| Administrator                                     | Code signing, Microsoft trust list signing, EFS, secure e-mail, client authentication |
| Certification<br>authority                        | All                                                                                   |
| ClientAuth                                        | Client authentication                                                                 |
| CodeSigning                                       | Code signing                                                                          |
| CTLSigning                                        | Microsoft trust list signing                                                          |
| EFS                                               | Encrypting File System                                                                |
| EFSRecovery                                       | File recovery                                                                         |
| EnrollmentAgent                                   | Certificate request agent                                                             |
| SmartcardLogon                                    | Client authentication                                                                 |
| SmartcardUser                                     | Client authentication, secure e-mail                                                  |
| User                                              | Encrypting File System, secure e-mail, client authentication                          |
| UserSignature                                     | Secure e-mail, client authentication                                                  |
| Exchange<br>enrollment agent<br>(offline request) | Certificate request agent                                                             |
| Exchange user                                     | Secure e-mail, client authentication                                                  |
| Exchange user<br>signature                        | Secure e-mail, client authentication                                                  |

| Certificate Template Name       | Certificate Purposes                         |
|---------------------------------|----------------------------------------------|
| Certification authority         | All                                          |
| Domain controller               | Client authentication, server authentication |
| <b>IPSECIntermediateOffline</b> | IP Security                                  |
| IPSECIntermediateOnline         | IP Security                                  |
| MachineEnrollmentAgent          | Certificate request agent                    |
| Machine                         | Client authentication, server authentication |
| OfflineRouter                   | Client authentication                        |
| SubCA                           | All                                          |
| WebServer                       | Server authentication                        |
| Exchange user signature         | Secure e-mail, client authentication         |

Table 9.2 Templates Available for Machines

### Smart Card Logon

Smart card logon is controlled by the policy established with the user object. The policy can be set one of two ways. The smart card logon policy can be set to enforce smart card logon, so password-based logon is not available. The disadvantage of setting the policy in this fashion is that users must have their smart card and a computer available with a smart card reader in order to log on. The second way to set the policy for smart card logons is to enable smart card logon, which will still allow password-based logons to occur on the network. Both smart card policies will add security to prevent unauthorized access.

# **Applications Overview**

The PKI gives the Windows 2000 operating system a way to integrate services and tools to manage the public key–based applications. As application programmers implement the secret key– or public key–based security model into their code, organizations gain new security functionality. Some applications already have the public key mechanisms available, because the programmers have made use of the PKI. When the PKI has been configured, an application can use the public key cryptography. If it is correctly written, this will keep all the encryption process transparent to the user.

## Web Security

Windows 2000 provides support for both Secure Sockets Layer/Transport Layer Security (SSL/TLS) and Server Gated Cryptography (SGC) to ensure secure Web communications. SGC is an extension to SSL3.0, which was defined to secure online banking sessions.

The TLS can be used to access any kind of Web site. Due to export restrictions, the TLS comes in a 128-bit and 40-bit encryption version. The secure channel is established by the use of certificates and public keys. The client will first send a hello message to the server and will then receive the server's certificate. The server is authenticated by the client, using the certificate authority's public key. After the server is guaranteed, the client generates a session key of the appropriate size. The client then secures the session key by encrypting it with the server's public key. When the server receives the encrypted session key, it uses its private key to decrypt this session key. Now both the client and the server will securely use the session key to exchange sensitive data.

The SGC process is similar to the TLS process. The first major difference is that the server's certificate must come from an authorized certificate authority. SGC will reset and then restart the handshake after the SGC certificate is detected. The final major difference between TLS and SGC is that a 128-bit session key is always generated, even if one party is outside the United States.

To take advantage of TLS and SGC, both the client and the server must have certificates issued by the same trusted certificate authority. Only when the two parties are using a common certificate authority can the parties authenticate each other. The certificates exchanged rely on the use of key pair encryption in order to end up with a secret session key.

Web security involves the authentication of both the client and the server. It also involves the encryption of data between the two parties to prevent public readability. The client guarantees the server by comparing the certificate authority's public key to the certificate authority's signature on the server's certificate. The server guarantees the client by using its private key to get to the session key. The session key has been encrypted with the public key, so the only way to decrypt the session key is through the private key out of the key pair.

## Secure E-Mail

Secure e-mail has always been part of the Exchange Server product. Exchange Server's advanced security enables users to keep data private during message transfer through encryption and digital signatures. The Key Management server component stores and manages the security database, and it creates and maintains backups of public and private encryption keys and the Certification Revocation List. Exchange Server supports S/MIME mail, which is part of a PKI.

In order to send an encrypted mail message, first the message that contains the sensitive data is composed. The sender obtains the public key of the receiver. A bulk encryption key is generated, and then the sensitive data is encrypted with this key. After the document is in ciphertext, the bulk encryption key is encrypted, using the receiver's public key. The message is now ready to be delivered. The receiver uses the private key in order to gain access to the bulk encryption key. The receiver then uses the bulk encryption key to return the document to plaintext.

The process of using a digital signature with e-mail will assure both the sender and the receiver that the message has not been tampered with in transit. When the user indicates through the e-mail interface that the message should have a digital signature, the private key is used to hash the message and produce the message digest. The document and the message digest are then sent to the receiver. The e-mail interface will indicate to the receiver that the message contains a digital signature. In the verification of the digital signature, the sender's public key is used to decrypt the digital signature. The document is hashed by the generation of a 128-bit number by the receiver. If the decrypted digital signature matches the generated 128-bit number, the receiver knows that the sender is really the person who is indicated on the message and that the body of the message has not been tampered with before the receiver received it.

## **Digitally Signed Content**

Microsoft PKI includes a code-signing technology, Authenticode, with the release of Windows 2000. As more people use the Internet to download information, the question of security comes to the surface quickly. Authenticode ensures the integrity and origin of software distribution by vendors over the Internet. This is, in effect, a digital signature; Authenticode is based on digital signature technology. Authenticode adds a digital signature, a code-signing certificate, and a timestamp in the downloadable software. The software that Authenticode can guarantee includes Java applets, Active X controls, cabinet files, dynamic link libraries, executable files, and catalog files.

Authenticode does not stop with the download process; it also verifies downloaded code before you use it on your local computer. Authenticode uses code signing and code verification to perform its tasks. Before you can sign code, you need to obtain a code-signing certificate from a certificate authority. This is sometimes referred to as obtaining a software publishing certificate. With this code-signing certificate, you can then use the Authenticode signing functions from the Active X Software Developer's Kit. The digital signature will be created by a hashing algorithm used on the code you want to secure, and the private key is then used to sign the hash. The software will then build a signature block that contains the digital signature and the codesigning certificate. The timestamped signature block is then bound to the original software code. At this point you are ready to publish the signed software on your Web site for downloading purposes.

Built into the Internet Explorer is the second technique of Authenticode: code verification. Before any signed code can run, it calls up the code verification function to check three important items: the signature, the publisher's certificate, and the timestamp. A security warning window will display the name of the code, the name of the organization, when the publisher authenticated the code, and the name of the certificate authority that issued the code-signing certificate. The user has the ability at this time to decide to accept or reject the published software. Figure 9.61 shows a security warning window received while the Internet Explorer application is used.

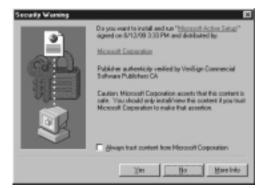

#### Figure 9.61 Windows Security Warning Dialog Box

Internet Explorer allows the user to set up a security policy for Authenticode with four security levels: high, medium, low, and custom. Table 9.3 identifies each security level.

| Level  | Function                                                                    |
|--------|-----------------------------------------------------------------------------|
| High   | Does not execute damaged code                                               |
| Medium | Warns you before running potentially damaged code                           |
| Low    | Always runs the code                                                        |
| Custom | Can choose the security level setting for software codes and security zones |

Table 9.3 Security Levels

## **Encrypting File System**

Windows 2000 enables users to encrypt files that contain sensitive information as long as they are stored on a NTFS partition. The Encrypting File System can be set at both the directory and the file level and is transparent to users when they have indicated that they want encryption to be implemented. Applications will have access to encrypted objects in the same fashion as non-encrypted objects.

Windows 2000 uses both symmetric and asymmetric algorithms to encrypt a file. The file is encrypted using the secret File Encryption Key, along with the DESX algorithm. To protect the File Encryption Key from hackers, it is then encrypted by the owner's public key. This means that the owner's private key is needed in order to decrypt the file.

No additional configuration steps are needed for the user who works with sensitive data. When the file or directory is marked for encryption, all the encrypting and decrypting activity is transparent to the user. The user can identify for the operating system what files are to be encrypted through either Windows Explorer or the Cipher command line utility.

The Encrypting File System also supports a recovery policy in the Windows 2000 operating system. The administrator has to designate trusted Recovery Agents, which generate a recovery key pair and will be issued a certificate by the certificate authority. The certificates of the Recovery Agents are published to domain clients with the group policy object.

## Smart-Card Logon

Smart card service can be implemented as a component of the PKI in Windows 2000. A smart card is about the size of a credit card and can store the owner's certificates and private keys on an erasable programmable ROM, so changes can be made if necessary. The smart card is protected by a password and runs a card

operating system that resides in ROM. The smart card requires that a smart card reader be attached to the user's computer.

The portability of the smart card allows the user to store an issued certificate and use the certificate whenever needed. The International Organization for Standards (ISO) developed the ISO 7816 standard for smart card hardware. The Personal Computer/Smart Card group specified standards for smart card readers on the PCs.

Microsoft also has a device-independent smart card Software Development Kit for programmers.

One major important use of the smart card is for public key logon. In this process, the private certificate is used to log on a Windows 2000 domain. You must supply your secret PIN after inserting the smart card into the smart card reader. Windows 2000 authenticates you as the true owner of the smart card, because the PIN you entered matched the PIN on record. The Local Security Authority will send the certificate, found on the smart card, to its Kerberos Key Distribution Center (KDC). The certificate's issuer and validation are checked by the KDC. After the KDC completes the verification, Active Directory is referenced for your user object. After the object is founded, the ticket-granting ticket is built. For security purposes, the ticket-granting ticket is encrypted with a session key by the Windows 2000 domain controller. You can then use your public key to encrypt the session key. After the encrypted ticket-granting ticket is received by the smart card, you decrypt the session key by using the private key on your smart card. Finally, the Local Security Authority logs you on the Windows 2000 domain.

Smart card logon can be either enabled or enforced. When a smart card use is just enabled, the password-based logon can still be used by the user. If the Smart Card policy is changed to enforced, users will not be able to log on if they forgot their smart card or if the only available computer does not contain a smart card reader.

## **IP** Security

IP Security (IPSec) is a protocol that implements network encryption at the IP protocol layers. IPSec uses state-of-the-art cryptography techniques and does not require a public key algorithm. A public key algorithm provides the organization with a distributed trust environment that can be scaled to any size. The Internet Engineering Task Force has implemented IPSec devices so that through the use of public key algorithms they can mutually authenticate each other and agree on encrypting keys.

IPSec was designed for interoperability and is independent of the current cryptographic algorithms, so it will be able to support new changes as they become available. IPSec is a mandatory part of Ipv6 and is also supported by Ipv4.

Microsoft, as a member of the IPSec workgroup, is actively working on these standards to support interoperable certificates and the management and enrollment protocols. The Windows 2000 operating system is designed to support any new standard evolved from the IETF.

# **Preparing for Windows 2000 PKI**

Microsoft Exchange Server is a useful tool for an organization preparing to use Windows 2000's PKI. Many organizations are already using a PKI. S/MIME is based on a PKI, and it allows Exchange clients to encrypt mail and send digital signed messages. The Exchange Server product allows the PKI to exist within the entire organization, and it also allows support to exchange keys to other organizations outside your own.

If you are just starting to use Exchange Server, Microsoft recommends that you install version 5.5 along with Service Pack 2. The client software in your PKI should be Microsoft Outlook 98, which supports S/MIME e-mail. The PKI is built around these components:

- A Key Management server with recovery features
- S/MIME clients using CryptoAPI
- LDAP-based Exchange directory services
- Certificate Server X.509 version 3

PKI standards that are written into the Windows 2000 operating system are listed in Table 9.4.

| Standard                       | Defines                        | Why Included                                                                                                    |
|--------------------------------|--------------------------------|----------------------------------------------------------------------------------------------------|
| Secure Sockets<br>Layer—V3     | Encryption for Web<br>Sessions | Security protocol used on the<br>Internet. Export restrictions exist.                                                                  |
| Server Gateway<br>Cryptography | Secure session                 | Used by financial organizations<br>between U.S. and other countries<br>for online banking sessions;<br>always uses 128-bit session key |

#### Table 9.4 PKI Standards

Continued

www.syngress.com

| Standard                                 | Defines                                                               | Why Included                                                                |
|------------------------------------------|-----------------------------------------------------------------------|-----------------------------------------------------------------------------|
|                                          | Defines                                                               | why melaaca                                                                 |
| X.509 version 3                          | Digital certificates<br>format and content                            | Allows certificate exchange<br>between vendors                              |
| Certificate<br>Revocation<br>List v2     | Format and content of<br>certificate revocation<br>lists              | Provides revocation information                                             |
| PKCS family                              | Format and behavior<br>for public key<br>exchange and<br>distribution | Requests and certificate move-<br>ment understood by all vendors            |
| PKIX Public Key<br>Exchange              | Format and behavior<br>for public key<br>exchange and<br>distribution | New technology that is replacing<br>PKCS family                             |
| PC/SC Personal<br>Computer Smart<br>Card | Interface for smart cards on PCs                                      | Group-defined standards for<br>smart cards and smart card<br>readers on PCs |
| IPSec                                    | Encryption for an<br>IP session                                       | Encrypts the network connection                                             |
| PKINIT                                   | Logon where Kerberos<br>is used by public key                         | Allows certificate on smart card to be used as logon credentials            |

These major components are included in Exchange Server 5.5, Microsoft Outlook 98, and Microsoft Outlook 2000 to protect e-mail messages that contain sensitive information. Microsoft provides a migration path for Exchange users to move to the generalized PKI that Windows 2000 implements when the product is released.

Any new product involves the learning process, so include training time in your plans. System administrators need to understand how keys and certificates are used so they can take care of the management side of these new items. It would also be to the system administrators' advantage to do some research on PKI case studies, which are helpful to anyone setting up a PKI for the first time. The latest information, which can be obtained on the Microsoft Web site or from TechNet, should be used in preparation for the Windows 2000 PKI.

## Backing Up and Restoring Certificate Services

Microsoft recommends that you back up your entire CA server. By backing up the system state data on your CA, you will automatically get a backup of the certificate store, the registry, system files, and Active Directory (if your CA is a domain controller). Sometimes, you may want to just back up the certificate services portion of your computer without doing a full backup of everything else. Exercise 9.9 walks you through backing up Certificate Services. Your backups are only useful if you can restore them—Exercise 9.10 walks you through restoring Certificate Services.

## Exercise 9.9 Backing Up Certificate Services

- 1. Click Start.
- 2. Go to Programs | Administrative Tools.
- 3. Open Certification Authority.
- 4. Right-click the name of your CA as shown in Figure 9.62 (**Company Name CA** for this example).

Figure 9.62 Starting the Certification Authority Backup Wizard

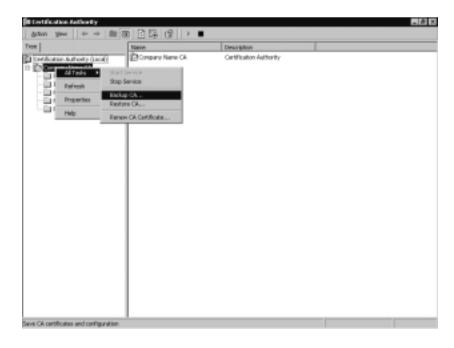

5. Choose **All Tasks** | **Backup CA** from the pop-up menu. This will start the wizard shown in Figure 9.63.

Figure 9.63 The Certification Authority Backup Wizard

6. Click **Next** to continue the wizard. You will now be prompted to select the items to be backed up, as shown in Figure 9.64.

Figure 9.64 Selecting the Items to Back Up

| Certification Authority Backup Wizard                                                                                                    | ×                                 |
|----------------------------------------------------------------------------------------------------|-----------------------------------|
| Rems to Back Up<br>You can back up individual components of                                                                                       | the certification authority data. |
| Select the items you wish to back up:<br>Bivate key and CA certificate<br>Configuration internation<br>Trought get/ficate log and pending certifi | icale request queue               |
| P Perform incremental backup<br>Back up to this location:<br>C-VPR_Backup<br>Note: The back up directory must be emply                            | Бриск                             |
|                                                                                                    | (gack Med) Carcel                 |

7. Choose what to backup and the backup location and click **Next**. You will now be given the window shown in Figure 9.65.

| <b>Figure</b> | 9.65 | Selecting | а | Password |
|---------------|------|-----------|---|----------|
|---------------|------|-----------|---|----------|

| This pas | oword is required | to gain access to   | the private kay a | ind the CA certil | icale He. |
|----------|-------------------|---------------------|-------------------|-------------------|-----------|
| Panovice | đ                 |                     |                   |                   |           |
|          |                   |                     |                   |                   |           |
| Eoman p  | Dessiver          |                     | _                 |                   |           |
| Toment   | ain private kas a | ecurity, do not shu | NP HOLE CAMPAGE   | 1                 |           |
|          |                   |                     |                   | ·                 |           |

- 8. Type in the backup password twice and click Next.
- 9. Figure 9.66 shows the Completing the Certification Authority Backup Wizard window. Click **Finish** to close the wizard.

Figure 9.66 Completing the Certification Authority Backup Wizard

| Certification Authority Backs | ep Witzard 🔟                                                                            |
|-------------------------------|-----------------------------------------------------------------------------------------|
|                               | Completing the Certification<br>Authority Backup Wizard                                 |
| $\sim 2$                      | You have successfully completed the Cartification Authority<br>Backup visced            |
|                               | You have selected the following settings:                                               |
| 402                           | Private Key and Di Certificate<br>Issuel Log and Pending Requests<br>Incremental backup |
|                               | To close this withand and begin backup, click Finish.                                   |
|                               | <gack cancel<="" freish="" th=""></gack>                                                |

Exercise 9.10 Restoring Certificate Services

- 1. Click Start.
- 2. Go to Programs | Administrative Tools.

- 3. Open Certification Authority.
- 4. Right-click the name of your CA, as shown back in Figure 9.62 (**Company Name CA** for this example).
- 5. Choose **All Tasks** | **Restore CA** from the pop-up menu. This will give you the notice shown in Figure 9.67.

Figure 9.67 Stopping Certificate Services

| Certification Authority B                   | estore Wizard                                             |             |
|---------------------------------------------|-----------------------------------------------------------|-------------|
| Certificate Services canno<br>Services now? | t be running during this operation. Do you want to stop i | Certificabe |

6. Click **OK** to stop Certificate Services from running and start the wizard, as shown in Figure 9.68.

Figure 9.68 Starting the Certification Authority Wizard

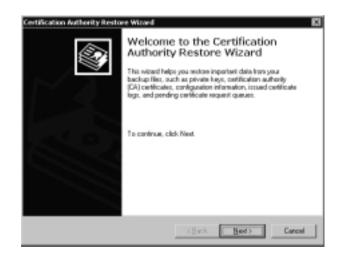

- 7. Click **Next** to continue. You will now be given the window shown in Figure 9.69.
- 8. Select the items to be restored and the restore file location and click **Next**.
- 9. You must now enter the password assigned to the restore file as shown in Figure 9.70. Enter the password and click **Next**.

Figure 9.69 Selecting Items to Restore

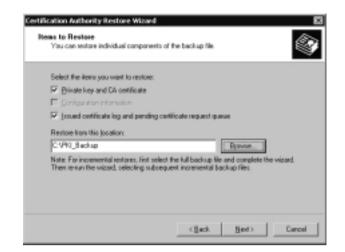

Figure 9.70 Providing the Restore Password

|                   | d deception of message<br>must provide the passivo |                     |                     |          |
|-------------------|----------------------------------------------------|---------------------|---------------------|----------|
| This password is  | equived to gain access to                          | the private kay a   | nd the CA certifica | he tile. |
| Panovord          |                                                    | _                   |                     |          |
|                   |                                                    |                     |                     |          |
| To maintain prive | te key security, da not sh                         | are your parriviord |                     |          |

- Figure 9.71 shows the Completing the Certification Authority Restore Wizard window. Click **Finish** to complete the wizard.
- 11. You will now be prompted to restart the certificate services, as shown in Figure 9.72. Click **Yes** to restart the services.

Figure 9.71 Completing the Certification Authority Restore Wizard

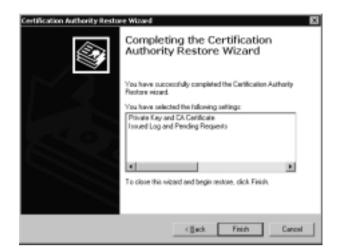

#### Figure 9.72 Starting Certificate Services

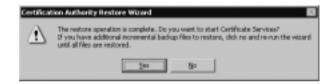

## Summary

There are three types of cryptographic functions. The hash function uses a mathematical algorithm on the data in order to scramble it. The secret key method of encryption uses a single key to encrypt and decrypt the information. Secret key encryption quickly encrypts a large amount of data and is sometimes referred to as symmetric key cryptography. The disadvantage of secret key encryption is that a secure method must be in place for the parties to exchange the one secret key. The disadvantage of secret key encryption was removed in the 1970s with public key encryption, which is based on the use of key pairs. The public key is made available to everyone, but the private key of the key pair is available only to the owner. Public key encryption is also referred to as asymmetric cryptography. The public key is usually used to encrypt the sensitive data, which means that only the matching private key can decrypt the ciphertext. If a user wants to make information available to everyone with the guarantee that readers are getting information that has not been tampered with, the owner can use the private key to encrypt the data. Under these circumstances the matching public key is needed for the decryption process, and it is available for everyone's use. The disadvantage of public key encryption is that it is slow and therefore cannot protect a large amount of data.

Windows 2000 uses cryptography extensively. A digital signature is a hash value encrypted with a private key. By using the corresponding public key, receivers can be guaranteed that the document contains no modifications and that senders are really who they claim to be. With a digital signature, the document itself is not encrypted. Digital signatures involve the creation of a message digest, which is signed by the sender's private key. A message digest is a 128-bit number generated by hashing the original message.

Public key cryptography can provide authentication instead of privacy. Authentication involves the use of a challenge initiated by the receiver of the data. The challenge can be sent encrypted or in plaintext. Either way, the result is proof for the receiver that the sender is authentic. This type of authentication is referred to as proof of possession. Windows 2000 also uses public key cryptography for bulk data encryption and exchanging a secret key through a nonsecure communication channel.

Certificates are used to provide assurance that the public key used does in fact belong to the entity that owns the corresponding private key. The issuer of a public key certificate is known as a certificate authority. The job of the certificate authority is to validate the identity of a person or organization to the public key. The certificate hierarchy consists of multiple certificate authorities that have trust relationships established between them. The certificate authority at the very top of the certificate hierarchy is referred to as a root. Nothing is above the root CA, so it simply signs its own certificate. A subordinate is a child to a parent and can take on the role of an intermediate certificate authority or an issuer CA.

The subordinate's certificate is generated by its parent certificate authority. The intermediate certificate authority's purpose is to create certificates for other certificate authorities. The issuer certificate authority is responsible for issuing end entity certificates.

Four types of certificate authorities are available with the Microsoft Certificate. The four types can be broken down into two major categories: Enterprise and Standalone. The Enterprise certificate authorities rely on the Active Directory services of the Windows 2000 operating system. The Standalone certificate authority is implemented when Active Directory or membership in a Windows 2000 domain is not available. The four types of certificate authorities are: Enterprise Root, Enterprise Subordinate, Standalone Root, and Subordinate.

The PKI is not a single item but rather a collection of various components working together to allow public cryptography to occur. The main components of the PKI are the following:

- Active Directory Policy distribution and certificate publication.
- **Certificate Service** Certificate creation and revocation.
- **Domain controller/Kerberos domain controller** Domain logon.
- **Client** Where most of the activity is initiated.

The Windows 2000 operating system makes many core application services available to domain clients. For the use of public key encryption, public keys must be generated, and they must be enrolled with a certificate authority. If for some reason a key pair gets lost or corrupted, there must be a way for a client to have key recovery. Keys have an expiration date, so the operating system must include a mechanism for necessary renewal.

Windows 2000 provides core services for domain clients through the PKI. The generation and use of keys is transparent to the user. The PKI is a mechanism for creating, renewing, and revoking keys on an as-needed basis. Generated keys can be automatically enrolled with a certificate authority, and in the event of key corruption, the Windows 2000 PKI makes it possible to recover keys. Because it is possible to log on Windows 2000 with any computer, the PKI enables clients to use their keys from any network location. Public key security relies on Trusted Root certificate authority, certificate enrollment and renewal, and smart card logon. The responsibility of the certificate authority is to attest to the public key being used. The top of the hierarchical structure is the Trusted Root certificate authority. Through the Certificate snapin, the Trusted Root certificate authorities are defined. Administrators must add the appropriate Trusted Root certificate authorities and also remove any root certificate authority they do not want to trust. Certificate templates must be created to define policies that control how to create and then use a certificate. Smart card logon is controlled by the policy that has been established with the user. If the policy is set to enforce smart card logons, the user cannot log on without a smart card and a computer with a smart card reader. If the smart card policy is set to Enabled, password logons are still available.

PKI includes the applications written to support public key encryption. Windows 2000 provides security support for both Transport Layer Security (TLS) and Server Gated Cryptography (SGC). TLS and SGC require both the client and the server to have certificates issued by a certificate authority. Certificate exchanges rely on the use of key pair encryption in order to end up with a secret session key. E-mail can be secured by using the Exchange Server and Microsoft Outlook products. The process of digital signatures guarantees both the sender and the message for e-mail. Windows 2000 includes a code-signing technology known as Authenticode, which ensures the integrity and origin of software distribution from vendors over the Internet. The Encrypting File System allows any user to encrypt sensitive data by marking the directory or just the individual file for encryption. Windows 2000 also supports smart cards for public key logons.

## **Solutions Fast Track**

#### Concepts

- ☑ Encryption is the process of changing a cleartext message into an unreadable form known as ciphertext. Decryption is the process of changing the ciphertext message back to clear text.
- ☑ Secret key encryption is very efficient at quickly encrypting large quantities of data. Secret key encryption uses is a single key for both encryption and decryption.

www.syngress.com

- ☑ The most popular public key algorithm is the standard RSA, which is named after its three inventors: Rivest, Shamir, and Adleman.
- ☑ Public key algorithms provide better security than secret key encryption, but they encrypt and decrypt data more slowly.
- ☑ Digital signatures prevent changes within a document from going unnoticed. They also verify the person to be the original author. Digital signatures do not provide document encryption.
- ☑ Digital certificates provide a way to validate public keys. They assure that public keys belong to the entity that owns the corresponding private key. Certificates provide users with a guarantee between the public key and the entity holding the corresponding private key. The certificate contains the public key and a complete set of attributes.
- ☑ The Microsoft Certificate Service includes four types of certificate authorities: Enterprise Root certificate authority, Enterprise Subordinate certificate authority, Standalone Root certificate authority, and Standalone Subordinate certificate authority.
- ☑ Enterprise Root certificate authority is at the top of the PKI. An Enterprise Root certificate authority uses predefined certificate templates for issuing and requesting certificates.

#### Windows 2000 PKI Components

- ☑ PKI is a collection of components that allow public cryptography to occur transparently to clients.
- ☑ The two major services for Window 2000 public key security are the cryptographic service and the certificate management service. The cryptographic service is responsible for key generation, message hashing, digital signatures, and encryption. The certificate management service is responsible for X.509 version 3 digital certificates.
- ☑ Because the root certificate authority is at the very top of a certificate hierarchy, it will sign its own certificate. This is not secure for the root certificate authority, so a third party is often used to verify a root CA's certificate.

#### Certificate Authorities

- ☑ The issuer of a Public Key Certificate is called the certificate authority. Any certificate authority has the responsibility for validating the identity of a person or organization and for associating that entity with the key pair it issued.
- ☑ The Certificate Server Service for Windows 2000 includes the capability to do the following:
  - Issue certificates to users, computers, or services
  - Identify the requesting entity
  - Validate certificate requests, as allowed under the Public Key security policy
  - Support the local enterprises CAs as well as external CAs

#### Installing a Windows 2000 PKI

- ☑ Microsoft's PKI consists of Active Directory and Certificate Services.
- ☑ Active Directory must be properly configured before you can install Certificate Services. Computers cannot be renamed, joined to, or removed from a domain after installing Certificate Services.

### Enabling Domain Clients

- ☑ For key recovery, a client's private key must be stored permanently where it will always be accessible.
- ☑ A certificate should be valid only for a limited time. Windows 2000 only supports renewal with automatic enrolled certificates. All other certificates must go through a complete certificate enrollment process.
- ☑ Certificates and their properties are stored in certificate stores. Active Directory is the store for an Enterprise CA.
- ☑ Windows 2000 supports roaming users by utilizing roaming profiles and smart cards.

☑ The Enterprise CA publishes the CRLs to Active Directory where clients can obtain the information. The CRL is cached to the client's local machine and then read from the cache when certificates are verified.

#### Public Key Security Policy in Windows 2000

- $\blacksquare$  Windows 2000 provides single logons at the enterprise level.
- ☑ The certificate authorities are responsible for guaranteeing that a key is in fact valid for a particular user or company. The certificate authorities accomplish this by storing the public key and maintaining a list of issued certificates.
- ☑ The Microsoft Management Console Certificate snap-in is used to specify which certificate authority to trust. Newly created certificate authority's certificates must be added as trusted certificate authorities.
- ☑ Certificate templates define policies that control the generation and use of certificates.
- ☑ Smart card logon is controlled by the policy established with the user object. Smart card logon can be mandatory or optional.

#### **Applications** Overview

- Windows 2000 provides support for both Secure Sockets Layer/ Transport Layer Security (SSL/TLS) and Server Gated Cryptography (SGC) to ensure secure Web communications.
- ☑ You can use the Transport Layer Security with any Web site as long as your Web browser supports it.
- Exchange Server's advanced security enables message encryption and digital signatures. The Key Management server manages the security database. It also creates and maintains backups of public and private encryption keys and the Certification Revocation List.
- ☑ The Encrypting File System enables users to encrypt files stored on a NTFS partition. EFS uses both symmetric and asymmetric algorithms to encrypt a file.

#### Preparing for Windows 2000 PKI

- Microsoft Exchange Server is useful in preparing for Windows 2000's PKI. It allows the PKI to exist within the entire organization. It also supports exchanging keys with external organizations.
- ☑ PKI is built around a Key Management Server with recovery features, S/MIME clients using CryptoAPI, LDAP-based Exchange directory services, and Certificate Server X.509 version 3.
- ☑ You can migrate from an Exchange PKI to the generalized PKI implemented in Windows 2000.

#### Backing Up and Restoring Certificate Services

- ☑ Microsoft recommends that you back up your entire CA server by backing up the system state data.
- ☑ Use the Certification Authority console to back up and restore Certificate Services without backing up the system state data.

## **Frequently Asked Questions**

The following Frequently Asked Questions, answered by the author of this book, are designed to both measure your understanding of the concepts presented in this chapter and to assist you with real-life implementation of these concepts. To have your questions about this chapter answered by the author, browse to www.syngress.com/solutions and click on the "Ask the Author" form.

- **Q:** What components are needed to build a complete PKI?
- **A:** Five major components are needed to build a PKI. Certificate authorities are needed to issue certificates and for certificate revocation lists. The certification publication point, based on any kind of directory service, makes certificates and the certificate revocation lists available at any time. Any structure needs some kind of management tool, so a PKI also provides a utility for key and certificate management. The fourth component is the set of well-written applications that make public cryptography transparent to the user when the user has indicated what must be completed. The final component in PKI is hardware that supports cryptographic technologies. The hardware ranges from

smart cards used to store secure keys to PCI cards that handle on-board encryption/decryption processing. The fifth component of a complete PKI is completely optional.

- **Q:** What are the primary components of the Windows 2000 PKI?
- **A:** The Microsoft Certificate Services make it possible for you to create your own certificate authorities and to issue and manage digital certificates. This means that the Microsoft Certificate Service is your certificate authority and management tool. The Active Directory service is your Certificate Publication Point. The third component is the set of well-written applications that work seamlessly with the Windows 2000 PKI, including Microsoft Internet Explorer and the Internet Information Server, as well as many third-party vendors. The final primary component of Windows 2000 PKI is a component from the Exchange Server software, the Exchange Key Management Service. The optional hardware support in cryptography is available through the use of smart cards.
- **Q:** Are the security features easy to use?
- A: Microsoft has designed the PKI to be easy to use for everyone, from the end user to the administrator. The PKI components are included with the Windows 2000 operating system, so there is nothing extra to buy or install. Departments can be set up with their own certificate authorities, because the CA software is part of the operating system. The administrator and the end user can use already familiar tools such as the Microsoft Management Console and Internet Explorer to create certificates, view their certificates, view other certificates, validate their authenticity, and set what certificates are authorized to do. By using Internet Explorer, the user can access the Microsoft Certificate Service to request that a certificate be created. The Certificate Request Wizard will supply appropriate fields, and the request will automatically be forwarded to the appropriate certificate authority. When the certificate is generated, the public key information is automatically stored in Active Directory, and the private information is delivered to the requester.
- **Q:** For the administrator, how easy is the PKI to Maintain?
- A: The management of the PKI is a regular daily task once the PKI is installed. From the Certificate Service, a Microsoft Management Console snap-in, the administrator can perform the daily PKI maintenance tasks. Most the tasks

can be completed by merely selecting the appropriate menu item. Normal maintenance includes the following:

- Revoking certificates when necessary
- Defining templates for certificate attributes that will automatically be inherited by newly created certificates
- Viewing the certificates and their properties
- Viewing the properties of a certificate revocation list
- Changing group policy settings for users, groups, and computers
- Seeing certificates pending requests
- Viewing failed certificate requests
- **Q:** What does it really mean when people state that you can export DES?
- **A:** In 1996, the U.S. export regulations on cryptography were put under the purview of the Department of Commerce. In the fall of 1998, export restrictions were relaxed. The regulations for exporting cryptographic material and key recovery requirements are as follows:
  - The key recovery requirements for export of 56-bit DES and equivalent products are eliminated.
  - Export of unlimited strength encryption under license exceptions is now broadened to include others besides the financial industry for 45 countries.
  - Export of recoverable products is granted to most commercial firms for a broad range of countries in the major commercial markets, excluding items on the U.S. defense list.
  - Export license to end users may be granted on a case-by-case basis.
- **Q:** How does the RSA algorithm really work?
- **A:** The RSA algorithm works this way:
  - 1. Take two large primes, p and q. (These must be kept secret.)
  - 2. Find their product ( $p \star q = n$ ). n is called the modulus.
  - 4. Choose a number, e, that is less than n and relatively prime to (p-1)(q-1).
  - 5. Find its inverse:  $ed=1 \mod (p-1)(q-1)$ .

- 6. The public key is the pair (n,e).
- 7. The private key is the pair (n,d).

Simple RSA encryption could use the equation:  $\mathbf{c} = \mathbf{m}^{\mathbf{e}} \mod \mathbf{n}$ , where e and n are the receiver's public key.

Simple RSA authentication could use these equations: **Sender:**  $S = m \wedge d \mod n$ , where S is the digital signature created by the sender's private key (d and n). **Receiver:**  $m = S \wedge e \mod n$ , where e and n are the sender's private key.

# Chapter 10

Supporting Non-Windows 2000 Clients and Servers

#### Solutions in this chapter:

- Authenticating Down-Level Clients
- Working with UNIX Clients
- Working with Novell Clients
- Working with Macintosh Clients
- **☑** Summary
- ☑ Solutions Fast Track
- Frequently Asked Questions

## Introduction

Very few companies are running Windows 2000 as their only operating system. Most companies are running a mixed environment of Windows 2000 Server and Windows NT 4.0 Server on their servers and a mixture of Windows 95, Windows 98, Windows NT 4.0 Workstation, and Windows 2000 Professional on their desktops. It is not uncommon for companies to run UNIX servers and Novell NetWare servers as well. Some are using Macintosh client computers, especially for their graphics departments.

From a security standpoint, it is important for us to know how older operating systems work in the areas of authentication and file security. We would like to believe that everyone is using only Windows 2000 Professional for clients, but we would be foolish to do so. Security concerns have changed a great deal since the introduction of Windows 95. We must pay special attention to local security and authentication security. The best security is achieved when we run Windows 2000 exclusively. By running other systems, especially Windows 95 and Windows 98, we weaken network security every time a client logs in. In this chapter, you learn how to make Windows 95, Windows 98, and Windows NT 4.0 more secure when they authenticate to a Windows 2000 domain.

If you have ever supported a hybrid network like the one described, you know what a headache it can be. The most difficult part of a hybrid network is getting all the clients to work correctly. Usually your servers don't have to talk to each other. When is the last time that you had to map a drive from your domain controller to your UNIX server or to your Novell server? When is the last time that an end user of yours had to map to a Novell server and an NT server at the same time? Clients have to be much more flexible than servers. In this chapter, we examine how Windows 2000 provides support for non-Windows 2000 computers.

# **Authenticating Down-Level Clients**

Microsoft considers all clients running any Microsoft operating system (OS) other than Windows 2000 to be *down-level clients*. In this chapter, we focus on the following operating systems:

- Windows 95
- Windows 98
- Windows NT 4.0

We discuss how authentication takes place in both mixed-mode and nativemode domains. Remember, native-mode domains have only Windows 2000 domain controllers. Mixed-mode domains have both Windows 2000 domain controllers and Windows NT 4.0 domain controllers. We need to address how Windows 2000 clients authenticate to a Windows NT 4.0 domain controller and how down-level clients authenticate to a Windows 2000 domain controller.

Each version of Windows has its own default authentication method. Whenever one of these clients authenticates to a Windows 2000 server, it attempts to use its default authentication method. These methods are:

- Lan Manager (LM) This is the default for Windows 95 and Windows 98.
- NT Lan Manager (NTLM) This is the default for Windows NT 4.0.
- NT Lan Manager Version 2 (NTLMv2) Windows 95, 98, and NT 4.0 can be configured to use NTLMv2.
- Kerberos This method is used by Windows 2000 clients only.

## Defining Lan Manager and NT Lan Manager Authentication

Lan Manager (LM) and NT Lan Manager (NTLM) authentication are forms of challenge/response authentication. Lan Manager is the weakest form of challenge/response authentication. LM is maintained in Windows 2000 for backward compatibility with Windows 3.11 and Windows 9x. It allows Windows 2000 machines to connect to shares on down-level clients. It also allows down-level clients to access a Windows 2000 machine with their default authentication method.

NTLM, the default authentication protocol used in Windows NT 4.0, can be used when computers running Windows 3.11, Windows 95, Windows 98, or Windows NT 4.0 authenticate to a Windows 2000 computer. Windows 2000 still supports NTLM for backward compatibility with these down-level clients.

At times, Windows 2000 uses NTLM to access resources. For instance, if your computers are standalone servers or members of a workgroup rather than a domain, NTLM is used as the authentication method. When a Windows 2000 server authenticates to a Windows NT 4.0 server, NTLM is used. There are two versions of NTLM: NTLM version 1 and version 2.

## Using the Directory Services Client

The purpose of the directory services client (dsclient) is to allow down-level clients to use some of the new features available to Windows 2000. There are two clients: one for Windows 9x machines and one for Windows NT 4.0 machines (which require Service Pack 6a). The Windows NT 4.0 directory services client can be downloaded from Microsoft's Web site. Microsoft TechNet subscribers should have a copy of the Windows NT 4.0 dsclient on the Supplemental Drivers and Patches CD for May 2001. The Windows 9x version of the client ships on the Windows 2000 setup CD. Look in the client/Windows9x folder. The name of the setup executable is dsclient.exe. Installing the dsclient enables the following Active Directory features:

- DFS fault-tolerance client. Without the dsclient, non-Windows 2000 clients can only access a standalone DFS topology. With the dsclient, they can access domain-based DFS, which allows multiple replicas of the data, thereby providing fault tolerance.
- Site awareness allows a client to determine its site location in Active Directory domains. Clients can access domain controllers in their site before going outside their site to authenticate. This feature can boost authentication performance.
- Clients can search Active Directory.
- Down-level clients can now use NTLMv2.
- Clients can change their passwords on any domain controller. They are no longer required to go to the PDC Emulator to make the change.

Certain features can be achieved only by upgrading the clients to Windows 2000 Professional. Installing the dsclient does *not* provide:

- **Kerberos support** Without Kerberos support, mutual authentication is not provided.
- **Group Policy support** Clients still use system policy (poledit) as before.
- IPSec Support PSec is a network layer encryption that is only supported in Windows 2000. Down-level clients must use other encryption methods such as SSL or TLS.
- Layer 2 Tunneling Protocol (L2TP) support L2TP uses IPSec for encryption. Obviously, if IPSec is not supported, neither is L2TP. Downlevel clients still need to use PPTP as their tunneling protocol.

www.syngress.com

## **Deploying NTLM Version 2**

Installing the dsclient provides NTLM Version 2 (NTLMv2) support for downlevel clients. However, just because the client now supports NTLMv2 doesn't mean that the client will use it. By default, Windows 2000 clients attempt to use their default authentication protocols (LM for Win9x and NTLMv1 for NT 4.0). There are two steps to requiring NTLMv2 for use. Step one is configuring the domain controllers to require NTLMv2. Step two involves configuring the clients to use NTLMv2.

## Configuring the Servers to Require NTLMv2

This is the easy part. We can use group policy to do the work for us. Configure the default domain controller's policy with the appropriate setting. To configure the default domain controller's policy, follow these steps:

 Open Active Directory Users and Computers, as shown in Figure 10.1, from the Administrative Tools menu (Start | Programs | Administrative Tools | Active Directory Users and Computers).

**Figure 10.1** Using Active Directory Users and Computers to Set Group Policy

| 🖒 Gonzale 'Môndow Help                                                                                                    |                         |                              |              |  |  |  |
|----------------------------------------------------------------------------------------------------|-------------------------|------------------------------|--------------|--|--|--|
| Action Yew + + E                                                                                                    | 1 2 2 3 3 3 2 2 2 2 2   | 107Q0                        |              |  |  |  |
| 100                                                                                                    | Domain Canhollers 1 abj | Domain Candrollers 1 abjects |              |  |  |  |
| Active Directory Users and Computers (very<br>Companymente syst<br>Companymente syst<br>Companymente<br>Computers<br>Computers<br>Computers<br>Computers<br>Companymente<br>Computers<br>Companymente<br>Computers<br>Computers<br>Computer | SERVER1                 | Type<br>Computer             | Overcription |  |  |  |
|                                                                                                    |                         |                              |              |  |  |  |
| 8- 🔄 Uses                                                                                                    |                         |                              |              |  |  |  |
|                                                                                                    |                         |                              |              |  |  |  |
|                                                                                                    |                         |                              |              |  |  |  |
|                                                                                                    |                         |                              |              |  |  |  |
|                                                                                                    |                         |                              |              |  |  |  |
|                                                                                                    |                         |                              |              |  |  |  |
|                                                                                                    |                         |                              |              |  |  |  |

2. Right-click the **Domain Controllers Organization Unit** and choose **Properties**. You will see the Domain Controllers Properties window shown in Figure 10.2.

Figure 10.2 The Domain Controllers Properties Window

| Domain Controllers Properties 🖬 🖾                                                                                     |
|----------------------------------------------------------------------------------------------------|
| General Managed By Group Policy                                                                                       |
| Current Broup Policy Object Links for Domain Controllers                                                              |
| Group Policy Object Links No Ovenide Disabled                                                                         |
| 27 Default Domain Controllers Policy                                                                                  |
|                                                                                                    |
|                                                                                                    |
|                                                                                                    |
| Group Palicy Objects higher in the list have the highest picely.<br>This list obtained lists: server1.companymene.syz |
| New Add Edit Up                                                                                                    |
| Dotons Deleje Popertes Dogn                                                                                           |
| Bock Policy inheritance                                                                                               |
|                                                                                                    |
| OK. Cancel (2009)                                                                                                    |

- 3. In the Domain Controllers Properties window, click the **Group Policy** tab.
- 4. Use your pointer to select the **Default Domain Controllers Policy**, then click **Edit**. This should give you the Group Policy Window shown in Figure 10.3.
- Once in the Group Policy window, navigate to the following location: Computer Configuration | Windows Settings | Security Settings | Local Policies | Security Options.
- 6. In the details pane (the right side), double-click **LAN Manager Authentication Level**. This will give you the Security Policy Setting window shown in Figure 10.4.
- 7. Choose the correct setting from the Security Policy Setting Window and click **OK**.
- 8. Close the Group Policy window, and close Active Directory and Computers.

www.syngress.com

| Tree                                                        | Palcy /                                               | Computer Setting |
|-------------------------------------------------------------|-------------------------------------------------------|------------------|
| Default Danain Controllers Palicy [server] companyname sys] | Policy 描Additional restrictions for anarymous canneck | Not defined      |
| Computer Configuration                                      | Allow server operators to schedule tasks (dom         | Not defined      |
| 8- C Software Sefings                                       | 器Allow system to be shut down without having t        | Not defined      |
| © - Windows Settings                                        | Allowed to eject removable NTFS media                 | Not defined      |
| - 🔄 Scripts (Startup/Shutdown)                              | Amount of idle time required before disconnect        | Not defined      |
| 11- 🗊 Security Settings                                     | add the access of global system objects               | Not defined      |
| 10 🤁 Account Policies                                       | Audit use of Backup and Restore privilege             | Not defined      |
| 10 - 😹 Local Policies                                       | Automatically log off users when logon time ex        | Not defined      |
| B - Audit Policy                                            | 當Automatically log off users when logon time ex       | Not defined      |
| 18-19 User Rights Assignment                                | Clear virtual memory pagefile when system shu         | Not defined      |
| E Security Options                                          | 部Digitally sign client communication (always)         | Not defined      |
| Event Log     Event Log     Restricted Groups               | Digitally sign client communication (when possi.      | Not defined      |
| General System Services                                     | Digitally sign server communication (always)          | Not defined      |
| E B Registy                                                 | 當 Digitally sign server conneutrication (when pos     | Enabled          |
| R-ED File System                                            | Disable CTRL+4LT+DEL requirement for logon            | Not defined      |
| Public Key Policies                                         | Do not display last user name in logan screen         | Not defined      |
| 12 - 3 IP Security Policies on Active Directory             | 22 LAN Manager Authentication Level                   | Not defined      |
| E- Administrative Templates                                 | Message text for users attempting to log on           | Not defined      |
| User Configuration                                          | Message title for users attempting to log on          | Not defined      |
| 8- 🛄 Software Settings                                      | Muniber of previous lagons to cache (in case          | Not defined      |
| 8- 🗐 Windows Settings                                       | Prevent system maintenance of computer acc            | Not defined      |
| 31 i Administrative Templater                               | 部 Prevent users from installing printer drivers       | Not defined      |
|                                                             | Prompt user to change password before expira.         | Not defined      |
|                                                             | Recovery Console: Allow automatic administra          | Not defined      |
|                                                             | all Recovery Console: Allow floppy copy and acc       | Not defined      |
|                                                             | Rename administrator account                          | Not defined      |
|                                                             | 間 Plename guest account                               | Not defined      |
|                                                             | Restrict CD-RDM access to locally logged-on           | Not defined      |
|                                                             | Restrict Repay access to locally logged on use        | Not defined      |

Figure 10.3 The Group Policy Window

Figure 10.4 The Security Policy Setting Window

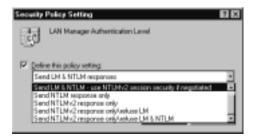

Each domain controller has six possible settings for its Lan Manager Authentication Level:

- Send LM and NTLM responses
- Send LM and NTLM responses use NTLMv2 session security if negotiated
- Send NTLM response only

- Send NTLMv2 response only
- Send NTLMv2 response only\refuse LM
- Send NTLMv2 response only\refuse LM and NTLM

As long as we have the directory service client installed on all our down-level clients, it should be alright to refuse LM authentication. Be cautious with this setting, however. If we enable it and we still have Win9x clients without the dsclient installed and configured, those clients will not be able to authenticate to the domain.

#### Making the Clients Use NTLMv2

Configuring the down-level clients to use NTLMv2 as their preferred authentication method is not as easy as configuring the server. To enable the clients, you must edit the registry. Luckily, you edit the same location in the registry for Windows 9x and Windows NT.

For Windows 9.x clients, you must install the dsclient before making changes to the registry. Windows NT 4.0 doesn't need the dsclient to support NTLMv2, but you do have to be running Service Pack 4 or later. Exercise 10.1 walks through the steps for configuring Windows NT 4.0 to use NTLMv2. Exercise 10.2 walks us through configuring Windows 9.x to use NTLMv2.

# Exercise 10.1 Configuring Windows NT 4.0 Clients to Use NTLMv2

- 1. Open a registry editor, such as regedit or regedt32.
- 2. Navigate to HKEY\_LOCAL\_MACHINE\SYSTEM\ CurrentControlSet\Control\Lsa.
- 3. Add the following value (if the value is already present, verify it):
  - Value Name: LMCompatibilityLevel
  - Data Type: REG\_DWORD
  - Value: **3** (Possible values are 0 through 5)

Table 10.1 defines the possible values for this key.

| Value | Description                                                     | Clients Use         | Server Supports     |
|-------|-----------------------------------------------------------------|---------------------|---------------------|
| 0     | Never use NTLMv2 session<br>security. Always use LM or<br>NTLM. | LM or NTLM          | LM, NTLM, NTLMv2    |
| 1     | Only use NTLMv2 session security if negotiated.                 | LM, NTLM,<br>NTLMv2 | LM, NTLM,<br>NTLMv2 |
| 2     | Use NTLM only.                                                  | NTLM, NTLMv2        | LM, NTLM, NTLMv2    |
| 3     | Use NTLMv2 only.                                                | NTLMv2              | LM, NTLM, NTLMv2    |
| 4     | Domain controllers deny<br>LM responses.                        | NTLM, NTLMv2        | NTLM. NTLMv2        |
| 5     | Domain controllers deny LM and NTLM responses.                  | NTLMv2              | NTLMv2              |

Table 10.1 Lan Manager Compatibility Levels

### Exercise 10.2 Configuring Windows 9x Clients to Use NTLMv2

Perform the following steps to configure Win9x clients to use NTLMv2:

- 1. Install Internet Explorer 4.x or 5, if it is not already installed. Microsoft recommends upgrading to 128-bit support if your local import and export laws allow it. For Windows 95 clients, you need to have the active desktop feature turned on before you go to Step 2.
- 2. Install the directory services client. It is located on the Windows 2000 CD under **client\Windows9x\dsclient.exe**.
- 3. Open a registry editor, such as **regedit** or **regedt32**.
- 4. Navigate to HKEY\_LOCAL\_MACHINE\SYSTEM\ CurrentControlSet\Control\Lsa.
- 5. Add the following value (if the value is already present, verify it):
  - Value Name: LMCompatibilityLevel
  - Data Type: **REG\_DWORD**
  - Value: **3** (Possible values are 0 through 5)

Again, refer to Table 10.1 for the possible values for this key.

#### Configuring & Implementing...

#### **Verifying Your Encryption Level**

Depending on export laws, if we intend to export, install, or configure a PC outside the United States or Canada, we need to make sure that we are only running 56-bit encryption. Use the following steps to verify the encryption level on your PC:

- 1. Navigate to %windir%\system (system32 for NT 4.0 clients).
- 2. Right-click the secur32.dll file.
- 3. Go to Properties, and click the Version tab.
- 4. The description tells us which version you are running:
  - A description of Microsoft Win32 Security Services (Export Version) means that you are running 56-bit encryption.
  - A description of Microsoft Win32 Security Services (U.S. and Canada Only) means that you are running 128-bit encryption.

## Working with UNIX Clients

Microsoft provides us with tools to assist with the integration between UNIX resources and Windows 2000 resources. These tools help bridge the gap between the two different operating systems to coordinate security and file access. The tools are collectively called *Services for UNIX* (SFU). SFU is not included with the Windows 2000 installation media; it is available for purchase as an add-on product. SFU provides centralized management of all servers, both UNIX and Windows, and seamless interaction for clients accessing both Windows and UNIX resources. It supports a single logon to both platforms.

Services for UNIX became available in 1999. Since then, Microsoft has released a new version, Services for UNIX version 2. (Version 3 is due for release in late 2001.) SFU version 2 contains many new features and enhancements over the original Services for UNIX. When SFU is mentioned in this chapter, we are referring to version 2. Some of the new features include:

- Additional UNIX utilities
- Gateway for NFS

- NIS (Network Information Service) Active Directory Wizard
- Server for NIS
- Server for PCNFS (PCNFS includes functionality for Intel-based PCs to use NFS functionality)
- Support for the Microsoft Management Console (MMC)
- Telnet

## Installing Services for UNIX

Services for UNIX uses the Microsoft Windows Installer for installation. The components supported by each operating system are noted in Table 10.2. Performing a full install of Services for UNIX requires that the user performing the installation be a schema admin and that the schema master be available for writes. Exercise 10.3 and 10.4 walk you through making these changes. Exercise 10.5 explains the installation process for Services for UNIX. The following components are available for installation on your server:

- ActivePerl 5.6
- Client for NFS
- Cron Service
- Gateway for NFS
- Password synchronization
- Remote Shell Service
- Server for Personal Computer Network File Service (PCNFS)
- Server for NIS
- Server for NFS
- Telnet Client
- Telnet Server
- UNIX utilities
- Username mapping

|                                  | Windows<br>2000<br>Server | Windows<br>2000<br>Professional | Windows<br>NT 4.0<br>Server | Windows<br>NT 4.0<br>Workstation |
|----------------------------------|---------------------------|---------------------------------|-----------------------------|----------------------------------|
| Client for NFS                   | Х                         | Х                               | Х                           | Х                                |
| Cron Service                     | Х                         | Х                               | Х                           | Х                                |
| Gateway for NFS                  | Х                         |                                 | Х                           |                                  |
| Password synchronization         | Х                         |                                 | Х                           |                                  |
| Remote Shell<br>Service          | Х                         | Х                               | Х                           | Х                                |
| Server for PCNFS                 | Х                         | Х                               | Х                           | Х                                |
| Server for NIS                   | Х                         |                                 |                             |                                  |
| Server for NFS                   | Х                         | Х                               | Х                           | Х                                |
| Server for NFS<br>Authentication | Х                         |                                 | Х                           |                                  |
| Telnet Client                    | Х                         | Х                               | Х                           | Х                                |
| Telnet Server                    | х                         | Х                               | Х                           | Х                                |
| UNIX utilities                   | х                         | Х                               | х                           | Х                                |
| User Name<br>Mapping             | Х                         | Х                               | Х                           | Х                                |
|                                  |                           |                                 |                             |                                  |

 Table 10.2 Component Support for Various Operating Systems

# Exercise 10.3 Adding a User to the Schema Admin Group

- Open Active Directory Users and Computers, as shown in Figure 10.5, from the Administrative Tools menu (Start | Programs | Administrative Tools | Active Directory Users and Computers).
- 2. Select the **Users** container in the console tree (left side).
- 3. Right-click the **Schema Admins** group in the details pane (right side) and choose **Properties** from the pop-up menu. This will give you the Schema Admin Properties window shown in Figure 10.6.
- 4. Click the **Members** tab.

| ion your   d≠ → E IE × EF E IS   3     | 201 h 7 4 h                    |                               |
|----------------------------------------|--------------------------------|-------------------------------|
| Users 25 objects                       | Users 25 objects               |                               |
| ctive Directory Users and Company Name | Туре                           | Decorption                    |
| companyname.ge 🖸 Administratur         | User                           | Built-in-account for administ |
| Bulin DCet Publishers                  | Security Broug - Global        | Enterprise certification and  |
| Computers ConsAdmins                   | Security Group - Dismain Local | DNS Administrators Geosp      |
| Domain Cantrollers     DireUpdateProsp | Security Group - Global        | DNS clients who are permit    |
| ForeignSecurityPrincipals              | Security Broug - Biobal        | Designated administrators     |
| Consin Conputers                       | Security Group - Global        | All workutations and serves   |
| CDDowain Controllero                   | Security Group - Global        | All domain controllers in the |
| Comain Guests                          | Security Group - Global        | All domain guests             |
| Convain Users                          | Security Group - Global        | All domain users              |
| Enterprise Admine                      | Security Sroup - Global        | Designated administrators     |
| Group Policy Dealer Dve                | Ness Security Group - Global   | Meribes in this goup can      |
| 🖸 Guest                                | User                           | Built in account for guest a  |
| IUSR_SERVER1                           | User                           | Built-in account for anonym.  |
| DUOM_SERVER1                           | Liow                           | Built-in account for Internet |
| Shiday                                 | User                           | Key Distribution Center Ser   |
| ETIMS065 Admine                        | Security Group - Domain Local  | Directory Synchronization     |
| 2 NGServer                             | User                           |                               |
| ParryordPropDary                       | Security Group - Domain Local  | Users where parawords sh      |
| 170AS and UAS Servers                  | Security Group - Domain Local  | Serves in this goup can a     |
| Schene Adhini                          | Security Group - Global        | Designated administrators     |
| ST SERVER1 Admin                       | Security Sroug - Domain Local  | SERVER1 Admins - Hemb         |
| SERVER1 Authors                        | Security Group - Domain Local  | SERVER1 Authors - Menb        |
| SERVER1 Browners                       | Security Siroug - Domain Local | SERVER1 Browsen - Men.        |
| C TelratCleriz                         | Security Group - Domain Local  | TeinetClerk: uses can ac      |
| Test Liver                             | Liser                          |                               |
| C TsirierelUser                        | Upp                            | This user account is used     |

Figure 10.5 Active Directory Users and Computers

Figure 10.6 The Schema Admins Properties Window

| # Administrator |                       |
|-----------------|-----------------------|
|                 | conpanyname.spz/Users |
|                 |                       |
|                 |                       |
|                 |                       |
|                 |                       |
|                 |                       |
|                 |                       |
|                 |                       |
|                 |                       |
|                 |                       |

5. Click the **Add** button. This will give you the Select Users, Contacts, or Computers window shown in Figure 10.7. To add a user to the schema you must be logged on as a member of the Enterprise Admins Global group in the Forest Root domain.

| Mane            | In Folder                          |  |
|-----------------|------------------------------------|--|
| SERVER1         | companyname.xpt/Domain Controllers |  |
| Administrator   | companyname.xyz/Users              |  |
| 2 Guest         | companyname.xyz/Users              |  |
| TulnternetUser  | companyname.xpz/Users              |  |
| IUSA_SERVER1    | companyname.xys/Users              |  |
| WAN_SERVER1     | companysame.xp2/Users              |  |
| B kubigi        | companyname.xpc/Users              |  |
| Add Dredg Names |                                    |  |

- In the Select Users, Contacts, or Computers window, select the object or objects that you want to add to the schema Admins group and click Add. You can choose the names from the list or you can type them in manually and click Check name to verify the spelling.
- After adding the objects to the group, click OK to close the Select Users, Contacts, or Computers window and save your changes. Click OK on the Schema Admins Properties window to close that screen.

# Exercise 10.4 Enabling the Schema Master for Write Operation

1. Use the Active Directory Schema snap-in to manage the schema master. Before you can use this snap-in, you must enable it. By default, the .dll file for this utility is disabled to prevent people from loading this tool when they don't need it.

- 2. To enable the Active Directory Schema .dll, type the following command from the run button: **Regsvr32 schmmgmt**.
- 3. If the .dll was registered successfully, you will be given the window shown in Figure 10.8.

#### Figure 10.8 The .dll Successful Registration Window

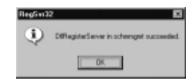

- 4. Now that you have registered the .dll file, you are ready to use the Active Directory Schema snap-in.
- 5. Choose **Run** from the Start menu.
- 6. Type **MMC** in the open box, and click **OK**. You will see the Console Root window shown in Figure 10.9.

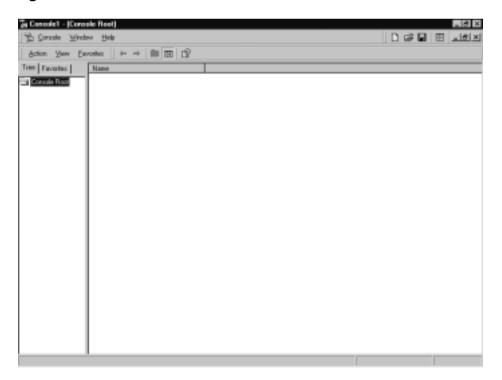

Figure 10.9 The Console Root Window

 Click Console and choose Add/Remove Snap-in or press Ctrl+M. You will see the Add/Remove Snap-in window shown in Figure 10.10. This is where you will add the Active Directory Schema Snap-in.

| Add/Remove Snap-in                                                     | 2 X |
|------------------------------------------------------------------------|-----|
| Standalone Euternione                                                  |     |
| Use this page to add or sensive a standalone Snap-in from the console. |     |
| Snapins added to: Energia Nore                                         |     |
|                                                                        | 1   |
|                                                                        |     |
|                                                                        |     |
|                                                                        | 1   |
|                                                                        |     |
|                                                                        |     |
| Description                                                            |     |
|                                                                        |     |
|                                                                        | -1  |
| Add Berrove Agost                                                      |     |
| OK Can                                                                 | oel |

Figure 10.10 The Add/Remove Snap-In Window

8. Click the **Add** button to see the available list of snap-ins, as shown in Figure 10.11.

Figure 10.11 The Add Standalone Snap-In Window

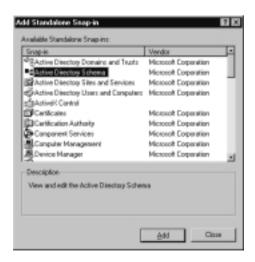

- 9. Select the **Active Directory Schema Snap-in** and click the **Add** button. Click **Close** to close the list of snap-ins.
- 10. Click OK to close the Add/Remove Snap-in window.
- 11. You should be left with the window shown in Figure 10.12. Expand Active Directory Schema by clicking the **plus sign (+)** to the left.

# **Figure 10.12** Managing the Schema Master Role Requires Schema Admin Rights

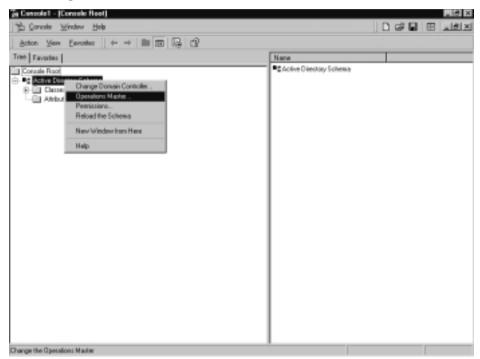

- 12. Right-click **Active Directory Schema** and choose **Operations Master**. This will give you the Change Schema Master window shown in Figure 10.13. If you don't expand Active Directory Schema before you choose Operations Master, you could get an error message stating that the schema master cannot be found.
- 13. In the Change Schema Master window, check the box next to **The Schema may be modified on this domain controller**.
- 14. Click **OK** to save your changes.

Change Softeena Master

Cursert Focus

serven1.companymene.syc

Cursert Operations Master

The Softena Master

The server in the enterprise performs the softena.

Orly one server in the enterprise performs the softe.

The server1.companymene.syc

Change

The Softeena may be modified on the Donsin Controles.

Dr: Cancel

Figure 10.13 The Change Schema Master Window

## Designing & Planning...

### Updating the Schema

All Windows 2000 forests share one common schema. The schema is the template for what is available in Active Directory. We have to be very careful when we make changes to the schema. Once something is written to the schema, it can never be deleted. Additions can only be deactivated so that they aren't replicated throughout the forest. In deactivating an object or attribute, you make it so that Active Directory can never use that object or attribute again.

Thankfully, not just anybody can modify the schema. Administrators must be in a special group called *Schema Admins*. The Schema Admins global group is located in the Users container of the forest root domain. By default, only the Administrator account of the root domain is a schema admin. In addition, only one computer per forest is allowed to change the schema. This computer is called the *schema master* and, by default, is the first domain controller installed in a new forest. This computer has a setting called **The schema may be modified on this computer**. That setting must be enabled for any changes to be made to the schema.

# Exercise 10.5 Installing Services for UNIX

- 1. The Services for UNIX product is installed from the Windows Services for UNIX CD. Put in the CD and navigate to setup.exe. We can also use the Windows Installer package, sfusetup.msi, for setup. We can run the .msi package directly, or we can use Group Policy to install it.
- After you run either the setup executable or the sfusetup.msi package, you will be given the Welcome to the Windows Services for UNIX Setup Wizard window shown in Figure 10.14. Clicking Next starts the installation process.

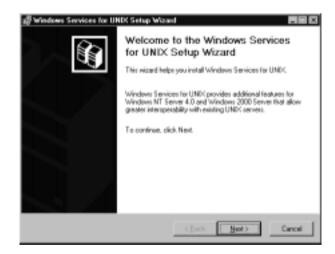

#### Figure 10.14 The Windows Services for UNIX Setup Wizard

- 3. The Customer Information window (see Figure 10.15) should pop up next. Type your name and your company's name. This is also where you enter in the CD key. You'll find the CD key printed on a sticker on the back of the CD case. It's not a bad idea to write this number down somewhere in case the CD case is lost. If the licensing agreement allows it, create a backup copy of the software in case of damage. Click **Next** when you have entered this information.
- 4. Figure 10.16 shows the next step, which is the License and Support Information window. This is where you read and accept the end-user license agreement (EULA). This is also where you can verify that you entered the correct CD key. Once you have accepted the EULA, click **Next**.

Figure 10.15 The Customer Information Window in the SFU Setup Wizard

| stomer Information<br>au outomer information identifies your copy of windows Services for UNIX. |      |
|-------------------------------------------------------------------------------------------------|------|
|                                                                                                 | £)   |
| pe you custome information:                                                                     |      |
| tot name:                                                                                       |      |
| had I pad                                                                                       |      |
| ganization                                                                                      |      |
|                                                                                                 |      |
| the bases below, type your 25-character Product Key. The Product Key is on the sticker          | r on |
| e back of the CD case.                                                                          |      |
| oduct <u>Key</u> r                                                                              |      |
|                                                                                                 |      |
|                                                                                                 |      |
| (Back Hent) Car                                                                                 | ncel |

**Figure 10.16** The License and Support Window in the SFU Setup Wizard

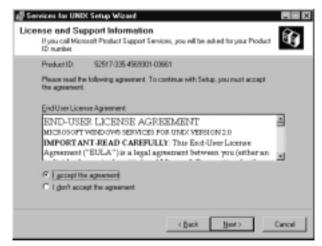

5. Now that you have agreed to the EULA and entered your personal information, you're ready to pick the components of Services for UNIX you want to install. The Installation Options window shown in Figure 10.17 gives two choices for installation: standard installation and custom installation. Standard installation installs the components Microsoft considers to be the most typical. The default components are shown in Table 10.3, which also tells us which components require a reboot and the minimum space required for each component. (Because of shared files, installing everything at once uses only 52MB of space.) A standard installation installs to C:\SFU\. Custom installation allows us to choose the components you want installed, along with where you want them installed. For this exercise, choose **Custom**.

# **Figure 10.17** The Installation Options Window in the SFU Setup Wizard

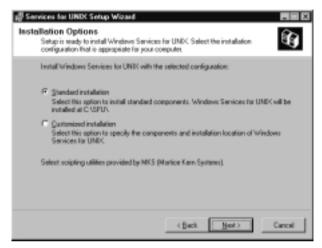

Table 10.3 Services for UNIX Installation Defaults Based on Operating System

|                          | Windows<br>2000 Server<br>and Windows<br>NT 4.0 Server |   | Requires<br>a Reboot | Space<br>Requirements |
|--------------------------|--------------------------------------------------------|---|----------------------|-----------------------|
| Client for NFS           | Х                                                      | Х |                      | 19MB                  |
| Cron Service             |                                                        |   |                      | 17MB                  |
| Gateway for NFS          |                                                        |   | Х                    | 19MB                  |
| Password synchronization |                                                        |   | Х                    | 17MB                  |
| Remote<br>Shell Service  |                                                        |   |                      | 17MB                  |
| Server for PCNFS         |                                                        |   |                      | 17MB                  |
| Server for NIS           |                                                        |   | Х                    | 21MB                  |

Continued

|                               | Windows<br>2000 Server<br>and Windows<br>NT 4.0 Server |   | Requires<br>a Reboot | Space<br>Requirements |
|-------------------------------|--------------------------------------------------------|---|----------------------|-----------------------|
| Server for NFS                | Х                                                      |   |                      | 19MB                  |
| Server for NFS authentication | Х                                                      |   |                      | 15MB                  |
| Telnet Client                 | Х                                                      | Х |                      | 17MB                  |
| Telnet Server                 | Х                                                      | Х |                      | 18MB                  |
| UNIX utilities                | Х                                                      | Х |                      | 25MB                  |
| User Name<br>Mapping          |                                                        |   |                      | 17MB                  |

#### Table 10.3 Continued

- 6. If you chose custom installation, you are presented with the Selecting Components window shown in Figure 10.18. This is where you choose which components will be installed. Notice that some of the components have a gray box with a hard drive symbol, and some of the components have a white box with a red X. The hard drive symbol means that the component will be installed on your hard drive. The red X indicates that component will not be installed on your hard drive. For this exercise, we want to install all components. Right-clicking a component will gives you the choice to install to the hard drive or to not install to the hard drive.
- 7. Since you installed all components, ActiveState Perl will be installed, and you will be presented with the ActiveState Perl License and Support Information window shown in Figure 10.19. This window appears only if you are installing Perl. You have only two choices: agree to the license and continue installation or don't accept the license. If you choose not to accept the license, you need to go back to the Selecting Components window and choose not to install ActiveState Perl.

**Figure 10.18** The Selecting Components Window in the SFU Setup Wizard

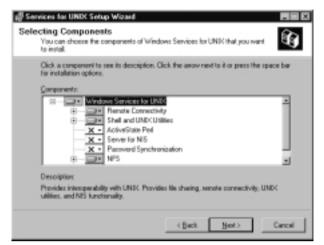

**Figure 10.19** The ActiveState Perl License and Support Information Window

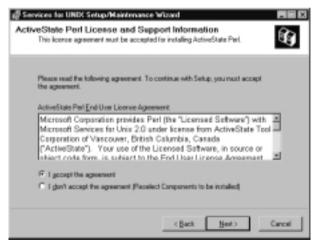

8. Figure 10.20 shows the User Name Mapping window. This window appears only if we are installing User Name Mapping. User Name Mapping is a component of Authentication Tools for NFS. If you know the name of your User Name Mapping server, you can enter the information here. If you don't know the server's name, you can enter the name after installation has finished. If you are installing User Name Mapping now, you must type the name of the server on which you are currently installing Services for UNIX.

Figure 10.20 The User Name Mapping Window in the SFU Setup Wizard

| Services for UNIX Setup<br>User Name Mapping<br>Type the name of the User N                   |                  | IETVEI.            |                                               | 6                                  |
|-----------------------------------------------------------------------------------------------|------------------|--------------------|-----------------------------------------------|------------------------------------|
| Type the name of the UserN<br>you do not know the name of<br>far UMP: Administration after it | the server, you  | a can leave it bio | ady installed in your<br>ank and later set it | organization. If<br>using Services |
| for UNIX administration after                                                                 | nfidiation is or | segente.           | _                                             | _                                  |
|                                                                                               |                  |                    |                                               |                                    |
|                                                                                               |                  |                    |                                               |                                    |
|                                                                                               |                  |                    |                                               |                                    |
|                                                                                               |                  | < Back             | Next >                                        | Cancel                             |

9. Figure 10.21 shows us the NIS/Password Synchronization window. This window is more warning than anything else. Notice that it doesn't ask us for any information. It is merely telling us that password synchronization must be installed on all domain controllers and that installing NIS will update the Windows 2000 schema. What does this mean to us? The account used to install NIS must be a schema admin and the schema master must be enabled for schema writes.

**Figure 10.21** NIS/Password Synchronization Window in the SFU Setup Wizard

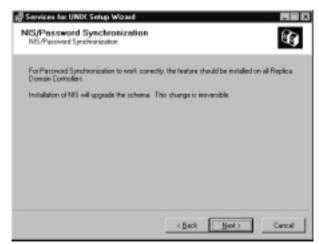

www.syngress.com

10. Now you have to choose where on your local hard drive you want to install Services for UNIX. Figure 10.22 shows the Installation Location window. This window shows the drives available for installation. The default installation path is C:\SFU\. You can change that by typing a new path or browsing to the folder where you want Services for UNIX installed.

**Figure 10.22** The Installation Location Window in the SFU Setup Wizard

| Installation location: |                |           |          |            |
|------------------------|----------------|-----------|----------|------------|
| C-ISFUN                |                |           |          | Принов     |
| Available space on loc | al hard disks: |           |          |            |
| Volume                 | Disk Size      | Available | Required | Difference |
|                        | 10003MB        | 744BM8    | 6448     | 7384ME     |
| <b>e</b> s             | 7987M8         | 6852M8    | 0.9      | 6852ME     |
|                        |                |           |          |            |
|                        |                |           |          |            |
|                        |                |           |          |            |
|                        |                |           |          |            |
|                        |                |           |          |            |
|                        |                |           |          |            |

11. After choosing where to install SFU, you must wait for the actual installation to take place. This can take a while, depending on how many components you install. After installation is complete, you will be given the Completing the Windows Services for UNIX Setup Wizard window shown in Figure 10.23. Click **Finish** to end the installation wizard.

The Services for UNIX feature has many components. We have just seen how to install these components. Now let's look at what each component does and how to use it. We could organize all the individual components into the following four categories:

- NFS software
- Account administration tools
- Network administration tools
- UNIX utilities

Figure 10.23 Completing the Windows Services for UNIX Setup Wizard

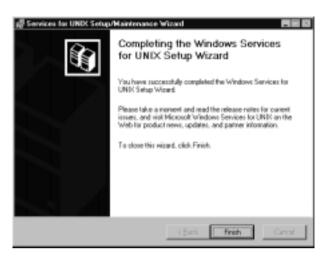

# NFS Software

Network File System (NFS) is the primary file system used by UNIX. NFS software allows Windows 2000 clients to access UNIX resources, and vice versa. These components are managed via the Services for UNIX Microsoft Management Console shown in Figure 10.24. The NFS software includes the following components:

- NFS Client Software
- NFS Server Software
- NFS Gateway Software
- PCNFS Server Software

## Using the Client Software for NFS

The NFS Client software allows Windows clients to access resources on NFS UNIX servers. The Windows client operates as though it is mapping to a share on a Windows 2000 server. Users can access shares by using their normal Windows methods, such as mapping a drive using universal naming convention (UNC) names from the **run** command window (i.e., \\server\share), browsing to resources through My Network Places, or using the **net use** command in the command prompt window. They can also use UNIX mount commands with the standard UNIX syntax (i.e., server:/share). The NFS Client supports NFS versions 2 and 3.

Figure 10.24 The Services for UNIX Microsoft Management Console Window

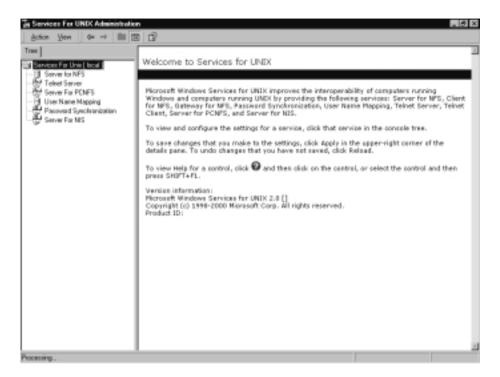

Clients use a single logon to access both UNIX resources and Windows 2000 resources. As long as the user has both a Windows account and a UNIX account, the User Name Mapping service maps the Windows account to the UNIX account. Users have the same permissions whether accessing files from a Windows NFS client or from a UNIX NFS client. Access to NFS servers is controlled by the name or IP address of the client. Directory and file access is controlled by assigning permissions (read, write, and execute) to users and groups. The Client for NFS is managed in the Services for UNIX Administration MMC tool shown in Figure 10.25. Table 10.4 explains the tabs available for the Client for NFS.

**Figure 10.25** Managing the Client for NFS in the Services for UNIX Administration Tool

| 1                                                                                                    |                                                                                                    |                                     |
|----------------------------------------------------------------------------------------------------|----------------------------------------------------------------------------------------------------|-------------------------------------|
| Invice For Unix [ Incol ]<br>Server to NFS<br>Totel Server<br>Server For POFS<br>Unix Name Mapping<br>Paceword Synchronization<br>Server For NS | Client for NFS on<br>Advantication Me Peninson Patients<br>User and group mapping and advantations are perform<br>Mapping. This service stores the mespings are associated<br>users or groups. Specify the name of the computer that<br><u>Computer name</u> | e Windows users or groups with UNIX |

#### Table 10.4 Client for NFS Options

| Option           | Description                                                                                                    |
|------------------|----------------------------------------------------------------------------------------------------|
| Authentication   | Types the name of the server to be used for authentication.                                                                                                    |
| File permissions | Applies default UNIX permissions to new files.                                                                                                    |
| Performance      | Configures options such as protocol preference (TCP or UDP), the length of time to wait for a connection, and the number of times to try to make a connection. |

# Using the Server Software for NFS

The NFS Server software allows UNIX clients to access resources on Windows 2000 servers. The UNIX client operates as though it is mapping to a UNIX resource. The server software for NFS supports all Windows file systems, including CDFS, FAT, FAT32, and NTFS. The NFS Server software supports NFS versions 2 and 3. It also supports file locking for NFS.

One of the main benefits of NFS Server software is the ease of file sharing and controlling share access. We may assign access to local user accounts and domain accounts. We can assign the read, read/write, or root (UNIX Administrator) based permissions to our users. We can also assign permissions to groups. We can administer Server for NFS from the graphical user interface (GUI) or from the command prompt. Figure 10.26 shows the Server for NFS Administration tool. Table 10.5 explains the tabs available within this tool.

Figure 10.26 The Server for NFS in the Services for UNIX Administration Tool

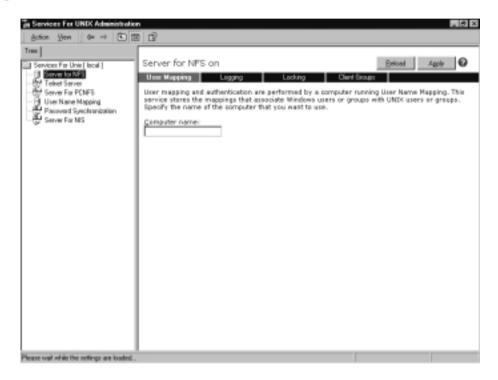

#### Table 10.5 Server for NFS Options

| Option        | Description                                                                                                    |
|---------------|----------------------------------------------------------------------------------------------------|
| User mapping  | Types the name of the server to be used for authentication.                                                                                                   |
| Logging       | Selects the events to log. Choices include Mount, Locking,<br>Read, Write, Create, Delete, and All.                                                           |
| Locking       | Sets the lock grace waiting period (type in the seconds that<br>users have to re-establish locks after restarting the server) and<br>configure release locks. |
| Client groups | Creates and deletes groups. Adds clients to a group.                                                                                                    |

# Using the Gateway Software for NFS

The Gateway software for NFS allows Windows clients to access NFS UNIX servers without loading Services for UNIX. The Windows Clients access a Windows 2000 server, and the Windows 2000 server retrieves the information from the UNIX server. Gateway for NFS uses the User Name Mapping service to map Window accounts to UNIX accounts. Each user is authenticated by his or her Windows credentials. These credentials are then mapped to the UNIX account. After the accounts are mapped, the request is forwarded to the UNIX NFS server. This system guarantees that clients have the same permissions from Windows clients as they would from UNIX clients. Figure 10.27 shows the Gateway for NFS section of the SFU administration tool. Type the name of the server to be used for authentication in the computer name box and click Apply.

**Figure 10.27** The Gateway for NFS in the Services for UNIX Administration Tool

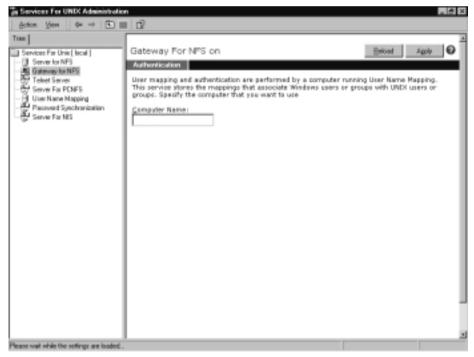

# Using the PCNFS Server Software for NFS

The PCNFS software allows Windows 2000 servers to function as PCNFS servers. Clients that don't support User Name Mapping use PCNFS servers for

authentication to NFS servers. When a username and password are sent to a PCNFS server, the PCNFS server verifies that they match the username and password stored in its configuration file. The server then retrieves the necessary UIDs and GIDs and passes them to the NFS server. We use the Services for UNIX Administration MMC to create users and groups to be used for PCNFS (see Figure 10.28). Table 10.6 shows the options of Server for PCNFS.

**Figure 10.28** Managing the Server for PCNFS with the Services for UNIX Administration Management Console

| in Services For UNIX Administration                                                                                                    | 5                                                                                                    |               |           | 9 X |
|----------------------------------------------------------------------------------------------------|----------------------------------------------------------------------------------------------------|---------------|-----------|-----|
| Action Yers @ + 1                                                                                                    | 1 6                                                                                                    |               |           |     |
| Botton grow on an C [2]<br>Tree<br>Service For Unit [ local ]<br>Service for Unit [ local ]<br>Service for Unit [ local ] | Server for PCNPS on Urows Urows Urow | name and then | 4004 Cdt. | >   |
| Please wait while the settings are loaded .                                                                                                    |                                                                                                    |               |           |     |

#### Table 10.6 Server for PCNFS Options

| Option | Description                                                                                |
|--------|--------------------------------------------------------------------------------------------|
| Users  | Creates and deletes user accounts. UIDs are created automatically but can be changed here. |
| Groups | Creates and deletes groups. Add users to a group.                                          |

## Designing & Planning...

### **User Name Mapping**

User Name Mapping is a service that is created when we install Services for UNIX. It is responsible for associating (mapping) Windows user accounts with UNIX user accounts, and vice versa. This feature allows Windows clients to access UNIX resources without having to enter a separate UNIX user ID and password. User Name Mapping maps groups in addition to user accounts.

By default, User Name Mapping maps UNIX and Windows accounts that have the same name. We can change the default and manually map two accounts with different names. We can also map several Windows accounts to the same UNIX account.

## Account Administration Tools

Microsoft gives us several tools for managing accounts in a mixed environment. The following tools are provided with Services for UNIX:

- Password synchronization
- Network Information Service (NIS) Migration Wizard
- Server for NIS
- User Name Mapping service

### Configuring Password Synchronization

Password synchronization provides Windows-to-UNIX password synchronization by default. UNIX-to-Windows password synchronization can be enabled with the Services for UNIX administration console. Password synchronization is installed on all Windows domain controllers and on all UNIX computers on which users will be changing their passwords. It is also installed locally if we will be synchronizing local user accounts. If the service isn't running on all these computers, there will be inconsistencies when users try to change their passwords. Synchronization must be configured the same on all domain controllers. Password synchronization works with local Windows accounts as well as Windows domain accounts. The synchronization process is secure. Triple-DES is used for encrypting and decrypting passwords and other information used during synchronization.

Password synchronization has two components:

- The single sign-on daemon (SSOD) Password changes from Windows computers are received by the SSOD. The sso.conf file must be configured on all UNIX computers.
- The password authentication mapper (PAM) The PAM is responsible for passing UNIX password changes to the Windows computers.

Services for UNIX include the necessary files (source code) to compile an SSOD for whatever UNIX platform we are running. If we are using any of the following flavors of UNIX, we don't have to do any compiling. SFU ships with these already set up:

- Digital True64 UNIX
- HP-UX 10.3+
- IBM AIX 4.3+
- RedHat Linux versions 5.2 and 6.0
- Sun Solaris 2.6+

We must specify which users can synchronize their passwords. Users who are not specified must manually synchronize their passwords. Users who need UNIX-to-Windows password synchronization must be listed in the configuration file on the UNIX servers. Users in need of Windows-to-UNIX password synchronization must be set up in the Services for UNIX administration tool shown in Figure 10.29. Table 10.7 explains the tabs available for password synchronization.

#### WARNING

User accounts on the Windows 2000 machines must be identical to the user accounts on the UNIX machines. If they don't match perfectly, password synchronization will not work. The problem is that UNIX accounts are case sensitive, both in the name and password, whereas Windows NT and 2000 usernames are not. In other words, the administrator account is different from the Administrator account. Pay special attention to the case of your usernames before you use password synchronization. **Figure 10.29** Managing Password Synchronization with the Services for UNIX Administration Tool

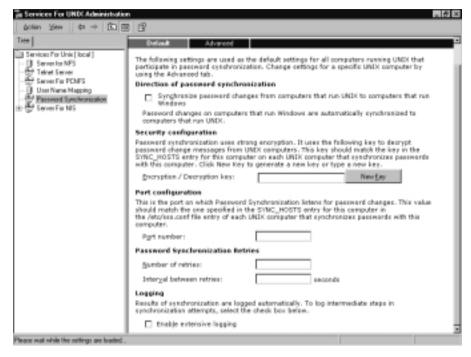

#### Table 10.7 Password Synchronization Options

| Option   | Description                                                                                                    |
|----------|----------------------------------------------------------------------------------------------------|
| Default  | Sets the default synchronization setting. Sets the default encryp-<br>tion key. (We can have the program create a key for us if we<br>don't have one.) Sets the default port used for synchronization.<br>(The default is 6677.) Sets auditing options. |
| Advanced | Adds and removes computers for synchronization. Sets computer-specific synchronization properties.                                                                                                    |

## Running the Network Information Service Data Migration Wizard

The Data Migration Wizard, shown in Figure 10.30, helps consolidate account management. This tool allows moving UNIX NIS source files from the NIS domain into Active Directory. All the source files need to be put into the same directory. If we don't want to move all the source files at once, we can run the NIS Migration Wizard multiple times to get all the files. If we do this, we must move the passwd file first.

#### www.syngress.com

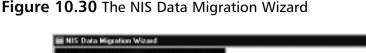

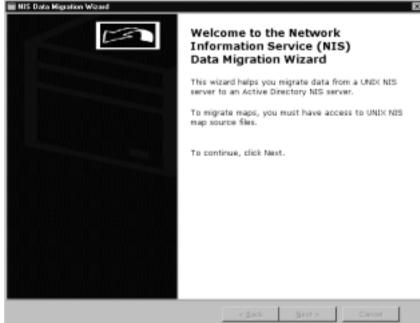

## Using Server for NIS

Server for NIS is an upgrade path from password synchronization. It provides password synchronization and account management. Server for NIS allows administering the Windows domain and the NIS domain from Active Directory. A Windows 2000 domain controller functions as the primary server for the NIS domain. (It can also function as a slave.) Server for NIS supports UNIX NIS subordinate servers and UNIX NIS clients. We can also use Server for NIS to migrate a NIS server running on UNIX to a Windows 2000 computer.

Active Directory contains all the NIS objects. One Active Directory object can be used to represent both the UNIX account and the Windows account. This allows UNIX users and groups to be managed the same as Windows users and groups. Since Active Directory contains the NIS objects, we can use the Lightweight Directory Access Protocol (LDAP) and Active Directory Service Interfaces (ADSI) to access the UNIX information. Server for NIS is managed in the Services for UNIX Administration tool shown in Figures 10.31 and 10.32. Table 10.8 explains the tabs available for Server for NIS. **Figure 10.31** Managing Server for NIS with the Services for UNIX Administration Tool

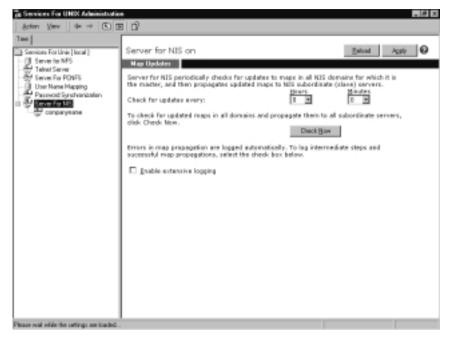

**Figure 10.32** Expanding the Server for NIS Section of the Services for UNIX Administration Tool

| Services Far UNIX Administration         |               |  |  |
|------------------------------------------|---------------|--|--|
| j doten 'gleer   d≠ →   ⊞ [⊞             | 1 3           |  |  |
|                                          |               |  |  |
| Please wat while the setupgs are loaded. | Pogute Renays |  |  |
| Prease wat when the settings are loaded  |               |  |  |

www.syngress.com

| Option      | Description                                                             |
|-------------|-------------------------------------------------------------------------|
| NIS servers | Adds or removes UNIX slave servers. Changes a slave server to a master. |
| Maps        | Propagates selected maps.                                               |

Table 10.8 Server for NIS on a Domain Options

## Configuring the User Name Mapping Service

NFS uses UNIX user identification to control access. NFS uses user IDs (UIDs) and group IDs (GIDs). Windows 2000 doesn't support GIDs or UIDs. When we create a username mapping, we are mapping a Windows user account to a UNIX UID or GID. Windows clients must be mapped before you try to access UNIX files. After a user's account has been mapped, the user can access resources in either environment (Windows or UNIX) without having to supply credentials for both.

All NFS components—Client for NFS, Server for NFS, and Gateway for NFS—use User Name Mapping to map Windows accounts with UNIX accounts, and vice versa. Each NFS component uses the User Name Mapping service in its own way:

- Client for NFS User Name Mapping maps a Windows user to a UNIX user while obtaining the UID or GID to use for NFS request.
- Server for NFS User Name Mapping reads the UNIX UID from an NFS request and maps it to a Windows user. It grants permissions using the mapped Windows user account.
- Gateway for NFS User Name Mapping maps the Windows account of each gateway request to a UNIX UID or GID. It then forwards the request to an NFS server.

Each of these components is configured to use a certain User Name Mapping server. The components always get their mapping information from the specified server. Windows usernames come from Windows domain controllers or Windows standalone computers. UNIX usernames come from a Network Information System (NIS) or from a PCNFS server.

User Name Mapping allows us to map users whose UNIX accounts don't match their Windows accounts. It is likely that their user accounts won't match, because UNIX accounts are case sensitive and Windows accounts are not. Username mappings let us map a single account (Windows or UNIX) to many accounts (Windows or UNIX). For example, we could map five UNIX accounts to one Windows account. Maybe we want to give five UNIX admins administrator rights in the Windows domain; we would map each of their accounts to the Windows Administrator account. Figure 10.33 shows us where we would configure User Name Mappings; Table 10.9 explains the various sections of the tool.

**Figure 10.33** Managing User Name Mappings with the Services for UNIX Administration Tool

| a Services For UNIX Administratio         | n                                                                                                    |                                        |
|-------------------------------------------|----------------------------------------------------------------------------------------------------|----------------------------------------|
| Action View 0+ + 1                        | 1 13                                                                                                    |                                        |
| Tree Services For Unit [ Iscal ]          | User Name Mapping on<br>Emiloration Maps MapHolinance<br>User Name Mapping oreates an association, or map, betwee<br>and UNIX same and group names. To configure User Name<br>server used to access UNIX user and group names.   |                                        |
| G Server For 185                          | G Betwork Information Service (NIS)     C Pgrisseal Computer Network File System (PCRFS)     To add simple and advanced maps, use the maps tab.     Refresh interval to synchronize user and group names with     Bourn:Binutes: | User Marne Mapping:<br>Synghuoniae Naw |
|                                           |                                                                                                    |                                        |
| Teaso wait while the selfarge are loaded. |                                                                                                    |                                        |

#### Table 10.9 User Name Mapping Options

| Option          | Description                                 |
|-----------------|---------------------------------------------|
| Configuration   | Configures refresh interval.                |
| Maps            | Creates advanced maps for users and groups. |
| Map Maintenance | Backs up and restores maps.                 |

User Name Mapping provides us with the following benefits:

 Users with matching usernames in Windows and UNIX are automatically mapped. (This is called *simple mapping*.) Users who have different usernames are mapped with the advanced options of User Name Mapping (called *advanced mapping*). Advanced mappings override simple mappings.

- The User Name Mapping service can map group names between the two environments.
- User Name Mapping automatically refreshes NIS, PCNFS, and Windows usernames. If changes are made (for example, users are added or deleted) in one system, the changes are periodically replicated to the other systems. The default refresh interval is 24 hours. This interval can be configured to whatever time suits your company best.
- Name mappings can be managed from the GUI or from the command line.
- We can save mappings to a file for backup purposes. We can use this file to restore our mappings in case of system failure.
- You must be a member of the administrators group to manage mappings. This prevents unauthorized users from mapping their accounts to a higher privileged account in order to bypass security.

#### NOTE

Do not confuse User Name Mapping with password synchronization. User Name Mapping maps Windows user accounts to UNIX UIDs and GIDs. It does not synchronize the passwords between the accounts. It only maintains a list of mappings.

User Name Mapping goes through the following steps every time a client makes a request to resolve a mapping:

- 1. The service first checks for an advanced mapping. If only one mapping exists, the user is mapped. If multiple maps exists, the one marked as primary takes precedence.
- 2. If no advanced mapping exists for the user, the user is checked to see if he or she is explicitly unmapped. You might want to explicitly map a user to an unmapped account if you don't want a mapping to automatically get created. If this is the case, the user is given anonymous access.

- 3. If there is no advanced mapping and an explicit unmapped user account doesn't exist, the user account is checked for a simple mapping. If the simple mapping exists, the user is mapped with these credentials.
- 4. If there is no simple mapping for the user, the user account is not mapped.

## Network Administration Tools

Services for UNIX gives us tools for administering our network. The following tools should help simplify network management:

- Telnet Client
- Telnet Server
- The Services for UNIX Microsoft Management Console
- ActiveState's ActivePerl v5.6

## Using the Telnet Client

The telnet client allows users to connect remotely to a server (Windows or UNIX) and execute programs. Windows 2000 telnet clients use NTLM for authentication. This protects the user's credentials, but it doesn't protect the keystrokes being sent to the remote computer. UNIX telnet clients do not support NTLM. All UNIX clients send their authentication as clear text. If we are concerned about the security of our telnet sessions, we could implement IPSec between the two computers. IPSec will protect both the authentication traffic and the data being transmitted. We can log our entire telnet session to a file if we want to audit what is taking place. (If we don't protect the permissions to the log file, we have defeated the purpose of encrypting transmission.) Table 10.10 lists the commands supported by the telnet client. Figure 10.34 displays a telnet prompt.

| Option                           | Description                                  |
|----------------------------------|----------------------------------------------|
| ?                                | Displays help.                               |
| Close                            | Closes the current connection.               |
| Display                          | Shows the current operating parameters.      |
| Open <machinename></machinename> | Opens a connection to the specified machine. |
| Open <ipaddress></ipaddress>     | Opens a connection to the specified machine. |
| Quit                             | Exits the telnet client.                     |

| <b>Table 10.1</b> | 0 Telnet P | rompt Options |
|-------------------|------------|---------------|
|-------------------|------------|---------------|

#### www.syngress.com

| Option | Description                                                    |
|--------|----------------------------------------------------------------|
| Send   | Sends strings to the server.                                   |
| Set    | Sets operating parameters.                                     |
| Status | Prints the basic status information about the current session. |
| Unset  | Unsets operating parameters.                                   |

| Table | 10.10 | Continued |
|-------|-------|-----------|
|-------|-------|-----------|

#### Figure 10.34 The Telnet Prompt

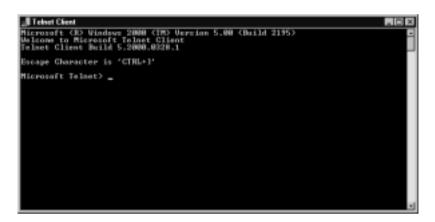

NOTE

All the options displayed in Table 10.10 must be issued from a telnet prompt. To open a telnet prompt, click **Run** from the Start menu. Type **telnet** and press **Enter**. When you are already telneted into a server, pressing the **Ctrl** key and the right bracket (**Ctrl+**]) takes you back to the telnet prompt, where you can enter more commands.

## Understanding the Telnet Server

The telnet client allows clients to connect to remote servers and run programs. The telnet server allows the telnet client to connect to a Windows server remotely. The telnet server is required for UNIX clients to access your Windows servers via telnet. A telnet server has many useful features. It allows you to keep applications running after the telnet session is terminated. A telnet server supports NTLM authentication, which allows clients to be authenticated securely without having to enter their credentials. The telnet server uses the user's current credentials for authentication. Be cautious when using NTLM if UNIX clients need to telnet into the Windows server. Requiring NTLM will deny access to the UNIX clients because their telnet client doesn't support NTLM. If NTLM has authenticated users with their current credentials, they will be restricted to accessing local drives only. To use network drives, they must map a drive and specify their full credentials (domain name and username).

Use the Services for UNIX snap-in to manage the telnet server. We can configure the type of authentication to use (username/password or NTLM). We can manage active sessions by sending the person a message or disconnecting the user altogether. Auditing can be configured to write to the event log or to a separate file. Figure 10.35 displays the Telnet Server Administration tool. Table 10.11 lists some of the possible server settings.

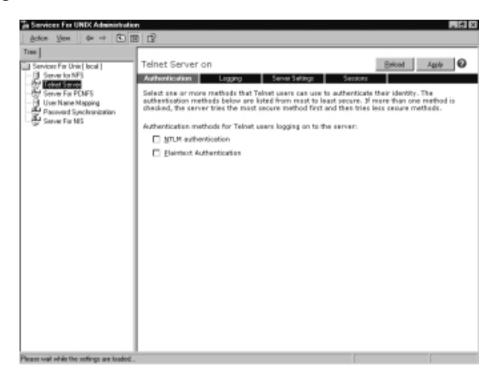

Figure 10.35 The Telnet Server Administration Tool

| Option          | Description                                                                                                    |  |
|-----------------|----------------------------------------------------------------------------------------------------|--|
| Authentication  | Chooses NTLM or clear text as the authentication method.                                                                                                    |  |
| Logging         | Configures the events to be logged.                                                                                                    |  |
| Server settings | Sets the default domain, maximum number of failed login<br>attempts, maximum number of simultaneous connections,<br>operation mode (stream or console), idle session time out,<br>and configure telnet server to terminate all programs when<br>disconnecting. |  |
| Sessions        | Views and terminates active sessions. You can also send messages to active sessions.                                                                                                    |  |

 Table 10.11
 Telnet Server Options

## Defining ActivePerl v5.6

ActiveState's ActivePerl 5.6 is included with Services for UNIX. ActivePerl 5.6 is a port of Perl Script and Perl 5.6. This version of ActivePerl supports the Windows Script Host. You can use ActivePerl to script many common administrative tasks.

# Using the UNIX Utilities

Services for UNIX include over 60 common UNIX tools. Table 10.12 describes some of the most common UNIX tools provided. SFU also provides a POSIX-compliant version of the Korn Shell (sh.exe). The UNIX command shell is shown in Figure 10.36.

#### Figure 10.36 The UNIX Command Shell

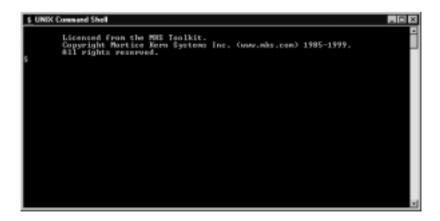

| Utility                         | Command               | Description                                                                   |
|---------------------------------|-----------------------|-------------------------------------------------------------------------------|
| Base Name                       | Basename              | Returns the filename with directory and drive names removed.                  |
| Concatenate                     | Cat                   | Prints the contents of files to standard output.                              |
| Change Mode                     | Chmod                 | Sets permissions for files.                                                   |
| Change Owner                    | Chown                 | Sets file ownership.                                                          |
| Сору                            | Ср                    | Requires an explicit target.                                                  |
| Clock Daemon                    | Cron                  | Runs commands from the user's crontab file at certain times.                  |
| Cron Table                      | Crontab               | List the commands that cron will execute.                                     |
| Cut                             | Cut                   | Cuts out selected fields from lines of a file.                                |
| Date                            | Date                  | Prints the current date and time in the specified format.                     |
| Differential File<br>Comparator | Diff                  | Compares the content of two files and prints any different lines.             |
| Directory Name                  | Dirname               | Returns the directory name without the trailing filename.                     |
| Dos to UNIX                     | dos2UNIX              | Changes a dos text file to a UNIX text file.                                  |
| Disk Usage                      | Du                    | Prints the disk usage of files and directories.                               |
| Find                            | Find                  | Finds files based on set criteria. Performs operations on the matching files. |
| Get Regular<br>Expression       | grep, egrep,<br>fgrep | Identifies regular expressions in a file.                                     |
| Head                            | Head                  | Prints the beginning of a text file.                                          |
| Kill                            | Kill                  | Kills or sends a message to a process.                                        |
| Link                            | Ln                    | Creates another directory, on an NTFS partition, for a file.                  |
| List                            | Ls                    | Lists files and directories.                                                  |
| Make Directory                  | Mkdir                 | Makes a directory.                                                            |
| More                            | More                  | Prints a file one screen page at a time.                                      |
| Mount                           | Mount                 | Mounts an NFS directory.                                                      |
| Move                            | Μv                    | Moves files to an explicit target.                                            |
| Nice                            | Nice                  | Runs a command at a low priority                                              |
| File Dump                       | Od                    | Dumps files.                                                                  |

#### Table 10.12 Services for UNIX Tools

| Utility                                           | Command  | Description                                                                  |  |
|---------------------------------------------------|----------|------------------------------------------------------------------------------|--|
| Paste                                             | paste    | Pastes corresponding lines of one or more files into another.                |  |
| Practical Extraction<br>and Reporting<br>Language | perl     | Is a powerful and flexible programming language.                             |  |
| Print Environment                                 | printenv | Prints the current environment.                                              |  |
| Print Output                                      | printf   | Prints formatted output.                                                     |  |
| PS                                                | Ps       | Gets the currently running processes.                                        |  |
| Present Working<br>Directory                      | pwd      | Shows the current working directory.                                         |  |
| Remote<br>Command Shell                           | rcmd     | Runs a command or shell on a remote computer.                                |  |
| Renice                                            | renice   | Configures processes' priorities.                                            |  |
| Remove                                            | Rm       | Removes files or directories.                                                |  |
| Remove Directory                                  | rmdir    | Removes directories only.                                                    |  |
| Sdiff                                             | sdiff    | Displays the output of a diff file side by side.                             |  |
| The Streams Editor                                | sed      | Is an inline editor.                                                         |  |
| Korn Shell                                        | sh       | Is the MKS Korn Shell.                                                       |  |
| Sleep                                             | sleep    | Specifies the number of seconds to sleep.                                    |  |
| Sort                                              | sort     | Sorts a file.                                                                |  |
| Split                                             | split    | Splits a file into separate parts.                                           |  |
| Locate Strings                                    | strings  | Locates strings in a binary file.                                            |  |
| Switch User                                       | su       | Switches the current user id of the shell.                                   |  |
| Tail                                              | tail     | Prints the end of a file.                                                    |  |
| Tape Archiver                                     | tar      | Creates or reads file archives.                                              |  |
| Tee                                               | tee      | Pipes a copy of the standard output of a program to a file.                  |  |
| Тор                                               | top      | Prints a list of the most CPU-intensive processes running on a computer.     |  |
| Touch                                             | touch    | Changes the dates and times of a file.                                       |  |
| Translate<br>characters                           | tr       | Finds and replaces one set of characters with a different set of characters. |  |
| Unmount                                           | umount   | Unmounts an NFS drive.                                                       |  |

| Table 1 | 0.12 | Continued |
|---------|------|-----------|
|---------|------|-----------|

Continued

| Utility                      | Command  | Description                                                |
|------------------------------|----------|------------------------------------------------------------|
| Uname                        | uname    | Prints system information.                                 |
| Unique Lines                 | uniq     | Removes repeated adjacent lines in a file.                 |
| Decode Uuencode              | uudecode | Decodes a uuencoded text file to the original binary file. |
| Encode File<br>With Uuencode | uuencode | Encodes a binary file into a 7-bit ASCII file.             |
| Visual Editor                | vi       | Is a UNIX editor.                                          |
| Wait                         | wait     | Waits for a process to terminate.                          |
| Word Count                   | WC       | Counts the words or lines in a file.                       |
| Which                        | which    | Determines the location of a given command.                |
| Xargs                        | xargs    | Builds argument lists and executes the command.            |

| Tab | le 1 | 0.1 | 2 | Continued |
|-----|------|-----|---|-----------|
|-----|------|-----|---|-----------|

# Authenticating UNIX Clients

The type of authentication used by UNIX clients depends on the applications being used. UNIX clients can authenticate using any of the following methods:

- Clear-text authentication
- Certificate-based authentication
- Kerberos Version 5 protocol
- NTLM protocol

## Using Clear-Text Authentication

When UNIX clients use standard applications from the TCP/IP protocol suite, they can authenticate to Active Directory using clear-text authentication. These applications include the File Transfer Protocol (FTP), the Trivial File Transfer Protocol (TFTP), the Hypertext Transfer Protocol (HTTP), and telnet. Unfortunately, clear-text authentication provides no security. Someone could read the packets on the cable and compromise the username and password.

If we are going to use clear-text authentication, we should encrypt our communications with the server. We could use IPSec or SSL to encrypt authentication information. SSL is an application layer encryption method; IPSec is a network layer encryption method. In other words, applications must be SSL aware in order to use SSL. IPSec encrypted packets appear as normal IP packets to applications, so no special support is needed (other than TCP/IP support).

## Using Certificate-Based Authentication

UNIX clients that are accessing Web sites can use certificate-based authentication. If they are accessing an SSL or TLS encrypted Web site, they would need a certificate that is trusted by that Web site. This would require both the client and the server to either have the same certificate authority or for their certificate authorities to trust each other. If this isn't the case, client authentication will fail.

## Using the Kerberos Version 5 Protocol

There are two possible ways that UNIX clients can use Kerberos for authentication:

- They can authenticate directly to a Windows 2000 domain controller. They would view this domain controller as their key distribution center (KDC). Any Windows 2000 domain controller can fulfill the role of KDC.
- They can manually configure a trust relationship between the Windows 2000 domain and the UNIX realm. (A realm in UNIX is similar to a domain in Windows.)

No matter which method we choose, the UNIX client must have an account in Active Directory. We must also map the Active Directory account to the UNIX account. If either of these steps is omitted, Kerberos authentication will not work.

## Using NTLM Authentication

UNIX clients can use NTLM only if they are running an additional product that allows them to use Server Message Block (SMB) or Common Internet File System (CIFS). Two such products are Samba and Lan Manager for UNIX. If clients are using Samba, they must be running at least version 2.0.6. Any earlier version will result in clear-text authentication.

# Working with Novell Clients

It is very common for companies to run both Novell and Microsoft products. Novell's server product is called NetWare. Some companies use NetWare for their servers and Windows 2000 (or Windows 9x/NT) for their clients. Many companies have both NetWare and Windows servers. In this section we discuss how to make these two server products work together. We also describe how to make clients work in a mixed (both server platforms) environment.

Microsoft gives us three services to help us provide interoperability between Microsoft computers and Novell computers. The three services are Client Services for NetWare (CSNW), Gateway Services for NetWare (GSNW), and Services for NetWare (SNW). Again, as with Services for UNIX, these are addon products that must be purchased for installation. Evaluation copies may be ordered from Microsoft. Services for NetWare consist of the following three components:

- Microsoft File Migration Utility
- Microsoft Directory Synchronization Services
- File and Print Services for NetWare

We need to mention one additional component. NetWare servers use the Internetwork Packet Exchange/Sequenced Packet Exchange (IPX/SPX) protocol. This is vender protocol owned by Novell. Microsoft created its own version of the IPX/SPX protocol, called the NWLink/IPX/SPX/Netbios Compatible Transport Protocol (try to say that one three times!). It is called NWLink for short. NWLink is used to communicate with machines that require IPX/SPX for communication.

## Designing & Planning...

## **Defining Open Protocols versus Vendor Protocols**

A *protocol* is quite simply a set of rules. There are many different protocols. Of the available protocols, there are two types:

- Vendor-owned protocols These are protocols owned by a certain company. For example, Novell owns the IPX/SPX protocol.
- Open protocols These protocols are not owned by anybody. Therefore, everyone is free to use them. However, this doesn't mean that there are no standards to follow. It simply means that no one company owns the rights to these protocols. The TCP/IP protocol suite is an example of an open protocol.

#### Νοτε

Older versions of NetWare required IPX/SPX for communication. Therefore, all Windows machines that were going to communicate with NetWare machines also had to run NWLink. In NetWare 5.0, Novell started supporting TCP/IP as a communication protocol. Does that mean that we can use TCP/IP with CSNW and GSNW instead of NWLink if all our NetWare servers are running 5.0 or higher? Unfortunately, it does not. The Novell services that are provided by Microsoft require NWLink. We can hope that, in future releases, Microsoft will fix this situation. Until then, it looks as though we will be running two protocols on our networks if we need to integrate with NetWare.

# **Client Services for NetWare**

Client Services for NetWare (CSNW) allows a Microsoft client to access a NetWare server and its resources directly. CSNW is installed on every client that needs to access a NetWare server. Client Service for NetWare fully supports NetWare login scripts. It also supports some of the 16-bit NetWare applications, such as Syscon, Rconsole, and Pconsole. Client computers must have NWLink installed to use CSNW. CSNW can be installed only on Windows 2000 Professional machines. Windows 2000 server doesn't use CSNW. It uses GSNW.

# Gateway Service for NetWare

Gateway Services for NetWare (GSNW) doesn't get installed on every client machine. Instead, it is installed on a Windows 2000 server. The Windows 2000 server then functions as a gateway to the NetWare servers. Client computers connect to the Windows 2000 server running GSNW, and the Windows 2000 server gets the information from the NetWare server for the clients. We can't install GSNW and CSNW on the same computer. GSNW already contains the client piece, so CSNW is not needed.

When Windows clients need to access resources on the NetWare server, they map to the Microsoft server running GSNW. GSNW transparently retrieves the information from the NetWare server. For example, let's say that you wanted to get information from a NetWare volume called Data. On the GSNW server, you would create a share that maps to Data. When Windows clients need the information in the Data volume, they will map a drive to the share that you created on the GSNW server. As far as the clients are concerned, they are getting the information from that share. The client is unaware that the share is really just a pointer to the NetWare volume Data.

Some things must be done before we can use GSNW. First, we have to install GSNW. Then we have to create a user and a group in Novell's Directory Service (NDS). This user will be the gateway service account. Both the new user and the group will be used to control what access is allowed to the NetWare server. Exercise 10.6 walks you through installing GSNW.

## Exercise 10.6 Installing Gateway Services for NetWare

- 1. We must first install GSNW. GSNW can only be installed on a computer running one of the Windows 2000 Server products. Windows 2000 Professional uses CSNW, not GSNW.
- 2. Right-click **My Network Places** (located on the desktop) and go to **Properties**. You'll see the window shown in Figure 10.37.

 Retwork and Dial up Connections
 Image: State

 File
 Edit
 Yew
 Reveals
 Totals
 Advanced
 Help
 Image: State
 Image: State
 Image: State
 Image: State
 Image: State
 Image: State
 Image: State
 Image: State
 Image: State
 Image: State
 Image: State
 Image: State
 Image: State
 Image: State
 Image: State
 Image: State
 Image: State
 Image: State
 Image: State
 Image: State
 Image: State
 Image: State
 Image: State
 Image: State
 Image: State
 Image: State
 Image: State
 Image: State
 Image: State
 Image: State
 Image: State
 Image: State
 Image: State
 Image: State
 Image: State
 Image: State
 Image: State
 Image: State
 Image: State
 Image: State
 Image: State
 Image: State
 Image: State
 Image: State
 Image: State
 Image: State
 Image: State
 Image: State
 Image: State
 Image: State
 Image: State
 Image: State
 Image: State
 Image: State
 Image: State
 Image: State
 Image: State
 Image: State
 Image: State

Figure 10.37 The Available LAN Connections

3. Right-click **Local Area Connection** and choose **Properties**. This will give us the window shown in Figure 10.38.

Figure 10.38 The Properties of the Local Area Connection

| ocal Area Connection Properties 🛛 🖬 🖸                                                                                                    |
|----------------------------------------------------------------------------------------------------|
| General                                                                                                    |
| Connect using:                                                                                                    |
| III Neteligent 10/100TX PCI UTP Controller                                                                                                    |
| Configure                                                                                                    |
| Components checked are used by this connection:                                                                                                    |
| Image: Strain Strain |
| Description                                                                                                    |
| Allows your computer to access resources on a Microsoft<br>retwolk.                                                                                                    |
| F Shog ion in talibar when connected                                                                                                    |
| 0K Cancel                                                                                                    |

4. The window shown in Figure 10.38 is where we verify what clients, services, and protocols have been installed. As we can see, we still need to install GSNW. Click the **Install** button to see the screen shown in Figure 10.39.

Figure 10.39 The Network Component Type Installation Options

| Solect Network Component Type                                                                          |
|----------------------------------------------------------------------------------------------------|
| Sanice<br>Those                                                                                        |
| Descaption<br>A client provides access to computers and files on<br>the retwork you are connecting to. |
| Canoel                                                                                                 |

5. In the Select Network Component Type window shown in Figure 10.39, highlight **Client** and click **Add**. This will give you a window of the possible clients you can install, as shown in Figure 10.40. Click **Have Disk** to install a client that doesn't ship with Windows 2000.

www.syngress.com

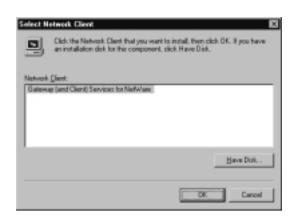

Figure 10.40 The Select Network Client Window

6. Choose Gateway (and Client) Services for NetWare from the list and click OK. This will install GSNW. After GSNW is finished installing, you are presented with the Window shown in Figure 10.41. This window is used to configure the NetWare information to be used by GSNW. We can configure the information now or we can configure it later by using the GSNW icon in Control Panel. You must restart your computer after installing GSNW.

**Figure 10.41** Configuring the NetWare Information to Be Used by GSNW

| Usenane<br>- P Entere | Adm         |         |      |   |
|-----------------------|-------------|---------|------|---|
| Piglewed S            |             | (Norse) | ,    | v |
| C Default             | Tree and Ci | - John  |      | _ |
| Twe:                  |             |         |      |   |
| [oversit              |             |         |      |   |
| E Bun Lag             | _           | Cancel  | Fieb |   |

Now that we have installed GSNW, we must configure it to work in our environment. We configure GSNW from the GSNW icon in Control Panel. Exercise 10.7 walks us through configuring GSNW. We must do the following before we can set up GSNW:

- Create a group called NTGATEWAY in NDS.
- Create a user to be used as the gateway service account. The username doesn't matter. This account will be used to access the NetWare server.
- Put the newly created user into the NTGATEWAY group.

## Exercise 10.7 Configuring Gateway Services for NetWare

- GSNW is configured from the GSNW in Control Panel (Start | Settings | Control Panel | GSNW).
- 2. Click the **GSNW icon** to see the window shown in Figure 10.42.

Figure 10.42 Configuring GSNW

| Piglered Server<br>Euroni Protened Server d'Episeo | OK       |
|----------------------------------------------------|----------|
| Select Phelened Server. Strong -                   | Gatemap  |
|                                                    | Cancel   |
| C Delault Tree and Context                         | Help     |
| [ice:                                              |          |
| Eavlast:                                           |          |
| Pint Options                                       | Qverview |
| E Add Form Feed                                    |          |
| P Notiky When Printed                              |          |
| Print Barross                                      |          |
| Login Script Options                               |          |
| Bun Login Script                                   |          |

3. Enter whatever settings are correct for your network. Table 10.13 explains the fields shown in Figure 10.42.

| Name                     | Description                                                                                                    |
|--------------------------|----------------------------------------------------------------------------------------------------|
| Preferred Server         | Type the name of the server to authenticate to<br>every time. Leaving this blank will prompt for a<br>server name every time we try to authenticate.<br>Choose None to use the nearest server<br>automatically. |
| Default Tree and Context | This information is used in NDS networks to determine where to authenticate your account.                                                                                                    |
| Add Form Feed            | Ejects a blank page at the end of each document.                                                                                                    |
| Notify Printer           | Notifies you when your document has printed.                                                                                                    |
| Print Banner             | At the beginning of each document, prints a banner page identifying who submitted the job.                                                                                                    |
| Run Login Script         | Processes login scripts when checked.                                                                                                    |

Table 10.13 Components of the GSNW Window

4. After configuring the server or tree options and configuring the print and login script settings, click the **Gateway** button to configure the NDS user account to be used for the gateway service. This will display the window shown in Figure 10.43. Click the **Overview** button for help.

**Figure 10.43** Configure the NDS User Account to Be Used for the Gateway Service

| Configure Galeway             | ×                          |
|-------------------------------|----------------------------|
| Erable Gatevroy               | OK.                        |
| Esteway Account               | Cancel                     |
| Passport                      |                            |
| Confirm Password              | Hele                       |
| Share name Drive MarUsen Path | êdi<br>Berove<br>Berisions |
|                               |                            |

5. This step is easy to overlook. Unfortunately, if we skip this step, nothing will work. First, click the check box next to **Enable Gateway** to allow the gateway service to work. After enabling the gateway, key in the user-name for the gateway service account. This is the NDS account that we

put in the NTGATEWAY group. Finally, key in the password twice. Once this is done, click **OK** to save the changes.

6. When we check the box next to Enable Gateway, it should activate the Add button on the bottom-right side of the Configure Gateway window (see Figure 10.43). Click the Add button to see the screen shown in Figure 10.44.

| Share Name:     | OK.    |
|-----------------|--------|
| Network Path:   | Cancel |
| Comment:        |        |
| Las Drive: 2. • | Help   |
| User Linit      |        |
| C Unjimited     |        |
| C Blow          |        |

#### Figure 10.44 The New Share Window

7. Figure 10.44 is where we configure the share mapping for GSNW. In the Share Name box, type the name of the Windows 2000 share. In the Network Path box, type the path to the NetWare volume: \\NetWareServerName\VolumeName.

# **Understanding Services for NetWare**

Services for NetWare is an add-on product that includes several utilities for Microsoft and Novell integration. Services for Netware assists in migrating Novell users to Windows 2000. The utilities include the Microsoft File Migration Utility, Microsoft Directory Synchronization Services, and File and Print Services for NetWare. These tools are discussed in this section. Exercise 10.8 walks us through installing Services for NetWare. As with the installation of Services for UNIX, installing Services for NetWare requires Schema Admin rights and enabling the schema master to accept writes. These steps were discussed previously in Exercises 10.3 and 10.4. Remember, any additions you make to the schema are permanent. You cannot remove objects from the schema.

## Exercise 10.8 Installing Services for NetWare

1. Before we can install Services for NetWare, we must first install the Novell Client. We can download the Novell client from

http://support.novell.com. Expand the files after downloading and run the setup executable.

2. Put in the Services for NetWare CD and run the **MSDSS.msi** file. This is the .msi setup package for SFN. Double-clicking the **MSDSS.msi** file gives us the window shown in Figure 10.45.

Figure 10.45 The Microsoft Services for NetWare (Version 5) Setup Wizard

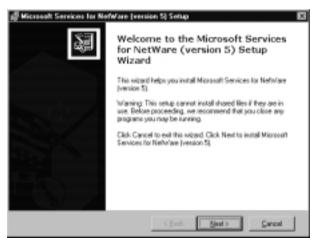

3. You must accept the EULA before you can finish the installation. Click the **I accept the terms in the license agreement** button and then click **Next**. Figure 10.46 shows the EULA window.

**Figure 10.46** The End User License Agreement for Microsoft Services for NetWare 5.0

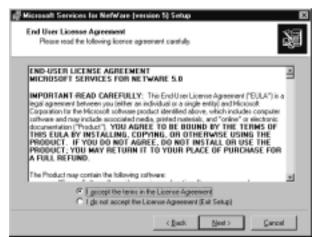

4. After accepting the terms of the license agreement, enter your personal information. Figure 10.47 shows the identification window. Use this window to enter your name and your company's name.

| 28 |
|----|
|    |
|    |
|    |
|    |
|    |
|    |
|    |
|    |
|    |
|    |
|    |
|    |

#### Figure 10.47 The Identification Window

5. Figure 10.48 shows the Setup Type window. We have two choices: typical installation or custom installation. A typical installation installs the most common components. A custom installation allows us to choose the components to install. For this exercise, we use a custom installation.

#### Figure 10.48 The Setup Type Window

| Please select    | a sekup type.                                                                        |
|------------------|--------------------------------------------------------------------------------------|
| (* <u>Typica</u> | The most common program features will be installed. Recommended for<br>most users.   |
| C Cupton         | Choose which program features you want installed. Recommended for<br>advanced users. |

6. The Custom Setup window shown in Figure 10.49 allows you to choose the components to be installed. Clicking the component gives you two choices: install to disk or not installed.

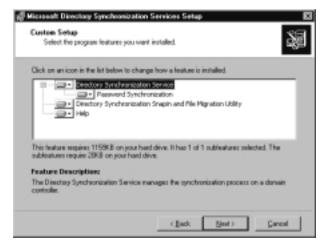

Figure 10.49 The Custom Setup Window

7. The Begin Installation window shown in Figure 10.50 allows you to move forward with the installation or go back and make changes. Use the **Back** button to make changes. If everything is correct, click **Next**.

Figure 10.50 The Begin Installation Window

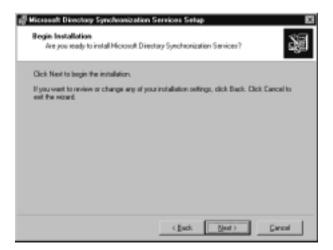

8. After you click **Next** in the Begin Installation window shown in Figure 10.50, Services for NetWare installation starts. Figure 10.51 shows the

Installation Progress window. Watching the progress bars (the blue bars) move from left to right gives us an indication of how much has finished installing. Time will vary depending on the options being installed.

#### Figure 10.51 The Installation Progress Window

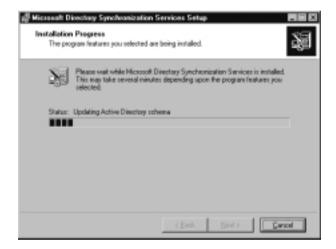

9. Figure 10.52 displays a schema warning. It tells you that you are about to modify the Active Directory schema. Remember that adding to the schema is a one-way process. Once information has been added to the schema, it is there forever. You cannot remove it without creating a new schema. Creating a new schema requires creating a new forest.

Figure 10.52 The Schema Warning

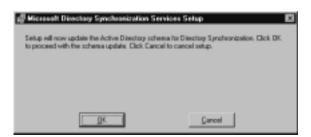

10. To end the installation of Services for NetWare, click **Finish** in the Completing the Microsoft Directory Synchronization Services Setup Wizard window, shown in Figure 10.53. Click **Open read me** to see the readme.txt file that ships with Services for NetWare. This file contains, among other things, information on installing and uninstalling Services for NetWare. **Figure 10.53** The Completing the Microsoft Directory Synchronization Services Setup Wizard Window

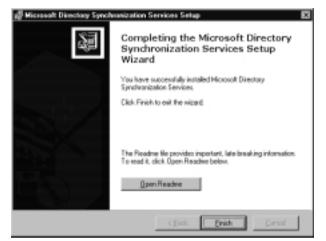

11. After you finish the Setup Wizard for Services for NetWare, you are alerted that you must restart the computer for the changes to take effect, as shown in Figure 10.54. You won't be able to use the newly installed components until after a restart. Click **Yes** and your computer automatically reboots.

#### Figure 10.54 The Restart Alert Window

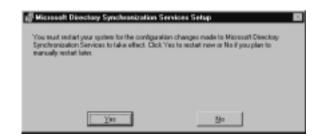

## Using Microsoft Directory Synchronization Services

Microsoft Directory Synchronization Services (MSDSS) is responsible for synchronizing Microsoft's directory service (Active Directory) with Novell's directory service (NDS). This tool provides two-way directory synchronization, including password synchronization. This allows changes to be made once in either directory and the changes to automatically replicate to the other directory. MSDSS can also provide one-way synchronization between Active Directory and all NetWare 3.x bindery servers. Both TCP/IP and IPX/SPX are supported in MSDSS. MSDSS makes it possible to run two different directory services at the same time and not worry about managing each one separately.

# Using the Microsoft File Migration Utility

The Microsoft File Migration Utility (FMU) is used to migrate files from NetWare servers to Windows servers. It provides a single point of administration for all migrations. FMU speeds migrations by automatically copying groups of NetWare files from one or more NetWare servers to one or more Windows 2000 servers. Figure 10.55 shows the File Migration Utility.

Figure 10.55 The File Migration Utility

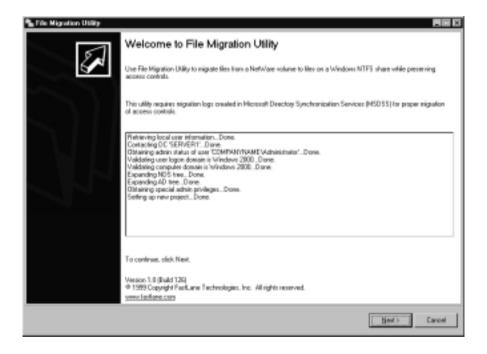

If used properly, the security permissions and directory structure will remain intact after the migration. We can do an incremental migration in which files are gradually migrated over to Windows 2000. FMU supports both TCP/IP and IPX/SPX. This means that if we are running NetWare 5.0 or later, we can use TCP/IP exclusively. IPX/SPX is not needed.

Certain requirements must be met before we can use the file migration utility:

- We must be running Novell's Client.
- We must be logged in with administrative (supervisor) permissions to the NetWare network.
- We must be logged in as a Windows 2000 Domain Admin. We cannot be logged in locally.
- Use MSDSS to perform a migration of the NetWare directory service information to Active Directory. This will create a migration log. This log contains a list of migrated objects. This lets us know where each NetWare object was mapped in Active Directory.

#### Νοτε

We can run a file migration without the migration log created by MSDSS. By doing this, we lose all permissions. All migrated files will be assigned to the Domain Admins global group. Use this method when you're not concerned about keeping file permissions. For example, you might want to keep the directory structure but not the permissions.

There are six steps to the File Migration Utility:

- 1. Look at the mappings.
- 2. Verify security accounts.
- 3. Select source and target volumes.
- 4. Configure the log file.
- 5. Run a scan.
- 6. Perform the migration.

#### Looking at the Mappings

The Mappings window is shown in Figure 10.56. Mappings contain the following sections:

Migration Log Enter the path to the log file created by MDSS. The default location for the migration log files is systemroot\System32\
 Directory Synchronization\Session Logs.

- **View maps** This allows us to see the detected maps in the migration log.
- Access rights Set the NetWare permissions that are equivalent to Window (NTFS) permissions.

**Figure 10.56** The Migration Log Selection Window in the File Migration Utility

|                                                                                                    | rn (Di), organizational units | (DUs), groups, or users to their                                                                                                    |
|----------------------------------------------------------------------------------------------------|-------------------------------|----------------------------------------------------------------------------------------------------|
| 1 - Mappings Step 2 - Seculty Accounts Step 3 - Souce and Targe                                                                                                    | et Step 4 - Log File Step     | 5-Scan Step 6-Migrate                                                                                                    |
| Enter the path to the migration log that you want to use. To                                                                                                    | parse and load the migratio   | n lag into memory, click Load Data                                                                                                    |
| Migration log                                                                                                    |                               | Brogram                                                                                                    |
| T Yalidate Active Directory maps                                                                                                    | Land Data                     |                                                                                                    |
| figration log date<br>State: ourskinstvere<br>Last inschlied: ourskinstvere<br>Sensen started: ourskinstvere<br>Sensen: ourskinstvere<br>HDS Tree: ourskinstvere<br>Active Directory Senset: ourskinstvere |                               | H anter of MDS D means canknown<br>Muniter of NDS DD means canknown<br>Nanter of NDS Boog means canknown<br>Hanter of User means canknown<br>Benelen Flanter, canknown |
| Verifier                                                                                                    | Access BigH1.                 |                                                                                                    |
| Erm:                                                                                                    |                               |                                                                                                    |

Once you have supplied this information, click Next.

### Verifying Security Accounts

This is where we verify that we are logged in with the correct credentials. Figure 10.57 shows the Security Accounts window. There are two buttons on this window:

- **NetWare Connections** Shows our current NetWare connections.
- Log on to Novell Prompts us to log on to the Novell network.

Two user accounts are required for the migration to work: an Active Directory account and an NDS account. The Active Directory account is used to create files and directories. It is also used to configure the Discretionary Access Control List (DACLs) on the target directory. The NDS account is used to read the files and directories on the Novell server. Click **Next** to proceed. Figure 10.57 The Security Accounts Window in the File Migration Utility

| File Migration Utility 🛛 🗖 🖬 🖉                                                                                                    |
|----------------------------------------------------------------------------------------------------|
| Bie Holp                                                                                                    |
|                                                                                                    |
| Security Accounts for Higration (Diplianal)<br>Use an NDS or Bindary account for authenfication during the migration process.                                                                                                    |
| Step 1 - Mappings Step 2 - Security Accounts Step 3 - Source and Target Step 4 - Lag File Step 5 - Scan Step 6 - Migrate                                                                                                    |
| Click NetWare Connections to review account information, vesty the NetWare server you are logged on to, and vesty the NDS context. To obtain<br>additional NetWare credentials by logging on with a different user profile, click Log Dn to Navell. |
| Active Deeckoy sale: COMPANYNAMEVAdministrator                                                                                                    |
| NetWate Connections                                                                                                    |
| Rold out out out of                                                                                                    |
|                                                                                                    |
|                                                                                                    |
| Steps completed: 1 🖸 3 🖬 5 🔽 Allow step completion in any order 🖉 clarket bled > Cancel                                                                                                    |

### Selecting Source and Target Volumes

You will always choose a Novell volume as the source directory. The target will be a Windows 2000 shared folder. When looking at the target domain, we can select the machines to show as possible targets:

- Domain controllers
- Member servers
- Workstations

We can map multiple sources to one target, and vice versa. Migrations will run in the order listed under the Migration order of maps section of the Source and Target Migration windows shown in Figure 10.58. The Migration order of maps section is located at the bottom of the screen and is grayed out in this example. Be careful with the order, because if there are any conflicts due to duplicate files, the last file to be migrated will win. Use the Move Up and Move Down tabs to put the maps in the correct order. Use the **Delete** key to remove any maps that you do not want to migrate. Once you are finished, click **Next** to proceed. **Figure 10.58** The Source and Target Volume Migration Window in the File Migration Utility

| 🐁 File Nigration Utility                                                                                    |                                                                                                    |
|----------------------------------------------------------------------------------------------------|----------------------------------------------------------------------------------------------------|
|                                                                                                    |                                                                                                    |
| Source and Target Volume Migration<br>You can migrate an entire HDS or Bindery volume to a Windows share, t | a pou can nigrata individual directories.                                                                                  |
| Step 1 - Mappings Step 2 - Secully Accounts Step 3 - Source and Target                                      | Step 4 - Log File Step 5 - Scan Step 6 - Migrate                                                                           |
| Select the volume or folder you want to migrate, or                                                         | lect the larget Windows share, and then chick Map                                                                          |
| Source (NDS/Rindery)                                                                                        | Target (Active Directory)                                                                                                  |
| Bindery                                                                                                    | Artive Directory Foreits     Artive Directory Foreits     Artive Directory Foreits     Big Companyware syst (COMPRAY/MAME) |
| (Press F5 an a selected node to relinabl)                                                                   | Vew computers of type:<br>✓ Domain Controllers (DCs)<br>✓ Monder Servers                                                   |
|                                                                                                    | Workstations                                                                                                    |
|                                                                                                    | Mover (J. p.<br>Mover (J. p. ve<br>Diglery                                                                                 |
| Steps completed:                                                                                            | der Each Best> Cancel                                                                                                    |

## Configuring the Log File

We can enable or disable logging via the enable logging check box. It should be noted that this is an optional choice. The default is logging enabled. The Log Settings window is shown in Figure 10.59. We can set the following logging options:

- Enable compression for log files stored on NTFS volumes.
- Start the filename with a date and time stamp.
- Set the maximum size the log file can reach.
- Overwrite the log file when it reaches its maximum size, or not.
- Add new entries to the end of our existing log file or start a new file every time

When you are done, press **Next** to proceed.

Figure 10.59 The Log Settings Window in the File Migration Utility

| Step 1 - Mappings         Step 2 - Security Accounts         Step 2 - Security Accounts         Step 2 - Security Accounts         Step 2 - Security Accounts         Step 2 - Security Accounts         Step 2 - Security Accounts         Step 2 - Security Accounts         Step 2 - Security Accounts         Step 2 - Security Accounts         Step 2 - Security Accounts         Step 2 - Security Accounts         Step 2 - Security Accounts         Step 2 - Security Accounts         Step 2 - Security Accounts         Step 3 - Security Accounts         Step 3 - |
|----------------------------------------------------------------------------------------------------|
| Steps completed Eack Best Cancel                                                                                                    |

### Running a Scan

Running a scan counts the number of files and directories on all source volumes. It verifies that all source objects are valid and that the target server has enough disk space to hold the objects. The total number of objects along with the total disk space required are listed under the scan logs. We can set the maximum number of errors allowed while scanning. If that number is reached, all scanning will cease. We can manually stop the scanning process by clicking **Cancel Scan**. Figure 10.60 displays the Source Files and Target Verification window, from which we can scan. When you are finished with the scan, click **Next** to proceed.

#### Performing the Migration

If our scan turns out well, we should be ready to perform our migration. The migration copies all the files and folders from the target to the source. Migrating the data is the last step of the File Migration Utility. Open files will not be migrated. Matching permissions are applied to the newly migrated data to ensure that users can still access their files. We can configure the maximum number of errors allowed before the migration is cancelled. Figure 10.61 shows the Start Migration window.

**Figure 10.60** The Source Files and Target Verification Window in the File Migration Utility

| Searce Files and Target Verific<br>Scarning verifies that larget roots an |                                | ndihal   | the larget disks have enough space available.    |
|---------------------------------------------------------------------------|--------------------------------|----------|--------------------------------------------------|
| ep 1 - Mospings Stop 2 - Security Act                                     | counts    Step 3 - Source and  | Target   | Step 4 - Log File Step 5 - Scan Step 6 - Migrate |
|                                                                           | Enter the number of excess all | ovied be | fore scanning stops, then slick Scan.            |
| Number of gross before acarming stops:                                    | (3 = no limit)                 | - 2      | on Status III,Not Stated                         |
| canning data                                                              |                                |          |                                                  |
| Carert NetWare <u>V</u> elower                                            |                                | 7        | Quest Weslow share                               |
| Carwender                                                                 |                                |          |                                                  |
| Current We<br>Felder sourt                                                |                                |          | I Tatal bytes available / maximat                |
| Total size                                                                |                                |          |                                                  |
| ef Viera atom loga                                                        |                                | _        | Windows scare logs                               |
|                                                                           |                                |          |                                                  |
|                                                                           |                                |          |                                                  |
| Enver 0                                                                   |                                |          | Even (). Warrings ()                             |

Figure 10.61 The Start Migration Window in the File Migration Utility

| Start Nigration<br>Start nigration when you've completed the stops on th                                                                                                    | e offwor John              | E.                            |  |  |
|----------------------------------------------------------------------------------------------------|----------------------------|-------------------------------|--|--|
| tep 1 : Meepings [Step 2 : Security Accounts] Step 3 : Source and Farget [Step 4 : Log File ] Step 5 : Source Step 6 - Migaze<br>Extent the number of encount allowed before scanning stops, then slick Migrate.                                                                                                    |                            |                               |  |  |
| where of group before migrate II and and a line in the second second sec | Status Status IIINot Statu | nd -                          |  |  |
| fignation status information                                                                                                    | Enterstand Star            |                               |  |  |
| Garrent HatWare volume:                                                                                                    |                            |                               |  |  |
|                                                                                                    |                            |                               |  |  |
| Farwittler                                                                                                    |                            |                               |  |  |
|                                                                                                    |                            |                               |  |  |
|                                                                                                    |                            |                               |  |  |
|                                                                                                    |                            |                               |  |  |
| ig alter lege.                                                                                                    |                            |                               |  |  |
| Enore 0 Warringer 0                                                                                                    |                            | ened fire Privariant (10 0000 |  |  |

# Using File and Print Services for NetWare

File and Print Services for NetWare (FPNW) allows NetWare computers to connect to Windows 2000 servers as though they were NetWare computers. FPNW makes a Windows 2000 server emulate a NetWare 3.12 file and print server. FPNW is installed on a Windows 2000 computer. NetWare clients can then access the Windows 2000 server without any additional setup. The NetWare client's credentials are authenticated to Active Directory. We could use FPNW to replace an existing NetWare server. Everything should work completely transparently to the end user. Use the following steps to install FPNW:

- 1. Right-click **My Network Places** and choose **Properties** from the pop-up menu.
- 2. Right-click the **Local Area Connection** and choose **Properties** from the pop-up menu.
- 3. Click the **Install** button in the **Local Area Connection Properties** box. This gives us the select Network Component Type window. Select **Client** and click **Add**.
- 4. In the Select Network Client window, click **Have Disk**. Browse to the FPNW folder on the Services for NetWare CD and click **OK**.

# Understanding the Security Risk Associated with Accessing NetWare Computers

If we are going to use Microsoft tools to access a Novell network, we need to look at the security risk involved. Each of the services we discussed earlier has weaknesses:

- **The IPX/SPX protocol** Any Novell servers that are running the IPX/SPX protocol will advertise their availability by *sapping*. The Service Advertising Protocol (SAP) announces that a NetWare server is up and running every 60 seconds. This could let hackers know which servers are available and what services they are providing.
- Client Services for NetWare When clients are using CSNW, they have to remember two passwords: one for Novell (NDS) and one for Microsoft (Active Directory). This makes things more confusing for the user. In a security sense, this can cause problems when users have a hard time remembering their passwords. They might write passwords on yellow sticky notes and put them on their monitors or under their

mouse pads. We can simplify this process for users by synchronizing their passwords, but now we have more to manage.

- Gateway Services for NetWare When we are using GSNW, everyone who accesses the NetWare server uses the account configured as the gateway service account. Since everyone is using the same account, it is impossible to assign user-level permissions. We can overcome this problem by maintaining a separate gateway for each user or groups of users, but it makes much more administrative overhead and adds to the complexity of our security efforts.
- File and Print Services for NetWare FPNW makes a Windows 2000 server emulate a NetWare 3.12 server. NetWare 3.12 was popular before the NDS days. There was no single point of login. Clients had to authenticate to each server because each server had a separate database. Clients store their credentials as clear text on their local computers. When NetWare clients authenticate to Active Directory through FPNW, they may store their credentials locally as clear text as well.

It is important to know how NetWare permissions compare to Windows permissions. Table 10.14 compares these permissions.

| Windows NTFS Permissions | NetWare File System Rights |
|--------------------------|----------------------------|
| Read                     | Read                       |
| Write                    | Write                      |
| Modify                   | Modify                     |
| Write                    | Create                     |
| Delete                   | Erase                      |
| Change Permissions       | Access Control             |
| List Folder Content      | File Scan                  |

Table 10.14 Windows Permissions versus NetWare Permissions

# **Working with Macintosh Clients**

By using the Macintosh integration tools provided by Microsoft, we should be able to share information between our Macintosh computers and our Windows computers. Microsoft calls these tools *AppleTalk Network Integration Services*  (ANIS). These tools come as part of the Windows 2000 operating system. There is nothing additional to purchase. ANIS has three components:

- AppleTalk Protocol, the primary protocol used on Macintosh networks
- File Services for Macintosh
- Print Services for Macintosh

#### Νοτε

In Windows 2000, File Services for Macintosh and Print Services for Macintosh are considered two separate services. In Windows NT 4.0, they were combined and called Services for Macintosh.

# **Understanding Files Services for Macintosh**

File Services for Macintosh allows Macintosh clients to access shares on a Windows 2000 server. File Services gives an extra layer of security for Macintosh clients. We can use Macintosh volume passwords. When a Macintosh user wants to access a file, the user must type in the volume password along with his or her user password. Windows 2000 clients accessing the same data do not have to type in the volume password.

# **Understanding Print Services for Macintosh**

Print Services for Macintosh enables Macintosh clients to send print jobs to a Windows 2000 server. It also allows Windows clients to print to a Macintosh computer if it is running on an AppleTalk network. The problem with Macintosh printing is that there is no user-level security. In other words, we can't control who can print to a Macintosh printer.

# Installing File and Print Services for Macintosh

These two services are installed from the same place. Unlike Services for UNIX and Services for NetWare, we don't have to purchase anything extra for the Macintosh services. Everything we need is installed from Control Panel. Use the following steps to install Print Services for Macintosh and File Services for Macintosh:

- 1. Click Start.
- 2. Go to Settings and click Control Panel.
- 3. Double-click Add/Remove Programs.
- 4. Click Windows Components.
- 5. Check the box next to **Other Network File and Print Services** (shown in Figure 10.62) and click **Details**. This gives us the Other Network File and Print Services window shown in Figure 10.63.

**Figure 10.62** Installing File and Print Services for Macintosh in the Windows Components Wizard

| You can add or sensive comp                                               | anents of Windo  | vs 2000.              | Ľ         |
|---------------------------------------------------------------------------|------------------|-----------------------|-----------|
| To add or remove a component<br>part of the component will be<br>Details. |                  |                       |           |
| Components:                                                               |                  |                       |           |
| Ist Mensage Questing Services                                             |                  |                       | 2.6 MB    |
| R DNetworking Services                                                    |                  |                       | 3.6 MB    |
| Cher Network File and Print Services                                      |                  |                       | 0.0 MB    |
| Renote Installation Services                                              |                  |                       | 1.7 MB    |
| C de Rennie Strate                                                        |                  |                       | 35ML 🔳    |
| Description: Includes Windo                                               | us Accessories a | vd Utilities Far pour | computer. |
| Total disk, space required:                                               | 0.9 MB           |                       | Dutt 1    |
| Space available on disk:                                                  | 7298.2 M9        |                       | Detail:   |

Figure 10.63 The Other Network File and Print Services Window

| Other Network File and Print Services                                                                                                   |                   |
|----------------------------------------------------------------------------------------------------|-------------------|
| To add or sensore a component, dick the check box. A shaded box<br>of the component will be installed. To see what's included in a comp |                   |
| Subgersponents of Other Network File and Print Services:                                                                                |                   |
| 🖬 🛃 File Services for Macintosh                                                                                                    | 0.0 MB            |
| Print Services for Macintosh                                                                                                    | 0.0 MB            |
| Revices for Unix                                                                                                    | 0.0 MB            |
| Description: Enables Macintosh users to both store and gain acce<br>server suming Microsoft Windows 2000.                               | ess to lifes on a |
| Total disk space required 0.9 MB                                                                                                    | Detaik            |
| Space evailable on dek: 7288 2 MB                                                                                                    |                   |
| 05                                                                                                    | Cancel            |

- 6. In the Other Network File and Print Services window, check the box next to **File Services** for Macintosh and Print Services for Macintosh.
- 7. Click **Next** to finish the install.

# Authenticating Macintosh Clients

Several methods of authentication are supported by AppleTalk Network Integration Services. By default, Macintosh clients don't encrypt their passwords. Unless clients are going to use anonymous access, we should change our clients to require encrypted authentication.

ANIS supports the following nonencrypted password methods:

- Users can authenticate using clear text.
- Users can log on as guest users. When users log on using a guest user account, they do not have to enter a password. They will automatically be granted whatever permissions are configured for the guest account.

ANIS supports the following encrypted authentication methods:

- **Apple Standard Encryption** Uses encrypted passwords for authentication. The passwords can be up to eight characters.
- Microsoft User Authentication Module This method also uses encrypted passwords for authentication, but the passwords can be much longer. Each password can be up to 14 characters. If you use this method, you must use the AppleShare client (version 3.8 or higher).

# Summary

Most companies run a mixture of Windows platforms and non-Windows platforms. Using the tools provided by Microsoft, we should be able to run multiple platforms in peace and harmony. We should test each of these tools in a lab environment before we deploy them into our production environment. Pay special attention to the gateway and migration tools. We don't want to incorrectly set up a gateway that will allow users to access restricted information. We need to be very careful running the migration tools because, used incorrectly, they could set all the permissions incorrectly. This could result in users not being able to access their files or users being able to access everyone's files.

The most secure authentication methods now supported in Windows 2000 are NTLM version 2 and Kerberos. Therefore, our goal should be to get our down-level clients to use these more secure authentication methods. Unfortunately, Kerberos is currently supported on Windows 2000 machines only, but by following the methods taught in this section, we should be able to get all our clients to support NTLM version 2. Once all our clients are compatible with NTLM version 2, we should disable support for the older authentication methods. This will strengthen the security of our network by not opening us up to password attacks geared at the older authentication methods.

Any machine running a Microsoft product other than Windows 2000 is said to be a down-level client. If we are going to support down-level clients, we must try to secure their authentication as much as possible. As technology has improved over the past few years, so have authentication methods. The problem with down-level clients is that, by default, they use whatever was the most secure authentication method when they were released. These methods are Lan Manager for Windows 9x machines and NTLM version 1 for Windows NT 4.0 machines. If we are running down-level clients, we should update them to Windows 2000 Professional as soon as possible. Without Professional, we do not get most of the benefits of a Windows 2000 Active Directory domain (i.e., group policy). Until we do upgrade to Professional, we must make sure that we install the dcslient on our down-level clients and configure them to use NTLMv2. At least this way we are running as securely as possible, without Kerberos support.

A few things must take place to allow secure communication between UNIX and Windows 2000. UNIX clients must use protocols supported by Windows 2000 to connect to a Windows 2000-based network. UNIX clients must be authenticated in order for you to have security on your network. The file systems that heterogeneous clients use must be configured to allow access while maintaining maximum security. Services for UNIX meets the above requirements. It allows us to authenticate UNIX clients using Kerberos v5, NTLM, certificates, or clear text. Kerberos provides mutual authentication, making it the most secure authentication protocol. It gives us support for the protocols and file systems used by UNIX, such as SMB, NFS, and TCP/IP. Secure support for SMB authentication is provided with NTLM authentication. Both secure client and server NFS support is provided. Services for UNIX allows us to utilize existing data on UNIX resources while maintaining the security of our Windows 2000 network.

It is very common for companies to run Novell and Microsoft applications together on the same network. Establishing coexistence between a Windowsbased network and a NetWare-based network requires establishing connectivity and secure authentication between both networks. These qualities are provided with GSNW and CSNW. Microsoft provides us with methods to maintain secure directory service synchronization and methods to securely migrate our data. Microsoft Directory Synchronization Services provides two-way synchronization of NDS and Active Directory. This saves money on administration and it makes it easier for users to securely maintain their passwords. Now they can make the change in one place and it will automatically be replicated to the other. The Microsoft File Migration Utility migrates data from NetWare to Windows while preserving permissions. The tools discussed in this chapter help us minimize the risks associated with allowing NetWare computers to access Windows computers and vice versa.

Providing secure access for Macintosh clients requires securing authentication and securing access to files and printers. User authentication can be Macintosh based or Windows based. File Services for Macintosh provides us with two authentication encryption methods to secure authentication to a Windows network. We can use Macintosh volume passwords for an extra layer of security on our shares. Users must enter in the volume password in addition to their user account's password. Unfortunately, there is no security for printing. AppleTalk Network Integration provides secure interoperability between Windows 2000 systems and Macintosh Systems.

# **Solutions Fast Track**

## Authenticating Down-Level Clients

- ☑ Lan Manger authentication is the least secure Windows 2000 authentication model. It is the default for Windows 95 and Windows 98 clients.
- NTLM version 1 is the default authentication method for Windows NT 4.0. It is more secure than Lan Manager but less secure than Kerberos. Kerberos is the default authentication method for Windows 2000. It doesn't authenticate the server; it authenticates only the client.
- NTLM version 2 is more secure than NTLM version 1 or Lan Manager. Windows 9x and Windows NT 4.0 clients can be configured to use NTLMv2. We have to make a registry change to both platforms in order for them to use NTLMv2. Windows 9x clients also need the directory services clients installed, whereas NT 4.0 clients must have SP 4 or above installed.

## Working with UNIX Clients

- Services for UNIX allows interoperability between UNIX and Windows.
- ☑ Services for UNIX is an add-on product that must be purchased separately. It gives us, among other things, name mapping, password synchronization, Telnet Client, Telnet Server, NFS Client, and NFS Server.

## Working with Novell Clients

- Microsoft provides GSNW and CSNW with Windows 2000 Server and Windows 2000 Professional. Both services allow communication between Novell and Microsoft computers.
- ☑ Services for NetWare is as add-on product that provides FPNW, the Microsoft File Migration Utility, and Directory Synchronization Services.

## Working with Macintosh Clients

☑ Macintosh support is built into Windows 2000. Support is provided by Print Services for Macintosh and File Services for Macintosh.

# **Frequently Asked Questions**

The following Frequently Asked Questions, answered by the author of this book, are designed to both measure your understanding of the concepts presented in this chapter and to assist you with real-life implementation of these concepts. To have your questions about this chapter answered by the author, browse to **www.syngress.com/solutions** and click on the **"Ask the Author**" form.

- **Q:** I have installed the Directory Services client on my Windows 95 machines, but they appear to still be using Lan Manager authentication. Why aren't they using NTLM?
- **A:** Installing the DSClient provides support for NTLM, but it doesn't require it. You must configure the server to support NTLM and require the client to use NTLM. Clients are configured through the registry (refer back to Table 10.1 for details).
- **Q:** If Lan Manager authentication is insecure, why does Windows 2000 support it by default?
- A: Most likely, any company that is upgrading to Windows 2000 will have to coexist with Windows 9.x or Windows NT machines for awhile. The intent is to allow these down-level clients to work in a Windows 2000 domain without any special configuration. If we didn't allow LM authentication, we would have to reconfigure every Windows 9.x machine before we upgraded our domain to Windows 2000.
- **Q:** I am trying to use the Client for NFS but I keep getting system error 1722. What should I do?
- **A:** Usually this error message means that the Client for NFS service isn't started. You can start the service within the Services for UNIX administration tool. Right-click **Client for NFS** and choose **Start**.

- **Q:** Password synchronization works most of the time, but every now and then it fails. Where should I start troubleshooting?
- **A:** Verify that password synchronization is installed and configured identically on all the domain controllers. If a domain controller that is not configured properly answers the user's request for a password change, that change might not be forwarded to the UNIX servers.
- **Q:** When I use the telnet client to start a program, the client hangs. What could cause this problem?
- **A:** Whenever you run an application through telnet, it actually runs on the server, not the client. If the program displays any dialog boxes, the application will not continue until the dialog box is closed. Unfortunately, all dialog boxes appear on the server. (Remember, that's where the programs is running.) The way to fix this is to go to the server and manually close the dialog boxes.
- **Q:** When I use the NIS Domain Migration Wizard to run a test migration, everything works fine. However, when I run the actual migration, I keep getting migration conflicts. What is the problem?
- **A:** The migration wizard test only reports conflicts between NIS and Active Directory. If the data in NIS is conflicting, you won't know until after the migration has been completed. You must correct the data before you migrate it.
- **Q:** I have installed GSNW and the NWLink protocol. However, I cannot access my NetWare server with GSNW. If I log on to my workstation, which is running the Novell client, I can connect to the NetWare server with no problems. What could cause this?
- **A:** If you are running NetWare 5.0 or higher on the server, it is possible that the server is configured to use TCP/IP only. The Novell client has no problem using TCP/IP to talk to a NetWare server, but GSNW (and CSNW) require IPX/SPX (NWLink) to talk to a NetWare server.
- **Q:** I have the Services for Netware CD, but I can't find a copy of the setup executable for FPNW. Where is it located?
- **A:** FPNW is not installed by running setup.exe from the Services for Netware CD. FPNW is installed from the properties of a LAN connection. Right-click **My Network Places** and choose **Properties** to view your LAN connections.

www.syngress.com

#### 470 Chapter 10 • Supporting Non-Windows 2000 Clients and Servers

- **Q:** I am running Windows 2000 Advanced Server. I want to be able to connect from my Windows 2000 server to my NetWare 4.11 server. When I try to install CSNW, it doesn't appear on the list of clients. How can I install it?
- A: Windows Server products do not use CSNW. They use only GSNW. If you need only the client functionality, install GSNW, but do not configure it as a gateway. This will allow the Windows 2000 server to talk to the NetWare server.

# **Chapter 11**

Securing Internet Information Services 5.0

## Solutions in this chapter:

- Securing the Windows 2000 Server
- Installing Internet Information Services 5.0
- Securing Internet Information Services 5.0
- Examining the IIS Security Tools
- Auditing IIS
- **☑** Summary
- ☑ Solutions Fast Track
- ☑ Frequently Asked Questions

# Introduction

No security book would be complete without a chapter on securing your Web server. Let's face it: We live in a digital world, and companies are now spending more money developing their e-commerce strategies than ever before. Even "mom and pop" stores have an Internet presence. Many companies don't even maintain a physical storefront; they do all their business online. Companies depend on their Web servers to present them to the Internet community.

Securing a Web server can be very complicated. In this chapter we learn how to secure a Windows 2000 server running Internet Information Services (IIS) 5.0. IIS is Microsoft's Web server product. IIS can be installed only on a computer running one of the Microsoft Server products (Server, Advanced Server, or Data Center Server). Windows 2000 Professional has its own version of IIS called Peer Web Services (PWS).

A number of steps go into securing a Web server. First, you need to secure the server physically. Next, you need to secure the operating system. Finally, you can begin to secure the IIS component itself. Some questions you can ask yourself when planning to secure your Web server are:

- How secure is my IIS installation?
- What type of clients will be accessing my Web server?
- What services do I want to provide? (Your choices include Web services and FTP services.)
- What type of authentication do I want or need to support?
- Are there any domain names or IP addresses that I want to explicitly allow or deny?
- What events do I need to monitor (audit) on my server?

After answering these questions, you are ready to begin securing your IIS server. In this chapter you learn how to configure your server to accommodate your needs. In addition to describing where to set all these options, we discuss what each of these options mean and when we should use each one. We also take a look at some of the tools that Microsoft provides us to make it easier (sometimes) to configure these settings.

# Securing the Windows 2000 Server

Before you can begin securing IIS, you must first secure Windows 2000. A good way to start securing your computer is by removing any unused components. Your Web server should run only the things needed to make it function. All extras should be disabled or removed. Some of the extras include:

- **Applications** Remove all programs that are not required, such as Microsoft Office. Don't install unnecessary tools such as resource kits on IIS servers. Some of the best administrative tools are in these kits, but installing them would only make things easier for an attacker who attempts to compromise your system. Be careful to remove or control the NTFS permissions for Windows 2000 components, such as:
  - At.exe
  - Cmd.exe
  - Net.exe
  - Pathping.exe
  - Regedit.exe
  - Regedt32.exe
  - Runonce.exe
  - Runas.exe
  - Telnet.exe
  - Tracert.exe

#### Protocols

- File Transfer Protocol
- NetBIOS
- Network News Transfer Protocol
- Simple Mail Transfer Protocol
- **Services** You shouldn't need the following services:
  - Alerter
  - Browser

- Messenger
- Netlogon (Needed only on domain controllers)
- Simple TCP/IP Services
- Spooler
- Subsystems These are used to allow Windows 2000 to emulate other operating systems.
  - **POSIX** Delete posix.exe from winnt\system32.
  - **OS2** Delete os2.exe and the os2 folder from winnt\system32.

If your server is a standalone machine, you should secure its local system accounts database (SAM). A large variety of cracking tools are available for the SAM database. The SAM is encrypted with a startup key, which is stored locally. During startup, this key is used to decrypt the SAM database and make it available for the system to use. You should move this key off the local system. Using syskey.exe, you can move this key to a diskette. Obviously, you should store this diskette in a secure location.

Additionally, you must think about securing the physical hardware, service packs, and hotfixes. Remember that your server's security is only as good as its physical security. You should keep your servers up to date on their service packs. Microsoft puts its security fixes into each service pack. You should also check out the hotfixes available. Hotfixes are released to fix an immediate problem that can't wait for the next service pack to be released. Always test service packs and hot-fixes in a lab environment before deploying them into production. Check the Windows Update site (http://windowsupdate.microsoft.com), the Microsoft Security site (www.microsoft.com/security), and the Technet update site (www.microsoft.com/technet/treeview/default.asp?url=/technet/itsolutions/ security/current.asp) regularly for new information and fixes.

There are some things that you should do on all servers, regardless of the services they will be running. You should always disable the guest account and rename the administrator account. The administrator's password should be set to something difficult to guess, preferably upper- and lowercase with special characters and numbers. Unless you are going to dual boot your server with another operating system, you should always use NTFS as the file system. Doing so gives you file level security, disk quotas, and file system encryption. You should remove any network shares that are not required. On a Web server, no shares should be needed. Users will be using FTP and HTTP to access your server. They shouldn't need to map a drive to it.

www.syngress.com

# Installing Internet Information Services 5.0

IIS 5.0 is installed by default when you perform a typical Windows 2000 installation. If you do not perform a typical install, you can add IIS using Add/Remove Programs or by doing an unattended component installation. You can choose which components of IIS you want to install. The following components are installed by default:

- Common files Required IIS program files.
- Documentation Contains publishing, site content, and Web and FTP server administration topics.
- **FrontPage 2000 Server Extensions** Enables authoring and administration of Web sites with Microsoft FrontPage and Visual InterDev.
- Internet Information Services snap-in Administrative interface for IIS to be used in the Microsoft Management Console (MMC).
- Internet Services Manager (HTML) Administrative interface for IIS to be used through a Web browser.
- Simple Mail Transfer Protocol (SMTP) Services Supports e-mail.
- World Wide Web Server (WWW) Supports access to Web sites.

The remaining components include:

- File Transfer Protocol (FTP) Server Supports access to FTP sites.
- Network News Transfer Protocol (NNTP) Service Supports network news.
- Visual InterDev RAD Remote Deployment Support Enables the remote deployment of applications on your Web server.

IIS installs itself to the system partition automatically. This is a potential security risk because Internet users access your system partition every time they view a Web page or use FTP to download a file. The following directories are created by IIS:

%WinDir%\InetPub Stores the FTPRoot and WWWRoot folders.
 These folders contain the Web and FTP site content and application files.

- %WinDir%\System32\InetSrv Contains the files needed for IIS to run.
- %WinDir%\System32\InetSrv\IisAdmin Stores the files used to administer IIS remotely.
- C:\Winnt\Help\IISHelp Contains the IIS help files.

IIS creates two user accounts during installation: IUSR\_computername and IWAM\_computername. IIS replaces the computername variable with the actual name of your computer. For example, if you were installing IIS on a computer named server1, the computer accounts created would be named IUSR\_server1 and IWAM\_server1. These accounts should not be deleted. IIS needs them. IUSR\_computername is used to allow anonymous access to the system; IWAM\_computername is used to run out-of-process Web applications.

Not every server needs IIS installed. IIS should not be installed if you aren't going to use any of its features. If you want to change the location for the directories created during IIS installation, you will have to uninstall IIS and reinstall it to the correct location. You can uninstall IIS by following the steps listed in Exercise 11.1.

## Exercise 11.1 Uninstalling IIS 5.0

- 1. Click Start.
- 2. Choose Settings | Control Panel.
- 3. Double-click the Add/Remove Programs icon.
- 4. Click **Add/Remove Windows Components Box**, as shown in Figure 11.1.
- 5. Move the scroll bar down and uncheck the box next to **Internet Information Services (IIS)**, as shown in Figure 11.2.
- 6. Click **Next** to make changes. The Configuring Components window shown in Figure 11.3 appears.
- 7. After Windows is finished configuring components, the Completing the Windows Components Wizard shown in Figure 11.4 is displayed.
- 8. Click Finish to complete uninstalling IIS.

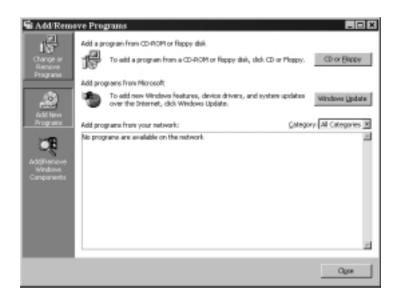

Figure 11.1 The Add/Remove Programs Window

Figure 11.2 The Windows Components Wizard Window

| 4. click the checkbox. A sha<br>stalled. To see what's includ   |                                                                     |  |
|-----------------------------------------------------------------|---------------------------------------------------------------------|--|
|                                                                 | 25ML                                                                |  |
|                                                                 | 0.0 MB                                                              |  |
| 🗹 💬 Indexing Service<br>🖉 🐨 Internet Information Services (IIS) |                                                                     |  |
| itaring Tools                                                   | 5.1 MB                                                              |  |
| NE Message Duesing Services                                     |                                                                     |  |
| e Accessories and Utilities for                                 | r your computer.                                                    |  |
|                                                                 |                                                                     |  |
|                                                                 | ntaled. To see what's indu<br>nices (IFS)<br>toring Tools<br>irren. |  |

Figure 11.3 The Configuring Components Window

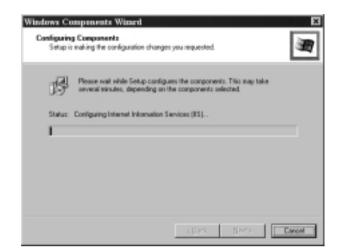

Figure 11.4 Completing the Windows Components Wizard

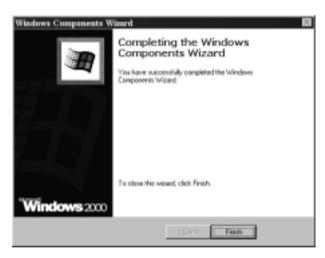

Now that you have uninstalled IIS, you need to reinstall it in the correct location. It is recommended that you install it on a different partition than the one that contains your system files. There is no way to set the location of the program files using the Add/Remove Programs Wizard. To change the location of the program files, you must create an answer file and perform an unattended install of IIS. Table 11.1 lists the syntax to be used in the answer file. Exercise 11.2 walks you through creating a sample answer file.

| Syntax        | Purpose                                             |
|---------------|-----------------------------------------------------|
| iis_common    | Installs the common set of files needed by the IIS. |
| iis_doc       | Installs IIS documentation.                         |
| iis_ftp       | Installs the FTP service.                           |
| lis_htmla     | Installs the Web-based administration tools.        |
| iis_inetmgr   | Installs the MMC-based administration tools.        |
| iis_nntp_docs | Installs NNTP documentation.                        |
| iis_smtp      | Installs the SMTP service.                          |
| iis_smtp_docs | Installs the SMTP documentation.                    |
| iis_www       | Installs the WWW service.                           |

Table 11.1 Components of an IIS Answer File

#### Designing & Planning...

#### **Using Answer Files**

Answer files are text files used to automate setup. You can use answer files to automate the installation of the Windows 2000 operating system or the installation of additional Windows 2000 components added after the operating system is installed. Usually, answer files are used to make installs faster and more consistent. If you use the same answer file every time, you can be sure that you always have the same settings when you are done.

Some answer files are created by programs; others must be created manually. You can use Setup Manager to create an answer file to install Windows 2000. Setup Manager is a wizard on the Windows 2000 Server CD that walks you through creating an answer file. Unattended.doc from the Server CD, support\tools\deploy.cab\unattend.doc, contains instructions on how to create an answer file and some of the syntax available. You must manually create the answer file used for IIS.

# Exercise 11.2 Creating an Answer File for Installing IIS

- 1. Click Start and choose Run.
- 2. Type **notepad** in the dialog box and click **OK**.
- 3. Type the following syntax as it appears:

```
[Components]
iis_common = on
iis_ftp = on
iis_htmla = on
iis_www = on
[InternetServer]
PathFTPRoot=E:\Inetpub\Ftproot
```

(Change E: to match the partition on which you are installing IIS.) PathWWWRoot=E:\Inetpub\Wwwroot

(Change E: to match the partition on which you are installing IIS.)

4. Save the file in the form *some\_file\_name.txt*. It does not matter what you name the file.

After creating the answer file, you are ready to run Setup. Sysocmgr.exe is a program that is used to install Windows 2000 components from an answer file. Sysocmgr is a command-line utility. To start Setup, go to the command prompt and type the following command:

#### sysocmgr /I:%windir%\inf\sysoc.inf /u:c:\some\_file\_name.txt

This is assuming that the name of your answer file is in the form *some\_file\_name.txt* and that your file is located at c:\.The /I part of the command specifies the master .inf file that should be used. This command will install IIS without any user interaction. Sysocmgr supports the following options:

- /i: <location of the sysoc.inf file> Specifies the name and path of the master sysoc.inf file. The installation source path is taken from here. This switch is required.
- /u: <location of answer file> Specifies the name and path of the answer file to be used.

- /r Suppresses reboot (if reboot is required).
- /n Forces the sysoc.inf to be treated as new.
- /f Indicates that all component installation states should be initialized as though their installers had never been run.
- /c Disallows cancellation during the final installation phase.
- /x Suppresses the initializing banner.
- /q For use with /u. Runs the unattended installation with the user interface.
- /w For use with /u. Prompts the user to reboot when required instead of automatically rebooting.
- /1 Multilanguage-aware installation.

# Securing Internet Information Services 5.0

After securing the installation of IIS, you need to secure IIS operations. We need to be concerned with Web site and FTP site permissions, user and access authentication, and communication protocols. *Permissions* define the rights given to users. *Authentication* is the process of validating the identity of a user. *Communication protocols* define the level of security used to communicate with the server. Incorrectly setting these operations can keep people from being able to access your site or can allow access to people who shouldn't be able to access your site.

# Setting Web Site, FTP Site, and Folder Permissions

You use permissions to secure your Web sites, FTP sites, and local computer resources. IIS uses two types of permissions, Web permissions and NTFS permissions, to secure Web sites. Web permissions apply to everyone who accesses the site, directory, or file via HTTP. IIS also uses two types of permissions to secure FTP sites: FTP permissions and NTFS permissions. FTP permissions apply to everyone who accesses the site via the FTP protocol. You can assign NTFS permissions to an individual user or to a group. NTFS permissions apply to all requests—local, network, HTTP, or FTP. IIS provides a Permissions Wizard to assist in assigning these permissions.

# Configuring Web Site Permissions

There are two levels of Web site permissions: access permissions and execute permissions. *Access permissions* can be assigned to sites, directories, and files. *Execute permissions* can be applied only to the site or directory. Once you set these permissions, they apply to everyone trying to get access.

All Web permissions are set through the IIS administration tool, Internet Services Manager (ISM). To set Web permissions for your site:

- 1. Click Start | Programs | Administrative Tools.
- 2. Click the **Internet Services Manager** icon. This opens the Internet Information Services window, as shown in Figure 11.5.

Figure 11.5 The Internet Services Manager Administration Tool

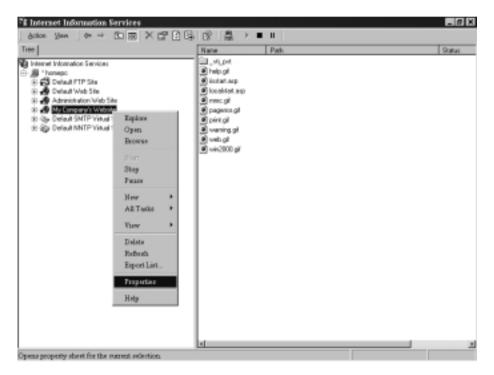

- 3. Right-click the Web site that you want to manage and click **Properties**. This opens the Web site Properties page, as demonstrated in Figure 11.6.
- 4. Click the Home Directory tab within the Web site Properties page.

|                                                        | on Performance ISAPIFilters Home Direct<br>to this resource, the portient should come from | oy 0 ocuments |
|--------------------------------------------------------|--------------------------------------------------------------------------------------------|---------------|
|                                                        | F A greatery located on the computer                                                       |               |
|                                                        | C A ghase located on another computer                                                      |               |
|                                                        | C A redirection to a URL                                                                   |               |
| Logal Path:                                            | C/Instpab/www.root                                                                         | Digwas.       |
| P Bead<br>Wite<br>Onectory from<br>Application Setting |                                                                                            |               |
| Application mage                                       | Default Application                                                                        | Remove        |
| Starting point                                         | <ny cospany's="" td="" websiteo<=""><td></td></ny>                                         |               |
| Execute Permissio                                      |                                                                                            | Configuration |
|                                                        | ters Medan Posied                                                                          | Interior I    |

Figure 11.6 The Home Directory Tab of the Web Site Properties Page

5. Select the access permissions and execute that you want to allow, and click **OK** to save changes.

Access permissions include:

- Script source access Allows users to access source files. Requires Read or Write to be set.
- Read Allows users to view content and properties of files and directories. User is also allowed to download information.
- Write Allows users to change content and properties of files and directories. User is also allowed to upload information.
- Directory Browsing Allows users to view a hypertext file list of the directory.
- **Log visits** Makes an entry for every visit to the site.
- Index this resource Allow the resource to be indexed and searched.

Execute permissions control what programs can execute within the site or directory. Execute permissions include:

- **None** No programs or scripts can run. Only static files (such as HTML pages) are allowed.
- Script only Only scripts are allowed to run. No executable (.exe) or .dll files are allowed.
- Scripts and executables Any file can be executed.

You must use the correct combination of these permissions to protect your Web site. The default access permissions selected are Read, Log visits, and Index this resource. The execute permissions are set to scripts only by default. In other words, by default, anyone can read your Web site and run any scripts that it contains.

#### SECURITY ALERT!

The read and write access permissions only control access to static files. An HTML page or a Word document would be considered a static file. Read and write permissions do not control access to scripts or executables. You must use the execute permissions to control access to scripts and executables.

For example, let's say that you disabled the read and write permissions but accidentally enabled the scripts and executables permissions. It now appears as though nothing can read and write to your site. This is not true. An executable or Active Server Page script could still read and write to your site. Always pay special attention to both access and executable permissions.

# Configure FTP Site Permissions

FTP site permissions are much simpler than Web site permissions. There are only two choices: Read and Write. The Read permission allows you to view all the files in the FTP directory; Write allows you to create files in the FTP directory. The process of configuring FTP site permissions is similar to configuring Web site permissions. Exercise 11.3 walks you through setting FTP site permissions.

## Exercise 11.3 Setting FTP Site Permissions

- 1. Click Start | Programs | Administrative Tools.
- 2. Click the **Internet Services Manager** icon. This opens the Internet Information Services window, as was shown in Figure 11.5.
- 3. Right-click the FTP site that you want to manage, and click **Properties**. This opens the FTP site Properties page, as demonstrated in Figure 11.7.

Figure 11.7 The Home Directory Tab of the FTP Site's Properties

|                                | <ul> <li>Is girectory located on this computed</li> <li>a share located on another computer</li> </ul> |
|--------------------------------|----------------------------------------------------------------------------------------------------|
| FTP Site Direct<br>Local Path: | c'instpublikprot Bravae                                                                                |
|                                | ₩ Bead<br>₩ Write<br>₩ Log yiels                                                                       |
| Directory Listin               | g Shie                                                                                                 |
| C UNS®                         |                                                                                                    |
|                                | *                                                                                                    |
|                                |                                                                                                    |

- 4. Click the Home Directory tab within the FTP site Properties page.
- 5. Check to allow Read, Write, or both.
- 6. Click **OK** to save changes and exit the FTP site's properties.

# Configuring NTFS Permissions

When a user attempts to access your site, Web permissions or FTP permissions are verified first. Next, IIS verifies that the user also has the correct NTFS permissions. These are the same NTFS permissions used in Windows 2000. When you combine NTFS and Web permissions, the most restrictive settings win. In other words, if a user has Read and Write Web permissions but only the Read NTFS permission, the user's effective setting is Read. If the user has the Write FTP permission but only the Read NTFS permission, the user's effective setting is also Read. The basic NTFS Permissions include:

- **Full Control** User can view, run, change, delete, and change ownership of the file or directory.
- Modify User can view, run, change, and delete the file or directory.
- **Read and Execute** User can view the file and run the file or directory.
- List Folder Contents User can list the contents of a folder (found only on folders, not files).
- **Read** User can view the file.
- Write User can view, run, and change the file.

Whenever possible, you should use groups to assign permissions. Try to organize the files on your server into directories. Assign permissions to groups at the directory level. This is much easier than trying to manage every file on a user-byuser basis. Always assign the minimum rights that will get the job done. Be careful when you are restricting the file system so that you don't inadvertently lock out the System account or Administrator account. These two accounts should always have full control.

Figure 11.8 shows the Security tab of a folder named New Folder. You can assign NTFS permissions using the following steps:

- 1. Right-click the file or folder to which you want to assign permissions.
- 2. Click the **Security** tab.
- 3. Click the **Add** button to choose the user or group to which you want to assign permissions.
- 4. Use the check boxes at the bottom to choose which permissions you will allow or deny the user or group that you selected.

#### SECURITY ALERT!

Windows 2000 automatically grants the Everyone group full control to all new drives. Any directories that you create on these drives will inherit this permission. Always change this permission to something more restrictive. Remember that if you remove the Everyone group, you must put a group in its place, or no one will be able to access the drive and only the owner of the drive will be able to assign access.

| Marie<br>🛱 Everyone                                                | Agt.       |
|--------------------------------------------------------------------|------------|
| Semissions:<br>Full Cavitol                                        | Allow Derg |
| Modily<br>Read It Execute<br>List Folder Contents<br>Read<br>Write |            |
| Adjunced.                                                          |            |

Figure 11.8 The Security Properties of a Folder

# Using the Permissions Wizard

The Permissions Wizard is a tool provided by IIS to synchronize NTFS and Web/FTP permissions. The Permissions Wizard provides limited choices for configuring your server. Basically, you can choose from three templates: public Web site, secure Web site, or public FTP site. For advanced configurations, you need to manually assign IIS permissions or create a new template for the Permissions Wizard to use.

The Permissions Wizard uses templates to assign permissions. Permissions templates combine access control permissions, authentication methods, and IP address/domain name restrictions. You can use one of the default templates or use the IIS Permissions Wizard Template Maker to create a new template. The default templates are:

- Secure Web Site Use this for restricted sites. Allows users with Windows 2000 accounts to view static and dynamic content. Administrators are assigned full control to the site.
- Public Web Site Use this for Internet sites. Allows all users to browse static and dynamic content. This template allows Anonymous authentication. Administrators are assigned full control to the site.
- **Public FTP Site** Use this for Internet sites. Allows all users to download files via FTP.

www.syngress.com

Always document your current permissions before you start making changes. That way, if you change the IIS permissions to an unacceptable state, it will be easier to recover. Remember that the Permissions Wizard sets both NTFS and Web/FTP permissions. If you want to set only one or the other, you need to assign permissions manually.

To use the Permissions Wizard to set Web site permissions:

- 1. Open the Internet Services Manager (Start | Programs | Administrative Tools | Internet Services Manager).
- 2. Right-click the site to which you want to assign permissions (see Figure 11.9).

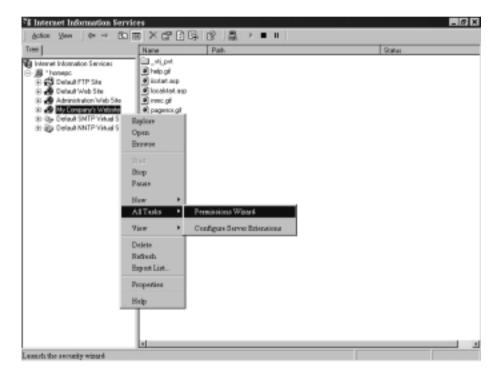

Figure 11.9 Accessing the Permissions Wizard

- 3. Choose All Tasks.
- 4. Click Permissions Wizard.
- 5. This will bring up the Permissions Wizard. Click Next to begin answering the wizard's questions. (Steps 1 through 5 are the same for Web sites and FTP sites. The next steps are for securing Web sites and differ slightly from securing FTP sites.)

- 6. You have two choices on the Security Settings window (see Figure 11.10):
  - Inherit all security settings This option will inherit rights from the parent site or virtual directory.
  - Select new security settings from a template Choose this option to set different permissions than those found on the parent site or virtual directory.

In this example, select the second choice (settings from a template). Click **Next** to continue.

**Figure 11.10** The Security Settings Window of the Permissions Wizard

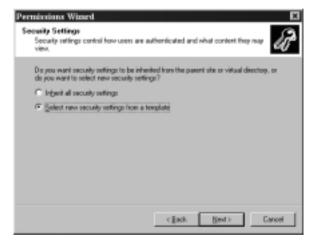

- 7. If you choose to select new settings from a template, you are given a screen to choose which template you want to apply. Your choices are public Web site or secure Web site. Any new templates that you have created will show up here as well. You can click each template for a description of what it allows (see Figure 11.11) Choose the template you want to install, and click **Next**.
- 8. After you select the template to be used, you must choose what to do with the NTFS permissions. The Permissions Wizard makes a recommendation on what setting you should have. You can choose to use the recommended settings only, merge the recommended settings with your current settings, or ignore the recommended settings. Not using the recommending setting could result in users not being able to access your site.

After choosing how to handle the NTFS permissions, click **Next**. This will bring up the Security Summary window, as shown in Figure 11.12.

Figure 11.11 Selecting a Security Template

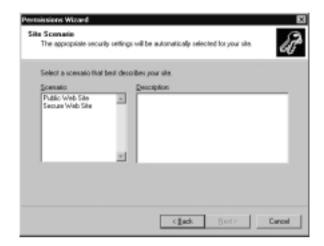

Figure 11.12 Setting NTFS Permissions

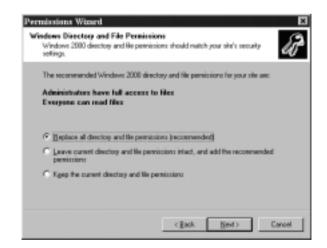

9. Read the Security Summary window to verify that you selected the correct options. Click **Next**, and then click **Finish** to apply your new settings.

# Using the Permission Wizard Template Maker

Microsoft provides the IIS Permissions Wizard Template Maker so that we can make our own security templates to be used with the Permissions Wizard. The

#### www.syngress.com

Template Maker is found in the Windows 2000 Resource Kit, <cdrom>:\apps\ iispermwizard\x86 directory\setup.exe. It is strongly recommended that you have a copy of the resource kit. You can purchase it in bookstores for \$299.99, or you can get it on CD if you subscribe to Microsoft's TechNet (www.microsoft.com/ technet).

After installing the Template Maker, you can access it from Administrative Tools (**Start | Programs | Administrative Tools | IIS Permissions Wizard Template Maker**). Use the following steps to create your own custom templates:

1. Open IIS Permissions Wizard Template Maker (see Figure 11.13).

**Figure 11.13** Creating IIS 5.0 Templates with the Permissions Wizard Template Maker

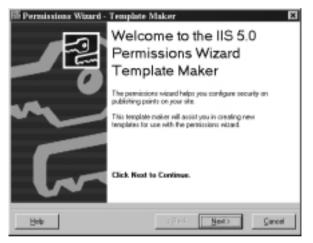

- 2. Click Next to start making your template.
- 3. This will bring up the Creating and Editing Templates window (see Figure 11.14). Choose whether you want to create a new Web or FTP template, or to edit an existing Web or FTP template. Click **Next** after you have made your selection.
- 4. You are now prompted to choose which authentication methods you want to support (see Figure 11.15). The defaults are Allow Anonymous Access and Integrated Windows Authentication. After choosing your authentication methods, click **Next**.

Figure 11.14 Creating New Templates or Editing Existing Templates

| ा Pe        | rmissions Wizard - Templa               | te Maker                                       | ×    |
|-------------|-----------------------------------------|------------------------------------------------|------|
| This<br>FTP |                                         | plate or edit an existing template for Wab and | Ì    |
| 163         | ve cristove one or ore opsions isved be | 1674.                                          |      |
| F           | Design New Template                     |                                                |      |
|             | C ETP SM                                |                                                |      |
|             | IF Web Site                             |                                                |      |
| c           | Edit Existing Template                  |                                                |      |
|             | C ETP38:                                |                                                |      |
|             | @ Web Str                               |                                                |      |
|             |                                         |                                                |      |
|             | job                                     | (geck Next) Ca                                 | ncel |

Figure 11.15 Deciding the Levels of Authentication Allowed

| 📧 Permissions Wizard - Template Maker                                                                                                    | ×          |
|----------------------------------------------------------------------------------------------------|------------|
| Authentication Methods<br>Authentication methods are used to verify the identity of users altempting to establish a<br>connection with your airs.<br>Please choose the authentication methods that you want to define for this template. | <b>w</b> 3 |
| Authentication Methods<br>Construction Accessed<br>Construction Accessed<br>Basic/Dear Land<br>Integrated Windows Authentication (NTDH)<br>Digest Authentication                                                                         |            |
| Bob (gask Heat)                                                                                                    | ancel      |

- 5. Now you have to decide what access permissions to give your users (see Figure 11.16). Read Access and Script Access permissions are allowed by default. Check the **permissions** you want to give, and click **Next** when you are finished.
- 6. Next you must set any IP address or domain name restrictions (see Figure 11.17). You must choose what you want the default policy to do. The choices are Allow all access or Deny all access. After you set the default, you set any exceptions. The exceptions can be based on domain

name or IP address. Choose the **default policy** and add the **exceptions**, click **Next**.

Figure 11.16 Choosing Users' Permissions

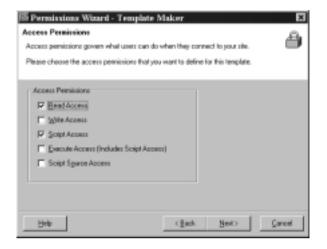

Figure 11.17 Domain Name or IP Address Restrictions

| IP Address and D-<br>Use these properties<br>directory, or file.    | main Name R                    |                                                        | ecsing this Web site,            | 8   |
|---------------------------------------------------------------------|--------------------------------|--------------------------------------------------------|----------------------------------|-----|
| P Address Acces<br>By default, of co<br>Except those list<br>Access | inputers will be:<br>ad below: | 6 Quarted Access<br>C Devied Access<br>add/Domain Name | Add<br>Demow<br>Remove AT<br>Edv |     |
| Hote                                                                |                                | <ĝack                                                  | Next> Can                        | cel |

7. Now that you have configured your template, you must give it a name and a description, as shown in Figure 11.18. Be sure to give your template a meaningful name. If multiple administrators will be creating templates, you might want to list the name of the person who created the template in the template's description. This way everyone will know whom to contact if they have any questions about the template. After naming and describing the template, click **Next**.

Figure 11.18 Naming Your Template and Giving It a Description

| 📧 Permissions Wizard - Template 5                                                                  | laker                                       |                          | ×      |
|----------------------------------------------------------------------------------------------------|---------------------------------------------|--------------------------|--------|
| <b>Template Name and Description</b>                                                               |                                             |                          | (?)    |
| Please enter the name and description for the te                                                   | replate below.                              |                          | 4      |
| As a suggestion, choose a descriptive name for<br>function, (e.g. "Private Intranet Site", "Anonym | the template that on<br>own Only FTP Site". | ggests the temp<br>etc.) | late's |
| Template Information<br>Template Name:                                                             |                                             |                          |        |
| Stan Corpora                                                                                       | _                                           |                          |        |
| Template Description:                                                                              |                                             |                          |        |
| Enter your description here.                                                                       |                                             |                          |        |
|                                                                                                    |                                             |                          |        |
| Hote                                                                                               | ( <u>∰</u> ack                              | Net>                     | Çancel |

- 8. The last step is to save your template to the IIS metabase, as shown in Figure 11.19. After you click **Finish**, all your settings will be saved. Next time you go into the Permissions Wizard, your new template will be an option.
  - Figure 11.19 The Congratulations Page of the IIS Template Maker

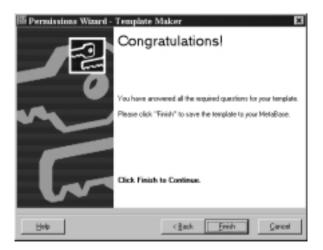

# Restricting Access through IP Address and Domain Name Blocking

One of the easiest ways to restrict your IIS server is to use IP address and domain name restrictions. To use these restrictions, you must first choose a default action. The default can be to either allow all traffic or block all traffic. After you choose a default, you then set exceptions. For example, if we set the default policy to deny all traffic, but we want to allow your computer access, we would add your computer's IP address as an exception. To configure this on a Web site:

- 1. Go to the properties of your Web site, as was shown in Figure 11.6.
- 2. Click the **Directory Security** tab, as shown Figure 11.20, and click the second **Edit** button (under the IP address and domain name restrictions section). This will give you the window shown in Figure 11.21.

#### Figure 11.20 The Directory Security Tab of a Web Site's Properties

| reb Site   D<br>Directory Se | lperators   Performance   ISAPI Filters  <br>sully   HTTP Headers   Custom               |                      |
|------------------------------|------------------------------------------------------------------------------------------|----------------------|
| Anonymou                     | access and authenfication control                                                        |                      |
| 1                            | Enable anonymous access and edit the<br>authentication methods for this resource.        | E4.                  |
| IP address                   | and doniain name restrictions                                                            |                      |
| 8                            | Grant or deny access to this resource usin<br>IP addresses or internet donais names.     | no                   |
|                              |                                                                                          | Edt.                 |
|                              |                                                                                          |                      |
| Secure cor                   | munications                                                                              |                      |
| Secure co                    | munications<br>Require secure communications and<br>enable client certificates when this | Server Certificate . |
| Secure co                    | Require secure communications and                                                        | Server Certificate . |
| Secure co                    | Require secure communications and<br>enable client certificates when this                |                      |
| Secure co                    | Require secure communications and<br>enable client certificates when this                | Sew Dedificate       |

- 3. Choose your default policy, Granted Access or Denied Access.
- 4. Click Add to add the exceptions to your default policy.
- 5. Click **OK** to save your changes.

Figure 11.21 IP Address and Domain Names Restrictions

|        | il computers will be<br>re listed below: | √ <sup>Q</sup> GavedAccess<br><sup>2</sup> → <sup>Q</sup> DegledAccess |                |
|--------|------------------------------------------|------------------------------------------------------------------------|----------------|
| Access | IP Addess (Mask)                         | Comain Name                                                            | Add.<br>Reyout |

To configure this on an FTP site:

- 1. Go to the properties of your FTP site.
- 2. Click the **Directory Security** tab (as shown in Figure 11.22).

Figure 11.22 The Directory Security Tab of an FTP Site's Properties

| By delauk, a         |                         | Eperted Access  |                       |
|----------------------|-------------------------|-----------------|-----------------------|
| Except the<br>Access | P Address (Subret Made) | C Degied Access | _                     |
|                      |                         |                 | Add.<br>Region<br>Edt |

- 3. Choose your default policy, Granted Access or Denied Access.
- 4. Click **Add** to add the exceptions to your default policy.
- 5. Click **OK** to save your changes.

# **Configuring Authentication**

*Authentication* is the process of validating a user's credentials. A user cannot access a Windows 2000 server unless the user has been authorized. Since IIS 5.0 runs on Windows 2000, users also can't access IIS without being authorized first. IIS supports the following types of authentication:

- Anonymous
- Basic
- Digest
- Integrated Windows
- Client Certificate Mapping

## Using Anonymous Authentication

Anonymous authentication is the most commonly used method on the Internet. It is used for public Web sites that aren't concerned with user-level authentication. Using anonymous access, companies don't have to maintain user accounts for everyone who will be accessing their sites. Anonymous access works with browsers other than Internet Explorer.

IIS runs all HTTP and FTP requests in the security context of a Windows 2000 user account. Windows 2000 requires a mandatory logon. This means that for someone to log on or access files on your server, he or she must have a user account. For anonymous Web access to work, a Windows 2000 user account must exist. This account is used anytime that someone connects to your server anonymously. IIS 5.0 creates a user account for this purpose when it is installed. The account is named IUSR\_computername. Computername is a variable that is replaced with your computer's name. This user account is a member of the Everyone group and the Guest group. It also has the permission to log on locally to the Web server.

## Using Basic Authentication

*Basic* authentication is used to collect usernames and passwords. It is widely used because most browsers and Web servers support it. Basic authentication has several benefits:

- It works through proxy servers.
- It is compatible with lower versions of Internet Explorer.

- It allows users to access resources that are not located on the IIS server.
- It lets you use NTFS permissions on a user-by-user basis to restrict access. Unlike anonymous access, each user has a unique username and password.

Basic authentication also has some drawbacks:

- Information is sent over the network as clear text. The information is encoded with base64 encoding (see RFC 1521 for more information on base64 encoding), but it is sent in an unencrypted format. Someone could easily use a tool such as Network Monitor to view the information as it travels across the cable and use a base64 decoder to read it.
- By default, users must have the Log On Locally right to use basic authentication.

For Web requests, you can make basic authentication more secure using Secure Sockets Layer (covered in Chapter 4) to encrypt the session. SSL is a secure communication protocol invented by Netscape. It is used to encrypt communication between two computers. SSL is processor intensive and will degrade the performance of your system. SSL must be used during the entire session because the browser sends the username and password to the server every time that the user makes a request. If you used SSL for only the initial logon, as soon as the user requested a different file, the user would be sending his username and password over the network as clear text again. Use SSL only on Web sites with sensitive data.

Users authenticating with basic authentication must provide a valid username and password. The user account can be a local account or a domain account. (*Note:* If your Web server is also a domain controller, there are no local accounts.) By default, the IIS server will look locally or in its local domain for the user account. If the user account is in another domain, the user must specify the domain name during logon. The syntax for this is *domain name\username*, where *domain name* is the name of the user's domain. For example, if you were to log in as the user Bob in the Syngress domain, you would enter Syngress\Bob in the username field.

#### Using Digest Authentication

*Digest* authentication has many similarities to basic authentication, but it overcomes many of the problems with basic authentication. Digest authentication does not send usernames or passwords over the network. It is more secure than basic authentication, but it requires more planning to make it work.

Some of the similarities with basic authentication are:

- Users must have the Log On Locally right.
- Both methods work through firewalls.

Like all authentication methods, digest authentication does have some drawbacks:

- Users can only access resources on the IIS server. Their credentials can't be passed to another computer.
- The IIS server must be a member of a domain.
- All user accounts must store passwords using reversible encryption.
- The method works only with Internet Explorer 5.0 or higher.

Digest authentication is secure due to the way it passes authentication information over the network. Usernames and passwords are never sent. Instead, IIS uses a message digest (also called a *hash*) to verify the user's credentials—hence the name *digest* authentication. A hash works by applying a one-way mathematical formula to data. The data used here is the user's username and password. Because the hash is one-way, it cannot be reversed to recover a user's information.

In order for digest authentication to work, all user accounts must be stored using reversible encryption. Let's look at the process that occurs to explain what is happening. When an IIS server receives a digest authentication request, it doesn't receive a username and password. Instead, it receives a hash value. IIS sends the hash value to Active Directory to verify that the user's information is correct. Active Directory must run the same hashing formula against the user's information. If the hash value that Active Directory comes up with matches the hash it received from IIS, the user's information is correct. If Active Directory reaches a different value, the user's information is considered to be incorrect. Active Directory can only run the hashing formula against the user's information if it has a plain-text copy of the password. Choosing the Store Passwords Using Reversible Encryption option on a user account (see Figure 11.23) stores a plaintext copy of the password in Active Directory. After enabling this setting for a user account, the user's password must be changed to create the plain-text copy.

#### Figure 11.23 User Account Properties

| User Account Properties 🖬 🖬                                                                                                    |
|----------------------------------------------------------------------------------------------------|
| Meetoe Of Dialin Environment Sessions<br>Remote control Terminal Services Profile<br>Beneral Address Account Phottle Telephones Organization |
| User logen name:                                                                                                    |
| User Account Grativark Jab                                                                                                    |
| User logan name (pre-3gindows 2000)                                                                                                    |
| NETWORK\ Uter Account                                                                                                    |
| Logon Hours Leg On Io                                                                                                    |
| <ul> <li>Approximite bolical and</li> </ul>                                                                                                  |
| Account gptions:                                                                                                    |
| User must change password at next logon User cannot change password Password never expires Stars password using reverable enception          |
| Account explore<br>C Nager<br>C End of Michaeldon, July 18, 2001                                                                             |
| DX. Cancel doply                                                                                                    |

#### Using Integrated Windows Authentication

Integrated Windows Authentication (IWA) is secure because usernames and passwords aren't transmitted across the network. IWA is convenient because, if a user is already logged on to the domain and if the user has the correct permissions for the site, the user isn't prompted for his or her username and password. Instead, IIS attempts to use the user's cached credentials for authentication. The cached credentials are hashed and sent to the IIS server for authentication. If the cached credentials do not have the correct permissions, the user is prompted to enter a different username and password.

IWA uses either NTLM or Kerberos for authentication. You cannot choose which one is used. The Web browser and the IIS server negotiate which one to use. Both Kerberos and NTLM have their own advantages and disadvantages. Kerberos (covered in detail in Chapter 3) is less likely to be compromised because it is more secure than NTLM. Unlike NTLM, which authenticates only the client, Kerberos authenticates both the client and the server. This helps prevent spoofing. Kerberos allows users to access remote network resources not located on the IIS server. NTLM restricts users to the information located on the IIS server only.

Kerberos is the preferred authentication method. The following are requirements for Kerberos to be used instead of NTLM:

- The client machine must be in either the same domain as the IIS server or in a trusted domain.
- The client machine must be running Windows 2000.
- The client must be using Internet Explorer 5.0 or higher as its browser.

There are a few limitations of IWA:

- It works only with Internet Explorer 2.0 or higher (for NTLM authentication).
- It does not work through a firewall. The firewall will use its IP address in the Integrated Windows hash, which causes the authentication request to fail.

## Using Client Certificate Mapping

*Client certificate mapping* is the process of mapping a certificate to a user account. Certificates can be mapped by Active Directory or by IIS. Both these methods require SSL. There are three types of certificate mappings:

- One-to-one mapping
- Many-to-one mapping
- User principal name mapping

Before we talk about the differences among these types of mapping, let's discuss why mapping is beneficial in the first place. Normally, if we wanted to give a user access to our site, we would create a user account. (We're assuming here that we aren't allowing anonymous access. If we were, we would still have a user account, but it would be a shared account and not unique for each user.) We would give the user the username and password and let her use one of the three authentication methods previously discussed—basic, digest, or Windows Integrated. We do this because the operating system requires the use of user accounts for controlling access. This takes a lot of administrative effort, because now we have to maintain a large database of user accounts. We also have to worry about someone's password being compromised.

To provide better security and reduce the administrative workload, we could give our user a certificate (covered in Chapter 9). Certificates can be used to verify a user's integrity. It is actually more efficient to use a certificate than a user account because certificates can be examined without having to connect to a database. It is generally safer to distribute certificates than user accounts. It is much easier to guess or crack someone's password than it is to forge a certificate.

Where does mapping fit into the picture? If certificates are more secure and easier to distribute than user accounts, but the operating system requires a user account to control access, what are we to do? We can create a *mapping* between the user account and the certificate. When the user presents the certificate to the operating system, the user is given whatever rights are assigned to the user's mapped account. The end result is identical to the user logging on with the username and password. This solution gives us the best of both worlds. We don't have to distribute usernames and passwords to all our users, but we still employ user accounts to secure resources.

## One-to-One Certificate Mapping

As the name indicates, *one-to-one certificate mappings* map one user account to one certificate. The user presents her certificate, and Active Directory compares this certificate to the certificate that it contains for the user. If the certificates match, the user is authenticated with her mapped account. For this system to work, the server must contain a copy of all the client certificates. Generally, one-to-one mappings are used in smaller environments. One of the reasons that we use mapping is to make the network easier to administer. We don't want to have to maintain a large database of user accounts. If you use one-to-one mappings in a large environment, you create a large database because every certificate is mapped to a unique account.

## Many-to-One Certificate Mapping

Many-to-one certificate mappings map many certificates to one user account. Manyto-one mappings are processed differently than one-to-one mappings. Since there is not a one-to-one association between user accounts and certificates, the server doesn't have to maintain a copy of individual user certificates. The server uses rules to verify a client. Rules are configured to look for certain things in the client's certificate. If those things are correct, the user is mapped to the shared user account. For example, we could set up a rule to check which certificate authority (CA) issued the certificate. If our company's CA issued the certificate, we would allow the mapping. If the certificate were issued by another CA, the user would be denied access.

## User Principal Name Mapping

Active Directory is responsible for managing user principal name (UPN) mapping. UPN mapping is really another way to do a one-to-one mapping. The user's UPN is entered into her certificate by the certificate authority. Active Directory uses this field to locate the correct user account and performs a one-to-one mapping between the certificate and the account.

## Designing & Planning...

#### **Defining User Principal Names**

A user principal name is a new type of logon in Windows 2000. UPNs make life easier for users in a multiple-domain environment. Users don't have to remember their domain information. When they log on with a UPN, the request goes straight to the global catalog server. The global catalog server determines the user's domain. UPN uses the following format: username@domain\_name.

For example, if I had a user account named Bob located in the Syngress.com domain, his default UPN could be bob@syngress.com. Administrators can create additional UPN entries to be used within the company. It is common for administrators to set a UPN to match the user's e-mail address. This makes things easier and less complicated for users, because they can log on anywhere in the forest by simply entering their e-mail addresses and passwords.

## Configuring the Mappings

We now understand what mappings are, but where do we set them up? Mappings can be configured in Active Directory or in IIS. Active Directory mappings are easier to manage, but IIS mappings are more advanced. There are certain benefits and drawbacks to each method. Each method maps certificates in a different way. You must use either Active Directory mapping or IIS mapping; you can't use both.

IIS mappings use a list of rules that are compared to the user's certificate. When IIS finds a rule that matches, the certificate is then mapped to the user account. IIS mappings allow you to use different rules on each Web server. There are more options available for the rules provided by IIS than the rules provided by Active Directory.

Active Directory performs two types of mappings. You can use UPN mapping, or you can manually map a certificate to a user account. The preferred method is UPN mapping. When Active Directory receives a mapping request, it always tries to use UPN mapping first. Only if UPN mapping fails will Active Directory use manual mapping.

|                                                                                       | Anonymous<br>(Password<br>Controlled<br>by IIS) | Anonymous<br>(Password<br>Controlled<br>by AD) | Basic | Digest | Integrated<br>Windows<br>(Kerberos) | Integrated<br>Windows<br>(NTLM) | Certificate<br>Mapping<br>(IIS) | Certificate<br>Mapping<br>(AD) |
|---------------------------------------------------------------------------------------|-------------------------------------------------|------------------------------------------------|-------|--------|-------------------------------------|---------------------------------|---------------------------------|--------------------------------|
| Works<br>through<br>firewalls                                                         | Yes                                             | Yes                                            | Yes   | Yes    | N                                   | N                               | Yes                             | Yes                            |
| Compatible<br>with lower<br>versions of<br>Internet<br>Explorer<br>(2.0 and<br>lower) | Yes                                             | Yes                                            | Yes   | oZ     | N                                   | Yes                             | Yes                             | Yes                            |
| Allows users<br>to access<br>remote<br>resources                                      | No                                              | Yes                                            | Yes   | No     | Yes                                 | No                              | Yes                             | No                             |
| Compatible<br>with browsers<br>other than<br>Internet<br>Explorer                     | Yes                                             | Yes                                            | Yes   | Varies | No                                  | No                              | Varies                          | Varies                         |
| Requires<br>Internet<br>Explorer<br>5.0 or higher                                     | No                                              | No                                             | No    | Yes    | Yes                                 | No                              | No                              | No                             |

Table 11.2 Summary of the Authentication Methods Supported in IIS 5.0

## Combining Authentication Methods

Table 11.2 summarizes the authentication methods. Understanding the different types of authentication methods supported in IIS 5.0 is only half the battle. Now we must learn how IIS handles authentication when multiple protocols are allowed. Internet browsers always attempt to use client mappings first, followed by anonymous authentication. If anonymous access fails, it is then the responsibility of the Web server to send a list of alternate authentication methods that are supported. The browser attempts to use the alternate authentication methods that it supports in the following order:

- Integrated Windows authentication (Kerberos based)
- Integrated Windows authentication (NTLM based)
- Digest authentication
- Basic authentication

# Configuring Web Site Authentication

Web site authentication supports all the methods shown in Table 11.2. In this section we explore how to configure our Web server to use the different authentication methods available. Exercise 11.4 walks you through selecting the level of authentication supported.

# Exercise 11.4 Selecting the Level of Authentication Supported

- 1. Go to the **Properties** of your Web site (refer back to Figure 11.6).
- 2. Click the **Directory Security** tab.
- 3. Click **Edit** in the Anonymous Access and Authentication Control section of the Directory Security tab, as shown in Figure 11.24.
- 4. Choose the authentication methods that you want to allow (see Figure 11.25). Anonymous access is enabled by default.
- 5. Click **OK** to accept your changes.

Figure 11.24 The Directory Security Tab of a Web Site's Properties

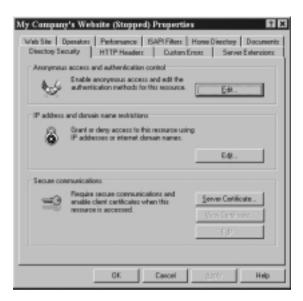

#### Figure 11.25 Choosing Authentication Methods

|                                                                                                    | recourse.        |
|----------------------------------------------------------------------------------------------------|------------------|
| Account used for anonymous access:                                                                                                    | Edt              |
| Authenticated access                                                                                                    |                  |
| Far the following authentication methods, user r<br>required when<br>- anonymous access is disabled, or<br>- access is restricted using NTPS acce |                  |
| Basic authentication (password is sent in ch                                                                                                    |                  |
| Basic authentication (password is sent in ch<br>Select a default domain:                                                                          |                  |
|                                                                                                    | ear test]<br>E(P |

You can change which account is used by IIS for anonymous access. Open the Authentications Methods window (refer back to Figure 11.25) and click **Edit** in the Anonymous Access section. Type the **username** and **password** of the user account that you want to be used for anonymous access, as demonstrated in Figure 11.26. You can configure anonymous access settings at the directory, Web site, or file level. Asservations Uner Account 
Account User Account used to access this computer when an 
anarymous user connects to this site.
Uservanie:

Description

Description

Description

Description

Description

Description

Description

Description

Description

Description

Description

Description

Description

Description

Description

Description

Description

Description

Description

Description

Description

Description

Description

Description

Description

Description

Description

Description

Description

Description

Description

Description

Description

Description

Description

Description

Description

Description

Description

Description

Description

Description

Description

Description

Description

Description

Description

Description

Description

Description

Description

Description

Description

Description

Description

Description

Description

Description

Description

Description

Description

Description

Description

Description

Description

Description

Description

Description

Description

Description

Description

Description

Description

Description

Description

Description

Description

Description

Description

Description

Description

Description

Description

Description

Description

Description

Description

Description

Description

Description

Description

Description

Description

Description

Description

Description

Description

Description

Description

Description

Description

Description

Description

Description

Description

Description

Description

Description

Description

Description

Description

Description

Description

Description

Description

Description

Description

Description

Description

Description

Description

Description

Description

Description

Description

Description

Description

Description

Description

Description

Description

Description

Description

Description

Description

Description

Description

Description

Description

Description

Description

Description

Description

Description

Description

Description

Description

Figure 11.26 Changing the Account Used for Anonymous Access

Notice that, in Figure 11.26, the Allow IIS to Control Password option is selected by default. When this is option is checked, IIS is responsible for authenticating the anonymous account. IIS uses the information stored in the metabase to authenticate the account. IIS tells Windows that the user has been authenticated. The account is never actually verified against the Windows 2000 database.

#### NOTE

The metabase stores IIS configuration settings. It provides many of the functions performed by the registry, but it uses less hard drive space and provides faster access.

IIS does allow you to change the default domain to be used for account lookups, as follows:

- 1. You must first enable the **Basic Authentication** check box in the authentication methods window (refer back to Figure 11.25).
- 2. Next, IIS will warn you about basic authentication using clear text, as shown in Figure 11.27. Click **Yes** to allow basic authentication.

Figure 11.27 The Clear-Text Authentication Warning Window

| 1 | The authentication option pour have selected excits in<br>parametric being transmitted over the network without data<br>encryption. Someone attempting to composite your system<br>security could use a protocol analyzer to examine user<br>parametric during the authentication pocess. For more<br>detail on user authentication, comult the aniles help. This<br>warning does not apply to H11PS(ar SSL) connections. |
|---|----------------------------------------------------------------------------------------------------|
|   | Are you ture you want to continue?                                                                                                    |

- 3. Click **Edit** in the Basic Authentication section (the second Edit button) of the Authentication Methods window (refer back to Figure 11.25).
- 4. You'll now see the Basic Authentication Domain window shown in Figure 11.28. Type the **name** of the domain or browse to the domain that you want to use as the default for authentication.

#### Figure 11.28 The Basic Authentication Default Domain Window

| Basic Authentication Domain                                                                                                    | ×              |
|----------------------------------------------------------------------------------------------------|----------------|
| Basic Authentication Domain                                                                                                    |                |
| The default Windows Domain used for Basic<br>the local domain the web server is active in<br>domain should be ofter than the local domain | If the default |
| Domain Name:                                                                                                    | Browne .       |
|                                                                                                    | Ure Default    |
| OK Careel                                                                                                    | Hop            |

## Configuring & Implementing...

#### Allow IIS to Control Password

When an account is authenticated by IIS, it is made a member of the Network group. When Windows authenticates the user, he or she is made a member of the Interactive group. To enable Windows to do the authentication, uncheck the **Allow IIS to Control Password** box. The Network group consists of users who are given access to resources over the network. The Interactive group consists of users who log on locally. (These groups are discussed in Chapter 2.)

What does this mean? The Allow IIS to Control Password option controls whether your users can access network resources or if they are limited to the IIS server only. If IIS authenticates the anonymous account, the user can only access resources on the IIS server. This is because the network group doesn't have rights to remote resources. If Windows authenticates the anonymous account, the user can access other network resources. This is because the Interactive group is given the Log On Locally permission that can be forwarded to other servers for authentication.

## Configuring SSL

IIS requires SSL in order to use client certificate authentication. A Web site must have a Web server certificate before it will enable SSL. You use the Web Server Certificate Wizard to manage your Web certificates. You can use this tool to send a certificate request directly to an internal enterprise CA or you can save the request to a file and send it to any available CA. To request directly from an enterprise CA, your Web server must be joined to the domain and you must be logged in with a domain account. You can access the Web Server Certificate Wizard from within the Internet Services Manager. Go to the Properties of your Web site and click on the Directory Security tab (Figure 11.24). Click on Server Certificate under the Secure communications section. Working through this wizard will allow you to install new certificates, remove old certificates, and configure and renew existing certificates.

# Configuring FTP Site Authentication

File Transfer Protocol (FTP) is used to download and upload files to and from a server. FTP is an efficient protocol for downloading and uploading large quantities of data, but it provides no security. All FTP data, including username and password, is sent as clear text. FTP supports only two authentication methods: anonymous and basic. Basic authentication works the same for FTP as it does for Web access, except that you can't use SSL with FTP.

Anonymous authentication and basic authentication are enabled by default. By allowing anonymous access, you keep users from having to expose their usernames and passwords. When they are prompted for their credentials, they enter *anonymous* as the username and their e-mail address (alias\_name@email\_domain) as their password. All users are then authenticated with the IIS anonymous account (IUSR\_computername).

Most Internet FTP servers are configured for anonymous access. If you have a secure FTP server, perhaps on your intranet, you might want to restrict who can access it. You could restrict access with NTFS permissions (covered earlier in this chapter). Remember that FTP permissions apply first, followed by NTFS permissions. If we wanted to allow only the user Chris Jackson to access our FTP site, we would configure our site for basic authentication and configure the directories NTFS permissions to only allow Chris access.

Exercise 11.5 walks you through configuring the authentication settings for an FTP site.

## Exercise 11.5 Setting FTP Authentication

- 1. Go to the **Properties** of your FTP site. You'll see the window shown in Figure 11.29.
  - Figure 11.29 The Security Accounts Tab of an FTP Site's Properties

| efault FTP Site | Properties                                     | 2                       |
|-----------------|------------------------------------------------|-------------------------|
| FTP Site Servi  | Ry Accounts   Messages   Hone Directory        | Directory Security      |
| - F Algeván     | remous Consections                             |                         |
| Select the V    | Andows User Account to use for anonymous a     | scores to this resource |
| Upervarie:      | USR_LSERVER                                    | Bovse                   |
| Barrword        | L. ALANA                                       |                         |
|                 | Allow only anonymous connections               |                         |
|                 | Allog IIS to control percevoid                 |                         |
| - FTP Site Ope  | alon -                                         |                         |
| Grant opera     | tor privileges to Windows User Accounts for th | is FTP site only.       |
| Operation:      | Administration                                 | A44.                    |
|                 |                                                | Beneve                  |
|                 |                                                | 100000                  |
|                 |                                                |                         |
|                 |                                                |                         |
|                 | OK Cancel                                      | Apply Help              |

2. Deselecting the Allow Anonymous Connections check box will require basic authentication, which will send usernames and passwords in clear text. Selecting the check box next to Allow Only Anonymous Connections will allow anonymous authentication and disable the use of basic authentication. You can optionally configure the account to be used for anonymous access and indicate which method will manage it (IIS or Active Directory). Choose the appropriate setting, and click OK to save the changes.

#### Νοτε

Notice that, in Figure 11.29, FTP has the option to allow IIS to manage the account used for anonymous access. The same rules apply here as previously discussed in the Web site authentication section.

# **Examining the IIS Security Tools**

Microsoft has provided us with some tools that we can use to secure our IIS server. None of these tools does anything for us that we couldn't do manually, but they do ease the pain of doing everything by hand. What are some areas that we need to look at for IIS security?

- Are we running the correct hotfixes from Microsoft? Hotfixes are patches that fix vulnerabilities in the OS that can't wait until the next service pack is released.
- Where do our users need to access? Do they need to access the Web server only, or do they need to authenticate to the Web server and access remote servers?
- Will our Web server be used solely as a Web server, or will it host other functions (such as WINS server, DNS server, mail server)? If it will only provide Web services, we need to lock down the other features so that they can't be exploited.
- To what extent should we audit our servers?

The following tools help us configure these settings. Be sure to test each of these tools in a lab environment before deploying it. Incorrect use of these tools locks down servers so tightly that they can't perform. Be sure to go to Microsoft's site and read whatever documentation you can find on each tool. Used properly, these tools can make your job easier. If you use them incorrectly, you could damage or destroy the installation.

# Using the Hotfix Checking Tool for IIS 5.0

The Hotfix Checking tool can be downloaded from Microsoft's site (www.microsoft.com/technet/treeview/default.asp?url=/technet/itsolutions/ security/tools/tools.asp). It verifies that all servers have the most recent security patches installed. It currently works only with IIS 5.0. In the future, it might work with other products. When a server is found to need a patch, the Hotfix Checking tool can either write an entry in the Event Viewer or display a dialog box. This tool can be run locally on each IIS server, or you can run it on one computer and remotely check all your IIS servers. You can configure the tool to run nonstop, or you can schedule it to run periodically. After you download this tool, it must be extracted for use. The actual file that you download is hfcinst.exe. When you extract it, you should have the following files:

- EULA.txt The end-user license agreement (EULA) is a legal agreement between you and Microsoft. Microsoft requires you to agree to the EULA before you can use the Hotfix Checking tool.
- **HFCheck.doc** Explains how to use and customize the tool.
- **hfcheck.wsf** This is the Hotfix Checking tool.
- **notify.js** Used to extend the functionality of the Hotfix Checking tool.

The Hotfix Checking tool (hfcheck.wsf) is a Windows Script Host file that is either run manually or scheduled to run through the Scheduled Task Wizard (click **Start | Programs | Accessories | Scheduled Tasks**). Hfcheck.wsf checks a list of all available IIS hotfixes. This list can be read directly from Microsoft's site, or you can download the list locally. If a hotfix is needed, hfcheck.wsf uses notify.js to put an event in the application log of the Event Viewer. Notify.js is a JScript file that you can customize to meet your requirements. For example, you might want to configure notify.js to stop and start certain services when it determines that a new hotfix is needed.

#### Νοτε

The Hotfix Checking tool reads the registry to verify which hotfixes have been installed. If you reinstall IIS, it overwrites the hotfixes but doesn't delete the hotfix entries from the registry. In other words, if you reinstall IIS, the Hotfix Checking tool will no longer report accurate information. You can fix this problem by manually deleting the hotfix registry entries. All hotfix information is stored in HKEY\_LOCAL\_MACHINE\SOFTWARE\ Microsoft\Windows NT\CurrentVersion\HotFix.

Running hfcheck.wsf checks the local machine for hotfixes.You can use the following switches to change the functionality of the Hotfix Checking tool:

- /B <path to bulletin> If you don't want to use the copy of the hotfix bulletin list on Microsoft's site, you can download it locally. This command indicates where to look for the local copy of the bulletin file.
- /M <computername1,computername2,computername3,etc> Use this switch to check the status of remote computers. All computer names must be separated by a comma.

- /U <domain\username or computername\username> Hfcheck.wsf uses the credentials of the currently logged-on user. If you want to use different credentials, you must enter them here. You can specify a domain account or a local account.
- /P <password> If you are using different credentials, you must enter the password of the account that you will be using.

The following is the syntax for using these switches:

```
hfcheck.wsf /B <path to bulletin> </M
computername1,computername2> </U domain\username or
computername\username> </P password>
```

# Using the IIS Security Planning Tool

The IIS Security Planning tool is one of the easiest tools to use. It is available from Microsoft's Technet Security Web site (www.microsoft.com/technet/ treeview/default.asp?url=/technet/itsolutions/security/tools/tools.asp). After first extracting the files by running the executable (iisperms.exe), you open a Web page and a make a few selections. The tool tells you what type of logon will be required and additional information about that scenario, such as whether users can talk to remote resources or local resources only. Figure 11.30 shows the IIS Security Planning Web page.

The IIS Security Planning tool is very intuitive. Once the Web page is open, you pick the following settings:

- **Browser** Internet Explorer 4.x, Internet Explorer 5.x, and Netscape.
- Client OS Windows 9.x/NT3.x/NT4.0, Windows 2000, and Mac/UNIX.
- **Scenario** Internet or intranet.
- Web Server IIS 4 (Windows NT 4.0), IIS 5 (Windows 2000 no Active Directory), and IIS 5 (Windows 2000, Active Directory).
- Web Authorization Anonymous (with password sync enabled), anonymous (with password sync disabled), basic, Windows NT (NTLM or Integrated), digest (IIS 5 only), IIS certificate mapping, Active Directory certificate mapping (IIS 5 only).

Figure 11.30 The IIS Security Planning Tool

| FER DER VHW                        | Fevorites Tools Help                                                                                                    | ← - ≫ Address   Links ≫ 🔢 |
|------------------------------------|----------------------------------------------------------------------------------------------------|---------------------------|
| Browser:                           | Internet Explorer 4.x                                                                                                    | f                         |
| Client 08:                         | Windowi 9x, NT3.x, NT4.0                                                                                                    |                           |
| Scenario:                          | Internet                                                                                                    |                           |
| Web Server:                        | IS 4 (Mindows NT 4.0)                                                                                                    |                           |
| Web Auth:                          | Anonymous (with password sync enabled)                                                                                                    |                           |
|                                    | Check Reset                                                                                                    |                           |
| Required<br>Logon Type:<br>Comment |                                                                                                    |                           |
|                                    | 3                                                                                                    |                           |
|                                    | COM+ Server<br>COM+ Server<br>C |                           |

# Using the Windows 2000 Internet Server Security Configuration Tool for IIS 5.0

The Internet Server Security Configuration tool is used to lock down an IIS 5.0 server running on Windows 2000. You can download it from Microsoft's Web site (www.microsoft.com/technet/treeview/default.asp?url=/technet/itsolutions/security/tools/tools.asp). There are two parts to this tool: an interview section and a deployment section. After making your selections in the interview process, you use the deployment tools to lock down your IIS servers. The question section creates a template file (IISTemplate.txt by default) that is customized for your Web server. The deployment tool (IISConfig.cmd) uses your customized file and the security template file (hisecweb.inf) provided by Microsoft to configure your server.

After downloading and extracting the tool, you should have the following directories:

- **Tool** The tool directory contains the DataEntry folder and the Engine folder.
- **DataEntry** Contains the Web files used in the interview process.
- **Engine** The script files used to deploy the template files are stored here.

After extracting the files, you must register the iissecuritywiz.dll. You use the **regsvr32** command to register and unregister DLLs. The syntax is *regsvr32 iissecu-ritywiz.dll*. If the .dll file is not located in your path statement, you must type the full path to the .dll file—for example, regsvr32 c:\iistools\tool\engine\iissecuri-tywiz.dll.

### The Interviewing Process

After you have installed the Internet Server Security Configuration tool, you need to create your customized Web server template. This template will control how you can administer your server, what protocols will be supported, and what type of files your Web server will service.

To get started, open the default.htm file from the DataEntry folder. Figure 11.31 shows the default page of the Internet Server Security Configuration tool. Clicking the Build a Security Template link will give you the page shown in Figure 11.32. This page is used to create the security template that you will deploy. Use the following steps to create a security template:

- 1. Select the options that you want your Web server to support.
- 2. Enter the **name** of the template file. The default name is IISTemplate.txt. This file is saved to your desktop.
- 3. Click the **Create Template** button.

### Configuring the Template Files

At times, you might want to make a change to your existing template files. You can manually edit your template file by opening it with Notepad and changing the values. To configure your custom template file (IISTemplate.txt), change the values from True to False or vice versa. Setting the value for a feature to True enables that feature; setting the value to False disables that feature. Table 11.3 shows the fields used in the custom template file.

**Figure 11.31** The Default Web Page for the Internet Server Security Configuration Tool

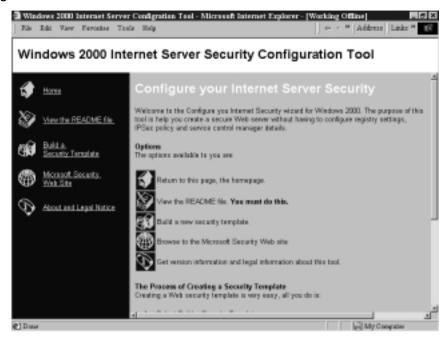

Figure 11.32 Creating Security Templates

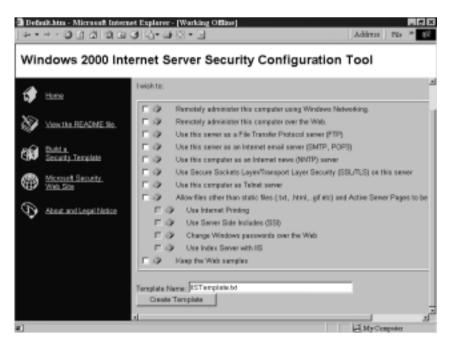

| Value            | Description                                                                                             |
|------------------|----------------------------------------------------------------------------------------------------|
| RemoteAdmin      | Remotely administers this computer using Windows networking.                                            |
| RemoteWebAdmin   | Remotely administers this computer over the Web.                                                        |
| FTP              | Uses this server as an FTP server.                                                                      |
| SMTP             | Uses this server as an Internet e-mail server (SMTP, POP3).                                             |
| NNTP             | Uses this computer as an Internet news (NNTP) server.                                                   |
| SSL              | Uses Secure Sockets Layer/Transport Layer Security<br>(SSL/TLS) on this server.                         |
| Telnet           | Uses this computer as a telnet server.                                                                  |
| OtherThanASP     | Allows files other than static files (.txt, .html, .gif, etc.)<br>and Active Server Pages to be served. |
| InternetPrinting | Uses Internet printing.                                                                                 |
| SSI              | Uses Server Side Includes (SSI).                                                                        |
| HTR              | Changes Windows passwords over the Web.                                                                 |
| IndexServer      | Uses Index Server with IIS.                                                                             |
| KeepSamples      | Keeps the Web samples.                                                                                  |

Table 11.3 Custom Template Fields

You might also want to edit the template file provided by Microsoft. You can open the file in Notepad and edit it directly, but the preferred method is through the Security Configuration and Analysis snap-in (covered in Chapter 5). You simply import the template and make your changes. After you are done configuring the template, export it back to an .inf file with the same name (hisecweb.inf). Table 11.4 shows the settings made with the hisecweb.inf template.

| High-Security Web Server Template (hisecweb.inf)<br>Account Policies |                         |  |
|----------------------------------------------------------------------|-------------------------|--|
| Password Policy                                                      | Setting                 |  |
| Enforce password history                                             | 24 passwords remembered |  |
| Maximum password age                                                 | 42 days                 |  |
| Minimum password age                                                 | 2 days                  |  |
| Minimum password length                                              | 8 characters            |  |

Continued

#### Table 11.4 Continued

|                                                                              | Califica                                         |
|------------------------------------------------------------------------------|--------------------------------------------------|
| Password Policy                                                              | Setting                                          |
| Passwords must meet complexity requirements                                  | Enabled                                          |
| Store password using reversible<br>encryption for all users in<br>the domain | Disabled                                         |
| Account Lockout Policies                                                     | Setting                                          |
| Account lockout duration                                                     | 0                                                |
| Account lockout threshold                                                    | 5 invalid logon attempts                         |
| Reset account lockout<br>counter after                                       | 30 minutes                                       |
| Lo                                                                           | ocal Policies                                    |
| Audit Policies                                                               | Setting                                          |
| Audit account logon events                                                   | Success, Failure                                 |
| Audit account management                                                     | Success, Failure                                 |
| Audit logon events                                                           | Success, Failure                                 |
| Audit object access                                                          | Failure                                          |
| Audit policy change                                                          | Success, Failure                                 |
| Audit privilege use                                                          | Success, Failure                                 |
| Audit system events                                                          | Success, Failure                                 |
| User Rights Assignments                                                      | Setting                                          |
| Access this computer from the network                                        | Authenticated Users                              |
| Security Options                                                             | Setting                                          |
| Additional restrictions for anonymous connections                            | No access without explicit anonymous permissions |
| Allow system to be shut down without having to log on                        | Disabled                                         |
| Allowed to eject removable<br>NTFS media                                     | Administrators                                   |
| Audit use of Backup and Restore privileges                                   | Enabled                                          |

| Security Options                                                                     | Setting                                                                 |
|--------------------------------------------------------------------------------------|-------------------------------------------------------------------------|
| Automatically log off users when logon time expires (local)                          | Enabled                                                                 |
| Clear virtual memory pagefile when system shuts down                                 | Enabled                                                                 |
| Digitally sign client<br>communication (always)                                      | Enabled                                                                 |
| Digitally sign client<br>communication (when possible)                               | Enabled                                                                 |
| Digitally sign server<br>communication (always)                                      | Enabled                                                                 |
| Digitally sign server communication (when possible)                                  | Enabled                                                                 |
| Disable Ctrl+Alt+Del requirement for logon                                           | Disabled                                                                |
| Do not display last username<br>in logon screen                                      | Enabled                                                                 |
| Lan Manager Authentication Level                                                     | Send NTLMv2 response only\refuse<br>LM & NTLM                           |
| Message text for users attempting to log on                                          | This is a private computer system<br><add own="" text="" your=""></add> |
| Message title for users attempting to log on                                         | ATENTION!                                                               |
| Prevent system maintenance of computer account password                              | Disabled                                                                |
| Recovery Console; allow<br>automatic administrative logon                            | Disabled                                                                |
| Recovery Console; allow diskette<br>copy and access to all drives and<br>all folders | Disabled                                                                |
| Restrict CD-ROM access to locally logged-on user only                                | Enabled                                                                 |
| Restrict diskette access to locally logged-on user only                              | Enabled                                                                 |
| Secure channel; digitally encrypt<br>or sign secure channel data<br>(always)         | Enabled                                                                 |

#### Table 11.4 Continued

Continued

www.syngress.com

#### Table 11.4 Continued

| Security Options                                                                                                    | Setting                                                                                                    |  |
|----------------------------------------------------------------------------------------------------|----------------------------------------------------------------------------------------------------|--|
|                                                                                                    | -                                                                                                    |  |
| Secure channel; digitally encrypt<br>secure channel data (when<br>possible)                                                                                                    | Enabled                                                                                                    |  |
| Secure channel; digitally sign<br>secure channel data (when<br>possible)                                                                                                    | Enabled                                                                                                    |  |
| Secure channel; require strong<br>(Windows 2000 or later)<br>session key                                                                                                    | Enabled                                                                                                    |  |
| Send unencrypted password to connect to third-party SMB server                                                                                                    | Disabled                                                                                                    |  |
| Strengthen default permissions<br>of global system objects (such as<br>symbolic links)                                                                                                    | Enabled                                                                                                    |  |
| Unsigned driver installation behavior                                                                                                    | Do not allow installation                                                                                       |  |
| Event Log                                                                                                    |                                                                                                    |  |
|                                                                                                    |                                                                                                    |  |
| Settings for Event Log                                                                                                    | Setting                                                                                                    |  |
| Settings for Event Log<br>Maximum security log size                                                                                                    | Setting<br>10240 kilobytes                                                                                      |  |
|                                                                                                    |                                                                                                    |  |
| Maximum security log size<br>Restrict guest access to                                                                                                    | 10240 kilobytes                                                                                                 |  |
| Maximum security log size<br>Restrict guest access to<br>application log<br>Restrict guest access to                                                                                                    | 10240 kilobytes<br>Enabled                                                                                      |  |
| Maximum security log size<br>Restrict guest access to<br>application log<br>Restrict guest access to<br>security log                                                                                                    | 10240 kilobytes<br>Enabled<br>Enabled                                                                           |  |
| Maximum security log size<br>Restrict guest access to<br>application log<br>Restrict guest access to<br>security log<br>Restrict guest access to system log<br>Retention method for security log                                                | 10240 kilobytes<br>Enabled<br>Enabled<br>Enabled                                                                |  |
| Maximum security log size<br>Restrict guest access to<br>application log<br>Restrict guest access to<br>security log<br>Restrict guest access to system log<br>Retention method for security log                                                | 10240 kilobytes<br>Enabled<br>Enabled<br>Enabled<br>As needed                                                   |  |
| Maximum security log size<br>Restrict guest access to<br>application log<br>Restrict guest access to<br>security log<br>Restrict guest access to system log<br>Retention method for security log<br>Syst                                        | 10240 kilobytes<br>Enabled<br>Enabled<br>Enabled<br>As needed<br>em Services                                    |  |
| Maximum security log size<br>Restrict guest access to<br>application log<br>Restrict guest access to<br>security log<br>Restrict guest access to system log<br>Retention method for security log<br>Syst                                        | 10240 kilobytes<br>Enabled<br>Enabled<br>Enabled<br>As needed<br>em Services<br>Startup                         |  |
| Maximum security log size<br>Restrict guest access to<br>application log<br>Restrict guest access to<br>security log<br>Restrict guest access to system log<br>Retention method for security log<br>Syst<br>Service Name<br>Alerter             | 10240 kilobytes<br>Enabled<br>Enabled<br>Enabled<br>As needed<br>em Services<br>Startup<br>Disabled             |  |
| Maximum security log size<br>Restrict guest access to<br>application log<br>Restrict guest access to<br>security log<br>Restrict guest access to system log<br>Retention method for security log<br>Syst<br>Service Name<br>Alerter<br>ClipBook | 10240 kilobytes<br>Enabled<br>Enabled<br>Enabled<br>As needed<br>em Services<br>Startup<br>Disabled<br>Disabled |  |

| Service Name                             | Startup   |
|------------------------------------------|-----------|
| IIS Admin Service                        | Automatic |
| Internet Connection Sharing              | Disabled  |
| IPSEC Policy Agent                       | Automatic |
| Messenger                                | Disabled  |
| NetMeeting Remote Desktop<br>Sharing     | Disabled  |
| Print Spooler                            | Disabled  |
| Remote Access Auto Connection<br>Manager | Disabled  |
| Remote Access Connection<br>Manager      | Disabled  |
| Remote Registry Service                  | Disabled  |
| Task Scheduler                           | Disabled  |
| Telephony                                | Disabled  |
| Terminal Services                        | Disabled  |
| World Wide Web Publishing<br>Service     | Automatic |

| Table 11.4 Continued |
|----------------------|
|----------------------|

In the Windows 2000 Server Resource Kit, Microsoft provides two other templates that we can use to secure our system. You can apply these templates locally, or you can assign them through group policy. The templates are SecureIntranetWebServer.inf and SecureInternetWebServer.inf. Table 11.5 shows the options configured with these two templates.

**Table 11.5** The Secure Intranet Web Server Template and the Secure InternetWeb Server Template Options

| SecureIntranetWebServer.inf and SecureInternetWebServer.inf Template<br>Account Policies |                        |  |
|------------------------------------------------------------------------------------------|------------------------|--|
| Password Policy                                                                          | Setting                |  |
| Enforce password history                                                                 | 6 passwords remembered |  |
| Maximum password age                                                                     | 60 days                |  |
| Minimum password age                                                                     | 14 days                |  |
| Minimum password length   7 characters                                                   |                        |  |

Continued

www.syngress.com

#### Table 11.5 Continued

| Password Policy                                                              | Setting                                               |
|------------------------------------------------------------------------------|-------------------------------------------------------|
| Passwords must meet complexity requirements                                  | Enabled                                               |
| Store password using reversible<br>encryption for all users in the<br>domain | Enabled                                               |
| Account Lockout Policies                                                     | Setting                                               |
| Account lockout duration                                                     | 30 minutes                                            |
| Account lockout threshold                                                    | 8 invalid logon attempts                              |
| Reset account lockout counter after                                          | 45 minutes                                            |
| Lo                                                                           | cal Policies                                          |
| Audit Policies                                                               | Setting                                               |
| Audit account logon events                                                   | Success, Failure                                      |
| Audit account management                                                     | Failure                                               |
| Audit directory service access                                               | Failure                                               |
| Audit logon events                                                           | Success, Failure                                      |
| Audit object access                                                          | No auditing                                           |
| Audit policy change                                                          | Success, Failure                                      |
| Audit privilege use                                                          | Failure                                               |
| Audit process tracking                                                       | No auditing                                           |
| Audit system events                                                          | Success, Failure                                      |
| User Rights Assignments                                                      | Setting                                               |
| Access this computer from the network                                        | Everyone                                              |
| Act as part of the operating system                                          | No entry                                              |
| Add workstations to the domain                                               | Administrators                                        |
| Back up files and directories                                                | Administrators, Backup Operators, Server<br>Operators |
| Bypass traverse checking                                                     | Everyone                                              |

| User Rights Assignments                                                     | Setting                                                                                      |
|-----------------------------------------------------------------------------|----------------------------------------------------------------------------------------------|
| Change the system time                                                      | Administrators, Server Operators                                                             |
| Debug programs                                                              | Administrators                                                                               |
| Force shutdown from a remote system                                         | Administrators, Server Operators                                                             |
| Increase quotas                                                             | Administrators                                                                               |
| Increase scheduling priority                                                | Administrators                                                                               |
| Load and unload device drivers                                              | Administrators                                                                               |
| Log on locally                                                              | Administrators, Backup Operators, Server<br>Operators, Account Operators, Print<br>Operators |
| Manage audit and security log                                               | Administrators                                                                               |
| Profile single process                                                      | Administrators                                                                               |
| Restore files and directories                                               | Administrators, Backup Operators, Server<br>Operators                                        |
| Shut down the system                                                        | Administrators, Backup Operators, Server<br>Operators, Account Operators, Print<br>Operators |
| Take ownership of files or other objects                                    | Administrators                                                                               |
| Security Options                                                            | Setting                                                                                      |
| Additional restrictions for anonymous connections                           | Do not allow enumeration of SAM accounts and shares                                          |
| Clear virtual memory pagefile when system shuts down                        | Enabled                                                                                      |
| Lan Manager Authentication Level                                            | Send NTLM response only                                                                      |
| Restrict CD-ROM access to locally logged-on user only                       | Enabled                                                                                      |
| Restrict diskette access to locally logged-on user only                     | Enabled                                                                                      |
| Secure channel; digitally encrypt<br>secure channel data (when<br>possible) | Enabled                                                                                      |
| Secure channel; digitally sign<br>secure channel data (when<br>possible)    | Enabled                                                                                      |

#### Table 11.5 Continued

Continued www.syngress.com

#### Table 11.5 Continued

| Event Log                                |                                                |  |
|------------------------------------------|------------------------------------------------|--|
| Settings for Event Log                   | Setting                                        |  |
| Maximum application log size             | 6144 kilobytes                                 |  |
| Maximum security log size                | 6144 kilobytes                                 |  |
| Maximum system log size                  | 6144 kilobytes                                 |  |
| Restrict guest access to application log | Enabled                                        |  |
| Restrict guest access to<br>security log | Enabled                                        |  |
| Restrict guest access to system log      | Enabled                                        |  |
| Retention method for application log     | As needed                                      |  |
| Retention method for security log        | Manually                                       |  |
| Retention method for system log          | As needed                                      |  |
| System Services                          |                                                |  |
| Service Name                             | Startup<br>(Intranet Policy / Internet Policy) |  |
| Alerter                                  | Not configured/disabled                        |  |
| ClipBook                                 | Not configured/disabled                        |  |
| Messenger                                | Not configured/disabled                        |  |
| Remote Access Auto Connection<br>Manager | Not configured/disabled                        |  |
| Remote Access Connection                 | Not configured/disabled                        |  |
|                                          |                                                |  |

### Deploying the Template Files

**TCP/IP NetBIOS Helper Service** 

IISConfig.cmd is used to deploy the template files. It is found in the Engine folder. The custom file that you created during the interview process and the hisecweb.inf, provided by Microsoft, are both applied to your IIS server. Be sure to verify the settings in hisecweb.inf before you deploy it. It could lock your

Not configured/disabled

Manager

server down tighter than you would like. The Internet Server Security Configuration tool makes changes to the following Windows components:

- IIS settings These settings include options such as allowed protocols, supported authentication methods, and ways to administer your Web server.
- IPSec settings Using IPSec can greatly improve security between your Web server and its clients. IPSec is CPU intensive, so you have to decide what is more important: better security or improved performance.
- Security Configuration Editor (SCE) settings These include options such as security settings, account policy, and auditing (as shown in Tables 11.4 and 11.5).
- Service settings The startup status of many services changes when you use this tool. The possible options are start automatically, start disabled, or require a manual start.

IISConfig.cmd works best when you run it locally on the machine that you want to secure. If you use it to lock down a remote machine, the SCE policy will not be applied. You must deploy SCE policy on the local computer. If you configure a remote machine, the event log entry for the changes made to the remote server will be written to the local computer's event log, not to the remote computers event log. IISConfig.cmd is run from the command prompt. The proper syntax for IISConfig.cmd is:

```
IISConfig.cmd -s <server> -f <configuration file> -n -d
```

IISConfig.cmd supports the following switches:

- -s <server> Tells the name of the server to which to apply the policy. You must use a name, not an IP address. You can use the computer's hostname or NetBIOS name. If you do not specify a server name, the local computer is used.
- -f <configuration file> Specifies which configuration file to use. If you do not specify a name, IISConfig will look in the Engine folder for a file named IISTemplate.txt.
- -n Configures port lockdowns, services, and IIS script maps only. Does not use SCE hisecweb.inf.
- **-d** Displays the debug output.

According to Microsoft, there are some limitations to using this tool. It doesn't work on domain controllers or multihomed computers (the term *multihomed* refers to computers that contain more than one network adapter). You can't use it with SQL Server, Commerce Server, or COM+. In the Readme file for this tool, Microsoft cautions users to review any possible settings before using this tool, because failure to do so could make our computers inaccessible to any-thing but Web services.

# **Auditing IIS**

The tools we've just reviewed give us a good start on securing our server. Be vigilant, however. The tools cannot make your server completely safe in all circumstances. It is important to audit your Web server to track what is taking place. Remember, auditing works only if you take the time to read all the logs. Many administrators wait until they discover a problem to look at the logs. You should set up a schedule to view the audit logs regularly. This way you can ensure that you are catching the problems in a timely manner.

According to the Microsoft Internet Information Services Resource Kit (discussed in more detail in Chapter 9), Microsoft recommends configuring auditing as follows for your IIS server. Applying any of the three previous templates will meet or exceed Microsoft's recommendations:

- Account Logon—Success and Failure
- Account Management—Failure
- Directory Service Access—Failure
- Logon—Success and Failure
- Object Access—No Auditing
- Policy Change—Success and Failure
- Privilege Use—Failure
- Process Tracking—No Auditing
- System—No Auditing

You can configure auditing locally using the Local Security Policy snap-in (**Start | Programs | Administrative Tools | Local Security Policy**). Auditing can also be configured through Group Policy. Go to the domain or organizational unit that contains the machine and configure it on the Group

Policy object (GPO). Exercise 11.6 walks through configuring auditing for an organizational unit.

# Exercise 11.6 Configuring Auditing for an Organizational Unit

- 1. Click Start.
- 2. Go to Programs | Administrative Tools.
- 3. Open Active Directory Users and Computers.
- 4. Right-click the organizational unit that you want to manage.
- 5. Choose **Properties** from the pop-up menu.
- 6. Click the Group Policy tab, as shown in Figure 11.33.

# **Figure 11.33** The Group Policy Tab of an Organizational Unit's Properties

| Accounting Users Properties 🛛 🖬 🖾                                                                                     |
|----------------------------------------------------------------------------------------------------|
| General Managed By Object Security Group Policy                                                                       |
| Current Group Policy Object Links for Accounting Users                                                                |
| Simup Policy Object Links No Ovenide Disabled                                                                         |
| S S Auding GPO                                                                                                    |
|                                                                                                    |
|                                                                                                    |
|                                                                                                    |
| Group Palcy Objects higher in the list have the highest picely.<br>This list obtained linns: server's companyname.sys |
| New Add Edit Up                                                                                                    |
| Dotors Delege Properties Dogr                                                                                         |
| 🗌 (Bock Policy Inhestance                                                                                             |
| OK. Cancel drop                                                                                                    |

- 7. Click **New** to create a new GPO. Skip this step if your GPO has already been created.
- 8. Select the GPO, and click Edit to modify it.
- Expand the computer portion of the GPO and navigate to Windows Settings | Security Settings | Local Policies, as shown in Figure 11.34.

Figure 11.34 The Group Policy Editor

| 108                                                                                                    | Palicy /                                                                                                    | Computer Setting                                                                       |
|----------------------------------------------------------------------------------------------------|----------------------------------------------------------------------------------------------------|----------------------------------------------------------------------------------------|
| Additing GPO (server Licenpanymene Joya) Policy Computer Configuration  Su Software Settings  Windows Settings                                                                                                    | 様Audit account lagon events<br>間Audit account setagement<br>瞬Audit chreatary service access<br>被Audit topon events<br>間Audit object access<br>瞬Audit pathy change<br>や | Nat defined<br>Nat defined<br>Nat defined<br>Nat defined<br>Nat defined<br>Nat defined |
| Configuration     Configuration     Configu | 證[Audit process tracking<br>證[Audit process tracking<br>證[Audit system events                                                                                          | ter defined<br>Not defined<br>Not defined                                              |

- 10. Click Auditing.
- 11. Double-click the **auditing event** that you want to manage.
- 12. Check or uncheck **Success** or **Failure**, depending on what you want to audit.
- 13. When you are finished, close the window and your settings will automatically be saved.

### Summary

After reading this chapter, you should begin to understand why some of us make a living working full time on Web servers. Web servers are high-visibility computers. When one of them goes down or doesn't work properly, everyone notices and there is no way to hide it.

As a Web server administrator, you need to make everything run as smoothly as possible. A big part of keeping everything running smoothly is securing your server. We don't want to come into the office in the morning and find that our Web server has been hacked.

Securing your server means taking the time to secure the operating system (OS) on which it is running by installing service packs and hotfixes. Wouldn't you hate to tell your boss that there was a fix for the problem, but you simply hadn't gotten around to installing it? Be vigilant, check for updates, and be proactive. Be sure to keep IIS on a separate partition, away from the one that the OS uses. This way, if you are hacked, you won't be completely exposed. In addition, make sure that the server is physically secure. It doesn't matter how well you configure IIS if someone can pick up the server and walk away with it.

Decide if you are going to provide Web services, FTP services, or both. Be sure to allow only the authentications methods required. Determine what type of clients will be accessing your site, and provide support for their browsers. Use the most secure authentication methods possible. Allow only NTFS permissions to the files that Internet users need to access. Be sure to set restrictive permissions for unneeded files such as system files and tools. If you have certain users or domains from which you want to protect yourself, explicitly deny them access. Just be cautious that restricting access via IP address doesn't help you if an attacker changes the IP address.

You must always check Microsoft's site or subscribe to its newsletter in order to keep up with the most recent security vulnerabilities. Microsoft provides many tools to assist in securing IIS. The company is creating new tools all the time. If you do these things, you can be confident that your server is in its most secure state.

Even if you think that your server is so secure that it can never be compromised (and then you wake up from this beautiful dream), you still need to configure auditing—just in case. Auditing will show you where problems are taking place. Be careful not to do excessive auditing. Don't audit everything just because you can. Excessive auditing will degrade the performance of your system. Audit only what is needed in your environment.

# **Solutions Fast Track**

### Securing the Windows 2000 Server

- ☑ Remove any unused components, including applications, protocols, subsystems, and services.
- ☑ If your server is a standalone machine, you should secure its local system accounts database (SAM).
- ☑ Take into account securing the server's physical location as well as keeping it up to date with the latest service packs and hotfixes. Always test service packs and hotfixes in a lab environment before deploying them into production.
- ☑ Disable the guest account and rename the administrator account. The administrator's password should be set to something difficult to guess.
- ☑ Always use NTFS as the file system. Doing so gives you file level security, disk quotas, and file system encryption.
- $\blacksquare$  Remove any network shares that are not required.

### Installing Internet Information Services 5.0

- ☑ IIS is installed by default when you install Windows 2000. The problem is that it is installed to the system partition.
- ☑ Use sysocmgr.exe in conjunction with an answer file to reinstall IIS to the correct location. You can't choose an install location through the GUI.
- Computers that aren't going to provide Web or FTP services are more secure if you remove IIS.

### Securing Internet Information Services 5.0

- ☑ There are two types of permissions: NTFS and Web permissions.
- ☑ NTFS permissions are file system permissions. They control access to the file no matter how it is accessed (locally or over the Web). They apply to set users or groups.

www.syngress.com

- ☑ Web permissions apply only when files are accessed over the Web (via HTTP). They can be configured at the site, directory, or file level. They apply to everyone.
- ☑ There are two types of Web permissions: access permissions and execute permissions. Access permissions control what users can do. Execute permissions control what programs can do.
- ☑ You can use the Permissions Wizard and the Permissions Wizard Template Maker to assign Web and NTFS permissions.
- ☑ IIS supports five authentication options: anonymous, basic, digest, Integrated Windows, and client certificate mapping.
- Anonymous authentication doesn't provide user-lever authentication. All anonymous users authenticate using the same user account, IUSR\_*computername*. This happens automatically. The users never have to key in a username or password.
- ☑ You can configure the account to be used for anonymous access. You can allow IIS or Active Directory to manage the user account password.
- ☑ Basic authentication requires a username and password. By default, this method sends this information as clear text. Basic authentication can be configured to use SSL for encryption.
- ☑ Digest authentication is more secure than basic, but it works only with Internet Explorer 5.0 or higher. This limits the kind of clients that you can have accessing your site. Furthermore, digest authentication requires that usernames be stored using reversible encryption. This is a less secure way to store passwords.
- ☑ Integrated Windows provides secure authentication with convenience. Users don't have to key in usernames or passwords. This method uses their currently logged-on credentials to provide them access. Usernames and passwords are never sent across the network, thereby making Integrated Windows fairly secure.
- ☑ Client certificate mapping gives us the benefits of using certificates (easy to deploy and manage) while meeting the Windows requirement of all users needing user accounts. Client certificate mapping maps a certificate to an user account.
- ☑ FTP supports only anonymous and basic authentication.

- ☑ When anonymous authentication is used, users enter *anonymous* as their username and their e-mail addresses as their passwords.
- $\square$  SSL cannot be used with FTP.

### Examining the IIS Security Tools

- ☑ Microsoft provides us with several tools for securing our Web server, such as the Hotfix Checking tool, the IIS Security Planning tool, and the Windows 2000 Internet Server Security Configuration tool for IIS 5.0.
- ☑ The Hotfix Checking tool verifies that you have the most recent security patches installed. It writes an event to the event log letting you know if there is a newer patch that needs to be installed.
- ☑ The IIS Security Planning tool asks you for several settings, such as which browser you are using, which operating system you are running, and what type of Web server you are connecting to. It then tells you information about the type of connections you can make (e.g., remote connections or connections to the Web server only) and other important data.
- ☑ The Windows 2000 Internet Server Security Configuration tool for IIS 5.0 is used to tighten security on your Web server. It asks you a series of questions, the answers to which it uses to create a unique template file. It can then combine your unique template with a secure template provided by Microsoft and apply all the settings to your Web server.

### Auditing IIS

- $\square$  Auditing is needed to determine what is happening to your server.
- ☑ Be careful not to use auditing excessively. Doing so will degrade your system's performance.
- $\blacksquare$  Microsoft makes recommendations on what they think we should audit.

## **Frequently Asked Questions**

The following Frequently Asked Questions, answered by the author of this book, are designed to both measure your understanding of the concepts presented in this chapter and to assist you with real-life implementation of these concepts. To have your questions about this chapter answered by the author, browse to **www.syngress.com/solutions** and click on the **"Ask the Author"** form.

- **Q:** I want to create an FTP server that allows company employees to download technical handbooks and guides from the Internet. That way, they can access everything they need when they are at a customer's location. How should I configure my authentication?
- **A:** If the material isn't confidential, configure your FTP site to use anonymous access. This way, your employees' information (usernames and passwords) is safe. If the information is confidential, use basic authentication, but remember that *all* FTP traffic is sent as clear text. Maybe you could create a shared user account for accessing the FTP site and distribute it to your employees. You could change this password every so often to protect the data on the FTP server. This would protect your employees' personal credentials, but it would eliminate any method of determining who was accessing the files.
- **Q:** I have been auditing my IIS server for awhile, but I don't know where to view the logs. Where do I look?
- **A:** All auditing information is stored in the event log. Use Event Viewer to look at all your event logs. Follow these steps to access Event Viewer:
  - 1. Click Start.
  - 2. Navigate to **Programs** | Administrative Tools.
  - 3. Click Event Viewer.
  - 4. Click the **security log** to view your auditing information.

You can also access Event Viewer from Computer Management (rightclick **My Computer** and choose **Manage**).

**Q:** I am having trouble remembering the order in which IIS applies restrictions. I know that the possible restrictions are IP address/domain name, NTFS

permissions, or Web permissions. Any advice on remembering the order in which they are applied?

- **A:** It might help to think through the steps involved when accessing a site. What is the first thing that has to happen? First, you have to resolve the domain name to an IP address. After you get the IP address, you can access the Web site. If the Web site allows it, you can access files on the server. So, the order for restrictions is:
  - 1. Domain and IP restrictions
  - 2. Web permissions
  - 3. NTFS permissions
- **Q:** If digest authentication is so secure, why don't I make it the only authentication method supported?
- **A:** If you allowed only digest authentication, you would be severely limiting who could access your site. Digest authentication requires Internet Explorer 5.0 or higher. This means that anyone running an older version of Internet Explorer or another browser such as Netscape could not access your site. You might want to allow only digest authentication on your intranet servers. If you will allow only internal access to these servers and everyone inside your company is using Internet Explorer 5.0 or higher, digest authentication should work fine.
- **Q:** I have given my users the NTFS full control permission and they still can't access my site. What could be blocking them?
- **A:** Remember that IP/domain name and Web permissions apply before NTFS permissions. You probably have Web permissions restricting your users.
- **Q:** Is there any time that you would need to run IIS on a server that isn't going to be used for Web or FTP services?
- **A:** Yes. If your server is going to run Microsoft Exchange 2000, IIS has to be installed. You also have to install the NNTP component of IIS (not installed by default). Exchange 2000 (not Exchange 5.5) uses IIS to handle all SMTP, POP3, IMAP4, and NNTP related work.

# Chapter 12

# Using Security-Related Tools

### Solutions in this chapter:

- Installing the Support Tools
- Installing the Windows 2000 Server Resource Kit
- Using Application Tools
- Using Service Tools
- Using Registry Tools
- Using Process Tools
- Using Logging Tools
- Using Permission Tools
- Using Group Management Tools
- Using Miscellaneous Tools
- **☑** Summary
- ☑ Solutions Fast Track
- ☑ Frequently Asked Questions

# Introduction

In this book, we have learned about the various components of Windows 2000 and how to secure them using the tools provided with the operating system. Microsoft provides extra tools to assist in securing computers. Two sets of Microsoft's tools are the Support Tools and the Windows 2000 Server Resource Kit. The Support Tools are free, but you have to purchase the Resource Kit. Some of the types of tools provided by the Support Tools and the Windows 2000 Server Resource Kit are the following:

- Application Tools
- Service Tools
- Registry Tools
- Process Tools
- Logging Tools
- Permission Tools
- Group Management Tools

To secure your computers, you need to use these tools. You need to control what applications and services your users can use. You need to be able to tell what processes are running on any given computer and be able to manage those processes remotely. You need to carefully assign permissions to resources, which are usually granted through groups that also must be monitored and managed. You need to be able to protect your Registry in case of disaster. You should keep logs of the various activities taking place on your computers so that you can verify that you have met all your needs. Tools for logging are also included in the Support Tools.

# Installing the Support Tools

You can find the Support Tools on the Windows 2000 Server CD. Installing the Support Tools gives you 48 new tools. We won't be discussing all 48 here, however. For a complete discussion of all of the tools, please see *Deploying Windows 2000 with Support Tools* by Syngress Publishing (ISBN 1-928994-12-1). Exercise 12.1 walks you through the installation of the Support Tools.

### Exercise 12.1 Installing the Support Tools

- 1. Insert the Windows 2000 Server CD.
- 2. Browse to the **Support\Tools** directory.
- 3. Double-click on **setup.exe**. This will start the installation wizard and give you the window shown in Figure 12.1.

**Figure 12.1** The Welcome Window for the Windows 2000 Support Tools Setup Wizard

| 🖉 Windows 2000 Support Teals Setup Witand 🛛 🖾 |                                                                                                    |  |
|-----------------------------------------------|----------------------------------------------------------------------------------------------------|--|
| 2                                             | Welcome to the Windows 2000<br>Support Tools Setup Wizard<br>This wined helps you install the Windows 2000 Support<br>Tools.<br>Warning This safep cannot install shared like if they are in<br>use. Before proceeding, we recommend that you close any<br>program you may be ranning.<br>Click Cancel to gait this installation and then close any<br>program to have running. Click Next to continue with this<br>installation. |  |
| < Book. Heat > Cancel                         |                                                                                                    |  |

4. Click on **Next** to get the User Information window shown in Figure 12.2. Microsoft recommends that you close all other programs before you continue the installation.

Figure 12.2 The User Information Window

| Windows 2000 Support Tools Solup Wise<br>User Information<br>Supplyour user internation | a 🛛                |
|-----------------------------------------------------------------------------------------|--------------------|
| Enter your name, organization.<br>Ngaan:<br>Dependention:                               |                    |
| L                                                                                       | (Back Bant) Cancel |

5. Enter in the user's name and organization. This is an optional requirement. If you leave this blank and click on **Next**, installation will continue. Click **Next** to continue to the next window, shown in Figure 12.3.

| ø | Windows 2000 Support Teels Setup Wicard                                                                                                    |
|---|----------------------------------------------------------------------------------------------------|
|   | Select An Installation Type<br>Yos can checes to install el d'iffer Windows 2000 Sepport Teols, mjust e<br>porten                                        |
|   | Posse select an installation type. Typical installation meets the needs of most users. If you want to select which components to install, chaose Custom. |
|   | C Loos                                                                                                    |
|   | C Quiten                                                                                                    |
|   | Description<br>Typical return invitable the Windows 2000 Support Taols with the next<br>commonly used options. Recommended for must users.               |
|   | <back. bot=""> Cancel</back.>                                                                                                    |

Figure 12.3 Selecting an Installation Type

- 6. Choose **Typical** or **Custom** and click **Next**. Typical installs what Microsoft considers to be the most common options. Typical installs to C:\Program Files\Support Tools. Custom installation allows you to choose where to install the Support Tools. For this exercise, you will be performing a custom installation.
- 7. If you choose a custom installation, you will see the window shown in Figure 12.4. Use this window to change the installation path for the Support Tools. Click **Browse** to browse to the directory where you want to install the tools. Click **Disk Space** to view the amount of disk space available on your hard disks. You need at least 19MB of free space in order to install the Support Tools. After customizing the install, click on **Next**. This will give you the window shown in Figure 12.5.
- 8. The Begin Installation window gives you a chance to change your mind about installing the Support Tools. Click **Cancel** if you want to abort the installation. Clicking **Back** will allow you to change previous choices. If you are sure that you want to perform the installation, click **Next**. This gives you the Installation Progress window shown in Figure 12.6.
- 9. At this point, you get to sit back and watch the progress. The progress bar tells you how much of the installation has finished and what part of the installation is taking place. If you change your mind about installing the Support Tools, you can click **Cancel** to abort the installation.

www.syngress.com

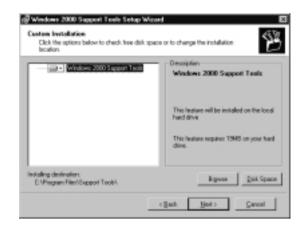

Figure 12.4 Customizing Installation

Figure 12.5 Beginning Installation

| Begin Installation<br>Are you ready to in |                    |                  | ook?            | B      |
|-------------------------------------------|--------------------|------------------|-----------------|--------|
| Dick Next to begin                        | your installation. | dick. Back to me | ke any changes. |        |
|                                           |                    |                  |                 |        |
|                                           |                    |                  |                 |        |
|                                           |                    |                  |                 |        |
|                                           |                    |                  |                 |        |
|                                           |                    |                  |                 |        |
|                                           |                    | < Back           | Het >           | Gancel |

Figure 12.6 Watching the Installation Progress

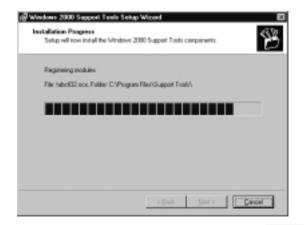

 Once installation has finished, you will be presented with the Completing the Windows 2000 Support Tools Setup Wizard shown in Figure 12.7. This window lets you know that the installation is complete. Click **Finish** to acknowledge the completion of installation.

Figure 12.7 Completing the Windows 2000 Support Tool Setup Wizard

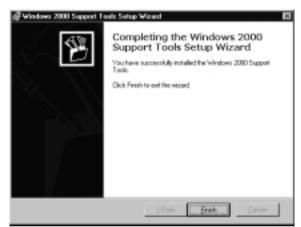

# Installing the Windows 2000 Server Resource Kit

The Windows 2000 Server Resource Kit is a set of seven volumes that cover all aspects of Windows 2000. It contains over 7,000 pages and over 200 tools and utilities. Microsoft Press published the *Windows 2000 Server Resource Kit* (ISBN 1572318058) in March of 2000. The list purchase price is \$299.99. You get a copy on CD with a Microsoft TechNet subscription. A subset of the Resource Kit tools is available for download online at www.microsoft.com/windows2000/ techinfo/reskit/default.asp. Exercise 12.2 walks you through the installation of the Windows 2000 Server Resource Kit.

### Exercise 12.2 Installing the Windows 2000 Server Resource Kit

- 1. Insert the Windows 2000 Server Resource Kit CD.
- 2. Double-click on **setup.exe**. This will start the installation wizard and give you the window shown in Figure 12.8.

**Figure 12.8** The Welcome Window for the Microsoft Windows 2000 Resource Kit Setup Wizard

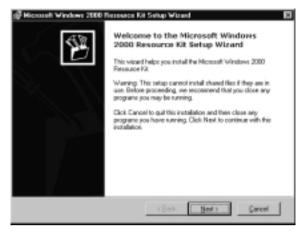

Just like with the Support Tools Wizard, Microsoft recommends that you close all other programs before performing the installation. Click
 Cancel if you need to stop the wizard so that you can close any open applications. Click Next to continue and get the window shown in Figure 12.9.

#### Figure 12.9 Accepting the End-User License Agreement

| Missonsh Windows 2000 Resource<br>End User License Agreement<br>Read the End User License Agreeme<br>Disagent". | El Setup Vinest 🛛 🛛                                                                                                    |
|----------------------------------------------------------------------------------------------------|----------------------------------------------------------------------------------------------------|
| END-USER LICENSE AG                                                                                             | REEMENT FOR MICROSOFT                                                                                                    |
| NICESSOFT VINDOUS 2000 RESOURCE N                                                                               | ut .                                                                                                    |
| single entity) and Microsoft Corpora<br>above, which includes computer so                                       | This Microsoft End-User License<br>ement between you (either an individual or a<br>don for the Microsoft software identified<br>tware and may include associated media,<br>tersoftware apalications, and "online" or 📰 |
| (F [Aged                                                                                                    | C   Disagree                                                                                                    |
|                                                                                                    | (Back Next) Cancel                                                                                                    |

4. You must always accept the End-User License Agreement when you install Microsoft products. Check the **I Agree** radio button and click **Next**.

5. After agreeing to the license agreement, you will be prompted to enter in your user information, as shown in Figure 12.10. Enter in your name and organization and then click **Next**.

| <b>Hicrosoft Windows 2000 Resource I</b>          | Kit Setup Wisterd   |   |
|---------------------------------------------------|---------------------|---|
| User Information<br>Supply your user information. |                     |   |
| Enter your mane, organization.                    |                     |   |
| Ngme:                                             | -                   |   |
| Deparization                                      |                     |   |
|                                                   | _                   |   |
|                                                   |                     |   |
|                                                   |                     |   |
|                                                   | (Back Next) Cancel  | 1 |
|                                                   | ( Saor Barch Pauloi |   |

Figure 12.10 The User Information Window

6. Figure 12.11 shows the Select an Installation Type window. Use this window to choose **Typical** or **Custom** installation. We chose **Custom** for this exercise.

Figure 12.11 The Select an Installation Type Window

| 🕼 Hiccost Windows 2000 Researce Kit Setup Witard                                                                                                    | ×   |
|----------------------------------------------------------------------------------------------------|-----|
| Select An Installation Type<br>You can choose to instal all of the Microsoft Windows 2000 Resource Kit, or<br>just e-portion.                            | 辔   |
| Please select an installation type. Typical installation meets the needs of wort users<br>you want to select which components to install, choose Custon. |     |
| C Thicat                                                                                                    |     |
| P Earthre                                                                                                    |     |
| Description<br>Custom setup allows you to choose the components you want to install.<br>Recommended only its advanced uses.                              |     |
| (Back Best) Car                                                                                                    | cel |

7. After choosing **Custom**, you will be presented with the Custom Installation window shown in Figure 12.12. Select the components that you want to install and click **Next**.

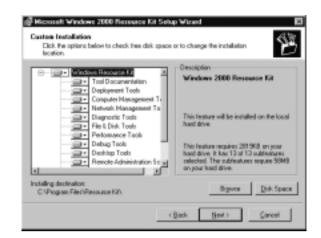

Figure 12.12 Customizing Installation

8. Now that you have picked which components to install, you are ready to start the installation. Figure 12.13 shows the Begin Installation window. Click **Next** to start the install.

Figure 12.13 Starting Installation

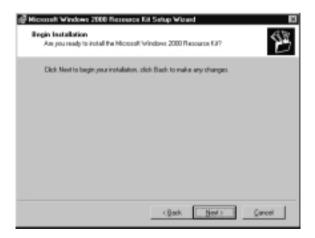

- 9. After starting the installation, you can watch its progress from the Progress window shown in Figure 12.14. You can still cancel the installation by clicking **Cancel**.
- You know that setup has finished when you see the Completing the Microsoft Windows 2000 Resource Kit Wizard window (see Figure 12.15). Click **Finish** to end the wizard.

Figure 12.14 The Progress Window

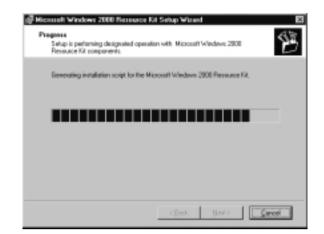

**Figure 12.15** The Completing the Microsoft Windows 2000 Resource Kit Setup Wizard Window

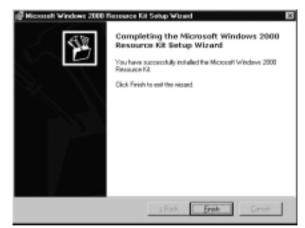

# **Using Application Tools**

Applications are a major issue when securing a computer. One of the jobs of an administrator is to provide a stable platform for end users and the network. One of the ways you can provide that stability is by using the Application Security tool (AppSec), with which you can control what applications users are allowed to run. Another responsibility administrators may have is to run applications on the server. Using the Applications As Services utility, you can configure applications to run as services. This gives you an immediate increase in security because now a

user account doesn't have to be logged on for the application to run. Both of these tools are provided in the Windows 2000 Server Resource Kit.

### Using the Application Security Tool

The Application Security tool allows administrators to restrict users to running a set list of applications. Properly executed, this tool will deny attempts to run programs that haven't been authorized. This tool works very well on Terminal Server, where everyone is logging into the same server. AppSec applies only to computers, not users.

The full path name is used to restrict the file. Only executable files are restricted, not DLLs. The executable file must have the correct name and be located in the correct location. If either of these isn't the case, the application will fail to run. This stops users from running the file from other locations (that is, copying the executable from a floppy to a different location on the hard drive).

### Designing & Planning...

### **Restricting Files by Name**

The Application Security tool restricts executable files by name. It doesn't verify anything about the file other than its name (for example, it doesn't verify version number or file size). Someone could replace an allowed executable file with a nonallowed executable file by renaming the restricted file to the name of the allowed file. In other words, let's say that outlook.exe is an allowed executable, but pinball.exe is not. A user, with proper permissions, could delete the outlook.exe file and replace it with the pinball.exe renamed to outlook.exe, thereby allowing them to play a game of pinball. You could use Group Policy to configure the NTFS permissions of your allowed files so that users cannot replace them.

You can use the AppSec GUI to add and remove allowed applications to the list. AppSec has a tracking feature that you can use to locate the executable files needed to perform a particular action. The administrator runs the program normally, and the tracking feature keeps track of what executable files are used. The Application Security tool has two levels:

- Admin The admin can run any executable file.
- Non-Admin Non-Admins can run only the approved list of executables.

The Application Security tool works only with 32-bit applications. AppSec, by default, doesn't add the ntvdm.exe (NT Virtual DOS Machine) to the list of allowed executables. All non-32-bit applications run inside of an ntvdm.exe. You either allow the ntvdm.exe, or you don't. In other words, you either allow non-32-bit apps or you don't.

### Installing the Application Security Tool

When you install the Resource Kit, it puts all of the files required to install the Application Security tool into the Resource Kit installation location. The default Resource Kit location is c:\program files\resource kit. After installing the Resource Kit, click **Start** and **Run**, enter in **instappsec.exe**, and click **OK**. This will install the Application Security tool. The following files are required to run the Application Security tool:

- Appsec.exe
- Appsec.hlp
- Appsec.dll
- Appsec.cnt
- Instappsec.exe

# Running the Applications as Services Utility

The Applications As Services utility (**srvany**) allows any application to run as a service. It works with both 32-bit apps and 16-bit apps. Microsoft recommends 32-bit apps because certain 16-bit apps don't run well as a service. Most 16-bit apps will run, but they lose some of the benefits normally associated with running applications as services. The benefits of running applications as services are the following:

- Applications aren't dependent on the logon credentials of the currently logged on user.
- Applications don't have to be manually restarted every time a machine is rebooted.

- Logging off of a server doesn't stop the application from running. This feature normally does not work with 16-bit apps.
- You can run the application with or without users being logged on to the server.

### Installing Srvany

You must install **srvany** before it can be used. You can install it in one of two ways. You can install it from the command prompt using the **instsrv** command or from the GUI using the Service Installation Wizard. You can install **srvany** multiple times. Each installation will allow you to run a different application as a service. Exercise 12.3 walks you through using **instsrv**, and Exercise 12.4 walks you through using the Service Installation Wizard.

### Exercise 12.3 Using Srvany

- 1. Click Start.
- 2. Go to Programs | Accessories and click Command Prompt.
- 3. From the command prompt, type instsrv service\_name C:\file\_path\ srvany.exe. Where service\_name is the name of the service you want to install and where file\_path is the path to the srvany.exe file. For example, if you installed the Resource Kit to c:\program files\resource kit, and you wanted to install srvany under the name New\_Service, you would type the following at the command prompt:

instsrv New\_Service "C:\Program Files\Resource Kit\srvany.exe"

### Exercise 12.4 Using the Service Installation Wizard

- 1. Click **Start** and choose **Run**.
- 2. On the **Open** line, type **srvinstw**.
- 3. Click **OK**. This will start the Service Installation Wizard and give you the window shown in Figure 12.16.
- 4. Use the Service Creation Wizard to add and remove services. After choosing to **Install a service**, click **Next**. This will give you the window shown in Figure 12.17.

Figure 12.16 The Welcome Window for the Service Creation Wizard

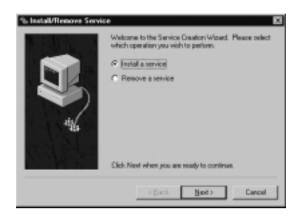

Figure 12.17 The Computer Selection Window

| Please select the computer system the operation will be performed upon.    Please Machine  Computer Name: |
|----------------------------------------------------------------------------------------------------|
| <back bod=""> Cancel</back>                                                                               |

- 5. You must decide if you want to install the service on the Local Machine or a Remote Machine. If you choose a Remote Machine, you must enter in the machine name here. For this demonstration, use the Local Machine. Clicking Next will give you the screen shown in Figure 12.18.
- 6. This is where you enter in the name of your new service. Be sure to make this name unique and meaningful. It will be used to identify your service in the services MMC snap-in later on. Remember, the service name doesn't have to match the name of the application's executable. After typing in the new service name, click **Next**. This will give you the window displayed in Figure 12.19.

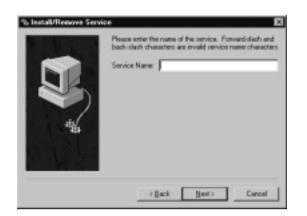

Figure 12.18 Enter Service Name Window

Figure 12.19 The Path to Executable Window

| % Install/Remove Servic | e 🛛                                                                                                    |
|-------------------------|----------------------------------------------------------------------------------------------------|
|                         | Please enter the full path to the executable file. The path<br>and file must be a local drive on the system.<br>Filowise . |
|                         | <back net=""> Cancel</back>                                                                                                |

- 7. You must enter in the full path to the **srvany** executable file. If you know the path, you can type it in here. If you don't remember the exact path, click **Browse** to browse your way to the file. After locating the executable file, click **Next** to go the next step of installation, shown in Figure 12.20.
- 8. You must now tell the wizard what type of service you are installing. Your choices are as follows:
  - Service is its own process
  - File system driver
  - Device driver

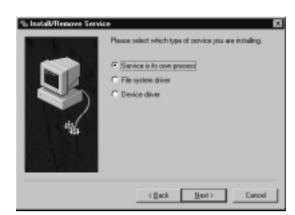

Figure 12.20 Selecting Service Type

9. After choosing the type of service, click **Next**. Depending on the selections you made here, the next step will differ. For this exercise, you are installing a service that can service its own process. This will give you the screen shown in Figure 12.21. If you had chosen to install a file system driver or a device driver, you would be prompted to enter the driver object name.

#### Figure 12.21 Choosing Security Credentials

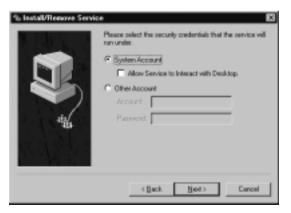

10. One of the main benefits of running an application as a service is that it can run under credentials different than those of the currently logged on user. This window is where you configure which credentials to use for your new service. You have two choices:

- **System Account** Choose this if the service must interact with the desktop.
- Other Account Choose this if the service account needs credentials other than what the system account can provide. For example, the system account can access only local resources.
- 11. Clicking Next will give you the screen shown in Figure 12.22.

Figure 12.22 Selecting the Service Startup Option

| % Install/Remove Service | ·• 🛙                                                                                                    |
|--------------------------|----------------------------------------------------------------------------------------------------|
|                          | Please select the startup option for the movies. East and<br>System startup are to device and life system drives only.<br>Plantanic<br>Disabled<br>Plant<br>System |
|                          | <back not=""> Cancel</back>                                                                                                    |

- 12. The last step before finishing the wizard is to choose how your new service should start up. You have five possible choices:
  - **Automatic** Automatically restarts the service after reboots and logoffs
  - Manual Service can be started as needed
  - **Disabled** Service starts in a disabled state
  - **Boot** Available only for device and file system drivers
  - **System** Available only for device and file system drivers
- 13. Choose the startup type for your new service and click **Next**. This will give you the screen shown in Figure 12.23.
- 14. Verify that the new service name is correct and click Finish. You can use the Back button to make changes to your installation if needed. Clicking on Finish will give you the Install Success window shown in Figure 12.24 if everything was successful. Click OK.

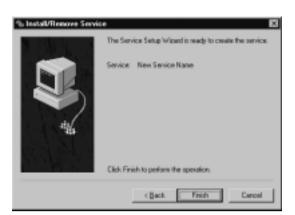

Figure 12.23 The Service Setup Wizard Summary Window

Figure 12.24 The Installation Successful Window

| Install Su | access 🛛                                |
|------------|-----------------------------------------|
| ٩          | The service was successfully installed. |
|            | OK I                                    |

### Configuring an Application to Run as a Service

Installing **srvany** is only half the battle of getting an application to run as a service. The other half is configuring **srvany** to actually run the application. You must edit the Registry to specify which application should run. Always be careful when modifying the Registry because doing so could cause irreversible damage to your system. Backing up your Registry before you make any changes is always a good idea. Exercise 12.5 walks you through configuring the Registry to run an application as a service. You must configure the following components through the Registry:

- Application name and location
- Environment variables

You can configure the following components through the Registry or through service.msc. Exercise 12.5 shows you how to configure them through the Registry:

- Start parameters
- Working directory

# Exercise 12.5 Configuring the Registry to Run Applications as Services

- 1. Click Start and choose Run.
- 2. In the Open line, type in **regedt32** and click **OK**. This will open the Registry editor shown in Figure 12.25.

Figure 12.25 The Registry Editor – Regedt32

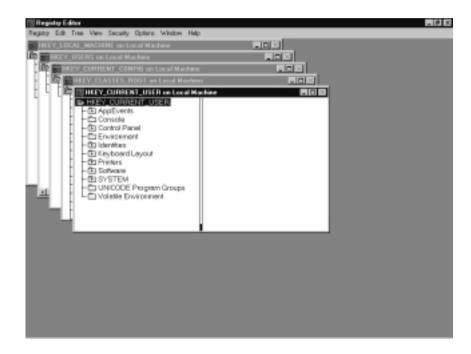

- 3. You must add a parameters subkey to the Registry in order to configure the application that you will be running. Add the key to the following Registry location (see Figure 12.26):
  - HKEY\_LOCAL\_MACHINE\SYSTEM\CurrentControlSet\ Services\New\_Service, where New\_Service equals the name of the service you just installed.
- 4. Choose **Add Key** from the **Edit** menu, as shown in Figure 12.26. This will give you the Add Key screen shown in Figure 12.27.
- 5. Type in **Parameters** in the **Key Name** line.
- 6. Click OK to close the Add Key window and add the key to the Registry.

Figure 12.26 The Add Key Option on the Edit Menu

|              | gisty Editor - [HKEY_LOCAL_MACHIN                                                                                                    |               |
|--------------|----------------------------------------------------------------------------------------------------|---------------|
| <b>30</b> P. | egisty Edit Tree Very Security Option                                                                                                    | a Window Help |
|              | Add Value.     Delete Del     Add Value.     Delete Del     Delete Delete Del     Delete Delete Delete     Delete Delete Delete Delete     Delete Delete Delete Delete     Delete Delete Delete     Delete Delete Delete     Delete Deletee |               |

Figure 12.27 The Add Key Window

| Add Key   |                | × |
|-----------|----------------|---|
| Key Name: |                | 1 |
|           |                |   |
| Class:    |                | 1 |
|           | OK Cancel Help |   |
|           | ON ORKN DOD    |   |

- 7. After creating the subkey, you need to add some values to it. The first value you want to add is the location to the executable.
- 8. Go into the newly created **Parameters** key. Then choose **Add Value** from the **Edit** menu, as shown in Figure 12.28. This will give you the Add Value dialog box shown in Figure 12.29.
- 9. Add the following value and click **OK**.
  - Value Name = Application
  - Data Type =  $\mathbf{REG}_S\mathbf{Z}$

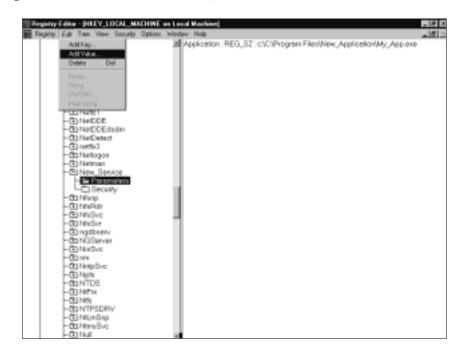

Figure 12.28 The Add Value Option on the Edit Menu

Figure 12.29 The Add Value Window

| Add Value   |                         | × |
|-------------|-------------------------|---|
| Value Name: | Application             |   |
|             |                         |   |
| Qieta Type: | REG_SZ Z                |   |
|             | OK. Cancel <u>H</u> elp |   |

- 10. After clicking **OK**, you will see the String Editor window shown in Figure 12.30. Add the following string and click **OK**:
  - String = Full path to the application that will run as a service

Figure 12.30 The String Editor Window

| String Ed | libar                               |  |
|-----------|-------------------------------------|--|
| Sing      |                                     |  |
| ⊂ (Proge  | an Filer/My_Application/New_App.exe |  |
|           | OK Cancel Help                      |  |

- 11. You also need to configure the start parameters for the application. Add the following value to the Parameters key:
  - Value Name = AppParameters
  - Data Type = **REG\_SZ**
  - String = The startup parameters for the application
- 12. You can also set the environment variables through the Registry as well. Add the following value to the Parameters key:
  - Value Name = **AppEnvironment**
  - Data Type = **REG\_MULTI\_SZ**
  - String = Add all environment variables here.
     Press Enter after each variable's line.
- 13. Next, let's look at how to configure the applications working directory in the Registry. Add the following value to the Parameters key:
  - Value Name = AppDirectory
  - Data Type =  $\mathbf{REG}_S\mathbf{Z}$
  - String = The working directory for the application

# **Using Service Tools**

To maintain security on your servers, you need to control what services are running. You need to be able to monitor your computers for changes to their service's state. For instance, it is important to know when someone stops the netlogon service from running on your domain controller. It would also be nice to have a way to test the services currently running on your servers. ScList is a tool that allows you to see what services are running on local and remote computers at all times. The Service Monitoring tool monitors when changes are made to the services on your computer. It can even e-mail you when something has changed. The Service Controller tool has a lot of functionality, but one of its main purposes is to test what happens when services are repeatedly started and stopped. All three of these tools are provided with the Windows 2000 Server Resource Kit.

### Running the Service Controller Tool

The Service Controller tool (**SC**) allows communication with Service Controller from the command prompt. Service Controller is responsible for managing the

services running on a Windows 2000 computer. You can use **SC** to view and set service information. For example, you may want to determine if a service shares a process with any other services. You can also use **SC** to test services. You can give your services a stress test by repeatedly starting and stopping them. The following files are required for the service control tool:

- Sc.exe
- Scdev.doc

**SC** uses the following syntax:

```
sc [\\ServerName] Command ServiceName [OptionName=OptionValue...]
```

Table 12.1 lists the syntax options for using **SC**.

| Option         | Description                                             |  |
|----------------|---------------------------------------------------------|--|
| Servername     | Specifies the remote server you want to run commands on |  |
| Config         | Changes the service configuration                       |  |
| Continue       | Sends a service a CONTINUE control request              |  |
| Control        | Sends a service a control                               |  |
| Create         | Creates a service                                       |  |
| Delete         | Deletes a service                                       |  |
| Description    | Changes the description of a service                    |  |
| EnumDepend     | Enumerates dependencies of a service                    |  |
| Failure        | Changes the actions a service will take upon failure    |  |
| GetDisplayName | Gets the service display name                           |  |
| GetKeyName     | Gets the name of a service's Registry key               |  |
| Interrogate    | Sends a service an INTERROGATE control request          |  |
| Pause          | Sends a service a PAUSE control request                 |  |
| Qc             | Queries configuration for a service                     |  |
| Qdescription   | Queries the service description                         |  |
| Qfailure       | Queries the actions a service will take upon failure    |  |
| Query          | Queries the status for a service                        |  |
| QueryEx        | Queries the extended information for a service          |  |
| SdShow         | Shows a service's security descriptor                   |  |
| SdSet          | Sets a service's security descriptor                    |  |

 Table 12.1 Syntax Options for the Service Controller Tool

Continued

| Option                           | Description                                                                                                    |  |
|----------------------------------|----------------------------------------------------------------------------------------------------|--|
| Start                            | Starts a service                                                                                                    |  |
| Stop                             | Stops a service                                                                                                    |  |
| ServiceName                      | Specifies the name of the service Registry key, which is n<br>the same as the name found in services (start, programs,<br>administrative tools, services) |  |
| OptionName<br><i>OptionValue</i> | The name of an optional command parameter<br>The value of OptionName parameter                                                                            |  |

#### Table 12.1 Continued

### Using ScList

**ScList** shows all services on a computer. The services can be running or stopped. You can use **ScList** on the local machine or on remote machines. The requirements for using **ScList** are that the ScList.exe file is loaded from the Resource Kit and that the server service is running on the computer that you want to query. **ScList** used the following syntax:

sclist [-?] [-r] [-s] [MachineName]

Table 12.2 lists the ScList syntax options.

| Options     | Description                                                                                           |
|-------------|----------------------------------------------------------------------------------------------------|
| -?          | Displays help                                                                                         |
| -r          | Display running services                                                                              |
| -S          | Display stopped services                                                                              |
| MachineName | The name of the remote computer that you want to list services on; not required for the local machine |

| Table 12.2 | Syntax ( | Options for | ScList |
|------------|----------|-------------|--------|
|------------|----------|-------------|--------|

Here is sample output from ScList:

| running | Alerter           | Alerter                |
|---------|-------------------|------------------------|
| stopped | AppMgmt           | Application Management |
| stopped | Ati HotKey Poller | Ati HotKey Poller      |
| running | Browser           | Computer Browser       |
| stopped | cisvc             | Indexing Service       |

| running | Client for NFS   | Client for NFS                        |
|---------|------------------|---------------------------------------|
| stopped | ClipSrv          | ClipBook                              |
| running | CronService      | Cron Service                          |
| running | Dfs              | Distributed File System               |
| running | Dhcp             | DHCP Client                           |
| stopped | dmadmin Logica   | l Disk Manager Administrative Service |
| running | dmserver         | Logical Disk Manager                  |
| running | DNS              | DNS Server                            |
| running | Dnscache         | DNS Client                            |
| running | Eventlog         | Event Log                             |
| running | EventSystem      | COM+ Event System                     |
| stopped | Fax              | Fax Service                           |
| running | IISADMIN         | IIS Admin Service                     |
| running | IsmServ          | Intersite Messaging                   |
| running | kdc              | Kerberos Key Distribution Center      |
| running | lanmanserver     | Server                                |
| running | lanmanworkstatio | n Workstation                         |
| running | LicenseService   | License Logging Service               |
| running | LmHosts          | TCP/IP NetBIOS Helper Service         |
| running | LPDSVC           | TCP/IP Print Server                   |
| running | MacFile          | File Server for Macintosh             |
| running | MacPrint         | Print Server for Macintosh            |
| running | MapSvc           | User Name Mapping                     |
| running | Messenger        | Messenger                             |
| stopped | mnmsrvc          | NetMeeting Remote Desktop Sharing     |
| stopped | MSDSS            | Directory Synchronization Service     |
| running | MSDTC            | Distributed Transaction Coordinator   |
| running | MSFTPSVC         | FTP Publishing Service                |
| stopped | MSIServer        | Windows Installer                     |
| stopped | NetDDE           | Network DDE                           |
| stopped | NetDDEdsdm       | Network DDE DSDM                      |
| running | Netlogon         | Net Logon                             |
| running | Netman           | Network Connections                   |
| running | NfsSvc           | Server for NFS                        |
|         |                  |                                       |

www.syngress.com

| running | ngdbserv       | NGDatabase                             |
|---------|----------------|----------------------------------------|
| running | NGServer       | NGServer                               |
| running | NisSvc         | Server for NIS                         |
| running | NntpSvc        | Network News Transport Protocol (NNTP) |
| running | NtFrs          | File Replication Service               |
| running | NtLmSsp        | NT LM Security Support Provider        |
| running | NtmsSvc        | Removable Storage                      |
| running | NWCWorkstatior | Gateway Service for NetWare            |
| running | Pcnfsd         | Server for PCNFS                       |
| stopped | PerlSock       | Perl Socket Service                    |
| running | PlugPlay       | Plug and Play                          |
| running | PolicyAgent    | IPSEC Policy Agent                     |
| running | ProtectedStora | age Protected Storage                  |
| running | Ptreesvc       | Process Tree Service                   |
| stopped | RasAuto        | Remote Access Auto Connection Manager  |
| running | RasMan         | Remote Access Connection Manager       |
| stopped | RemoteAccess   | Routing and Remote Access              |
| running | RemoteRegistry | Remote Registry Service                |
| running | RpcLocator     | Remote Procedure Call (RPC) Locator    |
| running | RpcSs          | Remote Procedure Call (RPC)            |
| stopped | RshSvc         | Remote Shell Service                   |
| stopped | RSVP           | QoS RSVP                               |
| running | SamSs          | Security Accounts Manager              |
| stopped | SCardDrv       | Smart Card Helper                      |
| stopped | SCardSvr       | Smart Card                             |
| running | Schedule       | Task Scheduler                         |
| running | seclogon       | RunAs Service                          |
| running | SENS           | System Event Notification              |
| stopped | SharedAccess   | Internet Connection Sharing            |
| running | SMTPSVC        | Simple Mail Transport Protocol (SMTP)  |
| running | Spooler        | Print Spooler                          |
| stopped | SysmonLog      | Performance Logs and Alerts            |
| running | TapiSrv        | Telephony                              |
| running | TermService    | Terminal Services                      |
|         |                |                                        |

| running | TlntSvr    | Microsoft Telnet Service                        |
|---------|------------|-------------------------------------------------|
| running | TrkSvr     | Distributed Link Tracking Server                |
| running | TrkWks     | Distributed Link Tracking Client                |
| stopped | UPS        | Uninterruptible Power Supply                    |
| stopped | UtilMan    | Utility Manager                                 |
| running | W32Time    | Windows Time                                    |
| running | W3SVC      | World Wide Web Publishing Service               |
| running | WinMgmt    | Windows Management Instrumentation              |
| running | Wmi Windov | vs Management Instrumentation Driver Extensions |

### Using the Service Monitoring Tool

The Service Monitoring tool (**svcmon**) monitors when services are started or stopped. **Svcmon** works locally and remotely. It will send you an e-mail when a service is changed. **Svcmon** polls the services every 10 minutes (this is the default and can be changed) to determine that they are in the same state as they were in the previous poll. **Svcmon** is not completely installed when you install the Resource Kit. You must copy the **svcmon** executable file from the Resource Kit installation location to %windir%\system32. The following files are required for **svcmon**:

- **Svcmon.exe** The Service Monitoring tool executable file.
- **Smconfig.exe** The Service Monitor Configuration Wizard. Exercise 12.6 walks you through using smconfig.exe.

### Exercise 12.6 Running the Service Monitor Configuration Wizard

- 1. After copying **svcmon.exe** into the **system32** directory, you are ready to configure the Service Monitoring tool by using the Service Monitor Configuration Wizard.
- 2. Click **Start** and choose **Run**.
- 3. In the Open line, type in **smconfig.exe** and click **OK**. This starts the Service Monitor Configuration Wizard, shown in Figure 12.31.
- 4. Click **Next** to start the wizard. This will give you the Exchange Information window shown in Figure 12.32.

**Figure 12.31** The Welcome to Service Monitor Configuration Wizard Window

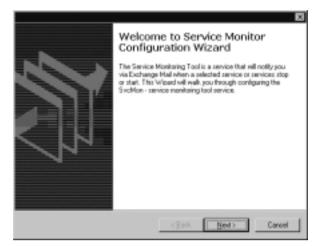

**Figure 12.32** The E-Mail Information Section of the Service Monitor Configuration Wizard

| Seve | ton - Service Monitor Configuration Wizard                                                  |        |
|------|---------------------------------------------------------------------------------------------|--------|
|      | Exchange information is required for sending real<br>when service notification is required. |        |
|      | Domain                                                                                      |        |
|      | User Name                                                                                   |        |
|      | Patoword                                                                                    |        |
|      | Prolie                                                                                      |        |
|      |                                                                                             |        |
|      | Exchange Recigients                                                                         |        |
|      |                                                                                             |        |
|      | Click Next when you are ready to continue.                                                  |        |
|      |                                                                                             |        |
|      | (Back Ment)                                                                                 | Cancel |

- 5. In the Exchange Information window, you need to enter the following components:
  - Domain Name
  - User Name
  - Password

- Exchange Profile
- The names of the Exchange Recipients to receive the srvmon e-mail messages
- 6. After entering this information, click **Next** to take you to the window where you choose which services to monitor. This window is shown in Figure 12.33.

**Figure 12.33** The Service Selection Section of the Service Monitor Configuration Wizard

| a characterization of the second second                                                                   |
|----------------------------------------------------------------------------------------------------|
| Please select the service that you would like to sorvice<br>then click Add Service to add it to the list. |
| Machine Name SERVER1                                                                                      |
| Service Made                                                                                              |
| Poling Interval (r) \$00                                                                                  |
| F Bestart kill stopped F Rebot rever i restart failed                                                     |
| Add Service Renove Click Finished to complete the configuration                                           |

- 7. Enter the services to be monitored and the server on which to do the monitoring by typing in the Machine Name that you want to monitor and choosing the Service from the list.
- 8. After choosing the Service, you can configure the Polling Interval. The default time is 600 seconds (10 minutes).
- 9. Select **Restart it if stopped** (optional) if you want to have the service restarted if it fails; select **Reboot server if restart failed** to have the server reboot if the service cannot be restarted.
- 10. After making your choices, click **Add Service**. This will add the service to the list of services to be monitored. You must go through Steps 7 through 9 for each service that you want to monitor. If you add a service incorrectly, select the service and click **Remove** to remove the service from the list.

11. After adding all of the services that you want to monitor, click **Finish**. This will save your selections.

# **Using Registry Tools**

Properly maintaining the Registry is important for not only security, but stability as well. If you make changes incorrectly to the Registry, you could bring down your computer completely. Certain authors have been known to make this mistake themselves. Editing the Registry is usually accomplished through the Registry editors—**Regedit** or **Regedt32**. When you have lots of servers to maintain, being able to make changes from the command prompt is nice. This can speed up the process of modifying multiple remote registries. Before you make changes, you should always back up your Registry. This way if you destroy it past the point of repair, you can restore it, and everything is fine. The Registry Console tool from the Support Tools allows you to change the Registry from the command prompt. Registry Backup and Registry Restore from the Windows 2000 Resource Kit allow you to back up and restore the Registry.

### Using Registry Backup

The preferred method of backing up the Registry is through the system state data within **NTBackup** (**Start | Programs | Accessories | System Tools | Backup** or **Start | Run** and then typing **Ntbackup**). Unfortunately, you can't just back up the Registry using **NTBackup**. Registry Backup (**RegBack**) allows you to back up only the Registry. It allows you to save this information to a folder without having to use a tape backup. **RegBack** backs up only open keys. You can copy any keys that aren't currently being used by using **xcopy**. **RegBack** saves the entire Registry hive, including the access control lists. Using **RegBack** requires that you have the Backup Files And Folders privilege. The only file required to use **RegBack** is the regback.exe file. **RegBack** uses the following syntax:

regback [destination\_dir] [filename hivetype hivename]

Table 12.3 lists the syntax options for RegBack.

| Option          | Description                                                                  |
|-----------------|------------------------------------------------------------------------------|
| destination_dir | Lists the location of the backup files.                                      |
| filename        | Determines the name of the backup file.                                      |
| hivetype        | The two possible hive types are machine and users.                           |
| hivename        | Lists the name of the hive to be backed up. You can back up only hive roots. |

Table 12.3 Syntax Options for the Registry Backup Tool

The Registry Backup tool has the following limitations:

- Backs up only files that are in the CONFIG folder, by default
- Cannot back up files to a folder if that folder already has files with the same names
- Backs up only active hives
- Fails if the hive files don't all fit on the target
- Will stop at the first bug
- Reports one of three errors:
  - 0 Backup was successful.
  - 1 There is a hive that requires manual backup.
  - **2** Used for all other errors.

### **Using Registry Restoration**

Registry Restoration (**RegRest**) restores Registry files backed up with **RegBack**. Just like with **RegBack**, you must have the Backup Files And Folders privilege to use **RegRest**. **RegRest** takes the backed up file and uses it to replace the file on the local hard drive. You must restart your computer for these changes to take effect. The only file required to use Registry Restoration is the **RegRest** executable file. **RegRest** uses the following syntax:

```
regrest [newfile savefile] [hivetype hivename]
```

Table 12.4 shows the **RegRest** syntax options.

| Option   | Description                                                                                       |
|----------|---------------------------------------------------------------------------------------------------|
| newfile  | The backed up hive file will be renamed and used to replace the old hivename file.                |
| savefile | The old hive file will be renamed with a .sav extension and moved to the location specified here. |
| hivetype | The two possible hive types are machine and users.                                                |
| hivename | List the name of the hive to be restored up. You can restore only hive roots.                     |

 Table 12.4 The Registry Restore Tool Syntax Options

Be aware of the following before you use RegRest:

- **RegRest** restores only files that are in the CONFIG folder.
- **RegRest** restores only active hives (hives that are loaded).
- You must have enough free disk space to hold the SAV files.
- **RegRest** will stop at the first bug.
- RegRest reloads the entire hive, including access control lists (ACLs). You may restore a hive and find that you have different permissions than before.
- **RegRest** reports one of three errors:
  - 0 The backup was successful.
  - 1 There is a hive that requires manual backup.
  - 2 Used for all other errors.

### Running the Registry Console Tool

The Registry Console tool (**Reg**) allows you to work with the Registry from the command prompt. You can use **Reg** to script changes to the Registry on local or remote computers. **Reg** is included with the Support Tools. You can use **Reg** to make changes to the following Registry locations:

- HKEY\_CLASSES\_ROOT (HKCR) Available only on local computers.
- HKEY\_CURRENT\_CONFIGURATION (HKCC) Available only on local computers.

www.syngress.com

- **HKEY\_CURRENT\_USER (HKCU)** Available on both local and remote computers.
- HKEY\_LOCAL\_MACHINE (HKLM) Available on both local and remote computers.

**Reg** supports the following Registry values:

- REG\_BINARY
- REG\_DWORD
- REG\_DWORD\_LITTLE\_ENDIAN
- REG\_DWORD\_BIG\_ENDIAN
- REG\_EXPAND\_SZ
- REG\_MULTI\_SZ
- REG\_NONE
- $REG_SZ$

**Reg** supports the following commands:

- Add Makes an addition to the Registry.
- **Compare** Compares two Registry entries with each other. The entries can both be on the same computer or on remote computers.
- **Copy** Copies an entry to a different location.
- **Delete** Deletes an entry, subkey, or keys.
- **Export** Exports an entry to a file. Can only be used on local computers.
- **Import** Imports an entry from a file. Can only be used on local computers.
- Load Temporarily loads a key or hive into the root of the Registry. Loads the information from a **Reg Save** file.
- **Query** Displays information about entries under a subkey, key, or hive.
- **Restore** Restores an entry, subkey, key, or hive from a **Reg Save** file.
- **Save** Copies an entry, subkey, key, or hive to a file. The HKLM\Security subkey is system protected, so you cannot save it.

Unload Removes a key or hive that was loaded with the Load command. Hives that were loaded by the system and hives that are currently open cannot be unloaded.

Table 12.5 shows the syntax for each of these commands, and Table 12.6 defines the options for the syntax.

| Command            | Syntax                                                                                     |
|--------------------|--------------------------------------------------------------------------------------------|
| Reg Add            | [\\Machine\]Rootkey\Key [/v ValueName   /ve] [/t Type]<br>[/s Separator] [/d Data] [/f]    |
| Reg Compare        | [\\Machine\] Rootkey\Key1 [\\Machine\] Rootkey\Key2<br>[/v ValueName]   /ve] [/s] [Output] |
| Reg Copy           | [\\Machine\] SourceKey [\\Machine\] DestinationKey [/s] [/f]                               |
| Reg Delete         | [\\Machine\] Rootkey\Key [/v ValueName   /ve   /va] [/f]                                   |
| Reg Export         | Keyname Filename [/nt4]                                                                    |
| Reg Import         | FileName                                                                                   |
| Reg Load           | [\\Machine\] Rootkey\Key FileName                                                          |
| Reg Query          | [\\Machine\] Rootkey\Key [/v ValueName   /ve] [/s]                                         |
| <b>Reg Restore</b> | [\\Machine\] Rootkey\Key FileName                                                          |
| Reg Save           | [\\Machine\] Rootkey\Key FileName                                                          |
| Reg Unload         | [\\Machine\] Rootkey\Key                                                                   |

Table 12.5 Registry Console Tool Commands and Syntax

#### Table 12.6 Definition of the Registry Console Syntax

| Option  | Definition                                                 |
|---------|------------------------------------------------------------|
| /d Data | Specifies the data to assign to the valuename being added. |
| /f      | Forces the command to run without prompts.                 |
| /nt4    | Outputs REG file in a Windows NT 4.0 format.               |
| /oa     | Outputs differences and matches.                           |
| /od     | Outputs differences.                                       |
| /on     | Outputs nothing.                                           |
| /os     | Outputs matches.                                           |
| Rootkey | Specifies the root key where the entry is located.         |
| /s      | Run the command against all subkeys and values.            |

| Option       | Definition                                                                                                    |
|--------------|----------------------------------------------------------------------------------------------------|
| /s Separator | Specifies the character to be used as the separator in your data string for a REG_MULTI_SZ value.                                      |
| /t type      | Specifies the numeric or string data type to be used.                                                                                  |
| /v Valuename | Specifies the value that the command should run against.<br>The string must be in quotation marks if the valuename<br>contains spaces. |
| /va          | Deletes all values under this key.                                                                                                    |
| /ve          | Runs the command against the value of the empty value name (no name).                                                                  |
| FileName     | The name of the file to be used or created by the command.                                                                             |
| Key          | Specifies the full name of a key.                                                                                                    |
| Machine      | Specifies the name of a remote computer. For example,<br>\\ServerName.                                                                 |

#### Table 12.6 Continued

# **Using Process Tools**

A process is created every time a program runs. A process includes a set of resources available to the process, an address space for the process, and a set of threads that run under the process's context. A thread runs program instructions and is the smallest unit of a process. In order to secure your servers, you need to know what processes are running. You need to be able to view processes remotely. You also need to be able to stop processes that shouldn't be running. The Support Tools provide you with the following tools to help manage your processes:

- Process Viewer
- Task List Viewer
- Task Killing utility

The Windows 2000 Server Resource Kit provides with the following process management tools:

- Process Tree
- PuList

### **Running the Process Viewer**

Process Viewer is a graphical tool that shows the processes and their threads running on your computer. You can use Process Viewer to change the priority of the processes and the threads. You can use Process Viewer to kill any processes running on your computer and to view the amount of memory being used by any given process. The only file needed to run Process Viewer is pviewer.exe. Figure 12.34 shows the Process Viewer interface. Table 12.7 describes the components of Process Viewer.

| Eyst              | Ecospyter Wserver1            |                |            | Çonne      |
|-------------------|-------------------------------|----------------|------------|------------|
|                   | Property                      | Processor Time | Privileged | User       |
| Maraoty Datail    | _Total (Ddl)                  | 2.06 36 750    | 313        | 31         |
|                   | caus (OedE)                   | 0.01:00.156    | 251        | 51         |
| Ell Process       | doery (b3b4)<br>drave (0x301) | 0.00.00.040    | 25%<br>51% | 75%<br>45% |
| Patrices          | fause (wood)                  | 0.06.00.950    | 314        | 401        |
|                   | - Process Memory Used         | <u> </u>       | Priority   |            |
| Betrech           |                               |                |            |            |
|                   | Warking Set                   | 35832148       | C Yey H    |            |
|                   | Heap Usage:                   |                | C Nome     | 1          |
|                   | i nagrorage.                  |                | (F  de     |            |
| Desert            | [head(s)                      | Processor Time | Privileged | User       |
| Thread Pricety    | Total                         | 2.05 36.713    | 323        | 83         |
| C Highest         |                               |                |            |            |
| G Above Normal    |                               |                |            |            |
| R Ngenal          |                               |                |            |            |
| C Below Normal    |                               |                |            |            |
| Cigle             |                               |                |            |            |
| Tread Information |                               |                |            |            |

#### Figure 12.34 The Process Viewer Interface

| Table 12.7 ⊺ | he Components | of the Process | Viewer Interface |
|--------------|---------------|----------------|------------------|
|--------------|---------------|----------------|------------------|

| Component            | Description                                                                 |  |
|----------------------|-----------------------------------------------------------------------------|--|
| Exit button          | Closes the Process Viewer application.                                      |  |
| Connect button       | Connects to the machine listed in the Computer field.                       |  |
| Memory Detail button | Shows how the selected process is utilizing memory.                         |  |
| Kill Process button  | Stops the selected process.                                                 |  |
| Refresh button       | Refreshes the data shown in Process Viewer.                                 |  |
| Process field        | The name and process ID number of the process.                              |  |
| Processor Time field | The amount of time that a process or thread is executing a non-idle thread. |  |

| Component           | Description                                                                                       |
|---------------------|---------------------------------------------------------------------------------------------------|
| Privileged field    | The percentage of time that a process or thread is in Privileged Mode executing non-idle threads. |
| User field          | The percentage of time that a process or thread is in User Mode executing non-idle threads.       |
| Process Memory Used | The number of bytes used recently by all of the threads in a given process.                       |
| Process Priority    | The priority of the selected process.                                                             |
| Thread Priority     | The priority of the selected thread.                                                              |
| Thread(s) field     | The thread running within a given process.                                                        |
| Context Switches    | The rate of switching from one thread to another.                                                 |

#### Table 12.7 Continued

### Running the Task List Viewer

The Task List Viewer (**Tlist**) is a command-line tool that creates a list of processes running on a computer. It uses the following syntax:

tlist [pid] [pattern] [-m pattern] [-p processname] [-s] [-t]

Table 12.8 lists the syntax options for **Tlist**.

| Option         | Description                                                                                             |
|----------------|----------------------------------------------------------------------------------------------------|
| tlist          | Lists running processes.                                                                                |
| pid            | Lists information for process ID specified.                                                             |
| pattern        | Lists information for all processes that match the task names and the window titles pattern.            |
| -m pattern     | Lists all processes that have DLLs loaded in the given pattern name.                                    |
| -p processname | Returns the process ID of the specified process. If the process does not exist, you will be given a –1. |
| -S             | Shows the services active in each process.                                                              |
| -t             | Prints the task tree.                                                                                   |

You can only use the Task List Viewer on a local computer. You cannot stop processes with Tlist. Tlist displays the following for every process that it is running:

- Process ID
- Process number
- Title of the process window (if a window exists)

Here is a sample output of the **Tlist** command:

- 0 System Process 8 System 180 smss.exe 208 csrss.exe 232 winlogon.exe NetDDE Agent 260 services.exe 272 lsass.exe 488 svchost.exe 508 SPOOLSV.EXE 300 msdtc.exe 768 dfssvc.exe 832 svchost.exe 860 ismserv.exe 616 llssrv.exe dbserv.exe 948 960 ntfrs.exe 968 rteng6.exe 988 ptreesvc.exe 1012 reqsvc.exe 1024 locator.exe 1040 mstask.exe SYSTEM AGENT COM WINDOW 1084 SSAgent.exe 1160 termsrv.exe 1184 winmgmt.exe 1236 dns.exe
- inetinfo.exe 1244

www.syngress.com

| 1320 | ngserver.exe   |                                           |
|------|----------------|-------------------------------------------|
| 1572 | svchost.exe    | ModemDeviceChange                         |
| 1904 | explorer.exe   | Program Manager                           |
| 1616 | realplay.exe   |                                           |
| 1652 | OLFSNT40.EXE   | Symantec Fax Starter Edition Port Starter |
| 1688 | Ymsgr_tray.exe | ymsgr-tray-wnd                            |
| 888  | hh.exe         | Windows 2000                              |
| 2000 | hh.exe         | Windows 2000 Support Tools                |
| 2024 | cmd.exe        | C:\WINNT\System32\cmd.exe - tlist         |
| 1072 | mdm.exe        | OleMainThreadWndName                      |
| 1924 | tlist.exe      |                                           |

### Using the Task Killing Utility

The Task Killing utility (**Kill**) is used to kill processes from the command prompt. You can kill processes based on their process ID, process name, or window name. **Kill** does not indicate which processes are running on your computer. You must use another tool, such as **Tlist**, to determine which processes are currently running. **Kill** uses the following syntax:

kill [/f] {process\_id | pattern}

Table 12.9 explains the syntax options for Kill.

| Table | 12.9 | The | Task | Killing | Utility | Syntax | Options |
|-------|------|-----|------|---------|---------|--------|---------|
|       |      |     |      |         |         |        |         |

| Option     | Description                                                                                                    |
|------------|----------------------------------------------------------------------------------------------------|
| /f         | Forces an immediate shutdown of the process. It does not give the process time to gracefully shut itself down. |
| process_id | Indicates the process ID to be terminated.                                                                     |
| pattern    | Used to kill all processes that match the entered pattern.                                                     |

### Using Process Tree

Process tree (**Ptree**) allows you to view the processes running on a computer and kill running processes. You can use **Ptree** against local and remote computers. Any member of the Users group can view the process tree. Administrators and Power Users can kill running processes. There are many components to Process Tree:

- **Ptreedrv.sys** The kernel driver.
- Ptreesvc.exe and Ptreesvcps.dll A Windows 2000 service.
- **Ptreesvr.dll** The COM+ server.
- **Ptree.exe** The console client.
- **Ptreeg.exe** Allows managing multiple computers at the same time.

Here is a sample output of using **Ptree** to view the processes running on a computer:

```
[System Process] (0)
   System (8)
      smss.exe (180)
          csrss.exe (208)
          winlogon.exe (232)
             lsass.exe (272)
             services.exe (260)
                cron.exe (852)
                dbserv.exe (804)
                    rteng6.exe (2304)
                dfssvc.exe (876)
                dns.exe (1496)
                inetinfo.exe (1504)
                ismserv.exe (932)
                llssrv.exe (944)
                locator.exe (1232)
                mapsvc.exe (1548)
                msdtc.exe (524)
                msiexec.exe (620)
                mstask.exe (1320)
                nfsclnt.exe (840)
                nfssvc.exe (1148)
                ngserver.exe (2332)
                nissvc.exe (1568)
                ntfrs.exe (1168)
                pcnfsd.exe (1616)
```

```
ptreesvc.exe (2620)
                 regsvc.exe (1204)
                 sfmprint.exe (1044)
                 sfmsvc.exe (1020)
                 SPOOLSV.EXE (548)
                 sychost.exe (1948)
                 svchost.exe (904)
                 svchost.exe (496)
                    dllhost.exe (1528)
                    dllhost.exe (2520)
                    mdm.exe (648)
                 tcpsvcs.exe (1000)
                 termsrv.exe (1364)
                 tlntsvr.exe (1428)
                 winmgmt.exe (1480)
explorer.exe (2656)
   cmd.exe (2628)
      ptree.exe (2476)
   IEXPLORE.EXE (1868)
   msimn.exe (2572)
   OLFSNT40.EXE (2672)
   psp.exe (1484)
   WINWORD.EXE (256)
```

Exercise 12.7 walks you through the installation of Process Tree.

### Exercise 12.7 Installing Process Tree

- Process Tree must be installed after installing the Resource Kit. Go to the installation directory of the Resource Kit (C:\Program Files\ Resource Kit by default) and open the Ptree folder.
- 2. Run **Ptree.msi** from this location. This will start the Process Tree Setup wizard and give you the window shown in Figure 12.35.
- Click Next to continue the installation. Clicking Cancel will end the installation. Clicking Next will give you the window shown in Figure 12.36.

Figure 12.35 The Welcome Window for the Process Tree Setup Wizard

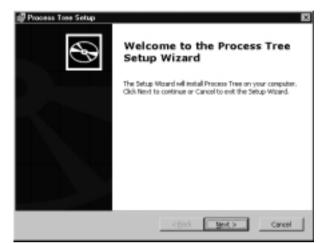

#### Figure 12.36 Entering Customer Information

| Process Tree Setup                                             |              | ×      |
|----------------------------------------------------------------|--------------|--------|
| Customer Information<br>Please enter your outputer information |              | Ð      |
| User Name:                                                     |              |        |
| STORES.                                                        |              |        |
| Qepanications                                                  |              |        |
|                                                                |              |        |
|                                                                |              |        |
|                                                                |              |        |
|                                                                |              |        |
|                                                                | <&ad. Ment > | Cancel |

- 4. Enter the user's name and company and click Next.
- After entering the user's information, you will be given the window shown in Figure 12.37. This is where you choose your installation type. You have the standard two choices—**Typical** or **Custom**. As with other Microsoft installations, **Custom** allows you to choose where to install the application, and **Typical** decides it for you. For this example, choose **Custom** and click **Next**.

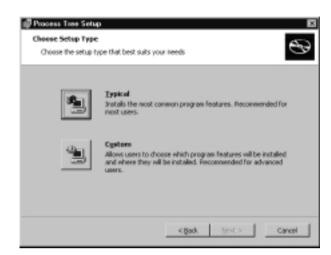

#### Figure 12.37 Choosing Setup Type

 Click Browse in the Custom Setup window to browse to the location where you want to install Ptree (see Figure 12.38). Clicking Reset will change the installation path back to the default location (c:\Program Files\Resource Kit).

#### Figure 12.38 Performing a Custom Setup

| Process Time Setup<br>Custom Setup<br>Select the very you want features to be installed. | 8                                                                                                    |
|------------------------------------------------------------------------------------------|----------------------------------------------------------------------------------------------------|
| Click on the icone in the tree below to change the                                       | way features will be installed.<br>Process Tree<br>This feature requires 45208 on your<br>hard drive. |
| Location: C/(Program Piles)(Resource Kit),                                               | Brgese                                                                                                |
| teset Disk gauge <                                                                       | gad. yest > Cancel                                                                                    |

7. After setting the installation location, click **Next** to continue the installation.

Figure 12.39 shows the Ready to Install window. As the name indicates, this window is making sure that you are ready to install Ptree. Click Back to make any necessary changes. When you are ready to perform the actual installation, click Install.

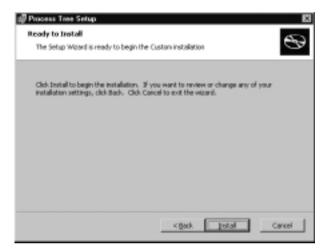

Figure 12.39 The Ready to Install Window

9. The progress bar shown in Figure 12.40 indicates how much of the installation has completed. Until the installation has finished, you can click **Cancel** to abort it. After installation is complete, you will be presented with the window shown in Figure 12.41.

Figure 12.40 The Installing Process Tree Progress Window

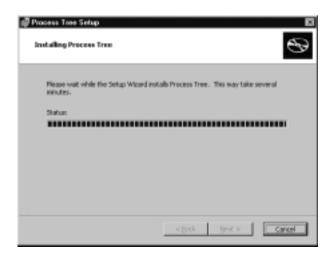

www.syngress.com

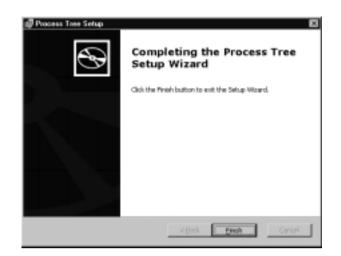

Figure 12.41 Completing the Process Tree Setup Wizard

10. Click Finish to exit the Process Tree Setup Wizard.

Ptree has the following syntax:

```
ptree [-c computername] [\{-k \mid -kt\} process] [\{-? \mid /?\}]
```

Table 12.10 explains the syntax options for the Process Tree.

| Variable        | Description                                                                                                    |
|-----------------|----------------------------------------------------------------------------------------------------|
| -c computername | The name of the computer on which to view the process<br>tree. If no computer is specified, it will show the process<br>tree on the local computer. |
| -k process      | Kills the specified process.                                                                                                    |
| -kt process     | Kills the specified process and its subprocess tree.                                                                                                |
| -?              | Displays help.                                                                                                    |

Table 12.10 Process Tree Syntax

## Using PuList

**PuList**—a command-line tool—shows the process running on a local or remote computer. **PuList** has some characteristics that make it different than the **Ptree** tool we just discussed. **PuList** doesn't show the process in a tree format. **PuList** cannot be used to kill processes. It does, however, have one nice feature that

**Ptree** does not have. **PuList** shows the name of the user running the process. The only file required to run **PuList** is pulist.exe.

**PuList** has the following syntax:

```
pulist [\\servername] [\\servername] ...
```

Table 12.11 explains the syntax for **PuList**.

| Variable     | Description                                                                                                    |
|--------------|----------------------------------------------------------------------------------------------------|
| pulist       | Using <b>PuList</b> by itself shows the process running on the local computer.                                                                                               |
| \\servername | Lists the name of the server or servers to query for their run-<br>ning processes. You can use multiple servers here. All of the<br>information will be listed sequentially. |
| -?           | Displays help.                                                                                                    |

Table 12.11 PuList Syntax

Here is a sample output of **PuList**:

| Process      | PID User                 |
|--------------|--------------------------|
| Idle         | 0                        |
| System       | 8                        |
| smss.exe     | 180 NT AUTHORITY\SYSTEM  |
| csrss.exe    | 208 NT AUTHORITY\SYSTEM  |
| winlogon.exe | 232 NT AUTHORITY\SYSTEM  |
| services.exe | 260 NT AUTHORITY\SYSTEM  |
| lsass.exe    | 272 NT AUTHORITY\SYSTEM  |
| svchost.exe  | 496 NT AUTHORITY\SYSTEM  |
| SPOOLSV.EXE  | 548 NT AUTHORITY\SYSTEM  |
| msdtc.exe    | 524 NT AUTHORITY\SYSTEM  |
| nfsclnt.exe  | 840 NT AUTHORITY\SYSTEM  |
| cron.exe     | 852 NT AUTHORITY\SYSTEM  |
| dfssvc.exe   | 876 NT AUTHORITY\SYSTEM  |
| svchost.exe  | 904 NT AUTHORITY\SYSTEM  |
| ismserv.exe  | 932 NT AUTHORITY\SYSTEM  |
| llssrv.exe   | 944 NT AUTHORITY\SYSTEM  |
| tcpsvcs.exe  | 1000 NT AUTHORITY\SYSTEM |
| sfmsvc.exe   | 1020 NT AUTHORITY\SYSTEM |

| sfmprint.exe | 1044 NT AUTHORITY\SYSTEM       |
|--------------|--------------------------------|
| nfssvc.exe   | 1148 NT AUTHORITY\SYSTEM       |
| ntfrs.exe    | 1168 NT AUTHORITY\SYSTEM       |
| regsvc.exe   | 1204 NT AUTHORITY\SYSTEM       |
| locator.exe  | 1232 NT AUTHORITY\SYSTEM       |
| mstask.exe   | 1320 NT AUTHORITY\SYSTEM       |
| termsrv.exe  | 1364 NT AUTHORITY\SYSTEM       |
| tlntsvr.exe  | 1428 NT AUTHORITY\SYSTEM       |
| winmgmt.exe  | 1480 NT AUTHORITY\SYSTEM       |
| dns.exe      | 1496 NT AUTHORITY\SYSTEM       |
| inetinfo.exe | 1504 NT AUTHORITY\SYSTEM       |
| mapsvc.exe   | 1548 NT AUTHORITY\SYSTEM       |
| nissvc.exe   | 1568 NT AUTHORITY\SYSTEM       |
| pcnfsd.exe   | 1616 NT AUTHORITY\SYSTEM       |
| svchost.exe  | 1948 NT AUTHORITY\SYSTEM       |
| dbserv.exe   | 804 NT AUTHORITY\SYSTEM        |
| rteng6.exe   | 2304 NT AUTHORITY\SYSTEM       |
| ngserver.exe | 2332 NT AUTHORITY\SYSTEM       |
| explorer.exe | 2656 COMPANYNAME\Administrator |
| OLFSNT40.EXE | 2672 COMPANYNAME\Administrator |
| IEXPLORE.EXE | 1868 COMPANYNAME\Administrator |
| WINWORD.EXE  | 256 COMPANYNAME\Administrator  |
| msiexec.exe  | 620 NT AUTHORITY\SYSTEM        |
| psp.exe      | 1484 COMPANYNAME\Administrator |
| mdm.exe      | 648 COMPANYNAME\Administrator  |
| ptreesvc.exe | 2620 NT AUTHORITY\SYSTEM       |
| dllhost.exe  | 1528 NT AUTHORITY\SYSTEM       |
| cmd.exe      | 2628 COMPANYNAME\Administrator |
| notepad.exe  | 1224 COMPANYNAME\Administrator |
| pulist.exe   | 2760 COMPANYNAME\Administrator |
|              |                                |

# **Using Logging Tools**

Even if you have complete confidence in the security of your network, you still need to keep logs of what is going on just to be safe. The most common way to

view Windows 2000 logging is with the Event Viewer (**Start | Programs | Administrative Tools | Event Viewer** or **Start | Run** and then typing **Eventvwr**). The Windows 2000 Server Resource Kit provides you with many tools to do detailed logging. You can do logging on local computers and remote computers right from the command prompt. Remember, logging works only when you take the time to view your logs.

### Using the Event Log Query Tool

The Event Log Query tool (**ElogDmp**) dumps information from the event log. **ElogDmp** runs from the command prompt. You can view the application, system, and security log using **ElogDmp**. You can view the logs remotely or locally. You must have the correct permissions to view the logs. Anyone can view the application log. You must have administrative rights on the local machine to view the system and security logs. Elogdmp.exe is the only file required to run the Event Log Query tool. **ElogDmp** uses the following syntax:

elogdmp [-?] computername eventlogtype

Table 12.12 explains the syntax for ElogDmp.

| Variable     | Description                                                                      |
|--------------|----------------------------------------------------------------------------------|
| Computername | The name of the computer being queried.                                          |
| Eventlogtype | Which event log to display. The choices are Application,<br>Security, or System. |
| -?           | Displays help.                                                                   |

Table 12.12 Event Log Query Tool Syntax

### Using Trace Logging

TraceLog.exe starts or stops trace logging. **TraceLog**, which runs from the command prompt, is responsible for creating logs. It works by creating a buffer. All traced events are written to this buffer (a *trace* is a continuously running log of how the system is performing). When the buffer becomes full, the information is written out to a file. You then use other tools, such as **Reducer** or **TraceDmp** (covered in the next section), to view the logs. You can configure **TraceLog** to run in real-time mode. This allows applications to read directly from the buffer and not have to wait on the information to be written out to a file. The following files are required to use Trace Logging:

- TraceLog.exe.
- Control.guid, which contains the GUIDs of the providers that can be traced.

The syntax for **TraceLog** is more complex than the syntax for most other Resource Kit tools:

```
tracelog [Management options] [Buffer options] [Log file options]
[System level tracing options] [Provider-specific options] | [-h
| -help | -?]
```

Table 12.13 explains the syntax for **TraceLog**.

| Management Options                          |                                                                                                    |  |
|---------------------------------------------|----------------------------------------------------------------------------------------------------|--|
| Variable                                    | Description                                                                                                    |  |
| -guid file                                  | This file is a list of GUIDs used for tracing events. The control.guid file has been provided to enable directory service events.                                                                                                    |  |
| -start [logger_name]                        | Starts a trace. If you aren't performing a system trace, you must specify a logger name.                                                                                                    |  |
| -stop [ <i>logger_name</i> ]                | Stops a trace. Unless you are stopping a system trace,<br>you must specify the logger name of the events to<br>stop tracing.                                                                                                    |  |
| -update [options]<br>[ <i>logger_name</i> ] | Update the current trace. This allows you to do things<br>such as changing the buffer settings or renaming the<br>log file. The update switch has its own list of switches.<br>See the <b>TraceLog</b> documentation for the details. |  |
| Buffer Options                              |                                                                                                    |  |
| -b <i>n</i>                                 | n equals the size of the buffer in kilobytes.                                                                                                    |  |
| -min <i>n</i>                               | <i>n</i> equals the minimum size of the buffer in kilobytes.<br>These kilobytes are set aside for the buffer whether<br>they are used or not. The default is 2.                                                                       |  |
| -max <i>n</i>                               | <i>n</i> equals the maximum size of the buffer in kilobytes.<br>The default is 25.                                                                                                    |  |
| -ft n_seconds                               | <i>n</i> equals the number of seconds to wait before flushing (saving) the buffer to the log file. Usually the buffer is flushed when it becomes full.                                                                                |  |

#### Table 12.13 Trace Logging Syntax

Continued

| Variable          | Description                                                                                                    |  |
|-------------------|----------------------------------------------------------------------------------------------------|--|
| -age n_minutes    | <i>n</i> equals the number of minutes that a buffer can be allocated, but not be used. After this threshold has been reached, the memory is freed from the buffer. The default is 15 minutes.                                                                    |  |
| Log File Options  |                                                                                                    |  |
| -rt [b]           | Enables real-time tracing.                                                                                                    |  |
| -f name           | This tells <b>TraceLog</b> what to name the log file. The default is c:\logfile.etl.                                                                                                    |  |
| -seq n_mbytes     | This switch tells <b>TraceLog</b> that the logging should be sequential. <i>n</i> equals the size of the file in megabytes. Logging is sequential, by default.                                                                                                   |  |
| -cir n_mbytes     | This switch tells <b>TraceLog</b> that the logging should be circular. <i>n</i> equals the size of the file in megabytes.<br>Circular logging uses the same file over and over.<br>When the file becomes full, logging starts over at the beginning of the file. |  |
|                   | System Level Tracing Options                                                                                                    |  |
| -nf <i>n</i>      | Creates a new file sequentially every <i>n</i> megabytes.                                                                                                    |  |
| -fio              | Enables file I/O tracing.                                                                                                    |  |
| -pf               | Enables page faults tracing.                                                                                                    |  |
| -hf               | Enables hard faults tracing.                                                                                                    |  |
| -img              | Enables image load tracing.                                                                                                    |  |
| -um               | Enables process private tracing.                                                                                                    |  |
|                   | der Specific Options (A provider could be a rectory service or an operating system.)                                                                                                    |  |
| -level n          | There could be different levels of tracing.                                                                                                    |  |
| -flags <i>n</i>   | This performs more specific tracing.                                                                                                    |  |
| [-h   -help   -?] | Displays help.                                                                                                    |  |
|                   |                                                                                                    |  |

#### Table 12.13 Continued

The following is as an example of the output you get when you type **TraceLog** at the command prompt.

Logger Started... Operation Status: OL

| The operation completed | successfully.             |
|-------------------------|---------------------------|
| Logger Name:            | NT Kernel Logger          |
| Logger Id:              | ffff                      |
| Logger Thread Id:       | 1024                      |
| Buffer Size:            | 8 Kb                      |
| Maximum Buffers:        | 25                        |
| Minimum Buffers:        | 2                         |
| Number of Buffers:      | 2                         |
| Free Buffers:           | 1                         |
| Buffers Written:        | 4                         |
| Events Lost:            | 0                         |
| Log Buffers Lost:       | 0                         |
| Real Time Buffers Lost: | 0                         |
| Log File Mode:          | Sequential                |
| Maximum File Size:      | 20 Mb                     |
| Enabled tracing:        | Process Thread Disk TcpIp |
| Log Filename:           | C:\LogFile.Etl            |

Table 12.14 describes what some of the lines mean.

| Logger Name                     | Description                                                                                                 |
|---------------------------------|----------------------------------------------------------------------------------------------------|
| Logger Id                       | The ID assigned to the logger.                                                                              |
| Logger Thread Id                | The thread ID assigned to the logger.                                                                       |
| Buffer Size                     | Current allocated buffer size.                                                                              |
| Maximum Buffers                 | The maximum number of buffers available.                                                                    |
| Minimum Buffers                 | The minimum number of buffers available. These are set aside before the logging ever starts.                |
| Number of Buffers               | The number of buffers actively being used.                                                                  |
| Free Buffers<br>Buffers Written | The number of buffers currently not being used.<br>The number of buffers that have already been written to. |

#### Table 12.14 The Components of a TraceLog

### Using Trace Dump

Trace Dump (**TraceDmp**) is a command-line tool used to view the logs created by **TraceLog** (discussed in the preceding section). **TraceDmp** can also pull

information directly from the buffer. It takes the **TraceLog** file format (.etl) and changes it to a readable format. **TraceDmp** uses the following syntax:

tracedmp [options] | [-h | -?]

Table 12.15 explains the syntax for using TraceDmp.

| Option        | Description                                                                                                    |
|---------------|----------------------------------------------------------------------------------------------------|
| -o [filename] | Indicates the name of the output CSV file (dumpfile.csv by default) and the summary files (summary.txt by default).<br>These files are located in the same directory as <b>TraceDmp</b> by default. |
| -guid         | The GUID file (mofdata.guid by default). Mofdata.guid works<br>only with directory service or the operating system tracing.<br>For all other tracing, you must use a different GUID file.           |
| -rt           | Pulls the information in real-time trace directly from the buffer.                                                                                                    |
| -summary      | Creates a summary file only.                                                                                                    |
| -debug        | Debugs <b>TraceDmp</b> .                                                                                                    |
| -h or -?      | Displays help.                                                                                                    |

 Table 12.15
 Trace Dump Syntax

TraceDmp supports the following file formats:

- **CSV (comma-separated format) file** This saves the traced events in chronological order. This view is more detailed.
- **Real time tracing** TraceDmp reads straight from the buffer.
- **Summary.txt file** This file contains a summary of the traced events.

The CSV file contains a list of the events that occurred during tracing. This file lists all of the events in chronological order. You can view this file in Microsoft Excel, or in any other program that recognizes CSV files. This file contains seven columns. Table 12.16 describes what is found in these columns.

#### Table 12.16 The Columns of a Trace Dump CSV File

| Event Name  | Name of the Event Being Traced          |  |
|-------------|-----------------------------------------|--|
| TID         | Thread ID.                              |  |
| Clock-time  | Timestamp of the event.                 |  |
| Kernel (ms) | Time in kernel space taken by an event. |  |

| Event Name | Name of the Event Being Traced                                      |  |
|------------|---------------------------------------------------------------------|--|
| User (ms)  | Time in user space taken by an event.                               |  |
| User data  | The variable portion of the header. Based on the MOFdata.guid file. |  |
| IID        | Instance ID.                                                        |  |
| PIID       | Parent Instance ID related to the Instance ID.                      |  |

#### Table 12.16 Continued

The following files are required for TraceDmp:

- Tracedmp.exe
- Mofdata.guid

**TraceDmp** uses the Mofdata.guid file to process data from the system or from the directory service.

## Using Reduce Trace Data

**Reducer** is another command-line tool. Its purpose is to parse trace log files and create profiles based on processes and threads. **Reducer** works in conjunction with **TraceLog**, which creates the trace logs. **Reducer** gives a detailed break-down of the trace logs. **Reducer** uses the following syntax:

```
reducer -out filename | [-h | -help | -?]
```

Table 12.17 displays the syntax for **Reducer**.

| Option        | Description                                                                                                    |
|---------------|----------------------------------------------------------------------------------------------------|
| -out filename | List the output filename. Default is Workload.txt. Contains a complete breakdown of the various events during a particular tracing period. |
| -h or -?      | Displays help.                                                                                                    |

| Table | 12.17 | Reducer | Syntax |
|-------|-------|---------|--------|
|-------|-------|---------|--------|

The default **Reducer** output file is Workload.txt, which contains the breakdown of a particular trace. Workload.txt contains the following components:

#### Transaction Statistics

Disk reads/writes per transaction

- Data sent/received per transaction
- Response time
- Number of transactions per second

#### Image Statistics

- CPU utilization per process
- Disk reads/writes per process
- Data sent/received per process
- Threads for each process
- Transactions for each process
- Disk Statistics
  - Disk reads/writes per process
  - Total disk reads/writes

The following files are required for **Reducer**:

- Reducer.exe
- Tracelib.dll
- Mofdata.guid

## **Using Permission Tools**

Managing permissions is sometimes a difficult task for administrators. Incorrectly assigning permissions can help an intruder compromise your security. Remember that you can assign permissions to every object in Active Directory. In addition to Active Directory permissions, you also need to manage service, share, and NTFS permissions. Even if you think everything is set correctly, sometimes you need to go back and diagnose why things aren't working just right. The tools discussed in this section help you accomplish these goals. The following tools are provided with the Windows 2000 Server Resource Kit:

- Service ACL Editor
- Permcopy

The following tools are provided with Support Tools:

- ACL Diagnostics
- DsAcls

### Using the Service ACL Editor

Service ACL Editor (**svcacls**) is a tool that allows administrators to control the access control lists of service objects from the command prompt. To use **svcacls**, you must be an administrator or be delegated the Delete, Read Control, and Write permissions to the DACL (discretionary access control lists) of a service. The only file required to use the Service ACL Editor is svcacls.exe.

The Service ACL Editor uses the following syntax:

svcacls [\\TargetComputer\]Service [Options]

Table 12.18 displays the syntax for **svcacls**.

| Option         | Description                                               |  |
|----------------|-----------------------------------------------------------|--|
| TargetComputer | The name of the remote computer that you want to control. |  |
| Service        | The name of the service that want to assign permissions.  |  |
| Grant          | Adds permissions.                                         |  |
| Set            | Replaces permissions.                                     |  |
| Revoke         | Removes any explicit permissions.                         |  |
| Deny           | Blocks all access. Deny always wins.                      |  |

#### Table 12.18 Service ACL Editor Syntax

The permissions apply to the trustee. There are two types of permissions:

- General
  - Execute
  - Full Control
  - Read
  - Write

- Specific
  - Allow User-Defined Control Commands
  - Change Service Configuration
  - Continue or Pause Service
  - Enumerate Dependent Services
  - Interrogate Service with Control Service
  - Query Service Configuration
  - Query Service Status
  - Start Service
  - Stop Service

## Using Permcopy

**Permcopy** copies share level and NTFS level permissions from one share point to another. For example, if you wanted to migrate users from one server to another, you could copy off the data and use **Permcopy** to put back all of the permissions. The only file required is Permcopy.exe.

Permcopy uses the following syntax:

permcopy \\SourceServer ShareName \\DestinationServer ShareName

Table 12.19 shows the syntax for **Permcopy**.

#### Table 12.19 Permcopy Syntax

| Option                        | Description                                   |
|-------------------------------|-----------------------------------------------|
| \\SourceServer ShareName      | The source server used for share permissions. |
| \\DestinationServer ShareName | The destination share to apply permissions.   |

## **Running Access Control List Diagnostics**

ACL Diagnostics (**AclDiag**) helps diagnose Active Directory permissions. ACL Diagnostics doesn't work on Group Policy objects, but all other Active Directory objects are fair game. **AclDiag** writes the information contained in an object's access control list to a file. You can then search the file for particular users, groups, or permissions. You will probably get better results if you run this tool as

an administrator. Only permissions that your account has rights to see will show up in your search. The only file required to run ACL Diagnostics is Acldiag.exe.

AclDiag uses the following syntax:

```
acldiag "ObjectDN" [/chkdeleg] [/fixdeleg] [/geteffective:{User |
Group}] [/schema] [/skip] [/tdo]
```

Table 12.20 explains the syntax for ACL Diagnostics.

| Option                       | Description                                                                                         |
|------------------------------|----------------------------------------------------------------------------------------------------|
| ObjectDn                     | The full distinguished name of the Active Directory object to be diagnosed.                         |
| chkdeleg                     | Verifies if the object has been delegated control via the Delegation of Control Wizard.             |
| /fixdeleg                    | Fixes delegations by the Delegation of Control Wizard.                                              |
| /geteffective:{user   group} | Prints out the effective permissions for a user or group.                                           |
| /schema                      | Checks to see if the permissions to an object match the default permissions assigned in the schema. |
| /tdo                         | Writes tab-delimited output.                                                                        |

| Table | 12.20 | ACL | Diagnostics | Syntax |
|-------|-------|-----|-------------|--------|
|       |       |     |             |        |

## **Running DsAcls**

**DsAcls** is quite simply a tool that manages the access control list of Active Directory objects from the command prompt. Everything that you can accomplish by viewing the security of an object through the GUI (right-click the object and select **Properties** and the **Security** tab), you can also accomplish from the command line by using **DsAcls**. The only file required to use **DsAcls** is Dsacls.exe.

DsAcls uses the following syntax:

```
dsacls object [/a] [/d {user | group}:permissions [...]] [/g
{user | group}:permissions [...]] [/i:{p | s | t}] [/n] [/p:{y |
n}] [/r {user | group} [...]] [/s [/t]] [/?]
```

Table 12.21 shows the syntax of **DsAcls**. Table 12.22 defines the permissions available for objects and the permission syntax.

www.syngress.com

| Option                                        | Description                                                                                                    |
|-----------------------------------------------|----------------------------------------------------------------------------------------------------|
| object                                        | The distinguished name of the object being managed.                                                                                                    |
| /a                                            | Shows auditing and ownership information along with the permissions.                                                                                                    |
| /d { <i>user</i>   <i>group</i> }:permissions | Denies permissions for a user or group.<br>The available permissions are covered in<br>Table 12.22.                                                                            |
| /g { <i>user</i>   <i>group</i> }:permissions | Grants permissions for a user or group.<br>The available permissions are covered in<br>Table 12.22.                                                                            |
| /i:{p   s   t}                                | Indicates one of the following flags:<br>p = Only propagate inheritable permissions<br>one level.<br>s = Apply to subobjects only.<br>t = Apply to this object and subobjects. |
| /n                                            | Replaces the current access control list for<br>an object. The default is to edit the ACL, not<br>replace it.                                                                  |
| /p:{y   n}]                                   | Flags the object as protected or not protected.<br>Y protects the file and N unprotects the file.                                                                              |
| /r {user   group}                             | Removes all permissions for a user or group.                                                                                                    |
| /s                                            | Restores the ACL on the object to the default defined the schema.                                                                                                    |
| /t                                            | Restores the ACL on the tree of objects to the default for each class.                                                                                                    |
| /?                                            | Displays help.                                                                                                    |

| Table 12.21 | DsAcls Syntax |
|-------------|---------------|
|-------------|---------------|

### Table 12.22 Permissions Available for Assignment with DsAcls

| Generic Permissions |             |           |
|---------------------|-------------|-----------|
| Abbreviation        | Description |           |
| GR                  | Read        |           |
| GE                  | Execute     |           |
| GW                  | Write       |           |
| GA                  | All         |           |
|                     |             | Continued |

www.syngress.com

| Specific Permissions |                                          |  |  |  |
|----------------------|------------------------------------------|--|--|--|
| Abbreviation         | Description                              |  |  |  |
| SD                   | Delete                                   |  |  |  |
| DT                   | Delete an object and all of its children |  |  |  |
| RC                   | Read security information                |  |  |  |
| WD                   | Change security information              |  |  |  |
| WO                   | Change owner information                 |  |  |  |
| LC                   | List the children of an object           |  |  |  |
| СС                   | Create child object                      |  |  |  |
| DC                   | Delete a child object                    |  |  |  |
| WS                   | Write to self object                     |  |  |  |
| RP                   | Read property                            |  |  |  |
| WP                   | Write property                           |  |  |  |
| CA                   | Control access right                     |  |  |  |
| LO                   | List the object access                   |  |  |  |

#### Table 12.22 Continued

## **Using Group Management Tools**

We discussed earlier how important it is to assign the correct permissions to an object. Most of the time you should be assigning permission through groups. This keeps you from having to manually assign permissions to every user who needs them. You can assign permissions once to the group, and anybody that you put in that group automatically inherits those permissions. If properly assigning permission to objects is critical to system security, and you should assign permissions through groups, it only makes sense that maintaining group memberships is critical to system security.

Microsoft gives you the GUI tool Active Directory Users and Computers (Start | Programs | Administrative Tools | Active Directory Users and Computers) to manage domain accounts and the GUI tool Local Users and Groups (located inside of computer management—right-click My Computer and choose Manage) to manage local accounts. Sometimes it may be necessary or more convenient to manage groups from the command line. If so, you can use the tools covered in this section to (among other things) show explicit group membership for a user, to show all of the members of a particular group, or to find indirect (inherited) group membership for a user. All three of these tools are installed with the default Windows 2000 Server Resource Kit installation.

## Show Groups

Show Groups shows the groups to which a user has membership. Show Groups is a command-line-based tool. The only file required for Show Groups is Showgrps.exe. Show Groups uses the following syntax:

```
showgrps [/A] domain\user
```

Table 12.23 explains the syntax for Show Groups.

Table 12.23 Show Groups Syntax

| Option      | Description                                      |
|-------------|--------------------------------------------------|
| /A          | Checks all trusted domains for group membership. |
| domain\user | Indicates the domain and username.               |

## **Using Show Members**

Show Members (**Showmbrs**) shows the users that belong to a particular group. Like Show Groups, Show Members is also command-line-based. The only file required for Show Members is Showmbrs.exe. Show Members uses the following syntax:

```
showmbrs domain\group | \\domain\group | group
```

Table 12.24 explains the syntax for Show Members.

| Option         | Description                                                  |
|----------------|--------------------------------------------------------------|
| domain\group   | Indicates domain name and group name to show.                |
| \\domain\group | Indicates domain name and group name to show.                |
| group          | Indicates group name to show. The local domain will be used. |

Table 12.24 Show Members Syntax

## Using Find Group

Find Group (**Findgrp**) finds the local and global group membership for a user. **Findgrp** locates direct and indirect group membership. In other words, **Findgrp** will list any group that a user is explicitly granted membership to in addition to listing any groups that one of the user's groups is a member of. The only file required to use Find Group is Findgrp.exe. Your domain and the user's domain do not have to be the same; your domain must trust the user's domain. Find Group uses the following syntax:

findgrp [your\_domain] [USER\_DOMAIN\username]

Table 12.25 shows the syntax for Find Group.

| Option                  | Description                                                                                                    |
|-------------------------|----------------------------------------------------------------------------------------------------|
| your_domain             | Domain where group information is retrieved. Use local-<br>machine as the domain name to view groups on your local<br>machine. |
| user_domain<br>username | Domain where the user's account is located.<br>The name of the user.                                                           |

Table 12.25 Find Group Syntax

## **Using Miscellaneous Tools**

Some tools are useful, but they don't fit into the categories previously discussed. The tools in this section teach you how to physically secure your floppy drive, see what privileges have been assigned, check how long your servers have been online, and scan your computer for vulnerabilities. All of these tools are provided with the Windows 2000 Server Resource Kit.

## Using Show Privilege

Show Privilege (ShowPriv) shows the privileges assigned to users and groups. ShowPriv is a command-line tool run locally on a machine to view assigned privileges. To view privileges granted to the domain, you must run ShowPriv on a domain controller. The only file required for Show Privilege is ShowPriv.exe. To use ShowPriv, go to the command prompt and type in showpriv privilege\_name, where privilege\_name is the selected privilege that you want to investigate. Table 12.26 shows some of the more common privileges.

### Table 12.26 Common Privileges

| Privilege                                                                                             | Description                                                                                                    |
|----------------------------------------------------------------------------------------------------|----------------------------------------------------------------------------------------------------|
| Act as part of the operating system (SeTcbPrivilege)                                                  | Allows a process to authenticate like a user.                                                                        |
| Add computers to a domain (SeMachineAccountPrivilege)                                                 | Allows the user to join computers to the domain.                                                                     |
| Back up files and directories (SeBackupPrivilege)                                                     | Allows the user to bypass NTFS permissions when backing up the system.                                               |
| Bypass traverse checking (SeChangeNotifyPrivilege)                                                    | Allows users to traverse the directories of a folder without being assigned permissions to the folder.               |
| Change the system time<br>(SeSystemTimePrivilege)                                                     | Allows the user to set the time for the internal clock of the computer.                                              |
| Create a page filepagefile<br>(SeCreatePagefilePrivilege)                                             | Allows the user to create and change the size of a page file.                                                        |
| Create a token object<br>(SeCreateTokenPrivilege)                                                     | Allows a process to create an access token.                                                                          |
| Create permanent<br>shared objects<br>(SeCreatePermanentPrivilege)                                    | Allows a process to create a directory object in the Windows 2000 object manager.                                    |
| Debug programs<br>(SeDebugPrivilege)                                                                  | Allows the user to attach a debugger to any process.                                                                 |
| Enable computer and<br>user accounts to be trusted<br>for delegation<br>(SeEnableDelegationPrivilege) | Allows the user to change the Trusted For<br>Delegation setting on a User or Computer<br>object in Active Directory. |
| Force shutdown from<br>a remote system<br>(SeRemoteShutdownPrivilege)                                 | Allows a user to remotely shut down a computer.                                                                      |
| Generate security audits<br>(SeAuditPrivilege)                                                        | Allows a process to create entries in the security log.                                                              |
| Increase quotas<br>(SeIncreaseQuotaPrivilege)                                                         | Allows a process to increase the processor quota that is assigned to other processes.                                |
| Increase scheduling priority<br>(SeIncreaseBasePriorityPrivilege)                                     | Allows a process to increase the execution priority of other processes.                                              |
| Load and unload device<br>drivers (SeLoadDriverPrivilege)                                             | Allows a user to install and uninstall Plug and Play device drivers.                                                 |
| Manage auditing and security log (SeSecurityPrivilege)                                                | Allows a user to specify auditing options for individual resources.                                                  |

| Privilege                                                               | Description                                                               |
|-------------------------------------------------------------------------|---------------------------------------------------------------------------|
| Modify firmware<br>environment values<br>(SeSystemEnvironmentPrivilege) | Allows modification of system environment variables.                      |
| Profile a single process<br>(SeProfileSingleProcessPrivilege)           | Allows a user to run performance monitor and monitor nonsystem processes. |

#### Table 12.26 Continued

## **Running Uptime**

**Uptime** tells you how long your servers have been online. You run **Uptime** from the command prompt. You can use it to query the local machine or remote machines. No special permissions are required to run **Uptime**. However, the results are more accurate if you run **Uptime** as an administrator. **Uptime** uses whatever information it can access when determining the uptime of a server. Administrators have access to more components than nonadministrators. The only file required to run **Uptime** is uptime.exe. **Uptime** uses the following syntax:

uptime [server] [/s] [/a] [{ /d:mm/dd/yyyy | /p:n }] [/heartbeat]
[{ /? | /help }]

Table 12.27 explains the syntax for **Uptime**.

| Option                | Description                                                                   |
|-----------------------|-------------------------------------------------------------------------------|
| Run With No Options   | Shows the uptime of the local computer.                                       |
| server                | Indicates the name of a remote server to query for uptime.                    |
| /s                    | Shows system events and statistics.                                           |
| /a                    | Shows application failure events and all of the infor-<br>mation shown by /s. |
| /d: <i>mm/dd/yyyy</i> | Shows events after the set <i>mm/dd/yyyy</i> .                                |
| /p: <i>n</i>          | <i>n</i> equals the amount of days for which events should be calculated.     |
| /heartbeat            | Turns the heartbeat on or off.                                                |
| /? Or /help           | Displays help.                                                                |

| Table | 12.27 | Uptime | Syntax |
|-------|-------|--------|--------|
|-------|-------|--------|--------|

In addition to indicating the uptime of a server, **Uptime** can also indicate the following:

- Operating system failures
- Restarts
- Service Pack installation
- Shutdowns

### Heartbeat

One of the requirements of **Uptime** is that the heartbeat must be running. If the heartbeat is not running, you may get an error indicating that the event logs do not contain sufficient information to calculate system availability. Windows 2000 servers automatically enable the heartbeat. If you are using **Uptime** to query a Windows NT 4.0 server (requires at least Service Pack 4), you must manually enable the heartbeat. Use the following syntax to enable the heartbeat:

```
Uptime /heartbeat \\computer_name
```

Where *computer\_name* is name of the remote computer on which you want to enable the heartbeat—not required for the local machine. You must reboot your server after enabling or disabling the heartbeat.

#### Νοτε

The heartbeat is a stamp that includes the current date and time. This stamp is placed in the Registry every five minutes by default. Microsoft warns that you shouldn't enable the heartbeat on laptop computers because the heartbeat stamp has to be physically written to the disk in order to be written to the Registry. This could interfere with the power management running on your laptop. This shouldn't be too much of a problem, however. How often do your servers run on laptop computers?

Here is an example of running **Uptime** with the /a option:

Uptime Report for: \\SERVER1

Current OS: Microsoft Windows 2000 Uniprocessor Free. Time Zone: Eastern Daylight Time System Events as of 7/23/2001 2:20:47 PM:

| Date:     | Time:    |    | Event:       | Comment:                       |
|-----------|----------|----|--------------|--------------------------------|
| 7/6/2001  | 9:22:17  |    | Application  | Failure winlogon.exe           |
| 7/7/2001  | 7:55:50  | PM | Application  | Failure WINWORD.exe            |
| 7/5/2001  | 7:21:36  | PM | Shutdown     |                                |
| 7/5/2001  | 7:23:09  | PM | Boot         |                                |
| 7/5/2001  | 10:18:51 | PM | Shutdown     | Prior uptime:0d 2h:55m:42s     |
| 7/5/2001  | 10:25:21 | PM | Boot         | Prior downtime:0d 0h:6m:30s    |
| 7/5/2001  | 11:01:41 | PM | Shutdown     | Prior uptime:0d 0h:36m:20s     |
| 7/6/2001  | 8:45:31  | AM | Boot         | Prior downtime:0d 9h:43m:50s   |
| 7/6/2001  | 6:13:49  | PM | Shutdown     | Prior uptime:0d 9h:28m:18s     |
| 7/6/2001  | 6:15:21  | PM | Boot         | Prior downtime:0d 0h:1m:32s    |
| 7/6/2001  | 9:20:30  | PM | Shutdown     | Prior uptime:0d 3h:5m:9s       |
| 7/6/2001  | 9:22:05  | PM | Boot         | Prior downtime:0d 0h:1m:35s    |
| 7/6/2001  | 9:22:05  | PM | Abnormal Shu | tdown                          |
| 7/6/2001  | 9:24:10  | PM | Boot         | Prior downtime:0d 0h:2m:5s     |
| 7/6/2001  | 9:31:35  | PM | Shutdown     | Prior uptime:0d 0h:7m:25s      |
| 7/6/2001  | 9:32:47  | PM | Boot         | Prior downtime:0d 0h:1m:12s    |
| 7/6/2001  | 9:37:48  | PM | Abnormal Shu | tdown Prior uptime:0d 0h:5m:1s |
| 7/6/2001  | 9:39:23  | PM | Boot         | Prior downtime:0d 0h:1m:35s    |
| 7/6/2001  | 10:19:14 | PM | Shutdown     | Prior uptime:0d 0h:39m:51s     |
| 7/6/2001  | 10:20:48 | PM | Boot         | Prior downtime:0d 0h:1m:34s    |
| 7/7/2001  | 5:42:31  | PM | Shutdown     | Prior uptime:0d 19h:21m:43s    |
| 7/7/2001  | 5:44:09  | PM | Boot         | Prior downtime:0d 0h:1m:38s    |
| 7/8/2001  | 7:57:59  | PM | Shutdown     | Prior uptime:1d 2h:13m:50s     |
| 7/8/2001  | 7:59:58  | PM | Boot         | Prior downtime:0d 0h:1m:59s    |
| 7/9/2001  | 12:56:48 | AM | Shutdown     | Prior uptime:0d 4h:56m:50s     |
| 7/9/2001  | 7:27:28  | AM | Boot         | Prior downtime:0d 6h:30m:40s   |
| 7/9/2001  | 8:19:34  | AM | Shutdown     | Prior uptime:0d 0h:52m:6s      |
| 7/9/2001  | 10:31:01 | PM | Boot         | Prior downtime:0d 14h:11m:27s  |
| 7/10/2001 | 6:58:59  | AM | Shutdown     | Prior uptime:0d 8h:27m:58s     |
| 7/10/2001 | 7:01:05  | AM | Boot         | Prior downtime:0d 0h:2m:6s     |

| 7/10/2001 | 7:14:53  | AM | Shutdown | Prior uptime:0d 0h:13m:48s          |
|-----------|----------|----|----------|-------------------------------------|
| 7/10/2001 | 7:16:30  | AM | Boot     | Prior downtime:0d 0h:1m:37s         |
| 7/10/2001 | 8:41:12  | AM | Shutdown | Prior uptime:0d 1h:24m:42s          |
| 7/10/2001 | 10:50:07 | PM | Boot     | Prior downtime:0d 14h:8m:55s        |
| 7/11/2001 | 1:50:04  | AM | Shutdown | Prior uptime:0d 2h:59m:57s          |
| 7/11/2001 | 7:51:54  | AM | Boot     | Prior downtime:0d 6h:1m:50s         |
| 7/11/2001 | 8:30:32  | AM | Shutdown | Prior uptime:0d 0h:38m:38s          |
| 7/11/2001 | 10:14:58 | PM | Boot     | Prior downtime:0d 13h:44m:26s       |
| 7/11/2001 | 11:38:09 | PM | Shutdown | Prior uptime:0d 1h:23m:11s          |
| 7/12/2001 | 7:40:51  | AM | Boot     | Prior downtime:0d 8h:2m:42s         |
| 7/12/2001 | 8:23:32  | AM | Shutdown | Prior uptime:0d 0h:42m:41s          |
| 7/12/2001 | 10:38:50 | PM | Boot     | Prior downtime:0d 14h:15m:18s       |
| 7/12/2001 | 11:49:06 | PM | Shutdown | Prior uptime:0d 1h:10m:16s          |
| 7/13/2001 | 2:05:41  | ΡM | Boot     | Prior downtime:0d 14h:16m:35s       |
| 7/13/2001 | 4:22:15  | PM | Shutdown | Prior uptime:0d 2h:16m:34s          |
| 7/14/2001 | 6:25:16  | ΡM | Boot     | Prior downtime:1d 2h:3m:1s          |
| 7/14/2001 | 6:25:17  | ΡM | Abnormal | Shutdown Prior uptime:0d 0h:0m:1s   |
| 7/14/2001 | 6:27:56  | ΡM | Boot     | Prior downtime:0d 0h:2m:39s         |
| 7/14/2001 | 6:40:14  | ΡM | Shutdown | Prior uptime:0d 0h:12m:18s          |
| 7/14/2001 | 10:15:57 | PM | Boot     | Prior downtime:0d 3h:35m:43s        |
| 7/14/2001 | 10:41:51 | PM | Shutdown | Prior uptime:0d 0h:25m:54s          |
| 7/14/2001 | 10:43:43 | PM | Boot     | Prior downtime:0d 0h:1m:52s         |
| 7/14/2001 | 10:48:26 | PM | Shutdown | Prior uptime:0d 0h:4m:43s           |
| 7/14/2001 | 10:50:04 | PM | Boot     | Prior downtime:0d 0h:1m:38s         |
| 7/18/2001 | 3:56:29  | ΡM | Shutdown | Prior uptime:3d 17h:6m:25s          |
| 7/19/2001 | 11:11:09 | AM | Boot     | Prior downtime:0d 19h:14m:40s       |
| 7/19/2001 | 3:54:23  | ΡM | Shutdown | Prior uptime:0d 4h:43m:14s          |
| 7/19/2001 | 9:12:42  | ΡM | Boot     | Prior downtime:0d 5h:18m:19s        |
| 7/20/2001 | 9:02:41  | AM | Shutdown | Prior uptime:0d 11h:49m:59s         |
| 7/21/2001 | 6:52:29  | PM | Boot     | Prior downtime:1d 9h:49m:48s        |
| 7/22/2001 | 11:18:47 | PM | Abnormal | Shutdown Prior uptime:1d 4h:26m:18s |
| 7/22/2001 | 11:24:21 | PM | Boot     | Prior downtime:0d 0h:5m:34s         |
| 7/23/2001 | 1:24:28  | AM | Abnormal | Shutdown Prior uptime:0d 2h:0m:7s   |
| 7/23/2001 | 9:07:16  | AM | Boot     | Prior downtime:0d 7h:42m:48s        |
| 7/23/2001 | 12:50:34 | PM | Shutdown | Prior uptime:0d 3h:43m:18s          |

```
7/23/2001 12:52:17 PM Boot Prior downtime:0d 0h:1m:43s
Current System Uptime: 0 day(s), 1 hour(s), 29 minute(s), 25 second(s)
```

Since 7/5/2001:

System Availability: 53.7941% Total Uptime: 9d 13h:40m:47s Total Downtime: 8d 5h:16m:51s Total Reboots: 32 Mean Time Between Reboots: 0.56 days Total Bluescreens: 0 Total Application Failures: 0

Notes:

```
7/5/2001 is the earliest date in the event log where sufficient information is recorded to calculate availability.
```

## Using Floppy Lock

Floppy Lock allows you to restrict access to the floppy drive of a computer. This prevents unauthorized access to the computer via floppy disk. When you run Floppy Lock (**Floplock**) on your server, it allows only members of the Administrators group to access the floppy drive. All others are denied. To use Floppy Lock, you just start the Floppy Lock service. Likewise, to disable Floppy Lock you disable the Floppy Lock service.

Floppy Lock is not installed with the normal Resource Kit setup. Floppy Lock must be installed as a service. You can install a service in one of two ways:

- Use the Service Installation Wizard This is a graphical tool used to install services. Detailed steps on using this tool are covered in Exercise 12.4 (Using the Service Installation Wizard) in the "Running Applications as Services Utility" section.
- Use the Instsrv command This is a command-line tool used to install services.

To install Floppy Lock from the command prompt, type in the following command:

instsrv FloppyLock "c:\Program Files\Resource Kit\floplock.exe"

(Change c:\Program Files\Resource Kit to match the installation location of the Resource Kit). After installing Floppy Lock, you must go into services.msc to configure it with the following settings:

- Set the Startup Type to **Automatic**.
- Configure the service to use an account with administrative rights for its credentials.

### **Running System Scanner**

System Scanner will scan your computer and give you a security assessment. It checks for over 250 known vulnerabilities in Windows 9x, Windows NT 4.0, and Windows 2000. System Scanner is created by Internet Security Systems (ISS). System scanner is provided with the Windows 2000 Server Resource Kit, but it is not installed by default. Exercise 12.8 walks you through the installation of System Scanner.

### Exercise 12.8 Installing System Scanner 1.1

- 1. Put in the Windows 2000 Server Resource Kit CD and browse to apps\systemscanner.
- 2. Double-click on **sysscansetup.exe**. This will start unpacking the files needed for installation and present you with the window shown in Figure 12.42.

#### Figure 12.42 The Unpacking System Scanner Window

| Unpacki | ng System Scanner |        |
|---------|-------------------|--------|
| *       | Reading package   |        |
|         |                   | Cancel |

3. After the files are done unpacking, you will see the Welcome screen of the System Scanner setup program, shown in Figure 12.43. Click **Next** to continue with setup. This will bring up the Software License Agreement Window displayed in Figure 12.44.

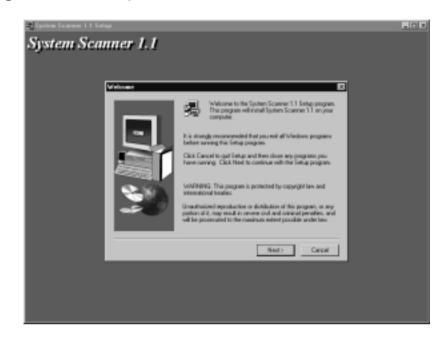

Figure 12.43 The System Scanner Welcome Window

Figure 12.44 Accepting the Software License Agreement

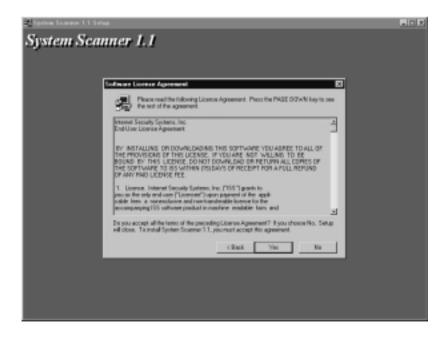

- 4. Use the **Page Down** key to read the license agreement. If you agree and want to continue installation, click **Yes**. Clicking **No** will end the installation.
- 5. After agreeing to the license agreement, you will be shown the release notes as displayed in Figure 12.45.

Figure 12.45 Release Notes

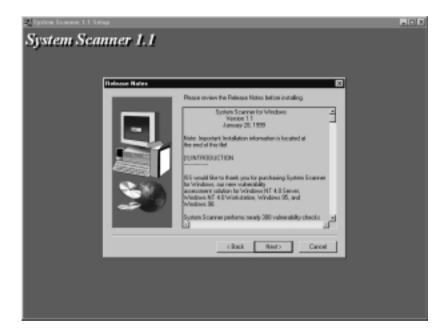

- 6. Use the scroll bar on the right side to read the release notes. After reading the notes, click **Next**.
- 7. Now you must choose where to install System Scanner. Figure 12.46 shows the destination location window used to set the installation path. Click **Browse** and navigate to where you would like to install System Scanner. Once the path is set correctly, click **Next** to finish the install.
- 8. Figure 12.47 shows the program folders window. Use this window to choose where on the Start menu to put the System Scanner icons. The default is Programs\ISS\System Scanner. Click **Next** to continue.
- 9. At this point System Scanner is actually being installed on your hard drive. You can watch the progress bar shown in Figure 12.48 to track the installation progress.

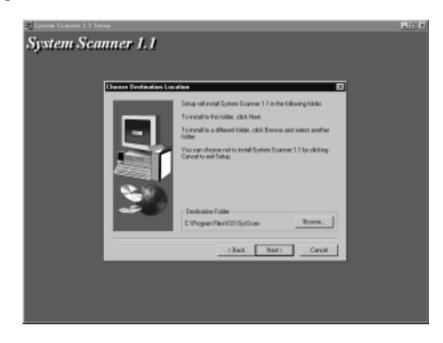

Figure 12.46 Destination Location Window

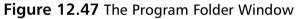

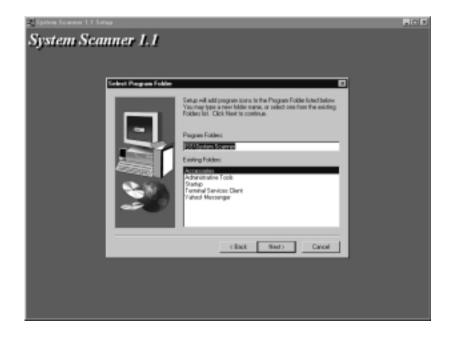

Figure 12.48 The System Scanner Progress Bar

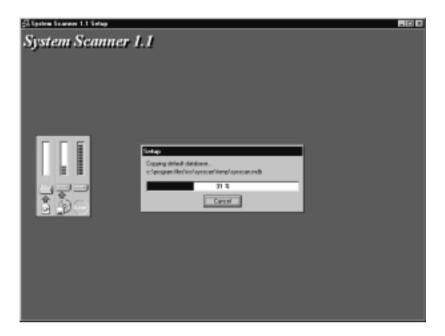

10. After the progress bar reaches 100 percent, you will be asked a couple of questions. The first question is shown in Figure 12.49.

Figure 12.49 Installing System Scanner as a Service

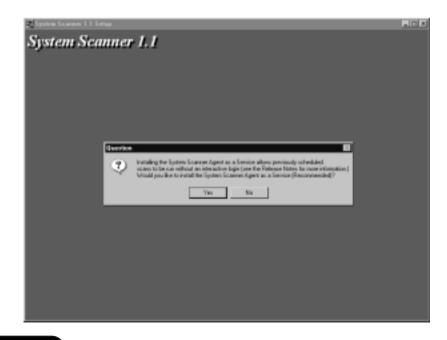

www.syngress.com

- 11. System Scanner installation recommends that you install System Scanner as a service so that it can run without a user being logged in. Click **Yes** to install it as a service. Click **No** to not install it as a service.
- 12. The last question you are asked (shown in Figure 12.50) asks you if you would like to watch the System Scanner Tutorial. Click Yes if you would like to watch the tutorial. Click No if you want to finish the setup wizard and watch the tutorial another time. If you click No by mistake, you can go to Start | Programs | ISS | System Scanner | System Scanner Tutorial and start the tutorial.

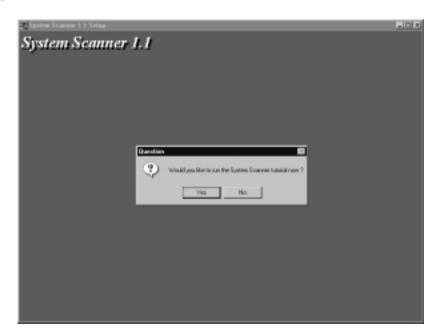

Figure 12.50 The Tutorial Window

System Scanner is very user friendly. From the System Scanner console, you can scan your computer against template files and have the found vulnerabilities saved to a Web page. You scan against the template description that best matches the function of your computer. Exercise 12.9 explains how to run a scan. System Scanner ships with the following 11 template files:

- Server Department Server
- Server DMZ FTP or Mail Server
- Server DMZ Web Server

- Server Intranet Server
- Technical Baselines
- Technical Browser Only
- Technical Heavy Scan
- Technical OS Lockdown
- Technical Services Scan
- User Desktop Workstation
- User Power User Desktop Workstation

### Exercise 12.9 Running a Scan with System Scanner

- 1. Open System Scanner 1.1 from **Start | Programs | ISS | System Scanner**. This will give you the System Scanner console.
- 2. Click **File** and choose **Scan Now**. This will display the Scan Now window displayed in Figure 12.51. Choose the policy that best matches the role your computer performs. After selecting the policy, click **OK** to continue. This will start a scan as shown in Figure 12.52.

Figure 12.51 The Scan Now Window within the System Scanner Console

| File Ven Policy Setions Report Help<br>and and and and the                    |   |
|-------------------------------------------------------------------------------|---|
| autori autori sel                                                             |   |
| ST ST ST ST ST ST ST ST ST ST ST ST ST S                                      |   |
| Diversif scare progress:                                                      |   |
|                                                                               |   |
| Last scan completed. No results are analable.<br>Price:<br>Completion Status: |   |
| Valendalles                                                                   |   |
| Scan Nave BID                                                                 | _ |
| Policy to care                                                                |   |
| Server - Departmential Server                                                 |   |
| Server - Department of Server 20<br>Server - OHZ F1P or Mail Server           |   |
| Renzes (0001 Web Source<br>Serves Integral Serves                             |   |
| Technical - Secretives<br>Technical - Secures Only III                        |   |
| DR. Cancel                                                                    |   |
|                                                                               |   |
|                                                                               |   |
|                                                                               |   |
| 1                                                                             |   |
| High 10                                                                       |   |
| Med 10                                                                        |   |
| Low 10                                                                        |   |
| hut.                                                                          |   |

www.syngress.com

Figure 12.52 The System Scanner Console with a Scan in Progress

| ampletion Status:                                                                            |   |
|----------------------------------------------------------------------------------------------|---|
| ikçı: Server-Intend Server<br>mpleton Statu:<br>Andržun iz od ize FM4 dela:                  |   |
| angletion Status<br>Nakenshällen<br>S Andritum is sel for FMM datus                          |   |
| Andrewski (and the FMA data)                                                                 |   |
| C Autoflum is set for TMM data                                                               |   |
|                                                                                              |   |
| Chiedawa Keu with Insparent Premissional Software/Microsoft/Afredawa/Duner/Henize/Japp Paths | - |
|                                                                                              |   |
| C 15 Server Resect and bed                                                                   |   |
| Casigt Present on Web Server                                                                 |   |
| A 53 File Hamen Enabled on Web Server                                                        |   |
| A Insecure Web Faceword Charge Enabled: AMAV25VC/                                            |   |
| A Indexed Directory with .asp Net: AUH/W35VE/20190317/ISAdmin                                |   |
| A indexed Directory with .asp Nec: AtM/w/23/C29001                                           |   |
| A Al Access MeBIOS Share - Everyone: Images                                                  |   |
| A Regedt to Associated with seg Files                                                        |   |
| A PlogNe Associations Can Be Changed By Non-Admini                                           |   |
| A Browsing Enabled to Web Directory: AMA/V35VC/1 /Rock/155 angles/                           |   |
| A Periori Pathe Endeletiler.cop.page: AM/W35/C/2/R007/85Admin/                               |   |
| Parent Paths Enabled to .sep page: XM/V39/C/2/R001/                                          |   |
| A Parent Paths Enabled Inn. and pages: AMAV/SI/C/1.0kust/05/dein/                            |   |
|                                                                                              | _ |
|                                                                                              |   |
|                                                                                              |   |
| landa 🚃 X                                                                                    |   |

3. As the scan goes on, you will see the progress bar get closer to the right. When it reaches all the way, the scan has finished, and you will be presented with the window shown in Figure 12.53. While the scan is in progress, you will see vulnerabilities popping up on the bottom of the screen. The red symbol indicates high security vulnerabilities. The blue symbol indicates medium security vulnerabilities. The green symbol indicates low security vulnerabilities. Hopefully, you will have more greens than reds.

#### Figure 12.53 The Scan Completed Window

| System Scanner 🛛 🖾 |                        |  |
|--------------------|------------------------|--|
| ٩                  | The scan has completed |  |
|                    | OK.                    |  |

4. After the scan has completed, you can view the results directly from the console shown in Figure 12.52, or you can generate a report that gives a detailed explanation of the vulnerabilities.

- 5. Click on the **Report** menu within the System Scanner console (Figure 12.52) and choose the report type that you want to create. Your choices include the following:
  - Vulnerabilities
  - Services
  - Trends
  - Differential
- 6. For this example, choose **Vulnerabilities**. This will give you the window shown in Figure 12.54. (If you choose a different report, the remaining steps may differ.) Choose the vulnerability severities that you want to show up in your report and the level of report detail and click **Next**. This will give you the window shown in Figure 12.55.

#### Figure 12.54 The Vulnerabilities Report Window with Report Options

| 7/90/2001 11:2                         |                  | Connext                               |
|----------------------------------------|------------------|---------------------------------------|
|                                        |                  |                                       |
|                                        |                  |                                       |
|                                        |                  |                                       |
|                                        |                  |                                       |
| Yulawabiliy Severity                   | Report Detail    | Differential                          |
| Vulnesability Severity<br>IF High Risk | Full Description |                                       |
| Yulawabiliy Severity                   |                  | Differential<br>Show subrestabilities |

- 7. Choose how you want your report to be viewed. Your choices are to view the report in your Web browser (as shown in Figure 12.56) or to save the information to a file for later viewing.
- 8. Figure 12.56 will differ greatly depending on the option you selected. You can see that in this example it lists the vulnerability name, description, and severity. What you can't see is that it also lists the fix for the vulnerability and additional useful information.

**Figure 12.55** The Vulnerabilities Report Window with File Format Options

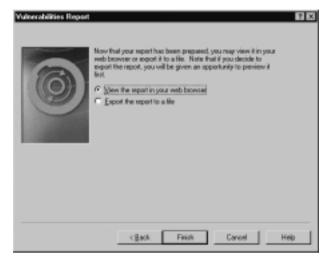

**Figure 12.56** Internet Explorer Displaying the System Scanner Vulnerability Report

| -                                                                 | tem Scanner                                                                                                    | (*) C (Program Fale (1619)) <sub>(*</sub> <sup>1</sup> ) <sub>(*</sub> <sup>2</sup> ) <sup>(</sup> (60)   Lefter ** |
|-------------------------------------------------------------------|----------------------------------------------------------------------------------------------------|----------------------------------------------------------------------------------------------------|
|                                                                   | Workstation Vulnerabilities Rep-<br>Report Date: 709(2001 11:30:57 AM                                                                                                    | ert                                                                                                    |
| Policy:<br>Comment:                                               | Server - Intrapet Server                                                                                                    |                                                                                                    |
| Sean Dates                                                        | 7/00/2081 11:34:54 AM                                                                                                    | Completion Status:                                                                                                  |
| Report Description                                                | a a summary of the workstation's security valueschildnes. Valueschildnes                                                                                                    |                                                                                                    |
| Low severity. High three which provid                             | i nink wakowiobilikien are thoree which provide uncentrolized accesses to your<br>le accesse to recentive data on your workstation, and which may lead to the<br>kins are factor that provide access to potentially receiver information. |                                                                                                    |
| Low sevenity. High<br>there which provid<br>Low mith volumetal    | le arress is sensitive data on your workstation, and which may lead to fix                                                                                                    |                                                                                                    |
| Low selvesity. Itigh<br>there which provid<br>Low sisk velocested | is arcere in recative data on your workstation, and which may lead to fo<br>him are factor that provide arcers in potentially secondare information.                                                                                      |                                                                                                    |

## Summary

It is no small task to secure a Windows 2000–based network. Installing the Support Tools and Windows 2000 Server Resource Kit can help. Lots of obstacles can get in your way, such as maintaining the services and processes running on your computers, protecting the Registry, protecting users from themselves, assigning permissions for users and groups, and finding vulnerabilities in the operating system. You could accomplish most of this within the Windows 2000 operating system. Some of the tools we have discussed provide functionality that doesn't exist in the operating system by default. Other tools just streamline tasks that we do every day. By no means is this chapter an exhaustive list of Windows 2000 tools and utilities, but it is a great place to start. Remember that before you start using tools in your production environment, you should always test them in a lab first. Some tools sound great until you use them, and then it is too late.

## **Solutions Fast Track**

### Installing the Support Tools

- ☑ Support Tools are installed from the Windows 2000 CD.
- ☑ The Support Tools provide over 45 new tools.

### Installing the Windows 2000 Server Resource Kit

- ☑ The Windows 2000 Server Resource Kit must be purchased.
- ☑ These volumes are published by Microsoft Press, and they provide over 200 new tools.

### Using Application Tools

- ☑ The Application Security tool restricts which applications users can run.
- ☑ The Applications As Services utility configures applications to run as services.

### Using Service Tools

- ☑ The Service Controller tool allows administrators to manage and test services from the command prompt.
- ☑ ScList shows all of the services currently running on a computer.
- ☑ The Service Monitoring tool keeps track of services being started and stopped. It sends notifications when something has changed.

### Using Registry Tools

- ☑ Registry Backup allows you to back up selected portions of the Registry.
- Registry Restoration allows you to restore the backed up portions of the Registry.
- ☑ The Registry Console tool allows you to manage the Registry from the command prompt.

### Using Process Tools

- ☑ The Process Viewer allows you to view and manage all threads and processes running on your computer through a GUI interface.
- ☑ The Task List Viewer creates a list of all the processes currently running on a computer.
- ☑ The Task Killing utility stops processes from running.
- ☑ The Process Tree utility allows you to view and manage the process running on your computer from the command prompt.
- ✓ PuList can show the processes running on both local and remote machines.

### Using Logging Tools

- $\square$  The Event Log Query tool is a command-line tool that is used to view the event log.
- ☑ Trace Logging creates logs that can be viewed by Trace Dump or Reducer.

- ☑ Trace Dump reads the logs created by Trace Logging. Trace Dump can save information to a file, or it can be viewed in real time.
- ☑ Reducer is also used to view the files created by Trace Logging. Reducer is more detailed than Trace Dump.

### Using Permission Tools

- ☑ The Service ACL Editor manages services access control list.
- ☑ Permcopy will migrate share and NTFS permissions from one location to another.
- ACL Diagnostics is used to diagnose problems with Active Directory permissions.
- ☑ **DsAcls** is a command-line tool that allows you to manage the security of an object.

### Using Group Management Tools

- $\blacksquare$  Show Groups shows group membership for a specified user.
- ☑ Show Members shows group membership for a specified group.
- ☑ Find Group finds all group membership (direct and indirect) for a specified user.

### Using Miscellaneous Tools

- ☑ Show Privilege displays the privileges assigned to specified users and groups.
- $\blacksquare$  Uptime shows the amount of time that your server has been online.
- ☑ Floppy Lock controls access to the computers floppy drive. Only administrators can unlock the floppy.
- ☑ System Scanner scans your computer and compares its settings to the settings in a policy file. The differences are considered to be vulnerabilities and are explained in detail.

## **Frequently Asked Questions**

The following Frequently Asked Questions, answered by the author of this book, are designed to both measure your understanding of the concepts presented in this chapter and to assist you with real-life implementation of these concepts. To have your questions about this chapter answered by the author, browse to **www.syngress.com/solutions** and click on the **"Ask the Author**" form.

- **Q:** I just installed the Application Security tool and used it to restrict the applications that my users can run on my terminal server. However, some users are still able to run applications that aren't on the approved list. It is inconsistent. Some users are restricted and others aren't. What could be causing this problem?
- **A:** Any users who were already logged on when you installed the Application Security tool will not be affected by your new restrictions. Force all users to log off and log back on. This will fix your problem.
- **Q:** I installed **ScList** on my computer, and I am trying to view the status of services running on my remote servers. I keep getting an error on one of my servers. It is a standalone machine that isn't really used for anything, but it is bothering me that I can't get it to work. What could be the problem?
- A: ScList can only report on the status of services on a remote computer if the Server service is running on the remote computer. Start the Server service and see if you can connect.
- **Q:** I am trying to use **srvany** to start an application. The application keeps failing. I have walked through the setup several times, but it still will not work. Any ideas?
- **A:** Try setting the working directory to the directory that contains the application. Maybe the application is looking for files, and for whatever reason, it can't find them.
- **Q:** I am running Windows NT 4.0 on my alpha-based computer. I can't get the Service ACL Editor to run. How can I get it to work?
- **A:** Install it on a different machine. Your operating system is fine, but the Service ACL Editor works only on *x*86-based machines.

#### 616 Chapter 12 • Using Security-Related Tools

- **Q:** I have been using the Service Monitoring tool for some time now. Yesterday, I tried to add another service to it and was denied. What could have happened? It has been running fine for months now.
- A: Service Monitoring tool supports a maximum of 99 services.

# Appendix A

# Port Numbers

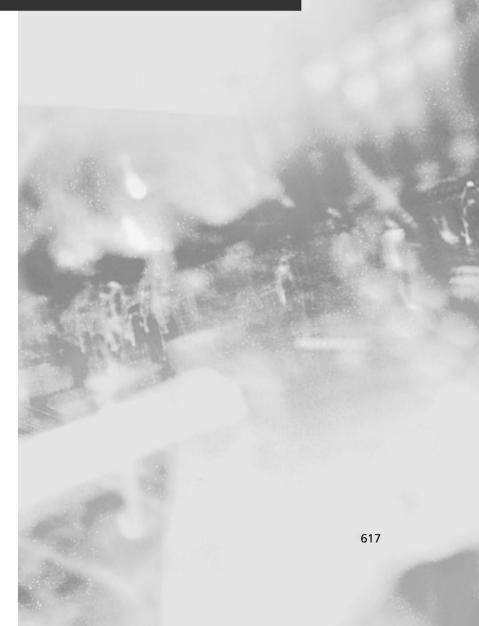

## **Port Numbers**

A *port number* is a number assigned to a service. You can think of an IP address and a port number like a street address and an apartment number. If you have ever lived in an apartment, then you know that everyone in the apartment complex has the same street address. So what tells the mail carrier where to put everyone's mail? The apartment number does. If it weren't for the apartment number then once the mail got to your street address all organization would end. You would have to search through everyone's mail to find yours. This is the same concept behind IP addresses and port numbers. The port number is used by a particular service. When a request is made the port number tells the computer which service it wants to talk to. You could say that the port number defines the endpoints of our connection. The format for using port numbers is the IP address followed by a colon and the port number. For example, let's say that we wanted to connect to the IP address 10.10.10.10 and we wanted to use the port for HTTP (port 80). The syntax would be 10.10.10.10:80. There are three categories of ports:

- Well-Known Ports
- Registered Ports
- Dynamic/Private Ports

The Internet Corporation for Assigned Names and Numbers (ICANN) is responsible for managing port numbers. The well-known port numbers range from 0 to 1023. The registered port numbers range from 1024 to 49151. The dynamic and private ports range from 49152 to 65535. Most systems use the well-known port numbers to run system processes or privileged programs. The registered port numbers are not controlled by ICANN. Most of the time they are used with nonsystem processes or nonprivileged programs, such as an ordinary user running a program. Table A.1 lists the well-known port numbers. The ports most commonly used by Microsoft systems are bolded.

| Port<br>Number | Protocol | Description                  |
|----------------|----------|------------------------------|
| 0              | tcp, udp | Reserved                     |
| 1              | tcp, udp | TCP Port Service Multiplexer |
| 2              | tcp, udp | Management Utility           |

Continued

| Table A.1 | Well-Known | Port Numbers |
|-----------|------------|--------------|
|-----------|------------|--------------|

| Port<br>Number | Protocol | Description                           |
|----------------|----------|---------------------------------------|
| 3              | tcp, udp | Compression Process                   |
| 4              | tcp, udp | Unassigned                            |
| 5              | tcp, udp | Remote Job Entry                      |
| 6              | tcp, udp | Unassigned                            |
| 7              | tcp, udp | Echo                                  |
| 8              | tcp, udp | Unassigned                            |
| 9              | tcp, udp | Discard                               |
| 10             | tcp, udp | Unassigned                            |
| 11             | tcp, udp | Active Users                          |
| 12             | tcp, udp | Unassigned                            |
| 13             | tcp, udp | Daytime                               |
| 14             | tcp, udp | Unassigned                            |
| 15             | tcp, udp | Unassigned                            |
| 16             | tcp, udp | Unassigned                            |
| 17             | tcp, udp | Quote of the Day                      |
| 18             | tcp, udp | Message Send Protocol                 |
| 19             | tcp, udp | Character Generator                   |
| 20             | tcp, udp | File Transfer Protocol (Default Data) |
| 21             | tcp, udp | File Transfer Protocol (Control)      |
| 22             | tcp, udp | SSH Remote Login Protocol             |
| 23             | tcp, udp | Telnet                                |
| 24             | tcp, udp | Any private mail system               |
| 25             | tcp, udp | Simple Mail Transfer Protocol (SMTP)  |
| 26             | tcp, udp | Unassigned                            |
| 27             | tcp, udp | NSW User System FE                    |
| 28             | tcp, udp | Unassigned                            |
| 29             | tcp, udp | MSG ICP                               |
| 30             | tcp, udp | Unassigned                            |
| 31             | tcp, udp | MSG Authentication                    |
| 32             | tcp, udp | Unassigned                            |
| 33             | tcp, udp | Display Support Protocol              |

| Table | A.1 | Continued |
|-------|-----|-----------|
|-------|-----|-----------|

Continued www.syngress.com

### Table A.1 Continued

| Port<br>Number | Protocol | Description                              |
|----------------|----------|------------------------------------------|
| 34             | tcp, udp | Unassigned                               |
| 35             | tcp, udp | Any private printer server               |
| 36             | tcp, udp | Unassigned                               |
| 37             | tcp, udp | Time                                     |
| 38             | tcp, udp | Route Access Protocol                    |
| 39             | tcp, udp | Resource Location Protocol               |
| 40             | tcp, udp | Unassigned                               |
| 41             | tcp, udp | Graphics                                 |
| 42             | tcp, udp | Host Name Server                         |
| 43             | tcp, udp | Who Is                                   |
| 44             | tcp, udp | MPM FLAGS Protocol                       |
| 45             | tcp, udp | Message Processing Module [recv]         |
| 46             | tcp, udp | Message Processing Module [default send] |
| 47             | tcp, udp | NI FTP                                   |
| 48             | tcp, udp | Digital Audit Daemon                     |
| 49             | tcp, udp | Login Host Protocol                      |
| 50             | tcp, udp | Remote Mail Checking Protocol            |
| 51             | tcp, udp | IMP Logical Address Maintenance          |
| 52             | tcp, udp | XNS Time Protocol                        |
| 53             | tcp, udp | Domain Name Server (DNS)                 |
| 54             | tcp, udp | XNS Clearinghouse                        |
| 55             | tcp, udp | ISI Graphics Language                    |
| 56             | tcp, udp | XNS Authentication                       |
| 57             | tcp, udp | Any private terminal access              |
| 58             | tcp, udp | XNS Mail                                 |
| 59             | tcp, udp | Any private file service                 |
| 60             | tcp, udp | Unassigned                               |
| 61             | tcp, udp | NI MAIL                                  |
| 62             | tcp, udp | ACA Services                             |
| 63             | tcp, udp | whois++                                  |
| 64             | tcp, udp | Communications Integrator                |

www.syngress.com

| Port<br>Number | Protocol | Description                                                                   |
|----------------|----------|-------------------------------------------------------------------------------|
| 65             | tcp, udp | TACACS-Database Service                                                       |
| 66             | tcp, udp | Oracle SQL*NET                                                                |
| 67             | tcp, udp | Bootstrap Protocol Server                                                     |
| 68             | tcp, udp | Bootstrap Protocol Client                                                     |
| 69             | tcp, udp | Trivial File Transfer Protocol (TFTP)                                         |
| 70             | tcp, udp | Gopher                                                                        |
| 71             | tcp, udp | Remote Job Service                                                            |
| 72             | tcp, udp | Remote Job Service                                                            |
| 73             | tcp, udp | Remote Job Service                                                            |
| 74             | tcp, udp | Remote Job Service                                                            |
| 75             | tcp, udp | Any private dial out service                                                  |
| 76             | tcp, udp | Distributed External Object Store                                             |
| 77             | tcp, udp | Any private RJE service                                                       |
| 78             | tcp, udp | vettcp                                                                        |
| 79             | tcp, udp | Finger                                                                        |
| 80             | tcp, udp | World Wide Web HTTP                                                           |
| 81             | tcp, udp | HOSTS2 Name Server                                                            |
| 82             | tcp, udp | XFER Utility                                                                  |
| 83             | tcp, udp | MIT ML Device                                                                 |
| 84             | tcp, udp | Common Trace Facility                                                         |
| 85             | tcp, udp | MIT ML Device                                                                 |
| 86             | tcp, udp | Micro Focus Cobol                                                             |
| 87             | tcp, udp | Any private terminal link                                                     |
| 88             | tcp, udp | Kerberos                                                                      |
| 89             | tcp, udp | SU/MIT Telnet Gateway                                                         |
| 90             | tcp, udp | DNSIX Securit Attribute Token Map (also being used unofficially by Pointcast) |
| 91             | tcp, udp | MIT Dover Spooler                                                             |
| 92             | tcp, udp | Network Printing Protocol                                                     |
| 93             | tcp, udp | Device Control Protocol                                                       |
| 94             | tcp, udp | Tivoli Object Dispatcher                                                      |

### Table A.1 Continued

Continued www.syngress.com

| Port<br>Number | Protocol | Description                              |
|----------------|----------|------------------------------------------|
| 95             | tcp, udp | SUPDUP                                   |
| 96             | tcp, udp | DIXIE Protocol Specification             |
| 97             | tcp, udp | Swift Remote Virtural File Protocol      |
| 98             | tcp, udp | TAC News                                 |
| 99             | tcp, udp | Metagram Relay                           |
| 100            | tcp      | [unauthorized use]                       |
| 101            | tcp, udp | NIC Host Name Server                     |
| 102            | tcp, udp | ISO-TSAP Class                           |
| 103            | tcp, udp | Genesis Point-to-Point Trans Net         |
| 104            | tcp, udp | ACR-NEMA Digital Imag. & Comm. 300       |
| 105            | tcp, udp | CCSO name server protocol                |
| 106            | tcp, udp | 3COM-TSMUX                               |
| 107            | tcp, udp | Remote Telnet Service                    |
| 108            | tcp, udp | SNA Gateway Access Server                |
| 109            | tcp, udp | Post Office Protocol - Version 2 (POP2)  |
| 110            | tcp, udp | Post Office Protocol - Version 3 (POP 3) |
| 111            | tcp, udp | SUN Remote Procedure Call                |
| 112            | tcp, udp | McIDAS Data Transmission Protocol        |
| 113            | tcp, udp | Authentication Service                   |
| 114            | tcp, udp | Audio News Multicast                     |
| 115            | tcp, udp | Simple File Transfer Protocol            |
| 116            | tcp, udp | ANSA REX Notify                          |
| 117            | tcp, udp | UUCP Path Service                        |
| 118            | tcp, udp | SQL Services                             |
| 119            | tcp, udp | Network News Transfer Protocol (NNTP)    |
| 120            | tcp, udp | CFDPTKT                                  |
| 121            | tcp, udp | Encore Expedited Remote Pro.Call         |
| 122            | tcp, udp | SMAKYNET                                 |
| 123            | tcp, udp | Network Time Protocol                    |
| 124            | tcp, udp | ANSA REX Trader                          |
| 125            | tcp, udp | Locus PC-Interface Net Map Ser           |

www.syngress.com

Continued

| Port<br>Number | Protocol | Description                              |
|----------------|----------|------------------------------------------|
| 126            | tcp, udp | NXEdit                                   |
| 127            | tcp, udp | Locus PC-Interface Conn Server           |
| 128            | tcp, udp | GSS X License Verification               |
| 129            | tcp, udp | Password Generator Protocol              |
| 130            | tcp, udp | Cisco FNATIVE                            |
| 131            | tcp, udp | Cisco TNATIVE                            |
| 132            | tcp, udp | Cisco SYSMAINT                           |
| 133            | tcp, udp | Statistics Service                       |
| 134            | tcp, udp | INGRES-NET Service                       |
| 135            | tcp, udp | DCE endpoint resolution                  |
| 136            | tcp, udp | PROFILE Naming System                    |
| 137            | tcp, udp | NETBIOS Name Service                     |
| 138            | tcp, udp | NETBIOS Datagram Service                 |
| 139            | tcp, udp | NETBIOS Session Service                  |
| 140            | tcp, udp | EMFIS Data Service                       |
| 141            | tcp, udp | EMFIS Control Service                    |
| 142            | tcp, udp | Britton-Lee IDM                          |
| 143            | tcp, udp | Internet Message Access Protocol (IMAP4) |
| 144            | tcp, udp | Universal Management Architecture        |
| 145            | tcp, udp | UAAC Protocol                            |
| 146            | tcp, udp | ISO-IP0                                  |
| 147            | tcp, udp | ISO-IP                                   |
| 148            | tcp, udp | Jargon                                   |
| 149            | tcp, udp | AED 512 Emulation Service                |
| 150            | tcp, udp | SQL-NET                                  |
| 151            | tcp, udp | HEMS                                     |
| 152            | tcp, udp | Background File Transfer Program         |
| 153            | tcp, udp | SGMP                                     |
| 154            | tcp, udp | NETSC                                    |
| 155            | tcp, udp | NETSC                                    |
| 156            | tcp, udp | SQL Service                              |

| Port<br>Number | Protocol | Description                         |
|----------------|----------|-------------------------------------|
| 157            | tcp, udp | KNET/VM Command/Message Protocol    |
| 158            | tcp, udp | PCMail Server                       |
| 159            | tcp, udp | NSS-Routing                         |
| 160            | tcp, udp | SGMP-TRAPS                          |
| 161            | tcp, udp | SNMP                                |
| 162            | tcp, udp | SNMPTRAP                            |
| 163            | tcp, udp | CMIP/TCP Manager                    |
| 164            | tcp, udp | CMIP/TCP Agent                      |
| 165            | tcp, udp | Xerox                               |
| 166            | tcp, udp | Sirius Systems                      |
| 167            | tcp, udp | NAMP                                |
| 168            | tcp, udp | RSVD                                |
| 169            | tcp, udp | SEND                                |
| 170            | tcp, udp | Network PostScript                  |
| 171            | tcp, udp | Network Innovations Multiplex       |
| 172            | tcp, udp | Network Innovations CL/1            |
| 173            | tcp, udp | Xyplex                              |
| 174            | tcp, udp | MAILQ                               |
| 175            | tcp, udp | VMNET                               |
| 176            | tcp, udp | GENRAD-MUX                          |
| 177            | tcp, udp | X Display Manager Control Protocol  |
| 178            | tcp, udp | NextStep Window Server              |
| 179            | tcp, udp | Border Gateway Protocol             |
| 180            | tcp, udp | Intergraph                          |
| 181            | tcp, udp | Unify                               |
| 182            | tcp, udp | Unisys Audit SITP                   |
| 183            | tcp, udp | OCBinder                            |
| 184            | tcp, udp | OCServer                            |
| 185            | tcp, udp | Remote-KIS                          |
| 186            | tcp, udp | KIS Protocol                        |
| 187            | tcp, udp | Application Communication Interface |

| Port<br>Number | Protocol | Description                              |
|----------------|----------|------------------------------------------|
| 188            | tcp, udp | Plus Five's MUMPS                        |
| 189            | tcp, udp | Queued File Transport                    |
| 190            | tcp, udp | Gateway Access Control Protocol          |
| 191            | tcp, udp | Prospero Directory Service               |
| 192            | tcp, udp | OSU Network Monitoring System            |
| 193            | tcp, udp | Spider Remote Monitoring Protocol        |
| 194            | tcp, udp | Internet Relay Chat Protocol             |
| 195            | tcp, udp | DNSIX Network Level Module Audit         |
| 196            | tcp, udp | NSIX Session Mgt Module Audit Redir      |
| 197            | tcp, udp | Directory Location Service               |
| 198            | tcp, udp | Directory Location Service Monitor       |
| 199            | tcp, udp | SMUX                                     |
| 200            | tcp, udp | IBM System Resource Controller           |
| 201            | tcp, udp | AppleTalk Routing Maintenance            |
| 202            | tcp, udp | AppleTalk Name Binding                   |
| 203            | tcp, udp | AppleTalk Unused                         |
| 204            | tcp, udp | AppleTalk Echo                           |
| 205            | tcp, udp | AppleTalk Unused                         |
| 206            | tcp, udp | AppleTalk Zone Information               |
| 207            | tcp, udp | AppleTalk Unused                         |
| 208            | tcp, udp | AppleTalk Unused                         |
| 209            | tcp, udp | The Quick Mail Transfer Protocol         |
| 210            | tcp, udp | ANSI Z39.50                              |
| 211            | tcp, udp | Texas Instruments 914C/G Terminal        |
| 212            | tcp, udp | ATEXSSTR                                 |
| 213            | tcp, udp | IPX                                      |
| 214            | tcp, udp | VM PWSCS                                 |
| 215            | tcp, udp | Insignia Solutions                       |
| 216            | tcp, udp | Computer Associates Int'l License Server |
| 217            | tcp, udp | dBASE Unix                               |
| 218            | tcp, udp | Netix Message Posting Protocol           |

| Port<br>Number | Protocol | Description                                 |
|----------------|----------|---------------------------------------------|
| 219            | tcp, udp | Unisys ARPs                                 |
| 220            | tcp, udp | Interactive Mail Access Protocol v3 (IMAP3) |
| 221            | tcp, udp | Berkeley rlogind with SPX auth              |
| 222            | tcp, udp | Berkeley rshd with SPX auth                 |
| 223            | tcp, udp | Certificate Distribution Center             |
| 224            | tcp, udp | Masqdialer                                  |
| 225            | tcp, udp | Reserved                                    |
| 226            | tcp, udp | Reserved                                    |
| 227            | tcp, udp | Reserved                                    |
| 228            | tcp, udp | Reserved                                    |
| 229            | tcp, udp | Reserved                                    |
| 230            | tcp, udp | Reserved                                    |
| 231            | tcp, udp | Reserved                                    |
| 232            | tcp, udp | Reserved                                    |
| 233            | tcp, udp | Reserved                                    |
| 234            | tcp, udp | Reserved                                    |
| 235            | tcp, udp | Reserved                                    |
| 236            | tcp, udp | Reserved                                    |
| 237            | tcp, udp | Reserved                                    |
| 238            | tcp, udp | Reserved                                    |
| 239            | tcp, udp | Reserved                                    |
| 240            | tcp, udp | Reserved                                    |
| 241            | tcp, udp | Reserved                                    |
| 242            | tcp, udp | Direct                                      |
| 243            | tcp, udp | Survey Measurement                          |
| 244            | tcp, udp | inbusiness                                  |
| 245            | tcp, udp | LINK                                        |
| 246            | tcp, udp | Display Systems Protocol                    |
| 247            | tcp, udp | SUBNTBCST_TFTP                              |
| 248            | tcp, udp | bhfhs                                       |
| 249            | tcp, udp | Reserved                                    |

| Port<br>Number | Protocol | Description                       |
|----------------|----------|-----------------------------------|
| 250            | tcp, udp | Reserved                          |
| 251            | tcp, udp | Reserved                          |
| 252            | tcp, udp | Reserved                          |
| 253            | tcp, udp | Reserved                          |
| 254            | tcp, udp | Reserved                          |
| 255            | tcp, udp | Reserved                          |
| 256            | tcp, udp | RAP                               |
| 257            | tcp, udp | Secure Electronic Transaction     |
| 258            | tcp, udp | Yak Winsock Personal Chat         |
| 259            | tcp, udp | Efficient Short Remote Operations |
| 260            | tcp, udp | Openport                          |
| 261            | tcp, udp | IIOP Name Service over TLS/SSL    |
| 262            | tcp, udp | Arcisdms                          |
| 263            | tcp, udp | HDAP                              |
| 264            | tcp, udp | BGMP                              |
| 265            | tcp, udp | X-Bone CTL                        |
| 266            | tcp, udp | SCSI on ST                        |
| 267            | tcp, udp | Tobit David Service Layer         |
| 268            | tcp, udp | Tobit David Replica               |
| 269            | tcp, udp | Unassigned                        |
| 270            | tcp, udp | Unassigned                        |
| 271            | tcp, udp | Unassigned                        |
| 272            | tcp, udp | Unassigned                        |
| 273            | tcp, udp | Unassigned                        |
| 274            | tcp, udp | Unassigned                        |
| 275            | tcp, udp | Unassigned                        |
| 276            | tcp, udp | Unassigned                        |
| 277            | tcp, udp | Unassigned                        |
| 278            | tcp, udp | Unassigned                        |
| 279            | tcp, udp | Unassigned                        |
| 280            | tcp, udp | Http-mgmt                         |

#### Port Number Protocol Description 281 tcp, udp Personal Link Cable Port A/X 282 tcp, udp 283 tcp, udp Rescap 284 tcp, udp Corerjd 285 tcp, udp Unassigned 286 FXP-1 tcp, udp 287 tcp, udp K-BLOCK 288 tcp, udp Unassigned 289 tcp, udp Unassigned 290 tcp, udp Unassigned 291 tcp, udp Unassigned 292 tcp, udp Unassigned Unassigned 293 tcp, udp 294 Unassigned tcp, udp 295 tcp, udp Unassigned 296 tcp, udp Unassigned 297 tcp, udp Unassigned 298 tcp, udp Unassigned 299 tcp, udp Unassigned 300 Unassigned tcp, udp 301 tcp, udp Unassigned tcp, udp Unassigned 302 303 tcp, udp Unassigned 304 tcp, udp Unassigned 305 tcp, udp Unassigned 306 tcp, udp Unassigned 307 tcp, udp Unassigned tcp, udp 308 Novastor Backup EntrustTime 309 tcp, udp 310 tcp, udp bhmds 311 tcp, udp AppleShare IP WebAdmin

#### Table A.1 Continued

| Port<br>Number | Protocol | Description         |
|----------------|----------|---------------------|
| 312            | tcp, udp | VSLMP               |
| 313            | tcp, udp | Magenta Logic       |
| 314            | tcp, udp | Opalis Robot        |
| 315            | tcp, udp | DPSI                |
| 316            | tcp, udp | DecAuth             |
| 317            | tcp, udp | Zannet              |
| 318            | tcp, udp | PKIX TimeStamp      |
| 319            | tcp, udp | PTP Event           |
| 320            | tcp, udp | PTP General         |
| 321            | tcp, udp | PIP                 |
| 322            | tcp, udp | RTSPS               |
| 323            | tcp, udp | Unassigned          |
| 324            | tcp, udp | Unassigned          |
| 325            | tcp, udp | Unassigned          |
| 326            | tcp, udp | Unassigned          |
| 327            | tcp, udp | Unassigned          |
| 328            | tcp, udp | Unassigned          |
| 329            | tcp, udp | Unassigned          |
| 330            | tcp, udp | Unassigned          |
| 331            | tcp, udp | Unassigned          |
| 332            | tcp, udp | Unassigned          |
| 333            | tcp, udp | Texar Security Port |
| 334            | tcp, udp | Unassigned          |
| 335            | tcp, udp | Unassigned          |
| 336            | tcp, udp | Unassigned          |
| 337            | tcp, udp | Unassigned          |
| 338            | tcp, udp | Unassigned          |
| 339            | tcp, udp | Unassigned          |
| 340            | tcp, udp | Unassigned          |
| 341            | tcp, udp | Unassigned          |
| 342            | tcp, udp | Unassigned          |

| Table A. | <b>1</b> Continued |
|----------|--------------------|
|----------|--------------------|

| Port<br>Number | Protocol | Description                               |
|----------------|----------|-------------------------------------------|
| 343            | tcp, udp | Unassigned                                |
| 344            | tcp, udp | Prospero Data Access Protocol             |
| 345            | tcp, udp | Perf Analysis Workbench                   |
| 346            | tcp, udp | Zebra server                              |
| 347            | tcp, udp | Fatmen Server                             |
| 348            | tcp, udp | Cabletron Management Protocol             |
| 349            | tcp, udp | Mftp                                      |
| 350            | tcp, udp | MATIP Type A                              |
| 351            | tcp, udp | MATIP Type B                              |
| 352            | tcp, udp | DTAG                                      |
| 353            | tcp, udp | NDSAUTH                                   |
| 354            | tcp, udp | Bh611                                     |
| 355            | tcp, udp | DATEX-ASN                                 |
| 356            | tcp, udp | Cloanto Net 1                             |
| 357            | tcp, udp | Bhevent                                   |
| 358            | tcp, udp | Shrinkwrap                                |
| 359            | tcp, udp | Network Security Risk Management Protocol |
| 360            | tcp, udp | Scoi2odialog                              |
| 361            | tcp, udp | Semantix                                  |
| 362            | tcp, udp | SRS Send                                  |
| 363            | tcp, udp | RSVP Tunnel                               |
| 364            | tcp, udp | Aurora CMGR                               |
| 365            | tcp, udp | DTK                                       |
| 366            | tcp, udp | ODMR                                      |
| 367            | tcp, udp | MortgageWare                              |
| 368            | tcp, udp | QbikGDP                                   |
| 369            | tcp, udp | Rpc2portmap                               |
| 370            | tcp, udp | Codaauth2                                 |
| 371            | tcp, udp | Clearcase                                 |
| 372            | tcp, udp | ListProcessor                             |
| 373            | tcp, udp | Legent Corporation                        |

| Port<br>Number | Protocol | Description                                  |
|----------------|----------|----------------------------------------------|
| 374            | tcp, udp | Legent Corporation                           |
| 375            | tcp, udp | Hassle                                       |
| 376            | tcp, udp | Amiga Envoy Network Inquiry Proto            |
| 377            | tcp, udp | NEC Corporation                              |
| 378            | tcp, udp | NEC Corporation                              |
| 379            | tcp, udp | TIA/EIA/IS-99 modem client                   |
| 380            | tcp, udp | TIA/EIA/IS-99 modem server                   |
| 381            | tcp, udp | Hp performance data collector                |
| 382            | tcp, udp | Hp performance data managed node             |
| 383            | tcp, udp | Hp performance data alarm manager            |
| 384            | tcp, udp | A Remote Network Server System               |
| 385            | tcp, udp | IBM Application                              |
| 386            | tcp, udp | ASA Message Router Object Def.               |
| 387            | tcp, udp | Appletalk Update-Based Routing Pro.          |
| 388            | tcp, udp | Unidata LDM                                  |
| 389            | tcp, udp | Lightweight Directory Access Protocol (Idap) |
| 390            | tcp, udp | UIS                                          |
| 391            | tcp, udp | SynOptics SNMP Relay Port                    |
| 392            | tcp, udp | SynOptics Port Broker Port                   |
| 393            | tcp, udp | Meta5                                        |
| 394            | tcp, udp | EMBL Nucleic Data Transfer                   |
| 395            | tcp, udp | NETscout Control Protocol                    |
| 396            | tcp, udp | Novell Netware over IP                       |
| 397            | tcp, udp | Multi Protocol Trans. Net.                   |
| 398            | tcp, udp | Kryptolan                                    |
| 399            | tcp, udp | ISO Transport Class 2 Non-Control over TCP   |
| 400            | tcp, udp | Workstation Solutions                        |
| 401            | tcp, udp | Uninterruptible Power Supply (UPS)           |
| 402            | tcp, udp | Genie Protocol                               |
| 403            | tcp, udp | decap                                        |
| 404            | tcp, udp | nced                                         |

| Port<br>Number | Protocol | Description                               |
|----------------|----------|-------------------------------------------|
| 405            | tcp, udp | ncld                                      |
| 406            | tcp, udp | Interactive Mail Support Protocol         |
| 407            | tcp, udp | Timbuktu                                  |
| 408            | tcp, udp | Prospero Resource Manager Sys. Man.       |
| 409            | tcp, udp | Prospero Resource Manager Node Man.       |
| 410            | tcp, udp | DECLadebug Remote Debug Protocol          |
| 411            | tcp, udp | Remote MT Protocol                        |
| 412            | tcp, udp | Trap Convention Port                      |
| 413            | tcp, udp | Storage Management Services Protocol      |
| 414            | tcp, udp | InfoSeek                                  |
| 415            | tcp, udp | BNet                                      |
| 416            | tcp, udp | Silverplatter                             |
| 417            | tcp, udp | Onmux                                     |
| 418            | tcp, udp | Hyper-G                                   |
| 419            | tcp, udp | Ariel                                     |
| 420            | tcp, udp | SMPTE                                     |
| 421            | tcp, udp | Ariel                                     |
| 422            | tcp, udp | Ariel                                     |
| 423            | tcp, udp | IBM Operations Planning and Control Start |
| 424            | tcp, udp | IBM Operations Planning and Control Track |
| 425            | tcp, udp | ICAD                                      |
| 426            | tcp, udp | smartsdp                                  |
| 427            | tcp, udp | Server Location                           |
| 428            | tcp, udp | OCS_CMU                                   |
| 429            | tcp, udp | OCS_AMU                                   |
| 430            | tcp, udp | UTMPSD                                    |
| 431            | tcp, udp | UTMPCD                                    |
| 432            | tcp, udp | IASD                                      |
| 433            | tcp, udp | NNSP                                      |
| 434            | tcp, udp | MobileIP-Agent                            |
| 435            | tcp, udp | MobilIP-MN                                |

| Port<br>Number | Protocol | Description                        |
|----------------|----------|------------------------------------|
| 436            | tcp, udp | DNA-CML                            |
| 437            | tcp, udp | Comscm                             |
| 438            | tcp, udp | Dsfgw                              |
| 439            | tcp, udp | Dasp                               |
| 440            | tcp, udp | Sgcp                               |
| 441            | tcp, udp | Decvms-sysmgt                      |
| 442            | tcp, udp | Cvc_hostd                          |
| 443            | tcp, udp | Http protocol over TLS/SSL (https) |
| 444            | tcp, udp | Simple Network Paging Protocol     |
| 445            | tcp, udp | Microsoft-DS                       |
| 446            | tcp, udp | DDM-RDB                            |
| 447            | tcp, udp | DDM-RFM                            |
| 448            | tcp, udp | DDM-SSL                            |
| 449            | tcp, udp | AS Server Mapper                   |
| 450            | tcp, udp | TServer                            |
| 451            | tcp, udp | Cray Network Semaphore serve       |
| 452            | tcp, udp | Cray SFS config server             |
| 453            | tcp, udp | CreativeServer                     |
| 454            | tcp, udp | ContentServer                      |
| 455            | tcp, udp | CreativePartnr                     |
| 456            | tcp, udp | Macon-tcp                          |
| 457            | tcp, udp | Scohelp                            |
| 458            | tcp, udp | Apple quick time                   |
| 459            | tcp, udp | Ampr-rcmd                          |
| 460            | tcp, udp | Skronk                             |
| 461            | tcp, udp | DataRampSrv                        |
| 462            | tcp, udp | DataRampSrvSec                     |
| 463            | tcp, udp | Alpes                              |
| 464            | tcp, udp | Kpasswd                            |
| 465            | tcp, udp | URL Rendezvous                     |
| 466            | tcp, udp | Digital-vrc                        |

| Port<br>Number | Protocol | Description                               |
|----------------|----------|-------------------------------------------|
| 467            | tcp, udp | Mylex-mapd                                |
| 468            | tcp, udp | Proturis                                  |
| 469            | tcp, udp | Radio Control Protocol                    |
| 470            | tcp, udp | Scx-proxy                                 |
| 471            | tcp, udp | Mondex                                    |
| 472            | tcp, udp | Ljk-login                                 |
| 473            | tcp, udp | Hybrid-pop                                |
| 474            | tcp, udp | Tn-tl-w1                                  |
| 475            | tcp, udp | Tcpnethaspsrv                             |
| 476            | tcp, udp | Tn-tl-fd1                                 |
| 477            | tcp, udp | Ss7ns                                     |
| 478            | tcp, udp | Spsc                                      |
| 479            | tcp, udp | lafserver                                 |
| 480            | tcp, udp | lafdbase                                  |
| 481            | tcp, udp | Ph service                                |
| 482            | tcp, udp | Bgs-nsi                                   |
| 483            | tcp, udp | Ulpnet                                    |
| 484            | tcp, udp | Integra Software Management Environment   |
| 485            | tcp, udp | Air Soft Power Burst                      |
| 486            | tcp, udp | Avian                                     |
| 487            | tcp, udp | Saft Simple Asynchronous File Transfe     |
| 488            | tcp, udp | Gss-http                                  |
| 489            | tcp, udp | Nest-protocol                             |
| 490            | tcp, udp | Micom-pfs                                 |
| 491            | tcp, udp | Go-login                                  |
| 492            | tcp, udp | Transport Independent Convergence for FNA |
| 493            | tcp, udp | Transport Independent Convergence for FNA |
| 494            | tcp, udp | POV-Ray                                   |
| 495            | tcp, udp | Intecourier                               |
| 496            | tcp, udp | PIM-RP-DISC                               |
| 497            | tcp, udp | Dantz                                     |

| Port<br>Number | Protocol | Description                                                 |
|----------------|----------|-------------------------------------------------------------|
| 498            | tcp, udp | Siam                                                        |
| 499            | tcp, udp | ISO ILL Protocol                                            |
| 500            | tcp, udp | Isakmp                                                      |
| 501            | tcp, udp | STMF                                                        |
| 502            | tcp, udp | Asa-appl-proto                                              |
| 503            | tcp, udp | Intrinsa                                                    |
| 504            | tcp, udp | Citadel                                                     |
| 505            | tcp, udp | Mailbox-Im                                                  |
| 506            | tcp, udp | Ohimsrv                                                     |
| 507            | tcp, udp | Crs                                                         |
| 508            | tcp, udp | Xvttp                                                       |
| 509            | tcp, udp | Snare                                                       |
| 510            | tcp, udp | FirstClass Protocol                                         |
| 511            | tcp, udp | PassGo                                                      |
| 512            | tcp      | Remote process execution                                    |
| 512            | udp      | Some mail system use this port to notify users of new mail  |
| 513            | tcp      | Remote login via telnet (login)                             |
| 513            | udp      | Used by databases that show who's logged in to machines     |
| 514            | tcp      | Cmd (shell)                                                 |
| 514            | udp      | Syslog                                                      |
| 515            | tcp, udp | Spooler                                                     |
| 516            | tcp, udp | Videotex                                                    |
| 517            | tcp, udp | Similar to tenex link (across machines)                     |
| 518            | tcp, udp | Ntalk                                                       |
| 519            | tcp, udp | Unixtime                                                    |
| 520            | tcp      | Extended file name server                                   |
| 520            | udp      | Local routing process used by a variant of the Xerox NS RIP |
| 521            | tcp, udp | Ripng                                                       |

Continued

| Port<br>Number | Protocol | Description                             |
|----------------|----------|-----------------------------------------|
| 522            | tcp, udp | ULP                                     |
| 523            | tcp, udp | IBM-DB2                                 |
| 524            | tcp, udp | NCP                                     |
| 525            | tcp, udp | Timeserver                              |
| 526            | tcp, udp | Newdate                                 |
| 527            | tcp, udp | Stock IXChange                          |
| 528            | tcp, udp | Customer IXChange                       |
| 529            | tcp, udp | IRC-SERV                                |
| 530            | tcp, udp | Rpc                                     |
| 531            | tcp, udp | Chat                                    |
| 532            | tcp, udp | Readnews                                |
| 533            | tcp, udp | Emergency broadcasts                    |
| 534            | tcp, udp | MegaMedia Admin                         |
| 535            | tcp, udp | liop                                    |
| 536            | tcp, udp | Opalis-rdv                              |
| 537            | tcp, udp | Networked Media Streaming Protocol      |
| 538            | tcp, udp | Gdomap                                  |
| 539            | tcp, udp | Apertus Technologies Load Determination |
| 540            | tcp, udp | Uucpd                                   |
| 541            | tcp, udp | Uucp-rlogin                             |
| 542            | tcp, udp | Commerce                                |
| 543            | tcp, udp | Klogin                                  |
| 544            | tcp, udp | Krcmd (kshell)                          |
| 545            | tcp, udp | Appleqtcsrvr                            |
| 546            | tcp, udp | DHCPv6 Client                           |
| 547            | tcp, udp | DHCPv6 Server                           |
| 548            | tcp, udp | AFP over TCP                            |
| 549            | tcp, udp | IDFP                                    |
| 550            | tcp, udp | New-who                                 |
| 551            | tcp, udp | Cybercash                               |
| 552            | tcp, udp | Deviceshare                             |

| Port<br>Number | Protocol | Description                        |
|----------------|----------|------------------------------------|
| 553            | tcp, udp | Pirp                               |
| 554            | tcp, udp | Real Time Stream Control Protocol  |
| 555            | tcp, udp | Dsf                                |
| 556            | tcp, udp | Rfs server                         |
| 557            | tcp, udp | Openvms-sysipc                     |
| 558            | tcp, udp | SDNSKMP                            |
| 559            | tcp, udp | TEEDTAP                            |
| 560            | tcp, udp | Rmonitord                          |
| 561            | tcp, udp | Monitor                            |
| 562            | tcp, udp | Chcmd (chshell)                    |
| 563            | tcp, udp | Nntp protocol over TLS/SSL (NNTPS) |
| 564            | tcp, udp | Plan 9 file service                |
| 565            | tcp, udp | Whoami                             |
| 566            | tcp, udp | Streettalk                         |
| 567            | tcp, udp | Banyan-rpc                         |
| 568            | tcp, udp | Microsoft shuttle                  |
| 569            | tcp, udp | Microsoft rome                     |
| 570            | tcp, udp | Demon                              |
| 571            | tcp, udp | Udemon                             |
| 572            | tcp, udp | Sonar                              |
| 573            | tcp, udp | Banyan-vip                         |
| 574            | tcp, udp | FTP Software Agent System          |
| 575            | tcp, udp | VEMMI                              |
| 576            | tcp, udp | Ipcd                               |
| 577            | tcp, udp | Vnas                               |
| 578            | tcp, udp | Ipdd                               |
| 579            | tcp, udp | Decbsrv                            |
| 580            | tcp, udp | SNTP HEARTBEAT                     |
| 581            | tcp, udp | Bundle Discovery Protocol          |
| 582            | tcp, udp | SCC Security                       |
| 583            | tcp, udp | Philips Video-Conferencing         |

| Port<br>Number | Protocol | Description                                |
|----------------|----------|--------------------------------------------|
| 584            | tcp, udp | Key Server                                 |
| 585            | tcp, udp | IMAP4 with SSL (use 993 instead)           |
| 586            | tcp, udp | Password Change                            |
| 587            | tcp, udp | Submission                                 |
| 588            | tcp, udp | CAL                                        |
| 589            | tcp, udp | EyeLink                                    |
| 590            | tcp, udp | TNS CML                                    |
| 591            | tcp, udp | HTTP Alternate (FileMaker, Inc.)           |
| 592            | tcp, udp | Eudora Set                                 |
| 593            | tcp, udp | HTTP RPC Ep Map                            |
| 594            | tcp, udp | TPIP                                       |
| 595            | tcp, udp | CAB Protocol                               |
| 596            | tcp, udp | SMSD                                       |
| 597            | tcp, udp | PTC Name Service                           |
| 598            | tcp, udp | SCO Web Server Manager 3                   |
| 599            | tcp, udp | Aeolon Core Protocol                       |
| 600            | tcp, udp | Sun IPC server                             |
| 601            | tcp, udp | Unassigned                                 |
| 602            | tcp, udp | Unassigned                                 |
| 603            | tcp, udp | Unassigned                                 |
| 604            | tcp, udp | Unassigned                                 |
| 605            | tcp, udp | Unassigned                                 |
| 606            | tcp, udp | Cray Unified Resource Manager              |
| 607            | tcp, udp | nqs                                        |
| 608            | tcp, udp | Sender-Initiated/Unsolicited File Transfer |
| 609            | tcp, udp | Npmp-trap                                  |
| 610            | tcp, udp | Npmp-local                                 |
| 611            | tcp, udp | Npmp-gui                                   |
| 612            | tcp, udp | HMMP Indication                            |
| 613            | tcp, udp | HMMP Operation                             |
| 614            | tcp, udp | SSLshell                                   |

| Port<br>Number | Protocol | Description                               |
|----------------|----------|-------------------------------------------|
| 615            | tcp, udp | Internet Configuration Manager            |
| 616            | tcp, udp | SCO System Administration Server          |
| 617            | tcp, udp | SCO Desktop Administration Server         |
| 618            | tcp, udp | DEI-ICDA                                  |
| 619            | tcp, udp | Digital EVM                               |
| 620            | tcp, udp | SCO WebServer Manager                     |
| 621            | tcp, udp | ESCP                                      |
| 622            | tcp, udp | Collaborator                              |
| 623            | tcp, udp | Aux Bus Shunt                             |
| 624            | tcp, udp | Crypto Admin                              |
| 625            | tcp, udp | DEC DLM                                   |
| 626            | tcp, udp | ASIA                                      |
| 627            | tcp, udp | PassGo Tivoli                             |
| 628            | tcp, udp | QMQP                                      |
| 629            | tcp, udp | 3Com AMP3                                 |
| 620            | tcp, udp | RDA                                       |
| 631            | tcp, udp | IPP (Internet Printing Protocol)          |
| 632            | tcp, udp | Bmpp                                      |
| 633            | tcp, udp | Service Status update (Sterling Software) |
| 634            | tcp, udp | Ginad                                     |
| 635            | tcp, udp | RLZ DBase                                 |
| 636            | tcp, udp | Ldap protocol over TLS/SSL (ldaps)        |
| 637            | tcp, udp | Lanserver                                 |
| 638            | tcp, udp | Mcns-sec                                  |
| 639            | tcp, udp | MSDP                                      |
| 640            | tcp, udp | Entrust-sps                               |
| 641            | tcp, udp | Repcmd                                    |
| 642            | tcp, udp | ESRO-EMSDP V1.3                           |
| 643            | tcp, udp | SANity                                    |
| 644            | tcp, udp | Dwr                                       |
| 645            | tcp, udp | PSSC                                      |

| Port<br>Number | Protocol | Description                                           |
|----------------|----------|-------------------------------------------------------|
| 646            | tcp, udp | LDP                                                   |
| 647            | tcp, udp | DHCP Failover                                         |
| 648            | tcp, udp | Registry Registrar Protocol (RRP)                     |
| 649            | tcp, udp | Aminet                                                |
| 650            | tcp, udp | OBEX                                                  |
| 651            | tcp, udp | IEEE MMS                                              |
| 652            | tcp, udp | HELLO_PORT                                            |
| 653            | tcp, udp | RepCmd                                                |
| 654            | tcp, udp | AODV                                                  |
| 655            | tcp, udp | TINC                                                  |
| 656            | tcp, udp | SPMP                                                  |
| 657            | tcp, udp | RMC                                                   |
| 658            | tcp, udp | TenFold                                               |
| 659            | tcp, udp | De-Registered (2001 June 06)                          |
| 660            | tcp, udp | MacOS Server Admin                                    |
| 661            | tcp, udp | НАР                                                   |
| 662            | tcp, udp | PFTP                                                  |
| 663            | tcp, udp | PureNoise                                             |
| 664            | tcp, udp | Secure Aux Bus                                        |
| 665            | tcp, udp | Sun DR                                                |
| 666            | tcp, udp | Doom Id Software                                      |
| 667            | tcp, udp | Campaign contribution disclosures<br>SDR Technologies |
| 668            | tcp, udp | MeComm                                                |
| 669            | tcp, udp | MeRegister                                            |
| 670            | tcp, udp | VACDSM-SWS                                            |
| 671            | tcp, udp | VACDSM-APP                                            |
| 672            | tcp, udp | VPPS-QUA                                              |
| 673            | tcp, udp | CIMPLEX                                               |
| 674            | tcp, udp | ACAP                                                  |
| 675            | tcp, udp | DCTP                                                  |

| Port<br>Number | Protocol | Description                      |
|----------------|----------|----------------------------------|
| 676            | tcp, udp | VPPS Via                         |
| 677            | tcp, udp | Virtual Presence Protocol        |
| 678            | tcp, udp | GNU Generation Foundation NCP    |
| 679            | tcp, udp | MRM                              |
| 680            | tcp, udp | Entrust-aaas                     |
| 681            | tcp, udp | Entrust-aams                     |
| 682            | tcp, udp | XFR                              |
| 683            | tcp, udp | CORBA IIOP                       |
| 684            | tcp, udp | CORBA IIOP SSL                   |
| 685            | tcp, udp | MDC Port Mapper                  |
| 686            | tcp, udp | Hardware Control Protocol Wismar |
| 687            | tcp, udp | Asipregistry                     |
| 688            | tcp, udp | REALM-RUSD                       |
| 689            | tcp, udp | NMAP                             |
| 690            | tcp, udp | VATP                             |
| 691            | tcp, udp | MS Exchange Routing              |
| 692            | tcp, udp | Hyperwave-ISP                    |
| 693            | tcp, udp | Connendp                         |
| 694            | tcp, udp | Ha-cluster                       |
| 695            | tcp, udp | IEEE-MMS-SSL                     |
| 696            | tcp, udp | RUSHD                            |
| 697            | tcp, udp | UUIDGEN                          |
| 698            | tcp, udp | OLSR                             |
| 699            | tcp, udp | Access Network                   |
| 700            | tcp, udp | Access Network                   |
| 701            | tcp, udp | Unassigned                       |
| 702            | tcp, udp | Unassigned                       |
| 703            | tcp, udp | Unassigned                       |
| 704            | tcp, udp | Errlog copy/server daemon        |
| 705            | tcp, udp | AgentX                           |
| 706            | tcp, udp | SILC                             |

| Port<br>Number | Protocol | Description                            |
|----------------|----------|----------------------------------------|
| 707            | tcp, udp | Borland DSJ                            |
| 708            | tcp, udp | Unassigned                             |
| 709            | tcp, udp | Entrust Key Management Service Handler |
| 710            | tcp, udp | Entrust Administration Service Handler |
| 711            | tcp, udp | Cisco TDP                              |
| 712            | tcp, udp | Unassigned                             |
| 713            | tcp, udp | Unassigned                             |
| 714            | tcp, udp | Unassigned                             |
| 715            | tcp, udp | Unassigned                             |
| 716            | tcp, udp | Unassigned                             |
| 717            | tcp, udp | Unassigned                             |
| 718            | tcp, udp | Unassigned                             |
| 719            | tcp, udp | Unassigned                             |
| 720            | tcp, udp | Unassigned                             |
| 721            | tcp, udp | Unassigned                             |
| 722            | tcp, udp | Unassigned                             |
| 723            | tcp, udp | Unassigned                             |
| 724            | tcp, udp | Unassigned                             |
| 725            | tcp, udp | Unassigned                             |
| 726            | tcp, udp | Unassigned                             |
| 727            | tcp, udp | Unassigned                             |
| 728            | tcp, udp | Unassigned                             |
| 729            | tcp, udp | IBM NetView DM/6000 Server/Client      |
| 730            | tcp, udp | IBM NetView DM/6000 send/tcp           |
| 731            | tcp, udp | IBM NetView DM/6000 receive/tcp        |
| 732            | tcp, udp | Unassigned                             |
| 733            | tcp, udp | Unassigned                             |
| 734            | tcp, udp | Unassigned                             |
| 735            | tcp, udp | Unassigned                             |
| 736            | tcp, udp | Unassigned                             |
| 737            | tcp, udp | Unassigned                             |

| Port<br>Number | Protocol | Description                       |
|----------------|----------|-----------------------------------|
| 738            | tcp, udp | Unassigned                        |
| 739            | tcp, udp | Unassigned                        |
| 740            | tcp, udp | Unassigned                        |
| 741            | tcp, udp | NetGW                             |
| 742            | tcp, udp | Network based Rev. Cont. Sys.     |
| 743            | tcp, udp | Unassigned                        |
| 744            | tcp, udp | Flexible License Manager          |
| 745            | tcp, udp | Unassigned                        |
| 746            | tcp, udp | Unassigned                        |
| 747            | tcp, udp | Fujitsu Device Control            |
| 748            | tcp, udp | Russell Info Sci Calendar Manager |
| 749            | tcp, udp | Kerberos administration           |
| 750            | tcp, udp | Kerberos version iv               |
| 751            | tcp, udp | Pump                              |
| 752            | tcp, udp | Qrh                               |
| 753            | tcp, udp | Rrh                               |
| 754            | tcp, udp | Send                              |
| 755            | tcp, udp | Unassigned                        |
| 756            | tcp, udp | Unassigned                        |
| 757            | tcp, udp | Not Defined                       |
| 758            | tcp, udp | Nlogin                            |
| 759            | tcp, udp | Con                               |
| 760            | tcp, udp | Ns                                |
| 761            | tcp, udp | Rxe                               |
| 762            | tcp, udp | Quotad                            |
| 763            | tcp, udp | Cycleserv                         |
| 764            | tcp, udp | Omserv                            |
| 765            | tcp, udp | Webster                           |
| 766            | tcp, udp | Unassigned                        |
| 767            | tcp, udp | Phone                             |
| 768            | tcp, udp | Unassigned                        |

| Port<br>Number | Protocol | Description    |
|----------------|----------|----------------|
| 769            | tcp, udp | Vid            |
| 770            | tcp, udp | Cadlock        |
| 771            | tcp, udp | Rtip           |
| 772            | tcp, udp | Cycleserv2     |
| 773            | tcp      | Submit         |
| 773            | udp      | Notify         |
| 774            | tcp      | Rpasswd        |
| 774            | udp      | Acmaint_dbd    |
| 775            | tcp      | Entomb         |
| 775            | udp      | Acmaint_transd |
| 776            | tcp, udp | Wpages         |
| 777            | tcp, udp | Multiling HTTP |
| 778            | tcp, udp | Unassigned     |
| 779            | tcp, udp | Unassigned     |
| 780            | tcp, udp | Wpgs           |
| 781            | tcp, udp | Unassigned     |
| 782            | tcp, udp | Unassigned     |
| 783            | tcp, udp | Unassigned     |
| 784            | tcp, udp | Unassigned     |
| 785            | tcp, udp | Unassigned     |
| 786            | tcp, udp | Concert        |
| 787            | tcp, udp | QSC            |
| 788            | tcp, udp | Unassigned     |
| 789            | tcp, udp | Unassigned     |
| 790            | tcp, udp | Unassigned     |
| 791            | tcp, udp | Unassigned     |
| 792            | tcp, udp | Unassigned     |
| 793            | tcp, udp | Unassigned     |
| 794            | tcp, udp | Unassigned     |
| 795            | tcp, udp | Unassigned     |
| 797            | tcp, udp | Unassigned     |

| Port<br>Number | Protocol | Description  |
|----------------|----------|--------------|
| 796            | tcp, udp | Unassigned   |
| 798            | tcp, udp | Unassigned   |
| 799            | tcp, udp | Unassigned   |
| 800            | tcp, udp | Mdbs_daemon  |
| 800            | tcp, udp | Device       |
| 801            | tcp, udp | Unassigned   |
| 802            | tcp, udp | Unassigned   |
| 803            | tcp, udp | Unassigned   |
| 804            | tcp, udp | Unassigned   |
| 805            | tcp, udp | Unassigned   |
| 806            | tcp, udp | Unassigned   |
| 807            | tcp, udp | Unassigned   |
| 808            | tcp, udp | Unassigned   |
| 809            | tcp, udp | Unassigned   |
| 810            | tcp      | FCP          |
| 810            | udp      | FCP Datagram |
| 811            | tcp, udp | Unassigned   |
| 812            | tcp, udp | Unassigned   |
| 813            | tcp, udp | Unassigned   |
| 814            | tcp, udp | Unassigned   |
| 815            | tcp, udp | Unassigned   |
| 816            | tcp, udp | Unassigned   |
| 817            | tcp, udp | Unassigned   |
| 818            | tcp, udp | Unassigned   |
| 819            | tcp, udp | Unassigned   |
| 820            | tcp, udp | Unassigned   |
| 821            | tcp, udp | Unassigned   |
| 822            | tcp, udp | Unassigned   |
| 823            | tcp, udp | Unassigned   |
| 824            | tcp, udp | Unassigned   |
| 825            | tcp, udp | Unassigned   |

| Table A.1 | Continued |
|-----------|-----------|
|-----------|-----------|

| Port<br>Number | Protocol | Description     |
|----------------|----------|-----------------|
| 826            | tcp, udp | Unassigned      |
| 827            | tcp, udp | Unassigned      |
| 828            | tcp, udp | Itm-mcell-s     |
| 829            | tcp, udp | PKIX-3 CA/RA    |
| 830            | tcp, udp | Unassigned      |
| 831            | tcp, udp | Unassigned      |
| 832            | tcp, udp | Unassigned      |
| 833            | tcp, udp | Unassigned      |
| 834            | tcp, udp | Unassigned      |
| 835            | tcp, udp | Unassigned      |
| 836            | tcp, udp | Unassigned      |
| 837            | tcp, udp | Unassigned      |
| 838            | tcp, udp | Unassigned      |
| 839            | tcp, udp | Unassigned      |
| 840            | tcp, udp | Unassigned      |
| 841            | tcp, udp | Unassigned      |
| 842            | tcp, udp | Unassigned      |
| 843            | tcp, udp | Unassigned      |
| 844            | tcp, udp | Unassigned      |
| 845            | tcp, udp | Unassigned      |
| 846            | tcp, udp | Unassigned      |
| 847            | tcp, udp | Dhcp-failover 2 |
| 848            | tcp, udp | Unassigned      |
| 849            | tcp, udp | Unassigned      |
| 850            | tcp, udp | Unassigned      |
| 851            | tcp, udp | Unassigned      |
| 852            | tcp, udp | Unassigned      |
| 853            | tcp, udp | Unassigned      |
| 854            | tcp, udp | Unassigned      |
| 855            | tcp, udp | Unassigned      |
| 856            | tcp, udp | Unassigned      |

| Port<br>Number | Protocol | Description                |
|----------------|----------|----------------------------|
| 857            | tcp, udp | Unassigned                 |
| 858            | tcp, udp | Unassigned                 |
| 859            | tcp, udp | Unassigned                 |
| 860            | tcp, udp | Unassigned                 |
| 861            | tcp, udp | Unassigned                 |
| 862            | tcp, udp | Unassigned                 |
| 863            | tcp, udp | Unassigned                 |
| 864            | tcp, udp | Unassigned                 |
| 865            | tcp, udp | Unassigned                 |
| 866            | tcp, udp | Unassigned                 |
| 867            | tcp, udp | Unassigned                 |
| 868            | tcp, udp | Unassigned                 |
| 869            | tcp, udp | Unassigned                 |
| 870            | tcp, udp | Unassigned                 |
| 871            | tcp, udp | Unassigned                 |
| 872            | tcp, udp | Unassigned                 |
| 873            | tcp, udp | Rsync                      |
| 874            | tcp, udp | Unassigned                 |
| 875            | tcp, udp | Unassigned                 |
| 876            | tcp, udp | Unassigned                 |
| 877            | tcp, udp | Unassigned                 |
| 878            | tcp, udp | Unassigned                 |
| 879            | tcp, udp | Unassigned                 |
| 880            | tcp, udp | Unassigned                 |
| 881            | tcp, udp | Unassigned                 |
| 882            | tcp, udp | Unassigned                 |
| 883            | tcp, udp | Unassigned                 |
| 884            | tcp, udp | Unassigned                 |
| 885            | tcp, udp | Unassigned                 |
| 886            | tcp, udp | ICL coNETion locate server |
| 887            | tcp, udp | ICL coNETion server info   |

| Table A.1 | Continued |
|-----------|-----------|
|-----------|-----------|

| Port<br>Number | Protocol | Description      |
|----------------|----------|------------------|
| 888            | tcp, udp | AccessBuilder    |
| 889            | tcp, udp | Unassigned       |
| 890            | tcp, udp | Unassigned       |
| 891            | tcp, udp | Unassigned       |
| 892            | tcp, udp | Unassigned       |
| 893            | tcp, udp | Unassigned       |
| 894            | tcp, udp | Unassigned       |
| 895            | tcp, udp | Unassigned       |
| 896            | tcp, udp | Unassigned       |
| 897            | tcp, udp | Unassigned       |
| 898            | tcp, udp | Unassigned       |
| 899            | tcp, udp | Unassigned       |
| 900            | tcp, udp | OMG Initial Refs |
| 901            | tcp, udp | SMPNAMERES       |
| 902            | tcp, udp | IDEAFARM-CHAT    |
| 903            | tcp, udp | IDEAFARM-CATCH   |
| 904            | tcp, udp | IDEAFARM-CATCH   |
| 905            | tcp, udp | IDEAFARM-CATCH   |
| 906            | tcp, udp | IDEAFARM-CATCH   |
| 907            | tcp, udp | IDEAFARM-CATCH   |
| 908            | tcp, udp | IDEAFARM-CATCH   |
| 909            | tcp, udp | IDEAFARM-CATCH   |
| 910            | tcp, udp | IDEAFARM-CATCH   |
| 911            | tcp, udp | Xact-backup      |
| 912            | tcp, udp | Unassigned       |
| 913            | tcp, udp | Unassigned       |
| 914            | tcp, udp | Unassigned       |
| 915            | tcp, udp | Unassigned       |
| 916            | tcp, udp | Unassigned       |
| 917            | tcp, udp | Unassigned       |
| 918            | tcp, udp | Unassigned       |

| Port<br>Number | Protocol | Description |
|----------------|----------|-------------|
| 919            | tcp, udp | Unassigned  |
| 920            | tcp, udp | Unassigned  |
| 921            | tcp, udp | Unassigned  |
| 922            | tcp, udp | Unassigned  |
| 923            | tcp, udp | Unassigned  |
| 924            | tcp, udp | Unassigned  |
| 925            | tcp, udp | Unassigned  |
| 926            | tcp, udp | Unassigned  |
| 927            | tcp, udp | Unassigned  |
| 928            | tcp, udp | Unassigned  |
| 929            | tcp, udp | Unassigned  |
| 930            | tcp, udp | Unassigned  |
| 931            | tcp, udp | Unassigned  |
| 932            | tcp, udp | Unassigned  |
| 933            | tcp, udp | Unassigned  |
| 934            | tcp, udp | Unassigned  |
| 935            | tcp, udp | Unassigned  |
| 936            | tcp, udp | Unassigned  |
| 937            | tcp, udp | Unassigned  |
| 938            | tcp, udp | Unassigned  |
| 939            | tcp, udp | Unassigned  |
| 940            | tcp, udp | Unassigned  |
| 941            | tcp, udp | Unassigned  |
| 942            | tcp, udp | Unassigned  |
| 943            | tcp, udp | Unassigned  |
| 944            | tcp, udp | Unassigned  |
| 945            | tcp, udp | Unassigned  |
| 946            | tcp, udp | Unassigned  |
| 947            | tcp, udp | Unassigned  |
| 948            | tcp, udp | Unassigned  |
| 949            | tcp, udp | Unassigned  |

| Table A.1 | Continued |
|-----------|-----------|
|-----------|-----------|

| Port<br>Number | Protocol | Description |
|----------------|----------|-------------|
| 950            | tcp, udp | Unassigned  |
| 951            | tcp, udp | Unassigned  |
| 952            | tcp, udp | Unassigned  |
| 953            | tcp, udp | Unassigned  |
| 954            | tcp, udp | Unassigned  |
| 955            | tcp, udp | Unassigned  |
| 956            | tcp, udp | Unassigned  |
| 957            | tcp, udp | Unassigned  |
| 958            | tcp, udp | Unassigned  |
| 959            | tcp, udp | Unassigned  |
| 960            | tcp, udp | Unassigned  |
| 961            | tcp, udp | Unassigned  |
| 962            | tcp, udp | Unassigned  |
| 963            | tcp, udp | Unassigned  |
| 964            | tcp, udp | Unassigned  |
| 965            | tcp, udp | Unassigned  |
| 966            | tcp, udp | Unassigned  |
| 967            | tcp, udp | Unassigned  |
| 968            | tcp, udp | Unassigned  |
| 969            | tcp, udp | Unassigned  |
| 970            | tcp, udp | Unassigned  |
| 971            | tcp, udp | Unassigned  |
| 972            | tcp, udp | Unassigned  |
| 973            | tcp, udp | Unassigned  |
| 974            | tcp, udp | Unassigned  |
| 975            | tcp, udp | Unassigned  |
| 976            | tcp, udp | Unassigned  |
| 977            | tcp, udp | Unassigned  |
| 978            | tcp, udp | Unassigned  |
| 979            | tcp, udp | Unassigned  |
| 980            | tcp, udp | Unassigned  |

| Port<br>Number | Protocol | Description                         |
|----------------|----------|-------------------------------------|
| 981            | tcp, udp | Unassigned                          |
| 982            | tcp, udp | Unassigned                          |
| 983            | tcp, udp | Unassigned                          |
| 984            | tcp, udp | Unassigned                          |
| 985            | tcp, udp | Unassigned                          |
| 986            | tcp, udp | Unassigned                          |
| 987            | tcp, udp | Unassigned                          |
| 988            | tcp, udp | Unassigned                          |
| 989            | tcp, udp | Ftp protocol (data) over TLS/SSL    |
| 990            | tcp, udp | Ftp protocol (control) over TLS/SSL |
| 991            | tcp, udp | Netnews Administration System       |
| 992            | tcp, udp | Telnet protocol over TLS/SSL        |
| 993            | tcp, udp | Imap4 protocol over TLS/SSL         |
| 994            | tcp, udp | Irc protocol over TLS/SSL           |
| 995            | tcp, udp | Pop3 protocol over TLS/SSL          |
| 996            | tcp, udp | Vsinet                              |
| 997            | tcp      | Maitrd                              |
| 998            | tcp      | Busboy                              |
| 998            | udp      | Puparp                              |
| 999            | tcp      | Garcon                              |
| 999            | udp      | Applix ac                           |
| 1000           | tcp, udp | Cadlock2                            |
| 1001           | tcp, udp | Unassigned                          |
| 1002           | tcp, udp | Unassigned                          |
| 1003           | tcp, udp | Unassigned                          |
| 1004           | tcp, udp | Unassigned                          |
| 1005           | tcp, udp | Unassigned                          |
| 1006           | tcp, udp | Unassigned                          |
| 1007           | tcp, udp | Unassigned                          |
| 1008           | udp      | Maybe used by Sun Solaris           |
| 1009           | tcp, udp | Not Defined                         |

| Port   |          |             |  |
|--------|----------|-------------|--|
| Number | Protocol | Description |  |
| 1010   | tcp, udp | surf        |  |
| 1011   | tcp, udp | Reserved    |  |
| 1012   | tcp, udp | Reserved    |  |
| 1013   | tcp, udp | Reserved    |  |
| 1014   | tcp, udp | Reserved    |  |
| 1015   | tcp, udp | Reserved    |  |
| 1016   | tcp, udp | Reserved    |  |
| 1017   | tcp, udp | Reserved    |  |
| 1018   | tcp, udp | Reserved    |  |
| 1019   | tcp, udp | Reserved    |  |
| 1020   | tcp, udp | Reserved    |  |
| 1021   | tcp, udp | Reserved    |  |
| 1022   | tcp, udp | Reserved    |  |
| 1023   | tcp, udp | Reserved    |  |

# Index

## Α

Access. See File access; Objects; Security control disruption, 245 selling, 257 settings, 40. See also Default access control settings permissions, 482. See also Read Access permission; Script Access permission restriction domain name blocking, usage, 495-496 IP address blocking, usage, 495–496 rights, 455. See also Fine-grain access rights inheritance, 131-133 security. See File Transfer Protocol; Non-Windows clients; World Wide Web Access Control List (ACL), 92, 131 Diagnostics (ACLDiag), 589 running, 590-591 Account. See System; User administration tools, 417, 424-432 Lockout Policy node, 157 management, advantages. See Active Directory operators, 22 policies, 53, 157, 165–168, 188 properties, creation, 111 renaming. See Administrators Account Logon, 526 Account Management, 526 ACL. See Access Control List ACLDiag. See Access Control List Active Directory, 150, 460, 499, 513 account management, advantages, 111-119 clients, searches, 396

components, 120-126 defining, 113 domains, usage, 126-128 Installation Wizard, 121 mapping, 503 object, 4, 11 permissions, 115 properties, inheritance, 110 replication, 110 required policies, 10 storage, 303 permissions, assigning. See Directory object schema, modification, 451 Schema snap-in, 406-409 security, 109 interaction, 110-134, 144 trusts, usage, 126-128 usage, 305, 333, 410 Users/Computers, 6, 88, 404 console, 22 snap-in, 5 Wizard. See Network Information Service Active Directory Service Interfaces (ADSI), 427 Active Server Page, 484 Active X controls, 371 SDK, 372 ActivePerl 5.6 (ActiveState), 403, 432 defining, 435 ActiveState. See ActivePerl 5.6; Perl Add/Remove Programs Wizard, 478 Administration delegation, 128-131 tools. See Account; Network Administrative responsibilities, delegation, 111 Administrative support, decrease, 138

Administrators account, 129, 486 renaming, 474 group, 22–24, 56 Admission Control. See QoS Admission Control and Distributed File System ADSI. See Active Directory Service Interfaces Advanced mapping, 431 ADVAPI32.dll, 208 AH. See Authentication header AIX 4.3+ (IBM), 425 Alerter, 473 ANIS. See AppleTalk Network Integration Services Anonymous access, 491, 505–506, 509 - 510Anonymous account, 508 Anonymous authentication, 487 usage, 497 Anonymous connections, 510 Answer files creation. See Internet Information Service usage, 479 Apple standard encryption, 464 AppleTalk, 247 protocol, 462 AppleTalk Network Integration Services (ANIS), 461–462, 464 Application name/location, 552 Application security tool installation, 546 usage, 545–546 Application tools, 536 usage, 544–556, 612 Application-directed attacks, 241, 245 Applications as Services utility installation, 547 usage, 547

Applications as Services utility (srvany) configuration, 552 registry, configuration, 553–556 running, 546-556 AppSec GUI, 545 Appsec.cnt, 546 Appsec.dll, 546 Appsec.exe, 546 Appsec.hlp, 546 AS. See Authentication Service Asymmetric cryptography, 202 Asymmetric encryption, 251 At.exe. 473 ATM. See Automated teller machine Attacker, return information, 245 Attributes, 113 Audit Policy, 158, 168 Auditing. See Internet Information Service configuration. See Organizational unit Authentication, 247, 321–322. See also Down-level clients; Kerberos; Macintosh; Message; Preauthentication; UNIX algorithm, 254 configuration, 497-510. See also File Transfer Protocol: World Wide Web definition. See Local Area Network Manager; NT LAN Manager delegation, 81, 88–89 forwarding, 64 information, encryption, 438 limitations, 7–8 mapper. See Password authentication mapper method, 321. See also External users; Internal users; Kerberos combination, 505 plug-in modules, 65 process, 138 protocols, 397

providing. See Mutual authentication; Remote access users security. See Down-level Windows clients setting. See File Transfer Protocol strategies. See Network support level, selection, 505–509 traffic, 432 usage. See Anonymous authentication; Basic authentication; Certificatebased authentication; Clear-text authentication; Digest authentication; Integrated Windows Authentication; NT LAN Manager Authentication header (AH), 252–256, 268ESP, combination, 271 Authentication Service (AS), 72 exchange, 73–75 request, 136 Authenticators, 68, 76 decrypting, 70 Authenticode, 371–373 Authorization data, 92, 102 interaction. See Key distribution center; Service Authorized user, 257 Automated teller machine (ATM) cards, 297Automatic certificate enrollment configuration, group policy usage, 363-366

### B

/B (switch), 512 Back Orifice, 245 Back-door access, 258 Backup copy, deleting, 227 file, creation, 225

operators, 22, 158 utility, 220 Backup domain controller (BDC), 8, 11, 13 location, 15 remainders, 16 Backward compatibility, 395 Baselines. 608 Basic authentication, 505, 507 usage, 497–498 BDC. See Backup domain controller Black-hat hacker, 257 Browser, 473, 513 Only, 608 Buffer space, allocation, 230 usage, 582 Built-in local groups, utilization, 10 Built-in policies, 267 Bulk data encryption, 322–323

## С

/c (option), 481 CA. See Certificate authority Cabinet files, 371 Cached credentials. See User Callback function. See Encrypting File System CAPI. See CryptoAPI Cards. See Smart cards Casual user, 257 Catalog files, 371 CBC. See Cipher block chaining C/C++, 295CDFS, 420 Cerberus, 67 Certificate authority (CA), 4, 140, 250, 305, 387, 502. See also Enterprise Root CA; Enterprise Subordinate CA; Root CA; Self-signed CA;

Standalone Root CA; Standalone Subordinate CA deployment. See Enterprise CA hierarchies, trust. See Multiple CA hierarchies selection, 346 usage, 329-333 web page, EFS Recovery Agent certificate request, 348-352 Certificate Manager, 339 Certificate Request Wizard, 216 usage. See User Certificate revocation list (CRL), 141, 324, 333 publishing, 354-356 Certificate Server Service. See Microsoft Certificate Server X.509 v3, 375 Certificate services backup/restoration, 377-382, 389 installation, 334-337 Certificate-based authentication, usage, 439 Certificates, 137, 138, 323–324 enrollment, 343-352, 366-369 configuration. See Automatic certificate enrollment configuration hierarchies, 330-331 importation. See Trusted Root CA renewal, 366-369 request, 308 Certificate Request Wizard, usage. See User validation. 330 revoking, 354-356 services, 333 stores, 353 templates, change, 366 types, 325–326

usage, 330, 352-353 Challenge, receiving, 249 Child object, 41, 132 Chip miniaturization, 291 CIFS. See Common Internet File System Cipher block chaining (CBC), 252 Cipher command, 211–212 Cipher utility, 211–212 Ciphertext, 252, 319 file, 220 Class C subnet mask, 270 Clear-text authentication, usage, 438 - 439Client certificate mapping, usage, 497, 501 - 502Client for NFS, 403, 429 Client Services for NetWare (CSNW), 440-441, 444, 460-461 Client to client communication, 246 Clients. See Non-IPSec-aware clients; Non-Kerberos-enabled clients; Telnet; Windows authentication, 302, 362, 439. See also Down-level clients; UNIX SSL 3.0, usage, 140 configuration, NTLMv2 usage. See Windows NT 4.0; Windows 9x enabling. See Domain clients interaction. See Macintosh; Novell; UNIX NTLMv2, usage, 400 OS, 513 passwords, change, 396 searches. See Active Directory services. See NetWare support. See Non-Windows 2000 clients/servers usage. See Directory services client Client/Server (CS) exchange, 73, 76–77 Client-to-client communications, 247

Cmd.exe, 473 Code signing, 362 implementation, 11 technology, 371 Code-signing certificate, 372 COM+, 526 COM components, 295, 296 COM objects, 297 COM+ server, 574 Comma-separated format (CSV) file, 586 Commerce Server, 526 Common files, 475 Common Internet File System (CIFS), 439 Competitors, 257 Compromised key attacks, 245–246 Computer. See Destination computer; Local computers; Remote computers; Sending computer access, security risks. See NetWare clocks, synchronization tolerance, 87 lockdown ability, 3 required policies. See Local computers Computer-to-computer IP addresses, 263 Confidentiality, 247, 251–252 CONFIG folder, 565, 566 Console client, 574 Contactless smart cards, 297–298 Containers, 120, 132 Control Wizard, delegation, 129–130 Control.guid, 583 Copy command, 209 CPU utilization per process, 588 Crackers, 106 Cracking, 242 Creator owner, 31 Credentials, 513. See also Logon; User cache, 74, 90 submitting, 316

CRL. See Certificate revocation list Cron Service, 403 Cross-domain authentication, 136 Cross-realm authentication, 72–73 CRYPT\_EXPORTABLE, 338, 343 CryptoAPI (CAPI), 109, 139, 141, 294, 296 architecture, 338 subsystem, 352, 353 usage. See Secure MIME Cryptographic algorithms, 110 Cryptographic API, 328 Cryptographic keys protection/trust, 323-328 trust/validation, 326-328 Cryptographic provider, 223 Cryptographic service provider (CSP), 109, 141, 296, 328 storage, 338 usage, 352, 366 Cryptographic services, overview. See Internet Protocol Security Cryptographic technologies, 316 Cryptographic-enabled programs, 294 Cryptography. See Asymmetric cryptography; Public key; Symmetric cryptography CRYPT\_USER\_PROTECT, 338 CS. See Client/Server CSNW. See Client Services for NetWare CSP. See Cryptographic service provider CSV. See Comma-separated format CyberSafe Corporation, 67

### D

-d (switch), 525 DACL. See Discretionary Access Control List Data encryption. See Bulk data encryption file content, change, 245

hashing, 249 PDC synchronization, 16 protection. See Disk drives; Network sent/received per process, 588 sent/received per transaction, 588 stream, usage, 225 type, 400, 554, 556 Data Center Server, 472 Data decryption field (DDF), 228, 230 Data Encryption Standard (DES), 251–252, 254, 255. See also Triple Data Encryption Standard algorithm, 201–203, 251, 319 encryption, 114 Data Migration Wizard, running. See Network Information Service Data recovery field (DRF), 229, 230 DataEntry, 515 folder, 515 DC. See Domain controller DCOM, 352 Dcpromo, 121 DDF. See Data decryption field DEC. See Digital Equipment Corporation Decryption, 68. See also File definition, 317 process, 206, 229–231 Default access control settings, 21 FAQs, 60–61 solutions, 58–60 Default file system, 30–46, 59 Default group membership, 55–56, 59 Default user rights, 46–55, 59 defltdc.inf, 25 defltsv.inf, 25 defltwk.inf, 25 Delegation of administration. See Administration Delegation of authentication. See Authentication

Delegation of control wizard. See Control Wizard Denial-of-service attack, 241–244 Department server, 607 Dependent services, enumeration, 590 DES. See Data Encryption Standard 3DES. See Triple Data Encryption Standard Desktop Workstation, 608 Destination computer, 249, 253 Destination IP address, 269 DESX, 203 encryption key, 226 Device driver, 293, 549, 550 Device-independent APIs, 294–295 DFS. See Domain-based DFS fault-tolerance client, 395 topology. See Standalone DFS topology DHCP servers, 262 services, 184 Diffie-Hellman exchanges, 266 group, 255 Digest authentication, 505 usage, 497–500 Digital certificates, 137 Digital Equipment Corporation (DEC), 67 Digital keys, 297 Digital signatures, 247, 250, 319–321, 370–371. See also Public key Digital signing, 297, 298 Digital True64 UNIX, 425 Digitally signed content, 371–373 Direct registry edits, 150, 168 Directory, 32. See also Subdirectories browsing, 483 creation, 486 encryption, 204, 212–213

object, Active Directory permissions (assigning), 116–119 security, 495, 496, 505 services, security services (relationship), 119–134 synchronization. See Two-way directory synchronization Directory Service Access, 526 Directory services client (dsclient), usage, 396 Discretionary Access Control List (DACL), 455, 589 Disk drives, data protection (encryption, usage), 2 Disk reads/writes per process, 588 per transaction, 587 Disk statistics, 588 Distributed File System. See QoS Admission Control and Distributed File System Distributed partnerships, 141–142, 146 Distributed Password Authentication (DPA), 64, 65, 137 Distributed security. See Windows 2000 Distributed services, 107 DLL. See Dynamic Link Library **DMZ FTP**, 607 DMZ Web Server, 607 DNS. See Domain Name System Documentation, 475 Domain Admins group, 86 Domain clients, enabling, 338–361, 387 - 388Domain controller (DC), 456, 474, 498. See also Backup domain controller; Primary domain controller Windows 2000; Windows NT 4.0 organization unit, 398 policy, 397 security settings, 25 usage, 121

Domain Controllers Security Policy, 6 Domain Name System (DNS), 262, 333 name resolution, 90-91 server, 511 servers, 334 Domain Security Policy, 6 Domain-based DFS. 396 Domains, 120. See also Down-level domains; Root domains; Subdomains exporting, 191 grouping, 120 Kerberos trusts, usage, 122–124 name, 434, 562 blocking, usage. See Access transitive trust relationships, 2 user manager, location, 5-6 Down-level clients, 7, 14 authentication, 394-402, 467 NTLMv2, usage, 396 support, 397 Down-level domains, 108 Down-level Windows clients, authentication security, 3 DPA. See Distributed Password Authentication DRF. See Data recovery field DsAcls, 589 running, 591–593 dsclient. See Directory services client Dynamic content, 487 Dynamic inheritance, 131–132 Dynamic Link Library (DLL), 138, 371, 545 file, 406 Dynamic ports, 618

#### E

/E (switch), 208, 209 EAP. See Extensible Authentication Protocol

EDRP. See Encrypted Data Recovery Policy EFS. See Encrypting File System EfsFileControl, 224 EfsFilePostCreate, 223, 230 EfsFreeContext, 224 EfsFsControl, 224 EFS0.log, 225 EfsOpenFile, 223 EfsRead, 224 EfsRpcEncryptFileSrv, 224 EfsWrite, 224, 226 Electronic mail (e-mail), 363. See also Secure e-mail address, 509 ElogDmp. See Event Log Query Employees, 257 EMV. See Europay MasterCard Visa Encapsulating security protocol (ESP), 252-256, 268, 280combination. See Authentication header Encrypted command, sending, 225 Encrypted control command, sending, 226 Encrypted Data Recovery Agents, 215, 218 Encrypted Data Recovery Policy (EDRP), 201 Encrypted file access, 204 assessing, 207-208 copying, 204, 208–209 moving/renaming, 204, 209 Encrypted File System. See Microsoft Encrypted File System Encrypted message, 69 EncryptFileSrv, 226–228 calling, 225 Encrypting File System (EFS), 4, 10, 140, 373. See also Windows 2000 EFS

APIs, 208 architecture, 221-231, 234 attribute copying, 230 opening, 230 Callback function, 229 callouts, 223 certificate, interaction. See Recovery agent components, 222-224 driver, 222-223 file information, 221, 227–229 function, explanation, 203–204 implementation method, 11 Recovery Agent, 216 certificate, request. See Certificate authority recovery certificate, inclusion. See Recovery agent services, 223 stored information, constructing, 225 usage, 201–204, 233–234 Encryption. See Asymmetric encryption; Authentication; Bulk data encryption; DES encryption; Public key; Symmetric encryption algorithms, 141, 254, 255 definition, 317 fundamentals, 201–203 level, verification, 402 operations, 298. See also Rivest Shamir Adleman process, 206, 221, 224–227 request, 224 signatures, 370 systems. See Replaceable encryption systems End time, 80 End-user licensing agreement (EULA), 411, 412 acceptance, 448-449 EULA.txt, 512

Enemy, evaluation. See Security Engine, 515 Enterprise CA, 366 deployment, 331–332 templates, change, 367–369 Enterprise Root CA, 325 Enterprise Subordinate CA, 325 Environment variables, 552 EPROM. See Erasable programmable ROM Erasable programmable ROM (EPROM), 373 ESP. See Encapsulating security protocol EULA. See End-user licensing agreement Europay MasterCard Visa (EMV), 291-292 Event Log, 10, 158, 174–176 required policies, 11 Event Log Query (ElogDmp) tool, usage, 582 Event Viewer, 5 Everyone identity, 31 Exchange Profile, 563 Exchange Recipients, names, 563 Exchange Server, 370, 371 Executable files, 371 Executables, 484 Execute permissions, 482 Expiration date, 366 Export security settings, 164 Extensible Authentication Protocol (EAP), 64, 65 Extensions, setting. See Group Policy External trusts, 124 External users, authentication, 140 methods, 2

#### F

/f (option), 481 -f (switch), 525 FAT, 420

file system, 25 FAT32, 420 Fault tolerance, 152 FEK. See File Encryption Key File access, 402. See also Encrypted file copying. See Encrypted file decryption, 204 encryption, 204-207, 210-211 products, 200 moving/renaming. See Encrypted file name, restriction, 545 services. See NetWare File and Print services for NetWare (FPNW), 461 File Encryption Key (FEK), 201, 203 ciphering, 205 decryption, 230, 231 generation, 225 File Migration Utility. See Microsoft File Migration Utility (FMU) File System, 10, 158–159, 181–182. See also Default file system driver, 549, 550 required policies, 10 security, 181–184, 189–190 configuration, 181–184 File Transfer Protocol (FTP), 438, 473 authentication, setting, 510 data, 509 FTPRoot folders, 475 request, 497 server, 475 secure access, 3 services, 472 site. See Public FTP site authentication, configuration, 509 setting, 481-494 site permissions, 481 configuration, 484 setting, 485

template, 491 Filename, starting, 457 Filters, 268-269 actions, 265-267 necessity, 10 Find Group (Findgrp), usage, 595 Fine-grain access rights, 131 Fingerprints, 247 Floppy Lock (Floplock), usage, 601–602 FMU. See Microsoft File Migration Utility Folder contents, listing, 486 permissions, setting, 481–494 ForeignSecurityPrincipals, 113 Forest, 120, 121, 259 root, 121 Forgery, 354 Forwarded tickets, 81-82 Forwarding. See Authentication FPNW. See File and Print services for NetWare Free-text format, 241 FrontPage 2000 server extensions, 475 usage, 475 FTP. See File Transfer Protocol

## G

Gateway for NFS, 402, 403, 429 Gateway Services for NetWare (GSNW), 440–447, 461 configuration, 445–447 installation, 442–445 Gateway to gateway communication, 246 GemSAFE smart card, 300 GenerateFEK, calling, 225 Generic Security Service-Application Program Interface (GSS-API), 67, 84 GetCurrentKey, 228 GID. See Group ID GINA. See Graphical identification and authentication Global catalog, 121 Global groups, necessity, 10 Global System for Mobile Communications (GSM), 292 Globally unique identifier (GUID), 296, 297, 583 GPO. See Group Policy Object Graphical identification and authentication (GINA), 302 Graphical user interface (GUI), 92, 421, 431, 547, 591 mode, 30 portion, 25 tool, 593 usage, 125, 129 Group. See User membership. See Default group membership usage. See Security names, mapping, 431 Group ID (GID), 423 support, 429 Group Management tools, 536 usage, 593–595, 614 Group Policy, 50, 526 extension setting, security (usage), 151 - 152integration, 191-193, 196 snap-in, 261 support, 396 usage. See Automatic certificate enrollment configuration Group Policy Editor security extensions, 164 security settings extension, 191–193 Group Policy Object (GPO), 51–52, 526-527, 590

security configuration, 191–193 Groupe Bull, 292 GSM. See Global System for Mobile Communications GSS-API. See Generic Security Service-Application Program Interface GTE Cybertrust, 324 Guests, 22 GUI. See Graphical user interface GUID. See Globally unique identifier

#### Η

Hackers, 106, 240, 316, 319. See also Black-hat hacker prevention, 298 Hardware compatibility list (HCL), 303 Hardware drives, installation, 24 Hardware Wizard, 304 Hash, 136. See also Local Area Network Manager algorithm, 255, 319 function, 317, 320 performing, 249 value, 499 Hash message authentication code (HMAC), 248 Hashed results, 249 Hashing. See Message algorithm. See One-way hashing algorithm HCL. See Hardware compatibility list Heartbeat, 598-601 Heavy Scan, 608 Hewlett-Packard, 292 HFCheck.doc, 512 hfcheck.wsf, 512 High-impact information, 262 hisecweb.inf, 514, 515, 524 HKCC. See HKEY\_CURRENT\_CONFIGU RATION

HKCR. See HKEY\_CLASSES\_ROOT HKCU. See HKEY\_CURRENT\_USER HKEY\_CLASSES\_ROOT (HKCR), 566 HKEY\_CURRENT\_CONFIGURATI ON (HKCC), 566 HKEY\_CURRENT\_USER (HKCU), 227, 567 HKEY\_LOCAL\_MACHINE (HKLM), 30, 400–401, 512, 553, 567 HKLM. See HKEY\_LOCAL\_MACHINE HMAC. See Hash message authentication code Host Integration Server, 139 Host PC, 290, 297 Hotfix Checking tool, usage, 512. See also Internet Information Service Hotfixes availability, 474 running, 511 HP-UX 10.3+, 425 HTML. See HyperText Markup Language HTTP. See HyperText Transfer Protocol HyperText Markup Language (HTML), 475 pages, 484 HyperText Transfer Protocol (HTTP), 438, 481 port 80, 618 request, 497

#### 

/i: (option), 480 /I (switch), 208, 209 IBM. See AIX 4.3+ ICANN. See Internet Corporation for Assigned Names and Numbers ICC. See Integrated circuit card ICMP. See Internet Control Message Protocol IETF. See Internet Engineering Task Force **IIS.** See Internet Information Service IISConfig.cmd, 514, 524 IISTemplate.txt, 514 IKE. See Internet Key Exchange Image statistics, 588 Impersonated user profile, loading, 225 Impersonation. See User Import Template, 160 Information. See High-impact information evaluation, 256-258 security strategies, 9 Information technology (IT), 256 Inheritance. See Access; Dynamic inheritance; Static inheritance Initialization vector (IV), 252 Initializing banner, 481 Insecure channels, 319 Instappsec.exe, 546 Instsrv command, usage, 601 Integrated circuit card (ICC) smart cards, 298–300, 302 Integrated Windows Authentication (IWA), 491, 505 usage, 497, 500-501 Integrity, 247. See also Message Interactive identity, 31 Interactive logon, 138. See also Public key Interbusiness access, 141–142, 146 Internal users, authentication methods, 2 International Standards Organization (ISO), 107 7816, 291–292, 374 7816-2,299 International Telecommunication Union (ITU), 137, 324

Internet, 513 security, 145-146 SSO, 138–139, 145 Internet Control Message Protocol (ICMP) echo, 243, 244 Internet Corporation for Assigned Names and Numbers (ICANN), 618 Internet Engineering Task Force (IETF), 67, 91, 107, 375 Internet Explorer version 4.x/5, 401Internet Explorer (MSIE), 140 Internet Information Server, 30 Internet Information Service (IIS) auditing, 526–528, 532 certificate mapping, 513 installation, answer file creation, 480-481 mapping, 503 permissions, 488 running, 336 script maps, 525 securing, 471 FAQs, 533–534 solutions, 530–532 Security Planning tool, usage, 513–514 security tools, examination, 511–526, 532 settings, 525 snap-in, 475 usage. See Password version 4.0, 109, 329 version 5.0, 472 Hotfix Checking tool, usage, 511-513 installation, 475-481, 530 Internet Server Security Configuration tool, usage, 514–526 securing, 481–510, 530–532 uninstallation, 476–479

vulnerabilities, 245 Internet Key Exchange (IKE), 254, 255 Internet Protocol (IP) address, 243, 419, 525, 618. See also Destination IP address blocking, usage. See Access filter lists/actions, 263 header. 253 security deployment. See Windows end system, 363 policies, 53 rules, 263 spoofing, 241 subnet, 275 traffic, 276 Internet Protocol Security (IPSec), 4, 432 approach, 11 architecture, 246-256, 286 features, 247 compatibility, notes, 283 connections, 254 consoles, inclusion. See Security cryptographic services, overview, 247 - 252encrypted packets, 439 header, 254 IPSec-aware computer, 262 key management, 255–256 procedures, 254-256 Management Console, 260 MMC console, construction, 259–261 option, 279 policies, 249 Security Association (IPSec SA), establishing, 256 services, 252-254 settings, 525 support, 396 tunnel, 262, 363

usage, 438 user, 363 utilization, 10 Internet Security Association Key Management Protocol (ISAKMP), 255 Security Association (ISAKMP SA), establishing, 255 Internet Security Systems (ISS), 602 Internet Server Security Configuration tool. 515 usage. See Internet Information Service Internet Service Provider (ISP), 141 Internet Services Manager (ISM), 475, 482Internetwork Packet eXchange/Sequenced Packet eXchange (IPX/SPX), 247, 440 protocol, 460 requirement, 441 support, 453 Interoperability, 291–296, 311 Interprocess Communication, 352 Interviewing process, 515 Intradepartmental communications, 271 Intranet, 513 server, 608 IP. See Internet Protocol IPSec. See Internet Protocol Security IPX/SPX. See Internetwork Packet eXchange/Sequenced Packet eXchange ISAKMP. See Internet Security Association Key Management Protocol ISM. See Internet Services Manager ISO. See International Standards Organization ISP. See Internet Service Provider ISS. See Internet Security Systems IT. See Information technology

ITU. See International Telecommunication Union
IUSR\_computername account, 476, 497, 509
IV. See Initialization vector
IWA. See Integrated Windows Authentication
IWAM\_computername account, 476

# J

Java, 295 applets, 371 JScript file, 512

#### Κ

KDC. See Key distribution center KDC\_ERROR message, 74 Kerberos, 374, 395. See also Microsoft Kerberos authentication, 150, 249, 250 benefits, 66 method, 8 protocol, 12 standards, 66-67 clients. See Non-Kerberos-enabled clients combination. See Secure Sockets Layer credentials, 135–136 implementations, 83-84 interaction. See Windows 2000 KDC, 85 list, 93–96 method, 255 policy, 86–88 protocol basic concepts, 67-73 extensions, 67 overview, 67-82, 101 realm, 83, 84 security standard, 361 server authentication, 63

FAQs, 103-104 solutions, 101-102support, 396 tickets, 79 tools, 92–99, 102 Tray, 96–99 trusts, usage. See Domains usage, 500 version 5, 3, 64 authentication, 7 protocol, 274 protocol, usage, 439 Kerberos Authentication Service Reply (KRB\_AS\_REP), 74–77 messages, option flags, 77-78 Kerberos Authentication Service Request (KRB\_AS\_REQ), 73–79 messages, option flags, 77-78 Kerberos-based authentication, 505 Kernel driver, 574 Key distribution center (KDC), 69-82, 135, 374, 439. See also Kerberos authorization data, interaction, 92 services, 72-73, 91 Key Management server, 375 Keys, 245. See also Public keys; Secret key; Secret private keys; Session; Shared key attacks. See Compromised key attacks authentication. See Preshared key authentication compromise, 241 generation, 338 pairs. See Private/Public Key Pairs protection/trust. See Cryptographic keys recovery, 338-343 ring, 228 usage, 352–353 Kill. See Task Killing Klist.exe, 93

Korn Shell, POSIX-compliant version, 435 KRB\_AS\_REP. See Kerberos Authentication Service Reply KRB\_AS\_REQ. See Kerberos Authentication Service Request KsecDD, 223, 224, 230

#### L

/l (option), 481 LAN. See Local Area Network Lan Manager for UNIX, 439 Layer 2 Tunneling Protocol (L2TP), 142, 247 support, 396 tunnel, 262 tunneling, 251 LDAP. See Lightweight Directory Access Protocol Leaf objects, 121 Lifetime, maximum, 86. See also Service Lightweight Directory Access Protocol (LDAP), 107, 427 LDAP-based Exchange directory services, 375 Linux, versions 5.2/6.0 (RedHat), 425 LM. See Local Area Network Manager LMCompatibilityLevel, 400, 401 Local Area Connection, 443 Local Area Network (LAN), 246, 267 Local Area Network Manager (LM), 395. See also NT LAN Manager authentication definition, 395 protocols, usage, 8 refusal, 400 hash, 3 LM1.0/2.0 LOGON request, 7 response, 399 usage, 7 Local computers, 573

required policies, 11 Local groups necessity, 10 utilization. See Built-in local groups Local machine, 548, 597 analysis, 186–187 Local policies, 53, 158, 168–174, 188 Local Security Authority (LSA), 82, 89-90, 92, 374 Local Security Authority Subsystem (LSASS), 222–226, 230 Local Security Policy, 6 Local user accounts, synchronization, 424 Log file (logfile) compression, enabling, 457 configuration, 457-458 creation, 224 deleting, 227 initialization, 225 location, 162, 164 overwriting, 457 recording, 226, 227 size, setting, 457 Log visits, 483 Logged-on user, 513 Logging tools, 536 usage, 581–588, 613–614 Logon, 526. See also Interactive logon; Password-based logon; Public key credentials, 546 restrictions, enforcement, 86. See also User session key, 74 strategies. See Network Long-term key, 69, 71 LostAndFound, 113 LPC calls, 223 LPC message, 224, 230 L0pht Heavy Industries, 3 LSA. See Local Security Authority

LSASRV, 230 usage, 224 LSASS. *See* Local Security Authority Subsystem L2TP. *See* Layer 2 Tunneling Protocol

#### Μ

/M (switch), 512 MACHINESOFTWARE key, 179 Macintosh, 139, 513 clients authentication, 464 interaction, 461-464, 468 file services installation, 462–464 understanding, 462 print services installation, 462-464 understanding, 462 Mail server, 511, 607 Man-in-the-middle attack, 241, 244, 316 Many-to-one mapping, 501, 502 Mapping. See Active Directory; Advanced mapping; Internet Information Service; Many-to-one mapping; One-to-one mapping; Simple mapping; User Name Mapping; User principal name configuration, 503-504 examination, 454–455 usage. See Client certificate mapping Massachusetts Institute of Technology (MIT), 66, 83–84 Master key. See Shared master key MasterCard. See Europay MasterCard Visa Maximum transmission unit (MTU), 91 MD5. See Message Digest 5 Mean transfer unit (MTU), 244 Member servers, 456 Message

authentication, 249-251 digest, 250, 320, 499 sending, 371 hashing, 248 integrity, 247-248 signing, 246 Message Digest 5 (MD5), 248, 254, 255, 280Messenger, 474 Metadata attribute. See NT File System Microsoft Base Cryptographic Provider, 223, 226, 228 cryptographic session, 230-231 Microsoft Certificate Server, 30, 109, 139-141 Service, 329 Microsoft Directory Synchronization Service (MSDSS), 440 Setup Wizard, 451 usage, 452–453 Microsoft Encrypted File System, 363 Microsoft File Migration Utility (FMU), 440 usage, 453–459 Microsoft Kerberos, 82-84 Ticket, contents, 88 Microsoft Management Console (MMC), 5, 150. See also UNIX Certificate snap-in, 327, 362 console, construction. See Internet Protocol Security creation, 159 opening, 177, 181 plug-in, 259 preconfiguration, 6 services. See UNIX snap-in, 112, 548 support, 403 tool, 419 usage. See User Microsoft Network (MSN), 137

Microsoft platforms, integration, 295 - 296Microsoft User Authentication Module, 464 Migration log, 454 order, 456 path. See Windows 2000 server security performing, 454, 458–459 Wizard. See Network Information Service Misinformation situation, 257 MIT. See Massachusetts Institute of Technology Mixed-mode environment, 136 Mixed-platform networks, 139 MMC. See Microsoft Management Console Mofdata.guid, 587 Moreno, Roland, 291 MSDSS. See Microsoft Directory Synchronization Service MSIE. See Internet Explorer MSN. See Microsoft Network MTU. See Maximum transmission unit; Mean transfer unit Multiple CA hierarchies, trust, 332–333 Mutual authentication providing, 396 request, 70 MY, 353

### Ν

/n (option), 481 -n (switch), 525 Name mappings, management, 431 Name requirements, 366 National Security Agency, 202, 317 Native mode, switching, 13–15 NDS. *See* Novell Directory Service Need-to-know basis, 298 Negotiation policies, 267–268 NetBEUI, 240, 247 NetBIOS, 473, 525 Netbios Compatible Transport Protocol, 440 Net.exe, 473 Netlogon, 474 NetWare client services. See Client Services for **NetWare** computer access, security risks, 460 - 461connections, 455 file services, 440. See also File and Print services for NetWare usage, 460 gateway service. See Gateway Services for NetWare network, 454 print services, 440. See also File and Print services for NetWare usage, 460 servers, 440, 441 services. See Services for NetWare 3.x bindery servers, 453 Network. See Mixed-platform networks account. 10 required policies, 11 administration tools, 417, 432-435 application, crash, 245 authentication, 138 performing, 11 strategies, 9 connectivity, 110 data protection, encryption usage, 2 drives, usage, 434 encroachment methodologies, 240-246, 285-286 identity, 31 IDs, 263, 270

integrity, maintenance, 2 logon performing, 11 strategies, 9 path, 447 resources access, 508 protection, 2 security, 240 security plan, 9-11 manager, involvement, 15–16 servers. See Non-IPSec-aware network servers Network File Service (NFS). See Client for NFS; Personal Computer Network File Service; Server for NFS client software, 418 usage, 418-420 components, 429 gateway. See Gateway for NFS gateway software, 418 usage, 422 PCNFS server software, usage, 422-423 server software, 418 usage, 420-421 software, 417-439 Network Information Service (NIS), 429. See also Server for NIS Active Directory Wizard, 403 Data Migration Wizard, running, 426-427 Migration Wizard, 424 objects, 427 refreshing, 431 source files, 426 window, 416 Network Monitor, 241 Network News Transfer Protocol (NNTP), 473 server, 475

Network operating system (NOS), 107 Networking, Windows 2000 distributed security services (usage). See Secure networking NFS. See Network File Service NIS. See Network Information Service NNTP. See Network News Transfer Protocol Noncryptographic interfaces, 294 Non-IPSec-aware clients, 262 Non-IPSec-aware computers, 262, 265 Non-IPSec-aware network servers, 262 Non-IPSec-enabled computers, 263 Non-Kerberos-enabled clients, 251 Nontransitive trusts, 124, 135 Non-Windows 2000 clients/servers, support, 393 FAQs, 468-470 solutions, 467-468 Non-Windows clients, secure access, 3 Non-Windows systems, 139 NOS. See Network operating system Notepad, 151, 517 notify.js, 512 Novell, 67 clients, interaction, 439-461, 467 environments, 139 logon, 455 server, 454 Novell Directory Service (NDS), 107, 442, 445, 452, 460 NT File System (NTFS), 420, 455, 474 driver, 222, 226 querying, 225 encryption task, 223 metadata attribute, 226 NTFS-level permissions, 590 partition, 25, 32, 204, 373 usage, 207, 209, 222 permissions, 181, 481, 489, 509 configuration, 485–487

usage, 207, 545 storage, 205 usage, 4 volumes, 200, 229, 457 NT LAN Manager (NTLM), 64–67, 395 authentication, 501 definition, 395 protocols, usage, 8 usage, 439 credentials, 134–135 NTLM-based authentication, 505 response, 399, 400 security protocol, 106, 108, 122 trust relationship, 119 usage, 7, 109, 434, 500 version 2 (NTLMv2), 395 deployment, 397–402 requirement. See Servers usage. See Clients; Windows NT 4.0; Windows 9x NTFS. See NT File System NTLM. See NT LAN Manager NtOfsQueryLength, calling, 230 NWLink, 440, 441

# 0

Oakley protocol, 255 Objects. See Active Directory; Child object; Leaf objects; Parent objects access, 526 movement, effect. See Security per-property access control, 2 properties, usage. See Security One-to-one mapping, 501, 502 One-way authentication, 135 One-way hashing algorithm, 71 One-way synchronization, 452 One-way trusts, 124, 135 Open protocols, defining, 440 Open standards, 107–108 Operating system (OS). See Windows NT crash, 245 failures, 598 files, corrupting/alteration, 245 lockdown, 608 upgrading, 24 **Operations Master**, 409 Operators. See Account; Backup operators; Print; Servers Organizational divisions, 331 Organizational unit (OU), 113, 120, 129, 133–134, 259 auditing, configuration, 527–528 exporting, 191 level, 119 security configurations, 165 settings, 193 subtree, 128 tree, 128 usage, 151, 184, 249 OS. See Operating system OS2, 474 OU. See Organizational unit Outlook 98, 295, 309, 375–376 Outlook Express, 309 Out-of-process Web applications, 476

#### Ρ

/P (switch), 513
PAC. See Privilege Attribute Certificate PalmOS, 295
PalmPilot, 295
PAM. See Password authentication mapper
Parent objects, 110
Parent-child relationship, 327
Parity, 251
Partitions, 480. See also NT File System
Password, 69, 138, 562. See also User

change. See Clients compromise, 241, 242, 438 control, IIS usage, 508 Policy node, 157 sharing, 302 synchronization, 403, 424, 452. See also Windows-to-UNIX password synchronization configuration, 424–426 disabling, 513 window, 416 Password authentication mapper (PAM), 425 Password-based logon, 374 Pathping.exe, 473 PCNFS. See Personal Computer Network File Service Pconsole, 441 PC/SC. See Personal Computer/Smart Card PCT. See Private Communication Technology PDC. See Primary domain controller PDC Emulator, 396 Peer Web Services (PWS), 472 Perfect forward secrecy, 281 Performance Monitor, 5 Perl (ActiveState) installation, 414 script, 435 Permcopy, 588 usage, 590 Permission, 31, 129. See also Access; Execute permissions; Internet Information Service; Read permission; Registry; World Wide Web; Write assignation, 421 configuration. See File Transfer Protocol; NT File System; World Wide Web inheriting, 593

options, 190 setting, 183. See also Folder tools, 536 usage, 588–593, 614 viewing, 40 Wizard Template Maker, usage, 490–494 usage, 487-490 Per-property access control. See Objects Personal Computer Network File Service (PCNFS) refreshing, 431 Personal Computer Network File Service (PCNFS) server, 403, 423 software, 418 usage. See Network File Service Personal Computer/Smart Card (PC/SC)group, 374 Workgroup, 292, 298 Personal identification number (PIN), 4, 291, 302, 374 entering, 295, 298 inputting, 302 PGP. See Pretty Good Privacy PIN. See Personal identification number Ping of Death, 243, 244 PKCS. See Public Key Cryptography Standards PKI. See Public Key Infrastructure Point-to-point communications, 253 Point-to-Point Tunneling Protocol (PPTP), 396 Policy Change, 526 editor, 14 properties, creation, 111 wizard-based approach, usage, 267 Policy-driven enrollment, 352 Port. See Dynamic ports; Private ports; Registered ports; Well-known ports

lockdowns, 525 numbers, 617–652 POSIX, 474 POSIX-compliant version. See Korn Shell Power User Desktop Workstation, 608 Power users, 30, 257 group, 22, 24–25, 32 registry, 41 PPTP. See Point-to-Point Tunneling Protocol Prearranged shared secret, 255 Preauthentication, 89, 114 Preshared key authentication, 249 Pretty Good Privacy (PGP), 137 Pre-Windows 2000 security, 57, 60 Primary domain controller (PDC), 8, 11, 12 synchronization. See Data Principals, 69, 78 Print operators, 22 services. See NetWare Private Communication Technology (PCT), version 1.0, 65 Private key, 209, 221, 246, 250. See also Secret private keys; User usage, 225, 309, 321 Private ports, 618 Private/Public Key Pairs, 134, 137 Privilege Attribute Certificate (PAC), 88,92 Privilege Use, 526 Process tools, 536 usage, 569-581, 613 Process Tracking, 526 Process Tree (Ptree), 569 installation, 575–579 usage, 573–579 Process Viewer, 569 running, 570-571

Program files, 30, 189 Project Athena, 66 Protocol, 473. See also Authentication suite. See Transmission Control Protocol/Internet Protocol support, 137-138 Proxy tickets, 81–82 Ptree. See Process Tree Ptreedrv.sys, 574 Ptree.exe, 574 Ptreeg.exe, 574 Ptree.msi, 575 Ptreesvc.exe, 574 Ptreesvcps.dll, 574 Ptreesvr.dll, 574 Public FTP site, 487 Public key algorithms, 202, 374 authenticity, confirming, 250 availability, 250 certificate-based digital signatures, 249 - 251cipher. See Rivest Shamir Adleman cryptography, 67, 109, 202, 317 encryption, 203, 255 functionality, 319–323 generation algorithm, 366 infrastructure, 252 interaction. See Secret key interactive logon, 302–310 logon, 303 pairs, 316 policies, 53 security policy, 330. See also Windows 2000Public Key Cryptography Standards (PKCS), 139 PKCS-7, 352 PKCS-10, 352 PKCS-12, 338

Public Key Infrastructure (PKI), 2, 4, 109, 134, 316. See also Windows 2000 PKI environment, 356 implementation, 14 method, 11 security, 137 transparency, 363 usage, 10 Public key-based algorithms, 202 Public key-based applications, 369 Public key-based authentication, 250 Public key-based security model, 369 Public Web site, 487 Public-key Cipher. See RSA Public-key Cipher PuList, 569 usage, 579–581 Purge switch, 94 PWS. See Peer Web Services

# Q

/q (option), 481 QoS Admission Control and Distributed File System, 5

## R

/r (option), 481 RAS. See Remote Access Service Rconsole, 441 Read Access permission, 492 Read permission, 484 Read-only permission, 31 Real time tracing, 586 Realm, 69, 72. See also Kerberos; UNIX; Windows 2000 authentication. See Cross-realm authentication Recovery agent. See Encrypting File System; Trusted Recovery Agent

addition, EFS recovery certificate (inclusion), 218-221 configuration, EFS certificate interaction, 213-218 Wizard, 229 Recovery features, 375 Recovery operations, 204, 213–221 RedHat. See Linux Reduce Trace Data (Reducer), 582 usage, 587-588 Reducer. See Reduce Trace Data Referral ticket, 136 Refresh parameters, determination, 255 security settings, 163 RegBack. See Registry REG\_BINARY, 567 REG\_DWORD, 400, 401, 567 REG\_DWORD\_BIG\_ENDIAN, 567 REG\_DWORD\_LITTLE\_ENDIAN, 567 Regedit, usage, 564 Regedit.exe, 473 Regedt32, usage, 564 Regedt32.exe, 473 regedt32.exe, usage, 45 Regeneration parameters, determination, 255 REG\_EXPAND\_SZ, 567 Registered ports, 618 Registry, 10, 158. See also Power users; User backup (RegBack), usage, 564–565 changes, 28 configuration, 552. See also Applications as Services utility Console tool, running, 566–569 edits. See Direct registry edits permissions, 30-46, 59 required policies, 10

Restoration (RegRest), usage, 565-566 security, 179-181, 188-189 configuration, 179-181 tools, 536 usage, 564–569, 613 usage, 5998 Registry-based domain model. See Windows NT REG\_MULTI\_SZ, 556, 567 REG\_NONE, 567 RegRest. See Registry Regsvr32 schmmgmt, 407 REG\_SZ, 554, 556, 567 Remote Access Service (RAS), 57 administrator, 150 services, 184 Remote access users, authentication (providing), 11 Remote computers, 573, 598 Remote machine, 548, 597 Remote Shell Service, 403 Renewal, 352 Replaceable encryption systems, 64 Replicators, 22 Request For Comment (RFC) 1510, 67, 91 1521, 498 1964, 67 2284,65 Requesting entity, identification, 330 Resource manager, 300–301 Response time, 588 Restarts, 598 Restricted Groups, 10, 158, 176-178 management, 188 required policies, 11 Revocation, 354–356 list. See Certificate revocation list RFC. See Request For Comment Rivest Shamir Adleman (RSA)

algorithm, 319 encryption operations, 223 Public-key Cipher, 139 Roaming, 353 profile. See Windows NT Rogue applications, 298 ROOT, 353 Root CA, 326, 332, 362. See also Trusted CA roots Root domains, 120 RPC, 352 RS-232, 303 RSA. See Rivest Shamir Adleman Rules, 263-267 Runas.exe, 473 Runonce.exe, 473

### S

-s (switch), 525 SA. See Security association SAM. See Security Accounts Manager; System accounts database Samba, 439 SAP. See Service Advertising Protocol Sapping, 460 SAV files, 566 SC. See Service Controller Scan, running, 454, 458 System Scanner, usage, 608–611 SCard COM, 294-296 Scdev.doc, 557 SCE. See Security Configuration Editor Scenarios, 513 Sc.exe, 557 Schannel. See Secure Channel Schema Admin Group, user addition, 404–406 rights, 447 Schema Admins, 410 Schema Master, 410 enabling. See Write

Schema, updating, 410 Schlumburger, 292 ScList, 556 usage, 558–561 Script Access permission, 492 Script maps. See Internet Information Service Scripts, 484 source access, 483 SCSPs. See Smart card service providers SDK. See Software Development Kit Secedit switches. See Security Secedit.exe command-line interface, 161–165 tool, 154, 164 Secedit.exe switches, usage. See System Secret key, 135, 245, 248–249, 252 agreement, public key interaction, 322 cryptography, 318 encryption, 203, 318 Secret key-based security model, 369 Secret private keys, 250 Secure Channel (Schannel), 64 Secure e-mail, 309–310, 370–371 Secure Hash Algorithm (SHA-1), 248, 254, 255, 280Secure MIME (S/MIME), 295, 371 clients, CryptoAPI usage, 375 Secure networking, Windows 2000 distributed security services (usage), 105 FAQs, 147–148 solutions, 144–146 Secure Socket Layer/Transport Layer Security (SSL/TLS), 138–140, 370 Secure Sockets Layer (SSL), 138, 302, 396, 498 configuration, 509 Kerberos, combination, 139 usage, 438, 439 version 2.0, 65

version 3.0, usage. See Clients Secure Web site, 487 Security. See File Transfer Protocol; Non-Windows clients; Registry; User-level security; World Wide Web access. 402 accounts, verification, 454–456 analysis, 155, 186–190, 196 secedit switches, 162 certificate, 291 credentials, storage. See User descriptor, 131 disruption, 245 extensions. See Group Policy Editor group policies, 9 strategies, 9 level, 2 determination, 258 management group memberships, usage, 115 object properties, usage, 113–114 migration path. See Windows 2000 server security multiple protocols, 109 object movement, effect, 133–134 Options, 158, 168 package, 138 patches, 511 plan. See Network enemy, evaluation, 257–258 policies, 156, 193. See also Domain Controllers Security Policy; Domain Security Policy; Local Security Policy construction, customized IPSec consoles (inclusion), 259–261 creation, 269-283 flexibility, 261–267 protocols, 134–138, 145

risks, 184, 240. See also NetWare settings, 25. See also Domain controller; Export security settings; Refresh: Servers inheriting, 489 selection, 489 strategies. See Information templates, 152–154, 164 tools, examination. See Internet Information Service usage. See Group Policy vulnerabilities, 609 Security Accounts Manager (SAM), 12 Security association (SA), 254–256 establishing. See Internet Protocol Security; Internet Security Association Key Management Protocol Security configuration, 154, 165–186, 195–196. See also Windows 2000 tool set, 149–165, 191, 195 components, 151–154 FAQs, 197–198 solutions, 195–196 user interfaces, 159-165 Security Configuration and Analysis areas, 156–159 database, 154-156 snap-in, 151, 159–161, 164, 517 Security Configuration Editor (SCE), settings, 525 Security IDentifier (SID), 88, 92, 152 Security parameters index (SPI), 254 Security Support Provider Interface (SSPI), 89, 109, 138 Security Support Provider (SSP), 89–90, 138 Security-level assessment, 258 Security-related information, 113 Security-related tools, usage, 535 FAQs, 615–616 solutions, 612–614

Self-signed CA, 332 Sending computer, 249 Sequence number attack. See Transmission Control Protocol/Internet Protocol Server for NFS, 403, 429 Server for NIS, 403, 424 usage, 427–429 Server Gated Cryptography (SGC), 370 Server Message Block (SMB), 439 Server Resource Kit. See Windows 2000 Servers. See Member servers; NetWare; Novell; Personal Computer Network File Service; Telnet; World Wide Web authentication, 362. See also Kerberos configuration, NTLMv2 requirement, 397 - 400extensions. See FrontPage 2000 logging off, 547 operators, 22 securing. See Windows 2000 security settings, 25 support. See Non-Windows 2000 clients/servers Service authorization data, interaction, 92 configuration, 28 change, 590 querying, 590 continuing/pausing, 590 enumeration. See Dependent services need, 473–474 providers, 296–301. See also Cryptographic service providers; Internet Service Provider; Smart card service providers settings, 525 status, querying, 590 ticket lifetime, maximum, 86 tools, 536 usage, 556–564, 613

Service ACL Editor, 588 usage, 589-590 Service Advertising Protocol (SAP), 460 Service Controller (SC) tool, running, 556-558 Service Installation Wizard, usage, 547-552,601 Service locator record (SRV) record, 91 Service Monitor Configuration Wizard, running, 561–564 Service Monitoring (sycmon) tool, usage, 561–564 Service Packs, installation, 24, 598 Services for NetWare (SFN/SNW) installation, 447–452 understanding, 447-461 Services for UNIX (SFU), 402, 447 administration tool, 422 installation, 403-418 exercise, 411–418 Services Scan, 608 Session key, 69, 254, 323, 370. See also Logon copy, 76 tickets, 69–72, 80 usage, 70 Setup Manager, 479 SFN. See Services for NetWare SFU. See Services for UNIX SGC. See Server Gated Cryptography SHA-1. See Secure Hash Algorithm Shared files, 413 Shared key, 249 Shared master key, 255 Shared secret, 67, 68, 135, 245. See also Prearranged shared secret Shortcut trusts, 124–126 Show Groups, 594 Show Members (Showmbrs), usage, 594 Show Privilege (ShowPrv), usage, 595-597 ShowPrv. See Show Privilege

Shutdown, 331, 598 SID. See Security IDentifier Siemens Nixdorf, 292 Simple Mail Transfer Protocol (SMTP), 473 services, 475 Simple mapping, 430–10139 Single sign-on daemon (SSOD), 425 Single Sign-On (SSO), 109–110. See also Internet Site awareness, 396 Smart Card Components, version 1.0, 297 Smart card service providers (SCSPs), 296–297 Smart card-aware applications, enabling, 294 - 295Smart cards (cards), 289. See also Contactless smart cards; GemSAFE smart card; Integrated circuit card; Stored-value smart cards base components, 296-301, 311-312 certificate enrollment, 305–309 costs, 299–300 enhanced solutions, 302–310, 312 FAQs, 313–314 goals, 290 logon, 308, 309, 369, 373-374 Microsoft approach, 292–296 reader installation, 303-305 readers/cards, interface model, 293 solutions, 311-312 support. See User workgroup. See Personal Computer/Smart Card Smart Cards for Windows, 295 SMB. See Server Message Block Smconfig.exe, 561 S/MIME. See Secure MIME SMTP. See Simple Mail Transfer Protocol SMURF attacks, 243–244

Sniffer, 252 Sniffer Pro, 241 Sniffing, 242 Snooping, 241 SNW. See Services for NetWare Social engineering, 242 Software Development Kit (SDK), 294. See also Active X Solaris (Sun) 2.6+,425environments, 139 Source computer, 253 Source files. See Network Information Service window, 458 Source volumes, selection, 454, 456–457 SPI. See Security parameters index Spoofing, 241–242. See also Internet Protocol Spooler, 474 SQL Server, 526 SRV. See Service locator record srvany. See Applications as Services utility srvmon, 563 SSL. See Secure Sockets Layer SSL/TLS. See Secure Socket Layer/Transport Layer Security SSO. See Single Sign-On SSOD. See Single sign-on daemon SSP. See Security Support Provider SSPI. See Security Support Provider Interface Standalone DFS topology, 396 Standalone Root CA, 325 Standalone servers, 152 Standalone Subordinate CA, 325 Start parameters, 552 Start time, 80 Startup options, 190 Static content, 487

Static files, 484 Static inheritance, 132 Stored-value smart cards, 297, 298 String, 556 Subdirectories, 32 Subdomains, 249 Subprotocols, 73-78 Subsession keys, 64 Subsystems, 474 Summary.txt file, 586 Sun. See Solaris 2.6+ Support tools, installation, 536–540, 612 svcmon. See Service Monitoring Svcmon.exe, 561 Symmetric cryptography, 202 Symmetric encryption, 68, 251 SYN attack. See Transmission Control Protocol SYN flag, 243 Synchronization. See Password Syscon, 441 sysoc.inf, 481 Sysocmgr, 480 System account, 486, 551 crash, 227 failure, 431 identities, 31 parameters, configuration, 24 security configuration, secedit.exe usage, 162–163 System accounts database (SAM), 474 System Scanner running, 602-611 usage. See Scan System Services, 10, 158 installation, 24 required policies, 10 security, 184–186, 190 configuration, 185–186 Systems Network Architecture, 139

#### Τ

Target verification window, 458 Target volumes, selection, 454, 456-457 Task Killing (Kill) utility, 569 usage, 573 Task List (Tlist) Viewer, 569 running, 571-573 TCP. See Transmission Control Protocol TCP/IP. See Transmission Control Protocol/Internet Protocol Teardrop attacks, 243, 244 TechNet, 491 Technet update, 474 Telnet, 403 Client, 403, 432 usage, 432–433 Server, 403, 432 understanding, 433-435 session, 432 Telnet Server Administration tool, 434 Telnet.exe, 473 Template change. See Certificates; Enterprise CA installation, 489 location, 163 Maker. See Permission merging, 161 naming, 493 Template files configuration, 515-524 deployment, 524-526 Text-based template files, 151 TFTP. See Trivial File Transfer Protocol TGS. See Ticket-granting service TGT. See Ticket-granting ticket Third-party CA, 354 Third-party product, 207 Threads per process, 588 Ticket-granting service (TGS), 72–82 exchange, 73, 75-76

request, 136 Ticket-granting ticket (TGT), 71-74, 81-82, 85-87, 303 encrypting/decrypting, 86 switch, 93 usage, 92, 135 Tickets, 78-82, 136. See also Forwarded tickets; Kerberos; Proxy tickets; Referral ticket; Session contents. See Microsoft Kerberos lifetime, maximum. See Service; User renewal. See User time, 64 Timestamping, 363 Timestamps, usage, 68 Timing. See Windows 2000 Server Tlist. See Task List TLS. See Transport Layer Security Total disk reads/writes, 588 Trace Dump (TraceDmp), usage, 585-587 Trace logging (TraceLog) file format, 586 usage, 582–585, 587 Tracedmp.exe, 587 TraceLog.exe, 583 Tracert.exe, 473 Traffic, blocking, 495 Transaction-based processing, 300-301 Transactions, 300-301 number per second, 588 statistics, 587 Transitive trusts, 123 model, 110 relationships. See Domains Transmission Control Protocol (TCP), 91 header, 252, 253 SYN attack, 243 Transmission Control Protocol/Internet Protocol (TCP/IP)

protocol properties, 150 suite, 438, 440 sequence number attack, 241–242 attacker, 242 services, 474 support, 439, 441, 453 TCP/IP-based network, 241, 243 usage, 246 Transport Layer Security (TLS), 302, 370, 396. See also Secure Socket Layer/Transport Layer Security version 1.0, 65 Transport mode, 246, 253 Tree, 120, 121, 259. See also Organizational unit root, 121 traversing, 123 Triple Data Encryption Standard (3DES), 252, 254, 255, 280 Trivial File Transfer Protocol (TFTP), 438 **TRUST**, 353 Trust, 356–361. See also Cryptographic keys; Multiple CA hierarchies Trusted CA roots, 361–366 Trusted Recovery Agent, 373 Trusted Root CA, certificate importation, 357-361 Trusted Root certificate, 327, 330 Trusted third party, 250, 251 Trusts. See External trusts; Nontransitive trusts; One-way trusts; Shortcut trusts; Two-way transitive trusts creation, 126–128 Tunnel mode, 253 Two-way directory synchronization, 452 Two-way transitive trusts, 124

#### U

/u: (option), 480 /U (switch), 513 UDP. See User Datagram Protocol UID. See User ID UNC. See Universal naming convention Universal groups, necessity, 10 Universal naming convention (UNC), 418 Universal Serial Bus (USB), 303 UNIX, 139, 513. See also Digital True64 UNIX accounts, 425 Administration MMC, 423 administration tool, 425, 427 Administrator, 421 clients, 420 authentication, 438–439 interaction, 402-439, 467 command shell, 435 information, 427 installation. See Services for UNIX MMC, services, 432 realm, 439 resources, 419, 424 Setup Wizard, 411 snap-in, 434 tools, 435 utilities, 402, 403, 417 usage, 435–438 UPN. See User principal name Uptime, running, 597–601 USB. See Universal Serial Bus User. See Authorized user; Casual user; Logged-on user; Power users accounts, 424, 502 synchronization. See Local user accounts addition. See Schema Admin Group

cached credentials, 500 certificate request, Certificate Request Wizard (usage), 343–348 control, 227 credentials, 432 securing, smart card support, 2 group, 22, 24, 32. See also Power users impersonation, 224 logon restriction, enforcement, 87 manager, location. See Domains matching usernames, 431 objects, 111 operations, 204–221, 234 passwords, 424 private key, 210 profile, loading. See Impersonated user profile registry, 41 rights. See Default user rights checking, MMC usage, 50-54 security credentials, storage, 110 ticket lifetime, maximum, 87 renewal, 86 User Datagram Protocol (UDP), 91 User ID (UID), 423, 424 support, 429 User Name Mapping, 403 service, 419, 424 configuration, 429-432 support, 422 window, 415 User principal name (UPN), 88 defining, 503 mapping, 501–503 User-defined control commands, 590 UserDS, 353 User-level security, 462 Usernames, 562. See also User compromising, 438 matching, 430

refreshing. See Windows usernames sharing, 302 Users Right Policy, 158, 168

#### V

Validation. See Cryptographic keys Value name, 400, 554, 556 Vendor protocols, defining, 440 Vendor-owned protocols, 440 Verisign, 324 View maps, 455 Virtual private networking (VPN), 141, 142 Visa. See Europay MasterCard Visa Visual Basic, 295 Visual InterDev, 475 Visual InterDev RAD, remote deployment support, 475 VPN. See Virtual private networking Vulnerabilities. See Security scanning ability, 3

#### W

/w (option), 481 Well-known ports, 618 Win32 APIs, 294–296 %winddir%system32, 30 %windir%, 30 %WinDir%InetPub, 475 %WinDir%System32InetSrv, 476 %WinDir%System32InetSrvIisAdmin, 476 Windows accounts, 424 matching, 429 clients, 422 authentication security. See Downlevel Windows clients IP security, deployment, 256–283, 286-287 settings, 192

Windows 95, 394 Windows 98, 394 Windows 2000 clients. 14 servers, support. See Non-Windows 2000 clients/servers database, 507 distributed security, 106–108 distributed security services, 109–110, 144 usage. See Secure networking domain, 84, 138 controller, 8, 395, 439 realm, 439 installation media, 402 Internet Server Security Configuration tool, usage. See Internet Information Service Kerberos, interaction, 82–92, 101 networks, 123 operation system encryption process, 203 public key security policy, 361–369, 388 Server Resource Kit, 521 service, 574 setup, security configuration, 25-30, 58–59 special identities, 31 Windows 2000 EFS, 199 FAQs, 235–237 solutions, 233–234 Windows 2000 PKI, 150, 315 applications, overview, 369–375, 388 components, 328-329, 386 concepts, 316-328, 385-386 FAQs, 389–392 installation, 333-337, 387 preparation, 375–376, 389 solutions, 385–389 Windows 2000 Server, 2

analysis, 16–17 change, reasons, 3 cost analysis, 16–17 IP security, 239 FAQs, 287–288 solutions, 285–287 process, beginning, 11–16 resources, 17 securing, 473–474, 530 similarities, 9 system, 54 timing, 16 upgrading/migration considerations, 9 - 11Windows 2000 Server Resource Kit, 556, 569, 588 installation, 540–544, 612 miscellaneous tools, usage, 595-611, 614 Windows 2000 server security, 3–17 differences, 4–6 migration path, 1 FAQs, 19–20 solutions, 18–19 Windows CE, 283 Windows Explorer, 40 Windows NT 3.51, 134 domains, 213 operating system, 207 Registry-based domain model, 111 roaming profile, 353 Windows NT 4.0, 2, 55, 394 client configuration, NTLMv2 usage, 400 - 401domain, 7, 125 controller, 395 operating system, 329 security, 106 Workstation system, 8 Windows usernames, refreshing, 431

Windows 9x, 2 client configuration, NTLMv2 usage, 401directory services, 135 Windows-to-UNIX password synchronization, 425 WinntHelpIISHelp, 476 WINRC2 folders, 189 WINS, 262 server, 511 Wizard-based approach, usage. See Policy Word document, 484 Working directory, 552, 556 Workstations, 456 World Wide Web (WWW/Web), 141, 475 applications. See Out-of-process Web applications authorization, 513 browser, 475 page, 607. See also Certificate authority permissions, 481 security, 370 server, 474, 497, 513 secure access, 3 site. See Public Web site; Secure Web site

access, 439 authentication, configuration, 505 permissions, configuration, 482–484 protection, 11 setting, 481–494 template, 491 WWWRoot folders, 475 Write operation, Schema Master (enabling), 406–410 permission, 484 WWW. *See* World Wide Web

#### Х

X.509
certificate formats, 139
digital certificate, 328
standards, 137
v3. See Certificate Server
certificates, 142, 302
standard, 324
/x (option), 481
X.500 standards, 107
XENROLL.dll, 352

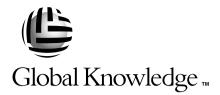

### Train with Global Knowledge

The right content, the right method, delivered anywhere in the world, to any number of people from one to a thousand. Blended Learning Solutions<sup>™</sup> from Global Knowledge.

#### Train in these areas:

**Network Fundamentals** Internetworking A+ PC Technician WAN Networking and Telephony Management Skills Web Development XML and Java Programming **Network Security** UNIX, Linux, Solaris, Perl Cisco Enterasys Entrust Legato Lotus Microsoft Nortel Oracle

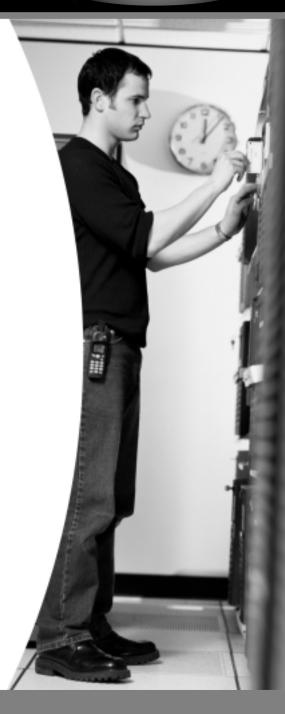

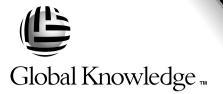

Every hour, every business day all across the globe Someone just **like you** is being trained by Global Knowledge.

Only Global Knowledge offers so much content in so many formats—Classroom, Virtual Classroom, and e-Learning. This flexibility means Global Knowledge has the IT learning solution you need.

Being the leader in classroom IT training has paved the way for our leadership in technology-based education. From CD-ROMs to learning over the Web to e-Learning live over the Internet, we have transformed our traditional classroom-based content into new and exciting forms of education.

Most training companies deliver only one kind of learning experience, as if one method fits everyone. Global Knowledge delivers education that is an exact reflection of you. No other technology education provider integrates as many different kinds of content and delivery.

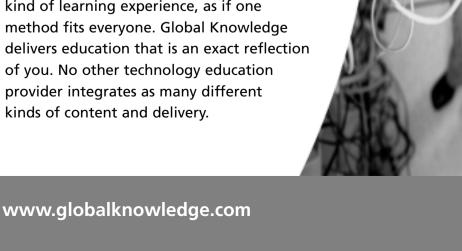

# this could be you

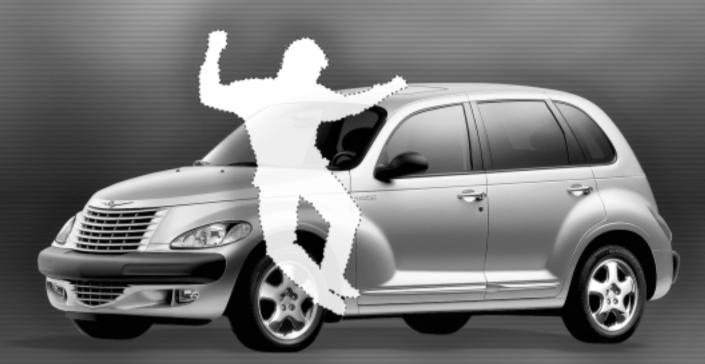

# Win a 2002 Chrysler PT Cruiser

It's simple to sign up to win. Visit globalknowledge.com. Completely fill out the form and you're entered! See our web site for official rules. www.globalknowledge.com. Not valid in Florida and Puerto Rico.

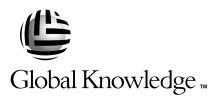

# Blended Learning Solutions<sup>™</sup> from Global Knowledge

# **The Power of Choice is Yours.** Get the IT Training you need—

# how and when you need it.

Mix and match our Classroom, Virtual Classroom, and e-Learning to create the exact blend of the IT training you need. You get the same great content in every method we offer.

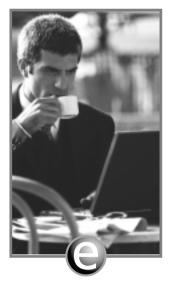

Self-Paced e-Learning

Self-paced training via CD or over the Web, plus mentoring and Virtual Labs.

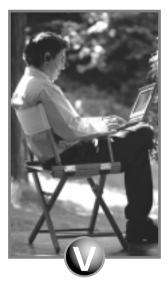

Virtual Classroom Learning

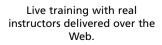

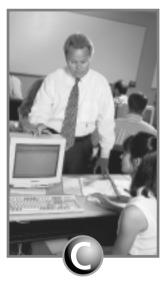

#### Classroom Learning

Train in the classroom with our expert instructors.

#### www.globalknowledge.com

#### 1-800-COURSES

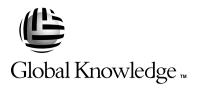

At Global Knowledge, we strive to support the multiplicity of learning styles required by our students to achieve success as technical professionals. We do this because we know our students need different training approaches to achieve success as technical professionals. That's why Global Knowledge has worked with Syngress Publishing in reviewing and recommending this book as a valuable tool for successful mastery of this subject.

As the world's largest independent corporate IT training company, Global Knowledge is uniquely positioned to recommend these books. The first hand expertise we have gained over the past several years from providing instructor-led training to well over a million students worldwide has been captured in book form to enhance your learning experience. We hope the quality of these books demonstrates our commitment to your lifelong learning success. Whether you choose to learn through the written word, e-Learning, or instructor-led training, Global Knowledge is committed to providing you the choice of when, where and how you want your IT knowledge and skills to be delivered. For those of you who know Global Knowledge, or those of you who have just found us for the first time, our goal is to be your lifelong partner and help you achieve your professional goals.

Thank you for the opportunity to serve you. We look forward to serving your needs again in the future.

Warmest regards,

Dunian Andrea

Duncan M. Anderson President and Chief Executive Officer, Global Knowledge

P.S. Please visit us at our Web site www.globalknowledge.com.

#### Enter the Global Knowledge Chrysler PT Cruiser Sweepstakes

This sweepstakes is open only to legal residents of the United States who are Business to Business MIS/IT managers or staff and training decision makers, that are 18 years of age or older at time of entry. Void in Florida & Puerto Rico.

#### OFFICIAL RULES

# No Purchase or Transaction Necessary To Enter or Win, purchasing will not increase your chances of winning.

**1. <u>How to Enter:</u>** Sweepstakes begins at 12:00:01 AM ET May 1, 2001 and ends 12:59:59 PM ET December 31, 2001 the ("Promotional Period"). There are four ways to enter to win the Global Knowledge PT Cruiser Sweepstakes: Online, at Trade shows, by mail or by purchasing a course or software. Entrants may enter via any of or all methods of entry.

[1] To be automatically entered online, visit our web at www.globalknowledge.com click on the link named Cruiser and complete the registration form in its entirety. All online entries must be received by 12:59:59 PM ET December 31, 2001. Only one online entry per person, per e-mail address. Entrants must be the registered subscriber of the e-mail account by which the entry is made.

[2] At the various trade shows, during the promotional period by scanning your admission badge at our Global Knowledge Booth. All entries must be made no later than the close of the trade shows. Only one admission badge entry per person.

[3] By mail or official entry blank available at participating book stores throughout the promotional period. Complete the official entry blank or hand print your complete name and address and day & evening telephone # on a 3"x5" card, and mail to: Global Knowledge PT Cruiser Sweepstakes, P.O. Box 4012 Grand Rapids, MN 55730-4012. Entries must be postmarked by 12/31/01 and received by 1/07/02. Mechanically reproduced entries will not be accepted. Only one mail in entry per person.

**[4]** By purchasing a training course or software during the promotional period: online at http://www.globalknowledge.com or by calling 1-800-COURSES, entrants will automatically receive an entry onto the sweepstakes. Only one purchase entry per person.

All entries become the property of the Sponsor and will not be returned. Sponsor is not responsible for stolen, lost, late, misdirected, damaged, incomplete, illegible entries or postage due mail.

**2. Drawings:** There will be five [5] bonus drawings and one [1] prize will be awarded in each bonus drawing. To be eligible for the bonus drawings, on-line entries, trade show entries and purchase entries must be received as of the dates listed on the entry chart below in order to be eligible for the corresponding bonus drawing. Mail in entries must be postmarked by the last day of the bonus period, except for the month ending 9/30/01 where mail in entries must be postmarked by 10/1/01 and received one day prior to the drawing date indicated on the entry

| Bonus Drawings | Month starting/ending<br>12:00:01 AM ET/11:59:59 PM ET | Drawing Date on or about |
|----------------|--------------------------------------------------------|--------------------------|
| 1              | 5/1/01-7/31/01                                         | 8/8/01                   |
| 2              | 8/1/01-8/31/01                                         | 9/11/01                  |
| 3              | 9/1/01-9/30/01                                         | 10/10/01                 |
| 4              | 10/1/01-10/31/01                                       | 11/9/01                  |
| 5              | 11/1/01-11/30/01                                       | 12/11/01                 |

chart below. Only one bonus prize per person or household for the entire promotion period. Entries eligible for one bonus drawing will not be included in subsequent bonus drawings.

There will also be a grand prize drawing in this sweepstakes. The grand prize drawing will be conducted on January 8, 2002 from all entries received. Bonus winners are eligible to win the Grand prize.

All random sweepstakes drawings will be conducted by Marden-Kane, Inc. an independent judging organization whose decisions are final. All prizes will be awarded. The estimated odds of winning each bonus drawing are 1:60,000, for the first drawing and 1:20,000 for the second, third, fourth and fifth drawings, and the estimated odds of winning the grand prize drawing is 1:100,000. However the actual odds of winning will depend upon the total number of eligible entries received for each bonus drawing and grand prize drawings.

**3.** <u>**Prizes:**</u> Grand Prize: One (1) PT Cruiser 2002 model Approx. Retail Value (ARV) \$18,000. Winner may elect to receive the cash equivalent in lieu of the car. Bonus Prizes: Five (5), awarded one (1) per bonus period. Up to \$1,400.00 in self paced learning products ARV up to \$1,400.00 each.

No substitutions, cash equivalents, except as noted, or transfers of the prize will be permitted except at the sole discretion of the Sponsor, who reserves the right to substitute a prize of equal or greater value in the event an offered prize is unavailable for any reason. Winner is responsible for payment of all taxes on the prize, license, registration, title fees, insurance, and for any other expense not specifically described herein. Winner must have and will be required to furnish proof of a valid driver's license. Manufacturers warranties and guarantees apply.

**4. Eligibility:** This sweepstakes is open only to legal residents of the United States, except Florida and Puerto Rico residents who are Business to Business MIS/IT managers or staff and training decision makers, that are 18 years of age or older at the time of entry. Employees of Global Knowledge Network, Inc and its subsidiaries, advertising and promotion agencies including Marden-Kane, Inc., and immediate families (spouse, parents, children, siblings and their respective spouses) living in the same household as employees of these organizations are ineligible. Sweepstakes is void in Florida and Puerto Rico and is subject to all applicable federal, state and local laws and regulations. By participating, entrants agree to be bound by the official rules and accept decisions of judges as final in all matters relating to this sweepstakes.

**5.** <u>Notification</u>: Winners will be notified by certified mail, return receipt requested, and may be required to complete and sign an Affidavit of Eligibility/Liability Release and, where legal, a Publicity Release, which must be returned, properly executed, within fourteen (14) days of **692** 

issuance of prize notification. If these documents are not returned properly executed or are returned from the post office as undeliverable, the prize will be forfeited and awarded to an alternate winner. Entrants agree to the use of their name, voice and photograph/likeness for advertising and promotional purposes for this and similar promotions without additional compensation, except where prohibited by law.

6. <u>Limitation of Liability</u>: By participating in the Sweepstakes, entrants agree to indemnify and hold harmless the Sponsor, Marden-Kane, Inc. their affiliates, subsidiaries and their respective agents, representatives, officers, directors, shareholders and employees (collectively, "Releasees") from any injuries, losses, damages, claims and actions of any kind resulting from or arising from participation in the Sweepstakes or acceptance, possession, use, misuse or nonuse of any prize that may be awarded. Releasees are not responsible for printing or typographical errors in any instant win game related materials; for stolen, lost, late, misdirected, damaged, incomplete, illegible entries; or for transactions, or admissions badge scans that are lost, misdirected, fail to enter into the processing system, or are processed, reported, or transmitted late or incorrectly or are lost for any reason including computer, telephone, paper transfer, human, error; or for electronic, computer, scanning equipment or telephonic malfunction or error, including inability to access the Site. If in the Sponsor's opinion, there is any suspected or actual evidence of electronic or non-electronic tampering with any portion of the game, or if computer virus, bugs, unauthorized intervention, fraud, actions of entrants or technical difficulties or failures compromise or corrupt or affect the administration, integrity, security, fairness, or proper conduct of the sweepstakes the judges reserve the right at their sole discretion to disqualify any individual who tampers with the entry process and void any entries submitted fraudulently, to modify or suspend the Sweepstakes, or to terminate the Sweepstakes and conduct a random drawing to award the prizes using all non-suspect entries received as of the termination date. Should the game be terminated or modified prior to the stated expiration date, notice will be posted on http://www.globalknowledge.com. Any attempt by an entrant or any other individual to deliberately damage any web site or undermine the legitimate operation of the promotion is a violation of criminal and civil laws and should such an attempt be made, the sponsor reserves the right to seek damages and other remedies from any such person to the fullest extent permitted by law. Any attempts by an individual to access the web site via a bot script or other brute force attack or any other unauthorized means will result in the IP address becoming ineligible. Use of automated entry devices or programs is prohibited.

7. <u>Winners List:</u> For the name of the winner visit our web site www.globalknowledge.com on January 31, 2002.

**8.** <u>Sponsor:</u> Global Knowledge Network, Inc., 9000 Regency Parkway, Cary, NC 27512. Administrator: Marden-Kane, Inc. 36 Maple Place, Manhasset, NY 11030.

# SYNGRESS SOLUTIONS...

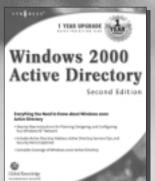

AVAILABLE SEPTEMBER 2001 ORDER at www.syngress.com

#### Windows 2000 Active Directory, Second Edition

Called "the definitive work on Active Directory concepts and implementation," the updated and expanded edition of this best-selling book covers Service Pack 2 updates and has more in-depth coverage of naming, querying, and managing objects.

ISBN: 1-928994-60-1 Price: \$49.95 US, \$77.95 CAN

> AVAILABLE NOW ORDER at www.syngress.com

#### **Configuring Windows 2000 WITHOUT Active Directory**

Active Directory (AD) is complex and invasive, and as a result many IT professionals struggle with comprehensive Windows 2000 deployments that are contingent upon AD. *Configuring Windows 2000 WITHOUT Active Directory* is about making the most of those Windows 2000 features and services that can be used independently of AD—whether in an existing NT4 domain environment, Novell's NDS, UNIX, or even in a standalone workgroup.

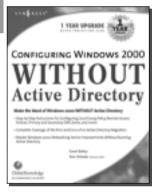

Price: \$49.95 US, \$77.95 CAN

ISBN: 1-928994-54-7

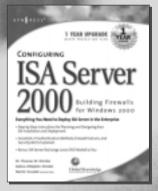

AVAILABLE FEBRUARY 2001 ORDER at www.syngress.com

#### Configuring ISA Server 2000: Building Firewalls for Windows 2000

The much anticipated upgrade to Proxy Server delivers the Internet to your enterprise! ISA Server 2000 provides administrators with a revolutionary management infrastructure that addresses the two greatest needs of Enterprise-wide Internet connectivity: security and speed. Written by best-selling authors of several MCSE 2000 study guides, Dr. Tom Shinder and Deb Shinder, this book will provide seasoned system administrators with an in-depth understanding of the features of Microsoft's flagship Internet Server. This book covers ISA Server in the Enterprise, ISA Server security, installing and configuring ISA Server, and configuring ISA firewall functionality.

ISBN: 1-928994-29-6 Price: \$49.95 US, \$77.95 CAN

#### solutions@syngress.com

SYNGRESS<sup>®</sup>